< Free Open Study >

NEXT •

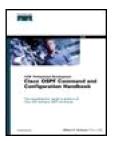

- Table of Contents
- Index

Cisco® OSPF Command and Configuration Handbook (CCIE Professional Development)

By William R. Parkhurst Ph.D.

Publisher: Cisco Press

Pub Date: April 19, 2002

ISBN: 1-58705-071-4

Pages: 528

Slots: 2

As one of the most predominantly deployed Interior Gateway Protocols, Open Shortest Path First (OSPF) demands a wealth of knowledge on the part of internetworking professionals working with it on a daily basis. Unfortunately, publicly available documentation on the OSPF command set varies from being too thin on coverage to being too demanding on the required equipment needed to test what the documentation covers.

Cisco OSPF Command and Configuration Handbook is a clear, concise, and complete source of documentation for all Cisco IOS(r) Software OSPF commands. The way you use this book will depend on your objectives. If you are preparing for the CCIE written and lab exams, then this book can be used as a laboratory guide to learn the purpose and proper use of every OSPF command. If you are a network designer, then this book can be used as a ready reference for any OSPF command.

Cisco OSPF Command and Configuration Handbook provides example scenarios that demonstrate the proper use of every OSPF command that can be implemented on a minimum number of routers. This will enable you to learn each command without requiring an extensive and expensive lab configuration. The scenarios clearly present the purpose and use of each command. Some of the examples lead you into common non-working situations in order to reinforce the understanding of the operation of the particular OSPF command.

This book is part of the Cisco CCIE Professional Development Series, which offers expert-level instruction on network design, deployment, and support methodologies to help networking professionals manage complex networks and prepare for CCIE exams.

< Free Open Study >

NEXT ▶

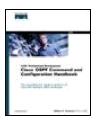

- Table of Contents
- <u>Index</u>

Cisco® OSPF Command and Configuration Handbook (CCIE Professional Development)

By William R. Parkhurst Ph.D.

Publisher: Cisco Press Pub Date: April 19, 2002 ISBN: 1-58705-071-4

> Pages: 528 Slots: 2

#### Copyright

About the Author

**About the Technical Reviewers** 

**Acknowledgments** 

Introduction

Recommended Reading

Icons Used in This Book

**Command Syntax Conventions** 

Chapter 1. OSPF Process Configuration Commands

Section 1-1. router ospf process-id

Section 1-2. router ospf process-id vrf name

Chapter 2. OSPF Area Commands

Section 2-1. area area-id authentication

Section 2-2. area area-id authentication message-digest

Section 2-3. area area-id default-cost cost

Section 2-4. area area-id nssa

Section 2-5. area area-id nssa default-information-originate

Section 2-6. area area-id nssa no-redistribution

Section 2-7. area area-id nssa no-summary

Section 2-8. area area-id range ip-address mask

Section 2-9. area area-id range ip-address mask advertise

Section 2-10. area area-id range ip-address mask not-advertise

Section 2-11. area area-id stub

Section 2-12. area area-id stub no-summary

Section 2-13. area transit-area-id virtual-link router-id

| Section 2-14. area transit-area-id virtual-link router-id authentication authentication-key password |
|----------------------------------------------------------------------------------------------------|
| Section 2-15. area transit-area-id virtual-link router-id authentication message-digest              |
| Section 2-16. area transit-area-id virtual-link router-id authentication null                        |
| Section 2-17. area transit-area-id virtual-link router-id authentication-key password                |
| Section 2-18. area transit-area-id virtual-link router-id dead-interval seconds                      |
| Section 2-19. area transit-area-id virtual-link router-id hello-interval seconds                     |
| Section 2-20. area transit-area-id virtual-link router-id message-digest-key key-id md5 password     |
| Section 2-21. area transit-area-id virtual-link router-id retransmit-interval seconds                |
| Section 2-22. area transit-area-id virtual-link router-id transmit-delay seconds                     |
| Chapter 3. Auto Cost                                                                                 |
| Section 3-1. auto-cost reference-bandwidth bandwidth                                                 |
| Troubleshooting                                                                                      |
| Chapter 4. Default Route Generation                                                                  |
| Section 4-1. default-information originate                                                           |
| Section 4-2. default-information originate always                                                    |
| Section 4-3. default-information originate metric cost                                               |
| Section 4-4. default-information originate always metric cost                                        |
| Section 4-5. default-information originate metric-type type                                          |
| Section 4-6. default-information originate always metric-type type                                   |
| Section 4-7. default-information originate route-map route-map-name                                  |
| Chapter 5. Setting the Default Metric for Redistributed Protocols                                    |
| Section 5-1. default-metric cost                                                                     |
| Chapter 6. Administrative Distance                                                                   |
| Section 6-1. distance administrative-distance                                                        |
| Section 6-2. distance administrative-distance source-ip-address source-ip-mask                       |
| Section 6-3. distance administrative-distance source-ip-address source-ip-mask access-list-number    |
| Section 6-4. distance ospf external administrative-distance                                          |
| Section 6-5. distance ospf inter-area administrative-distance                                        |
| Section 6-6. distance ospf intra-area administrative-distance                                        |
| Chapter 7. Filtering Routes with Distribute Lists                                                    |
| Section 7-1. distribute-list access-list-number in                                                   |
| Section 7-2. distribute-list access-list-number in interface-type interface-number                   |
| Section 7-3. distribute-list access-list-number out                                                  |
| Section 7-4. distribute-list access-list-number out interface-type interface-number                  |
| Section 7-5. distribute-list access-list-number out routing-process                                  |
| Section 7-6. distribute-list access-list-name in                                                     |
| Section 7-7. distribute-list access-list-name in interface-type interface-number                     |
| Section 7-8. distribute-list access-list-name out                                                    |
| Section 7-9. distribute-list access-list-name out interface-type interface-number                    |
| Section 7-10. distribute-list access-list-name out routing-process                                   |
| Section 7-11. distribute-list prefix prefix-list-name in                                             |
| Section 7-12. distribute-list prefix prefix-list-name in interface-type interface-number             |
| Section 7-13. distribute-list prefix prefix-list-name out                                            |
| Section 7-14. distribute-list prefix prefix-list-name out interface-type interface-number            |
|                                                                                                    |

## Section 7-15. distribute-list prefix prefix-list-name out routing-process Chapter 8. Handling of MOSPF LSAs Section 8-1. ignore Isa mospf Chapter 9. Logging OSPF Neighbor Changes Section 9-1. log-adjacency-changes Section 9-2. log adjacency-changes detail Chapter 10. Multiple Path Configuration Section 10-1. maximum-paths number-of-paths Chapter 11. OSPF neighbor Commands Section 11-1. neighbor ip-address Section 11-2. neighbor ip-address cost cost Section 11-3. neighbor ip-address database-filter all out Section 11-4. neighbor ip-address poll-interval interval Section 11-5. neighbor ip-address priority priority Chapter 12. OSPF network Command Section 12-1. network ip-address wild-card-mask area area-id Chapter 13. Passive OSPF Interfaces Section 13-1. passive-interface interface-name interface-number Section 13-2. passive-interface default Chapter 14. Route Redistribution Section 14-1. redistribute routing-process process-id Section 14-2. redistribute routing-process process-id metric ospf-metric Section 14-3. redistribute routing-process process-id metric-type metric-type Section 14-4. redistribute routing-process process-id subnets Section 14-5. redistribute routing-process process-id tag tag-value Section 14-6. redistribute routing-process process-id route-map route-map-name Chapter 15. Controlling the OSPF Router ID Section 15-1. router-id ip-address Chapter 16. Summarizing External Routes Section 16-1. summary-address ip-address mask Section 16-2. summary-address ip-address mask not-advertise Section 16-3. summary-address ip-address masktag value Chapter 17. OSPF Timers Section 17-1. timers Isa-group-pacing seconds Section 17-2. timers spf delay interval Chapter 18. Traffic Sharing Section 18-1. traffic-share min across-interfaces Chapter 19. Interface Configuration Commands Section 19-1. ip ospf authentication Section 19-2. ip ospf authentication authentication-key password Section 19-3. ip ospf authentication message-digest Section 19-4. ip ospf authentication null Section 19-5. ip ospf cost cost Section 19-6. ip ospf database-filter all out Section 19-7. ip ospf dead-interval seconds

| Section 19-8. ip ospf demand-circuit                                                                                                    |
|----------------------------------------------------------------------------------------------------|
| Section 19-9. ip ospf flood-reduction                                                                                                    |
| Section 19-10. ip ospf hello-interval seconds                                                                                                    |
| Section 19-11. ip ospf message-digest-key key-id md5 password                                                                                                    |
| Section 19-12. ip ospf mtu-ignore                                                                                                    |
| Section 19-13. ip ospf network broadcast                                                                                                    |
| Section 19-14. ip ospf network non-broadcast                                                                                                    |
| Section 19-15. ip ospf network point-to-multipoint                                                                                                    |
| Section 19-16. ip ospf network point-to-multipoint non-broadcast                                                                                                    |
| Section 19-17. ip ospf network point-to-point                                                                                                    |
| Section 19-18. ip ospf priority priority                                                                                                    |
| Section 19-19. ip ospf retransmit-interval seconds                                                                                                    |
| Section 19-20. ip ospf transmit-delay seconds                                                                                                    |
| Chapter 20. show Commands                                                                                                    |
| Section 20-1. show ip ospf                                                                                                    |
| Section 20-2. show ip ospf process-id                                                                                                    |
| Section 20-3. show ip ospf border-routers                                                                                                    |
| Section 20-4. show ip ospf process-id border-routers                                                                                                    |
| Section 20-5. show ip ospf database                                                                                                    |
| Section 20-6. show ip ospf process-id database                                                                                                    |
| Section 20-7. show ip ospf database adv-router router-id                                                                                                    |
| Section 20-8. show ip ospf process-id database adv-router router-id                                                                                                    |
| Section 20-9. show ip ospf database asbr-summary                                                                                                    |
| Section 20-10. show ip ospf process-id database asbr-summary                                                                                                    |
| Section 20-11. show ip ospf database asbr-summary asbr-id                                                                                                    |
| Section 20-12. show ip ospf process-id database asbr-summary asbr-id                                                                                                    |
| Section 20-13. show ip ospf database database-summary                                                                                                    |
| Section 20-14. show ip ospf <i>process-id</i> database database-summary                                                                                                    |
| Section 20-15. show ip ospf database external                                                                                                    |
| Section 20-16. show ip ospf process-id database external                                                                                                    |
| Section 20-17. show ip ospf database network                                                                                                    |
| Section 20-18. show ip ospf <i>process-id</i> database network                                                                                                    |
| Section 20-19. show ip ospf database nssa-external                                                                                                    |
| Section 20-20. show ip ospf <i>process-id</i> database nssa-external                                                                                                    |
| Section 20-21. show ip ospf database router                                                                                                    |
| Section 20-22. show ip ospf <i>process-id</i> database router                                                                                                    |
| Section 20-23. show ip ospf database self-originate                                                                                                    |
| Section 20-24. show ip ospf <i>process-id</i> database self-originate                                                                                                    |
| Section 20-25. show ip ospf database summary                                                                                                    |
| Section 20-26. show ip ospf <i>process-id</i> database summary                                                                                                    |
| Section 20-27. show ip ospf flood-list                                                                                                    |
| Section 20-28. show ip ospf <i>process-id</i> flood-list                                                                                                    |
| Section 20-29. show ip ospf flood-list int-name int-number                                                                                                    |
| Section 20-30. show ip ospf process-id flood-list int-name int-number                                                                                                    |
| Section 20-23. show ip ospf database self-originate  Section 20-24. show ip ospf process-id database self-originate  Section 20-25. show ip ospf database summary  Section 20-26. show ip ospf process-id database summary  Section 20-27. show ip ospf flood-list  Section 20-28. show ip ospf process-id flood-list  Section 20-29. show ip ospf flood-list int-name int-number |

Section 20-31. show ip ospf interface

|    | Section 20-32. show ip ospf process-id interface                                                                             |
|----|----------------------------------------------------------------------------------------------------|
|    | Section 20-33. show ip ospf interface int-name int-number                                                                    |
|    | Section 20-34. show ip ospf process-id interface int-name int-number                                                         |
|    | Section 20-35. show ip ospf neighbor                                                                                         |
|    | Section 20-36. show ip ospf process-id neighbor                                                                              |
|    | Section 20-37. show ip ospf neighbor neighbor-id                                                                             |
|    | Section 20-38. show ip ospf process-id neighbor neighbor-id                                                                  |
|    | Section 20-39. show ip ospf neighbor int-name int-number                                                                     |
|    | Section 20-40. show ip ospf process-id neighbor int-name int-number                                                          |
|    | Section 20-41. show ip ospf neighbor detail                                                                                  |
|    | Section 20-42. show ip ospf process-id neighbor detail                                                                       |
|    | Section 20-43. show ip ospf neighbor detail neighbor-id                                                                      |
|    | Section 20-44. show ip ospf process-id neighbor detail neighbor-id                                                           |
|    | Section 20-45. show ip ospf neighbor int-name int-number                                                                     |
|    | Section 20-46. show ip ospf process-id neighbor int-name int-number                                                          |
|    | Section 20-47. show ip ospf request-list                                                                                     |
|    | Section 20-48. show ip ospf process-id request-list                                                                          |
|    | Section 20-49. show ip ospf request-list neighbor-id                                                                         |
|    | Section 20-50. show ip ospf process-id request-list neighbor-id                                                              |
|    | Section 20-51. show ip ospf request-list int-name int-number                                                                 |
|    | Section 20-52. show ip ospf process-id request-list int-name int-number                                                      |
|    | Section 20-53. show ip ospf retransmission-list                                                                              |
|    | Section 20-54. show ip ospf process-id retransmission-list                                                                   |
|    | Section 20-55. show ip ospf retransmission neighbor-id                                                                       |
|    | Section 20-56. show ip ospf process-id retransmission neighbor-id                                                            |
|    | Section 20-57. show ip ospf retransmission int-name int-number                                                               |
|    | $\underline{\textbf{Section 20-58. show ip ospf} \textit{process-id} \textit{ retransmission} \textit{int-name int-number}}$ |
|    | Section 20-59. show ip ospf summary-address                                                                                  |
|    | Section 20-60. show ip ospf process-id summary-address                                                                       |
|    | Section 20-61. show ip ospf virtual-links                                                                                    |
|    | Section 20-62. show ip ospf process-id virtual-links                                                                         |
| Cł | napter 21. debug Commands                                                                                                    |
|    | Section 21-1. debug ip ospf adj                                                                                              |
|    | Section 21-2. debug ip ospf events                                                                                           |
|    | Section 21-3. debug ip ospf flood                                                                                            |
|    | Section 21-4. debug ip ospf floodip-access-list-number                                                                       |
|    | Section 21-5. debug ip ospf Isa-generation                                                                                   |
|    | Section 21-6. debug ip ospf lsa-generation ip-access-list-number                                                             |
|    | Section 21-7. debug ip ospf packet                                                                                           |
|    | Section 21-8. debug ip ospf retransmission                                                                                   |
|    | Section 21-9. debug ip ospf spf                                                                                              |
|    | Section 21-10. debug ip ospf spf external                                                                                    |
|    | Section 21-11. debug ip ospf spf external access-list-number                                                                 |
|    | Section 21-12. debug ip ospf spf inter                                                                                       |
|    | Continue O4 40 Habita in confund interpretate list manufact                                                                  |

Section 21-13. debug ip ospf spf interaccess-list-number

This document was created by an unregistered ChmMagic, please go to http://www.bisenter.com to register it. Thanks.

Section 21-14. debug ip ospf spf intra

Section 21-15. debug ip ospf spf intraaccess-list-number

Chapter 22. clear Commands

Section 22-1. clear ip ospf counters

Section 22-2. clear ip ospf process-id counters

Section 22-3. clear ip ospf process-id counters neighbor

Section 22-4. clear ip ospf process-id counters neighbor int-name int-number

Section 22-5. clear ip ospf process

Section 22-6. clear ip ospf process-id process

Section 22-7. clear ip ospf redistribution

Section 22-8. clear ip ospf process-id redistribition

ndex

4 PREVIOUS

< Free Open Study >

NEXT ▶

# Copyright

Copyright© 2002 Cisco Systems, Inc.

Published by:

Cisco Press

201 West 103rd Street

Indianapolis, IN 46290 USA

All rights reserved. No part of this book may be reproduced or transmitted in any form or by any means, electronic or mechanical, including photocopying, recording, or by any information storage and retrieval system, without written permission from the publisher, except for the inclusion of brief quotations in a review.

Printed in the United States of America 1 2 3 4 5 6 7 8 9 0

First Printing April 2002

Library of Congress Cataloging-in-Publication Number: 2001094058

## **Warning and Disclaimer**

This book is designed to provide information about Cisco IOS Software OSPF commands. Every effort has been made to make this book as complete and as accurate as possible, but no warranty or fitness is implied.

The information is provided on an "as is" basis. The authors, Cisco Press, and Cisco Systems, Inc., shall have neither liability nor responsibility to any person or entity with respect to any loss or damages arising from the information contained in this book or from the use of the discs or programs that may accompany it.

The opinions expressed in this book belong to the author and are not necessarily those of Cisco Systems, Inc.

## **Trademark Acknowledgments**

All terms mentioned in this book that are known to be trademarks or service marks have been appropriately capitalized. Cisco Press or Cisco Systems, Inc., cannot attest to the accuracy of this information. Use of a term in this book should not be regarded as affecting the validity of any trademark or service mark.

## **Feedback Information**

At Cisco Press, our goal is to create in-depth technical books of the highest quality and value. Each book is crafted with care and precision, undergoing rigorous development that involves the unique expertise of members from the professional technical community.

Readers' feedback is a natural continuation of this process. If you have any comments regarding how we could improve the quality of this

## This document was created by an unregistered ChmMagic, please go to http://www.bisenter.com to register it. Thanks

book, or otherwise alter it to better suit your needs, you can contact us through e-mail at <a href="mailto:feedback@ciscopress.com">feedback@ciscopress.com</a>. Please make sure to include the book title and ISBN in your message.

We greatly appreciate your assistance.

**Cover Designer** 

## **Credits**

| Publisher                     |  |
|-------------------------------|--|
| John Wait                     |  |
| Editor-In-Chief               |  |
| John Kane                     |  |
| Ciona Sustama Draggam Managar |  |
| Cisco Systems Program Manager |  |
| Michael Hackert               |  |
| Managing Editor               |  |
| Patrick Kanouse               |  |
|                               |  |
| Development Editor            |  |
| Christopher Cleveland         |  |
| Project Editor                |  |
|                               |  |
| Marc Fowler                   |  |
| Copy Editor                   |  |
| Doug Lloyd                    |  |
|                               |  |
| Technical Editors             |  |
| Mike Bass                     |  |
| Brian Morgan                  |  |
| Bill Wagner                   |  |
| Robert White                  |  |
|                               |  |
| Team Coordinator              |  |
| Tammi Ross                    |  |
| Book Designer                 |  |
| Gina Rexrode                  |  |
| Ollia Nexioue                 |  |
|                               |  |

## This document was created by an unregistered ChmMagic, please go to http://www.bisenter.com to register it. Thanks

Louisa Klucznik

**Production Team** 

| Argosy                            |
|-----------------------------------|
| Indexer                           |
| Tim Wright                        |
| Corporate Headquarters            |
| Cisco Systems, Inc.               |
| 170 West Tasman Drive             |
| San Jose, CA 95134-1706           |
| USA                               |
| http://www.cisco.com              |
| Tel: 408 526-4000                 |
| 800 553-NETS (6387)               |
| Fax: 408 526-4100                 |
| European Headquarters             |
| Cisco Systems Europe              |
| 11 Rue Camille Desmoulins         |
| 92782 Issy-les-Moulineaux Cedex 9 |
| France                            |
| http://www-europe.cisco.com       |
| Tel: 33 1 58 04 60 00             |
| Fax: 33 1 58 04 61 00             |
| Americas Headquarters             |
| Cisco Systems, Inc.               |
| 170 West Tasman Drive             |
| San Jose, CA 95134-1706           |
| USA                               |
| http://www.cisco.com              |
| Tel: 408 526-7660                 |
| Fax: 408 527-0883                 |
| Asia Pacific Headquarters         |

This document was created by an unregistered ChmMagic, please go to http://www.bisenter.com to register it. Thanks.

Cisco Systems Australia, Pty., Ltd

Level 17, 99 Walker Street

North Sydney

NSW 2059 Australia

http://www.cisco.com

Tel: +61 2 8448 7100

Fax: +61 2 9957 4350

Cisco Systems has more than 200 offices in the following countries. Addresses, phone numbers, and fax numbers are listed on the Cisco Web site at <a href="https://www.cisco.com/go/offices">www.cisco.com/go/offices</a>

Argentina • Australia • Australia • Belgium • Brazil • Bulgaria • Canada • Chile • China • Colombia • Costa Rica • Croatia • Czech Republic • Denmark • Dubai, UAE • Finland • France • Germany • Greece • Hong Kong • Hungary • India • Indonesia • Ireland • Israel • Italy • Japan • Korea • Luxembourg • Malaysia • Mexico • The Netherlands • New Zealand • Norway • Peru • Philippines • Poland • Portugal • Puerto Rico • Romania • Russia • Saudi Arabia • Scotland • Singapore • Slovakia • Slovenia • South Africa • Spain Sweden • Switzerland • Taiwan • Thailand • Turkey • Ukraine • United Kingdom • United States • Venezuela • Vietnam • Zimbabwe

Copyright © 2000, Cisco Systems, Inc. All rights reserved. Access Registrar, AccessPath, Are You Ready, ATM Director, Browse with Me, CCDA, CCDE, CCDP, CCIE, CCNA, CCNP, CCSI, CD-PAC, *CiscoLink*, the Cisco NetWorks logo, the Cisco Powered Network logo, Cisco Systems Networking Academy, Fast Step, FireRunner, Follow Me Browsing, FormShare, GigaStack, IGX, Intelligence in the Optical Core, Internet Quotient, IP/VC, iQ Breakthrough, iQ Expertise, iQ FastTrack, iQuick Study, iQ Readiness Scorecard, The iQ Logo, Kernel Proxy, MGX, Natural Network Viewer, Network Registrar, the Networkers logo, *Packet*, PIX, Point and Click Internetworking, Policy Builder, RateMUX, ReyMaster, ReyView, ScriptShare, Secure Script, Shop with Me, SlideCast, SMARTnet, SVX, TrafficDirector, TransPath, VlanDirector, Voice LAN, Wavelength Router, Workgroup Director, and Workgroup Stack are trademarks of Cisco Systems, Inc.; Changing the Way We Work, Live, Play, and Learn, Empowering the Internet Generation, are service marks of Cisco Systems, Inc.; and Aironet, ASIST, BPX, Catalyst, Cisco, the Cisco Certified Internetwork Expert Logo, Cisco IOS, the Cisco IOS logo, Cisco Press, Cisco Systems, Cisco Systems Capital, the Cisco Systems logo, Collision Free, Enterprise/Solver, EtherChannel, EtherSwitch, FastHub, FastLink, FastPAD, IOS, IP/TV, IPX, LightStream, LightSwitch, MICA, NetRanger, Post-Routing, Pre-Routing, Registrar, StrataView Plus, Stratm, SwitchProbe, TeleRouter, are registered trademarks of Cisco Systems, Inc. or its affiliates in the U.S. and certain other countries.

All other brands, names, or trademarks mentioned in this document or Web site are the property of their respective owners. The use of the word partner does not imply a partnership relationship between Cisco and any other company. (0010R)

## **Dedications**

To my family and friends. In the final analysis, what else is there?

**4** PREVIOUS

< Free Open Study >

NEXT ▶

## **About the Author**

William R. Parkhurst, Ph.D., CCIE #2969, is a program manager with the CCIE group at Cisco Systems. Bill is responsible for the CCIE Communications and Services exams. Prior to joining the CCIE team, Bill was a Consulting Systems Engineer supporting Sprint. Bill first became associated with Cisco Systems while he was a Professor of Electrical and Computer Engineering at Wichita State University (WSU). In conjunction with Cisco Systems, WSU established the first CCIE Preparation Laboratory.

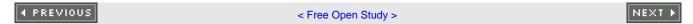

## **About the Technical Reviewers**

**Mike Bass** has worked for 22 years in computer networking, the last 17 years at Sprint. Mike's networking experience began with mini-computer and mainframe networks and now consists of planning and design for distributed and peer-to-peer systems supporting voice, video, and data services. Mike is currently responsible for the introduction of new networking technologies to support Sprint internal associates.

**Brian Morgan, CCIE #4865, CCSI,** is the Director of Data Network Engineering at Allegiance Telecom, Inc. He's been in the networking industry for over 12 years. Prior to going to Allegiance, Brian was an instructor/consultant teaching ICND, BSCN, BSCI, CATM, CVOICE, and BCRAN. Brian is a co-author of the *Cisco Press Remote Access Exam Certification Guide* and technical editor of numerous other Cisco Press titles.

**Bill Wagner** works as a Cisco Certified System Instructor for Mentor Technologies. He has 23 years of computer programming and data communications experience. He has worked for corporations and companies such as Independent Computer Consultants, Numerax, Mc Graw-Hill/Numerax, and Standard and Poor. His teaching experience started with the Chubb Institute, Protocol Interface Inc, Geotrain, Mentor Technologies. He is currently teaching at Skyline Computers Corporation.

**Robert L. White** is an IP Network Design Engineer with Sprint's Long Distance Division internal data network. Robert's design expertise focuses on routing protocols, external gateway connectivity, and IP address administration on a large multi-protocol network.

# **Acknowledgments**

I would like to acknowledge the superb effort of all those involved with the development of this handbook. The reviewers of this book, Mike Bass, Brian Morgan, Bill Wagner, and Robert White, not only found the errors in the book but also contributed suggestions on how to improve the content and clarity of this handbook. Their efforts are greatly appreciated. I would also like to thank John Kane and Chris Cleveland of Cisco Press for their guidance and help in bringing this project to a successful completion. Finally, I want to thank my wife, Debbie, for her encouragement and support during the many evenings and weekends while I was spending more time with routers than with her. She was also the initial reviewer of this book and found misspellings, grammatical errors, and things that just didn't make sense. Once again she made me look good in the eyes of my editor.

**♦** PREVIOUS

< Free Open Study >

NEXT ▶

## Introduction

I have been involved with the world of networking from many directions. My experiences in education, network consulting, service provider support, and certification have shown me that there is a common thread that frustrates people in all of these arenas. That common thread is documentation. There are many factors that cause documentation to be frustrating but the most common are amount, clarity, and completeness. The amount of documentation available, especially in regards to OSPF, can be overwhelming. For a person who is beginning to learn OSPF, the question is, "Where do I begin?" There are very good books, RFCs, white papers, and command references available, but it is difficult to know where to start. The clarity of documentation depends on your personal situation. For a seasoned OSPF designer, the documentation may be clear and concise. To an individual preparing for a professional certification such as the CCIE, the same documentation may be confusing. Even if the documentation is clear it is sometimes not complete. You may understand the words but be confused by the application. The purpose of this book is to provide an OSPF handbook that is clear, concise, and complete. This book is not meant to be read from cover to cover. The way you use this book will depend on your objectives. If you are preparing for the CCIE written and lab exams, this book can be used as a laboratory guide to learn the purpose and proper use of every OSPF command. If you are a network designer then this book can be used as a ready reference for any OSPF command. In order to satisfy these varying audiences the structure of this book is reasonably simple. Each OSPF command is illustrated using the following structure:

- Listing of the command structure and syntax
- Syntax description for the command with an explanation of all command parameters
- The purpose of the command and the situation where the command is used
- The first release of the IOS in which the command appeared
- One or more configuration examples to demonstrate the proper use of the command.
- Procedures and examples to verify that the command is working properly
- How to troubleshoot the command when things are not working as intended

The example scenarios that demonstrate the proper use of the OSPF commands can be implemented on a minimum number of routers. This will allow you to learn each command without requiring an extensive and expensive lab configuration. The scenarios are presented so that the purpose and use of each command can be presented without clouding the issue. Some of the examples lead you into common non-working situations in order to reinforce the understanding of the operation of the particular OSPF command.

My hope is that this handbook will help you prepare for the CCIE exam, allow you to properly use OSPF in your network, or both.

## **Recommended Reading**

This book assumes that you have a working knowledge of OSPF theory of operation and OSPF terminology. The following references can be used to supplement your knowledge of OSPF.

OSPF Network Design Solutions, Thomas II, Cisco Press (second edition will be released December 2002)

Routing TCP/IP Volume 1, Jeff Doyle, Cisco Press

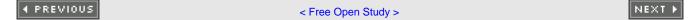

**♦** PREVIOUS

< Free Open Study >

NEXT ▶

## **Icons Used in This Book**

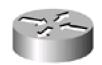

Router

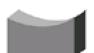

Bridge

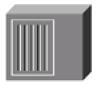

Hub

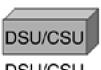

DSU/CSU

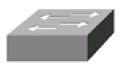

Catalyst Switch

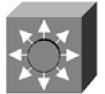

Multilayer Switch

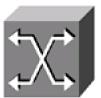

ATM Switch

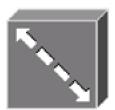

ISDN/Frame Relay Switch

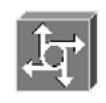

Communication Server

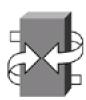

Gateway

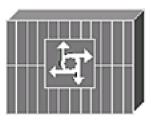

Access Server

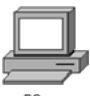

PC

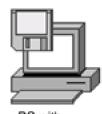

PC with Software

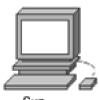

Sun Workstation

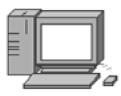

Macintosh

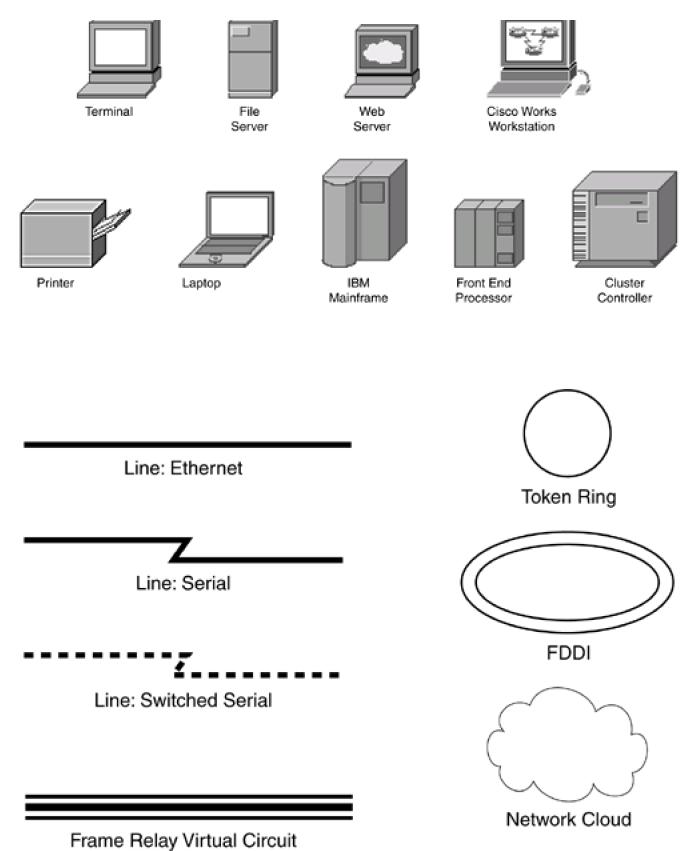

## **Command Syntax Conventions**

The conventions used to present command syntax in this book are the same conventions used in the Cisco IOS Software Command Reference. The Command Reference describes these conventions as follows:

- Vertical bars (|) separate alternative, mutually exclusive elements.
- Square brackets [] indicate optional elements.
- Braces { } indicate a required choice.
- Braces within brackets [{ }] indicate a required choice within an optional element.
- **Boldface** indicates commands and keywords that are entered literally as shown. In actual configuration examples and output (not general command syntax), boldface indicates commands that are manually input by the user (such as a **show** command).
- Italics indicate arguments for which you supply actual values.

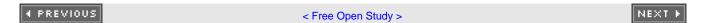

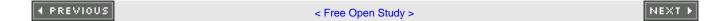

# **Chapter 1. OSPF Process Configuration Commands**

Section 1-1. router ospf process-id

Section 1-2. router ospf process-id vrf name

4 PREVIOUS

< Free Open Study >

NEXT ▶

## 1-1 router ospf process-id

#### **Syntax Description:**

• process-id— The OSPF process ID. The range of values is 1 to 65535.

**Purpose:** Used to enable one or more OSPF processes on a router. The process ID is only significant on the local router. Use that form of the command to remove an OSPF process.

Initial IOS Software Release: 10.0

## **Configuration Example: Enabling an OSPF Process**

Before you enable an OSPF process, there must be at least one active interface with an assigned IP address. OSPF uses the highest IP address assigned to an active interface as the OSPF Router ID. If loopback interfaces have been configured, then OSPF will use the highest loopback address as the Router ID even if the highest loopback IP address is smaller than the IP address of any active physical interface. Using a loopback interface on an OSPF router is recommended because a loopback interface is never down. A loopback interface will produce a stable OSPF router ID. The network in <a href="Figure 1-1">Figure 1-1</a> demonstrates that the OSPF Router ID (RID) is the highest IP address assigned to an active physical interface. If a loopback interface is used, then OSPF will use the loopback IP address as the OSPF RID.

Figure 1-1. OSPF Router ID Selection

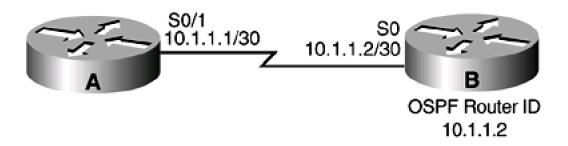

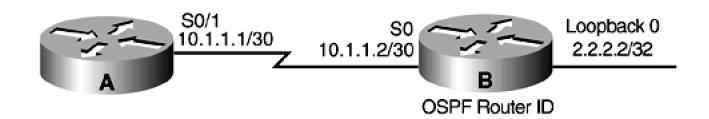

2.2.2.2

| Start by removing all IP | addresses and loopback into | erfaces from Router B. Now | , attempt to configure an OSPF | process on Router B. |
|--------------------------|-----------------------------|----------------------------|--------------------------------|----------------------|
|                          |                             |                            |                                |                      |

| rtrB#config | ıure termi | nal |
|-------------|------------|-----|
|             |            |     |

Enter configuration commands, one per line. End with CNTL/Z.

rtrB(config)#router ospf 1

OSPF: Could not allocate router id

OSPF cannot be enabled on Router B because OSPF needs a RID and there are no IP addresses assigned on Router B. Configure the serial interfaces on Routers A and B and then configure an OSPF process on Router B.

Router A

interface Serial0/1

bandwidth 64

ip address 10.1.1.1 255.255.255.252

clockrate 64000

Router B

interface Serial0

ip address 10.1.1.2 255.255.255.252

bandwidth 64

#### router ospf 1

The configuration of the OSPF process on Router B was successful. Examine the OSPF RID on Router B using the show ip ospf command.

## rtrB#show ip ospf

Routing Process "ospf 1" with ID 10.1.1.2

Supports only single TOS(TOS0) routes

SPF schedule delay 5 secs, Hold time between two SPFs 10 secs

Number of DCbitless external LSA 0

Number of DoNotAge external LSA 0

Number of areas in this router is 0, 0 normal 0 stub 0 nssa

The only active interface on Router B is Serial0, so OSPF will use the IP address assigned to Serial0 for the router ID. Add a loopback interface to Router B and then re-examine the OSPF RID on Router B.

Router B

interface Loopback0

ip address 2.2.2.2 255.255.255.255

rtrB#show ip ospf

Routing Process "ospf 1" with ID 10.1.1.2

Supports only single TOS(TOS0) routes

SPF schedule delay 5 secs, Hold time between two SPFs 10 secs

Number of DCbitless external LSA 0

Number of DoNotAge external LSA 0

Number of areas in this router is 0. 0 normal 0 stub 0 nssa

The OSPF RID has not changed. This is a stability feature of OSPF. The router ID will not change unless the OSPF process is restarted or if the interface used for the RID goes down. Shut down the serial interface on Router B, re-enable the serial interface on Router B, and examine the effect on the OSPF RID.

## Verification

Verify that the OSPF RID on Router B is equal to the IP address assigned to the loopback interface.

#### rtrB#show ip ospf

Routing Process "ospf 1" with ID 2.2.2.2

Supports only single TOS(TOS0) routes

SPF schedule delay 5 secs, Hold time between two SPFs 10 secs

Number of DCbitless external LSA 0

Number of DoNotAge external LSA 0

Number of areas in this router is 0. 0 normal 0 stub 0 nssa

This document was created by an unregistered ChmMagic, please go to http://www.bisenter.com to register it. Thanks.

## **Troubleshooting**

Verify that a loopback interface has been configured and an IP address assigned before configuring OSPF. A loopback interface is not mandatory, but it will add stability to your OSPF network.

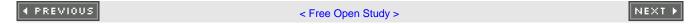

This document was created by an unregistered ChmMagic, please go to http://www.bisenter.com to register it. Thanks.

## 1-2 router ospf process-id vrf name

#### **Syntax Description:**

- process-id— The OSPF process ID. The range of values is 1 to 65535.
- name— VPN Routing/Forwarding Instance (VRF) name. Routes learned by the OSPF process will be placed in the VRF instead
  of the global IP routing table.

**Purpose:** In a Multiprotocol Label Switching (MPLS) virtual private network (VPN) environment, this formof the OSPF router command is used to transfer VPN customer routes between the service provider and the VPN customer. In an MPLS/VPN environment, there are three types of routers, as shown in Figure 1-2.

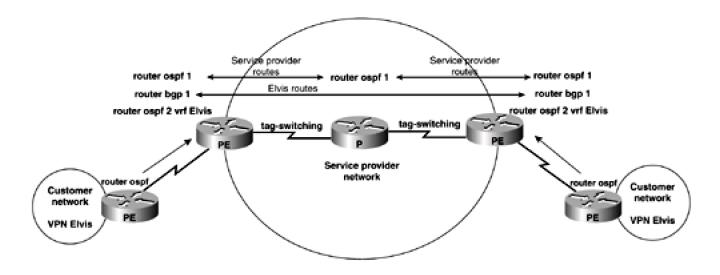

Figure 1-2. General MPLS/VPN Architecture

- Provider (P) routers
- Customer edge (CE) routers
- Provider edge (PE) routers

P routers are routers in the service provider network that have no connections to CE routers. PE routers are the interface routers between the customer and the service provider. Tag or label switching and an interior gateway protocol (IGP), such as OSPF, are run between P and PE routers to exchange internal service provider routes. These routes are installed in the global IP routing table on the P and PE routers. The PE routers have additional IP routing tables, one for each attached VPN customer. These routing tables are called *VRF instances*. When OSPF is configured using the **vrf** option, routes learned from the CE will be placed into the appropriate VRF on the PE router. These VPN routes will be exchanged between PE routers via multiprotocol IBGP. For a detailed discussion of MPLS and MPLS VPNs, see the Cisco Press book *MPLS and VPN Architectures* by Ivan Pepelnjak and Jim Guichard.

Initial IOS Software Release: 12.0

4 PREVIOUS

< Free Open Study >

NEXT ▶

# **Chapter 2. OSPF Area Commands**

Section 2-1. area area-id authentication

Section 2-2. area area-id authentication message-digest

Section 2-3. area area-id default-cost cost

Section 2-4. area area-id nssa

Section 2-5. area area-id nssa default-information-originate

Section 2-6. area area-id nssa no-redistribution

Section 2-7. area area-id nssa no-summary

Section 2-8. area area-id range ip-address mask

Section 2-9. area area-id range ip-address mask advertise

Section 2-10. area area-id range ip-address mask not-advertise

Section 2-11. area area-id stub

Section 2-12. area area-id stub no-summary

Section 2-13. area transit-area-id virtual-link router-id

Section 2-14. area transit-area-id virtual-link router-id authentication authentication-key password

Section 2-15. area transit-area-id virtual-link router-id authentication message-digest

Section 2-16. area transit-area-id virtual-link router-id authentication null

Section 2-17. area transit-area-id virtual-link router-id authentication-key password

Section 2-18. area transit-area-id virtual-link router-id dead-interval seconds

Section 2-19. area transit-area-id virtual-link router-id hello-interval seconds

Section 2-20. area transit-area-id virtual-link router-id message-digest-key key-id md5 password

Section 2-21. area transit-area-id virtual-link router-id retransmit-interval seconds

Section 2-22. area transit-area-id virtual-link router-id transmit-delay seconds

◆ PREVIOUS

< Free Open Study >

NEXT ▶

This document was created by an unregistered ChmMagic, please go to http://www.bisenter.com to register it. Thanks.

## 2-1 area area-id authentication

## **NOTE**

This command requires the following additional commands:

For a physical interface: ip ospf authentication-key password (see Section 19-2)

For a virtual link if authentication is used in area 0: **area** transit-area **virtual-link** router-id **authentication-key** password (see Section 2-17)

#### **Syntax Description:**

- area-id— OSPF area ID. This value can be entered as a decimal number in the range of 0 to 4,294,967,295 or in IP address format in the range 0.0.0.0 to 255.255.255.255.255. This command will enable simple password authentication in the indicated OSPF area. By default, authentication is not enabled.
- transit-area— The OSPF area across which the virtual link is configured.
- password— Clear-text password to be used for authentication in the selected area on the selected interface or virtual link. The password is an alphanumeric string from 1 to 8 characters.
- router-id— OSPF router ID of the router at the remote end of the virtual link.

Purpose: To enable simple clear-text password authentication in an OSPF area. OSPF simple authentication requires the use of the router configuration command to enable authentication in an area and the interface or virtual-link command for password configuration. Because this router configuration command enables authentication in an area, you must configure every interface in the area for authentication if using Cisco IOS Software Release 12.X, the authentication used on an interface can be different than the authentication enabled for an area. When using Cisco IOS Software Release 12.X, the authentication method used on different interfaces in the same area does not need to be the same. You can remove authentication from selected interfaces using the interface command ip ospf authentication null (see Section 19-1). The password does not need to be the same on every interface in the area, but both ends of a common link must use the same password. Authentication is enabled by area (Cisco IOS Software Release 11.X and earlier), so it is possible to employ authentication in one area without using authentication in other areas. The clear-text password is not encrypted, so it will be possible for someone to intercept OSPF protocol packets and compromise the password.

Initial Cisco IOS Software Release: 10.0

## **Configuration Example: Simple Password Authentication**

For the network in Figure 2-1, start by configuring OSPF without authentication in Area 0.

Figure 2-1. Network Used to Demonstrate OSPF Authentication Configuration and Troubleshooting

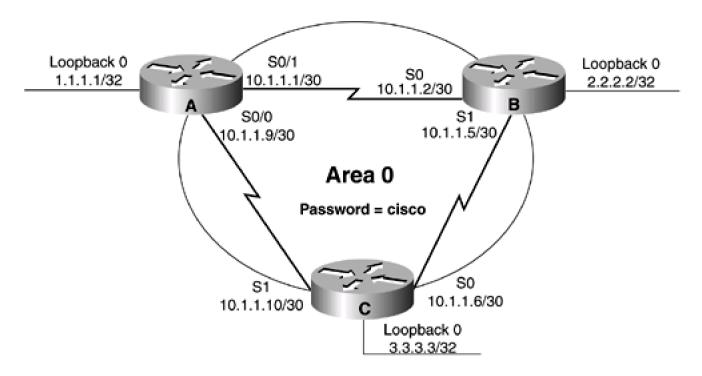

#### Router A

# interface Loopback0 ip address 1.1.1.1 255.255.255.255

interface Serial0/0

ip address 10.1.1.9 255.255.255.252

!

interface Serial0/1

ip address 10.1.1.1 255.255.255.252

clock rate 64000

Ţ

router ospf 1

network 10.1.1.0 0.0.0.15 area 0

Router B

interface Loopback0

```
ip address 2.2.2.2 255.255.255.255
Ţ
interface Serial0
ip address 10.1.1.2 255.255.255.252
interface Serial1
ip address 10.1.1.5 255.255.255.252
clock rate 64000
router ospf 1
network 10.1.1.0 0.0.0.15 area 0
Router C
interface Loopback0
ip address 3.3.3.3 255.255.255.255
interface Serial0
ip address 10.1.1.6 255.255.255.252
interface Serial1
ip address 10.1.1.10 255.255.255.252
clock rate 64000
router ospf 1
network 10.1.1.0 0.0.0.15 area 0
```

Verify the OSPF configuration on Routers A, B, and C by displaying the state of each router's OSPF neighbors.

## rtrA#show ip ospf neighbor

| Neighbor ID | Pri State | Dead Tir | me Address | Interface |
|-------------|-----------|----------|------------|-----------|
| 3.3.3.3     | 1 FULL/ - | 00:00:38 | 10.1.1.10  | Serial0/0 |
| 2.2.2.2     | 1 FULL/ - | 00:00:37 | 10.1.1.2   | Serial0/1 |

## rtrB#show ip ospf neighbor

| Neighbor ID | Pri State | Dead Time Address | Interface |
|-------------|-----------|-------------------|-----------|
| 1.1.1.1     | 1 FULL/ - | 00:00:35 10.1.1.1 | Serial0   |
| 3.3.3.3     | 1 FULL/ - | 00:00:30 10.1.1.6 | Serial1   |
|             |           |                   |           |

## rtrC#show ip ospf neighbor

| Neighbor ID | Pri State | Dead Time Address | Interface |
|-------------|-----------|-------------------|-----------|
| 2.2.2.2     | 1 FULL/ - | 00:00:30 10.1.1.5 | Serial0   |
| 1.1.1.1     | 1 FULL/ - | 00:00:37 10.1.1.9 | Serial1   |

Verify that OSPF is not using authentication.

## rtrA#show ip ospf

Routing Process "ospf 1" with ID 1.1.1.1

Supports only single TOS(TOS0) routes

SPF schedule delay 5 secs, Hold time between two SPFs 10 secs

Minimum LSA interval 5 secs. Minimum LSA arrival 1 secs

Number of external LSA 0. Checksum Sum 0x0

Number of DCbitless external LSA 0

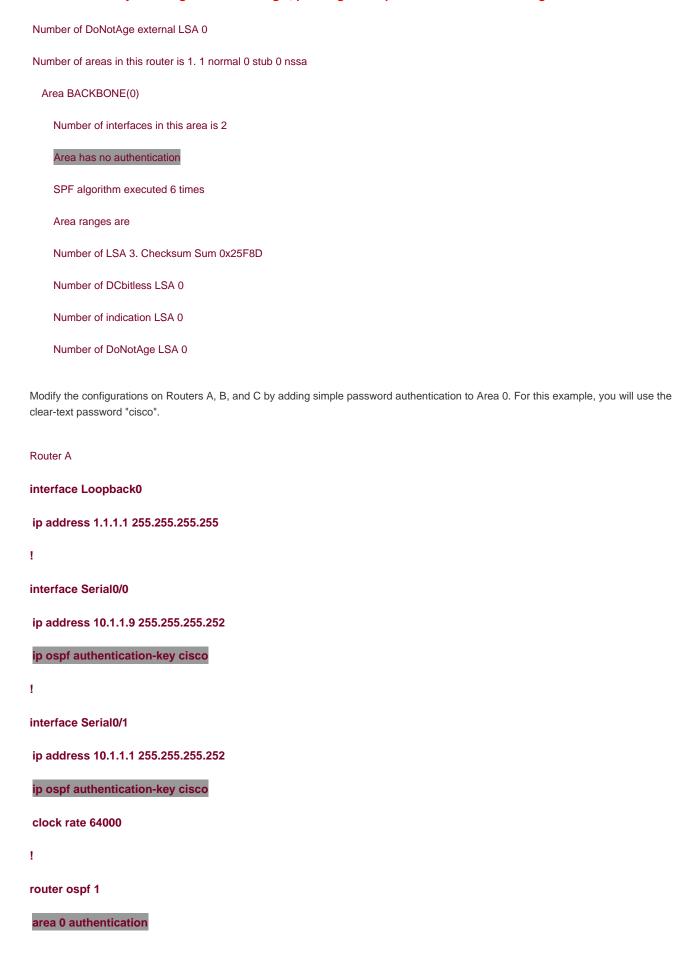

## network 10.1.1.0 0.0.0.15 area 0

```
Router B
interface Loopback0
ip address 2.2.2.2 255.255.255.255
1
interface Serial0
ip address 10.1.1.2 255.255.255.252
ip ospf authentication-key cisco
1
interface Serial1
ip address 10.1.1.5 255.255.255.252
ip ospf authentication-key cisco
clock rate 64000
Ţ
router ospf 1
area 0 authentication
network 10.1.1.0 0.0.0.15 area 0
Router C
interface Loopback0
ip address 3.3.3.3 255.255.255.255
interface Serial0
ip address 10.1.1.6 255.255.255.252
ip ospf authentication-key cisco
```

Ţ

interface Serial1

ip address 10.1.1.10 255.255.255.252

ip ospf authentication-key cisco

clock rate 64000

1

router ospf 1

area 0 authentication

network 10.1.1.0 0.0.0.15 area 0

## Verification

Verify that the OSPF neighbor relationships are still active.

## rtrA#show ip ospf neighbor

| Neighbor ID | Pri State | Dead Time Address  | Interface |
|-------------|-----------|--------------------|-----------|
| 3.3.3.3     | 1 FULL/ - | 00:00:31 10.1.1.10 | Serial0/0 |
| 2.2.2.2     | 1 FULL/ - | 00:00:30 10.1.1.2  | Serial0/1 |

## rtrB#show ip ospf neighbor

| Neighbor ID | F | Pri State | Dead Tir | ne | Address | Interface |
|-------------|---|-----------|----------|----|---------|-----------|
| 1.1.1.1     | 1 | FULL/ -   | 00:00:38 | 10 | .1.1.1  | Serial0   |
| 3.3.3.3     | 1 | FULL/ -   | 00:00:33 | 10 | .1.1.6  | Serial1   |

## This document was created by an unregistered ChmMagic, please go to http://www.bisenter.com to register it. Thanks

#### rtrC#show ip ospf neighbor

| Neighbor ID | Pri State | Dead Time Address | Interface |
|-------------|-----------|-------------------|-----------|
| 2.2.2.2     | 1 FULL/ - | 00:00:33 10.1.1.5 | Serial0   |
| 1.1.1.1     | 1 FULL/ - | 00:00:30 10.1.1.9 | Serial1   |

Verify that simple authentication is enabled for Area 0.

## rtrA#show ip ospf

Routing Process "ospf 1" with ID 1.1.1.1

Supports only single TOS(TOS0) routes

SPF schedule delay 5 secs, Hold time between two SPFs 10 secs

Minimum LSA interval 5 secs. Minimum LSA arrival 1 secs

Number of external LSA 0. Checksum Sum 0x0

Number of DCbitless external LSA 0

Number of DoNotAge external LSA 0

Number of areas in this router is 1. 1 normal 0 stub 0 nssa

Area BACKBONE(0)

Number of interfaces in this area is 2

Area has simple password authentication

SPF algorithm executed 9 times

Area ranges are

Number of LSA 3. Checksum Sum 0x24F95

Number of DCbitless LSA 0

Number of indication LSA 0

Number of DoNotAge LSA 0

The password used can be seen by anyone looking at your configuration. For added security, the password in the configuration can be encrypted using the global configuration command **service password-encryption**, as shown in the following configuration.

Router A

service password-encryption

Listing the configuration will show that the password has been encrypted. Although the password is encrypted in the configuration, it will still be sent in clear text by OSPF.

## rtrA#show running-config Building configuration... Current configuration: version 12.0 service timestamps debug uptime service timestamps log uptime service password-encryption ! hostname rtrA ip subnet-zero interface Loopback0 ip address 1.1.1.1 255.255.255.255 no ip directed-broadcast interface Serial0/0 ip address 10.1.1.9 255.255.255.252 no ip directed-broadcast ip ospf authentication-key 7 121A0C041104 no ip mroute-cache interface Serial0/1 ip address 10.1.1.1 255.255.255.252

no ip directed-broadcast

ip ospf authentication-key 7 02050D480809

clockrate 64000

## **Troubleshooting**

**Step 1.** Before enabling authentication in an OSPF area, verify that there is a neighbor relationship among all OSPF routers by using the **show ip ospf neighbor** command.

**Step 2.** Verify that authentication has been enabled for every OSPF router with an interface in the area where authentication is being deployed.

Step 3. Verify that every interface in an OSPF area that is using authentication is configured with the proper password.

**Step 4.** If any OSPF neighbor relationships disappear after configuring authentication, then debugging can be used to determine the problem. For example, change the password on Router A, Interface Serial 0/0, to bosco, as shown here.

Router A

interface Serial0/0

ip address 10.1.1.9 255.255.255.252

ip ospf authentication-key bosco

List the OSPF neighbors for Router A.

rtrA#show ip ospf neighbor

Neighbor ID Pri State Dead Time Address Interface

2.2.2.2 1 FULL/ - 00:00:36 10.1.1.2 Serial0/1

Router A has lost Router C as a neighbor. Enable debugging on Router A to see if the problem can be determined.

rtrA#debug ip ospf events

OSPF events debugging is on

rtrA#

03:41:09: OSPF: Rcv hello from 2.2.2.2 area 0 from Serial0/1 10.1.1.2

03:41:09: OSPF: End of hello processing

03:41:09: OSPF: Rcv pkt from 10.1.1.10, Serial0/0: Mismatch Authentication Key

- Clear Text

Be careful when configuring passwords. A space is a valid character, so if you use the passwordcisco<space> then there will be a password mismatch, but you won't be able to tell by looking at the configuration.

Change the password on Router A, serial 0/0, back to cisco and remove the OSPF router configuration command area 0 authentication.

#### Router A

## interface Serial0/0

ip address 10.1.1.9 255.255.255.252

ip ospf authentication-key cisco

1

## router ospf 1

## no area 0 authentication

Router A should drop both OSPF neighbors.

#### rtrA#show ip ospf neighbor

| Neighbor ID | F | Pri State | Dead T   | ime Address | s Interface |
|-------------|---|-----------|----------|-------------|-------------|
| 3.3.3.3     | 1 | INIT/ -   | 00:00:38 | 10.1.1.10   | Serial0/0   |
| 2.2.2.2     | 1 | INIT/ -   | 00:00:39 | 10.1.1.2    | Serial0/1   |

Now debug the OSPF traffic on Router B or C to determine the problem.

## rtrB#debug ip ospf events

OSPF events debugging is on

rtrB#

03:55:35: OSPF: Rcv pkt from 10.1.1.1, Serial0: Mismatch Authentication type. I

nput packet specified type 0, we use type 1

03:55:40: OSPF: Rcv hello from 3.3.3.3 area 0 from Serial1 10.1.1.6

This document was created by an unregistered ChmMagic, please go to http://www.bisenter.com to register it. Thanks.

03:55:40: OSPF: End of hello processing

Routers B and C are using type 1 authentication (simple password) and Router A is using type 0 authentication (none).

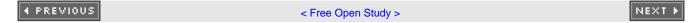

**♦** PREVIOUS

< Free Open Study >

NEXT

## 2-2 area area-id authentication message-digest

#### NOTE

This command requires the following additional commands:

For a physical interface: ip ospf message-digest-key key-id md5 password (see Section 19-9)

For a virtual link if authentication is used in Area 0: **area** transit-area **virtual-link** router-id **message-digest-key** key-id **md5** password (see Section 2-20)

#### **Syntax Description:**

- area-id— OSPF area ID. This value can be entered as a decimal number in the range of 0 to 4,294,967,295 or in IP address
  format in the range 0.0.0.0 to 255.255.255.255. This command will enable simple password authentication in the indicated OSPF
  area. By default, authentication is not enabled.
- key-id— Key used to encrypt a password. The range of values is 1 to 255. Both ends of a link must use the same key and password.
- password— Password to be used for authentication in the selected area on the selected interface or virtual link. The password is
  an alphanumeric string from 1 to 8 characters.
- transit-area— The OSPF area across which the virtual link is configured.
- router-id— OSPF router ID of the router at the remote end of the virtual link.

**Purpose:** To enable MD5 password authentication in an OSPF area. OSPF MD5 authentication requires the use of the router configuration command to enable authentication in an area and the interface or virtual link command for key and password configuration. Since this router configuration command enables authentication in an area, every interface in the area must be configured with an authentication key and password if using Cisco IOS Software Release 11.X or earlier. In Cisco IOS Software Release 12.X, the authentication used on an interface can be different from the authentication enabled for an area. When using Cisco IOS Software Release 12.X, the authentication method used on different interfaces in the same area does not need to be the same. Authentication can be turned off on selected interfaces using the command **ip ospf authentication null** (see <u>Section 19-1</u>). The key and password do not need to be the same on every interface, but both ends of a common link need to use the same key and password. Authentication is enabled by area (Cisco IOS Software Release 11.X and earlier) so it is possible to employ authentication in one area without using authentication in other areas. The password is encrypted, so it is extremely difficult for someone to intercept OSPF protocol packets and compromise the password.

Initial Cisco IOS Software Release: 11.0

**Configuration Example 1: MD5 Password Authentication** 

For the network in Figure 2-2, initially configure OSPF without authentication in Area 0.

Figure 2-2. Network Used to Demonstrate OSPF MD5 Authentication Configuration and Troubleshooting

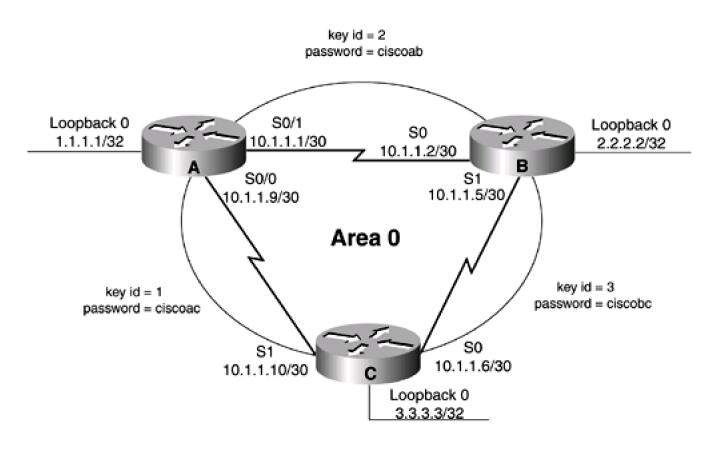

interface Loopback0

ip address 1.1.1.1 255.255.255.255

!
interface Serial0/0

ip address 10.1.1.9 255.255.255.252
!
interface Serial0/1

ip address 10.1.1.1 255.255.255.252

clock rate 64000

Router A

!

```
router ospf 1
network 10.1.1.0 0.0.0.15 area 0
Router B
interface Loopback0
ip address 2.2.2.2 255.255.255.255
interface Serial0
ip address 10.1.1.2 255.255.255.252
1
interface Serial1
ip address 10.1.1.5 255.255.255.252
clock rate 64000
router ospf 1
network 10.1.1.0 0.0.0.15 area 0
Router C
interface Loopback0
ip address 3.3.3.3 255.255.255.255
interface Serial0
ip address 10.1.1.6 255.255.255.252
interface Serial1
ip address 10.1.1.10 255.255.255.252
```

## clock rate 64000

!

## router ospf 1

## network 10.1.1.0 0.0.0.15 area 0

Verify the OSPF configuration on Routers A, B, and C by displaying the state of each router's OSPF neighbors.

## rtrA#show ip ospf neighbor

| Neighbor ID | Pri State | Dead Ti  | me Address | Interface |
|-------------|-----------|----------|------------|-----------|
| 3.3.3.3     | 1 FULL/ - | 00:00:38 | 10.1.1.10  | Serial0/0 |
| 2.2.2.2     | 1 FULL/ - | 00:00:37 | 10.1.1.2   | Serial0/1 |
|             |           |          |            |           |

## rtrB#show ip ospf neighbor

| Neighbor ID | Pri State | Dead Time  | e Address | Interface |
|-------------|-----------|------------|-----------|-----------|
| 1.1.1.1     | 1 FULL/ - | 00:00:35 1 | 10.1.1.1  | Serial0   |
| 3.3.3.3     | 1 FULL/ - | 00:00:30 1 | 10.1.1.6  | Serial1   |
|             |           |            |           |           |

## rtrC#show ip ospf neighbor

| Neighbor ID | Pri State | Dead Time Address | Interface |
|-------------|-----------|-------------------|-----------|
| 2.2.2.2     | 1 FULL/ - | 00:00:30 10.1.1.5 | Serial0   |
| 1.1.1.1     | 1 FULL/ - | 00:00:37 10.1.1.9 | Serial1   |

Verify that OSPF is not using authentication.

## rtrA#show ip ospf

Routing Process "ospf 1" with ID 1.1.1.1

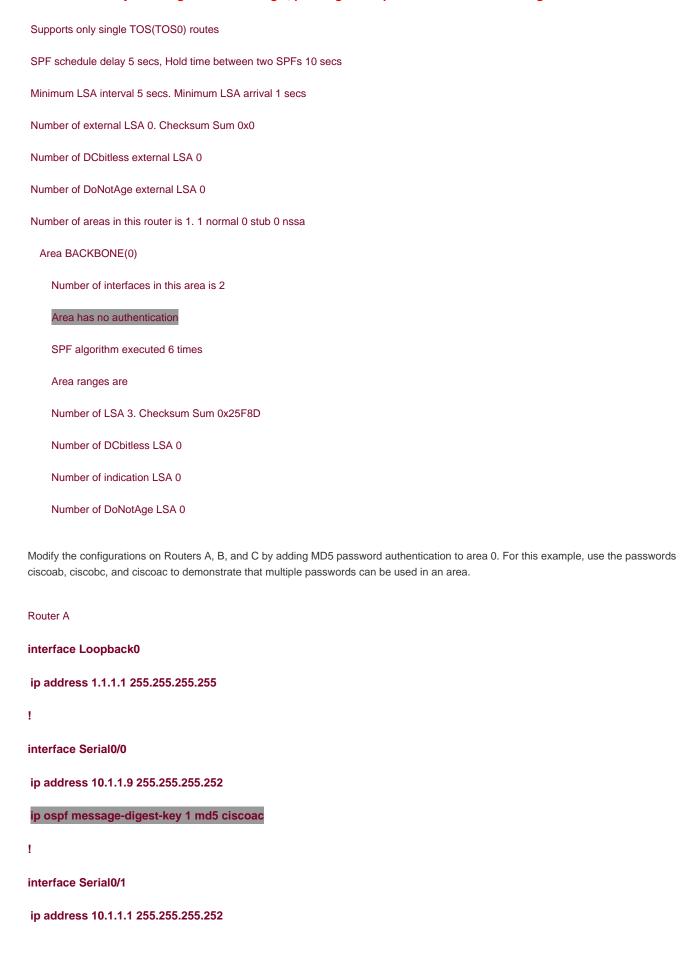

| ip ospf message-digest-key 2 ciscoab     |
|------------------------------------------|
| clock rate 64000                         |
| 1                                        |
| router ospf 1                            |
| area 0 authentication message-digest     |
| network 10.1.1.0 0.0.0.15 area 0         |
|                                          |
|                                          |
| Router B                                 |
| interface Loopback0                      |
| ip address 2.2.2.2 255.255.255           |
| I                                        |
| interface Serial0                        |
| ip address 10.1.1.2 255.255.255.252      |
| ip ospf message-digest-key 2 md5 ciscoab |
| 1                                        |
| interface Serial1                        |
| ip address 10.1.1.5 255.255.255.252      |
| ip ospf message-digest-key 3 md5 ciscobc |
| clock rate 64000                         |
| 1                                        |
| router ospf 1                            |
| area 0 authentication message-digest     |
| network 10.1.1.0 0.0.0.15 area 0         |
|                                          |
|                                          |

Router C

interface Loopback0

```
ip address 3.3.3.3 255.255.255.255
!
interface Serial0
ip address 10.1.1.6 255.255.255.252
ip ospf message-digest-key 3 ciscobc
!
interface Serial1
ip address 10.1.1.10 255.255.255.252
ip ospf message-digest-key 1 md5 ciscoac clock rate 64000
!
router ospf 1
area 0 authentication message-digest network 10.1.1.0 0.0.0.15 area 0
```

## Verification

Verify that the OSPF neighbor relationships are still active.

rtrA#**show ip ospf neighbor** 

| Neighbor ID | Pri State | Dead Time Address  | Interface |
|-------------|-----------|--------------------|-----------|
| 3.3.3.3     | 1 FULL/ - | 00:00:31 10.1.1.10 | Serial0/0 |
| 2.2.2.2     | 1 FULL/ - | 00:00:30 10.1.1.2  | Serial0/1 |

\_\_\_\_\_

rtrB#show ip ospf neighbor

## This document was created by an unregistered ChmMagic, please go to http://www.bisenter.com to register it. Thanks

| Neighbor ID | Pri State | Dead Tim | ne Address | Interface |
|-------------|-----------|----------|------------|-----------|
| 1.1.1.1     | 1 FULL/ - | 00:00:38 | 10.1.1.1   | Serial0   |
| 3.3.3.3     | 1 FULL/ - | 00:00:33 | 10.1.1.6   | Serial1   |
|             |           |          |            |           |

## rtrC#show ip ospf neighbor

| Neighbor ID | Pri State | Dead Time Address | Interface |
|-------------|-----------|-------------------|-----------|
| 2.2.2.2     | 1 FULL/ - | 00:00:33 10.1.1.5 | Serial0   |
| 1.1.1.1     | 1 FULL/ - | 00:00:30 10.1.1.9 | Serial1   |

Verify that MD5 authentication is enabled for Area 0.

## rtrA#show ip ospf

Routing Process "ospf 1" with ID 1.1.1.1

Supports only single TOS(TOS0) routes

SPF schedule delay 5 secs, Hold time between two SPFs 10 secs

Minimum LSA interval 5 secs. Minimum LSA arrival 1 secs

Number of external LSA 0. Checksum Sum 0x0

Number of DCbitless external LSA 0

Number of DoNotAge external LSA 0

Number of areas in this router is 1. 1 normal 0 stub 0 nssa

Area BACKBONE(0)

Number of interfaces in this area is 2

## Area has message digest authentication

SPF algorithm executed 2 times

Area ranges are

Number of LSA 3. Checksum Sum 0x14A19

Number of DCbitless LSA 0

Number of indication LSA 0

## Number of DoNotAge LSA 0

The password used can be seen by anyone looking at your configuration. For added security, the password in the configuration can be encrypted using the global configuration command **service password-encryption**, as shown in the following configuration.

#### Router A

## service password-encryption

Listing the configuration will show that the password has been encrypted.

## rtrA#show running-config

Building configuration...

```
Current configuration:
!

version 12.0

service timestamps debug uptime

service timestamps log uptime
```

## service password-encryption

hostname rtrA

ip subnet-zero

interface Loopback0

ip address 1.1.1.1 255.255.255.255

no ip directed-broadcast

interface Serial0/0

ip address 10.1.1.9 255.255.255.252

no ip directed-broadcast

ip ospf message-digest-key 1 md5 7 02050D4808090E22

no ip mroute-cache
!
interface Serial0/1
ip address 10.1.1.1 255.255.255.252
no ip directed-broadcast
ip ospf message-digest-key 2 md5 7 045802150C2E4D4C

clockrate 64000

## **Configuration Example 2: Changing Keys and Passwords**

For additional security, you may choose to periodically change the key and password. With clear-text authentication, changing passwords will cause a loss of OSPF connectivity from the time you change the password on one interface until you change the password at the other end of the link. With MD5 authentication, you can configure a new key and password on a link while leaving the old key and password in place. The old key and password will continue to be used until the new key and password are configured on the other end of the link. Modify the key and password on the link between Routers A and B. Add a new key and password on Router A in order to observe the behavior when the new key and password have only been configured on one end of the link.

Router A

interface Serial0/1

ip address 10.1.1.1 255.255.255.252

no ip directed-broadcast

ip ospf message-digest-key 2 md5 ciscoab

ip ospf message-digest-key 4 md5 cisconew

clockrate 64000

Verify that the OSPF neighbor relationship between Routers A and B is still active.

rtrA#show ip ospf neighbor

 Neighbor ID
 Pri
 State
 Dead Time
 Address
 Interface

 3.3.3.3
 1
 FULL/ 00:00:34
 10.1.1.10
 Serial0/0

 2.2.2.2
 1
 FULL/ 00:00:35
 10.1.1.2
 Serial0/1

You can determine if Router A is using both keys when communicating with Router B by viewing the interface properties or by enabling OSPF debugging.

## rtrA#show ip ospf interface s0/1

Serial0/1 is up, line protocol is up

Internet Address 10.1.1.1/30, Area 0

Process ID 1, Router ID 1.1.1.1, Network Type POINT\_TO\_POINT, Cost: 64

Transmit Delay is 1 sec, State POINT\_TO\_POINT,

Timer intervals configured, Hello 10, Dead 40, Wait 40, Retransmit 5

Hello due in 00:00:08

Neighbor Count is 1, Adjacent neighbor count is 1

Adjacent with neighbor 2.2.2.2

Suppress hello for 0 neighbor(s)

Message digest authentication enabled

Youngest key id is 4

Rollover in progress, 1 neighbor(s) using the old key(s):

key id 2

## rtrA#debug ip ospf events

OSPF events debugging is on

rtrA#

01:30:25: OSPF: Rcv hello from 3.3.3.3 area 0 from Serial0/0 10.1.1.10

01:30:25: OSPF: End of hello processing

01:30:26: OSPF: Rcv hello from 2.2.2.2 area 0 from Serial0/1 10.1.1.2

01:30:26: OSPF: End of hello processing

01:30:30: OSPF: Send with youngest Key 1

01:30:30: OSPF: Send with key 2

01:30:30: OSPF: Send with key 4

Notice that both keys are being used for authentication. Configure the new key and password on Router B while leaving the old key and

| password in place.                                                       |
|--------------------------------------------------------------------------|
| Router B                                                                 |
| interface Serial0                                                        |
| ip address 10.1.1.2 255.255.255.252                                      |
| no ip directed-broadcast                                                 |
| ip ospf message-digest-key 2 md5 ciscoab                                 |
| ip ospf message-digest-key 4 md5 cisconew                                |
| Routers A and B will now use the youngest key (the last key configured). |
| rtrA#show ip ospf interface s0/1                                         |
| Serial0/1 is up, line protocol is up                                     |
| Internet Address 10.1.1.1/30, Area 0                                     |
| Process ID 1, Router ID 1.1.1.1, Network Type POINT_TO_POINT, Cost: 64   |
| Transmit Delay is 1 sec, State POINT_TO_POINT,                           |
| Timer intervals configured, Hello 10, Dead 40, Wait 40, Retransmit 5     |
| Hello due in 00:00:02                                                    |
| Neighbor Count is 1, Adjacent neighbor count is 1                        |
| Adjacent with neighbor 2.2.2.2                                           |
| Suppress hello for 0 neighbor(s)                                         |
| Message digest authentication enabled                                    |

Youngest key id is 4

The old key and password can now be removed from routers A and B using the **no** form of the interface command.

## **Troubleshooting**

**Step 1.** Before enabling authentication in an OSPF area, verify that there is a neighbor relationship among all OSPF routers by using the **show ip ospf neighbor** command.

## This document was created by an unregistered ChmMagic, please go to http://www.bisenter.com to register it. Thanks

**Step 2.** Verify that authentication has been enabled for every OSPF router with an interface in the area where authentication is being deployed.

Step 3. Verify that every interface using authentication in an OSPF area has been configured with the proper key and password.

**Step 4.** If any OSPF neighbor relationships disappear after configuring md5 authentication, debugging can be used to determine the problem. For example, change the key-id on router B, interface Serial 0, to 5. Use the **no** form of the command to remove the original key and password before applying the new key.

Router B

interface Serial0

ip address 10.1.1.2 255.255.255.252

no ip ospf message-digest-key 2 md5 ciscoab

ip ospf message-digest-key 5 md5 ciscoab

List the OSPF neighbors for Router A.

rtrA#show ip ospf neighbor

Neighbor ID Pri State Dead Time Address Interface

3.3.3.3 1 FULL/ - 00:00:31 10.1.1.10 Serial0/0

Router A has lost Router C as a neighbor. Enable debugging on Router A to see if you can determine the problem.

## rtrA#debug ip ospf events

OSPF events debugging is on

rtrA#

00:09:34: OSPF: Rcv pkt from 10.1.1.2, Serial0/1: Mismatch Authentication Key -

## No message digest key 5 on interface

Be careful when configuring passwords. A space is a valid character, so if you use the password **cisco<space>** then there will be a password mismatch, but you won't be able to tell by looking at the configuration, especially if the password is encrypted in the configuration.

On Router A, remove the OSPF router configuration command **area 0 authentication message-digest.** Restore the proper key on Serial0 on Router B.

Router A

interface Serial0/0

ip address 10.1.1.9 255.255.255.252

ip ospf authentication-key cisco

1

router ospf 1

no area 0 authentication message-digest

\_\_\_\_\_

Router B

interface Serial0

ip address 10.1.1.2 255.255.255.252

no ip ospf message-digest-key 5 md5 ciscoab

ip ospf message-digest-key 2 md5 ciscoab

Router A should drop both OSPF neighbors.

## rtrA#show ip ospf neighbor

| Neighbor ID | Pri State | Dead Time A     | Address Interface |
|-------------|-----------|-----------------|-------------------|
| 3.3.3.3     | 1 INIT/ - | 00:00:38 10.1.1 | 1.10 Serial0/0    |
| 2.2.2.2     | 1 INIT/ - | 00:00:39 10.1.1 | 1.2 Serial0/1     |

Now debug the OSPF traffic on Router B or C  $\,$  to determine the problem.

## rtrB#debug ip ospf events

OSPF events debugging is on

rtrB#

21:43:04: OSPF: Rcv hello from 3.3.3.3 area 0 from Serial1 10.1.1.6

21:43:04: OSPF: End of hello processing

21:43:05: OSPF: Send with youngest Key 4

21:43:05: OSPF: Send with youngest Key 3

21:43:08: OSPF: Rcv pkt from 10.1.1.1, Serial0: Mismatch Authentication type. I

This document was created by an unregistered ChmMagic, please go to http://www.bisenter.com to register it. Thanks.

nput packet specified type 0, we use type 2

Routers B and C are using type 2 authentication (MD5) and Router A is using type 0 authentication (none).

**♦** PREVIOUS

< Free Open Study >

NEXT I

## 2-3 area area-id default-cost cost

### **NOTE**

This command requires the following additional commands:

area area-id nssa (see Section 2-4)

or

area area-id stub (see Section 2-11)

#### **Syntax Description:**

- area-id— OSPF area ID. This value can be entered as a decimal number in the range of 0 to 4,294,967,295 or in IP address form in the range 0.0.0.0 to 255.255.255.255.
- cost—The default cost of an OSPF stub area's advertised external default route metric. The range of values is 0 to 16,777,215. The default value is 1. The cost value will be added to the cost of reaching the Area Border Router (ABR) that is advertising the default route.

Purpose: External networks will not be advertised into a stub or totally stubby area. External networks are networks that have been redistributed into OSPF. External OSPF routes and inter-area OSPF routes are not advertised into a totally stubby area. When an OSPF area is configured as a stub area, a default route will be generated by the ABR into the stub area in place of the external routes. When an OSPF area is configured as a totally stubby area, the default route replaces the external and inter-area routes. The purpose of this command is to set the cost of the default route advertised into a stubby, totally stubby, or not-so-stubby area. If this command is not used, then the cost of the default route will be 1. When configuring stub areas, all routers with interfaces in the stub area must be configured with the same stub area type.

Initial Cisco IOS Software Release: 10.0

## Configuration Example: Setting the Default Cost for a Stub Area

Initially, the network in Figure 2-3 is configured without a stubby area to compare the differences between the routes advertised into a normal area with those advertised into a stubby area. You will redistribute the loopback interface on Router C in order to generate an external route on Routers A and B.

Figure 2-3. External OSPF Routes Are Not Advertised into an OSPF Stub Area. Inter-area and External Routes Are Not Advertised into a Totally Stubby Area

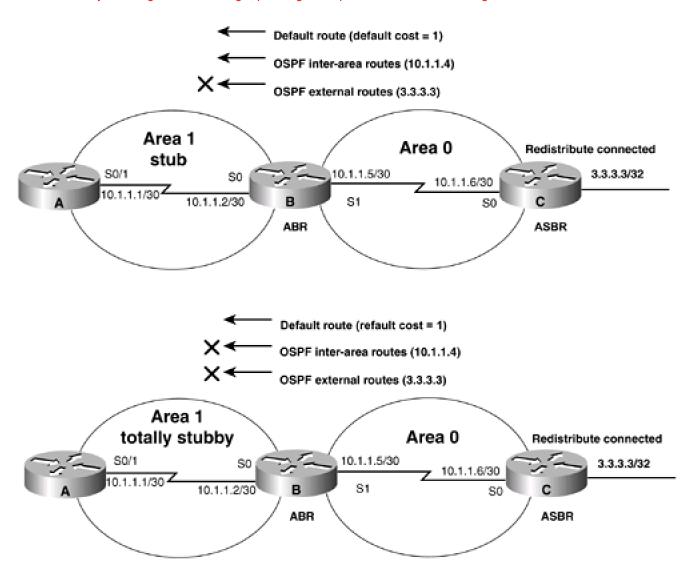

#### Router A

interface Loopback0

ip address 1.1.1.1 255.255.255.255

!

interface Serial0/1

ip address 10.1.1.1 255.255.255.252

clock rate 64000

!

router ospf 1

network 10.1.1.0 0.0.0.3 area 1

```
Router B
interface Loopback0
ip address 2.2.2.2 255.255.255.255
interface Serial0
ip address 10.1.1.2 255.255.255.252
!
interface Serial1
ip address 10.1.1.5 255.255.255.252
clock rate 64000
Ţ
router ospf 1
network 10.1.1.0 0.0.0.3 area 1
network 10.1.1.4 0.0.0.3 area 0
Router C
interface Loopback0
ip address 3.3.3.3 255.255.255.255
interface Serial0
ip address 10.1.1.6 255.255.255.252
1
router ospf 1
redistribute connected subnnets
network 10.1.1.4 0.0.0.3 area 0
```

If you examine the IP routing table on Router A, you can see that all OSPF routes are being advertised into Area 1.

## rtrA#show ip route

Codes: C - connected, S - static, I - IGRP, R - RIP, M - mobile, B - BGP

D - EIGRP, EX - EIGRP external, O - OSPF, IA - OSPF inter area

N1 - OSPF NSSA external type 1, N2 - OSPF NSSA external type 2

E1 - OSPF external type 1, E2 - OSPF external type 2, E - EGP

i - IS-IS, L1 - IS-IS level-1, L2 - IS-IS level-2, \* - candidate default

U - per-user static route, o - ODR

Gateway of last resort is not set

1.0.0.0/32 is subnetted, 1 subnets

C 1.1.1.1 is directly connected, Loopback0

3.0.0.0/32 is subnetted, 1 subnets

## O E2 3.3.3.3 [110/20] via 10.1.1.2, 00:00:04, Serial0/1

10.0.0.0/30 is subnetted, 3 subnets

C 10.1.1.0 is directly connected, Serial0/1

## O IA 10.1.1.4 [110/128] via 10.1.1.2, 00:00:04, Serial0/1

Modify the configurations on Routers A and B so that Area 1 is a stub area.

Router A

router ospf 1

area 1 stub

network 10.1.1.0 0.0.0.3 area 1

Router B

router ospf 1

## area 1 stub

#### network 10.1.1.0 0.0.0.3 area 1

#### network 10.1.1.4 0.0.0.3 area 0

Re-examine the IP routing table on Router A.

#### rtrA#show ip route

Codes: C - connected, S - static, I - IGRP, R - RIP, M - mobile, B - BGP

D - EIGRP, EX - EIGRP external, O - OSPF, IA - OSPF inter area

N1 - OSPF NSSA external type 1, N2 - OSPF NSSA external type 2

E1 - OSPF external type 1, E2 - OSPF external type 2, E - EGP

i - IS-IS, L1 - IS-IS level-1, L2 - IS-IS level-2, \* - candidate default

U - per-user static route, o - ODR

## Gateway of last resort is 10.1.1.2 to network 0.0.0.0

1.0.0.0/32 is subnetted, 1 subnets

C 1.1.1.1 is directly connected, Loopback0

10.0.0.0/30 is subnetted, 3 subnets

C 10.1.1.0 is directly connected, Serial0/1

O IA 10.1.1.4 [110/128] via 10.1.1.2, 00:00:06, Serial0/1

## O\*IA 0.0.0.0/0 [110/65] via 10.1.1.2, 00:00:06, Serial0/1

Notice that the cost of the default route is 65. This is the sum of the cost to the ABR of 64 and the cost of the default route, which has the default value of 1. You can verify the default cost by using the command **show ip ospf** on Router B.

## rtrB#show ip ospf

Routing Process "ospf 1" with ID 2.2.2.2

Supports only single TOS(TOS0) routes

It is an area border router

SPF schedule delay 5 secs, Hold time between two SPFs 10 secs

Minimum LSA interval 5 secs. Minimum LSA arrival 1 secs

| Number of external LSA 3. Checksum Sum 0x14B45                    |
|-------------------------------------------------------------------|
| Number of DCbitless external LSA 0                                |
| Number of DoNotAge external LSA 0                                 |
| Number of areas in this router is 2. 1 normal 1 stub 0 nssa       |
| Area BACKBONE(0)                                                  |
| Number of interfaces in this area is 1                            |
| Area has no authentication                                        |
| SPF algorithm executed 21 times                                   |
| Area ranges are                                                   |
| Number of LSA 3. Checksum Sum 0x14F55                             |
| Number of DCbitless LSA 0                                         |
| Number of indication LSA 0                                        |
| Number of DoNotAge LSA 0                                          |
| Area 1                                                            |
| Number of interfaces in this area is 1                            |
| It is a stub area                                                 |
| generates stub default route with cost 1                          |
| Area has no authentication                                        |
| SPF algorithm executed 37 times                                   |
| Area ranges are                                                   |
| Number of LSA 4. Checksum Sum 0x1E701                             |
| Number of DCbitless LSA 0                                         |
| Number of indication LSA 0                                        |
| Number of DoNotAge LSA 0                                          |
| Modify the cost of the default route being generated by Router B. |
| Router B                                                          |

area 1 stub

router ospf 1

## area 1 default-cost 15

Network 10.1.1.0 0.0.0.3 area 1

Network 10.1.1.4 0.0.0.3 area 0

## Verification

Verify the new cost for the default route on Router A by using the show ip route command or the show ip route 0.0.0.0 command. You can also verify the cost of the default route on Router B by using the show ip ospf command.

## rtrA#show ip route

Codes: C - connected, S - static, I - IGRP, R - RIP, M - mobile, B - BGP

D - EIGRP, EX - EIGRP external, O - OSPF, IA - OSPF inter area

N1 - OSPF NSSA external type 1, N2 - OSPF NSSA external type 2

E1 - OSPF external type 1, E2 - OSPF external type 2, E - EGP

i - IS-IS, L1 - IS-IS level-1, L2 - IS-IS level-2, \* - candidate default

U - per-user static route, o - ODR

Gateway of last resort is 10.1.1.2 to network 0.0.0.0

1.0.0.0/32 is subnetted, 1 subnets

C 1.1.1.1 is directly connected, Loopback0

10.0.0.0/30 is subnetted, 3 subnets

C 10.1.1.0 is directly connected, Serial0/1

O IA 10.1.1.4 [110/128] via 10.1.1.2, 00:03:39, Serial0/1

O\*IA 0.0.0.0/0 [110/79] via 10.1.1.2, 00:00:09, Serial0/1

## rtrA#show ip route 0.0.0.0

Routing entry for 0.0.0.0/0, supernet

Known via "ospf 1", distance 110, metric 79, candidate default path, type inte

Redistributing via ospf 1

Last update from 10.1.1.2 on Serial0/1, 00:01:05 ago

Routing Descriptor Blocks:

\* 10.1.1.2, from 2.2.2.2, 00:01:05 ago, via Serial0/1

Route metric is 79, traffic share count is 1

## rtrB#show ip ospf

Routing Process "ospf 1" with ID 2.2.2.2

Supports only single TOS(TOS0) routes

It is an area border router

SPF schedule delay 5 secs, Hold time between two SPFs 10 secs

Minimum LSA interval 5 secs. Minimum LSA arrival 1 secs

Number of external LSA 3. Checksum Sum 0x14B45

Number of DCbitless external LSA 0

Number of DoNotAge external LSA 0

Number of areas in this router is 2. 1 normal 1 stub 0 nssa

Area BACKBONE(0)

Number of interfaces in this area is 1

Area has no authentication

SPF algorithm executed 21 times

Area ranges are

Number of LSA 3. Checksum Sum 0x14F55

Number of DCbitless LSA 0

Number of indication LSA 0

Number of DoNotAge LSA 0

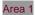

Number of interfaces in this area is 1

This document was created by an unregistered ChmMagic, please go to http://www.bisenter.com to register it. Thanks.

# It is a stub area generates stub default route with cost 15

Area has no authentication

SPF algorithm executed 37 times

Area ranges are

Number of LSA 4. Checksum Sum 0x27068

Number of DCbitless LSA 0

Number of indication LSA 0

Number of DoNotAge LSA 0

The new cost is now 64 + 15 or 79.

## **Troubleshooting**

- Step 1. Verify that there is a neighbor relationship between the OSPF routers by using theshow ip ospf neighbor command.
- **Step 2.** Verify that the ABR to the stub area and all routers in the stub area have been configured as a stub using the router configuration command **area** *x* **stub**.
- **Step 3.** Verify that the **default-cost** command has been configured on the ABR(s) for the stub area. The **default-cost** command will only work on the stub area ABR.

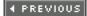

< Free Open Study >

NEXT 🕨

## 2-4 area area-id nssa

#### **Syntax Description:**

area-id— OSPF area ID. This value can be entered as a decimal number in the range of 1 to 4,294,967,295 or in IP address form in the range 0.0.0.1 to 255.255.255.255. Area 0 can be entered but Area 0 cannot be configured as a not-so-stubby area (NSSA).

**Purpose:** In a stub or totally stubby area, the ABR to the stub area will prevent OSPF external routes (type 5) from being advertised into the stub area. This implies that an Autonomous System Boundary Router (ASBR) cannot be part of a stubby or totally stubby area because an ASBR generates OSPF external type 5 routes. There will be situations where you want to create a stubby or totally stubby area relative to OSPF and also want to advertise redistributed routes from an ASBR across the area. An OSPF area that has these properties is an NSSA. In Figure 2-4, you want Router B, the ABR to block OSPF external routes from Area 1. You also want the routes redistributed by Router C, the ASBR, to be allowed into the area. If you configure Area 1 as an NSSA, then the external OSPF routes that Router B receives from Area 0 will be blocked from Area 1. The redistributed routes from the ASBR will be sent as OSPF type 7 routes. Router B will convert these type 7 routes to OSPF type 5 routes and advertise them into Area 0. Routes are normally redistributed into OSPF as type 5 routes. An ASBR that has been configured as an NSSA will generate type 7 routes instead of type 5 routes.

OSPF inter-area routes (10.1.1.4) OSPF external routes (1.1.1.1) Area 1 edistribu NSSA Area 0 RIP Leopback 0 RIP-2 156.26.32.1/24 10.1.1.5/30 **7** 10.1.1.6/30 10.1.1.100 -C Loopback 1 156.26.33.1/24 ASBR OSPF type 5 routes **OSPF** type 5 routes OSPF type 5 ros to OSPF type 7 routes

Figure 2-4. An OSPF NSSA

Initial Cisco IOS Software Release: 11.2

## Configuration Example: Configuring an OSPF NSSA

In <u>Figure 2-4</u>, Routers C and D are running RIP Version 2. Router D is advertising the networks 156.26.32.0/24 and 156.26.33.0/24 to Router C via RIP. Router C will redistribute the RIP routes, including the 10.1.1.8/30 network, into OSPF. Because Area 1 has been defined as an NSSA, the redistributed RIP routes will be advertised into Area 1 as OSPF type 7 routes. Initially you will configure Area 1 as a normal OSPF area in order to see the routes that are advertised.

```
Router A
interface Loopback0
ip address 1.1.1.1 255.255.255.255
interface Serial0/1
ip address 10.1.1.1 255.255.255.252
clockrate 64000
router ospf 1
redistribute connected subnets
network 10.1.1.0 0.0.0.3 area 0
Router B
interface Loopback0
ip address 2.2.2.2 255.255.255.255
interface Serial0
ip address 10.1.1.2 255.255.255.252
interface Serial1
ip address 10.1.1.5 255.255.255.252
lockrate 64000
router ospf 1
network 10.1.1.0 0.0.0.3 area 0
network 10.1.1.4 0.0.0.3 area 1
```

```
Router C
interface Loopback0
ip address 3.3.3.3 255.255.255.255
interface Serial0
ip address 10.1.1.6 255.255.255.252
interface Serial1
ip address 10.1.1.10 255.255.255.252
clockrate 64000
1
router ospf 1
redistribute rip subnets
network 10.1.1.4 0.0.0.3 area 1
router rip
version 2
passive-interface Serial0
network 10.0.0.0
Router D
interface Loopback0
ip address 156.26.32.1 255.255.255.0
interface Loopback1
ip address 156.26.33.1 255.255.255.0
```

```
1
interface Serial0/0
ip address 10.1.1.9 255.255.255.252
1
router rip
version 2
network 10.0.0.0
network 156.26.0.0
no auto-summary
Router A is advertising Loopback 0 as an OSPF type 5 external route because this route was injected into OSPF through redistribution.
Routers A and B are also learning the redistributed RIP routes as external type 5 OSPF routes.
rtrA#show ip route
Codes: C - connected, S - static, I - IGRP, R - RIP, M - mobile, B - BGP
    D - EIGRP, EX - EIGRP external, O - OSPF, IA - OSPF inter area
    N1 - OSPF NSSA external type 1, N2 - OSPF NSSA external type 2
    E1 - OSPF external type 1, E2 - OSPF external type 2, E - EGP
    i - IS-IS, L1 - IS-IS level-1, L2 - IS-IS level-2, * - candidate default
    U - per-user static route, o - ODR
Gateway of last resort is not set
   1.0.0.0/32 is subnetted, 1 subnets
    1.1.1.1 is directly connected, Loopback0
   156.26.0.0/24 is subnetted, 2 subnets
O E2 156.26.32.0 [110/20] via 10.1.1.2, 00:02:25, Serial0/1
O E2 156.26.33.0 [110/20] via 10.1.1.2, 00:02:25, Serial0/1
   10.0.0.0/30 is subnetted, 3 subnets
O E2 10.1.1.8 [110/20] via 10.1.1.2, 00:02:25, Serial0/1
```

- C 10.1.1.0 is directly connected, Serial0/1
- O IA 10.1.1.4 [110/128] via 10.1.1.2, 00:02:25, Serial0/1

#### rtrB#show ip route

Codes: C - connected, S - static, I - IGRP, R - RIP, M - mobile, B - BGP

D - EIGRP, EX - EIGRP external, O - OSPF, IA - OSPF inter area

N1 - OSPF NSSA external type 1, N2 - OSPF NSSA external type 2

E1 - OSPF external type 1, E2 - OSPF external type 2, E - EGP

i - IS-IS, L1 - IS-IS level-1, L2 - IS-IS level-2, \* - candidate default

U - per-user static route, o - ODR

Gateway of last resort is not set

## 1.0.0.0/32 is subnetted, 1 subnets

#### O E2 1.1.1.1 [110/20] via 10.1.1.1, 00:04:14, Serial0

2.0.0.0/32 is subnetted, 1 subnets

C 2.2.2.2 is directly connected, Loopback0

156.26.0.0/24 is subnetted, 2 subnets

## O E2 156.26.32.0 [110/20] via 10.1.1.6, 00:04:14, Serial1

## O E2 156.26.33.0 [110/20] via 10.1.1.6, 00:04:14, Serial1

10.0.0.0/30 is subnetted, 3 subnets

- O E2 10.1.1.8 [110/20] via 10.1.1.6, 00:04:14, Serial1
- C 10.1.1.0 is directly connected, Serial0
- C 10.1.1.4 is directly connected, Serial1

Router C is learning the network redistributed by Router A as an OSPF external type 5 route.

## rtrC#show ip route

Codes: C - connected, S - static, I - IGRP, R - RIP, M - mobile, B - BGP

D - EIGRP, EX - EIGRP external, O - OSPF, IA - OSPF inter area

```
N1 - OSPF NSSA external type 1, N2 - OSPF NSSA external type 2
    E1 - OSPF external type 1, E2 - OSPF external type 2, E - EGP
    i - IS-IS, L1 - IS-IS level-1, L2 - IS-IS level-2, * - candidate default
    U - per-user static route, o - ODR
Gateway of last resort is not set
   1.0.0.0/32 is subnetted, 1 subnets
O E2 1.1.1.1 [110/20] via 10.1.1.5, 00:06:24, Serial0
   3.0.0.0/24 is subnetted, 1 subnets
     3.3.3.0 is directly connected, Loopback0
   156.26.0.0/24 is subnetted, 2 subnets
     156.26.32.0 [120/1] via 10.1.1.9, 00:00:18, Serial1
     156.26.33.0 [120/1] via 10.1.1.9, 00:00:18, Serial1
   10.0.0.0/30 is subnetted, 3 subnets
      10.1.1.8 is directly connected, Serial1
O IA 10.1.1.0 [110/128] via 10.1.1.5, 00:06:24, Serial0
      10.1.1.4 is directly connected, Serial0
Now modify the OSPF configurations on Routers B and C in order to create the NSSA.
Router B
router ospf 1
area 1 nssa
network 10.1.1.0 0.0.0.3 area 0
```

Router C

network 10.1.1.4 0.0.0.3 area 1

R

## router ospf 1

## area 1 nssa

redistribute rip subnets

network 10.1.1.4 0.0.0.3 area 1

## Verification

Verify that Area 1 has been configured as an NSSA.

#### rtrB#show ip ospf

Routing Process "ospf 1" with ID 2.2.2.2

Supports only single TOS(TOS0) routes

It is an area border and autonomous system boundary router

Redistributing External Routes from,

SPF schedule delay 5 secs, Hold time between two SPFs 10 secs

Minimum LSA interval 5 secs. Minimum LSA arrival 1 secs

Number of external LSA 5. Checksum Sum 0x324D4

Number of DCbitless external LSA 0

Number of DoNotAge external LSA 0

## Number of areas in this router is 2. 1 normal 0 stub 1 nssa

### Area BACKBONE(0)

Number of interfaces in this area is 1

Area has no authentication

SPF algorithm executed 11 times

Area ranges are

Number of LSA 3. Checksum Sum 0x20790

Number of DCbitless LSA 0

Number of indication LSA 0

Number of DoNotAge LSA 0

## Area 1

Number of interfaces in this area is 1

## It is a NSSA area

## Perform type-7/type-5 LSA translation

Area has no authentication

SPF algorithm executed 22 times

Area ranges are

Number of LSA 7. Checksum Sum 0x26D1D

Number of DCbitless LSA 0

Number of indication LSA 0

Number of DoNotAge LSA 0

Now inspect the routing tables on Routers A, B, and C to view the effect of configuring Area 1 as an NSSA.

#### rtrB#show ip route

Codes: C - connected, S - static, I - IGRP, R - RIP, M - mobile, B - BGP

D - EIGRP, EX - EIGRP external, O - OSPF, IA - OSPF inter area

N1 - OSPF NSSA external type 1, N2 - OSPF NSSA external type 2

E1 - OSPF external type 1, E2 - OSPF external type 2, E - EGP

i - IS-IS, L1 - IS-IS level-1, L2 - IS-IS level-2, \* - candidate default

U - per-user static route, o - ODR

Gateway of last resort is not set

1.0.0.0/32 is subnetted, 1 subnets

O E2 1.1.1.1 [110/20] via 10.1.1.1, 00:03:55, Serial0

2.0.0.0/32 is subnetted, 1 subnets

C 2.2.2.2 is directly connected, Loopback0

156.26.0.0/24 is subnetted, 2 subnets

O N2 156.26.32.0 [110/20] via 10.1.1.6, 00:03:55, Serial1

# O N2 156.26.33.0 [110/20] via 10.1.1.6, 00:03:55, Serial1

10.0.0.0/30 is subnetted. 3 subnets

# O N2 10.1.1.8 [110/20] via 10.1.1.6, 00:03:55, Serial1

- C 10.1.1.0 is directly connected, Serial0
- C 10.1.1.4 is directly connected, Serial1

The redistributed RIP routes have been converted from OSPF E2 routes to OSPF N2 routes. This means that the redistributed RIP routes are now being advertised as type 7 routes instead of type 5 routes. On Router A, these routes should still be OSPF type 5 routes because Router B is converting them from type 7 to type 5.

#### rtrA#show ip route

Codes: C - connected, S - static, I - IGRP, R - RIP, M - mobile, B - BGP

D - EIGRP, EX - EIGRP external, O - OSPF, IA - OSPF inter area

N1 - OSPF NSSA external type 1, N2 - OSPF NSSA external type 2

E1 - OSPF external type 1, E2 - OSPF external type 2, E - EGP

i - IS-IS, L1 - IS-IS level-1, L2 - IS-IS level-2, \* - candidate default

U - per-user static route, o - ODR

Gateway of last resort is not set

1.0.0.0/32 is subnetted, 1 subnets

C 1.1.1.1 is directly connected, Loopback0

156.26.0.0/24 is subnetted, 2 subnets

# O E2 156.26.32.0 [110/20] via 10.1.1.2, 00:07:28, Serial0/1

# O E2 156.26.33.0 [110/20] via 10.1.1.2, 00:07:28, Serial0/1

10.0.0.0/30 is subnetted, 3 subnets

# O E2 10.1.1.8 [110/20] via 10.1.1.2, 00:07:28, Serial0/1

C 10.1.1.0 is directly connected, Serial0/1

O IA 10.1.1.4 [110/128] via 10.1.1.2, 00:08:31, Serial0/1

Finally, inspect the IP routing table on Router C.

# rtrC#show ip route

Codes: C - connected, S - static, I - IGRP, R - RIP, M - mobile, B - BGP

D - EIGRP, EX - EIGRP external, O - OSPF, IA - OSPF inter area

N1 - OSPF NSSA external type 1, N2 - OSPF NSSA external type 2

E1 - OSPF external type 1, E2 - OSPF external type 2, E - EGP

i - IS-IS, L1 - IS-IS level-1, L2 - IS-IS level-2, \* - candidate default

U - per-user static route, o - ODR

Gateway of last resort is not set

3.0.0.0/24 is subnetted, 1 subnets

C 3.3.3.0 is directly connected, Loopback0

156.26.0.0/24 is subnetted, 2 subnets

- R 156.26.32.0 [120/1] via 10.1.1.9, 00:00:10, Serial1
- R 156.26.33.0 [120/1] via 10.1.1.9, 00:00:10, Serial1

10.0.0.0/30 is subnetted, 3 subnets

C 10.1.1.8 is directly connected, Serial1

O IA 10.1.1.0 [110/128] via 10.1.1.5, 00:08:58, Serial0

C 10.1.1.4 is directly connected, Serial0

The 1.1.1.1 route that Router A was advertising as an OSPF external type 5 route has been blocked from entering the NSSA area by Router B, but the inter-area routes have been permitted. Also notice that unlike a stub or totally stubby area, there is no default route advertised by the ABR or ASBR.

# **Troubleshooting**

- Step 1. Verify that there is a neighbor relationship between the OSPF routers by using theshow ip ospf neighbor command.
- **Step 2.** Verify that every router in the NSSA has been configured with the commandarea *x* nssa.

This document was created by an unregistered ChmMagic, please go to http://www.bisenter.com to register it. Thanks.

This document was created by an unregistered ChmMagic, please go to http://www.bisenter.com to register it. Thanks.

# 2-5 area area-id nssa default-information-originate

# **Syntax Description:**

• area-id— OSPF area ID. This value can be entered as a decimal number in the range of 1 to 4,294,967,295 or in IP address form in the range 0.0.0.1 to 255.255.255.255. Area 0 can be entered, but Area 0 cannot be configured as an NSSA.

Purpose: This command is used on an OSPF ABR or an OSPF ASBR to generate an OSPF NSSA external type 2 default route into an NSSA. A default route does not need to be defined when using this command on an ABR. If this command is configured on an ASBR, then a default route needs to be configured. In a stub or totally stubby area, the ABR to the stub area will prevent OSPF external routes (type 5) from being advertised into the stub area. This implies that an ASBR cannot be part of a stubby or totally stubby area since an ASBR generates OSPF external type 5 routes. Situations arise where you want to create a stubby or totally stubby area relative to OSPF but also want to advertise redistributed routes from an ASBR across the area. An OSPF area that has these properties is an NSSA. In Figure 2-5, you want Router B, the ABR, to block OSPF external routes from Area 1 and advertise a default route into the NSSA. You also want the routes redistributed by Router C, the ASBR, to be allowed into the area. If you configure Area 1 as an NSSA, then the external OSPF routes that Router B receives from Area 0 will be blocked from Area 1. The redistributed routes from the ASBR will be sent as OSPF type 7 routes. Router B will convert these type 7 routes to OSPF type 5 routes and advertise them into Area 0. Normally, routes redistributed into OSPF are type 5 routes. An ASBR that has been configured as an NSSA will generate type 7 routes instead of type 5 routes. By default, an ABR does not generate a default route into an NSSA.

Figure 2-5. The default-information-originate Command Generates an OSPF NSSA Default Route into an OSPF NSSA

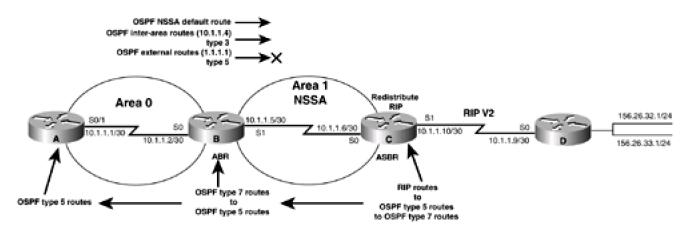

Initial Cisco IOS Software Release: 11.2

# Configuration Example: Advertising an OSPF NSSA Default Route into an OSPF NSSA

In <u>Figure 2-5</u>, Routers C and D are running RIP Version 2. Router D is advertising the networks 156.26.32.0/24 and 156.26.33.0/24 to Router C via RIP. Router C will redistribute the RIP routes, including the 10.1.1.8/30 network, into OSPF. Because Area 1 has been defined as an NSSA, the redistributed RIP routes will be advertised into Area 1 as OSPF type 7 routes. Initially, you will configure Area 1 as a normal OSPF

area in order to see the routes that are advertised. Router A interface Loopback0 ip address 1.1.1.1 255.255.255.255 interface Serial0/1 ip address 10.1.1.1 255.255.255.252 clockrate 64000 router ospf 1 redistribute connected subnets network 10.1.1.0 0.0.0.3 area 0 Router B

```
interface Loopback0
ip address 2.2.2.2 255.255.255.255
interface Serial0
ip address 10.1.1.2 255.255.255.252
interface Serial1
ip address 10.1.1.5 255.255.255.252
lockrate 64000
router ospf 1
network 10.1.1.0 0.0.0.3 area 0
```

network 10.1.1.4 0.0.0.3 area 1

```
Router C
interface Loopback0
ip address 3.3.3.3 255.255.255.255
interface Serial0
ip address 10.1.1.6 255.255.255.252
interface Serial1
ip address 10.1.1.10 255.255.255.252
clockrate 64000
Ţ
router ospf 1
redistribute rip subnets
network 10.1.1.4 0.0.0.3 area 1
router rip
version 2
passive-interface Serial0
network 10.0.0.0
Router D
interface Loopback0
ip address 156.26.32.1 255.255.255.0
interface Loopback1
```

```
ip address 156.26.33.1 255.255.255.0
1
interface Serial0/0
ip address 10.1.1.9 255.255.255.252
router rip
version 2
network 10.0.0.0
network 156.26.0.0
no auto-summary
Router A is advertising Loopback 0 as an OSPF type 5 external route because this route was injected into OSPF through redistribution.
Routers A and B are also learning the redistributed RIP routes as external type 5 OSPF routes.
rtrA#show ip route
Codes: C - connected, S - static, I - IGRP, R - RIP, M - mobile, B - BGP
    D - EIGRP, EX - EIGRP external, O - OSPF, IA - OSPF inter area
    N1 - OSPF NSSA external type 1, N2 - OSPF NSSA external type 2
    E1 - OSPF external type 1, E2 - OSPF external type 2, E - EGP
    i - IS-IS, L1 - IS-IS level-1, L2 - IS-IS level-2, * - candidate default
    U - per-user static route, o - ODR
Gateway of last resort is not set
   1.0.0.0/32 is subnetted, 1 subnets
     1.1.1.1 is directly connected, Loopback0
   156.26.0.0/24 is subnetted, 2 subnets
O E2 156.26.32.0 [110/20] via 10.1.1.2, 00:02:25, Serial0/1
O E2 156.26.33.0 [110/20] via 10.1.1.2, 00:02:25, Serial0/1
```

10.0.0.0/30 is subnetted, 3 subnets

# O E2 10.1.1.8 [110/20] via 10.1.1.2, 00:02:25, Serial0/1

C 10.1.1.0 is directly connected, Serial0/1

O IA 10.1.1.4 [110/128] via 10.1.1.2, 00:02:25, Serial0/1

#### rtrB#show ip route

Codes: C - connected, S - static, I - IGRP, R - RIP, M - mobile, B - BGP

D - EIGRP, EX - EIGRP external, O - OSPF, IA - OSPF inter area

N1 - OSPF NSSA external type 1, N2 - OSPF NSSA external type 2

E1 - OSPF external type 1, E2 - OSPF external type 2, E - EGP

i - IS-IS, L1 - IS-IS level-1, L2 - IS-IS level-2, \* - candidate default

U - per-user static route, o - ODR

Gateway of last resort is not set

# 1.0.0.0/32 is subnetted, 1 subnets

# O E2 1.1.1.1 [110/20] via 10.1.1.1, 00:04:14, Serial0

2.0.0.0/32 is subnetted, 1 subnets

C 2.2.2.2 is directly connected, Loopback0

156.26.0.0/24 is subnetted, 2 subnets

# O E2 156.26.32.0 [110/20] via 10.1.1.6, 00:04:14, Serial1

# O E2 156.26.33.0 [110/20] via 10.1.1.6, 00:04:14, Serial1

10.0.0.0/30 is subnetted, 3 subnets

O E2 10.1.1.8 [110/20] via 10.1.1.6, 00:04:14, Serial1

C 10.1.1.0 is directly connected, Serial0

C 10.1.1.4 is directly connected, Serial1

Router C is learning the network redistributed by Router A as an OSPF external type 5 route.

rtrC#show ip route

```
Codes: C - connected, S - static, I - IGRP, R - RIP, M - mobile, B - BGP

D - EIGRP, EX - EIGRP external, O - OSPF, IA - OSPF inter area

N1 - OSPF NSSA external type 1, N2 - OSPF NSSA external type 2

E1 - OSPF external type 1, E2 - OSPF external type 2, E - EGP

i - IS-IS, L1 - IS-IS level-1, L2 - IS-IS level-2, * - candidate default

U - per-user static route, o - ODR
```

Gateway of last resort is not set

# 1.0.0.0/32 is subnetted, 1 subnets

# O E2 1.1.1.1 [110/20] via 10.1.1.5, 00:06:24, Serial0

3.0.0.0/24 is subnetted, 1 subnets

C 3.3.3.0 is directly connected, Loopback0

156.26.0.0/24 is subnetted, 2 subnets

- R 156.26.32.0 [120/1] via 10.1.1.9, 00:00:18, Serial1
- R 156.26.33.0 [120/1] via 10.1.1.9, 00:00:18, Serial1

10.0.0.0/30 is subnetted, 3 subnets

- C 10.1.1.8 is directly connected, Serial1
- O IA 10.1.1.0 [110/128] via 10.1.1.5, 00:06:24, Serial0
- C 10.1.1.4 is directly connected, Serial0

Now modify the OSPF configurations on Routers B and C in order to create the NSSA.

Router B

router ospf 1

# area 1 nssa

network 10.1.1.0 0.0.0.3 area 0

network 10.1.1.4 0.0.0.3 area 1

# Router C router ospf 1 area 1 nssa redistribute rip subnets network 10.1.1.4 0.0.0.3 area 1 Verify that Area 1 has been configured as an NSSA. rtrB#show ip ospf Routing Process "ospf 1" with ID 2.2.2.2 Supports only single TOS(TOS0) routes It is an area border and autonomous system boundary router Redistributing External Routes from, SPF schedule delay 5 secs, Hold time between two SPFs 10 secs Minimum LSA interval 5 secs. Minimum LSA arrival 1 secs Number of external LSA 5. Checksum Sum 0x324D4 Number of DCbitless external LSA 0 Number of DoNotAge external LSA 0 Number of areas in this router is 2. 1 normal 0 stub 1 nssa Area BACKBONE(0) Number of interfaces in this area is 1 Area has no authentication SPF algorithm executed 11 times Area ranges are Number of LSA 3. Checksum Sum 0x20790 Number of DCbitless LSA 0 Number of indication LSA 0 Number of DoNotAge LSA 0

Area 1

Number of interfaces in this area is 1

# It is a NSSA area

#### Perform type-7/type-5 LSA translation

Area has no authentication

SPF algorithm executed 22 times

Area ranges are

Number of LSA 7. Checksum Sum 0x26D1D

Number of DCbitless LSA 0

Number of indication LSA 0

Number of DoNotAge LSA 0

Now inspect the routing tables on Routers A, B, and C to view the effect of configuring Area 1 as an NSSA.

# rtrB#show ip route

Codes: C - connected, S - static, I - IGRP, R - RIP, M - mobile, B - BGP

D - EIGRP, EX - EIGRP external, O - OSPF, IA - OSPF inter area

N1 - OSPF NSSA external type 1, N2 - OSPF NSSA external type 2

E1 - OSPF external type 1, E2 - OSPF external type 2, E - EGP

i - IS-IS, L1 - IS-IS level-1, L2 - IS-IS level-2,  $^{\star}$  - candidate default

U - per-user static route, o - ODR

Gateway of last resort is not set

1.0.0.0/32 is subnetted, 1 subnets

O E2 1.1.1.1 [110/20] via 10.1.1.1, 00:03:55, Serial0

2.0.0.0/32 is subnetted, 1 subnets

C 2.2.2.2 is directly connected, Loopback0

156.26.0.0/24 is subnetted, 2 subnets

O N2 156.26.32.0 [110/20] via 10.1.1.6, 00:03:55, Serial1

O N2 156.26.33.0 [110/20] via 10.1.1.6, 00:03:55, Serial1

# This document was created by an unregistered ChmMagic, please go to http://www.bisenter.com to register it. Thanks

10.0.0.0/30 is subnetted, 3 subnets

# O N2 10.1.1.8 [110/20] via 10.1.1.6, 00:03:55, Serial1

- C 10.1.1.0 is directly connected, Serial0
- C 10.1.1.4 is directly connected, Serial1

The redistributed RIP routes have been converted from OSPF E2 routes to OSPF N2 routes. This means that the redistributed RIP routes are now being advertised as type 7 routes instead of type 5 routes. On Router A, these routes should still be OSPF type 5 routes since Router B is converting them from type 7 to type 5.

# rtrA#show ip route

Codes: C - connected, S - static, I - IGRP, R - RIP, M - mobile, B - BGP

D - EIGRP, EX - EIGRP external, O - OSPF, IA - OSPF inter area

N1 - OSPF NSSA external type 1, N2 - OSPF NSSA external type 2

E1 - OSPF external type 1, E2 - OSPF external type 2, E - EGP

i - IS-IS, L1 - IS-IS level-1, L2 - IS-IS level-2, \* - candidate default

U - per-user static route, o - ODR

Gateway of last resort is not set

1.0.0.0/32 is subnetted, 1 subnets

C 1.1.1.1 is directly connected, Loopback0

156.26.0.0/24 is subnetted, 2 subnets

# O E2 156.26.32.0 [110/20] via 10.1.1.2, 00:07:28, Serial0/1

O E2 156.26.33.0 [110/20] via 10.1.1.2, 00:07:28, Serial0/1

10.0.0.0/30 is subnetted, 3 subnets

# O E2 10.1.1.8 [110/20] via 10.1.1.2, 00:07:28, Serial0/1

C 10.1.1.0 is directly connected, Serial0/1

O IA 10.1.1.4 [110/128] via 10.1.1.2, 00:08:31, Serial0/1

Finally, inspect the IP routing table on Router C.

rtrC#show ip route

```
Codes: C - connected, S - static, I - IGRP, R - RIP, M - mobile, B - BGP

D - EIGRP, EX - EIGRP external, O - OSPF, IA - OSPF inter area

N1 - OSPF NSSA external type 1, N2 - OSPF NSSA external type 2

E1 - OSPF external type 1, E2 - OSPF external type 2, E - EGP

i - IS-IS, L1 - IS-IS level-1, L2 - IS-IS level-2, * - candidate default
```

Gateway of last resort is not set

3.0.0.0/24 is subnetted, 1 subnets

U - per-user static route, o - ODR

C 3.3.3.0 is directly connected, Loopback0

156.26.0.0/24 is subnetted, 2 subnets

- R 156.26.32.0 [120/1] via 10.1.1.9, 00:00:10, Serial1
- R 156.26.33.0 [120/1] via 10.1.1.9, 00:00:10, Serial1

10.0.0.0/30 is subnetted, 3 subnets

C 10.1.1.8 is directly connected, Serial1

# O IA 10.1.1.0 [110/128] via 10.1.1.5, 00:08:58, Serial0

C 10.1.1.4 is directly connected, Serial0

The 1.1.1.1 route that Router A was advertising as an OSPF external type 5 route has been blocked from entering the NSSA area by Router B but the inter-area routes have been permitted. Also notice that unlike a stub or totally stubby area, there is no default route advertised by the ABR or ASBR.

Modify the configuration on Router B in order to generate an OSPF NSSA default route into the NSSA.

Router B

# router ospf 1

# area 1 nssa defalt-information-originate

network 10.1.1.0 0.0.0.3 area 0

network 10.1.1.4 0.0.0.3 area 1

# Verification

Verify that a default route is being advertised into the NSSA by inspecting the routing table on Router C.

# rtrC#show ip route

```
Codes: C - connected, S - static, I - IGRP, R - RIP, M - mobile, B - BGP
```

D - EIGRP, EX - EIGRP external, O - OSPF, IA - OSPF inter area

N1 - OSPF NSSA external type 1, N2 - OSPF NSSA external type 2

E1 - OSPF external type 1, E2 - OSPF external type 2, E - EGP

i - IS-IS, L1 - IS-IS level-1, L2 - IS-IS level-2, \* - candidate default

U - per-user static route, o - ODR

# Gateway of last resort is 10.1.1.5 to network 0.0.0.0

3.0.0.0/24 is subnetted, 1 subnets

C 3.3.3.0 is directly connected, Loopback0

156.26.0.0/24 is subnetted, 2 subnets

- R 156.26.32.0 [120/1] via 10.1.1.9, 00:00:23, Serial1
- R 156.26.33.0 [120/1] via 10.1.1.9, 00:00:23, Serial1

10.0.0.0/30 is subnetted, 3 subnets

- C 10.1.1.8 is directly connected, Serial1
- O IA 10.1.1.0 [110/128] via 10.1.1.5, 00:14:39, Serial0
- C 10.1.1.4 is directly connected, Serial0

O\*N2 0.0.0.0/0 [110/1] via 10.1.1.5, 00:14:39, Serial0

# **Troubleshooting**

This document was created by an unregistered ChmMagic, please go to http://www.bisenter.com to register it. Thanks.

- Step 1. Verify that there is a neighbor relationship between the OSPF routers by using the show ip ospf neighbor command.
- **Step 2.** Verify that every router in the NSSA has been configured with the command **area** *x* **nssa**.
- **Step 3.** The command option **default-information-originate** can only be used on the NSSA ABR or ASBR. Ensure that this command has been configured on either the ABR or ASBR.

 

# 2-6 area area-id nssa no-redistribution

#### **Syntax Description:**

• area-id— OSPF area ID. This value can be entered as a decimal number in the range of 1 to 4,294,967,295 or in IP address form in the range 0.0.0.1 to 255.255.255.255. Area 0 can be entered but Area 0 cannot be configured as an NSSA.

Purpose: In a stub or totally stubby area, the ABR to the stub area will prevent OSPF external routes (type 5) from being advertised into the stub area. This implies that an ASBR cannot be part of a stubby or totally stubby area because an ASBR generates OSPF external type 5 routes. Situations arise where you want to create a stubby or totally stubby area relative to OSPF but also want to advertise redistributed routes from an ASBR across the area. An OSPF area that has these properties is an NSSA. In <a href="Figure 2-6">Figure 2-6</a>, you want Router B, the ABR, to block OSPF external routes from Area 1. You also want the routes redistributed by Router C, the ASBR, to be allowed into the area. Additionally, Router B is an ASBR for the EIGRP routes received from Router E. You want the EIGRP routes to be redistributed into Area 0 but you do not want them advertised into Area 1, the NSSA. If you configure Area 1 as an NSSA, then the external OSPF routes that Router B receives from Area 0 will be blocked from Area 1. The redistributed routes from the ASBR (Router C) will be sent as OSPF type 7 routes. Router B will convert these type 7 routes to OSPF type 5 routes and advertise them into Area 0. If you use the no-redistribute keyword on Router B, then the EIGRP routes will not be converted to OSPF type 7 routes. This will prevent them from entering Area 1 but will allow them to be advertised into Area 0. Normally, routes redistributed into OSPF are type 5 routes. An ASBR that has been configured as an NSSA will generate type 7 routes instead of type 5 routes.

Figure 2-6. An OSPF ABR/ASBR Can Control the Redistribution of Routes into an NSSA

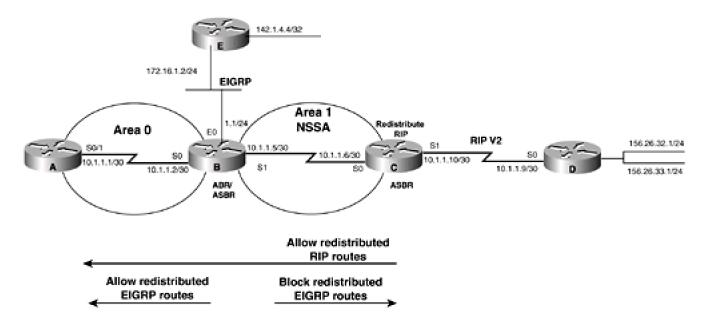

Initial Cisco IOS Software Release: 11.2

# Configuration Example: Preventing Redistributed Routes from Entering an OSPF NSSA

In Figure 2-6, Routers C and D are running RIP Version 2. Router D is advertising the networks 156.26.32.0/24 and 156.26.33.0/24 to Router C via RIP. Router C will redistribute the RIP routes, including the 10.1.1.8/30 network, into OSPF. Routers B and E are running EIGRP. Router B will redistribute the EIGRP routes into OSPF. Since Area 1 has been defined as an NSSA, the redistributed RIP and EIGRP routes will be advertised into Area 1 as OSPF type 7 routes. Initially, you will configure Area 1 as a normal OSPF area in order to see the routes that are advertised.

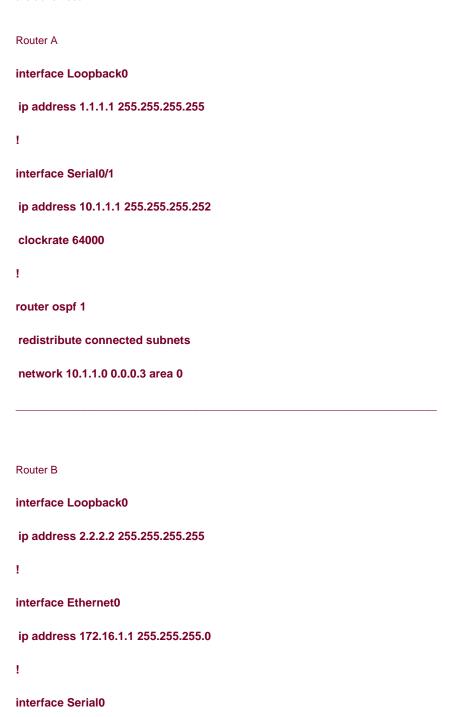

```
ip address 10.1.1.2 255.255.255.252
interface Serial1
ip address 10.1.1.5 255.255.255.252
lockrate 64000
router eigrp 1
network 172.16.0.0
1
router ospf 1
redistribute eigrp 1 subnets
network 10.1.1.0 0.0.0.3 area 0
network 10.1.1.4 0.0.0.3 area 1
Router C
interface Loopback0
ip address 3.3.3.3 255.255.255.255
interface Serial0
ip address 10.1.1.6 255.255.255.252
!
interface Serial1
ip address 10.1.1.10 255.255.255.252
clockrate 64000
!
router ospf 1
redistribute rip subnets
```

```
network 10.1.1.4 0.0.0.3 area 1
Ţ
router rip
version 2
passive-interface Serial0
network 10.0.0.0
Router D
interface Loopback0
ip address 156.26.32.1 255.255.255.0
1
interface Loopback1
ip address 156.26.33.1 255.255.255.0
interface Serial0/0
ip address 10.1.1.9 255.255.255.252
1
router rip
version 2
network 10.0.0.0
network 156.26.0.0
no auto-summary
Router E
interface Loopback0
ip address 142.1.4.4 255.255.255.255
```

```
1
interface Ethernet0/0
ip address 172.16.1.2 255.255.255.0
router eigrp 1
network 142.1.0.0
network 172.16.0.0
no-auto-summary
Router A is advertising Loopback0 as an OSPF type 5 external route since this route was injected into OSPF through redistribution. Routers A
and B are also learning the redistributed RIP routes as external type 5 OSPF routes. Routers A and C are learning the EIGRP routes that
were redistributed by Router B.
rtrA#show ip route
Codes: C - connected, S - static, I - IGRP, R - RIP, M - mobile, B - BGP
    D - EIGRP, EX - EIGRP external, O - OSPF, IA - OSPF inter area
    N1 - OSPF NSSA external type 1, N2 - OSPF NSSA external type 2
    E1 - OSPF external type 1, E2 - OSPF external type 2, E - EGP
    i - IS-IS, L1 - IS-IS level-1, L2 - IS-IS level-2, * - candidate default
    U - per-user static route, o - ODR
Gateway of last resort is not set
   1.0.0.0/32 is subnetted, 1 subnets
     1.1.1.1 is directly connected, Loopback0
   156.26.0.0/24 is subnetted, 2 subnets
O E2 156.26.32.0 [110/20] via 10.1.1.2, 00:02:29, Serial0/1
```

O E2 156.26.33.0 [110/20] via 10.1.1.2, 00:02:29, Serial0/1

O E2 172.16.1.0 [110/20] via 10.1.1.2, 00:01:28, Serial0/1

172.16.0.0/24 is subnetted, 1 subnets

142.1.0.0/32 is subnetted, 1 subnets

# O E2 142.1.4.4 [110/20] via 10.1.1.2, 00:01:28, Serial0/1

10.0.0.0/30 is subnetted, 3 subnets

# O E2 10.1.1.8 [110/20] via 10.1.1.2, 00:02:29, Serial0/1

C 10.1.1.0 is directly connected, Serial0/1

# O IA 10.1.1.4 [110/128] via 10.1.1.2, 00:02:30, Serial0/1

# rtrB#show ip route

Codes: C - connected, S - static, I - IGRP, R - RIP, M - mobile, B - BGP

D - EIGRP, EX - EIGRP external, O - OSPF, IA - OSPF inter area

N1 - OSPF NSSA external type 1, N2 - OSPF NSSA external type 2

E1 - OSPF external type 1, E2 - OSPF external type 2, E - EGP

i - IS-IS, L1 - IS-IS level-1, L2 - IS-IS level-2, \* - candidate default

U - per-user static route, o - ODR

# Gateway of last resort is not set

1.0.0.0/32 is subnetted, 1 subnets

# O E2 1.1.1.1 [110/20] via 10.1.1.1, 00:09:03, Serial0

2.0.0.0/32 is subnetted, 1 subnets

C 2.2.2.2 is directly connected, Loopback0

156.26.0.0/24 is subnetted, 2 subnets

# O E2 156.26.32.0 [110/20] via 10.1.1.6, 00:09:03, Serial1

# O E2 156.26.33.0 [110/20] via 10.1.1.6, 00:09:03, Serial1

172.16.0.0/24 is subnetted, 1 subnets

C 172.16.1.0 is directly connected, Ethernet0

142.1.0.0/32 is subnetted, 1 subnets

# D 142.1.4.4 [90/409600] via 172.16.1.2, 00:09:41, Ethernet0

10.0.0.0/30 is subnetted, 3 subnets

# O E2 10.1.1.8 [110/20] via 10.1.1.6, 00:09:03, Serial1

- C 10.1.1.0 is directly connected, Serial0
- C 10.1.1.4 is directly connected, Serial1

Router C is learning the networks redistributed by Routers A and B as an OSPF external type 5 route.

# rtrC#show ip route

Codes: C - connected, S - static, I - IGRP, R - RIP, M - mobile, B - BGP

D - EIGRP, EX - EIGRP external, O - OSPF, IA - OSPF inter area

N1 - OSPF NSSA external type 1, N2 - OSPF NSSA external type 2

E1 - OSPF external type 1, E2 - OSPF external type 2, E - EGP

i - IS-IS, L1 - IS-IS level-1, L2 - IS-IS level-2, \* - candidate default

U - per-user static route, o - ODR

Gateway of last resort is not set

1.0.0.0/32 is subnetted, 1 subnets

# O E2 1.1.1.1 [110/20] via 10.1.1.5, 00:12:02, Serial0

3.0.0.0/24 is subnetted, 1 subnets

C 3.3.3.0 is directly connected, Loopback0

156.26.0.0/24 is subnetted, 2 subnets

- R 156.26.32.0 [120/1] via 10.1.1.9, 00:00:27, Serial1
- R 156.26.33.0 [120/1] via 10.1.1.9, 00:00:27, Serial1

172.16.0.0/24 is subnetted, 1 subnets

# O E2 172.16.1.0 [110/20] via 10.1.1.5, 00:10:43, Serial0

142.1.0.0/32 is subnetted, 1 subnets

# O E2 142.1.4.4 [110/20] via 10.1.1.5, 00:10:43, Serial0

10.0.0.0/30 is subnetted, 3 subnets

C 10.1.1.8 is directly connected, Serial1

O IA 10.1.1.0 [110/128] via 10.1.1.5, 00:12:03, Serial0

C 10.1.1.4 is directly connected, Serial0

Now modify the OSPF configurations on Routers B and C in order to create the NSSA.

Router B

router ospf 1

area 1 nssa

redistribute eigrp 1 subnets
network 10.1.1.0 0.0.0.3 area 0
network 10.1.1.4 0.0.0.3 area 1

Router C

router ospf 1

area 1 nssa

redistribute rip subnets
network 10.1.1.4 0.0.0.3 area 1

# Verification

Verify that Area 1 has been configured as an NSSA.

# rtrB#show ip ospf

Routing Process "ospf 1" with ID 2.2.2.2

Supports only single TOS(TOS0) routes

It is an area border and autonomous system boundary router

Redistributing External Routes from,

eigrp 1, includes subnets in redistribution

SPF schedule delay 5 secs, Hold time between two SPFs 10 secs

#### This document was created by an unregistered ChmMagic, please go to http://www.bisenter.com to register it. Thanks

Minimum LSA interval 5 secs. Minimum LSA arrival 1 secs Number of external LSA 7. Checksum Sum 0x3F1B4 Number of DCbitless external LSA 0 Number of DoNotAge external LSA 0 Number of areas in this router is 2. 1 normal 0 stub 1 nssa Area BACKBONE(0) Number of interfaces in this area is 1 Area has no authentication SPF algorithm executed 10 times Area ranges are Number of LSA 3. Checksum Sum 0x275D9 Number of DCbitless LSA 0 Number of indication LSA 0 Number of DoNotAge LSA 0 Area 1 Number of interfaces in this area is 1 It is a NSSA area Perform type-7/type-5 LSA translation Area has no authentication SPF algorithm executed 23 times Area ranges are Number of LSA 9. Checksum Sum 0x4AE6A Number of DCbitless LSA 0 Number of indication LSA 0

Now inspect the routing tables on Routers A, B, and C to view the effect of configuring Area 1 as an NSSA.

# rtrB#show ip route

Number of DoNotAge LSA 0

Codes: C - connected, S - static, I - IGRP, R - RIP, M - mobile, B - BGP

```
D - EIGRP, EX - EIGRP external, O - OSPF, IA - OSPF inter area
```

N1 - OSPF NSSA external type 1, N2 - OSPF NSSA external type 2

E1 - OSPF external type 1, E2 - OSPF external type 2, E - EGP

i - IS-IS, L1 - IS-IS level-1, L2 - IS-IS level-2, \* - candidate default

U - per-user static route, o - ODR

# Gateway of last resort is not set

1.0.0.0/32 is subnetted, 1 subnets

O E2 1.1.1.1 [110/20] via 10.1.1.1, 00:02:19, Serial0

2.0.0.0/32 is subnetted, 1 subnets

C 2.2.2.2 is directly connected, Loopback0

156.26.0.0/24 is subnetted, 2 subnets

# O N2 156.26.32.0 [110/20] via 10.1.1.6, 00:02:20, Serial1

# O N2 156.26.33.0 [110/20] via 10.1.1.6, 00:02:20, Serial1

172.16.0.0/24 is subnetted, 1 subnets

C 172.16.1.0 is directly connected, Ethernet0

142.1.0.0/32 is subnetted, 1 subnets

D 142.1.4.4 [90/409600] via 172.16.1.2, 00:18:28, Ethernet0

10.0.0.0/30 is subnetted, 3 subnets

# O N2 10.1.1.8 [110/20] via 10.1.1.6, 00:02:20, Serial1

- C 10.1.1.0 is directly connected, Serial0
- C 10.1.1.4 is directly connected, Serial1

\_\_\_\_\_

# rtrC#show ip route

Codes: C - connected, S - static, I - IGRP, R - RIP, M - mobile, B - BGP

D - EIGRP, EX - EIGRP external, O - OSPF, IA - OSPF inter area

N1 - OSPF NSSA external type 1, N2 - OSPF NSSA external type 2

```
E1 - OSPF external type 1, E2 - OSPF external type 2, E - EGP i - IS-IS, L1 - IS-IS level-1, L2 - IS-IS level-2, * - candidate default
```

U - per-user static route, o - ODR

Gateway of last resort is not set

3.0.0.0/24 is subnetted, 1 subnets

C 3.3.3.0 is directly connected, Loopback0

156.26.0.0/24 is subnetted, 2 subnets

- R 156.26.32.0 [120/1] via 10.1.1.9, 00:00:06, Serial1
- R 156.26.33.0 [120/1] via 10.1.1.9, 00:00:06, Serial1

172.16.0.0/24 is subnetted, 1 subnets

# O N2 172.16.1.0 [110/20] via 10.1.1.5, 00:04:52, Serial0

142.1.0.0/32 is subnetted, 1 subnets

# O N2 142.1.4.4 [110/20] via 10.1.1.5, 00:04:53, Serial0

10.0.0.0/30 is subnetted, 3 subnets

- C 10.1.1.8 is directly connected, Serial1
- O IA 10.1.1.0 [110/128] via 10.1.1.5, 00:04:53, Serial0
- C 10.1.1.4 is directly connected, Serial0

The redistributed RIP and EIGRP routes have been converted from OSPF E2 routes to OSPF N2 routes. This means that the redistributed RIP and EIGRP routes are now being advertised as type 7 routes instead of type 5 routes. On Router A, these routes should still be OSPF type 5 routes. Router B is converting the external routes learned via Router C from type 7 to type 5. Router B is also advertising the redistributed EIGRP routes as type 5 into Area 0 and type 7 into Area 1.

#### rtrA#show ip route

```
D - EIGRP, EX - EIGRP external, O - OSPF, IA - OSPF inter area

N1 - OSPF NSSA external type 1, N2 - OSPF NSSA external type 2

E1 - OSPF external type 1, E2 - OSPF external type 2, E - EGP
```

Codes: C - connected, S - static, I - IGRP, R - RIP, M - mobile, B - BGP

i - IS-IS, L1 - IS-IS level-1, L2 - IS-IS level-2, \* - candidate default

# This document was created by an unregistered ChmMagic, please go to http://www.bisenter.com to register it. Thanks

U - per-user static route, o - ODR

Gateway of last resort is not set

1.0.0.0/32 is subnetted, 1 subnets

C 1.1.1.1 is directly connected, Loopback0

156.26.0.0/24 is subnetted, 2 subnets

O E2 156.26.32.0 [110/20] via 10.1.1.2, 00:06:14, Serial0/1

O E2 156.26.33.0 [110/20] via 10.1.1.2, 00:06:14, Serial0/1

172.16.0.0/24 is subnetted, 1 subnets

O E2 172.16.1.0 [110/20] via 10.1.1.2, 00:06:46, Serial0/1

142.1.0.0/32 is subnetted, 1 subnets

O E2 142.1.4.4 [110/20] via 10.1.1.2, 00:06:46, Serial0/1

10.0.0.0/30 is subnetted, 3 subnets

O E2 10.1.1.8 [110/20] via 10.1.1.2, 00:06:14, Serial0/1

C 10.1.1.0 is directly connected, Serial0/1

The 1.1.1.1 route that Router A was advertising as an OSPF external type 5 route has been blocked from entering the NSSA area by Router B, but the inter-area routes have been permitted. Also, notice that unlike a stub or totally stubby area there is no default route advertised by the ABR or ASBR.

Finally, modify the configuration on Router B to prevent the redistributed EIGRP routes from being advertised into Area 1, but still allow them to be advertised into Area 0.

Router B

router ospf 1

area 1 nssa no-redistribution

redistribute eigrp 1 subnets

network 10.1.1.0 0.0.0.3 area 0

network 10.1.1.4 0.0.0.3 area 1

Verify that Router B is no longer advertising the redistributed EIGRP routes into Area 1.

rtrB#show ip ospf

Routing Process "ospf 1" with ID 2.2.2.2 Supports only single TOS(TOS0) routes It is an area border and autonomous system boundary router Redistributing External Routes from, eigrp 1, includes subnets in redistribution SPF schedule delay 5 secs, Hold time between two SPFs 10 secs Minimum LSA interval 5 secs. Minimum LSA arrival 1 secs Number of external LSA 7. Checksum Sum 0x3EFB5 Number of DCbitless external LSA 0 Number of DoNotAge external LSA 0 Number of areas in this router is 2. 1 normal 0 stub 1 nssa Area BACKBONE(0) Number of interfaces in this area is 1 Area has no authentication SPF algorithm executed 11 times Area ranges are Number of LSA 3. Checksum Sum 0x26FDC Number of DCbitless LSA 0 Number of indication LSA 0 Number of DoNotAge LSA 0 Area 1 Number of interfaces in this area is 1 It is a NSSA area, no redistribution into this area Perform type-7/type-5 LSA translation Area has no authentication SPF algorithm executed 26 times Area ranges are Number of LSA 7. Checksum Sum 0x31A46 Number of DCbitless LSA 0

Number of indication LSA 0

Number of DoNotAge LSA 0

#### rtrC#show ip route

Codes: C - connected, S - static, I - IGRP, R - RIP, M - mobile, B - BGP

D - EIGRP, EX - EIGRP external, O - OSPF, IA - OSPF inter area

N1 - OSPF NSSA external type 1, N2 - OSPF NSSA external type 2

E1 - OSPF external type 1, E2 - OSPF external type 2, E - EGP

i - IS-IS, L1 - IS-IS level-1, L2 - IS-IS level-2, \* - candidate default

U - per-user static route, o - ODR

#### Gateway of last resort is not set

3.0.0.0/24 is subnetted, 1 subnets

C 3.3.3.0 is directly connected, Loopback0

156.26.0.0/24 is subnetted, 2 subnets

R 156.26.32.0 [120/1] via 10.1.1.9, 00:00:02, Serial1

R 156.26.33.0 [120/1] via 10.1.1.9, 00:00:02, Serial1

10.0.0.0/30 is subnetted, 3 subnets

C 10.1.1.8 is directly connected, Serial1

O IA 10.1.1.0 [110/128] via 10.1.1.5, 00:04:37, Serial0

C 10.1.1.4 is directly connected, Serial0

Verify that the redistributed EIGRP routes are being advertised into Area 0.

# rtrA#show ip route

Codes: C - connected, S - static, I - IGRP, R - RIP, M - mobile, B - BGP

D - EIGRP, EX - EIGRP external, O - OSPF, IA - OSPF inter area

N1 - OSPF NSSA external type 1, N2 - OSPF NSSA external type 2

```
E1 - OSPF external type 1, E2 - OSPF external type 2, E - EGP i - IS-IS, L1 - IS-IS level-1, L2 - IS-IS level-2, * - candidate default U - per-user static route, o - ODR
```

Gateway of last resort is not set

1.0.0.0/32 is subnetted, 1 subnets

C 1.1.1.1 is directly connected, Loopback0

156.26.0.0/24 is subnetted, 2 subnets

O E2 156.26.32.0 [110/20] via 10.1.1.2, 00:02:45, Serial0/1

O E2 156.26.33.0 [110/20] via 10.1.1.2, 00:02:45, Serial0/1

172.16.0.0/24 is subnetted, 1 subnets

# O E2 172.16.1.0 [110/20] via 10.1.1.2, 00:14:41, Serial0/1

142.1.0.0/32 is subnetted, 1 subnets

# O E2 142.1.4.4 [110/20] via 10.1.1.2, 00:14:41, Serial0/1

10.0.0.0/30 is subnetted, 3 subnets

O E2 10.1.1.8 [110/20] via 10.1.1.2, 00:02:45, Serial0/1

C 10.1.1.0 is directly connected, Serial0/1

O IA 10.1.1.4 [110/128] via 10.1.1.2, 00:14:42, Serial0/1

# **Troubleshooting**

- Step 1. Verify that there is a neighbor relationship between the OSPF routers by using the show ip ospf neighbor command.
- Step 2. Verify that every router in the NSSA has been configured with the commandarea x nssa.
- Step 3. The no-redistribute keyword should only be used on the ASBR performing the route redistribution.

# 2-7 area area-id nssa no-summary

#### **Syntax Description:**

• area-id— OSPF area ID. This value can be entered as a decimal number in the range of 1 to 4,294,967,295 or in IP address form in the range 0.0.0.1 to 255.255.255.255. Area 0 can be entered, but Area 0 cannot be configured as an NSSA.

Purpose: This command is used on an OSPF ABR to block OSPF inter-area routes from entering an NSSA. This command will also generate an OSPF inter-area default route into the NSSA. This will make the NSSA a totally stubby area. In a stub or totally stubby area, the ABR to the stub area will prevent OSPF external routes (type 5) from being advertised into the stub area. This implies that an ASBR cannot be part of a stubby or totally stubby area because an ASBR generates OSPF external type 5 routes. Situations arise where you want to create a stubby or totally stubby area relative to OSPF but also want to advertise redistributed routes from an ASBR across the area. An OSPF area that has these properties is an NSSA. In Figure 2-7, you want Router B, the ABR, to block OSPF external routes and OSPF inter-area routes from Area 1 and advertise a default route into the NSSA. You also want the routes redistributed by Router C, the ASBR, to be allowed into the area. If you configure Area 1 as an NSSA, then the external OSPF routes that Router B receives from Area 0 will be blocked from Area 1. The redistributed routes from the ASBR will be sent as OSPF type 7 routes. Router B will convert these type 7 routes to OSPF type 5 routes and advertise them into Area 0. Normally, routes redistributed into OSPF are type 5 routes. An ASBR that has been configured as an NSSA will generate type 7 routes instead of type 5 routes. By default, an ABR does not generate a default route into an NSSA.

OSPF inter-area default route OSPF inter-area routes (10.1.1.4) 1.5, 1.3) Redistribute Area 0 RIP RIP V2 156.26.32.1/24 0.1.1.10/30 O. Area 1 156 26 33 1/24 totally stubby NSSA **OSPF type 5 routes OSPF type 5 routes** OSPF type 5 ro to OSPF type 7 routes

Figure 2-7. A Totally Stubby NSSA

Initial Cisco IOS Software Release: 11.2

# **Configuration Example: Creating a Totally Stubby NSSA**

In <u>Figure 2-7</u>, Routers C and D are running RIP version 2. Router D is advertising the networks 156.26.32.0/24 and 156.26.33.0/24 to Router C via RIP. Router C will redistribute the RIP routes, including the 10.1.1.8/30 network, into OSPF. Because Area 1 has been defined as an NSSA, the redistributed RIP routes will be advertised into Area 1 as OSPF type 7 routes. Initially we will configure Area 1 as a normal OSPF

area in order to see the routes that are advertised. Router A interface Loopback0 ip address 1.1.1.1 255.255.255.255 interface Serial0/1 ip address 10.1.1.1 255.255.255.252 clockrate 64000 router ospf 1 redistribute connected subnets network 10.1.1.0 0.0.0.3 area 0 Router B

```
interface Loopback0
ip address 2.2.2.2 255.255.255.255
interface Serial0
ip address 10.1.1.2 255.255.255.252
interface Serial1
ip address 10.1.1.5 255.255.255.252
lockrate 64000
router ospf 1
network 10.1.1.0 0.0.0.3 area 0
```

network 10.1.1.4 0.0.0.3 area 1

```
Router C
interface Loopback0
ip address 3.3.3.3 255.255.255.255
interface Serial0
ip address 10.1.1.6 255.255.255.252
interface Serial1
ip address 10.1.1.10 255.255.255.252
clockrate 64000
Ţ
router ospf 1
redistribute rip subnets
network 10.1.1.4 0.0.0.3 area 1
router rip
version 2
passive-interface Serial0
network 10.0.0.0
Router D
interface Loopback0
ip address 156.26.32.1 255.255.255.0
interface Loopback1
```

```
ip address 156.26.33.1 255.255.255.0
1
interface Serial0/0
ip address 10.1.1.9 255.255.255.252
router rip
version 2
network 10.0.0.0
network 156.26.0.0
no auto-summary
Router A is advertising Loopback0 as an OSPF type 5 external route because this route was injected into OSPF through redistribution.
Routers A and B are also learning the redistributed RIP routes as external type 5 OSPF routes.
rtrA#show ip route
Codes: C - connected, S - static, I - IGRP, R - RIP, M - mobile, B - BGP
    D - EIGRP, EX - EIGRP external, O - OSPF, IA - OSPF inter area
    N1 - OSPF NSSA external type 1, N2 - OSPF NSSA external type 2
    E1 - OSPF external type 1, E2 - OSPF external type 2, E - EGP
    i - IS-IS, L1 - IS-IS level-1, L2 - IS-IS level-2, * - candidate default
    U - per-user static route, o - ODR
Gateway of last resort is not set
   1.0.0.0/32 is subnetted, 1 subnets
     1.1.1.1 is directly connected, Loopback0
   156.26.0.0/24 is subnetted, 2 subnets
O E2 156.26.32.0 [110/20] via 10.1.1.2, 00:02:25, Serial0/1
O E2 156.26.33.0 [110/20] via 10.1.1.2, 00:02:25, Serial0/1
```

10.0.0.0/30 is subnetted, 3 subnets

# O E2 10.1.1.8 [110/20] via 10.1.1.2, 00:02:25, Serial0/1

C 10.1.1.0 is directly connected, Serial0/1

O IA 10.1.1.4 [110/128] via 10.1.1.2, 00:02:25, Serial0/1

# rtrB#show ip route

Codes: C - connected, S - static, I - IGRP, R - RIP, M - mobile, B - BGP

D - EIGRP, EX - EIGRP external, O - OSPF, IA - OSPF inter area

N1 - OSPF NSSA external type 1, N2 - OSPF NSSA external type 2

E1 - OSPF external type 1, E2 - OSPF external type 2, E - EGP

i - IS-IS, L1 - IS-IS level-1, L2 - IS-IS level-2, \* - candidate default

U - per-user static route, o - ODR

Gateway of last resort is not set

# 1.0.0.0/32 is subnetted, 1 subnets

# O E2 1.1.1.1 [110/20] via 10.1.1.1, 00:04:14, Serial0

2.0.0.0/32 is subnetted, 1 subnets

C 2.2.2.2 is directly connected, Loopback0

156.26.0.0/24 is subnetted, 2 subnets

# O E2 156.26.32.0 [110/20] via 10.1.1.6, 00:04:14, Serial1

# O E2 156.26.33.0 [110/20] via 10.1.1.6, 00:04:14, Serial1

10.0.0.0/30 is subnetted, 3 subnets

O E2 10.1.1.8 [110/20] via 10.1.1.6, 00:04:14, Serial1

C 10.1.1.0 is directly connected, Serial0

C 10.1.1.4 is directly connected, Serial1

Router C is learning the network redistributed by Router A as an OSPF external type 5 route.

rtrC#show ip route

```
Codes: C - connected, S - static, I - IGRP, R - RIP, M - mobile, B - BGP

D - EIGRP, EX - EIGRP external, O - OSPF, IA - OSPF inter area

N1 - OSPF NSSA external type 1, N2 - OSPF NSSA external type 2

E1 - OSPF external type 1, E2 - OSPF external type 2, E - EGP

i - IS-IS, L1 - IS-IS level-1, L2 - IS-IS level-2, * - candidate default

U - per-user static route, o - ODR
```

Gateway of last resort is not set

# 1.0.0.0/32 is subnetted, 1 subnets

# O E2 1.1.1.1 [110/20] via 10.1.1.5, 00:06:24, Serial0

3.0.0.0/24 is subnetted, 1 subnets

C 3.3.3.0 is directly connected, Loopback0

156.26.0.0/24 is subnetted, 2 subnets

- R 156.26.32.0 [120/1] via 10.1.1.9, 00:00:18, Serial1
- R 156.26.33.0 [120/1] via 10.1.1.9, 00:00:18, Serial1

10.0.0.0/30 is subnetted, 3 subnets

- C 10.1.1.8 is directly connected, Serial1
- O IA 10.1.1.0 [110/128] via 10.1.1.5, 00:06:24, Serial0
- C 10.1.1.4 is directly connected, Serial0

Now modify the OSPF configurations on Routers B and C in order to create the NSSA.

Router B

router ospf 1

# area 1 nssa

network 10.1.1.0 0.0.0.3 area 0

network 10.1.1.4 0.0.0.3 area 1

# Router C router ospf 1 area 1 nssa redistribute rip subnets network 10.1.1.4 0.0.0.3 area 1 Verify that Area 1 has been configured as an NSSA. rtrB#show ip ospf Routing Process "ospf 1" with ID 2.2.2.2 Supports only single TOS(TOS0) routes It is an area border and autonomous system boundary router Redistributing External Routes from, SPF schedule delay 5 secs, Hold time between two SPFs 10 secs Minimum LSA interval 5 secs. Minimum LSA arrival 1 secs Number of external LSA 5. Checksum Sum 0x324D4 Number of DCbitless external LSA 0 Number of DoNotAge external LSA 0 Number of areas in this router is 2. 1 normal 0 stub 1 nssa Area BACKBONE(0) Number of interfaces in this area is 1 Area has no authentication SPF algorithm executed 11 times Area ranges are Number of LSA 3. Checksum Sum 0x20790 Number of DCbitless LSA 0 Number of indication LSA 0 Number of DoNotAge LSA 0

Area 1

Number of interfaces in this area is 1

# It is a NSSA area

#### Perform type-7/type-5 LSA translation

Area has no authentication

SPF algorithm executed 22 times

Area ranges are

Number of LSA 7. Checksum Sum 0x26D1D

Number of DCbitless LSA 0

Number of indication LSA 0

Number of DoNotAge LSA 0

Now inspect the routing tables on Routers A, B, and C to view the effect of configuring Area 1 as an NSSA.

# rtrB#show ip route

Codes: C - connected, S - static, I - IGRP, R - RIP, M - mobile, B - BGP

D - EIGRP, EX - EIGRP external, O - OSPF, IA - OSPF inter area

N1 - OSPF NSSA external type 1, N2 - OSPF NSSA external type 2

E1 - OSPF external type 1, E2 - OSPF external type 2, E - EGP

i - IS-IS, L1 - IS-IS level-1, L2 - IS-IS level-2,  $^{\star}$  - candidate default

U - per-user static route, o - ODR

Gateway of last resort is not set

1.0.0.0/32 is subnetted, 1 subnets

O E2 1.1.1.1 [110/20] via 10.1.1.1, 00:03:55, Serial0

2.0.0.0/32 is subnetted, 1 subnets

C 2.2.2.2 is directly connected, Loopback0

156.26.0.0/24 is subnetted, 2 subnets

O N2 156.26.32.0 [110/20] via 10.1.1.6, 00:03:55, Serial1

O N2 156.26.33.0 [110/20] via 10.1.1.6, 00:03:55, Serial1

10.0.0.0/30 is subnetted, 3 subnets

# O N2 10.1.1.8 [110/20] via 10.1.1.6, 00:03:55, Serial1

- C 10.1.1.0 is directly connected, Serial0
- C 10.1.1.4 is directly connected, Serial1

The redistributed RIP routes have been converted from OSPF E2 routes to OSPF N2 routes. This means that the redistributed RIP routes are now being advertised as type 7 routes instead of type 5 routes. On Router A, these routes should still be OSPF type 5 routes because Router B is converting them from type 7 to type 5.

# rtrA#show ip route

Codes: C - connected, S - static, I - IGRP, R - RIP, M - mobile, B - BGP

D - EIGRP, EX - EIGRP external, O - OSPF, IA - OSPF inter area

N1 - OSPF NSSA external type 1, N2 - OSPF NSSA external type 2

E1 - OSPF external type 1, E2 - OSPF external type 2, E - EGP

i - IS-IS, L1 - IS-IS level-1, L2 - IS-IS level-2, \* - candidate default

U - per-user static route, o - ODR

Gateway of last resort is not set

1.0.0.0/32 is subnetted, 1 subnets

C 1.1.1.1 is directly connected, Loopback0

156.26.0.0/24 is subnetted, 2 subnets

O E2 156.26.32.0 [110/20] via 10.1.1.2, 00:07:28, Serial0/1

O E2 156.26.33.0 [110/20] via 10.1.1.2, 00:07:28, Serial0/1

10.0.0.0/30 is subnetted, 3 subnets

O E2 10.1.1.8 [110/20] via 10.1.1.2, 00:07:28, Serial0/1

C 10.1.1.0 is directly connected, Serial0/1

O IA 10.1.1.4 [110/128] via 10.1.1.2, 00:08:31, Serial0/1

Finally, inspect the IP routing table on Router C.

rtrC#show ip route

Codes: C - connected, S - static, I - IGRP, R - RIP, M - mobile, B - BGP

D - EIGRP, EX - EIGRP external, O - OSPF, IA - OSPF inter area

N1 - OSPF NSSA external type 1, N2 - OSPF NSSA external type 2

E1 - OSPF external type 1, E2 - OSPF external type 2, E - EGP

i - IS-IS, L1 - IS-IS level-1, L2 - IS-IS level-2, \* - candidate default

U - per-user static route, o - ODR

Gateway of last resort is not set

3.0.0.0/24 is subnetted, 1 subnets

C 3.3.3.0 is directly connected, Loopback0

156.26.0.0/24 is subnetted, 2 subnets

- R 156.26.32.0 [120/1] via 10.1.1.9, 00:00:10, Serial1
- R 156.26.33.0 [120/1] via 10.1.1.9, 00:00:10, Serial1

10.0.0.0/30 is subnetted, 3 subnets

C 10.1.1.8 is directly connected, Serial1

# O IA 10.1.1.0 [110/128] via 10.1.1.5, 00:08:58, Serial0

C 10.1.1.4 is directly connected, Serial0

The 1.1.1.1 route that Router A was advertising as an OSPF external type 5 route has been blocked from entering the NSSA area by Router B, but the inter-area routes have been permitted. Also notice that unlike a stub or totally stubby area, there is no default route advertised by the ABR or ASBR.

Modify the configuration on Router B in order to generate a default route into the NSSA and to block OSPF inter-area routes.

Router B

router ospf 1

# area 1 nssa no-summary

network 10.1.1.0 0.0.0.3 area 0

network 10.1.1.4 0.0.0.3 area 1

# Verification

Verify that a default route is being advertised into the NSSA and that OSPF inter-area routes are being blocked by the ABR by inspecting the routing table on Router C.

#### rtrC#show ip route

Codes: C - connected, S - static, I - IGRP, R - RIP, M - mobile, B - BGP

D - EIGRP, EX - EIGRP external, O - OSPF, IA - OSPF inter area

N1 - OSPF NSSA external type 1, N2 - OSPF NSSA external type 2

E1 - OSPF external type 1, E2 - OSPF external type 2, E - EGP

i - IS-IS, L1 - IS-IS level-1, L2 - IS-IS level-2, \* - candidate default

U - per-user static route, o - ODR

Gateway of last resort is 10.1.1.5 to network 0.0.0.0

3.0.0.0/24 is subnetted, 1 subnets

C 3.3.3.0 is directly connected, Loopback0

156.26.0.0/24 is subnetted, 2 subnets

R 156.26.32.0 [120/1] via 10.1.1.9, 00:00:25, Serial1

R 156.26.33.0 [120/1] via 10.1.1.9, 00:00:25, Serial1

10.0.0.0/30 is subnetted, 2 subnets

C 10.1.1.8 is directly connected, Serial1

C 10.1.1.4 is directly connected, Serial0

O\*IA 0.0.0.0/0 [110/65] via 10.1.1.5, 00:00:03, Serial0

# **Troubleshooting**

**Step 2.** Verify that every router in the NSSA has been configured with the commandarea *x* nssa.

**Step 3.** The command option **no-summary** can only be used on the NSSA ABR. Ensure that this command has been configured on the ABR.

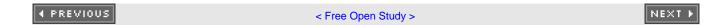

# 2-8 area area-id range ip-address mask

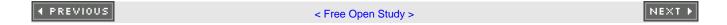

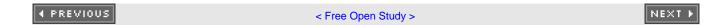

# 2-9 area area-id range ip-address mask advertise

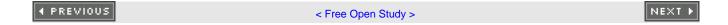

# 2-10 area area-id range ip-address mask not-advertise

#### **Syntax Description:**

- area-id— OSPF area ID. This value can be entered as a decimal number in the range of 0 to 4,294,967,295 or in IP address form in the range 0.0.0.0 to 255.255.255.255.
- ip-address— IP address of the summary route.
- mask— Subnet mask used to generate the summary.

**Purpose:** OSPF can summarize OSPF routes from the backbone or Area 0 into a non-zero OSPF area or from a non-zero area into the backbone. OSPF route summarization can only occur on an ABR. An ABR is a router than has at least one interface in Area 0 and at least one interface in a non-zero OSPF area. Commands 2-8 and 2-9 are equivalent. Using the keyword **not-advertise** will suppress the advertisement of the summary route by the ABR.

Initial Cisco IOS Software Release: 10.0

# Configuration Example 1: Summarizing OSPF Routes from a Non-zero OSPF Area into the Backbone

In <u>Figure 2-8</u>, Router B will summarize the four Area 1 routes into Area 0. This example simulates four networks on Router B using loopback interfaces. These four networks will then be summarized into the backbone using the **area range** command.

Figure 2-8. An ABR Can Summarize OSPF Routes from a Non-zero Area into the Backbone or Area 0

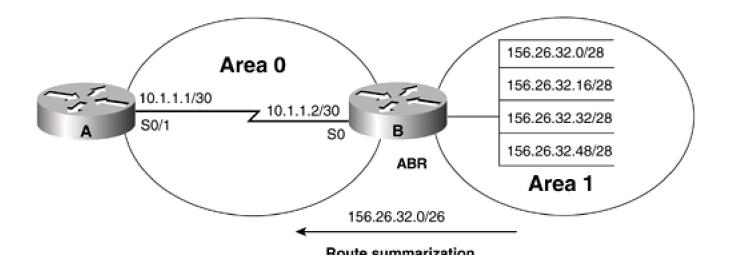

# into Area 0

```
Router A
interface Loopback0
ip address 1.1.1.1 255.255.255.255
interface Serial0/1
ip address 10.1.1.1 255.255.255.252
clockrate 64000
router ospf 1
network 10.1.1.0 0.0.0.3 area 0
Router B
interface Loopback0
ip address 2.2.2.2 255.255.255.255
Ţ
interface Loopback1
ip address 156.26.32.1 255.255.255.240
interface Loopback2
ip address 156.26.32.17 255.255.255.240
Ţ
interface Loopback3
ip address 156.26.32.33 255.255.255.240
```

interface Loopback4

```
ip address 156.26.32.49 255.255.255.240
interface Serial0
ip address 10.1.1.2 255.255.255.252
Ţ
router ospf 1
network 10.1.1.0 0.0.0.3 area 0
network 156.26.32.0 0.0.0.63 area 1
Before summarizing the routes, inspect the IP routing table on Router A to verify that the four networks are being advertised.
rtrA#show ip route
Codes: C - connected, S - static, I - IGRP, R - RIP, M - mobile, B - BGP
    D - EIGRP, EX - EIGRP external, O - OSPF, IA - OSPF inter area
    N1 - OSPF NSSA external type 1, N2 - OSPF NSSA external type 2
    E1 - OSPF external type 1, E2 - OSPF external type 2, E - EGP
    i - IS-IS, L1 - IS-IS level-1, L2 - IS-IS level-2, * - candidate default
    U - per-user static route, o - ODR
Gateway of last resort is not set
   1.0.0.0/32 is subnetted, 1 subnets
    1.1.1.1 is directly connected, Loopback0
   156.26.0.0/32 is subnetted, 4 subnets
O IA 156.26.32.33 [110/65] via 10.1.1.2, 00:06:57, Serial0/1
O IA 156.26.32.49 [110/65] via 10.1.1.2, 00:06:57, Serial0/1
O IA 156.26.32.1 [110/65] via 10.1.1.2, 00:06:57, Serial0/1
O IA 156.26.32.17 [110/65] via 10.1.1.2, 00:06:57, Serial0/1
   10.0.0.0/30 is subnetted, 2 subnets
     10.1.1.0 is directly connected, Serial0/1
```

A 26-bit subnet mask is required to summarize the four loopback addresses being advertised by Router B. Modify the configuration on Router B in order to summarize the four loopback addresses.

Router B

# router ospf 1

area 1 range 156.26.32.0 255.255.255.192

network 10.1.1.0 0.0.0.3 area 0

network 156.26.32.0 0.0.0.63 area 1

There are two important components to notice in the **area range** command. The first is the area ID. This is the area where the routes originated. In this example, the originating area is Area 1. The second component is the mask that is used with the **area range** command. The format of the mask is the opposite of the format used with the OSPF **network** command.

# Verification

Verify that the four loopback networks have been summarized by Router B by inspecting the IP routing table on Router A.

#### rtrA#show ip route

Codes: C - connected, S - static, I - IGRP, R - RIP, M - mobile, B - BGP

D - EIGRP, EX - EIGRP external, O - OSPF, IA - OSPF inter area

N1 - OSPF NSSA external type 1, N2 - OSPF NSSA external type 2

 $\mathsf{E1}$  - OSPF external type 1,  $\mathsf{E2}$  - OSPF external type 2,  $\mathsf{E}$  -  $\mathsf{EGP}$ 

i - IS-IS, L1 - IS-IS level-1, L2 - IS-IS level-2, \* - candidate default

U - per-user static route, o - ODR

Gateway of last resort is not set

1.0.0.0/32 is subnetted, 1 subnets

C 1.1.1.1 is directly connected, Loopback0

156.26.0.0/26 is subnetted, 1 subnets

O IA 156.26.32.0 [110/65] via 10.1.1.2, 00:04:57, Serial0/1

10.0.0.0/30 is subnetted, 2 subnets

- C 10.1.1.8 is directly connected, Serial0/0
- C 10.1.1.0 is directly connected, Serial0/1

# Configuration Example 2: Summarizing OSPF Routes from Area 0 into a Non-zero OSPF Area

In <u>Figure 2-9</u>, Router B will summarize the four Area 0 routes into Area 1. This example simulates four networks on Router B using loopback interfaces. These four networks will then be summarized into Area 1 from Area 0 using the **area range** command. The configuration changes from the previous example are highlighted in the following listing.

Figure 2-9. An ABR Can Summarize OSPF Routes from the Backbone or Area 0 into a Non-Zero Area

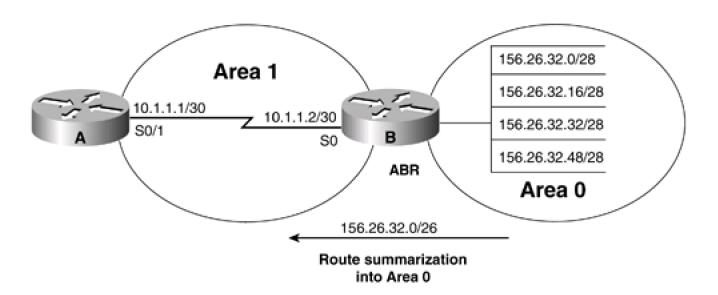

Router A

interface Loopback0

ip address 1.1.1.1 255.255.255.255

!

interface Serial0/1

ip address 10.1.1.1 255.255.255.252

clockrate 64000

```
Ţ
router ospf 1
network 10.1.1.0 0.0.0.3 area 1
Router B
interface Loopback0
ip address 2.2.2.2 255.255.255.255
interface Loopback1
ip address 156.26.32.1 255.255.255.240
1
interface Loopback2
ip address 156.26.32.17 255.255.255.240
interface Loopback3
ip address 156.26.32.33 255.255.255.240
1
interface Loopback4
ip address 156.26.32.49 255.255.255.240
interface Serial0
ip address 10.1.1.2 255.255.255.252
router ospf 1
network 10.1.1.0 0.0.0.3 area 1
network 156.26.32.0 0.0.0.63 area 0
```

Before summarizing the routes, inspect the IP routing table on Router A to verify that the four networks are being advertised.

# rtrA#show ip route

Codes: C - connected, S - static, I - IGRP, R - RIP, M - mobile, B - BGP

D - EIGRP, EX - EIGRP external, O - OSPF, IA - OSPF inter area

N1 - OSPF NSSA external type 1, N2 - OSPF NSSA external type 2

E1 - OSPF external type 1, E2 - OSPF external type 2, E - EGP

i - IS-IS, L1 - IS-IS level-1, L2 - IS-IS level-2, \* - candidate default

U - per-user static route, o - ODR

Gateway of last resort is not set

1.0.0.0/32 is subnetted, 1 subnets

C 1.1.1.1 is directly connected, Loopback0

156.26.0.0/32 is subnetted, 4 subnets

O IA 156.26.32.33 [110/65] via 10.1.1.2, 00:06:29, Serial0/1

O IA 156.26.32.49 [110/65] via 10.1.1.2, 00:06:29, Serial0/1

O IA 156.26.32.1 [110/65] via 10.1.1.2, 00:06:29, Serial0/1

O IA 156.26.32.17 [110/65] via 10.1.1.2, 00:06:29, Serial0/1

10.0.0.0/30 is subnetted, 2 subnets

- C 10.1.1.8 is directly connected, Serial0/0
- C 10.1.1.0 is directly connected, Serial0/1

A 26-bit subnet mask is required to summarize the four loopback addresses being advertised by Router B. Modify the configuration on Router B in order to summarize the four loopback addresses.

Router B

router ospf 1

area 0 range 156.26.32.0 255.255.255.192

network 10.1.1.0 0.0.0.3 area 1

network 156.26.32.0 0.0.0.63 area 0

#### Verification

Verify that the four loopback networks have been summarized by Router B by inspecting the IP routing table on Router A.

#### rtrA#show ip route

```
Codes: C - connected, S - static, I - IGRP, R - RIP, M - mobile, B - BGP

D - EIGRP, EX - EIGRP external, O - OSPF, IA - OSPF inter area

N1 - OSPF NSSA external type 1, N2 - OSPF NSSA external type 2

E1 - OSPF external type 1, E2 - OSPF external type 2, E - EGP

i - IS-IS, L1 - IS-IS level-1, L2 - IS-IS level-2, * - candidate default
```

Gateway of last resort is not set

1.0.0.0/32 is subnetted, 1 subnets

U - per-user static route, o - ODR

C 1.1.1.1 is directly connected, Loopback0

156.26.0.0/26 is subnetted, 1 subnets

# O IA 156.26.32.0 [110/65] via 10.1.1.2, 00:04:57, Serial0/1

10.0.0.0/30 is subnetted, 2 subnets

- C 10.1.1.8 is directly connected, Serial0/0
- C 10.1.1.0 is directly connected, Serial0/1

# Configuration Example 3: Using a Static Route to Null 0 for the Summary Address

If the ABR has a default static route pointing to the router that is receiving the summary for the four loopback addresses, then this could create a forwarding loop. In <u>Figure 2-10</u>, the network 156.26.32.0/28 is down. Also, Router B has a default static route pointing to Router A. Router A is receiving a summary from Router B that contains the network 156.26.32.0/28.

Figure 2-10. A Forwarding Loop Can Be Created If the Router Advertising the Summary Has a Default Static Route

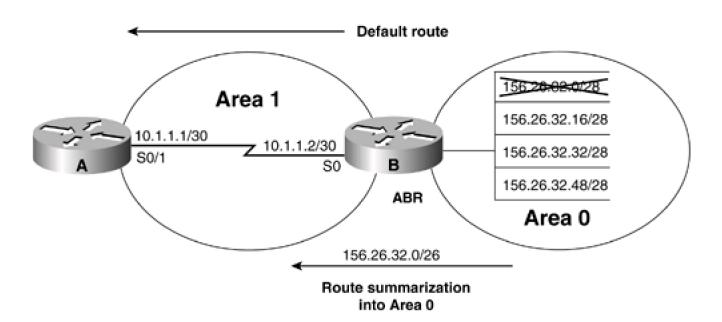

Router A

interface Loopback0

ip address 1.1.1.1 255.255.255.255

!

interface Serial0/1

ip address 10.1.1.1 255.255.255.252

clockrate 64000

!

router ospf 1

network 10.1.1.0 0.0.0.3 area 1

Router B

interface Loopback0

ip address 2.2.2.2 255.255.255.255

!

# interface Loopback1 ip address 156.26.32.1 255.255.255.240 shutdown interface Loopback2 ip address 156.26.32.17 255.255.255.240 interface Loopback3 ip address 156.26.32.33 255.255.255.240 interface Loopback4 ip address 156.26.32.49 255.255.255.240 interface Serial0 ip address 10.1.1.2 255.255.255.252 no ip directed-broadcast router ospf 1 network 10.1.1.0 0.0.0.3 area 1 network 156.26.32.0 0.0.0.63 area 0 1 ip route 0.0.0.0 0.0.0.0 Serial0 When Router A sends traffic to Router B for host 156.26.32.1, Router B will not find this specific network in the IP routing table. Router B will then use the default route and send the traffic back to Router A as seen in the following ping trace. rtrA#trace 156.26.32.1

Type escape sequence to abort.

Tracing the route to 156.26.32.1

1 10.1.1.2 16 msec 16 msec 16 msec

2 10.1.1.1 28 msec 28 msec 28 msec

To prevent this situation, create a static route to Null0 for every summary that the ABR is advertising. In IOS 12.X, OSPF will automatically create the route to Null0 for the summary.

Router B

ip route 0.0.0.0 0.0.0.0 Serial0

ip route 156.26.32.0 255.255.255.192 Null0

Even if the ABR does not have a default route, it is always a good idea to create a static route to Null0 for every summary that the ABR is advertising. If you now perform a ping trace from Router A you can see that Router B is discarding the traffic since the specific route for 156.26.32.1 is no longer in the IP routing table. Router B will look up the best match for the route, which is now Null0. The traffic will be discarded.

rtrA#trace 156.26.32.1

Type escape sequence to abort.

Tracing the route to 156.26.32.1

1 10.1.1.2 16 msec 16 msec 16 msec

2 10.1.1.2 !H !H \*

# **Troubleshooting**

- Step 1. Verify that there is a neighbor relationship between the OSPF routers by using theshow ip ospf neighbor command.
- Step 2. The area area-id range command will only work on an OSPF ABR.
- Step 3. Verify that you are using the proper area ID in thearea area-id range command.
- Step 4. Verify that you are using the correct IP address and mask with tharea range command.

# 2-11 area area-id stub

# **Syntax Description:**

• area-id— OSPF area ID. This value can be entered as a decimal number in the range of 0 to 4,294,967,295 or in IP address form in the range 0.0.0.0 to 255.255.255.255.

Purpose: In Figure 2-11, Area 1 has one exit point. Routers in Area 1 do not need to know the specific external routes that are being redistributed into OSPF by the ASBR. Therefore, Area 1 can be configured as a stub area and the ABR will advertise a default route into Area 1

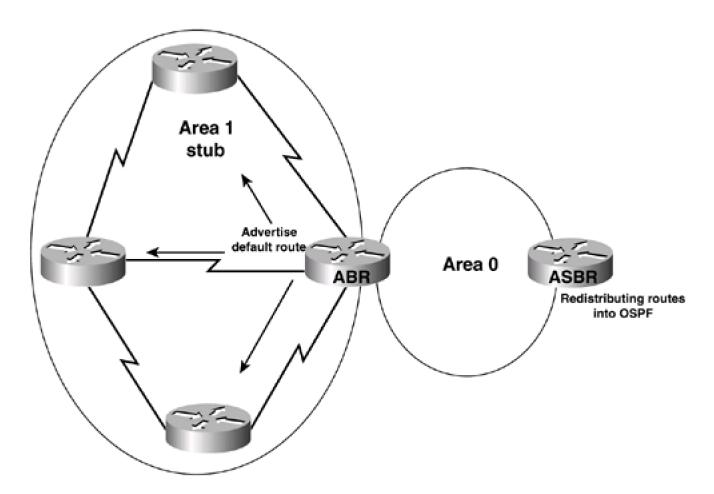

Figure 2-11. An OSPF Stub Area with One Exit

In Figure 2-12, Area 1 has two exit points. If routing to the external networks that have been redistributed into OSPF by the ASBR can be sub-optimal, then Area 1 can be configured as a stub area. The routers in Area 1 will be receiving a default route advertisement from both ABRs. All routers in a stub area, including the ABR, must be configured with the command **area** area-id **stub**. Inter-area OSPF routes will be advertised into a stub area but external OSPF routes will be blocked. The ABR for the stub area will inject a default route into the stub area.

The backbone or Area 0 cannot be configured as a stub area. An ASBR cannot be part of a stub area since the purpose of an ASBR is to inject external routes into OSPF. A stub area cannot be used as the transit area for a virtual link.

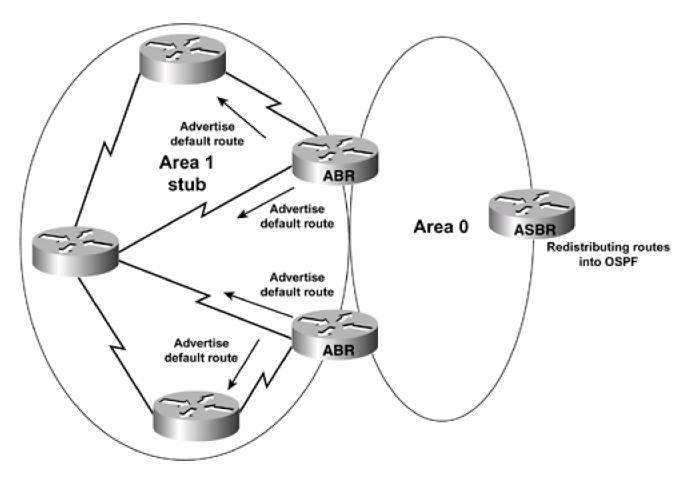

Figure 2-12. An OSPF Stub Area with Multiple Exits

Initial Cisco IOS Software Release: 10.0

# Configuration Example: Configuring an OSPF Stub Area

In Figure 2-13, Router C is redistributing connected interfaces into OSPF. These redistributed routes are OSPF external routes.

OSPF inter-area routes (10.1.1.4)

OSPF external routes (3.3.3.3)

Area 1

Area 0

Figure 2-13. An OSPF Stub Area

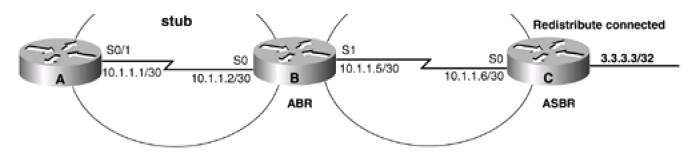

```
Router A
```

interface Loopback0

ip address 1.1.1.1 255.255.255.255

ļ

interface Serial0/1

ip address 10.1.1.1 255.255.255.252

clockrate 64000

!

router ospf 1

network 10.1.1.0 0.0.0.3 area 1

Router B

interface Loopback0

ip address 2.2.2.2 255.255.255.255

!

interface Serial0

ip address 10.1.1.2 255.255.255.252

!

interface Serial1

ip address 10.1.1.5 255.255.255.252

clock rate 64000

í

```
router ospf 1
network 10.1.1.4 0.0.0.3 area 0
network 10.1.1.0 0.0.0.3 area 1
Router C
interface Loopback0
ip address 3.3.3.3 255.255.255.255
interface Serial0
ip address 10.1.1.6 255.255.255.252
1
router ospf 1
redistribute connected subnets
network 10.1.1.4 0.0.0.15 area 0
Before configuring Area 1 as a stub area, verify that the redistributed routes are being advertised as OSPF external routes.
rtrA#show ip route
Codes: C - connected, S - static, I - IGRP, R - RIP, M - mobile, B - BGP
    D - EIGRP, EX - EIGRP external, O - OSPF, IA - OSPF inter area
    N1 - OSPF NSSA external type 1, N2 - OSPF NSSA external type 2
    E1 - OSPF external type 1, E2 - OSPF external type 2, E - EGP
    i - IS-IS, L1 - IS-IS level-1, L2 - IS-IS level-2, * - candidate default
    U - per-user static route, o - ODR
Gateway of last resort is not set
```

1.0.0.0/32 is subnetted, 1 subnets

C 1.1.1.1 is directly connected, Loopback0

3.0.0.0/32 is subnetted, 1 subnets

# O E2 3.3.3.3 [110/20] via 10.1.1.2, 00:00:25, Serial0/1

10.0.0.0/30 is subnetted, 3 subnets

- C 10.1.1.8 is directly connected, Serial0/0
- C 10.1.1.0 is directly connected, Serial0/1

# O IA 10.1.1.4 [110/128] via 10.1.1.2, 00:00:25, Serial0/1

There is one OSPF external route and one OSPF inter-area route in the routing table on Router A. Configure Area 1 as a stub area by modifying the configurations on Routers A and B as shown in the following listing.

Router A

router ospf 1

area 1 stub

network 10.1.1.0 0.0.0.3 area 1

Router B

router ospf 1

area 1 stub

network 10.1.1.0 0.0.0.3 area 1

network 10.1.1.4 0.0.0.3 area 0

#### Verification

Verify that OSPF inter-area routes are being advertised into the stub area. Also, verify that external OSPF routes have been blocked from being advertised into the stub area and that the ABR is injecting a default route into the stub area.

rtrA#show ip route

Codes: C - connected, S - static, I - IGRP, R - RIP, M - mobile, B - BGP

D - EIGRP, EX - EIGRP external, O - OSPF, IA - OSPF inter area

```
N1 - OSPF NSSA external type 1, N2 - OSPF NSSA external type 2
E1 - OSPF external type 1, E2 - OSPF external type 2, E - EGP
i - IS-IS, L1 - IS-IS level-1, L2 - IS-IS level-2, * - candidate default
```

Gateway of last resort is 10.1.1.2 to network 0.0.0.0

1.0.0.0/32 is subnetted, 1 subnets

U - per-user static route, o - ODR

C 1.1.1.1 is directly connected, Loopback0

10.0.0.0/30 is subnetted, 3 subnets

- C 10.1.1.8 is directly connected, Serial0/0
- C 10.1.1.0 is directly connected, Serial0/1

# O IA 10.1.1.4 [110/128] via 10.1.1.2, 00:00:04, Serial0/1

# O\*IA 0.0.0.0/0 [110/65] via 10.1.1.2, 00:00:04, Serial0/1

Verify that Area 1 is a stub area by using the commandshow ip ospf on Routers A and B.

# rtrA#show ip ospf

Routing Process "ospf 1" with ID 1.1.1.1

Supports only single TOS(TOS0) routes

SPF schedule delay 5 secs, Hold time between two SPFs 10 secs

Minimum LSA interval 5 secs. Minimum LSA arrival 1 secs

Number of external LSA 0. Checksum Sum 0x0

Number of DCbitless external LSA 0

Number of DoNotAge external LSA 0

# Number of areas in this router is 2. 1 normal 1 stub 0 nssa

Area BACKBONE(0) (Inactive)

Number of interfaces in this area is 0

Area has no authentication

SPF algorithm executed 2 times

| Area ranges are                                                                                                    |
|----------------------------------------------------------------------------------------------------|
| Number of LSA 1. Checksum Sum 0x51E9                                                                                                    |
| Number of DCbitless LSA 0                                                                                                    |
| Number of indication LSA 0                                                                                                    |
| Number of DoNotAge LSA 0                                                                                                    |
| Area 1                                                                                                    |
| Number of interfaces in this area is 1                                                                                                    |
| It is a stub area                                                                                                    |
| Area has no authentication                                                                                                    |
| SPF algorithm executed 6 times                                                                                                    |
| Area ranges are                                                                                                    |
| Number of LSA 9. Checksum Sum 0x38619                                                                                                    |
| Number of DCbitless LSA 0                                                                                                    |
| Number of indication LSA 0                                                                                                    |
| Number of DoNotAge LSA 0                                                                                                    |
|                                                                                                    |
|                                                                                                    |
| and the second                                                                                                    |
| rtrB#show ip ospf                                                                                                    |
| Routing Process "ospf 1" with ID 2.2.2.2                                                                                                    |
|                                                                                                    |
| Routing Process "ospf 1" with ID 2.2.2.2                                                                                                    |
| Routing Process "ospf 1" with ID 2.2.2.2  Supports only single TOS(TOS0) routes                                                                                                    |
| Routing Process "ospf 1" with ID 2.2.2.2  Supports only single TOS(TOS0) routes  It is an area border router                                                                                                    |
| Routing Process "ospf 1" with ID 2.2.2.2  Supports only single TOS(TOS0) routes  It is an area border router  SPF schedule delay 5 secs, Hold time between two SPFs 10 secs                                                                                                    |
| Routing Process "ospf 1" with ID 2.2.2.2  Supports only single TOS(TOS0) routes  It is an area border router  SPF schedule delay 5 secs, Hold time between two SPFs 10 secs  Minimum LSA interval 5 secs. Minimum LSA arrival 1 secs                                                                                     |
| Routing Process "ospf 1" with ID 2.2.2.2  Supports only single TOS(TOS0) routes  It is an area border router  SPF schedule delay 5 secs, Hold time between two SPFs 10 secs  Minimum LSA interval 5 secs. Minimum LSA arrival 1 secs  Number of external LSA 3. Checksum Sum 0x14F43                                     |
| Routing Process "ospf 1" with ID 2.2.2.2  Supports only single TOS(TOS0) routes  It is an area border router  SPF schedule delay 5 secs, Hold time between two SPFs 10 secs  Minimum LSA interval 5 secs. Minimum LSA arrival 1 secs  Number of external LSA 3. Checksum Sum 0x14F43  Number of DCbitless external LSA 0 |

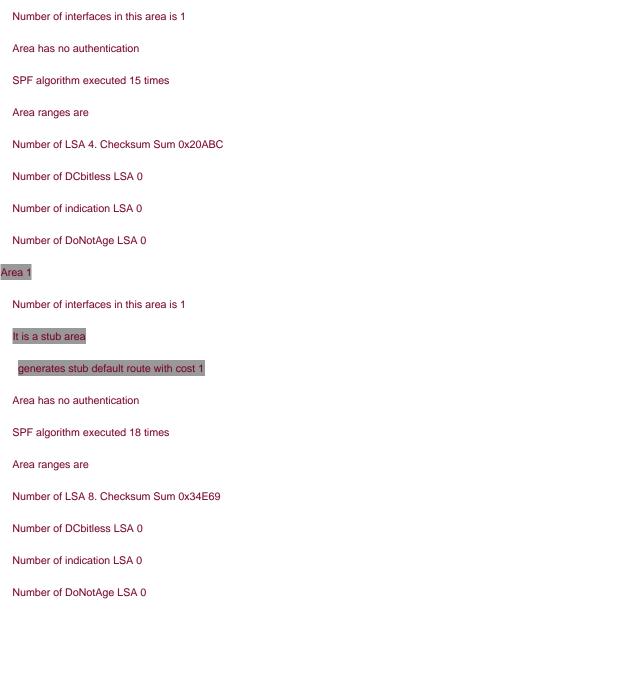

# **Troubleshooting**

- Step 1. Verify that there is a neighbor relationship between the OSPF routers by using theshow ip ospf neighbor command.
- **Step 2.** Ensure that every router in the stub area and the ABR to the stub area have the area configured as a stub using the router configuration command **area** *area-id* **stub.**
- Step 3. An ASBR should not be part of a stub area.
- Step 4. A stub area cannot be used as the transit area for a virtual link.

# 2-12 area area-id stub no-summary

#### **Syntax Description:**

area-id— OSPF area ID. This value can be entered as a decimal number in the range of 0 to 4,294,967,295 or in IP address form in the range 0.0.0.0 to 255.255.255.255.

**Purpose:** Use of the **no-summary** keyword on the stub area's ABR creates a totally stubby area. In a totally stubby area, both external and inter-area OSPF routes are blocked from being advertised into the area. The backbone or Area 0 cannot be configured as a totally stubby area. An ASBR cannot be part of a totally stubby area, since the purpose of an ASBR is to inject external routes into OSPF. A totally stubby area cannot be used as the transit area for a virtual link.

Initial Cisco IOS Software Release: 10.0

# Configuration Example: Configuring an OSPF Totally Stubby Area

In Figure 2-14, Router C is redistributing connected interfaces into OSPF. These redistributed routes are OSPF external routes.

OSPF inter-area routes (10.1.1.4)
OSPF external routes (3.3.3.3)

Area 1
stub

S0/1
S0
B
10.1.1.1/30
ABR

Asbr

Figure 2-14. An OSPF Totally Stubby Area

Router A

interface Loopback0

```
ip address 1.1.1.1 255.255.255.255
interface Serial0/1
ip address 10.1.1.1 255.255.255.252
clockrate 64000
router ospf 1
network 10.1.1.0 0.0.0.3 area 1
Router B
interface Loopback0
ip address 2.2.2.2 255.255.255.255
interface Serial0
ip address 10.1.1.2 255.255.255.252
interface Serial1
ip address 10.1.1.5 255.255.255.252
clock rate 64000
router ospf 1
network 10.1.1.4 0.0.0.3 area 0
network 10.1.1.0 0.0.0.3 area 1
```

Router C

interface Loopback0

```
ip address 3.3.3.3 255.255.255.255
interface Serial0
ip address 10.1.1.6 255.255.255.252
Ţ
router ospf 1
redistribute connected subnets
network 10.1.1.4 0.0.0.15 area 0
Before configuring Area 1 as a totally stubby area, verify that the redistributed routes and OSPF inter-area routes are being advertised into
Area 1.
rtrA#show ip route
Codes: C - connected, S - static, I - IGRP, R - RIP, M - mobile, B - BGP
    D - EIGRP, EX - EIGRP external, O - OSPF, IA - OSPF inter area
    N1 - OSPF NSSA external type 1, N2 - OSPF NSSA external type 2
    E1 - OSPF external type 1, E2 - OSPF external type 2, E - EGP
    i - IS-IS, L1 - IS-IS level-1, L2 - IS-IS level-2, * - candidate default
    U - per-user static route, o - ODR
Gateway of last resort is not set
   1.0.0.0/32 is subnetted, 1 subnets
     1.1.1.1 is directly connected, Loopback0
   3.0.0.0/32 is subnetted, 1 subnets
O E2 3.3.3.3 [110/20] via 10.1.1.2, 00:00:02, Serial0/1
   10.0.0.0/30 is subnetted, 2 subnets
     10.1.1.0 is directly connected, Serial0/1
```

O IA 10.1.1.4 [110/128] via 10.1.1.2, 00:00:02, Serial0/1

There is one OSPF external route and one OSPF inter-area route in the routing table on Router A. Configure Area 1 as a stub area by

modifying the configurations on Routers A and B as shown in the following listing.

Router A

router ospf 1

area 1 stub

network 10.1.1.0 0.0.0.3 area 1

Router B

router ospf 1

area 1 stub

network 10.1.1.4 0.0.0.3 area 0

network 10.1.1.0 0.0.0.3 area 1

# Verification

Verify that the external OSPF routes have been blocked from being advertised into the stub area. Also verify that the ABR is injecting a default route into the stub area.

# rtrA#show ip route

Codes: C - connected, S - static, I - IGRP, R - RIP, M - mobile, B - BGP

D - EIGRP, EX - EIGRP external, O - OSPF, IA - OSPF inter area

N1 - OSPF NSSA external type 1, N2 - OSPF NSSA external type 2

E1 - OSPF external type 1, E2 - OSPF external type 2, E - EGP

i - IS-IS, L1 - IS-IS level-1, L2 - IS-IS level-2,  $^{\star}$  - candidate default

U - per-user static route, o - ODR

Gateway of last resort is 10.1.1.2 to network 0.0.0.0

1.0.0.0/32 is subnetted, 1 subnets

C 1.1.1.1 is directly connected, Loopback0

10.0.0.0/30 is subnetted, 2 subnets

C 10.1.1.0 is directly connected, Serial1

# O IA 10.1.1.4 [110/128] via 10.1.1.2, 00:00:09, Serial0/1

# O\*IA 0.0.0.0/0 [110/65] via 10.1.1.2, 00:00:09, Serial0/1

Modify the configuration on Router B, the ABR, to create a totally stubby area.

Router B

#### router ospf 1

# area 1 stub no-summary

network 10.1.1.4 0.0.0.3 area 0

network 10.1.1.0 0.0.0.3 area 1

Verify that the OSPF inter-area routes are no longer being advertised by the ABR into the stub area.

#### rtrA#show ip route

Codes: C - connected, S - static, I - IGRP, R - RIP, M - mobile, B - BGP

D - EIGRP, EX - EIGRP external, O - OSPF, IA - OSPF inter area

N1 - OSPF NSSA external type 1, N2 - OSPF NSSA external type 2

E1 - OSPF external type 1, E2 - OSPF external type 2, E - EGP

i - IS-IS, L1 - IS-IS level-1, L2 - IS-IS level-2, \* - candidate default

U - per-user static route, o - ODR

Gateway of last resort is 10.1.1.2 to network 0.0.0.0

1.0.0.0/32 is subnetted, 1 subnets

C 1.1.1.1 is directly connected, Loopback0

10.0.0.0/30 is subnetted, 2 subnets

C 10.1.1.0 is directly connected, Serial0/1

O\*IA 0.0.0.0/0 [110/65] via 10.1.1.2, 00:00:17, Serial0/1

You can also verify that Router B is blocking OSPF inter-area routes or summary LSAs by using the command show ip ospf.

# rtrB#show ip ospf

Routing Process "ospf 1" with ID 2.2.2.2

Supports only single TOS(TOS0) routes

It is an area border router

SPF schedule delay 5 secs, Hold time between two SPFs 10 secs

Minimum LSA interval 5 secs. Minimum LSA arrival 1 secs

Number of external LSA 3. Checksum Sum 0x14946

Number of DCbitless external LSA 0

Number of DoNotAge external LSA 0

# Number of areas in this router is 2. 1 normal 1 stub 0 nssa

# Area BACKBONE(0)

Number of interfaces in this area is 1

Area has no authentication

SPF algorithm executed 17 times

Area ranges are

Number of LSA 4. Checksum Sum 0x204BF

Number of DCbitless LSA 0

Number of indication LSA 0

Number of DoNotAge LSA 0

# Area 1

Number of interfaces in this area is 1

# It is a stub area, no summary LSA in this area

# generates stub default route with cost 1

Area has no authentication

SPF algorithm executed 25 times

Area ranges are

Number of LSA 7. Checksum Sum 0x424A1

This document was created by an unregistered ChmMagic, please go to http://www.bisenter.com to register it. Thanks.

Number of DCbitless LSA 0

Number of DoNotAge LSA 0

Number of indication LSA 0

# **Troubleshooting**

- Step 1. Verify that there is a neighbor relationship between the OSPF routers by using theshow ip ospf neighbor command.
- **Step 2.** Ensure that every router in the stub area and the ABR to the stub area have the area configured as a stub by using the router configuration command **area** *area-id* **stub**.
- Step 3. When creating a totally stubby area, verify that the keyworcho-summary has been used on the ABR to the stub area.
- Step 4. An ASBR should not be part of a totally stubby area.
- **Step 5.** A totally stubby area cannot be used as the transit area for a virtual link.

# 2-13 area transit-area-id virtual-link router-id

#### **Syntax Description:**

- transit-area-id— The OSPF area ID of the area connecting the two ABRs that the virtual link will cross. This value can be entered as a decimal number in the range of 0 to 4,294,967,295 or in IP address form in the range 0.0.0.0 to 255.255.255.255.
- router-id— OSPF router ID of the router at the remote end of the virtual link.

**Purpose:** All non-zero OSPF areas must have a connection to the backbone or Area 0 and Area 0 must be contiguous. A virtual link is used to repair a segmented backbone or to connect a non-zero area that has been disconnected from Area 0. The transit area cannot be a stub area. Virtual links are used to repair a discontiguous backbone or to temporarily attach a disconnected non-zero area to the backbone. A virtual link should not be part of an initial OSPF design.

Initial Cisco IOS Software Release: 10.0

# **Configuration Example: Creating an OSPF Virtual Link**

In <u>Figure 2-15</u>, Area 2 does not have a direct connection to Area 0. A virtual link is needed to repair this situation. Initially, you will configure the routers in <u>Figure 2-15</u> without using a virtual link.

Area 0

Area 1

transit area

S0/1

S0

S1

S0

10.1.1.1/30

B

ASBR
RID = 2.2.2.2

Area 2

Area 2

Area 2

Area 2

Area 2

Area 3

10.1.1.6/30

C

ASBR
RID = 3.3.3.3

Figure 2-15. OSPF Virtual Link

```
interface Loopback0
ip address 1.1.1.1 255.255.255.255
interface Serial0/1
ip address 10.1.1.1 255.255.255.252
clockrate 64000
router ospf 1
network 10.1.1.0 0.0.0.3 area 0
network 1.1.1.1 0.0.0.0 area 0
Router B
interface Loopback0
ip address 2.2.2.2 255.255.255.255
interface Serial0
ip address 10.1.1.2 255.255.255.252
interface Serial1
ip address 10.1.1.5 255.255.255.252
clockrate 64000
router ospf 1
network 10.1.1.0 0.0.0.3 area 0
network 2.2.2.2 0.0.0.0 area 0
network 10.1.1.4 0.0.0.3 area 1
```

```
Router C
interface Loopback0
ip address 3.3.3.3 255.255.255.255
interface Serial0
ip address 10.1.1.6 255.255.255.252
router ospf 1
network 3.3.3.3 0.0.0.0 area 2
network 10.1.1.4 0.0.0.3 area 1
If you inspect the IP routing table on Router B, you will see that the 3.3.3.3 network from Router C is not present.
rtrB#show ip route
Codes: C - connected, S - static, I - IGRP, R - RIP, M - mobile, B - BGP
    D - EIGRP, EX - EIGRP external, O - OSPF, IA - OSPF inter area
    N1 - OSPF NSSA external type 1, N2 - OSPF NSSA external type 2
    E1 - OSPF external type 1, E2 - OSPF external type 2, E - EGP
    i - IS-IS, L1 - IS-IS level-1, L2 - IS-IS level-2, * - candidate default
    U - per-user static route, o - ODR
Gateway of last resort is not set
   1.0.0.0/32 is subnetted, 1 subnets
O IA 1.1.1.1 [110/65] via 10.1.1.1, 00:01:01, Serial0
   2.0.0.0/32 is subnetted, 1 subnets
     2.2.2.2 is directly connected, Loopback0
   10.0.0.0/30 is subnetted, 2 subnets
```

10.1.1.0 is directly connected, Serial0

#### 10.1.1.4 is directly connected, Serial1

Area 2 on Router C does not have a direct connection to Area 0. A virtual link needs to be configured to correct this situation. The transit area in this case is Area 1. You also need the router IDs of the two ABRs to be able to construct the virtual link. The first method to determine the router ID is to use the **show ip ospf neighbor** command. This will display the router ID of the remote end of the virtual link.

#### rtrB#show ip ospf neighbor

| Neighbor ID | Pri State | Dead Time Address Interface |
|-------------|-----------|-----------------------------|
| 1.1.1.1     | 1 FULL/ - | 00:00:32 10.1.1.1 Serial0   |
| 3.3.3.3     | 1 FULL/ - | 00:00:36 10.1.1.6 Serial1   |

#### rtrC#show ip ospf neighbor

Neighbor ID Pri State Dead Time Address Interface

2.2.2.2 1 FULL/ - 00:00:35 10.1.1.5 Serial0

Router B has an ID of 2.2.2.2 and Router C has an ID of 3.3.3.3. The local router ID can be found by using the show ip ospf command.

#### rtrB#show ip ospf

Routing Process "ospf 1" with ID 2.2.2.2

Supports only single TOS(TOS0) routes

It is an area border router

SPF schedule delay 5 secs, Hold time between two SPFs 10 secs

Minimum LSA interval 5 secs. Minimum LSA arrival 1 secs

Number of external LSA 0. Checksum Sum 0x0

Number of DCbitless external LSA 0

Number of DoNotAge external LSA 0

Number of areas in this router is 2. 2 normal 0 stub 0 nssa

Area BACKBONE(0)

Number of interfaces in this area is 2

| Area has no authentication             |   |
|----------------------------------------|---|
| SPF algorithm executed 3 times         |   |
| Area ranges are                        |   |
| Number of LSA 3. Checksum Sum 0x1FD00  |   |
| Number of DCbitless LSA 0              |   |
| Number of indication LSA 0             |   |
| Number of DoNotAge LSA 0               |   |
| vrea 1                                 |   |
| Number of interfaces in this area is 1 |   |
| Area has no authentication             |   |
| SPF algorithm executed 2 times         |   |
| Area ranges are                        |   |
| Number of LSA 5. Checksum Sum 0x2B171  |   |
| Number of DCbitless LSA 0              |   |
| Number of indication LSA 0             |   |
| Number of DoNotAge LSA 0               |   |
|                                        | _ |
|                                        |   |

### rtrC#show ip ospf

# Routing Process "ospf 1" with ID 3.3.3.3

Supports only single TOS(TOS0) routes

SPF schedule delay 5 secs, Hold time between two SPFs 10 secs

Minimum LSA interval 5 secs. Minimum LSA arrival 1 secs

Number of external LSA 0. Checksum Sum 0x0

Number of DCbitless external LSA 0

Number of DoNotAge external LSA 0

Number of areas in this router is 2. 2 normal 0 stub 0 nssa

Area 1

#### This document was created by an unregistered ChmMagic, please go to http://www.bisenter.com to register it. Thanks

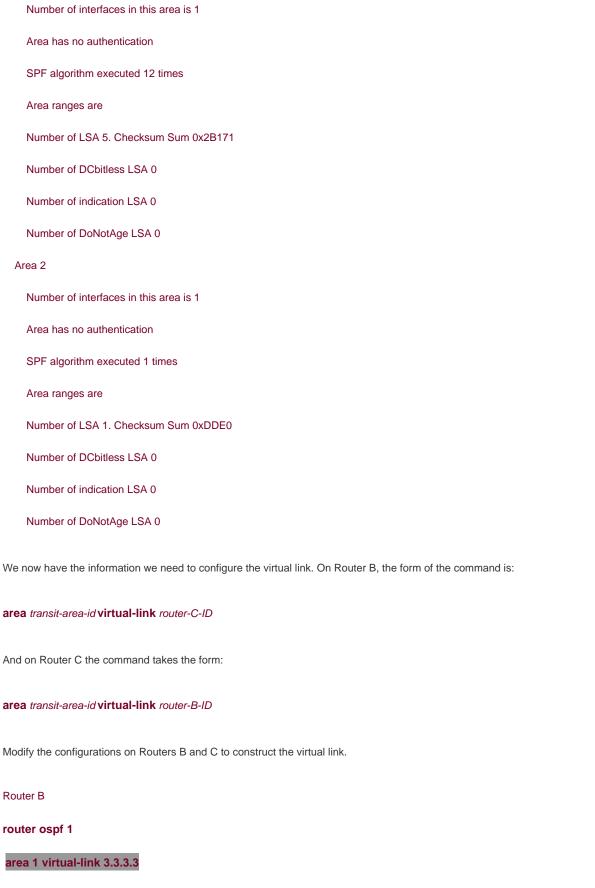

network 2.2.2.2 0.0.0.0 area 0

network 10.1.1.0 0.0.0.3 area 0

network 10.1.1.4 0.0.0.3 area 1

\_\_\_\_\_

Router C

router ospf 1

area 1 virtual-link 2.2.2.2

network 3.3.3.3 0.0.0.0 area 2

network 10.1.1.4 0.0.0.3 area 1

#### Verification

Verify that Router C has a connection to Area 0.

rtrC#show ip ospf

Routing Process "ospf 1" with ID 3.3.3.3

Supports only single TOS(TOS0) routes

It is an area border router

SPF schedule delay 5 secs, Hold time between two SPFs 10 secs

Minimum LSA interval 5 secs. Minimum LSA arrival 1 secs

Number of external LSA 0. Checksum Sum 0x0

Number of DCbitless external LSA 0

Number of DoNotAge external LSA 0

Number of areas in this router is 3. 3 normal 0 stub 0 nssa

Area BACKBONE(0)

Number of interfaces in this area is 1

Area has no authentication

SPF algorithm executed 3 times

Area ranges are

| Number of LSA 6. Checksum Sum 0x45CF4                                                                                                    |
|----------------------------------------------------------------------------------------------------|
| Number of DCbitless LSA 0                                                                                                    |
| Number of indication LSA 0                                                                                                    |
| Number of DoNotAge LSA 3                                                                                                    |
| Area 1                                                                                                    |
| Number of interfaces in this area is 1                                                                                                    |
| Area has no authentication                                                                                                    |
| SPF algorithm executed 14 times                                                                                                    |
| Area ranges are                                                                                                    |
| Number of LSA 10. Checksum Sum 0x4A8BD                                                                                                    |
| Number of DCbitless LSA 0                                                                                                    |
| Number of indication LSA 0                                                                                                    |
| Number of DoNotAge LSA 0                                                                                                    |
| Area 2                                                                                                    |
| Number of interfaces in this area is 1                                                                                                    |
| Area has no authentication                                                                                                    |
| SPF algorithm executed 3 times                                                                                                    |
| Area ranges are                                                                                                    |
| Number of LSA 5. Checksum Sum 0x2B425                                                                                                    |
| Number of DCbitless LSA 0                                                                                                    |
| Number of indication LSA 0                                                                                                    |
| Number of DoNotAge LSA 0                                                                                                    |
| Router C now has an interface in Area 0 and this interface is the virtual link. Verify that the virtual link is active on Routers B and C |
| rtrB#show ip ospf virtual-links                                                                                                    |
| Virtual Link OSPF_VL0 to router 3.3.3.3 is up                                                                                             |
| Run as demand circuit                                                                                                    |
| DoNotAge LSA allowed.                                                                                                    |

Transit area 1, via interface Serial1, Cost of using 64

Transmit Delay is 1 sec, State POINT\_TO\_POINT,

Timer intervals configured, Hello 10, Dead 40, Wait 40, Retransmit 5

Hello due in 00:00:09

Adjacency State FULL (Hello suppressed)

#### rtrC#show ip ospf virtual-links

#### Virtual Link OSPF\_VL0 to router 2.2.2.2 is up

Run as demand circuit

DoNotAge LSA allowed.

# Transit area 1, via interface Serial0, Cost of using 64

Transmit Delay is 1 sec, State POINT\_TO\_POINT,

Timer intervals configured, Hello 10, Dead 40, Wait 40, Retransmit 5

Hello due in 00:00:00

Adjacency State FULL (Hello suppressed)

Finally, verify that the loopback interfaces for Routers A, B, and C are being advertised to all OSPF neighbors.

## rtrA#show ip route

Codes: C - connected, S - static, I - IGRP, R - RIP, M - mobile, B - BGP

D - EIGRP, EX - EIGRP external, O - OSPF, IA - OSPF inter area

N1 - OSPF NSSA external type 1, N2 - OSPF NSSA external type 2

E1 - OSPF external type 1, E2 - OSPF external type 2, E - EGP

i - IS-IS, L1 - IS-IS level-1, L2 - IS-IS level-2,  $^{\star}$  - candidate default

U - per-user static route, o - ODR

Gateway of last resort is not set

1.0.0.0/32 is subnetted, 1 subnets

C 1.1.1.1 is directly connected, Loopback0

2.0.0.0/32 is subnetted, 1 subnets

#### O 2.2.2.2 [110/65] via 10.1.1.2, 00:09:04, Serial0/1

3.0.0.0/32 is subnetted, 1 subnets

#### O IA 3.3.3.3 [110/129] via 10.1.1.2, 00:09:04, Serial0/1

10.0.0.0/30 is subnetted, 2 subnets

C 10.1.1.0 is directly connected, Serial0/1

O IA 10.1.1.4 [110/128] via 10.1.1.2, 00:09:04, Serial0/1

#### rtrB#show ip route

Codes: C - connected, S - static, I - IGRP, R - RIP, M - mobile, B - BGP

D - EIGRP, EX - EIGRP external, O - OSPF, IA - OSPF inter area

N1 - OSPF NSSA external type 1, N2 - OSPF NSSA external type 2

E1 - OSPF external type 1, E2 - OSPF external type 2, E - EGP

i - IS-IS, L1 - IS-IS level-1, L2 - IS-IS level-2, \* - candidate default

U - per-user static route, o - ODR

Gateway of last resort is not set

1.0.0.0/32 is subnetted, 1 subnets

#### O 1.1.1.1 [110/65] via 10.1.1.1, 00:10:19, Serial0

2.0.0.0/32 is subnetted, 1 subnets

# C 2.2.2.2 is directly connected, Loopback0

3.0.0.0/32 is subnetted, 1 subnets

#### O IA 3.3.3.3 [110/65] via 10.1.1.6, 00:10:20, Serial1

10.0.0.0/30 is subnetted, 2 subnets

- C 10.1.1.0 is directly connected, Serial0
- C 10.1.1.4 is directly connected, Serial1

#### rtrC#show ip route

Codes: C - connected, S - static, I - IGRP, R - RIP, M - mobile, B - BGP

D - EIGRP, EX - EIGRP external, O - OSPF, IA - OSPF inter area

N1 - OSPF NSSA external type 1, N2 - OSPF NSSA external type 2

E1 - OSPF external type 1, E2 - OSPF external type 2, E - EGP

i - IS-IS, L1 - IS-IS level-1, L2 - IS-IS level-2, \* - candidate default

U - per-user static route, o - ODR

Gateway of last resort is not set

1.0.0.0/32 is subnetted, 1 subnets

O 1.1.1.1 [110/129] via 10.1.1.5, 00:11:10, Serial0

2.0.0.0/32 is subnetted, 1 subnets

O 2.2.2.2 [110/65] via 10.1.1.5, 00:11:11, Serial0

3.0.0.0/24 is subnetted, 1 subnets

C 3.3.3.0 is directly connected, Loopback0

10.0.0.0/30 is subnetted, 2 subnets

- O 10.1.1.0 [110/128] via 10.1.1.5, 00:11:11, Serial0
- C 10.1.1.4 is directly connected, Serial0

#### **Troubleshooting**

- Step 1. Verify that there is a neighbor relationship between the OSPF routers using the show ip ospf neighbor command.
- Step 2. Verify that the transit area ID used in thearea virtual-link command is the proper area.
- Step 3. Verify that the router IDs used in thearea virtual-link are correct.

This document was created by an unregistered ChmMagic, please go to http://www.bisenter.com to register it. Thanks.

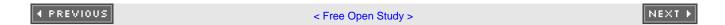

# 2-14 area *transit-area-id* virtual-link *router-id* authentication authentication-key *password*

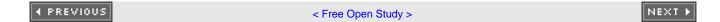

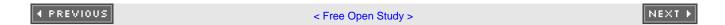

# 2-15 area *transit-area-id* virtual-link *router-id* authentication message-digest

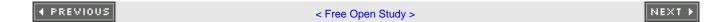

# 2-16 area transit-area-id virtual-link router-id authentication null

#### NOTE

Command 2-15 requires the use of the area transit-area-id virtual-link router-id message-digest-key key-id md5 password command (see Section 2-20).

#### **Syntax Description:**

- transit-area-id— The OSPF area ID of the area connecting the two ABRs that the virtual link will cross. This value can be entered as a decimal number in the range of 0 to 4,294,967,295 or in IP address form in the range 0.0.0.0 to 255.255.255.255. The transit area cannot be a stub area.
- router-id— OSPF router ID of the router at the remote end of the virtual link.
- key-id— Key to use to encrypt a password. The range of values is 1 to 255. Both ends of a virtual link must use the same key and password.
- password— Password to be used for authentication in the selected area on the selected interface or virtual link. The password is an alphanumeric string from 1 to 8 characters.

**Purpose:** In Cisco IOS Software Releases prior to 12.0, if authentication was enabled in Area 0, then all virtual links had to be configured with the same authentication type. This command allows the configuration of authentication over a virtual link that is different from the authentication type being used in Area 0. If authentication is used, then both ends of the virtual link must be configured with the same authentication method. Also, the same password or key and password must be configured on both ends of the virtual link.

Initial Cisco IOS Software Release: 12.0

# Configuration Example 1: Simple Password Authentication Over a Virtual Link

In <u>Figure 2-16</u>, Area 2 does not have a direct connection to Area 0. A virtual link is needed to repair this situation. Start by configuring the routers in Figure 2-16 without using authentication over the virtual link.

Figure 2-16. The Authentication Type Used on an OSPF Virtual Link Can Be Different from the Type Used in Area 0

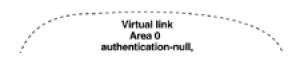

# This document was created by an unregistered ChmMagic, please go to http://www.bisenter.com to register it. Thanks

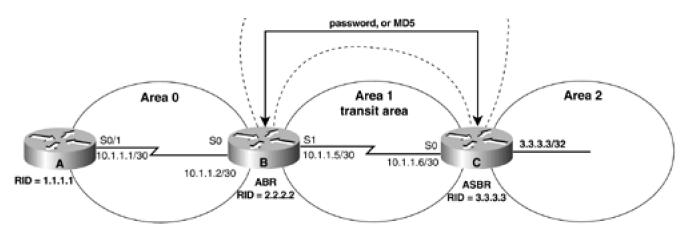

#### Router A

interface Loopback0

ip address 1.1.1.1 255.255.255.255

1

interface Serial0/1

ip address 10.1.1.1 255.255.255.252

clockrate 64000

!

router ospf 1

network 10.1.1.0 0.0.0.3 area 0

network 1.1.1.1 0.0.0.0 area 0

# Router B

interface Loopback0

ip address 2.2.2.2 255.255.255.255

!

interface Serial0

ip address 10.1.1.2 255.255.255.252

!

interface Serial1

```
ip address 10.1.1.5 255.255.255.252
clockrate 64000
1
router ospf 1
area 1 virtual-link 3.3.3.3
network 10.1.1.0 0.0.0.3 area 0
network 2.2.2.2 0.0.0.0 area 0
network 10.1.1.4 0.0.0.3 area 1
Router C
interface Loopback0
ip address 3.3.3.3 255.255.255.255
interface Serial0
ip address 10.1.1.6 255.255.255.252
router ospf 1
area 1 virtual-link 2.2.2.2
network 3.3.3.3 0.0.0.0 area 2
network 10.1.1.4 0.0.0.3 area 1
```

Area 2 on Router C does not have a direct connection to Area 0. A virtual link needs to be configured to correct this situation. The transit area in this case is Area 1. You also need the router IDs of the two ABRs to be able to construct the virtual link. The first method to determine the router ID is to use the **show ip ospf neighbor** command. This will display the router ID of the remote end of the virtual link.

#### rtrB#show ip ospf neighbor

Neighbor ID Pri State Dead Time Address Interface

1.1.1.1 1 FULL/ - 00:00:32 10.1.1.1 Serial0

3.3.3.3 1 FULL/ - 00:00:36 10.1.1.6 Serial1

#### rtrC#show ip ospf neighbor

Neighbor ID Pri State Dead Time Address Interface

2.2.2.2 1 FULL/ - 00:00:35 10.1.1.5 Serial0

Router B has an ID of 2.2.2.2 and Router C has an ID of 3.3.3.3. The local router ID can be found by using the show ip ospf command.

#### rtrB#show ip ospf

Routing Process "ospf 1" with ID 2.2.2.2

Supports only single TOS(TOS0) routes

It is an area border router

SPF schedule delay 5 secs, Hold time between two SPFs 10 secs

Minimum LSA interval 5 secs. Minimum LSA arrival 1 secs

Number of external LSA 0. Checksum Sum 0x0

Number of DCbitless external LSA 0

Number of DoNotAge external LSA 0

Number of areas in this router is 2. 2 normal 0 stub 0 nssa

Area BACKBONE(0)

Number of interfaces in this area is 2

Area has no authentication

SPF algorithm executed 3 times

Area ranges are

Number of LSA 3. Checksum Sum 0x1FD00

Number of DCbitless LSA 0

Number of indication LSA 0

Number of DoNotAge LSA 0

Area 1

| Number of interfaces in this area is 1                        |
|---------------------------------------------------------------|
| Area has no authentication                                    |
| SPF algorithm executed 2 times                                |
| Area ranges are                                               |
| Number of LSA 5. Checksum Sum 0x2B171                         |
| Number of DCbitless LSA 0                                     |
| Number of indication LSA 0                                    |
| Number of DoNotAge LSA 0                                      |
|                                                               |
|                                                               |
| rtrC#show ip ospf                                             |
| Routing Process "ospf 1" with ID 3.3.3.3                      |
| Supports only single TOS(TOS0) routes                         |
| SPF schedule delay 5 secs, Hold time between two SPFs 10 secs |
| Minimum LSA interval 5 secs. Minimum LSA arrival 1 secs       |
| Number of external LSA 0. Checksum Sum 0x0                    |
| Number of DCbitless external LSA 0                            |
| Number of DoNotAge external LSA 0                             |
| Number of areas in this router is 2. 2 normal 0 stub 0 nssa   |
| Area 1                                                        |
| Number of interfaces in this area is 1                        |
| Area has no authentication                                    |
| SPF algorithm executed 12 times                               |
| Area ranges are                                               |
| Number of LSA 5. Checksum Sum 0x2B171                         |
| Number of DCbitless LSA 0                                     |
| Number of indication LSA 0                                    |
| Number of DoNotAge LSA 0                                      |

This document was created by an unregistered ChmMagic, please go to http://www.bisenter.com to register it. Thanks Area 2 Number of interfaces in this area is 1 Area has no authentication SPF algorithm executed 1 times Area ranges are Number of LSA 1. Checksum Sum 0xDDE0 Number of DCbitless LSA 0 Number of indication LSA 0 Number of DoNotAge LSA 0 You want to add simple password authentication to the virtual link but you do not want to configure authentication over any other link in Area 0. Modify the configurations on Routers B and C to enable simple password authentication over the virtual link using the password cisco. Router B router ospf 1 area 1 virtual-link 3.3.3.3 authentication authentication-key cisco network 2.2.2.2 0.0.0.0 area 0 network 10.1.1.0 0.0.0.3 area 0 network 10.1.1.4 0.0.0.3 area 1 Router C

router ospf 1

area 1 virtual-link 2.2.2.2 authentication authentication-key cisco

network 3.3.3.3 0.0.0.0 area 2

network 10.1.1.4 0.0.0.3 area 1

#### Verification

Router C now has an interface in Area 0 and this interface is the virtual link. Verify that the virtual link is active on Routers B and C.

#### rtrB#show ip ospf virtual-links

Virtual Link OSPF\_VL0 to router 3.3.3.3 is up

Run as demand circuit

DoNotAge LSA allowed.

Transit area 1, via interface Serial1, Cost of using 64

Transmit Delay is 1 sec, State POINT\_TO\_POINT,

Timer intervals configured, Hello 10, Dead 40, Wait 40, Retransmit 5

Hello due in 00:00:09

Adjacency State FULL (Hello suppressed)

#### rtrC#show ip ospf virtual-links

Virtual Link OSPF\_VL1 to router 2.2.2.2 is up

Run as demand circuit

DoNotAge LSA allowed.

Transit area 1, via interface Serial0, Cost of using 64

Transmit Delay is 1 sec, State POINT\_TO\_POINT,

Timer intervals configured, Hello 10, Dead 40, Wait 40, Retransmit 5

Hello due in 00:00:06

Adjacency State FULL (Hello suppressed)

Also, verify that the loopback interfaces for Routers A, B, and C are being advertised to all OSPF neighbors.

#### rtrA#show ip route

Codes: C - connected, S - static, I - IGRP, R - RIP, M - mobile, B - BGP

D - EIGRP, EX - EIGRP external, O - OSPF, IA - OSPF inter area

N1 - OSPF NSSA external type 1, N2 - OSPF NSSA external type 2

E1 - OSPF external type 1, E2 - OSPF external type 2, E - EGP

i - IS-IS, L1 - IS-IS level-1, L2 - IS-IS level-2, \* - candidate default

U - per-user static route, o - ODR

Gateway of last resort is not set

1.0.0.0/32 is subnetted, 1 subnets

#### 1.1.1.1 is directly connected, Loopback0

2.0.0.0/32 is subnetted, 1 subnets

#### O 2.2.2.2 [110/65] via 10.1.1.2, 00:09:04, Serial0/1

3.0.0.0/32 is subnetted, 1 subnets

#### O IA 3.3.3.3 [110/129] via 10.1.1.2, 00:09:04, Serial0/1

10.0.0.0/30 is subnetted, 2 subnets

C 10.1.1.0 is directly connected, Serial0/1

O IA 10.1.1.4 [110/128] via 10.1.1.2, 00:09:04, Serial0/1

#### rtrB#show ip route

Codes: C - connected, S - static, I - IGRP, R - RIP, M - mobile, B - BGP

D - EIGRP, EX - EIGRP external, O - OSPF, IA - OSPF inter area

N1 - OSPF NSSA external type 1, N2 - OSPF NSSA external type 2

 $\mathsf{E1}$  - OSPF external type 1,  $\mathsf{E2}$  - OSPF external type 2,  $\mathsf{E}$  -  $\mathsf{EGP}$ 

i - IS-IS, L1 - IS-IS level-1, L2 - IS-IS level-2, \* - candidate default

U - per-user static route, o - ODR

Gateway of last resort is not set

1.0.0.0/32 is subnetted, 1 subnets

#### O 1.1.1.1 [110/65] via 10.1.1.1, 00:10:19, Serial0

2.0.0.0/32 is subnetted, 1 subnets

#### C 2.2.2.2 is directly connected, Loopback0

3.0.0.0/32 is subnetted, 1 subnets

#### O IA 3.3.3.3 [110/65] via 10.1.1.6, 00:10:20, Serial1

10.0.0.0/30 is subnetted, 2 subnets

- C 10.1.1.0 is directly connected, Serial0
- C 10.1.1.4 is directly connected, Serial1

#### rtrC#show ip route

Codes: C - connected, S - static, I - IGRP, R - RIP, M - mobile, B - BGP

D - EIGRP, EX - EIGRP external, O - OSPF, IA - OSPF inter area

N1 - OSPF NSSA external type 1, N2 - OSPF NSSA external type 2

E1 - OSPF external type 1, E2 - OSPF external type 2, E - EGP

i - IS-IS, L1 - IS-IS level-1, L2 - IS-IS level-2, \* - candidate default

U - per-user static route, o - ODR

Gateway of last resort is not set

1.0.0.0/32 is subnetted, 1 subnets

#### O 1.1.1.1 [110/129] via 10.1.1.5, 00:11:10, Serial0

2.0.0.0/32 is subnetted, 1 subnets

#### O 2.2.2.2 [110/65] via 10.1.1.5, 00:11:11, Serial0

3.0.0.0/24 is subnetted, 1 subnets

## C 3.3.3.0 is directly connected, Loopback0

10.0.0.0/30 is subnetted, 2 subnets

- O 10.1.1.0 [110/128] via 10.1.1.5, 00:11:11, Serial0
- C 10.1.1.4 is directly connected, Serial0

# **Configuration Example 2: MD5 Authentication Over a Virtual Link**

Modify the configurations on Routers B and C by adding MD5 password authentication to the virtual link. For this example, use the password cisco.

Router B

router ospf 1

area 1 virtual-link 3.3.3.3 authentication message-digest

area 1 virtual-link 3.3.3.3 message-digest-key 1 md5 cisco

network 2.2.2.2 0.0.0.0 area 0

network 10.1.1.0 0.0.0.3 area 0

network 10.1.1.4 0.0.0.3 area 1

\_\_\_\_\_

Router C

router ospf 1

area 1 virtual-link 2.2.2.2 authentication message-digest

area 1 virtual-link 2.2.2.2 message-digest-key 1 md5 cisco

network 3.3.3.3 0.0.0.0 area 2

network 10.1.1.4 0.0.0.3 area 1

#### Verification

Verify that the virtual link is still active and that MD5 authentication is enabled.

rtrB#show ip ospf virtual-links

Virtual Link OSPF\_VL3 to router 3.3.3.3 is up

Run as demand circuit

DoNotAge LSA allowed.

Transit area 1, via interface Serial1, Cost of using 64

Transmit Delay is 1 sec, State POINT\_TO\_POINT,

Timer intervals configured, Hello 10, Dead 40, Wait 40, Retransmit 5

Hello due in 00:00:01

Adjacency State FULL (Hello suppressed)

Message digest authentication enabled

Youngest key id is 1

#### rtrC#show ip ospf virtual-links

#### Virtual Link OSPF\_VL4 to router 2.2.2.2 is up

Run as demand circuit

DoNotAge LSA allowed.

Transit area 1, via interface Serial0, Cost of using 64

Transmit Delay is 1 sec, State POINT\_TO\_POINT,

Timer intervals configured, Hello 10, Dead 40, Wait 40, Retransmit 5

Hello due in 00:00:02

Adjacency State FULL (Hello suppressed)

#### Message digest authentication enabled

Youngest key id is 1

Also, verify that the loopback interfaces for Routers A, B, and C are being advertised to all OSPF neighbors.

#### rtrA#show ip route

Codes: C - connected, S - static, I - IGRP, R - RIP, M - mobile, B - BGP

D - EIGRP, EX - EIGRP external, O - OSPF, IA - OSPF inter area

N1 - OSPF NSSA external type 1, N2 - OSPF NSSA external type 2

E1 - OSPF external type 1, E2 - OSPF external type 2, E - EGP

i - IS-IS, L1 - IS-IS level-1, L2 - IS-IS level-2,  $^{\star}$  - candidate default

U - per-user static route, o - ODR

Gateway of last resort is not set

1.0.0.0/32 is subnetted, 1 subnets

#### C 1.1.1.1 is directly connected, Loopback0

2.0.0.0/32 is subnetted, 1 subnets

#### O 2.2.2.2 [110/65] via 10.1.1.2, 00:09:04, Serial0/1

3.0.0.0/32 is subnetted, 1 subnets

#### O IA 3.3.3.3 [110/129] via 10.1.1.2, 00:09:04, Serial0/1

10.0.0.0/30 is subnetted, 2 subnets

C 10.1.1.0 is directly connected, Serial0/1

O IA 10.1.1.4 [110/128] via 10.1.1.2, 00:09:04, Serial0/1

#### rtrB#show ip route

Codes: C - connected, S - static, I - IGRP, R - RIP, M - mobile, B - BGP

D - EIGRP, EX - EIGRP external, O - OSPF, IA - OSPF inter area

N1 - OSPF NSSA external type 1, N2 - OSPF NSSA external type 2

E1 - OSPF external type 1, E2 - OSPF external type 2, E - EGP

i - IS-IS, L1 - IS-IS level-1, L2 - IS-IS level-2, \* - candidate default

U - per-user static route, o - ODR

Gateway of last resort is not set

1.0.0.0/32 is subnetted, 1 subnets

#### O 1.1.1.1 [110/65] via 10.1.1.1, 00:10:19, Serial0

2.0.0.0/32 is subnetted, 1 subnets

#### C 2.2.2.2 is directly connected, Loopback0

3.0.0.0/32 is subnetted, 1 subnets

#### O IA 3.3.3.3 [110/65] via 10.1.1.6, 00:10:20, Serial1

10.0.0.0/30 is subnetted, 2 subnets

C 10.1.1.0 is directly connected, Serial0

10.1.1.4 is directly connected, Serial1

rtrC#show ip route

Codes: C - connected, S - static, I - IGRP, R - RIP, M - mobile, B - BGP

D - EIGRP, EX - EIGRP external, O - OSPF, IA - OSPF inter area

N1 - OSPF NSSA external type 1, N2 - OSPF NSSA external type 2

E1 - OSPF external type 1, E2 - OSPF external type 2, E - EGP

i - IS-IS, L1 - IS-IS level-1, L2 - IS-IS level-2, \* - candidate default

U - per-user static route, o - ODR

Gateway of last resort is not set

1.0.0.0/32 is subnetted, 1 subnets

O 1.1.1.1 [110/129] via 10.1.1.5, 00:11:10, Serial0

2.0.0.0/32 is subnetted, 1 subnets

O 2.2.2.2 [110/65] via 10.1.1.5, 00:11:11, Serial0

3.0.0.0/24 is subnetted, 1 subnets

C 3.3.3.0 is directly connected, Loopback0

10.0.0.0/30 is subnetted, 2 subnets

- O 10.1.1.0 [110/128] via 10.1.1.5, 00:11:11, Serial0
- C 10.1.1.4 is directly connected, Serial0

# **Configuration Example 3: Changing Keys and Passwords**

For additional security you may choose to periodically change the key and password. With clear-text authentication, when you change passwords there will be a loss of OSPF connectivity from the time you change the password on one end of the virtual link until you change the password at the other end of the virtual link. With MD5 authentication, you can configure a new key and password on a virtual link while leaving the old key and password in place. The old key and password will continue to be used until the new key and password are configured on the other end of the virtual link. Modify the key and password on the virtual link between Routers B and C. First add a new key and

#### This document was created by an unregistered ChmMagic, please go to http://www.bisenter.com to register it. Thanks

password to Router B in order to observe the behavior when the new key and password have been configured on only one end of the virtual link.

Router B

router ospf 1

area 1 virtual-link 3.3.3.3 authentication message-digest

area 1 virtual-link 3.3.3.3 message-digest-key 1 md5 cisco

area 1 virtual-link 3.3.3.3 message-digest-key 2 md5 bosco

network 2.2.2.2 0.0.0.0 area 0

network 10.1.1.0 0.0.0.3 area 0

network 10.1.1.4 0.0.0.3 area 1

Examine the effect of adding a new key and password on only one end of the virtual link.

#### rtrB#show ip ospf virtual-links

Virtual Link OSPF\_VL3 to router 3.3.3.3 is up

Run as demand circuit

DoNotAge LSA allowed.

Transit area 1, via interface Serial1, Cost of using 64

Transmit Delay is 1 sec, State POINT\_TO\_POINT,

Timer intervals configured, Hello 10, Dead 40, Wait 40, Retransmit 5

Hello due in 00:00:08

Adjacency State FULL (Hello suppressed)

Message digest authentication enabled

Youngest key id is 2

Rollover in progress, 1 neighbor(s) using the old key(s):

key id 1

Notice that both keys are being used for authentication. Configure the new key and password on Router C while leaving the old key and password in place.

Router C

router ospf 1

| area 1 virtual-link 2.2.2.2 authentication message-digest            |
|----------------------------------------------------------------------|
| area 1 virtual-link 2.2.2.2 message-digest-key 1 md5 cisco           |
| area 1 virtual-link 2.2.2.2 message-digest-key 2 md5 bosco           |
| network 3.3.3.3 0.0.0.0 area 2                                       |
| network 10.1.1.4 0.0.0.3 area 1                                      |
| Verify that Router C is now using the new key and password.          |
| rtrC#show ip ospf virtual-links                                      |
| Virtual Link OSPF_VL4 to router 2.2.2.2 is up                        |
| Run as demand circuit                                                |
| DoNotAge LSA allowed.                                                |
| Transit area 1, via interface Serial0, Cost of using 64              |
| Transmit Delay is 1 sec, State POINT_TO_POINT,                       |
| Timer intervals configured, Hello 10, Dead 40, Wait 40, Retransmit 5 |
| Hello due in 00:00:09                                                |
| Adjacency State FULL (Hello suppressed)                              |
| Message digest authentication enabled                                |
| Youngest key id is 2                                                 |
| Rollover in progress, 1 neighbor(s) using the old key(s):            |
| key id 1                                                             |
| You can now remove the old key and password from Routers B and C.    |
| Router B                                                             |
| router ospf 1                                                        |
| no area 1 virtual-link 3.3.3.3 message-digest-key 1                  |
| Router C                                                             |
| router ospf 1                                                        |

# no area 1 virtual-link 2.2.2.2 message-digest-key 1

#### Verification

Verify that Routers B and C are using the new key and password.

#### rtrB#show ip ospf virtual-links

Virtual Link OSPF\_VL3 to router 3.3.3.3 is up

Run as demand circuit

DoNotAge LSA allowed.

Transit area 1, via interface Serial1, Cost of using 64

Transmit Delay is 1 sec, State POINT\_TO\_POINT,

Timer intervals configured, Hello 10, Dead 40, Wait 40, Retransmit 5

Hello due in 00:00:04

Adjacency State INIT (Hello suppressed)

Message digest authentication enabled

Youngest key id is 2

#### rtrC#show ip ospf virtual-links

Virtual Link OSPF\_VL4 to router 2.2.2.2 is up

Run as demand circuit

DoNotAge LSA allowed.

Transit area 1, via interface Serial0, Cost of using 64

Transmit Delay is 1 sec, State POINT\_TO\_POINT,

Timer intervals configured, Hello 10, Dead 40, Wait 40, Retransmit 5

Hello due in 00:00:08

Adjacency State FULL (Hello suppressed)

Message digest authentication enabled

Youngest key id is 2

# **Configuration Example 4: Null Authentication**

If authentication, either clear text or md5, is configured for Area 0, then authentication must be enabled on all virtual links. If authentication is not required on a virtual link, then NULL authentication can be employed to override the authentication that has been configured for Area 0. Configure the routers in <u>Figure 2-16</u> with simple password authentication on Area 0.

Router A interface Loopback0 ip address 1.1.1.1 255.255.255.255 interface Serial0/1 ip address 10.1.1.1 255.255.255.252 ip ospf authentication-key cisco clockrate 64000 1 router ospf 1 area 0 authentication network 1.1.1.1 0.0.0.0 area 0 network 10.1.1.0 0.0.0.3 area 0 Router B interface Loopback0 ip address 2.2.2.2 255.255.255.255 interface Serial0 ip address 10.1.1.2 255.255.255.252

| ip ospf authentication-key cisco                                                                                           |
|----------------------------------------------------------------------------------------------------|
| 1                                                                                                    |
| interface Serial1                                                                                                    |
| ip address 10.1.1.5 255.255.255.252                                                                                        |
| clockrate 64000                                                                                                    |
| 1                                                                                                    |
| router ospf 1                                                                                                    |
| area 0 authentication                                                                                                    |
| area 1 virtual-link 3.3.3.3                                                                                                |
| network 2.2.2.2 0.0.0.0 area 0                                                                                             |
| network 10.1.1.0 0.0.0.3 area 0                                                                                            |
| network 10.1.1.4 0.0.0.3 area 1                                                                                            |
|                                                                                                    |
|                                                                                                    |
|                                                                                                    |
| Router C                                                                                                    |
| Router C interface Loopback0                                                                                               |
|                                                                                                    |
| interface Loopback0                                                                                                    |
| interface Loopback0 ip address 3.3.3.3 255.255.255                                                                         |
| interface Loopback0 ip address 3.3.3.3 255.255.255                                                                         |
| interface Loopback0 ip address 3.3.3.3 255.255.255 ! interface Serial0                                                     |
| interface Loopback0 ip address 3.3.3.3 255.255.255 ! interface Serial0 ip address 10.1.1.6 255.255.255.252                 |
| interface Loopback0 ip address 3.3.3.3 255.255.255 ! interface Serial0 ip address 10.1.1.6 255.255.252                     |
| interface Loopback0 ip address 3.3.3.3 255.255.255 ! interface Serial0 ip address 10.1.1.6 255.255.255.252 ! router ospf 1 |

When authentication is enabled for Area 0, then the same authentication type is automatically enabled for the virtual link. Because the virtual link is not using authentication, routing updates will not be accepted over the virtual link. This can be seen by enabling OSPF debugging on either Router B or C.

| rtrB# <b>debug ip ospf adj</b>                                                                                                    |
|----------------------------------------------------------------------------------------------------|
| OSPF adjacency events debugging is on                                                                                                    |
| rtrB#                                                                                                    |
| 23:13:13: OSPF: Rcv pkt from 10.1.1.6, Serial1 : Mismatch Authentication type. I                                                                                                    |
| nput packet specified type 0, we use type 1                                                                                                    |
| This situation can be fixed by either configuring the same authentication type on the virtual link (see <u>Sections 2-17</u> and <u>2-20</u> ) or by explicitly configuring the virtual link to use NULL authentication. Modify the configurations on routers B and C to use NULL authentication on the virtual link. |
| Router B                                                                                                    |
| router ospf 1                                                                                                    |
| area 0 authentication                                                                                                    |
| area 1 virtual-link 3.3.3.3 authentication null                                                                                                    |
| network 2.2.2.2 0.0.0.0 area 0                                                                                                    |
| network 10.1.1.0 0.0.0.3 area 0                                                                                                    |
| network 10.1.1.4 0.0.0.3 area 1                                                                                                    |
|                                                                                                    |
|                                                                                                    |
| Router C                                                                                                    |
| router ospf 1                                                                                                    |
| area 1 virtual-link 2.2.2.2 authentication null                                                                                                    |
| network 3.3.3.3 0.0.0.0 area 2                                                                                                    |
| network 10.1.1.4 0.0.0.3 area 1                                                                                                    |
|                                                                                                    |
|                                                                                                    |
| Verification                                                                                                    |
| Verify that all OSPF routes are being advertised.                                                                                                    |

rtrA#show ip route

```
Codes: C - connected, S - static, I - IGRP, R - RIP, M - mobile, B - BGP

D - EIGRP, EX - EIGRP external, O - OSPF, IA - OSPF inter area

N1 - OSPF NSSA external type 1, N2 - OSPF NSSA external type 2

E1 - OSPF external type 1, E2 - OSPF external type 2, E - EGP

i - IS-IS, L1 - IS-IS level-1, L2 - IS-IS level-2, * - candidate default
```

U - per-user static route, o - ODR

Gateway of last resort is not set

1.0.0.0/32 is subnetted, 1 subnets

C 1.1.1.1 is directly connected, Loopback0

2.0.0.0/32 is subnetted, 1 subnets

#### O 2.2.2.2 [110/65] via 10.1.1.2, 00:03:46, Serial0/1

3.0.0.0/32 is subnetted, 1 subnets

#### O IA 3.3.3.3 [110/129] via 10.1.1.2, 00:03:46, Serial0/1

10.0.0.0/30 is subnetted, 2 subnets

C 10.1.1.0 is directly connected, Serial0/1

#### O IA 10.1.1.4 [110/128] via 10.1.1.2, 00:03:46, Serial0/1

# rtrB#show ip route

Codes: C - connected, S - static, I - IGRP, R - RIP, M - mobile, B - BGP

D - EIGRP, EX - EIGRP external, O - OSPF, IA - OSPF inter area

N1 - OSPF NSSA external type 1, N2 - OSPF NSSA external type 2

E1 - OSPF external type 1, E2 - OSPF external type 2, E - EGP

i - IS-IS, L1 - IS-IS level-1, L2 - IS-IS level-2, \* - candidate default

U - per-user static route, o - ODR

Gateway of last resort is not set

1.0.0.0/32 is subnetted, 1 subnets

#### O 1.1.1.1 [110/65] via 10.1.1.1, 00:04:48, Serial0

- 2.0.0.0/32 is subnetted, 1 subnets
- C 2.2.2.2 is directly connected, Loopback0
  - 3.0.0.0/32 is subnetted, 1 subnets

#### O IA 3.3.3.3 [110/65] via 10.1.1.6, 00:04:49, Serial1

- 10.0.0.0/30 is subnetted, 2 subnets
- C 10.1.1.0 is directly connected, Serial0
- C 10.1.1.4 is directly connected, Serial1

#### rtrC#show ip route

Codes: C - connected, S - static, I - IGRP, R - RIP, M - mobile, B - BGP

D - EIGRP, EX - EIGRP external, O - OSPF, IA - OSPF inter area

N1 - OSPF NSSA external type 1, N2 - OSPF NSSA external type 2

E1 - OSPF external type 1, E2 - OSPF external type 2, E - EGP

i - IS-IS, L1 - IS-IS level-1, L2 - IS-IS level-2, \* - candidate default

U - per-user static route, o - ODR

Gateway of last resort is not set

1.0.0.0/32 is subnetted, 1 subnets

#### O 1.1.1.1 [110/129] via 10.1.1.5, 00:05:33, Serial0

2.0.0.0/32 is subnetted, 1 subnets

#### O 2.2.2.2 [110/65] via 10.1.1.5, 00:05:33, Serial0

3.0.0.0/24 is subnetted, 1 subnets

#### C 3.3.3.0 is directly connected, Loopback0

This document was created by an unregistered ChmMagic, please go to http://www.bisenter.com to register it. Thanks.

10.0.0.0/30 is subnetted, 2 subnets

- O 10.1.1.0 [110/128] via 10.1.1.5, 00:05:34, Serial0
- C 10.1.1.4 is directly connected, Serial0

#### **Troubleshooting**

- Step 1. Verify that there is a neighbor relationship between the OSPF routers by using theshow ip ospf neighbor command.
- Step 2. Verify that the transit area ID used in thearea virtual-link command is proper.
- Step 3. Verify that the router IDs used in thearea virtual-link are correct.
- Step 4. If using simple password authentication, verify that the same password is being used on each side of the virtual link.
- Step 5. If using MD5 authentication, verify that the same key and password are being used on each side of the virtual link.

4 PREVIOUS

< Free Open Study >

NEXT

This document was created by an unregistered ChmMagic, please go to http://www.bisenter.com to register it. Thanks.

# 2-17 area transit-area-id virtual-link router-id authentication-key password

#### **Syntax Description:**

- transit-area-id— The OSPF area ID of the area connecting the two ABRs that the virtual link will cross. This value can be entered as a decimal number in the range of 0 to 4,294,967,295 or in IP address form in the range 0.0.0.0 to 255.255.255.255. The transit area cannot be a stub area.
- router-id— OSPF router ID of the router at the remote end of the virtual link.
- password— Password to be used for authentication in the selected area on the selected interface or virtual link. The password is an alphanumeric string from 1 to 8 characters.

**Purpose:** If simple password authentication is enabled in Area 0, then all virtual links need to be configured with the same authentication type. This command is used to configure simple password authentication over a virtual link. In Cisco IOS Software Release 12.0 and later, virtual link authentication can be configured independently of Area 0 (see Section 2-14).

Initial Cisco IOS Software Release: 10.0

## Configuration Example 1: Simple Password Authentication Over a Virtual Link

In <u>Figure 2-17</u>, simple password authentication has been enabled for Area 0. Initially, authentication is not enabled over the virtual link so you can see the effect of enabling authentication in Area 0 but not over the virtual link.

Figure 2-17. Prior to Cisco IOS Software Release 12.0, if Authentication Is Enabled in Area 0 Then the Same Authentication Must Be Enabled Over the Virtual Link

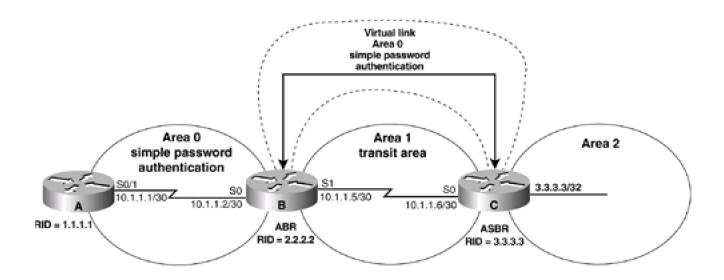

```
interface Loopback0
ip address 1.1.1.1 255.255.255.255
1
interface Serial0/1
ip address 10.1.1.1 255.255.255.252
ip ospf authentication-key cisco
clockrate 64000
!
router ospf 1
area 0 authentication
network 10.1.1.0 0.0.0.3 area 0
network 1.1.1.1 0.0.0.0 area 0
Router B
interface Loopback0
ip address 2.2.2.2 255.255.255.255
1
interface Serial0
ip address 10.1.1.2 255.255.255.252
ip ospf authentication-key cisco
interface Serial1
ip address 10.1.1.5 255.255.255.252
clockrate 64000
router ospf 1
```

# area 0 authentication area 1 virtual-link 3.3.3.3 network 10.1.1.0 0.0.0.3 area 0 network 2.2.2.2 0.0.0.0 area 0 network 10.1.1.4 0.0.0.3 area 1 Router C interface Loopback0

1

interface Serial0

ip address 10.1.1.6 255.255.255.252

ip address 3.3.3.3 255.255.255.255

router ospf 1

#### area 1 virtual-link 2.2.2.2

network 3.3.3.3 0.0.0.0 area 2

network 10.1.1.4 0.0.0.3 area 1

Verify that authentication has been enabled for Area 0.

#### rtrA#show ip ospf

Routing Process "ospf 1" with ID 1.1.1.1

Supports only single TOS(TOS0) routes

SPF schedule delay 5 secs, Hold time between two SPFs 10 secs

Minimum LSA interval 5 secs. Minimum LSA arrival 1 secs

Number of external LSA 0. Checksum Sum 0x0

Number of DCbitless external LSA 0

Number of DoNotAge external LSA 0

Number of areas in this router is 1. 1 normal 0 stub 0 nssa

| Area BACKBONE(0)                                              |  |  |
|---------------------------------------------------------------|--|--|
| Number of interfaces in this area is 2                        |  |  |
| Area has simple password authentication                       |  |  |
| SPF algorithm executed 2 times                                |  |  |
| Area ranges are                                               |  |  |
| Number of LSA 6. Checksum Sum 0x3B837                         |  |  |
| Number of DCbitless LSA 0                                     |  |  |
| Number of indication LSA 0                                    |  |  |
| Number of DoNotAge LSA 3                                      |  |  |
|                                                               |  |  |
|                                                               |  |  |
| rtrB# <b>show ip ospf</b>                                     |  |  |
| Routing Process "ospf 1" with ID 2.2.2.2                      |  |  |
| Supports only single TOS(TOS0) routes                         |  |  |
| It is an area border router                                   |  |  |
| SPF schedule delay 5 secs, Hold time between two SPFs 10 secs |  |  |
| Minimum LSA interval 5 secs. Minimum LSA arrival 1 secs       |  |  |
| Number of external LSA 0. Checksum Sum 0x0                    |  |  |
| Number of DCbitless external LSA 0                            |  |  |
| Number of DoNotAge external LSA 0                             |  |  |
| Number of areas in this router is 2. 2 normal 0 stub 0 nssa   |  |  |
| Area BACKBONE(0)                                              |  |  |
| Number of interfaces in this area is 3                        |  |  |
| Area has simple password authentication                       |  |  |
| SPF algorithm executed 8 times                                |  |  |
|                                                               |  |  |
| Area ranges are                                               |  |  |

Number of DCbitless LSA 0

Number of indication LSA 0

Number of DoNotAge LSA 3

Area 1

Number of interfaces in this area is 1

Area has no authentication

SPF algorithm executed 4 times

Area ranges are

Number of LSA 6. Checksum Sum 0x364E1

Number of DCbitless LSA 0

Number of indication LSA 0

Number of DoNotAge LSA 0

When authentication is enabled in Area 0, then this authentication type will be applied to all interfaces in Area 0, including virtual links. Any routing updates from neighbors in Area 0 will be rejected if the authentication type and password do not match. Because a virtual link is considered to be in Area 0, routing updates passing over the virtual link will be rejected. This can be verified by examining the IP routing table on Router B.

#### rtrB#show ip route

```
Codes: C - connected, S - static, I - IGRP, R - RIP, M - mobile, B - BGP
```

D - EIGRP, EX - EIGRP external, O - OSPF, IA - OSPF inter area

N1 - OSPF NSSA external type 1, N2 - OSPF NSSA external type 2

E1 - OSPF external type 1, E2 - OSPF external type 2, E - EGP

i - IS-IS, L1 - IS-IS level-1, L2 - IS-IS level-2, \* - candidate default

U - per-user static route, o - ODR

Gateway of last resort is not set

1.0.0.0/32 is subnetted, 1 subnets

O 1.1.1.1 [110/65] via 10.1.1.1, 00:06:34, Serial0

2.0.0.0/32 is subnetted, 1 subnets

C 2.2.2.2 is directly connected, Loopback0

10.0.0.0/30 is subnetted, 2 subnets

#### This document was created by an unregistered ChmMagic, please go to http://www.bisenter.com to register it. Thanks

- C 10.1.1.0 is directly connected, Serial0
- C 10.1.1.4 is directly connected, Serial1

Router B has learned the routes being advertised by Router A but not the routes advertised by Router C. Simple password authentication needs to be enabled on the virtual link so that routing updates can be exchanged between routers B and C. You can also use a different authentication type on the virtual link using command 2-14, 2-15, or 2-16. In this case, configure the same authentication type that is being used in Area 0. Change the password over the virtual link to demonstrate that the passwords for different interfaces do not need to be the same. Remember that the password for a common link must be the same at both ends of the link. Modify the configurations on Routers B and C to enable simple password authentication over the virtual link using the password bosco.

Router B

router ospf 1

area 0 authentication

area 1 virtual-link 3.3.3.3 authentication-key bosco

network 2.2.2.2 0.0.0.0 area 0

network 10.1.1.0 0.0.0.3 area 0

network 10.1.1.4 0.0.0.3 area 1

Router C

router ospf 1

area 0 authentication

area 1 virtual-link 2.2.2.2 authentication-key bosco

network 3.3.3.3 0.0.0.0 area 2

network 10.1.1.4 0.0.0.3 area 1

Notice that the command area 0 authentication was used on Router C because the virtual link is in Area 0.

#### Verification

Verify that authentication has been enabled over the virtual link.

rtrC#show ip ospf

Routing Process "ospf 1" with ID 3.3.3.3 Supports only single TOS(TOS0) routes It is an area border router SPF schedule delay 5 secs, Hold time between two SPFs 10 secs Minimum LSA interval 5 secs. Minimum LSA arrival 1 secs Number of external LSA 0. Checksum Sum 0x0 Number of DCbitless external LSA 0 Number of DoNotAge external LSA 0 Number of areas in this router is 3. 3 normal 0 stub 0 nssa Area BACKBONE(0) Number of interfaces in this area is 1 Area has simple password authentication SPF algorithm executed 4 times Area ranges are Number of LSA 6. Checksum Sum 0x3CFAD Number of DCbitless LSA 0 Number of indication LSA 0 Number of DoNotAge LSA 3 Area 1 Number of interfaces in this area is 1 Area has no authentication SPF algorithm executed 22 times Area ranges are Number of LSA 10. Checksum Sum 0x4ACBB Number of DCbitless LSA 0 Number of indication LSA 0 Number of DoNotAge LSA 0 Area 2

Number of interfaces in this area is 1

Area has no authentication

SPF algorithm executed 18 times

Area ranges are

Number of LSA 5. Checksum Sum 0x238E3

Number of DCbitless LSA 0

Number of indication LSA 0

Number of DoNotAge LSA 0

Verify that all OSPF routes are now being exchanged.

#### rtrA#show ip route

Codes: C - connected, S - static, I - IGRP, R - RIP, M - mobile, B - BGP

D - EIGRP, EX - EIGRP external, O - OSPF, IA - OSPF inter area

N1 - OSPF NSSA external type 1, N2 - OSPF NSSA external type 2

E1 - OSPF external type 1, E2 - OSPF external type 2, E - EGP

i - IS-IS, L1 - IS-IS level-1, L2 - IS-IS level-2, \* - candidate default

U - per-user static route, o - ODR

Gateway of last resort is not set

1.0.0.0/32 is subnetted, 1 subnets

#### C 1.1.1.1 is directly connected, Loopback0

2.0.0.0/32 is subnetted, 1 subnets

#### O 2.2.2.2 [110/65] via 10.1.1.2, 00:09:04, Serial0/1

3.0.0.0/32 is subnetted, 1 subnets

## O IA 3.3.3.3 [110/129] via 10.1.1.2, 00:09:04, Serial0/1

10.0.0.0/30 is subnetted, 2 subnets

C 10.1.1.0 is directly connected, Serial0/1

O IA 10.1.1.4 [110/128] via 10.1.1.2, 00:09:04, Serial0/1

#### rtrB#show ip route

Codes: C - connected, S - static, I - IGRP, R - RIP, M - mobile, B - BGP

D - EIGRP, EX - EIGRP external, O - OSPF, IA - OSPF inter area

N1 - OSPF NSSA external type 1, N2 - OSPF NSSA external type 2

E1 - OSPF external type 1, E2 - OSPF external type 2, E - EGP

i - IS-IS, L1 - IS-IS level-1, L2 - IS-IS level-2, \* - candidate default

U - per-user static route, o - ODR

Gateway of last resort is not set

1.0.0.0/32 is subnetted, 1 subnets

#### O 1.1.1.1 [110/65] via 10.1.1.1, 00:10:19, Serial0

2.0.0.0/32 is subnetted, 1 subnets

#### C 2.2.2.2 is directly connected, Loopback0

3.0.0.0/32 is subnetted, 1 subnets

#### O IA 3.3.3.3 [110/65] via 10.1.1.6, 00:10:20, Serial1

10.0.0.0/30 is subnetted, 2 subnets

- C 10.1.1.0 is directly connected, Serial0
- C 10.1.1.4 is directly connected, Serial1

#### rtrC#show ip route

Codes: C - connected, S - static, I - IGRP, R - RIP, M - mobile, B - BGP

D - EIGRP, EX - EIGRP external, O - OSPF, IA - OSPF inter area

N1 - OSPF NSSA external type 1, N2 - OSPF NSSA external type 2

E1 - OSPF external type 1, E2 - OSPF external type 2, E - EGP

i - IS-IS, L1 - IS-IS level-1, L2 - IS-IS level-2,  $^{\star}$  - candidate default

U - per-user static route, o - ODR

Gateway of last resort is not set

1.0.0.0/32 is subnetted, 1 subnets

#### O 1.1.1.1 [110/129] via 10.1.1.5, 00:11:10, Serial0

2.0.0.0/32 is subnetted, 1 subnets

#### O 2.2.2.2 [110/65] via 10.1.1.5, 00:11:11, Serial0

3.0.0.0/24 is subnetted, 1 subnets

#### C 3.3.3.0 is directly connected, Loopback0

10.0.0.0/30 is subnetted, 2 subnets

- O 10.1.1.0 [110/128] via 10.1.1.5, 00:11:11, Serial0
- C 10.1.1.4 is directly connected, Serial0

## **Troubleshooting**

- Step 1. Verify that there is a neighbor relationship between the OSPF routers using the how ip ospf neighbor command.
- Step 2. Verify that the transit area ID used in thearea virtual-link command is proper.
- Step 3. Verify that the router IDs used in thearea virtual-link are correct.
- Step 4. Verify that the same password is being used on each side of the virtual link.

**♦** PREVIOUS

< Free Open Study >

NEXT ▶

This document was created by an unregistered ChmMagic, please go to http://www.bisenter.com to register it. Thanks.

## 2-18 area transit-area-id virtual-link router-id dead-interval seconds

#### **Syntax Description:**

- transit-area-id— The OSPF area ID of the area connecting the two ABRs that the virtual link will cross. This value can be entered as a decimal number in the range of 0 to 4,294,967,295 or in IP address form in the range 0.0.0.0 to 255.255.255.255. The transit area cannot be a stub area.
- router-id— OSPF router ID of the router at the remote end of the virtual link.
- seconds— If Hello packets from a neighbor are not received during a period of time equal to the dead interval, then the neighbor will be declared down. The range of values is 1–8192 seconds. The default value is 40 seconds.

**Purpose:** When an OSPF router receives a Hello packet from an OSPF neighbor, the receiving router assumes that the neighbor is active. The dead interval is used to determine when an OSPF neighbor has become inactive. If a Hello packet has not been received during the time set for the dead interval, then the neighbor will be declared down. By default, the dead interval is four times the Hello interval. The dead interval should always be greater than the Hello interval.

Initial Cisco IOS Software Release: 10.0

## Configuration Example: Modifying the Dead Interval Over a Virtual Link

Configure the network in <u>Figure 2-18</u> to observe the default timer values over the virtual link. You will then experiment with adjusting the values of the dead interval.

Figure 2-18. The Dead Interval Must Be Configured with the Same Value at Both Ends of an OSPF Virtual Link

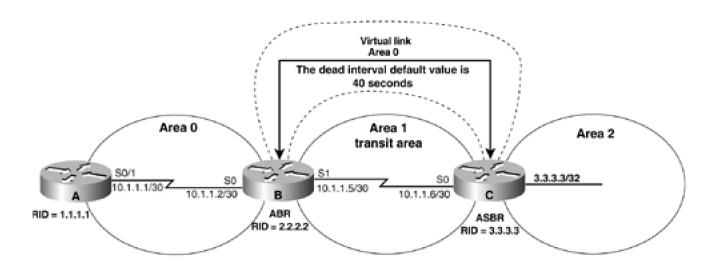

```
interface Loopback0
ip address 1.1.1.1 255.255.255.255
1
interface Serial0/1
ip address 10.1.1.1 255.255.255.252
clockrate 64000
1
router ospf 1
network 10.1.1.0 0.0.0.3 area 0
network 1.1.1.1 0.0.0.0 area 0
Router B
interface Loopback0
ip address 2.2.2.2 255.255.255.255
interface Serial0
ip address 10.1.1.2 255.255.255.252
1
interface Serial1
ip address 10.1.1.5 255.255.255.252
clockrate 64000
Ţ
router ospf 1
area 1 virtual-link 3.3.3.3
network 10.1.1.0 0.0.0.3 area 0
network 2.2.2.2 0.0.0.0 area 0
```

#### network 10.1.1.4 0.0.0.3 area 1

Router C interface Loopback0 ip address 3.3.3.3 255.255.255.255 Ţ interface Serial0 ip address 10.1.1.6 255.255.255.252 router ospf 1 area 1 virtual-link 2.2.2.2 network 3.3.3.3 0.0.0.0 area 2 network 10.1.1.4 0.0.0.3 area 1 Verify that the virtual link is active and that all OSPF routes are being exchanged. rtrB#show ip ospf virtual-links Virtual Link OSPF\_VL0 to router 3.3.3.3 is up Run as demand circuit DoNotAge LSA allowed. Transit area 1, via interface Serial1, Cost of using 64 Transmit Delay is 1 sec, State POINT\_TO\_POINT, Timer intervals configured, Hello 10, Dead 40, Wait 40, Retransmit 5 Hello due in 00:00:03 Adjacency State FULL (Hello suppressed)

rtrC#show ip ospf virtual-links

Virtual Link OSPF\_VL7 to router 2.2.2.2 is up

Run as demand circuit

DoNotAge LSA allowed.

Transit area 1, via interface Serial0, Cost of using 64

Transmit Delay is 1 sec, State POINT\_TO\_POINT,

#### Timer intervals configured, Hello 10, Dead 40, Wait 40, Retransmit 5

#### Hello due in 00:00:06

Adjacency State FULL (Hello suppressed)

#### rtrC#show ip route

Codes: C - connected, S - static, I - IGRP, R - RIP, M - mobile, B - BGP

D - EIGRP, EX - EIGRP external, O - OSPF, IA - OSPF inter area

N1 - OSPF NSSA external type 1, N2 - OSPF NSSA external type 2

E1 - OSPF external type 1, E2 - OSPF external type 2, E - EGP

i - IS-IS, L1 - IS-IS level-1, L2 - IS-IS level-2, \* - candidate default

U - per-user static route, o - ODR

Gateway of last resort is not set

1.0.0.0/32 is subnetted, 1 subnets

#### O 1.1.1.1 [110/129] via 10.1.1.5, 00:02:25, Serial0

2.0.0.0/32 is subnetted, 1 subnets

## O 2.2.2.2 [110/65] via 10.1.1.5, 00:02:26, Serial0

3.0.0.0/24 is subnetted, 1 subnets

C 3.3.3.0 is directly connected, Loopback0

10.0.0.0/30 is subnetted, 2 subnets

O 10.1.1.0 [110/128] via 10.1.1.5, 00:02:26, Serial0

#### C 10.1.1.4 is directly connected, Serial0

Notice that the default Hello interval is 10 seconds and the default dead interval is 40 seconds. Modify the configuration on Router B to change the dead interval to 41 seconds while leaving the value for the dead interval on Router C set to the default of 40 seconds.

#### Router B

#### router ospf 1

## area 1 virtual-link 3.3.3.3 dead-interval 41

network 2.2.2.2 0.0.0.0 area 0

network 10.1.1.0 0.0.0.3 area 0

network 10.1.1.4 0.0.0.3 area 1

Is the virtual link still active?

#### rtrB#show ip ospf virtual-links

Virtual Link OSPF\_VL0 to router 3.3.3.3 is up

Run as demand circuit

DoNotAge LSA allowed.

Transit area 1, via interface Serial1, Cost of using 64

Transmit Delay is 1 sec, State POINT\_TO\_POINT,

Timer intervals configured, Hello 10, Dead 41, Wait 40, Retransmit 5

Hello due in 00:00:07

The virtual link is up. Now check to see if the OSPF routes are being exchanged.

#### rtrB#show ip route

Codes: C - connected, S - static, I - IGRP, R - RIP, M - mobile, B - BGP

D - EIGRP, EX - EIGRP external, O - OSPF, IA - OSPF inter area

N1 - OSPF NSSA external type 1, N2 - OSPF NSSA external type 2

E1 - OSPF external type 1, E2 - OSPF external type 2, E - EGP

i - IS-IS, L1 - IS-IS level-1, L2 - IS-IS level-2, \* - candidate default

U - per-user static route, o - ODR

Gateway of last resort is not set

1.0.0.0/32 is subnetted, 1 subnets

O 1.1.1.1 [110/65] via 10.1.1.1, 00:07:49, Serial0

2.0.0.0/32 is subnetted, 1 subnets

C 2.2.2.2 is directly connected, Loopback0

10.0.0.0/30 is subnetted, 2 subnets

- C 10.1.1.0 is directly connected, Serial0
- C 10.1.1.4 is directly connected, Serial1

Router B has learned the routes being advertised by Router A but not the routes advertised by Router C. Because the dead interval time on Router B does not match the dead interval on Router C, routes will not be exchanged over the virtual link. Modify the dead interval time on Router C to match the dead interval time on Router B.

Router C

router ospf 1

router ospf 1

area 1 virtual-link 2.2.2.2 dead-interval 41

network 3.3.3.3 0.0.0.0 area 2

network 10.1.1.4 0.0.0.3 area 1

#### Verification

Verify that the dead interval on Router C matches the dead interval on Router B.

#### rtrC#show ip ospf virtual-links

Virtual Link OSPF\_VL7 to router 2.2.2.2 is up

Run as demand circuit

DoNotAge LSA allowed.

Transit area 1, via interface Serial0, Cost of using 64

Transmit Delay is 1 sec, State POINT\_TO\_POINT,

Timer intervals configured, Hello 10, Dead 41, Wait 40, Retransmit 5

Hello due in 00:00:00

Adjacency State FULL (Hello suppressed)

Verify that all OSPF routes are now being exchanged.

#### rtrA#show ip route

Codes: C - connected, S - static, I - IGRP, R - RIP, M - mobile, B - BGP

D - EIGRP, EX - EIGRP external, O - OSPF, IA - OSPF inter area

N1 - OSPF NSSA external type 1, N2 - OSPF NSSA external type 2

E1 - OSPF external type 1, E2 - OSPF external type 2, E - EGP

i - IS-IS, L1 - IS-IS level-1, L2 - IS-IS level-2, \* - candidate default

U - per-user static route, o - ODR

Gateway of last resort is not set

1.0.0.0/32 is subnetted, 1 subnets

#### C 1.1.1.1 is directly connected, Loopback0

2.0.0.0/32 is subnetted, 1 subnets

#### O 2.2.2.2 [110/65] via 10.1.1.2, 00:09:04, Serial0/1

3.0.0.0/32 is subnetted, 1 subnets

## O IA 3.3.3.3 [110/129] via 10.1.1.2, 00:09:04, Serial0/1

10.0.0.0/30 is subnetted, 2 subnets

C 10.1.1.0 is directly connected, Serial0/1

O IA 10.1.1.4 [110/128] via 10.1.1.2, 00:09:04, Serial0/1

#### rtrB#show ip route

Codes: C - connected, S - static, I - IGRP, R - RIP, M - mobile, B - BGP

D - EIGRP, EX - EIGRP external, O - OSPF, IA - OSPF inter area

N1 - OSPF NSSA external type 1, N2 - OSPF NSSA external type 2

E1 - OSPF external type 1, E2 - OSPF external type 2, E - EGP

```
i - IS-IS, L1 - IS-IS level-1, L2 - IS-IS level-2, * - candidate default
```

U - per-user static route, o - ODR

Gateway of last resort is not set

1.0.0.0/32 is subnetted, 1 subnets

#### O 1.1.1.1 [110/65] via 10.1.1.1, 00:10:19, Serial0

2.0.0.0/32 is subnetted, 1 subnets

#### 2.2.2.2 is directly connected, Loopback0

3.0.0.0/32 is subnetted, 1 subnets

#### O IA 3.3.3.3 [110/65] via 10.1.1.6, 00:10:20, Serial1

10.0.0.0/30 is subnetted, 2 subnets

- C 10.1.1.0 is directly connected, Serial0
- C 10.1.1.4 is directly connected, Serial1

rtrC#show ip route

Codes: C - connected, S - static, I - IGRP, R - RIP, M - mobile, B - BGP

D - EIGRP, EX - EIGRP external, O - OSPF, IA - OSPF inter area

N1 - OSPF NSSA external type 1, N2 - OSPF NSSA external type 2

E1 - OSPF external type 1, E2 - OSPF external type 2, E - EGP

i - IS-IS, L1 - IS-IS level-1, L2 - IS-IS level-2, \* - candidate default

U - per-user static route, o - ODR

Gateway of last resort is not set

1.0.0.0/32 is subnetted, 1 subnets

O 1.1.1.1 [110/129] via 10.1.1.5, 00:11:10, Serial0

This document was created by an unregistered ChmMagic, please go to http://www.bisenter.com to register it. Thanks.

2.0.0.0/32 is subnetted, 1 subnets

#### O 2.2.2.2 [110/65] via 10.1.1.5, 00:11:11, Serial0

3.0.0.0/24 is subnetted, 1 subnets

## C 3.3.3.0 is directly connected, Loopback0

10.0.0.0/30 is subnetted, 2 subnets

- O 10.1.1.0 [110/128] via 10.1.1.5, 00:11:11, Serial0
- C 10.1.1.4 is directly connected, Serial0

## **Troubleshooting**

- Step 1. Verify that there is a neighbor relationship between the OSPF routers using the show ip ospf neighbor command.
- Step 2. Verify that the transit area ID used in thearea virtual-link command is the proper area.
- Step 3. Verify that the router IDs used in thearea virtual-link are correct.
- Step 4. Verify that the dead interval is being used on both ends of the virtual link.

4 PREVIOUS

< Free Open Study >

NEXT

## 2-19 area transit-area-id virtual-link router-id hello-interval seconds

#### **Syntax Description:**

- transit-area-id— The OSPF area ID of the area connecting the two ABRs that the virtual link will cross. This value can be entered as a decimal number in the range of 0 to 4,294,967,295 or in IP address form in the range 0.0.0.0 to 255.255.255.255. The transit area cannot be a stub area.
- router-id— OSPF router ID of the router at the remote end of the virtual link.
- seconds— The time in seconds between sending Hello packets over the virtual link. The range of values is 1–8192 seconds. The default value is 10 seconds (30 seconds on a nonbroadcast multiaccess [NBMA] network).

**Purpose:** OSPF Hello packets are used to initially establish the neighbor relationship. Once the neighbor relationship is established, the packets are used as a keepalive mechanism to determine if the neighbor at the other end of the virtual link is still active. The Hello interval should be less than the dead interval (see Command 2-18).

Initial Cisco IOS Software Release: 10.0

# Configuration Example: Modifying the Hello Interval Over a Virtual Link

Configure the network in Figure 2-19 to observe the default timer values over the virtual link. You will then experiment with adjusting the values of the Hello interval.

Figure 2-19. The Hello Interval Must Be Configured with the Same Value at Both Ends of an OSPF Virtual Link

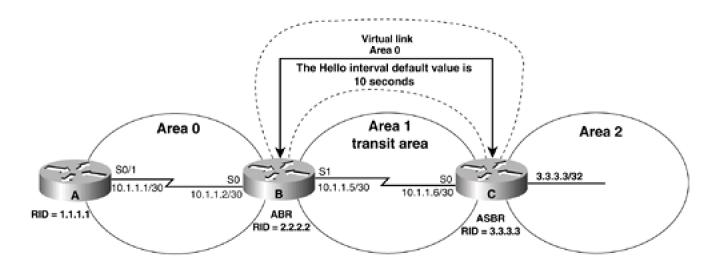

```
Router A
interface Loopback0
ip address 1.1.1.1 255.255.255.255
interface Serial0/1
ip address 10.1.1.1 255.255.255.252
clockrate 64000
router ospf 1
network 10.1.1.0 0.0.0.3 area 0
network 1.1.1.1 0.0.0.0 area 0
Router B
interface Loopback0
ip address 2.2.2.2 255.255.255.255
interface Serial0
ip address 10.1.1.2 255.255.255.252
interface Serial1
ip address 10.1.1.5 255.255.255.252
clockrate 64000
!
router ospf 1
area 1 virtual-link 3.3.3.3
```

network 10.1.1.0 0.0.0.3 area 0

network 10.1.1.4 0.0.0.3 area 1 Router C interface Loopback0 ip address 3.3.3.3 255.255.255.255 interface Serial0 ip address 10.1.1.6 255.255.255.252 1 router ospf 1 area 1 virtual-link 2.2.2.2 network 3.3.3.3 0.0.0.0 area 2 network 10.1.1.4 0.0.0.3 area 1 Verify that the virtual link is active and that all OSPF routes are being exchanged. rtrB#show ip ospf virtual-links Virtual Link OSPF\_VL0 to router 3.3.3.3 is up Run as demand circuit DoNotAge LSA allowed. Transit area 1, via interface Serial1, Cost of using 64 Transmit Delay is 1 sec, State POINT\_TO\_POINT, Timer intervals configured, Hello 10, Dead 40, Wait 40, Retransmit 5 Hello due in 00:00:03 Adjacency State FULL (Hello suppressed)

rtrC#show ip ospf virtual-links

network 2.2.2.2 0.0.0.0 area 0

#### Virtual Link OSPF\_VL7 to router 2.2.2.2 is up

Run as demand circuit

DoNotAge LSA allowed.

Transit area 1, via interface Serial0, Cost of using 64

Transmit Delay is 1 sec, State POINT\_TO\_POINT,

## Timer intervals configured, Hello 10, Dead 40, Wait 40, Retransmit 5

#### Hello due in 00:00:06

Adjacency State FULL (Hello suppressed)

#### rtrC#show ip route

Codes: C - connected, S - static, I - IGRP, R - RIP, M - mobile, B - BGP

D - EIGRP, EX - EIGRP external, O - OSPF, IA - OSPF inter area

N1 - OSPF NSSA external type 1, N2 - OSPF NSSA external type 2

E1 - OSPF external type 1, E2 - OSPF external type 2, E - EGP

i - IS-IS, L1 - IS-IS level-1, L2 - IS-IS level-2, \* - candidate default

U - per-user static route, o - ODR

Gateway of last resort is not set

1.0.0.0/32 is subnetted, 1 subnets

#### O 1.1.1.1 [110/129] via 10.1.1.5, 00:02:25, Serial0

2.0.0.0/32 is subnetted, 1 subnets

## O 2.2.2.2 [110/65] via 10.1.1.5, 00:02:26, Serial0

3.0.0.0/24 is subnetted, 1 subnets

C 3.3.3.0 is directly connected, Loopback0

10.0.0.0/30 is subnetted, 2 subnets

## O 10.1.1.0 [110/128] via 10.1.1.5, 00:02:26, Serial0

C 10.1.1.4 is directly connected, Serial0

Notice that the default Hello interval is 10 seconds and the default dead interval is 40 seconds. Modify the configuration on Router B to change the Hello interval to 11 seconds while leaving the value for the Hello interval on Router C set to the default of 10 seconds.

#### Router B

#### router ospf 1

## area 1 virtual-link 3.3.3.3 hello-interval 11

network 2.2.2.2 0.0.0.0 area 0

network 10.1.1.0 0.0.0.3 area 0

network 10.1.1.4 0.0.0.3 area 1

Is the virtual link still active?

#### rtrB#show ip ospf virtual-links

Virtual Link OSPF\_VL0 to router 3.3.3.3 is up

Run as demand circuit

DoNotAge LSA allowed.

Transit area 1, via interface Serial1, Cost of using 64

Transmit Delay is 1 sec, State POINT\_TO\_POINT,

Timer intervals configured, Hello 11, Dead 40, Wait 40, Retransmit 5

Hello due in 00:00:07

The virtual link is up. Now check to see if the OSPF routes are being exchanged.

#### rtrB#show ip route

Codes: C - connected, S - static, I - IGRP, R - RIP, M - mobile, B - BGP

D - EIGRP, EX - EIGRP external, O - OSPF, IA - OSPF inter area

 $\ensuremath{\mathsf{N1}}$  - OSPF NSSA external type 1,  $\ensuremath{\mathsf{N2}}$  - OSPF NSSA external type 2

E1 - OSPF external type 1, E2 - OSPF external type 2, E - EGP

i - IS-IS, L1 - IS-IS level-1, L2 - IS-IS level-2, \* - candidate default

U - per-user static route, o - ODR

Gateway of last resort is not set

1.0.0.0/32 is subnetted, 1 subnets

O 1.1.1.1 [110/65] via 10.1.1.1, 00:07:49, Serial0

2.0.0.0/32 is subnetted, 1 subnets

C 2.2.2.2 is directly connected, Loopback0

10.0.0.0/30 is subnetted, 2 subnets

- C 10.1.1.0 is directly connected, Serial0
- C 10.1.1.4 is directly connected, Serial1

Router B has learned the routes being advertised by Router A but not the routes advertised by Router C. Because the Hello interval time on Router B does not match the Hello interval on Router C, routes will not be exchanged over the virtual link. Modify the Hello interval time on Router C to match the Hello interval time on Router B.

Router C

router ospf 1

router ospf 1

area 1 virtual-link 2.2.2.2 hello-interval 11

network 3.3.3.3 0.0.0.0 area 2

network 10.1.1.4 0.0.0.3 area 1

#### Verification

Verify that the Hello interval on Router C matches the dead interval on Router B.

rtrC#show ip ospf virtual-links

Virtual Link OSPF\_VL7 to router 2.2.2.2 is up

Run as demand circuit

DoNotAge LSA allowed.

Transit area 1, via interface Serial0, Cost of using 64

Transmit Delay is 1 sec, State POINT\_TO\_POINT,

Timer intervals configured, Hello 11, Dead 41, Wait 40, Retransmit 5

Hello due in 00:00:00

Adjacency State FULL (Hello suppressed)

Verify that all OSPF routes are now being exchanged.

#### rtrA#show ip route

Codes: C - connected, S - static, I - IGRP, R - RIP, M - mobile, B - BGP

D - EIGRP, EX - EIGRP external, O - OSPF, IA - OSPF inter area

N1 - OSPF NSSA external type 1, N2 - OSPF NSSA external type 2

E1 - OSPF external type 1, E2 - OSPF external type 2, E - EGP

i - IS-IS, L1 - IS-IS level-1, L2 - IS-IS level-2, \* - candidate default

U - per-user static route, o - ODR

Gateway of last resort is not set

1.0.0.0/32 is subnetted, 1 subnets

### C 1.1.1.1 is directly connected, Loopback0

2.0.0.0/32 is subnetted, 1 subnets

#### O 2.2.2.2 [110/65] via 10.1.1.2, 00:09:04, Serial0/1

3.0.0.0/32 is subnetted, 1 subnets

### O IA 3.3.3.3 [110/129] via 10.1.1.2, 00:09:04, Serial0/1

10.0.0.0/30 is subnetted, 2 subnets

C 10.1.1.0 is directly connected, Serial0/1

O IA 10.1.1.4 [110/128] via 10.1.1.2, 00:09:04, Serial0/1

## rtrB#show ip route

Codes: C - connected, S - static, I - IGRP, R - RIP, M - mobile, B - BGP

D - EIGRP, EX - EIGRP external, O - OSPF, IA - OSPF inter area

#### This document was created by an unregistered ChmMagic, please go to http://www.bisenter.com to register it. Thanks

N1 - OSPF NSSA external type 1, N2 - OSPF NSSA external type 2

E1 - OSPF external type 1, E2 - OSPF external type 2, E - EGP

i - IS-IS, L1 - IS-IS level-1, L2 - IS-IS level-2, \* - candidate default

U - per-user static route, o - ODR

Gateway of last resort is not set

1.0.0.0/32 is subnetted, 1 subnets

### O 1.1.1.1 [110/65] via 10.1.1.1, 00:10:19, Serial0

2.0.0.0/32 is subnetted, 1 subnets

#### C 2.2.2.2 is directly connected, Loopback0

3.0.0.0/32 is subnetted, 1 subnets

#### O IA 3.3.3.3 [110/65] via 10.1.1.6, 00:10:20, Serial1

10.0.0.0/30 is subnetted, 2 subnets

- C 10.1.1.0 is directly connected, Serial0
- C 10.1.1.4 is directly connected, Serial1

#### rtrC#show ip route

Codes: C - connected, S - static, I - IGRP, R - RIP, M - mobile, B - BGP

D - EIGRP, EX - EIGRP external, O - OSPF, IA - OSPF inter area

N1 - OSPF NSSA external type 1, N2 - OSPF NSSA external type 2

E1 - OSPF external type 1, E2 - OSPF external type 2, E - EGP

i - IS-IS, L1 - IS-IS level-1, L2 - IS-IS level-2,  $^{\star}$  - candidate default

U - per-user static route, o - ODR

Gateway of last resort is not set

1.0.0.0/32 is subnetted, 1 subnets

## O 1.1.1.1 [110/129] via 10.1.1.5, 00:11:10, Serial0

2.0.0.0/32 is subnetted, 1 subnets

#### O 2.2.2.2 [110/65] via 10.1.1.5, 00:11:11, Serial0

3.0.0.0/24 is subnetted, 1 subnets

## C 3.3.3.0 is directly connected, Loopback0

10.0.0.0/30 is subnetted, 2 subnets

- O 10.1.1.0 [110/128] via 10.1.1.5, 00:11:11, Serial0
- C 10.1.1.4 is directly connected, Serial0

### **Troubleshooting**

- Step 1. Verify that there is a neighbor relationship between the OSPF routers by using the how ip ospf neighbor command.
- Step 2. Verify that the transit area ID used in the area virtual-link command is the proper area.
- Step 3. Verify that the router IDs used in thearea virtual-link are correct.
- Step 4. Verify that the Hello interval is being used on both ends of the virtual link.

**♦** PREVIOUS

< Free Open Study >

NEXT ▶

# 2-20 area *transit-area-id* virtual-link *router-id* message-digest-key *key-id* md5 *password*

#### **Syntax Description:**

- transit-area-id— The OSPF area ID of the area connecting the two ABRs that the virtual link will cross. This value can be entered as a decimal number in the range of 0 to 4,294,967,295 or in IP address form in the range 0.0.0.0 to 255.255.255.255. The transit area cannot be a stub area.
- router-id— OSPF router ID of the router at the remote end of the virtual link.
- *key-id* Key to use to encrypt a password. The range of values is 1 to 255. Both ends of a virtual link must use the same key and password.
- password— Password to be used for authentication in the selected area on the selected interface or virtual link. The password is
  an alphanumeric string from 1 to 8 characters.

**Purpose:** If message digest authentication is enabled in Area 0, then all virtual links need to be configured with the same authentication type. This command is used to configure message digest authentication over a virtual link. In Cisco IOS Software Release 12.0 and later, virtual link authentication can be configured independent of Area 0 (see Section 2-15).

Initial Cisco IOS Software Release: 11.0

# Configuration Example 1: Message Digest Authentication Over a Virtual Link

In <u>Figure 2-20</u>, message authentication has been enabled for Area 0. Initially, authentication is not enabled over the virtual link so you can see the effect of enabling authentication in Area 0 but not over the virtual link.

Figure 2-20. Prior to Cisco IOS Software Release 12.0, if Message Digest Authentication Is Enabled in Area 0 Then Message Digest Authentication Must Be Enabled Over the Virtual Link

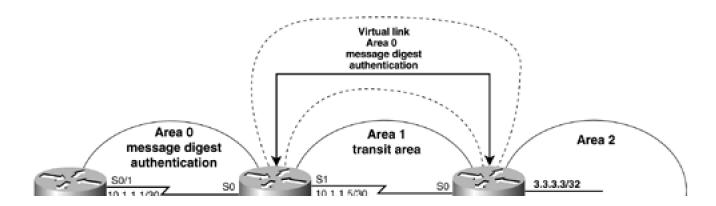

#### This document was created by an unregistered ChmMagic, please go to http://www.bisenter.com to register it. Thanks

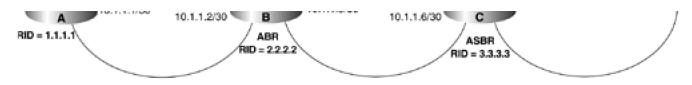

#### Router A

interface Loopback0

ip address 1.1.1.1 255.255.255.255

1

interface Serial0/1

ip address 10.1.1.1 255.255.255.252

ip ospf message-digest-key 1 md5 cisco

clockrate 64000

1

router ospf 1

area 0 authentication-message digest

network 10.1.1.0 0.0.0.3 area 0

network 1.1.1.1 0.0.0.0 area 0

#### Router B

interface Loopback0

ip address 2.2.2.2 255.255.255.255

!

interface Serial0

ip address 10.1.1.2 255.255.255.252

ip ospf message-digest-key 1 md5 cisco

!

interface Serial1

ip address 10.1.1.5 255.255.255.252

```
clockrate 64000
router ospf 1
area 0 authentication message-digest
area 1 virtual-link 3.3.3.3
network 10.1.1.0 0.0.0.3 area 0
network 2.2.2.2 0.0.0.0 area 0
network 10.1.1.4 0.0.0.3 area 1
Router C
interface Loopback0
ip address 3.3.3.3 255.255.255.255
interface Serial0
ip address 10.1.1.6 255.255.255.252
router ospf 1
area 1 virtual-link 2.2.2.2
network 3.3.3.3 0.0.0.0 area 2
network 10.1.1.4 0.0.0.3 area 1
Verify that authentication has been enabled for Area 0.
rtrA#show ip ospf
Routing Process "ospf 1" with ID 1.1.1.1
Supports only single TOS(TOS0) routes
SPF schedule delay 5 secs, Hold time between two SPFs 10 secs
Minimum LSA interval 5 secs. Minimum LSA arrival 1 secs
```

| Number          | r of external LSA 0. Checksum Sum 0x0                   |
|-----------------|---------------------------------------------------------|
| Number          | r of DCbitless external LSA 0                           |
| Number          | r of DoNotAge external LSA 0                            |
| Number          | r of areas in this router is 1. 1 normal 0 stub 0 nssa  |
| Area I          | BACKBONE(0)                                             |
| Nui             | mber of interfaces in this area is 2                    |
| Are             | ea has message digest authentication                    |
| SP              | F algorithm executed 8 times                            |
| Are             | ea ranges are                                           |
| Nui             | mber of LSA 6. Checksum Sum 0x4AC3C                     |
| Nui             | mber of DCbitless LSA 0                                 |
| Nui             | mber of indication LSA 0                                |
| Nui             | mber of DoNotAge LSA 3                                  |
| rtrB# <b>sh</b> | ow ip ospf                                              |
| Routing         | Process "ospf 1" with ID 2.2.2.2                        |
| Support         | ts only single TOS(TOS0) routes                         |
| It is an        | area border router                                      |
| SPF scl         | hedule delay 5 secs, Hold time between two SPFs 10 secs |
| Minimu          | m LSA interval 5 secs. Minimum LSA arrival 1 secs       |
| Number          | r of external LSA 0. Checksum Sum 0x0                   |
| Number          | r of DCbitless external LSA 0                           |
| Number          | r of DoNotAge external LSA 0                            |
| Number          | r of areas in this router is 2. 2 normal 0 stub 0 nssa  |
| Area I          | BACKBONE(0)                                             |
| Nui             | mber of interfaces in this area is 3                    |
| Are             | ea has message digest authentication                    |
|                 | F algorithm executed 14 times                           |

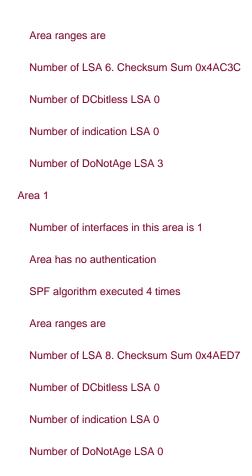

When authentication is enabled in Area 0, then this authentication type will be applied to all interfaces in Area 0, including virtual links. Any routing updates from neighbors in Area 0 will be rejected if the authentication type and password do not match. Because a virtual link is considered to be in Area 0, routing updates passing over the virtual link will be rejected. This can be verified by examining the IP routing table on Router B.

#### rtrB#show ip route

```
Codes: C - connected, S - static, I - IGRP, R - RIP, M - mobile, B - BGP

D - EIGRP, EX - EIGRP external, O - OSPF, IA - OSPF inter area

N1 - OSPF NSSA external type 1, N2 - OSPF NSSA external type 2

E1 - OSPF external type 1, E2 - OSPF external type 2, E - EGP

i - IS-IS, L1 - IS-IS level-1, L2 - IS-IS level-2, * - candidate default

U - per-user static route, o - ODR
```

Gateway of last resort is not set

1.0.0.0/32 is subnetted, 1 subnets

O 1.1.1.1 [110/65] via 10.1.1.1, 00:06:34, Serial0

2.0.0.0/32 is subnetted, 1 subnets

C 2.2.2.2 is directly connected, Loopback0

10.0.0.0/30 is subnetted, 2 subnets

- C 10.1.1.0 is directly connected, Serial0
- C 10.1.1.4 is directly connected, Serial1

Router B has learned the routes being advertised by Router A, but not the routes advertised by Router C. You must enable message digest authentication on the virtual link so that routing updates can be exchanged between Routers B and C. You can also use a different authentication type on the virtual link using command 2-14, 2-15, or 2-16. In this case, you will configure the same authentication type that is being used in Area 0. Change the key and password used over the virtual link to demonstrate that the keys and passwords for different interfaces do not need to be the same. Remember that the key and password for a common link must be the same at both ends of the link. Modify the configurations on Routers B and C to enable message digest authentication over the virtual link using a key of 2 and the password bosco.

Router B

router ospf 1

area 0 authentication

area 1 virtual-link 3.3.3.3 message-digest-key 2 md5 bosco

network 2.2.2.2 0.0.0.0 area 0

network 10.1.1.0 0.0.0.3 area 0

network 10.1.1.4 0.0.0.3 area 1

Router C

router ospf 1

area 0 authentication

area 1 virtual-link 2.2.2.2 message-digest-key 2 md5 bosco

network 3.3.3.3 0.0.0.0 area 2

network 10.1.1.4 0.0.0.3 area 1

Notice that the command area 0 authentication message-digestwas used on Router C because the virtual link is in Area 0.

## Verification

Verify that message digest authentication has been enabled over the virtual link.

## rtrC#show ip ospf virtual-links

Virtual Link OSPF\_VL7 to router 2.2.2.2 is up

Run as demand circuit

DoNotAge LSA allowed.

Transit area 1, via interface Serial0, Cost of using 64

Transmit Delay is 1 sec, State POINT\_TO\_POINT,

Timer intervals configured, Hello 10, Dead 40, Wait 40, Retransmit 5

Hello due in 00:00:06

Adjacency State FULL (Hello suppressed)

## Message digest authentication enabled

## Youngest key id is 2

Verify that all OSPF routes are now being exchanged.

## rtrA#show ip route

Codes: C - connected, S - static, I - IGRP, R - RIP, M - mobile, B - BGP

D - EIGRP, EX - EIGRP external, O - OSPF, IA - OSPF inter area

N1 - OSPF NSSA external type 1, N2 - OSPF NSSA external type 2

E1 - OSPF external type 1, E2 - OSPF external type 2, E - EGP

i - IS-IS, L1 - IS-IS level-1, L2 - IS-IS level-2, \* - candidate default

U - per-user static route, o - ODR

Gateway of last resort is not set

1.0.0.0/32 is subnetted, 1 subnets

C 1.1.1.1 is directly connected, Loopback0

2.0.0.0/32 is subnetted, 1 subnets

## O 2.2.2.2 [110/65] via 10.1.1.2, 00:09:04, Serial0/1

3.0.0.0/32 is subnetted, 1 subnets

## O IA 3.3.3.3 [110/129] via 10.1.1.2, 00:09:04, Serial0/1

10.0.0.0/30 is subnetted, 2 subnets

C 10.1.1.0 is directly connected, Serial0/1

O IA 10.1.1.4 [110/128] via 10.1.1.2, 00:09:04, Serial0/1

#### rtrB#show ip route

Codes: C - connected, S - static, I - IGRP, R - RIP, M - mobile, B - BGP

D - EIGRP, EX - EIGRP external, O - OSPF, IA - OSPF inter area

N1 - OSPF NSSA external type 1, N2 - OSPF NSSA external type 2

E1 - OSPF external type 1, E2 - OSPF external type 2, E - EGP

i - IS-IS, L1 - IS-IS level-1, L2 - IS-IS level-2, \* - candidate default

U - per-user static route, o - ODR

Gateway of last resort is not set

1.0.0.0/32 is subnetted, 1 subnets

#### O 1.1.1.1 [110/65] via 10.1.1.1, 00:10:19, Serial0

2.0.0.0/32 is subnetted, 1 subnets

## C 2.2.2.2 is directly connected, Loopback0

3.0.0.0/32 is subnetted, 1 subnets

## O IA 3.3.3.3 [110/65] via 10.1.1.6, 00:10:20, Serial1

10.0.0.0/30 is subnetted, 2 subnets

- C 10.1.1.0 is directly connected, Serial0
- C 10.1.1.4 is directly connected, Serial1

#### rtrC#show ip route

Codes: C - connected, S - static, I - IGRP, R - RIP, M - mobile, B - BGP

D - EIGRP, EX - EIGRP external, O - OSPF, IA - OSPF inter area

N1 - OSPF NSSA external type 1, N2 - OSPF NSSA external type 2

E1 - OSPF external type 1, E2 - OSPF external type 2, E - EGP

i - IS-IS, L1 - IS-IS level-1, L2 - IS-IS level-2, \* - candidate default

U - per-user static route, o - ODR

Gateway of last resort is not set

1.0.0.0/32 is subnetted, 1 subnets

## O 1.1.1.1 [110/129] via 10.1.1.5, 00:11:10, Serial0

2.0.0.0/32 is subnetted, 1 subnets

#### O 2.2.2.2 [110/65] via 10.1.1.5, 00:11:11, Serial0

3.0.0.0/24 is subnetted, 1 subnets

## C 3.3.3.0 is directly connected, Loopback0

10.0.0.0/30 is subnetted, 2 subnets

- O 10.1.1.0 [110/128] via 10.1.1.5, 00:11:11, Serial0
- C 10.1.1.4 is directly connected, Serial0

# **Configuration Example 2: Changing Keys and Passwords**

For additional security you may choose to periodically change the key and password. With clear-text authentication, when you change passwords there will be a loss of OSPF connectivity from the time you change the password on one end of the virtual link until you change the password at the other end of the virtual link. With MD5 authentication you can configure a new key and password on a virtual link while leaving the old key and password in place. The old key and password will continue to be used until the new key and password are configured on the other end of the virtual link. Modify the key and password on the virtual link between Routers B and C. First, add a new key and password to Router B in order to observe the behavior when the new key and password have only been configured on one end of the virtual link.

| Router B                                                                                                    |
|----------------------------------------------------------------------------------------------------|
| router ospf 1                                                                                                    |
| area 0 authentication message-digest                                                                                                    |
| area 1 virtual-link 3.3.3.3 message-digest-key 2 md5 bosco                                                                                               |
| area 1 virtual-link 3.3.3.3 message-digest-key 3 md5 newton                                                                                              |
| network 2.2.2.2 0.0.0.0 area 0                                                                                                    |
| network 10.1.1.0 0.0.0.3 area 0                                                                                                    |
| network 10.1.1.4 0.0.0.3 area 1                                                                                                    |
| Examine the effect of adding a new key and password on only one end of the virtual link.                                                                 |
| rtrB#show ip ospf virtual-links                                                                                                    |
| Virtual Link OSPF_VL1 to router 3.3.3.3 is up                                                                                                    |
| Run as demand circuit                                                                                                    |
| DoNotAge LSA allowed.                                                                                                    |
| Transit area 1, via interface Serial1, Cost of using 64                                                                                                  |
| Transmit Delay is 1 sec, State POINT_TO_POINT,                                                                                                    |
| Timer intervals configured, Hello 10, Dead 40, Wait 40, Retransmit 5                                                                                     |
| Hello due in 00:00:03                                                                                                    |
| Adjacency State FULL (Hello suppressed)                                                                                                    |
| Message digest authentication enabled                                                                                                    |
| Youngest key id is 3                                                                                                    |
| Rollover in progress, 1 neighbor(s) using the old key(s):                                                                                                |
| key id 2                                                                                                    |
| Notice that both keys are being used for authentication. Configure the new key and password on Router C while leaving the old key and password in place. |
| Router C                                                                                                    |

router ospf 1

area 0 authentication message-digest

area 1 virtual-link 2.2.2.2 message-digest-key 2 md5 bosco

| area 1 virtual-link 2.2.2.2 message-digest-key 3 md5 newton          |
|----------------------------------------------------------------------|
| network 3.3.3.3 0.0.0.0 area 2                                       |
| network 10.1.1.4 0.0.0.3 area 1                                      |
| Verify that Router C is now using the new key and password.          |
| rtrC#show ip ospf virtual-links                                      |
| Virtual Link OSPF_VL7 to router 2.2.2.2 is up                        |
| Run as demand circuit                                                |
| DoNotAge LSA allowed.                                                |
| Transit area 1, via interface Serial0, Cost of using 64              |
| Transmit Delay is 1 sec, State POINT_TO_POINT,                       |
| Timer intervals configured, Hello 10, Dead 40, Wait 40, Retransmit 5 |
| Hello due in 00:00:04                                                |
| Adjacency State FULL (Hello suppressed)                              |
| Message digest authentication enabled                                |
| Youngest key id is 3                                                 |
| Rollover in progress, 1 neighbor(s) using the old key(s):            |
| key id 2                                                             |
| You can now remove the old key and password from Routers B and C.    |
| Router B                                                             |
| router ospf 1                                                        |
| no area 1 virtual-link 3.3.3.3 message-digest-key 2                  |
|                                                                      |
|                                                                      |
| Router C                                                             |
| router ospf 1                                                        |
| no area 1 virtual-link 2.2.2.2 message-digest-key 2                  |

#### Verification

Verify that only the new key and password are being used over the virtual link.

## rtrB#show ip ospf virtual-links

Virtual Link OSPF\_VL0 to router 3.3.3.3 is up

Run as demand circuit

DoNotAge LSA allowed.

Transit area 1, via interface Serial1, Cost of using 64

Transmit Delay is 1 sec, State POINT\_TO\_POINT,

Timer intervals configured, Hello 10, Dead 40, Wait 40, Retransmit 5

Hello due in 00:00:01

Adjacency State INIT (Hello suppressed)

Message digest authentication enabled

Youngest key id is 3

## **Troubleshooting**

- Step 1. Verify that there is a neighbor relationship between the OSPF routers using the show ip ospf neighbor command.
- Step 2. Verify that the transit area ID used in thearea virtual-link command is the proper area.
- Step 3. Verify that the router IDs used in thearea virtual-link are correct.
- Step 4. Verify that the same key and password are being used on each side of the virtual link.

**♦** PREVIOUS

< Free Open Study >

NEXT •

## 2-21 area transit-area-id virtual-link router-id retransmit-interval seconds

#### **Syntax Description:**

- transit-area-id— The OSPF area ID of the area connecting the two ABRs that the virtual link will cross. This value can be entered as a decimal number in the range of 0 to 4,294,967,295 or in IP address form in the range 0.0.0.0 to 255.255.255.255. The transit area cannot be a stub area.
- router-id— OSPF router ID of the router at the remote end of the virtual link.
- seconds— The range of values is 1–8192 seconds. The default value is 5 seconds.

**Purpose:** When a router advertises a link-state advertisement (LSA) over a virtual link, the LSA is added to a retransmission list for the virtual link. The LSA will be retransmitted until the LSA is acknowledged. The number of seconds between the advertisements is called the retransmit interval.

Initial Cisco IOS Software Release: 10.0

# Configuration Example: Modifying the Retransmit Interval Over a Virtual Link

Configure the network in <u>Figure 2-21</u> to observe the default timer values over the virtual link. You will then experiment with adjusting the values of the retransmit interval.

Figure 2-21. The Retransmit Interval Is the Time Between Resending Unacknowledged LSAs

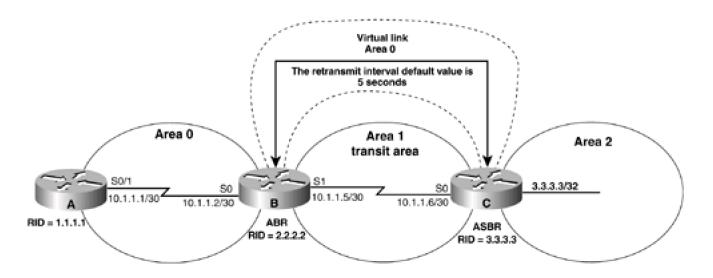

```
interface Loopback0
ip address 1.1.1.1 255.255.255.255
1
interface Serial0/1
ip address 10.1.1.1 255.255.255.252
clockrate 64000
1
router ospf 1
network 10.1.1.0 0.0.0.3 area 0
network 1.1.1.1 0.0.0.0 area 0
Router B
interface Loopback0
ip address 2.2.2.2 255.255.255.255
interface Serial0
ip address 10.1.1.2 255.255.255.252
1
interface Serial1
ip address 10.1.1.5 255.255.255.252
clockrate 64000
Ţ
router ospf 1
area 1 virtual-link 3.3.3.3
network 10.1.1.0 0.0.0.3 area 0
network 2.2.2.2 0.0.0.0 area 0
```

## network 10.1.1.4 0.0.0.3 area 1

```
Router C
interface Loopback0
ip address 3.3.3.3 255.255.255.255
1
interface Serial0
ip address 10.1.1.6 255.255.255.252
router ospf 1
area 1 virtual-link 2.2.2.2
network 3.3.3.3 0.0.0.0 area 2
network 10.1.1.4 0.0.0.3 area 1
Verify that the virtual link is active and that all OSPF routes are being exchanged.
rtrB#show ip ospf virtual-links
Virtual Link OSPF_VL0 to router 3.3.3.3 is up
 Run as demand circuit
 DoNotAge LSA allowed.
 Transit area 1, via interface Serial1, Cost of using 64
 Transmit Delay is 1 sec, State POINT_TO_POINT,
 Timer intervals configured, Hello 10, Dead 40, Wait 40, Retransmit 5
  Hello due in 00:00:03
  Adjacency State FULL (Hello suppressed)
```

rtrC#show ip ospf virtual-links

Virtual Link OSPF\_VL7 to router 2.2.2.2 is up

Run as demand circuit

DoNotAge LSA allowed.

Transit area 1, via interface Serial0, Cost of using 64

Transmit Delay is 1 sec, State POINT\_TO\_POINT,

## Timer intervals configured, Hello 10, Dead 40, Wait 40, Retransmit 5

## Hello due in 00:00:06

Adjacency State FULL (Hello suppressed)

## rtrC#show ip route

Codes: C - connected, S - static, I - IGRP, R - RIP, M - mobile, B - BGP

D - EIGRP, EX - EIGRP external, O - OSPF, IA - OSPF inter area

N1 - OSPF NSSA external type 1, N2 - OSPF NSSA external type 2

E1 - OSPF external type 1, E2 - OSPF external type 2, E - EGP

i - IS-IS, L1 - IS-IS level-1, L2 - IS-IS level-2, \* - candidate default

U - per-user static route, o - ODR

Gateway of last resort is not set

1.0.0.0/32 is subnetted, 1 subnets

## O 1.1.1.1 [110/129] via 10.1.1.5, 00:02:25, Serial0

2.0.0.0/32 is subnetted, 1 subnets

## O 2.2.2.2 [110/65] via 10.1.1.5, 00:02:26, Serial0

3.0.0.0/24 is subnetted, 1 subnets

C 3.3.3.0 is directly connected, Loopback0

10.0.0.0/30 is subnetted, 2 subnets

## O 10.1.1.0 [110/128] via 10.1.1.5, 00:02:26, Serial0

C 10.1.1.4 is directly connected, Serial0

Notice that the default retransmit interval is 5 seconds. Modify the configuration on Router B to change the retransmit interval to 6 seconds while leaving the value for the retransmit interval on Router C set to the default of 5 seconds.

#### Router B

#### router ospf 1

## area 1 virtual-link 3.3.3.3 retransmit-interval 6

network 2.2.2.2 0.0.0.0 area 0

network 10.1.1.0 0.0.0.3 area 0

network 10.1.1.4 0.0.0.3 area 1

Is the virtual link still active?

## rtrB#show ip ospf virtual-links

Virtual Link OSPF\_VL0 to router 3.3.3.3 is up

Run as demand circuit

DoNotAge LSA allowed.

Transit area 1, via interface Serial1, Cost of using 64

Transmit Delay is 1 sec, State POINT\_TO\_POINT,

Timer intervals configured, Hello 10, Dead 40, Wait 40, Retransmit 6

Hello due in 00:00:07

The virtual link is up. Now check to see if the OSPF routes are being exchanged.

## rtrB#show ip route

Codes: C - connected, S - static, I - IGRP, R - RIP, M - mobile, B - BGP

D - EIGRP, EX - EIGRP external, O - OSPF, IA - OSPF inter area

N1 - OSPF NSSA external type 1, N2 - OSPF NSSA external type 2

E1 - OSPF external type 1, E2 - OSPF external type 2, E - EGP

i - IS-IS, L1 - IS-IS level-1, L2 - IS-IS level-2, \* - candidate default

U - per-user static route, o - ODR

Gateway of last resort is not set

1.0.0.0/32 is subnetted, 1 subnets

## O 1.1.1.1 [110/65] via 10.1.1.1, 00:03:53, Serial0

2.0.0.0/32 is subnetted, 1 subnets

C 2.2.2.2 is directly connected, Loopback0

3.0.0.0/32 is subnetted, 1 subnets

## O IA 3.3.3.3 [110/65] via 10.1.1.6, 00:03:54, Serial1

10.0.0.0/30 is subnetted, 2 subnets

- C 10.1.1.0 is directly connected, Serial0
- C 10.1.1.4 is directly connected, Serial1

Router B has learned the routes being advertised by Router A and the routes advertised by Router C. Unlike the Hello interval (see Section 2-19) and the dead interval (see Section 2-18), the virtual link does not need to have the same retransmit interval configured on both ends of the link.

## Verification

Verify that the new retransmit interval has been configured on Router C.

## rtrC#show ip ospf virtual-links

Virtual Link OSPF\_VL7 to router 2.2.2.2 is up

Run as demand circuit

DoNotAge LSA allowed.

Transit area 1, via interface Serial0, Cost of using 64

Transmit Delay is 1 sec, State POINT\_TO\_POINT,

Timer intervals configured, Hello 10, Dead 40, Wait 40, Retransmit 6

Hello due in 00:00:00

Adjacency State FULL (Hello suppressed)

Verify that all OSPF routes are now being exchanged.

#### rtrA#show ip route

Codes: C - connected, S - static, I - IGRP, R - RIP, M - mobile, B - BGP

## This document was created by an unregistered ChmMagic, please go to http://www.bisenter.com to register it. Thanks

D - EIGRP, EX - EIGRP external, O - OSPF, IA - OSPF inter area

N1 - OSPF NSSA external type 1, N2 - OSPF NSSA external type 2

E1 - OSPF external type 1, E2 - OSPF external type 2, E - EGP

i - IS-IS, L1 - IS-IS level-1, L2 - IS-IS level-2, \* - candidate default

U - per-user static route, o - ODR

Gateway of last resort is not set

1.0.0.0/32 is subnetted, 1 subnets

## C 1.1.1.1 is directly connected, Loopback0

2.0.0.0/32 is subnetted, 1 subnets

## O 2.2.2.2 [110/65] via 10.1.1.2, 00:09:04, Serial0/1

3.0.0.0/32 is subnetted, 1 subnets

## O IA 3.3.3.3 [110/129] via 10.1.1.2, 00:09:04, Serial0/1

10.0.0.0/30 is subnetted, 2 subnets

C 10.1.1.0 is directly connected, Serial0/1

O IA 10.1.1.4 [110/128] via 10.1.1.2, 00:09:04, Serial0/1

## rtrB#show ip route

Codes: C - connected, S - static, I - IGRP, R - RIP, M - mobile, B - BGP

D - EIGRP, EX - EIGRP external, O - OSPF, IA - OSPF inter area

N1 - OSPF NSSA external type 1, N2 - OSPF NSSA external type 2

E1 - OSPF external type 1, E2 - OSPF external type 2, E - EGP

i - IS-IS, L1 - IS-IS level-1, L2 - IS-IS level-2, \* - candidate default

U - per-user static route, o - ODR

Gateway of last resort is not set

1.0.0.0/32 is subnetted, 1 subnets

## O 1.1.1.1 [110/65] via 10.1.1.1, 00:10:19, Serial0

2.0.0.0/32 is subnetted, 1 subnets

## C 2.2.2.2 is directly connected, Loopback0

3.0.0.0/32 is subnetted, 1 subnets

## O IA 3.3.3.3 [110/65] via 10.1.1.6, 00:10:20, Serial1

10.0.0.0/30 is subnetted, 2 subnets

- C 10.1.1.0 is directly connected, Serial0
- C 10.1.1.4 is directly connected, Serial1

#### rtrC#show ip route

Codes: C - connected, S - static, I - IGRP, R - RIP, M - mobile, B - BGP

D - EIGRP, EX - EIGRP external, O - OSPF, IA - OSPF inter area

N1 - OSPF NSSA external type 1, N2 - OSPF NSSA external type 2

E1 - OSPF external type 1, E2 - OSPF external type 2, E - EGP

i - IS-IS, L1 - IS-IS level-1, L2 - IS-IS level-2, \* - candidate default

U - per-user static route, o - ODR

Gateway of last resort is not set

1.0.0.0/32 is subnetted, 1 subnets

## O 1.1.1.1 [110/129] via 10.1.1.5, 00:11:10, Serial0

2.0.0.0/32 is subnetted, 1 subnets

## O 2.2.2.2 [110/65] via 10.1.1.5, 00:11:11, Serial0

3.0.0.0/24 is subnetted, 1 subnets

## C 3.3.3.0 is directly connected, Loopback0

10.0.0.0/30 is subnetted, 2 subnets

This document was created by an unregistered ChmMagic, please go to http://www.bisenter.com to register it. Thanks.

- O 10.1.1.0 [110/128] via 10.1.1.5, 00:11:11, Serial0
- C 10.1.1.4 is directly connected, Serial0

## Verification

The retransmit interval can be verified by using the show ip ospf virtual-links command.

## rtrC#show ip ospf virtual-links

Virtual Link OSPF\_VL7 to router 2.2.2.2 is up

Run as demand circuit

DoNotAge LSA allowed.

Transit area 1, via interface Serial0, Cost of using 64

Transmit Delay is 1 sec, State POINT\_TO\_POINT,

Timer intervals configured, Hello 10, Dead 40, Wait 40, Retransmit 5

Hello due in 00:00:04

Adjacency State FULL (Hello suppressed)

## **Troubleshooting**

- Step 1. Verify that there is a neighbor relationship between the OSPF routers using the show ip ospf neighbors command.
- Step 2. Verify that the transit area ID used in thearea virtual-link command is the proper area.
- Step 3. Verify that the router IDs used in thearea virtual-link are correct.
- Step 4. Verify that the desired retransmit interval has been configured by using the commandshow ip ospf virtual-links.

**♦** PREVIOUS

< Free Open Study >

NEXT #

# 2-22 area transit-area-id virtual-link router-id transmit-delay seconds

#### **Syntax Description:**

- transit-area-id— The OSPF area ID of the area connecting the two ABRs that the virtual link will cross. This value can bæntered as a decimal number in the range of 0 to 4,294,967,295 or in IP address form in the range 0.0.0.0 to 255.255.255.255. The transit area cannot be a stub area.
- router-id— OSPF router ID of the router at the remote end of the virtual link.
- seconds— The range of values is 1–8192 seconds. The default value is 1 second.

**Purpose:** When an LSA is created, the router will set the LS age field to 0. The transmit delay value is added to the age field of the LSA. This initial value represents the time delay of propagating the LSA over the virtual link.

Initial Cisco IOS Software Release: 10.0

# Configuration Example: Modifying the Transmit Delay Value for a Virtual Link

Configure the network in Figure 2-22 and set the transmit delay value to 2 seconds.

Figure 2-22. Transmit Delay Represents the LSA Propagation Delay Over a Virtual Link

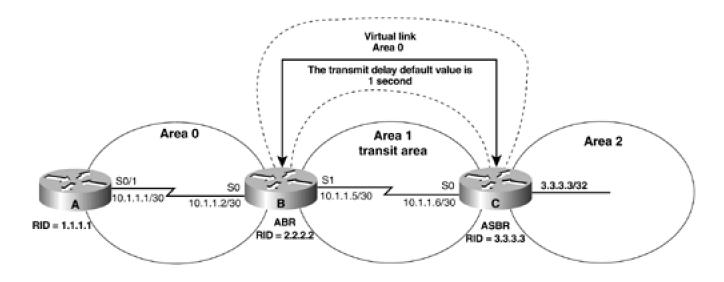

```
interface Loopback0
ip address 1.1.1.1 255.255.255.255
interface Serial0/1
ip address 10.1.1.1 255.255.255.252
clockrate 64000
1
router ospf 1
network 10.1.1.0 0.0.0.3 area 0
network 1.1.1.1 0.0.0.0 area 0
Router B
interface Loopback0
ip address 2.2.2.2 255.255.255.255
interface Serial0
ip address 10.1.1.2 255.255.255.252
interface Serial1
ip address 10.1.1.5 255.255.255.252
clockrate 64000
router ospf 1
area 1 virtual-link 3.3.3.3 transmit-delay 2
network 10.1.1.0 0.0.0.3 area 0
network 2.2.2.2 0.0.0.0 area 0
network 10.1.1.4 0.0.0.3 area 1
```

interface Loopback0
ip address 3.3.3.3 255.255.255
!
interface Serial0
ip address 10.1.1.6 255.255.252
!
router ospf 1
area 1 virtual-link 2.2.2.2 transmit-delay 2
network 3.3.3.3 0.0.0.0 area 2
network 10.1.1.4 0.0.0.3 area 1

## Verification

Verify that the transmit delay value has been modified, that the virtual link is active, and that all OSPF routes are being exchanged.

## rtrB#show ip ospf virtual-links

Virtual Link OSPF\_VL0 to router 3.3.3.3 is up

Run as demand circuit

DoNotAge LSA allowed.

Transit area 1, via interface Serial1, Cost of using 64

Transmit Delay is 2 sec, State POINT\_TO\_POINT,

Timer intervals configured, Hello 10, Dead 40, Wait 40, Retransmit 6

Hello due in 00:00:01

Adjacency State FULL (Hello suppressed)

## rtrC#show ip ospf virtual-links

## Virtual Link OSPF\_VL7 to router 2.2.2.2 is up

Run as demand circuit

DoNotAge LSA allowed.

Transit area 1, via interface Serial0, Cost of using 64

Transmit Delay is 2 sec, State POINT\_TO\_POINT,

Timer intervals configured, Hello 10, Dead 40, Wait 40, Retransmit 5

Hello due in 00:00:03

Adjacency State FULL (Hello suppressed)

#### rtrC#show ip route

Codes: C - connected, S - static, I - IGRP, R - RIP, M - mobile, B - BGP

D - EIGRP, EX - EIGRP external, O - OSPF, IA - OSPF inter area

N1 - OSPF NSSA external type 1, N2 - OSPF NSSA external type 2

E1 - OSPF external type 1, E2 - OSPF external type 2, E - EGP

i - IS-IS, L1 - IS-IS level-1, L2 - IS-IS level-2, \* - candidate default

U - per-user static route, o - ODR

Gateway of last resort is not set

1.0.0.0/32 is subnetted, 1 subnets

## O 1.1.1.1 [110/129] via 10.1.1.5, 00:02:25, Serial0

2.0.0.0/32 is subnetted, 1 subnets

## O 2.2.2.2 [110/65] via 10.1.1.5, 00:02:26, Serial0

3.0.0.0/24 is subnetted, 1 subnets

C 3.3.3.0 is directly connected, Loopback0

10.0.0.0/30 is subnetted, 2 subnets

This document was created by an unregistered ChmMagic, please go to http://www.bisenter.com to register it. Thanks.

0 10.1.1.0 [110/128] via 10.1.1.5, 00:02:26, Serial0

C 10.1.1.4 is directly connected, Serial0

## **Troubleshooting**

- Step 1. Verify that there is a neighbor relationship between the OSPF routers by using theshow ip ospf neighbor command.
- Step 2. Verify that the transit area ID used in thearea virtual-link command is the proper area.
- Step 3. Verify that the router IDs used in thearea virtual-link are correct.
- Step 4. Verify that the desired transmit delay value has been configured by using the commandshow ip ospf virtual-links.

# **Chapter 3. Auto Cost**

Section 3-1. auto-cost reference-bandwidth bandwidth

**Troubleshooting** 

4 PREVIOUS

< Free Open Study >

NEXT ▶

## 3-1 auto-cost reference-bandwidth bandwidth

#### **Syntax Description:**

• bandwidth— Value to use as the reference bandwidth when calculating the cost of an OSPF route. Range of values is 1 to 4,294,967 Mbps. The default value is 100 Mbps.

Purpose: By default, OSPF calculates the cost of an interface by dividing the bandwidth of the interface into 100,000,000. Table 3-1 lists the costs for various interface types. Using the default value when your network has interfaces with a bandwidth greater than 100,000,000 is not recommended. OSPF will not be able to differentiate between a 100-Mbps interface and any interface with a bandwidth greater than 100 Mbps. This command allows you to change the OSPF reference value globally so the calculated cost for every interface is updated. The cost for individual interfaces can be adjusted using the interface command ip ospf cost (see Section 19-5). The use of the ip ospf cost interface command is not recommended.

Table 3-1. Default OSPF Cost for Selected Interfaces

| Interface Type   | Interface Bandwidth | OSPF Cost |
|------------------|---------------------|-----------|
| Loopback         | 8,000,000,000       | 1         |
| Serial           | 56,000              | 1785      |
| T1               | 1,544,000           | 64        |
| Ethernet         | 10,000,000          | 10        |
| Fast Ethernet    | 100,000,000         | 1         |
| Gigabit Ethernet | 1,000,000,000       | 1         |
| OC48             | 2,500,000,000       | 1         |

Initial Cisco IOS Software Release: 11.2

# Configuration Example: Globally Modifying OSPF Interface Costs

Configure the routers in Figure 3-1 using the default reference value of 100,000,000 to investigate the costs of the various interfaces.

Figure 3-1. OSPF Cost Is Based on the Interface Bandwidth

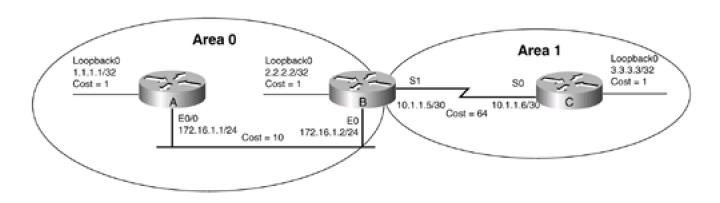

Router A
interface Loopback0
ip address 1.1.1.1 255.255.255.255
!
interface Ethernet0/0
ip address 172.16.1.1 255.255.255.0
!
router ospf 1

network 1.1.1.1 0.0.0.0 area 0

network 172.16.1.0 0.0.0.255 area 0

Router B

interface Loopback0

ip address 2.2.2.2 255.255.255.255

interface Ethernet0

ip address 172.16.1.2 255.255.255.0

ļ

```
interface Serial1
ip address 10.1.1.5 255.255.255.252
clockrate 64000
router ospf 1
network 2.2.2.2 0.0.0.0 area 0
network 10.1.1.4 0.0.0.3 area 1
network 172.16.1.0 0.0.0.255 area 0
Router C
interface Loopback0
ip address 3.3.3.3 255.255.255.255
interface Serial0
ip address 10.1.1.6 255.255.255.252
router ospf 1
network 3.3.3.3 0.0.0.0 area 1
network 10.1.1.4 0.0.0.3 area 1
Verify that Routers A, B, and C have established OSPF neighbor relationships.
rtrA#show ip ospf neighbor
Neighbor ID Pri State
                           Dead Time Address
                                                   Interface
2.2.2.2 1 FULL/BDR
                            00:00:30 172.16.1.2
                                                   Ethernet0/0
```

## rtrB#show ip ospf neighbor

| 1.1.1.1 1 FULL/DR 00:00:38 172.16.1.1 Ethernet0 3.3.3.3 1 FULL/ - 00:00:38 10.1.1.6 Serial1 | Neighbor ID | Pri State | Dead Time Address   | Interface |
|---------------------------------------------------------------------------------------------|-------------|-----------|---------------------|-----------|
| 3.3.3.3 1 FULL/ - 00:00:38 10.1.1.6 Serial1                                                 | 1.1.1.1     | 1 FULL/DR | 00:00:38 172.16.1.1 | Ethernet0 |
|                                                                                             | 3.3.3.3     | 1 FULL/ - | 00:00:38 10.1.1.6   | Serial1   |

## rtrC#show ip ospf neighbor

```
Neighbor ID Pri State Dead Time Address Interface
2.2.2.2 1 FULL/ - 00:00:34 10.1.1.5 Serial0
```

Now inspect the routing tables on Routers A, B, and C to determine the OSPF cost of the routes.

## rtrA#show ip route

```
Codes: C - connected, S - static, I - IGRP, R - RIP, M - mobile, B - BGP

D - EIGRP, EX - EIGRP external, O - OSPF, IA - OSPF inter area

N1 - OSPF NSSA external type 1, N2 - OSPF NSSA external type 2

E1 - OSPF external type 1, E2 - OSPF external type 2, E - EGP

i - IS-IS, L1 - IS-IS level-1, L2 - IS-IS level-2, * - candidate default

U - per-user static route, o - ODR
```

Gateway of last resort is not set

```
1.0.0.0/32 is subnetted, 1 subnets

1.1.1.1 is directly connected, Loopback0

2.0.0.0/32 is subnetted, 1 subnets

2.2.2.2 [110/11] via 172.16.1.2, 00:49:20, Ethernet0/0

3.0.0.0/32 is subnetted, 1 subnets
```

O IA 3.3.3.3 [110/75] via 172.16.1.2, 00:49:20, Ethernet0/0

## This document was created by an unregistered ChmMagic, please go to http://www.bisenter.com to register it. Thanks

```
172.16.0.0/24 is subnetted, 1 subnets
```

C 172.16.1.0 is directly connected, Ethernet0/0

10.0.0.0/30 is subnetted, 1 subnets

O IA 10.1.1.4 [110/74] via 172.16.1.2, 00:49:20, Ethernet0/0

## rtrB#show ip route

Codes: C - connected, S - static, I - IGRP, R - RIP, M - mobile, B - BGP

D - EIGRP, EX - EIGRP external, O - OSPF, IA - OSPF inter area

N1 - OSPF NSSA external type 1, N2 - OSPF NSSA external type 2

E1 - OSPF external type 1, E2 - OSPF external type 2, E - EGP

i - IS-IS, L1 - IS-IS level-1, L2 - IS-IS level-2, \* - candidate default

U - per-user static route, o - ODR

## Gateway of last resort is not set

1.0.0.0/32 is subnetted, 1 subnets

O 1.1.1.1 [110/11] via 172.16.1.1, 01:06:18, Ethernet0

2.0.0.0/32 is subnetted, 1 subnets

C 2.2.2.2 is directly connected, Loopback0

3.0.0.0/32 is subnetted, 1 subnets

O 3.3.3.3 [110/65] via 10.1.1.6, 01:06:48, Serial1

172.16.0.0/24 is subnetted, 1 subnets

C 172.16.1.0 is directly connected, Ethernet0

10.0.0.0/30 is subnetted, 1 subnets

C 10.1.1.4 is directly connected, Serial1

```
Codes: C - connected, S - static, I - IGRP, R - RIP, M - mobile, B - BGP

D - EIGRP, EX - EIGRP external, O - OSPF, IA - OSPF inter area

N1 - OSPF NSSA external type 1, N2 - OSPF NSSA external type 2

E1 - OSPF external type 1, E2 - OSPF external type 2, E - EGP

i - IS-IS, L1 - IS-IS level-1, L2 - IS-IS level-2, * - candidate default

U - per-user static route, o - ODR
```

Gateway of last resort is not set

```
1.0.0.0/32 is subnetted, 1 subnets
O IA 1.1.1.1 [110/75] via 10.1.1.5, 01:07:11, Serial0
2.0.0.0/32 is subnetted, 1 subnets
O IA 2.2.2.2 [110/65] via 10.1.1.5, 01:07:22, Serial0
3.0.0.0/24 is subnetted, 1 subnets
C 3.3.3.0 is directly connected, Loopback0
172.16.0.0/24 is subnetted, 1 subnets
O IA 172.16.1.0 [110/74] via 10.1.1.5, 01:07:41, Serial0
```

C 10.1.1.4 is directly connected, Serial0

10.0.0.0/30 is subnetted, 1 subnets

For each OSPF route in the IP routing tables, there are two numbers that represent the cost of the route. For example, in the IP routing table on Router C the entry for network 1.1.1.1 is:

O IA 1.1.1.1 [110/75] via 10.1.1.5, 01:07:11, Serial0.

The first number, 110, represents the administrative distance for an OSPF route. The administrative distance is used if the router is learning about the same route from more than one IP routing protocol. The route with the lowest administrative distance will be considered the best route. The second number, 75, is the cost for Router C to reach network 1.1.1.1 on Router A. This figure consists of the cost to traverse the serial link between Routers B and C plus the cost to traverse the Ethernet link between Routers A and B plus the cost of the loopback interface on Router A. You can determine these individual costs by examining the interfaces on each router. First, view the cost associated with the serial interface between Routers B and C, as shown here:

## rtrC#show ip ospf interface serial 0

Serial0 is up, line protocol is up

```
Internet Address 10.1.1.6/30, Area 1

Process ID 1, Router ID 3.3.3.3, Network Type POINT_TO_POINT, Cost: 64

Transmit Delay is 1 sec, State POINT_TO_POINT,

Timer intervals configured, Hello 10, Dead 40, Wait 40, Retransmit 5

Hello due in 00:00:00

Neighbor Count is 1, Adjacent neighbor count is 1

Adjacent with neighbor 2.2.2.2
```

The cost of the first link is 64. Now view the cost associated with the Ethernet network between Routers A and B.

## rtrB#show ip ospf interface e0

Suppress hello for 0 neighbor(s)

Ethernet0 is up, line protocol is up

Internet Address 172.16.1.2/24, Area 0

Process ID 1, Router ID 2.2.2.2, Network Type BROADCAST, Cost: 10

Transmit Delay is 1 sec, State BDR, Priority 1

Designated Router (ID) 1.1.1.1, Interface address 172.16.1.1

Backup Designated router (ID) 2.2.2.2, Interface address 172.16.1.2

Timer intervals configured, Hello 10, Dead 40, Wait 40, Retransmit 5

Hello due in 00:00:07

Neighbor Count is 1, Adjacent neighbor count is 1

Adjacent with neighbor 1.1.1.1 (Designated Router)

Suppress hello for 0 neighbor(s)

Finally, view the cost of the loopback interface on Router A.

## rtrA#show ip ospf interface loopback0

Loopback0 is up, line protocol is up

Internet Address 1.1.1.1/32, Area 0

Process ID 1, Router ID 1.1.1.1, Network Type LOOPBACK, Cost: 1

Loopback interface is treated as a stub Host

The three costs are 64, 10, and 1, for a total cost of 75.

Because the default reference is 100,000,000, the cost of the Ethernet link is 100,000,000/10,000,000 = 10. By definition, the cost of a loopback interface is 1. The question is, why is the cost of the Serial interface 64? The clock rate on the Serial link is 64,000, so shouldn't the cost be 100,000,000/64,000 = 1562? Even though we have set a clock rate on the interface, the bandwidth is not 64,000, as can be seen by inspecting the interface properties.

#### rtrB#show interfaces serial 1

Serial1 is up, line protocol is up

Hardware is HD64570

Internet address is 10.1.1.5/30

MTU 1500 bytes, BW 1544 Kbit, DLY 20000 usec, rely 255/255, load 1/255

Encapsulation HDLC, loopback not set, keepalive set (10 sec)

Last input 00:00:07, output 00:00:08, output hang never

Last clearing of "show interface" counters never

Input queue: 0/75/0 (size/max/drops); Total output drops: 0

Queueing strategy: weighted fair

Output queue: 0/1000/64/0 (size/max total/threshold/drops)

Conversations 0/1/256 (active/max active/max total)

Reserved Conversations 0/0 (allocated/max allocated)

5 minute input rate 0 bits/sec, 0 packets/sec

5 minute output rate 0 bits/sec, 0 packets/sec

2559 packets input, 168890 bytes, 0 no buffer

Received 1338 broadcasts, 0 runts, 0 giants, 0 throttles

0 input errors, 0 CRC, 0 frame, 0 overrun, 0 ignored, 0 abort

2589 packets output, 173462 bytes, 0 underruns

0 output errors, 0 collisions, 1 interface resets

0 output buffer failures, 0 output buffers swapped out

2 carrier transitions

DCD=up DSR=up DTR=up RTS=up CTS=up

The bandwidth is T1 or 1,544,000 bps. Therefore, the OSPF cost is 100,000,000/1,544,000 = 64. We can modify the cost of the serial

interface by using the **bandwidth** command on Routers B and C.

Router B

interface Serial1

bandwidth 64

ip address 10.1.1.5 255.255.255.252

clockrate 64000

\_\_\_\_\_

Router C

interface Serial0

bandwidth 64

ip address 10.1.1.6 255.255.255.252

no ip directed-broadcast

Re-examine the bandwidth of the serial link on Router B.

rtrB#show interfaces serial 1

Serial1 is up, line protocol is up

Hardware is HD64570

Internet address is 10.1.1.5/30

MTU 1500 bytes, BW 64 Kbit, DLY 20000 usec, rely 255/255, load 1/255

Encapsulation HDLC, loopback not set, keepalive set (10 sec)

Last input 00:00:08, output 00:00:09, output hang never

Last clearing of "show interface" counters never

Input queue: 0/75/0 (size/max/drops); Total output drops: 0

Queueing strategy: weighted fair

Output queue: 0/1000/64/0 (size/max total/threshold/drops)

Conversations 0/1/256 (active/max active/max total)

Reserved Conversations 0/0 (allocated/max allocated)

```
5 minute input rate 0 bits/sec, 0 packets/sec
```

5 minute output rate 0 bits/sec, 0 packets/sec

2599 packets input, 171490 bytes, 0 no buffer

Received 1359 broadcasts, 0 runts, 0 giants, 0 throttles

0 input errors, 0 CRC, 0 frame, 0 overrun, 0 ignored, 0 abort

2630 packets output, 176116 bytes, 0 underruns

0 output errors, 0 collisions, 1 interface resets

0 output buffer failures, 0 output buffers swapped out

2 carrier transitions

DCD=up DSR=up DTR=up RTS=up CTS=up

Inspect the routing table on Router C to see if the OSPF costs have been updated.

## rtrC#show ip route

Codes: C - connected, S - static, I - IGRP, R - RIP, M - mobile, B - BGP

D - EIGRP, EX - EIGRP external, O - OSPF, IA - OSPF inter area

N1 - OSPF NSSA external type 1, N2 - OSPF NSSA external type 2

E1 - OSPF external type 1, E2 - OSPF external type 2, E - EGP

i - IS-IS, L1 - IS-IS level-1, L2 - IS-IS level-2,  $^{\star}$  - candidate default

U - per-user static route, o - ODR

Gateway of last resort is not set

1.0.0.0/32 is subnetted, 1 subnets

O IA 1.1.1.1 [110/1573] via 10.1.1.5, 00:02:04, Serial0

2.0.0.0/32 is subnetted, 1 subnets

O IA 2.2.2.2 [110/1563] via 10.1.1.5, 00:02:05, Serial0

3.0.0.0/24 is subnetted, 1 subnets

C 3.3.3.0 is directly connected, Loopback0

172.16.0.0/24 is subnetted, 1 subnets

## This document was created by an unregistered ChmMagic, please go to http://www.bisenter.com to register it. Thanks

O IA 172.16.1.0 [110/1572] via 10.1.1.5, 00:02:05, Serial0

10.0.0.0/30 is subnetted, 1 subnets

C 10.1.1.4 is directly connected, Serial0

Now change the default OSPF cost reference so that an Ethernet network has a cost of 50. The cost equation is:

# Reference/Bandwidth = Cost

Rearranging, we get this equation:

# Reference = Cost $\times$ Bandwidth = 50 $\times$ 10,000,000 = 500,000,000

So we want to change the OSPF cost reference to 500 Mbps.

Router A

router ospf 1

auto-cost reference-bandwidth 500

network 1.1.1.1 0.0.0.0 area 0

network 172.16.1.0 0.0.0.255 area 0

Router B

router ospf 1

auto-cost reference-bandwidth 500

network 2.2.2.2 0.0.0.0 area 0

network 10.1.1.4 0.0.0.3 area 1

network 172.16.1.0 0.0.0.255 area 0

Router C

router ospf 1

## auto-cost reference-bandwidth 500

network 3.3.3.3 0.0.0.0 area 1

network 10.1.1.4 0.0.0.3 area 1

When you configure the new cost reference, the router will give you a friendly reminder, as shown here:

rtrC(config-router)#auto-cost reference-bandwidth 500

% OSPF: Reference bandwidth is changed.

Please ensure reference bandwidth is consistent across all routers.

## Verification

Verify that the new cost reference is being used to calculate OSPF costs.

## rtrA#show ip ospf interface ethernet 0/0

Ethernet0/0 is up, line protocol is up

Internet Address 172.16.1.1/24, Area 0

Process ID 1, Router ID 1.1.1.1, Network Type BROADCAST, Cost: 50

Transmit Delay is 1 sec, State DR, Priority 1

Designated Router (ID) 1.1.1.1, Interface address 172.16.1.1

Backup Designated router (ID) 2.2.2.2, Interface address 172.16.1.2

Timer intervals configured, Hello 10, Dead 40, Wait 40, Retransmit 5

Hello due in 00:00:03

Neighbor Count is 1, Adjacent neighbor count is 1

Adjacent with neighbor 2.2.2.2 (Backup Designated Router)

Suppress hello for 0 neighbor(s)

## rtrA#show ip ospf interface loopback 0

Loopback0 is up, line protocol is up

Internet Address 1.1.1.1/32, Area 0

This document was created by an unregistered ChmMagic, please go to http://www.bisenter.com to register it. Thanks.

Process ID 1, Router ID 1.1.1.1, Network Type LOOPBACK, Cost: 1

Loopback interface is treated as a stub Host

## rtrC#show ip ospf interface serial 0

Serial0 is up, line protocol is up

Internet Address 10.1.1.6/30, Area 1

Process ID 1, Router ID 3.3.3.3, Network Type POINT\_TO\_POINT, Cost: 7812

Transmit Delay is 1 sec, State POINT\_TO\_POINT,

Timer intervals configured, Hello 10, Dead 40, Wait 40, Retransmit 5

Hello due in 00:00:01

Neighbor Count is 1, Adjacent neighbor count is 1

Adjacent with neighbor 2.2.2.2

Suppress hello for 0 neighbor(s)

Notice that the cost of the loopback interfaces remains 1.

4 PREVIOUS

< Free Open Study >

NEXT ▶

# **Troubleshooting**

Step 1. Verify that there is a neighbor relationship between the OSPF routers using the show ip ospf neighbors command.

**Step 2.** Verify that the same reference bandwidth has been configured on all OSPF routers in the same domain. Two different OSPF domains can use a different reference bandwidth.

4 PREVIOUS

< Free Open Study >

NEXT ▶

4 PREVIOUS

< Free Open Study >

NEXT ▶

# **Chapter 4. Default Route Generation**

Section 4-1. default-information originate

Section 4-2. default-information originate always

Section 4-3. default-information originate metric cost

Section 4-4. default-information originate always metric cost

Section 4-5. default-information originate metric-type type

Section 4-6. default-information originate always metric-type type

Section 4-7. default-information originate route-map route-map-name

◆ PREVIOUS

< Free Open Study >

NEXT ▶

# 4-1 default-information originate

#### **Syntax Description:**

This form of the command has no arguments.

**Purpose:** To enable OSPF to advertise the default route 0.0.0.0 into the OSPF domain. This form of the command will only advertise the default route if the route exists in the local IP routing table.

Initial Cisco IOS Software Release: 10.0

### Configuration Example: Advertising a Default Route into the OSPF Domain

Configure the routers in Figure 4-1 as shown in the following code.

Figure 4-1. When OSPF Advertises a Default Route the Advertising Router Becomes an Autonomous System Border Router (ASBR)

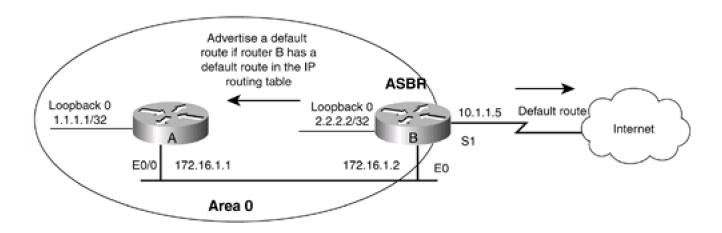

Router A

interface Loopback0

ip address 1.1.1.1 255.255.255.255

!

interface Ethernet0/0

```
ip address 172.16.1.1 255.255.255.0
router ospf 1
network 1.1.1.1 0.0.0.0 area 0
network 172.16.1.0 0.0.0.255 area 0
Router B
interface Loopback0
ip address 2.2.2.2 255.255.255.255
1
interface Ethernet0
ip address 172.16.1.2 255.255.255.0
interface Serial1
bandwidth 64
ip address 10.1.1.5 255.255.255.252
clockrate 64000
router ospf 1
network 2.2.2.2 0.0.0.0 area 0
network 172.16.1.0 0.0.0.255 area 0
Verify that Routers A and B have established an OSPF neighbor relationship, as shown here:
rtrA#show ip ospf neighbor
Neighbor ID Pri State
                           Dead Time Address
                                                   Interface
```

2.2.2.2 1 FULL/BDR

00:00:30 172.16.1.2

Ethernet0/0

#### rtrB#show ip ospf neighbor

Neighbor ID Pri State Dead Time Address Interface

1.1.1.1 1 FULL/DR 00:00:38 172.16.1.1 Ethernet0

Modify the configuration on Router B so that OSPF will advertise a default route into the OSPF domain.

Router B

router ospf 1

network 2.2.2.2 0.0.0.0 area 0

network 172.16.1.0 0.0.0.255 area 0

#### default-information originate

Inspect the routing table on Router A to see if the default route is being advertised.

#### rtrA#show ip route

Codes: C - connected, S - static, I - IGRP, R - RIP, M - mobile, B - BGP

D - EIGRP, EX - EIGRP external, O - OSPF, IA - OSPF inter area

N1 - OSPF NSSA external type 1, N2 - OSPF NSSA external type 2

E1 - OSPF external type 1, E2 - OSPF external type 2, E - EGP

i - IS-IS, L1 - IS-IS level-1, L2 - IS-IS level-2, \* - candidate default

U - per-user static route, o - ODR

Gateway of last resort is not set

1.0.0.0/32 is subnetted, 1 subnets

C 1.1.1.1 is directly connected, Loopback0

2.0.0.0/32 is subnetted, 1 subnets

O 2.2.2.2 [110/11] via 172.16.1.2, 00:05:30, Ethernet0/0

172.16.0.0/24 is subnetted, 1 subnets

C 172.16.1.0 is directly connected, Ethernet0/0

Router B is not advertising the default route because there is not a default route in the routing table on Router B. Configure a static default route on Router B. Once the static route is configured, then Router B should advertise the default route to Router A.

Router B

ip route 0.0.0.0 0.0.0.0 Serial1

#### Verification

Verify that the default route is in the IP routing table on Router B.

#### rtrB#show ip route

```
Codes: C - connected, S - static, I - IGRP, R - RIP, M - mobile, B - BGP
```

D - EIGRP, EX - EIGRP external, O - OSPF, IA - OSPF inter area

N1 - OSPF NSSA external type 1, N2 - OSPF NSSA external type 2

E1 - OSPF external type 1, E2 - OSPF external type 2, E - EGP

i - IS-IS, L1 - IS-IS level-1, L2 - IS-IS level-2, \* - candidate default

U - per-user static route, o - ODR

#### Gateway of last resort is 0.0.0.0 to network 0.0.0.0

1.0.0.0/32 is subnetted, 1 subnets

O 1.1.1.1 [110/11] via 172.16.1.1, 00:09:15, Ethernet0

2.0.0.0/32 is subnetted, 1 subnets

C 2.2.2.2 is directly connected, Loopback0

172.16.0.0/24 is subnetted, 1 subnets

C 172.16.1.0 is directly connected, Ethernet0

10.0.0.0/30 is subnetted, 1 subnets

C 10.1.1.4 is directly connected, Serial1

#### S\* 0.0.0.0/0 is directly connected, Serial1

Verify that the default route is being advertised to Router A.

#### rtrA#show ip route

Codes: C - connected, S - static, I - IGRP, R - RIP, M - mobile, B - BGP

D - EIGRP, EX - EIGRP external, O - OSPF, IA - OSPF inter area

N1 - OSPF NSSA external type 1, N2 - OSPF NSSA external type 2

E1 - OSPF external type 1, E2 - OSPF external type 2, E - EGP

i - IS-IS, L1 - IS-IS level-1, L2 - IS-IS level-2, \* - candidate default

U - per-user static route, o - ODR

#### Gateway of last resort is 172.16.1.2 to network 0.0.0.0

1.0.0.0/32 is subnetted, 1 subnets

C 1.1.1.1 is directly connected, Loopback0

2.0.0.0/32 is subnetted, 1 subnets

O 2.2.2.2 [110/11] via 172.16.1.2, 00:10:27, Ethernet0/0

172.16.0.0/24 is subnetted, 1 subnets

C 172.16.1.0 is directly connected, Ethernet0/0

O\*E2 0.0.0.0/0 [110/1] via 172.16.1.2, 00:01:17, Ethernet0/0

#### **Troubleshooting:**

Step 1. Verify that there is a neighbor relationship between the OSPF routers using theshow ip ospf neighbors command.

Step 2. Verify that the router that is to advertise the default route has a default route in the IP routing table.

## 4-2 default-information originate always

#### **Syntax Description:**

This form of the command has no arguments.

**Purpose:** To enable OSPF to advertise the default route 0.0.0.0 into the OSPF domain. This form of the command will advertise the default route even if the route does not exist in the local IP routing table. If the **always** keyword is not used and the default route is flapping, then OSPF needs to send an update into the OSPF domain every time the route flaps. Using the **always** keyword will minimize OSPF database activity if the default route is flapping.

Initial Cisco IOS Software Release: 10.0

# Configuration Example: Unconditionally Advertising a Default Route into the OSPF Domain

Configure the routers in Figure 4-2 as shown in the following code.

Figure 4-2. When OSPF Advertises a Default Route, the Advertising Router Becomes an ASBR. The default-information-originate always Command Will Unconditionally Advertise a Default Route

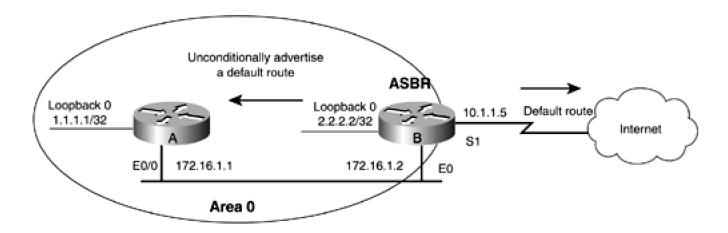

Router A

interface Loopback0

ip address 1.1.1.1 255.255.255.255

```
Ţ
interface Ethernet0/0
ip address 172.16.1.1 255.255.255.0
router ospf 1
network 1.1.1.1 0.0.0.0 area 0
network 172.16.1.0 0.0.0.255 area 0
Router B
interface Loopback0
ip address 2.2.2.2 255.255.255.255
interface Ethernet0
ip address 172.16.1.2 255.255.255.0
Ţ
interface Serial1
bandwidth 64
ip address 10.1.1.5 255.255.255.252
clockrate 64000
router ospf 1
network 2.2.2.2 0.0.0.0 area 0
network 172.16.1.0 0.0.0.255 area 0
Verify that Routers A and B have established an OSPF neighbor relationship, as shown here.
rtrA#show ip ospf neighbor
```

Neighbor ID Pri State Dead Time Address Interface

2.2.2.2 1 FULL/BDR 00:00:30 172.16.1.2 Ethernet0/0

#### rtrB#show ip ospf neighbor

Neighbor ID Pri State Dead Time Address Interface

1.1.1.1 1 FULL/DR 00:00:38 172.16.1.1 Ethernet0

Modify the configuration on Router B so that OSPF will unconditionally advertise a default route into the OSPF domain.

Router B

router ospf 1

network 2.2.2.2 0.0.0.0 area 0

network 172.16.1.0 0.0.0.255 area 0

default-information originate always

#### Verification

Verify that the default route is in the IP routing table on Router B.

#### rtrB#show ip route

Codes: C - connected, S - static, I - IGRP, R - RIP, M - mobile, B - BGP

D - EIGRP, EX - EIGRP external, O - OSPF, IA - OSPF inter area

N1 - OSPF NSSA external type 1, N2 - OSPF NSSA external type 2

E1 - OSPF external type 1, E2 - OSPF external type 2, E - EGP

i - IS-IS, L1 - IS-IS level-1, L2 - IS-IS level-2, \* - candidate default

U - per-user static route, o - ODR

Gateway of last resort is not set

```
1.0.0.0/32 is subnetted, 1 subnets
```

O 1.1.1.1 [110/11] via 172.16.1.1, 16:23:59, Ethernet0

2.0.0.0/32 is subnetted, 1 subnets

C 2.2.2.2 is directly connected, Loopback0

172.16.0.0/24 is subnetted, 1 subnets

C 172.16.1.0 is directly connected, Ethernet0

10.0.0.0/30 is subnetted, 1 subnets

C 10.1.1.4 is directly connected, Serial1

Router B does not have a default route in the IP routing table. Verify that a default route is being advertised to Router A.

#### rtrA#show ip route

Codes: C - connected, S - static, I - IGRP, R - RIP, M - mobile, B - BGP

D - EIGRP, EX - EIGRP external, O - OSPF, IA - OSPF inter area

N1 - OSPF NSSA external type 1, N2 - OSPF NSSA external type 2

E1 - OSPF external type 1, E2 - OSPF external type 2, E - EGP

i - IS-IS, L1 - IS-IS level-1, L2 - IS-IS level-2,  $^{\star}$  - candidate default

U - per-user static route, o - ODR

#### Gateway of last resort is 172.16.1.2 to network 0.0.0.0

1.0.0.0/32 is subnetted, 1 subnets

C 1.1.1.1 is directly connected, Loopback0

2.0.0.0/32 is subnetted, 1 subnets

O 2.2.2.2 [110/11] via 172.16.1.2, 00:10:27, Ethernet0/0

172.16.0.0/24 is subnetted, 1 subnets

C 172.16.1.0 is directly connected, Ethernet0/0

O\*E2 0.0.0.0/0 [110/1] via 172.16.1.2, 00:01:17, Ethernet0/0

This document was created by an unregistered ChmMagic, please go to http://www.bisenter.com to register it. Thanks.

# **Troubleshooting**

If there is an OSPF relationship between the OSPF routers, then this command should work as expected.

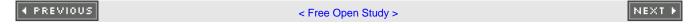

This document was created by an unregistered ChmMagic, please go to http://www.bisenter.com to register it. Thanks.

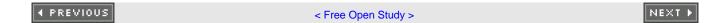

# 4-3 default-information originate metric cost

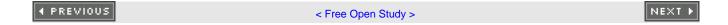

## 4-4 default-information originate always metric cost

#### **Syntax Description:**

• cost—The cost of the advertised external default route metric. The range of values is 0 to 16,777,214. The default value is 1.

**Purpose:** To set the external cost of the default route advertised into the OSPF domain. The first form of the command will advertise the default route only if the route exists in the local IP routing table. The second form will unconditionally advertise the default route. If more than one OSPF router is advertising a default route, the metric can be used to select the preferred default route. The default route with the lowest metric is considered the best route.

Initial Cisco IOS Software Release: 10.0

# Configuration Example: Unconditionally Advertising a Default Route into the OSPF Domain

Configure the routers in Figure 4-3 as shown in the following listing.

Figure 4-3. When OSPF Advertises a Default Route, the Advertising Router Becomes an ASBR.

The Default Cost of the Default Route is 1

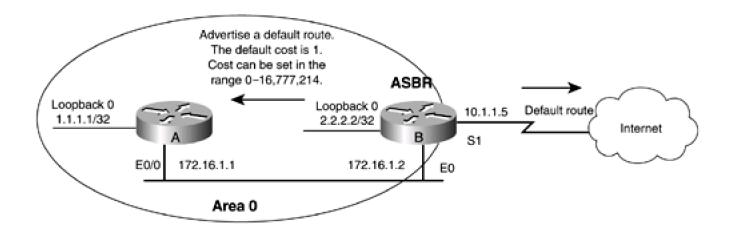

Router A

interface Loopback0

ip address 1.1.1.1 255.255.255.255

```
Ţ
interface Ethernet0/0
ip address 172.16.1.1 255.255.255.0
router ospf 1
network 1.1.1.1 0.0.0.0 area 0
network 172.16.1.0 0.0.0.255 area 0
Router B
interface Loopback0
ip address 2.2.2.2 255.255.255.255
interface Ethernet0
ip address 172.16.1.2 255.255.255.0
interface Serial1
bandwidth 64
ip address 10.1.1.5 255.255.255.252
clockrate 64000
!
router ospf 1
network 2.2.2.2 0.0.0.0 area 0
network 172.16.1.0 0.0.0.255 area 0
Verify that Routers A and B have established an OSPF neighbor relationship.
rtrA#show ip ospf neighbor
```

| 2.2.2.2 1 FULL/BDR 00:00:30 172.16.1.2 Ethernet0/0 | Neighbor ID | Pri State  | Dead Time | Address    | Interface   |
|----------------------------------------------------|-------------|------------|-----------|------------|-------------|
|                                                    | 2.2.2.2     | 1 FULL/BDR | 00:00:30  | 172.16.1.2 | Ethernet0/0 |

#### rtrB#show ip ospf neighbor

Neighbor ID Pri State Dead Time Address Interface

1.1.1.1 1 FULL/DR 00:00:38 172.16.1.1 Ethernet0

Modify the configuration on Router B so that OSPF will unconditionally advertise a default route into the OSPF domain.

Router B

router ospf 1

network 2.2.2.2 0.0.0.0 area 0

network 172.16.1.0 0.0.0.255 area 0

#### default-information originate always

Verify that the default route is in the IP routing table on Router B.

#### rtrB#show ip route

Codes: C - connected, S - static, I - IGRP, R - RIP, M - mobile, B - BGP

D - EIGRP, EX - EIGRP external, O - OSPF, IA - OSPF inter area

N1 - OSPF NSSA external type 1, N2 - OSPF NSSA external type 2

E1 - OSPF external type 1, E2 - OSPF external type 2, E - EGP

i - IS-IS, L1 - IS-IS level-1, L2 - IS-IS level-2, \* - candidate default

U - per-user static route, o - ODR

Gateway of last resort is not set

1.0.0.0/32 is subnetted, 1 subnets

O 1.1.1.1 [110/11] via 172.16.1.1, 16:23:59, Ethernet0

2.0.0.0/32 is subnetted, 1 subnets

C 2.2.2.2 is directly connected, Loopback0

172.16.0.0/24 is subnetted, 1 subnets

C 172.16.1.0 is directly connected, Ethernet0

10.0.0.0/30 is subnetted, 1 subnets

C 10.1.1.4 is directly connected, Serial1

Router B does not have a default route in the IP routing table. Verify that a default route is being advertised to Router A.

#### rtrA#show ip route

Codes: C - connected, S - static, I - IGRP, R - RIP, M - mobile, B - BGP

D - EIGRP, EX - EIGRP external, O - OSPF, IA - OSPF inter area

N1 - OSPF NSSA external type 1, N2 - OSPF NSSA external type 2

E1 - OSPF external type 1, E2 - OSPF external type 2, E - EGP

i - IS-IS, L1 - IS-IS level-1, L2 - IS-IS level-2, \* - candidate default

U - per-user static route, o - ODR

#### Gateway of last resort is 172.16.1.2 to network 0.0.0.0

1.0.0.0/32 is subnetted, 1 subnets

C 1.1.1.1 is directly connected, Loopback0

2.0.0.0/32 is subnetted, 1 subnets

O 2.2.2.2 [110/11] via 172.16.1.2, 00:10:27, Ethernet0/0

172.16.0.0/24 is subnetted, 1 subnets

C 172.16.1.0 is directly connected, Ethernet0/0

#### O\*E2 0.0.0.0/0 [110/1] via 172.16.1.2, 00:01:17, Ethernet0/0

Notice that the default cost of the default route is 1. Modify the configuration on Router B to give the default route a cost of 15.

Router B

#### router ospf 1

#### network 2.2.2.2 0.0.0.0 area 0

#### network 172.16.1.0 0.0.0.255 area 0

#### default-information originate always metric 15

#### Verification

Verify that the cost of the default route has been modified.

#### rtrA#show ip route

Codes: C - connected, S - static, I - IGRP, R - RIP, M - mobile, B - BGP

D - EIGRP, EX - EIGRP external, O - OSPF, IA - OSPF inter area

N1 - OSPF NSSA external type 1, N2 - OSPF NSSA external type 2

E1 - OSPF external type 1, E2 - OSPF external type 2, E - EGP

i - IS-IS, L1 - IS-IS level-1, L2 - IS-IS level-2, \* - candidate default

U - per-user static route, o - ODR

Gateway of last resort is 172.16.1.2 to network 0.0.0.0

1.0.0.0/32 is subnetted, 1 subnets

C 1.1.1.1 is directly connected, Loopback0

2.0.0.0/32 is subnetted, 1 subnets

O 2.2.2.2 [110/11] via 172.16.1.2, 00:15:49, Ethernet0/0

172.16.0.0/24 is subnetted, 1 subnets

C 172.16.1.0 is directly connected, Ethernet0/0

O\*E2 0.0.0.0/0 [110/15] via 172.16.1.2, 00:01:56, Ethernet0/0

#### rtrA#show ip route 0.0.0.0

Routing entry for 0.0.0.0/0, supernet

This document was created by an unregistered ChmMagic, please go to http://www.bisenter.com to register it. Thanks.

Known via "ospf 1", distance 110, metric 15, candidate default path

Tag 1, type extern 2, forward metric 10

Redistributing via ospf 1

Last update from 172.16.1.2 on Ethernet0/0, 00:02:33 ago

Routing Descriptor Blocks:

\* 172.16.1.2, from 2.2.2.2, 00:02:33 ago, via Ethernet0/0

Route metric is 15, traffic share count is 1

#### **Troubleshooting**

- Step 1. Verify that there is a neighbor relationship between the OSPF routers using theshow ip ospf neighbors command.
- Step 2. If using the always form of the command, then this command shouldwork as expected.
- **Step 3.** If you are not using the always form of the command, then verify that the advertising router has a default route in the IP routing table.

**♦** PREVIOUS

< Free Open Study >

NEXT ▶

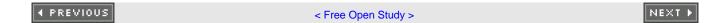

# 4-5 default-information originate metric-type type

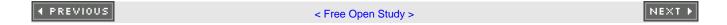

# 4-6 default-information originate always metric-type type

#### **Syntax Description:**

• type— The type can be set to 1 or 2. The cost of a type 1 route includes both the external cost of the redistributed route and the OSPF cost. The cost of a type 2 route only includes the external cost. The default is type 2.

Purpose: When a route is redistributed into OSPF, the route is assigned a metric that represents the cost of reaching that route from the ASBR. In Figure 4-4, the external cost of the default route is 1. This is the value the ASBR would assign to the default route (seections 4-3 and 4-4). If the default route is advertised as a type 2 route (the default case), then the cost of the default route should be 1 on every router in the OSPF domain. If the default route is advertised as a type 1 route, then the cost of the default route would include the internal cost of reaching the ASBR and the external cost of the route that was set by the ASBR. If multiple paths exist to reach the ASBR across the OSPF domain, all routes would have an equal cost if advertised as type 2 routes. If the default route is advertised as a type 1 route, then OSPF can determine the best path to the ASBR.

Figure 4-4. When OSPF Advertises a Default Route the Advertising Router Becomes an ASBR. A Type 1 Route Includes Both the Internal and External Cost of Reaching the Route. A Type 2 Route Only Includes the External Cost

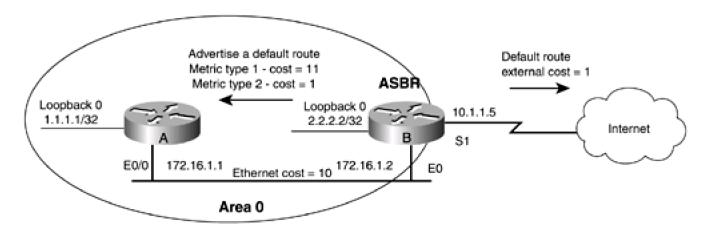

Initial Cisco IOS Software Release: 10.0

# Configuration Example: Setting the OSPF Metric Type for a Default Route

Configure the routers in Figure 4-4 as shown in the following listing.

```
interface Loopback0
ip address 1.1.1.1 255.255.255.255
interface Ethernet0/0
ip address 172.16.1.1 255.255.255.0
router ospf 1
network 1.1.1.1 0.0.0.0 area 0
network 172.16.1.0 0.0.0.255 area 0
Router B
interface Loopback0
ip address 2.2.2.2 255.255.255.255
interface Ethernet0
ip address 172.16.1.2 255.255.255.0
interface Serial1
bandwidth 64
ip address 10.1.1.5 255.255.255.252
clockrate 64000
router ospf 1
network 2.2.2.2 0.0.0.0 area 0
network 172.16.1.0 0.0.0.255 area 0
```

Verify that Routers A and B have established an OSPF neighbor relationship, as shown here.

#### rtrA#show ip ospf neighbor

| Neighbor ID | F | Pri State | Dead Time | Address    | Interface   |
|-------------|---|-----------|-----------|------------|-------------|
| 2.2.2.2     | 1 | FULL/BDR  | 00:00:30  | 172.16.1.2 | Ethernet0/0 |

#### rtrB#show ip ospf neighbor

| Neighbor ID | Pri State | Dead Time Address   | Interface |
|-------------|-----------|---------------------|-----------|
| 1.1.1.1     | 1 FULL/DR | 00:00:38 172.16.1.1 | Ethernet0 |

Modify the configuration on Router B so that OSPF will unconditionally advertise a default route into the OSPF domain.

Router B

router ospf 1

network 2.2.2.2 0.0.0.0 area 0

network 172.16.1.0 0.0.0.255 area 0

#### default-information originate always

Verify that the default route is in the IP routing table on Router B.

#### rtrB#show ip route

Codes: C - connected, S - static, I - IGRP, R - RIP, M - mobile, B - BGP

D - EIGRP, EX - EIGRP external, O - OSPF, IA - OSPF inter area

N1 - OSPF NSSA external type 1, N2 - OSPF NSSA external type 2

E1 - OSPF external type 1, E2 - OSPF external type 2, E - EGP

i - IS-IS, L1 - IS-IS level-1, L2 - IS-IS level-2, \* - candidate default

U - per-user static route, o - ODR

Gateway of last resort is not set

1.0.0.0/32 is subnetted, 1 subnets

O 1.1.1.1 [110/11] via 172.16.1.1, 16:23:59, Ethernet0

2.0.0.0/32 is subnetted, 1 subnets

C 2.2.2.2 is directly connected, Loopback0

172.16.0.0/24 is subnetted, 1 subnets

C 172.16.1.0 is directly connected, Ethernet0

10.0.0.0/30 is subnetted, 1 subnets

C 10.1.1.4 is directly connected, Serial1

Router B does not have a default route in the IP routing table. Verify that a default route is being advertised to Router A.

#### rtrA#show ip route

Codes: C - connected, S - static, I - IGRP, R - RIP, M - mobile, B - BGP

D - EIGRP, EX - EIGRP external, O - OSPF, IA - OSPF inter area

N1 - OSPF NSSA external type 1, N2 - OSPF NSSA external type 2

E1 - OSPF external type 1, E2 - OSPF external type 2, E - EGP

i - IS-IS, L1 - IS-IS level-1, L2 - IS-IS level-2, \* - candidate default

U - per-user static route, o - ODR

#### Gateway of last resort is 172.16.1.2 to network 0.0.0.0

1.0.0.0/32 is subnetted, 1 subnets

C 1.1.1.1 is directly connected, Loopback0

2.0.0.0/32 is subnetted, 1 subnets

O 2.2.2.2 [110/11] via 172.16.1.2, 00:10:27, Ethernet0/0

172.16.0.0/24 is subnetted, 1 subnets

C 172.16.1.0 is directly connected, Ethernet0/0

#### O\*E2 0.0.0.0/0 [110/1] via 172.16.1.2, 00:01:17, Ethernet0/0

#### rtrA#show ip route 0.0.0.0

Routing entry for 0.0.0.0/0, supernet

This document was created by an unregistered ChmMagic, please go to http://www.bisenter.com to register it. Thanks

Known via "ospf 1", distance 110, metric 1, candidate default path

Tag 1, type extern 2, forward metric 10

Redistributing via ospf 1

Last update from 172.16.1.2 on Ethernet0/0, 00:00:09 ago

Routing Descriptor Blocks:

\* 172.16.1.2, from 2.2.2.2, 00:00:09 ago, via Ethernet0/0

Route metric is 1, traffic share count is 1

Notice that the default cost of the default route is 1 and the route type is type 2 (the default). The type 2 route does not include the cost of reaching the ASBR over the Ethernet link. Modify the configuration on Router B to advertise the default route as a type 1 route.

Router B

router ospf 1

network 2.2.2.2 0.0.0.0 area 0

network 172.16.1.0 0.0.0.255 area 0

default-information originate always metric-type 1

#### Verification

Verify that the metric type of the default route has been modified.

#### rtrA#show ip route

Codes: C - connected, S - static, I - IGRP, R - RIP, M - mobile, B - BGP

D - EIGRP, EX - EIGRP external, O - OSPF, IA - OSPF inter area

N1 - OSPF NSSA external type 1, N2 - OSPF NSSA external type 2

E1 - OSPF external type 1, E2 - OSPF external type 2, E - EGP

i - IS-IS, L1 - IS-IS level-1, L2 - IS-IS level-2,  $^{\star}$  - candidate default

U - per-user static route, o - ODR

Gateway of last resort is 172.16.1.2 to network 0.0.0.0

1.0.0.0/32 is subnetted, 1 subnets

C 1.1.1.1 is directly connected, Loopback0

2.0.0.0/32 is subnetted, 1 subnets

O 2.2.2.2 [110/11] via 172.16.1.2, 00:02:09, Ethernet0/0

172.16.0.0/24 is subnetted, 1 subnets

C 172.16.1.0 is directly connected, Ethernet0/0

O\*E1 0.0.0.0/0 [110/11] via 172.16.1.2, 00:00:22, Ethernet0/0

#### rtrA#show ip route 0.0.0.0

Routing entry for 0.0.0.0/0, supernet

Known via "ospf 1", distance 110, metric 11, candidate default path

Tag 1, type extern 1

Redistributing via ospf 1

Last update from 172.16.1.2 on Ethernet0/0, 00:00:57 ago

Routing Descriptor Blocks:

\* 172.16.1.2, from 2.2.2.2, 00:00:57 ago, via Ethernet0/0

Route metric is 11, traffic share count is 1

The cost of the default route now includes the external cost (1) and the internal OSPF cost (10) for a total of 11.

#### **Troubleshooting**

Step 1. Verify that there is a neighbor relationship between the OSPF routers using theshow ip ospf neighbors command.

Step 2. If using the always form of the command, then this command should work as expected.

**Step 3.** If you are not using thealways form of the command, then verify that the advertising router has a default route in the IP routing table.

**♦** PREVIOUS

## 4-7 default-information originate route-map route-map-name

#### **Syntax Description:**

• route-map-name— OSPF will generate a default route only if the conditions of the route map are satisfied. If the keywor**dlways** is used, the default route will be advertised regardless of the conditions in the route map.

**Purpose:** The advertisement of a default route can be made conditional using a route map. If the conditions of the route map are satisfied, then the default route will be advertised into the OSPF domain.

Initial Cisco IOS Software Release: 10.0

# Configuration Example: Using a Route Map for Conditional Default Route Advertisement

In <u>Figure 4-5</u>, Router B is receiving the route 3.3.3.0/30 from Router C via EIGRP. This network will carry all default traffic from the OPSF domain. If this network is down then you don't want the traffic from the OSPF domain to be sent to Router C. A route map can be used on Router B to make a conditional advertisement of a default route. For this example, the condition will be the existence of the 3.3.3.0/30 in the IP routing table on Router B.

Figure 4-5. When OSPF Advertises a Default Route, the Advertising Router Becomes an ASBR.

The Advertisement of a Default Route Can Be Made Conditional Using a Route Map

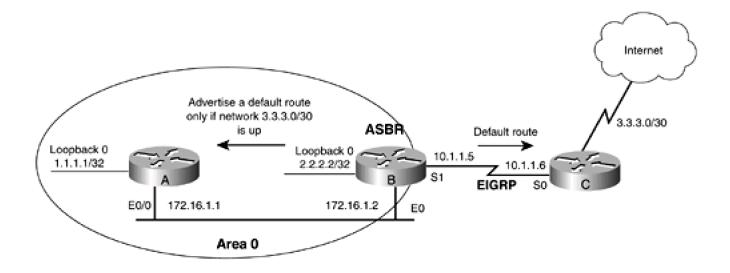

```
interface Loopback0
ip address 1.1.1.1 255.255.255.255
1
interface Ethernet0/0
ip address 172.16.1.1 255.255.255.0
1
router ospf 1
network 1.1.1.1 0.0.0.0 area 0
network 172.16.1.0 0.0.0.255 area 0
Router B
interface Loopback0
ip address 2.2.2.2 255.255.255.255
interface Ethernet0
ip address 172.16.1.2 255.255.255.0
1
interface Serial1
bandwidth 64
ip address 10.1.1.5 255.255.255.252
clockrate 64000
Ţ
router eigrp 1
network 10.0.0.0
router ospf 1
```

network 2.2.2.2 0.0.0.0 area 0

#### network 172.16.1.0 0.0.0.255 area 0

Router C

interface Loopback0

description Simulate the network 3.3.3.0/30

ip address 3.3.3.1 255.255.255.252

!

interface Serial0

bandwidth 64

ip address 10.1.1.6 255.255.255.252

!

router eigrp 1

network 3.0.0.0

network 10.0.0.0

no auto-summary

Verify that Routers A and B have established an OSPF neighbor relationship.

rtrA#show ip ospf neighbor

Neighbor ID Pri State Dead Time Address Interface

2.2.2.2 1 FULL/BDR 00:00:30 172.16.1.2 Ethernet0/0

rtrB#show ip ospf neighbor

Neighbor ID Pri State Dead Time Address Interface

1.1.1.1 1 FULL/DR 00:00:38 172.16.1.1 Ethernet0

Verify that Routers B and C have formed an EIGRP relationship.

#### rtrB#show ip eigrp neighbors

IP-EIGRP neighbors for process 1

H Address Interface Hold Uptime SRTT RTO Q Seq

(sec) (ms) Cnt Num

0 10.1.1.6 Se1 10 00:13:27 399 2394 0 4

#### rtrC#show ip eigrp neighbors

IP-EIGRP neighbors for process 1

H Address Interface Hold Uptime SRTT RTO Q Seq

(sec) (ms) Cnt Num

0 10.1.1.5 Se0 11 00:13:53 28 2280 0 6

Verify that Router B is receiving the 3.3.3.0/30 network from Router C.

#### rtrB#show ip route

Codes: C - connected, S - static, I - IGRP, R - RIP, M - mobile, B - BGP

D - EIGRP, EX - EIGRP external, O - OSPF, IA - OSPF inter area

N1 - OSPF NSSA external type 1, N2 - OSPF NSSA external type 2

E1 - OSPF external type 1, E2 - OSPF external type 2, E - EGP

i - IS-IS, L1 - IS-IS level-1, L2 - IS-IS level-2, \* - candidate default

U - per-user static route, o - ODR

#### Gateway of last resort is not set

1.0.0.0/32 is subnetted, 1 subnets

O 1.1.1.1 [110/11] via 172.16.1.1, 00:13:37, Ethernet0

2.0.0.0/32 is subnetted, 1 subnets

C 2.2.2.2 is directly connected, Loopback0

3.0.0.0/30 is subnetted, 1 subnets

#### D 3.3.3.0 [90/40640000] via 10.1.1.6, 00:13:38, Serial1

172.16.0.0/24 is subnetted, 1 subnets

C 172.16.1.0 is directly connected, Ethernet0

10.0.0.0/30 is subnetted, 1 subnets

C 10.1.1.4 is directly connected, Serial1

Modify the configuration on router B so that OSPF will conditionally advertise a default route into the OSPF domain based on the existence of the 3.3.3.0/30 network.

Router B

router ospf 1

network 2.2.2.2 0.0.0.0 area 0

network 172.16.1.0 0.0.0.255 area 0

default-information originate route-map exist

!

access-list 1 permit 3.3.3.0 0.0.0.3

1

route-map exist permit 10

match ip address 1

#### Verification

Verify that the default route is in the IP routing table on Router A.

#### rtrA#show ip route

Codes: C - connected, S - static, I - IGRP, R - RIP, M - mobile, B - BGP

D - EIGRP, EX - EIGRP external, O - OSPF, IA - OSPF inter area

N1 - OSPF NSSA external type 1, N2 - OSPF NSSA external type 2

```
E1 - OSPF external type 1, E2 - OSPF external type 2, E - EGP
```

i - IS-IS, L1 - IS-IS level-1, L2 - IS-IS level-2, \* - candidate default

U - per-user static route, o - ODR

#### Gateway of last resort is 172.16.1.2 to network 0.0.0.0

```
1.0.0.0/32 is subnetted, 1 subnets
```

C 1.1.1.1 is directly connected, Loopback0

2.0.0.0/32 is subnetted, 1 subnets

O 2.2.2.2 [110/11] via 172.16.1.2, 00:15:57, Ethernet0/0

172.16.0.0/24 is subnetted, 1 subnets

C 172.16.1.0 is directly connected, Ethernet0/0

#### O\*E2 0.0.0.0/0 [110/1] via 172.16.1.2, 00:15:57, Ethernet0/0

Test the route map by shutting down the loopback0 interface on Router C so the 3.3.3.0/30 will no longer be advertised by EIGRP. This should prevent Router B from advertising the default route.

Router C

#### interface Loopback0

#### shutdown

Verify that the 3.3.3.0/30 network is not in the IP routing table on Router B.

#### rtrB#show ip route

Codes: C - connected, S - static, I - IGRP, R - RIP, M - mobile, B - BGP

D - EIGRP, EX - EIGRP external, O - OSPF, IA - OSPF inter area

N1 - OSPF NSSA external type 1, N2 - OSPF NSSA external type 2

E1 - OSPF external type 1, E2 - OSPF external type 2, E - EGP

i - IS-IS, L1 - IS-IS level-1, L2 - IS-IS level-2, \* - candidate default

U - per-user static route, o - ODR

Gateway of last resort is not set

```
1.0.0.0/32 is subnetted, 1 subnets
```

O 1.1.1.1 [110/11] via 172.16.1.1, 00:19:58, Ethernet0

2.0.0.0/32 is subnetted, 1 subnets

C 2.2.2.2 is directly connected, Loopback0

172.16.0.0/24 is subnetted, 1 subnets

C 172.16.1.0 is directly connected, Ethernet0

10.0.0.0/30 is subnetted, 1 subnets

C 10.1.1.4 is directly connected, Serial1

Verify that the default route is not being advertised to Router A.

#### rtrA#show ip route

Codes: C - connected, S - static, I - IGRP, R - RIP, M - mobile, B - BGP

D - EIGRP, EX - EIGRP external, O - OSPF, IA - OSPF inter area

N1 - OSPF NSSA external type 1, N2 - OSPF NSSA external type 2

E1 - OSPF external type 1, E2 - OSPF external type 2, E - EGP

i - IS-IS, L1 - IS-IS level-1, L2 - IS-IS level-2,  $^{\star}$  - candidate default

U - per-user static route, o - ODR

Gateway of last resort is not set

1.0.0.0/32 is subnetted, 1 subnets

C 1.1.1.1 is directly connected, Loopback0

2.0.0.0/32 is subnetted, 1 subnets

O 2.2.2.2 [110/11] via 172.16.1.2, 00:20:13, Ethernet0/0

172.16.0.0/24 is subnetted, 1 subnets

C 172.16.1.0 is directly connected, Ethernet0/0

Reenable the loopback interface on Router C and verify that the default route is being advertised.

#### Router C

#### interface Loopback0

#### no shutdown

#### rtrB#show ip route

Codes: C - connected, S - static, I - IGRP, R - RIP, M - mobile, B - BGP

D - EIGRP, EX - EIGRP external, O - OSPF, IA - OSPF inter area

N1 - OSPF NSSA external type 1, N2 - OSPF NSSA external type 2

E1 - OSPF external type 1, E2 - OSPF external type 2, E - EGP

i - IS-IS, L1 - IS-IS level-1, L2 - IS-IS level-2, \* - candidate default

U - per-user static route, o - ODR

Gateway of last resort is not set

1.0.0.0/32 is subnetted, 1 subnets

O 1.1.1.1 [110/11] via 172.16.1.1, 00:22:27, Ethernet0

2.0.0.0/32 is subnetted, 1 subnets

C 2.2.2.2 is directly connected, Loopback0

3.0.0.0/30 is subnetted, 1 subnets

#### D 3.3.3.0 [90/40640000] via 10.1.1.6, 00:00:05, Serial1

172.16.0.0/24 is subnetted, 1 subnets

C 172.16.1.0 is directly connected, Ethernet0

10.0.0.0/30 is subnetted, 1 subnets

C 10.1.1.4 is directly connected, Serial1

This document was created by an unregistered ChmMagic, please go to http://www.bisenter.com to register it. Thanks.

```
Codes: C - connected, S - static, I - IGRP, R - RIP, M - mobile, B - BGP

D - EIGRP, EX - EIGRP external, O - OSPF, IA - OSPF inter area

N1 - OSPF NSSA external type 1, N2 - OSPF NSSA external type 2

E1 - OSPF external type 1, E2 - OSPF external type 2, E - EGP

i - IS-IS, L1 - IS-IS level-1, L2 - IS-IS level-2, * - candidate default
```

#### Gateway of last resort is 172.16.1.2 to network 0.0.0.0

1.0.0.0/32 is subnetted, 1 subnets

U - per-user static route, o - ODR

C 1.1.1.1 is directly connected, Loopback0

2.0.0.0/32 is subnetted, 1 subnets

O 2.2.2.2 [110/11] via 172.16.1.2, 00:22:44, Ethernet0/0

172.16.0.0/24 is subnetted, 1 subnets

C 172.16.1.0 is directly connected, Ethernet0/0

O\*E2 0.0.0.0/0 [110/1] via 172.16.1.2, 00:01:00, Ethernet0/0

#### **Troubleshooting**

- Step 1. Verify that there is a neighbor relationship between the OSPF routers using the show ip ospf neighbors command.
- Step 2. Verify the syntax and conditions of the route map.
- **Step 3.** If you are using the always form of the command, then the default route will be advertised regardless of the conditions in the route map.

**♦** PREVIOUS

< Free Open Study >

NEXT R

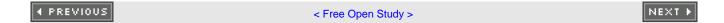

# **Chapter 5. Setting the Default Metric for Redistributed Protocols**

Section 5-1. default-metric cost

#### 5-1 default-metric cost

#### **Syntax Description:**

 cost— External cost assigned to routes redistributed into OSPF. The range of values is 1 to 4,294,967,295. The default metric for redistributed BGP routes is 1. The default metric for all other redistributed protocols is 20.

**Purpose:** Used to assign a cost to routes redistributed into OSPF that have not been assigned a metric by theedistribute command. Using the default-metric command will not affect routes that have been assigned a metric by theredistribute command.

Initial Cisco IOS Software Release: 10.0

#### Configuration Example: Setting the Default Cost for Redistributed Routes

In <u>Figure 5-1</u>, Router B is receiving the routes 3.3.3.0/24 and 10.1.1.4/30 from Router C via EIGRP. These EIGRP routes will be initially redistributed into OSPF using the default metric of 20. See<u>Chapter 14</u>, "Route Redistribution," for the use of the**redistribute** command.

Figure 5-1. The Default Metric for redistributed BGP Routes Is 1 and the Default Metric for Other redistributed

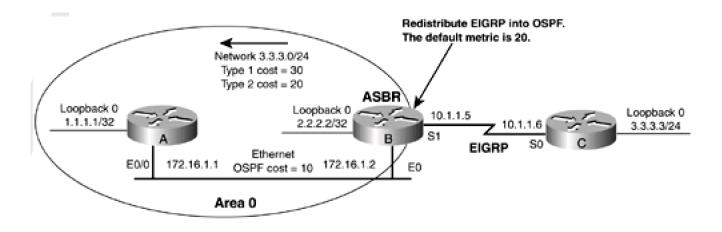

Router A

interface Loopback0

ip address 1.1.1.1 255.255.255.255

```
interface Ethernet0/0
ip address 172.16.1.1 255.255.255.0
1
router ospf 1
network 1.1.1.1 0.0.0.0 area 0
network 172.16.1.0 0.0.0.255 area 0
Router B
interface Loopback0
ip address 2.2.2.2 255.255.255.255
1
interface Ethernet0
ip address 172.16.1.2 255.255.255.0
interface Serial1
bandwidth 64
ip address 10.1.1.5 255.255.255.252
clockrate 64000
router eigrp 1
network 10.0.0.0
router ospf 1
redistribute eigrp 1 subnets
network 2.2.2.2 0.0.0.0 area 0
network 172.16.1.0 0.0.0.255 area 0
```

#### Router C

interface Loopback0

description Simulate the network 3.3.3.0/24

ip address 3.3.3.3 255.255.255.0

ļ

interface Serial0

bandwidth 64

ip address 10.1.1.6 255.255.255.252

ļ

router eigrp 1

network 3.0.0.0

network 10.0.0.0

no auto-summary

Verify that Routers A and B have established an OSPF neighbor relationship, as shown here:

#### rtrA#show ip ospf neighbor

Neighbor ID Pri State Dead Time Address Interface

2.2.2.2 1 FULL/BDR 00:00:30 172.16.1.2 Ethernet0/0

# rtrB#show ip ospf neighbor

Neighbor ID Pri State Dead Time Address Interface

1.1.1.1 1 FULL/DR 00:00:38 172.16.1.1 Ethernet0

Verify that Routers B and C have formed an EIGRP relationship.

# rtrB#show ip eigrp neighbors

IP-EIGRP neighbors for process 1

H Address Interface Hold Uptime SRTT RTO Q Seq

(sec) (ms) Cnt Num

0 10.1.1.6 Se1 10 00:13:27 399 2394 0 4

#### rtrC#show ip eigrp neighbors

IP-EIGRP neighbors for process 1

H Address Interface Hold Uptime SRTT RTO Q Seq

(sec) (ms) Cnt Num

0 10.1.1.5 Se0 11 00:13:53 28 2280 0 6

Verify that Router B is receiving the 3.3.3.0/24 network from Router C.

#### rtrB#show ip route

Codes: C - connected, S - static, I - IGRP, R - RIP, M - mobile, B - BGP

D - EIGRP, EX - EIGRP external, O - OSPF, IA - OSPF inter area

N1 - OSPF NSSA external type 1, N2 - OSPF NSSA external type 2

E1 - OSPF external type 1, E2 - OSPF external type 2, E - EGP

i - IS-IS, L1 - IS-IS level-1, L2 - IS-IS level-2, \* - candidate default

U - per-user static route, o - ODR

Gateway of last resort is not set

1.0.0.0/32 is subnetted, 1 subnets

O 1.1.1.1 [110/11] via 172.16.1.1, 00:13:37, Ethernet0

2.0.0.0/32 is subnetted, 1 subnets

C 2.2.2.2 is directly connected, Loopback0

3.0.0.0/24 is subnetted, 1 subnets

# D 3.3.3.0 [90/40640000] via 10.1.1.6, 00:13:38, Serial1

172.16.0.0/24 is subnetted, 1 subnets

C 172.16.1.0 is directly connected, Ethernet0

10.0.0.0/30 is subnetted, 1 subnets

C 10.1.1.4 is directly connected, Serial1

Inspect the routing table on Router A to verify the default cost of the redistributed route.

#### rtrA#show ip route

Codes: C - connected, S - static, I - IGRP, R - RIP, M - mobile, B - BGP

D - EIGRP, EX - EIGRP external, O - OSPF, IA - OSPF inter area

N1 - OSPF NSSA external type 1, N2 - OSPF NSSA external type 2

E1 - OSPF external type 1, E2 - OSPF external type 2, E - EGP

i - IS-IS, L1 - IS-IS level-1, L2 - IS-IS level-2, \* - candidate default

U - per-user static route, o - ODR

Gateway of last resort is not set

1.0.0.0/32 is subnetted, 1 subnets

C 1.1.1.1 is directly connected, Loopback0

2.0.0.0/32 is subnetted, 1 subnets

O 2.2.2.2 [110/11] via 172.16.1.2, 00:27:10, Ethernet0/0

3.0.0.0/24 is subnetted, 1 subnets

#### O E2 3.3.3.0 [110/20] via 172.16.1.2, 00:01:58, Ethernet0/0

172.16.0.0/24 is subnetted, 1 subnets

C 172.16.1.0 is directly connected, Ethernet0/0

10.0.0.0/30 is subnetted, 1 subnets

#### O E2 10.1.1.4 [110/20] via 172.16.1.2, 00:01:58, Ethernet0/0

The redistributed EIGRP routes have a cost or metric of 20. These routes were redistributed as type 2 routes (the default) so the cost of crossing the Ethernet network is not included. Modify the configuration on Router B so the redistributed EIGRP routes are assigned a cost of 55.

Router B

router ospf 1

redistribute eigrp 1 subnets

network 2.2.2.2 0.0.0.0 area 0

network 172.16.1.0 0.0.0.255 area 0

default-metric 55

#### Verification

Verify that the redistributed EIGRP routes have been assigned a cost of 55.

#### rtrA#show ip route

Codes: C - connected, S - static, I - IGRP, R - RIP, M - mobile, B - BGP

D - EIGRP, EX - EIGRP external, O - OSPF, IA - OSPF inter area

N1 - OSPF NSSA external type 1, N2 - OSPF NSSA external type 2

E1 - OSPF external type 1, E2 - OSPF external type 2, E - EGP

i - IS-IS, L1 - IS-IS level-1, L2 - IS-IS level-2, \* - candidate default

U - per-user static route, o - ODR

Gateway of last resort is not set

1.0.0.0/32 is subnetted, 1 subnets

C 1.1.1.1 is directly connected, Loopback0

2.0.0.0/32 is subnetted, 1 subnets

O 2.2.2.2 [110/11] via 172.16.1.2, 00:00:06, Ethernet0/0

3.0.0.0/24 is subnetted, 1 subnets

O E2 3.3.3.0 [110/55] via 172.16.1.2, 00:00:06, Ethernet0/0

This document was created by an unregistered ChmMagic, please go to http://www.bisenter.com to register it. Thanks.

172.16.0.0/24 is subnetted, 1 subnets

C 172.16.1.0 is directly connected, Ethernet0/0

10.0.0.0/30 is subnetted, 1 subnets

O E2 10.1.1.4 [110/55] via 172.16.1.2, 00:00:06, Ethernet0/0

# **Troubleshooting**

- Step 1. Verify that there is a neighbor relationship between the OSPF routers using the show ip ospf neighbors command.
- **Step 2.** Verify that the routes to be redistributed are in the IP routing table.
- Step 3. Verify that you have used the desired metric with thedefault-metric command.

# **Chapter 6. Administrative Distance**

Section 6-1. distance administrative-distance

Section 6-2. distance administrative-distance source-ip-address source-ip-mask

Section 6-3. distance administrative-distance source-ip-address source-ip-mask access-list-number

Section 6-4. distance ospf external administrative-distance

Section 6-5. distance ospf inter-area administrative-distance

Section 6-6. distance ospf intra-area administrative-distance

4 PREVIOUS

< Free Open Study >

NEXT ▶

# 6-1 distance administrative-distance

#### **Syntax Description:**

• administrative-distance— The supplied value will be applied to the administrative distance of all OSPF routes in the local routing table. The default administrative distance for OSPF routes is 110.

**Purpose:** If a router has learned about a network from more than one routing protocol, then the administrative distance is used to select the best route. The best route is the route that will be installed in the IP routing table. It is the route with the lowest administrative distance. The default administrative distances for the IP routing protocols are as follows:

- connected— 0
- static—1
- EBGP— 20
- EIGRP— 90
- IGRP— 100
- OSPF— 110
- **IS-IS** 115
- RIP— 120
- IBGP— 200

Initial Cisco IOS Software Release: 10.0

# Configuration Example: Adjusting the Administrative Distance to Influence Route Selection

In Figure 6-1, Router B is receiving the route 3.3.3.0/24 from Router A via OSPF and Router C via EIGRP. Because EIGRP has a lower administrative distance than OSPF, the EIGRP route will be installed in the routing table on Router B. A loopback address on Routers A and C is used to simulate the network that is being propagated by OSPF and EIGRP. The **ip ospf network point-to-point** interface command (see Section 19-17) on Router A is used so the loopback is advertised as a /24 network and not a /32 network.

Figure 6-1. When a Router Learns the Same Route via Two Different Routing Protocols, the Administrative Distance Is Used to Select the Best Route

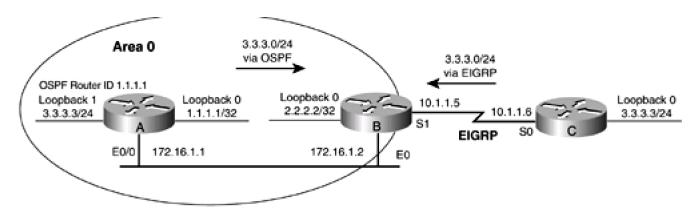

#### Router A

interface Loopback0

ip address 1.1.1.1 255.255.255.255

ļ

interface Loopback1 description Simulate the network 3.3.3.0/24

ip address 3.3.3.3 255.255.255.0

ip ospf network point-to-point

!

interface Ethernet0/0

ip address 172.16.1.1 255.255.255.0

!

router ospf 1

router-id 1.1.1.1

network 1.1.1.1 0.0.0.0 area 0

network 3.3.3.0 0.0.0.255 area 0

network 172.16.1.0 0.0.0.255 area 0

Router B

interface Loopback0

ip address 2.2.2.2 255.255.255.255

```
Ţ
interface Ethernet0
ip address 172.16.1.2 255.255.255.0
1
interface Serial1
bandwidth 64
ip address 10.1.1.5 255.255.255.252
clockrate 64000
1
router eigrp 1
network 10.0.0.0
router ospf 1
network 2.2.2.2 0.0.0.0 area 0
network 172.16.1.0 0.0.0.255 area 0
Router C
interface Loopback0
description Simulate the network 3.3.3.0/24
ip address 3.3.3.3 255.255.255.0
interface Serial0
bandwidth 64
ip address 10.1.1.6 255.255.255.252
router eigrp 1
network 3.0.0.0
```

#### network 10.0.0.0

#### no auto-summary

Verify that Routers A and B have established an OSPF neighbor relationship.

# rtrA#show ip ospf neighbor

| Neighbor ID | Pri | State | Dead Time | Address | Interface |
|-------------|-----|-------|-----------|---------|-----------|
|-------------|-----|-------|-----------|---------|-----------|

2.2.2.2 1 FULL/BDR 00:00:30 172.16.1.2 Ethernet0/0

# rtrB#show ip ospf neighbor

Neighbor ID Pri State Dead Time Address Interface

1.1.1.1 1 FULL/DR 00:00:38 172.16.1.1 Ethernet0

Verify that Routers B and C have formed an EIGRP relationship.

# rtrB#show ip eigrp neighbors

IP-EIGRP neighbors for process 1

H Address Interface Hold Uptime SRTT RTO Q Seq

(sec) (ms) Cnt Num

0 10.1.1.6 Se1 10 00:13:27 399 2394 0 4

# rtrC#show ip eigrp neighbors

IP-EIGRP neighbors for process 1

H Address Interface Hold Uptime SRTT RTO Q Seq

(sec) (ms) Cnt Num

0 10.1.1.5 Se0 11 00:13:53 28 2280 0 6

Verify that Router B is installing the 3.3.3.0/24 network learned via EIGRP from Router C.

# rtrB#show ip route

Codes: C - connected, S - static, I - IGRP, R - RIP, M - mobile, B - BGP

D - EIGRP, EX - EIGRP external, O - OSPF, IA - OSPF inter area

N1 - OSPF NSSA external type 1, N2 - OSPF NSSA external type 2

E1 - OSPF external type 1, E2 - OSPF external type 2, E - EGP

i - IS-IS, L1 - IS-IS level-1, L2 - IS-IS level-2, \* - candidate default

U - per-user static route, o - ODR

Gateway of last resort is not set

1.0.0.0/32 is subnetted, 1 subnets

O 1.1.1.1 [110/11] via 172.16.1.1, 00:13:37, Ethernet0

2.0.0.0/32 is subnetted, 1 subnets

C 2.2.2.2 is directly connected, Loopback0

3.0.0.0/24 is subnetted, 1 subnets

#### D 3.3.3.0 [90/40640000] via 10.1.1.6, 00:13:38, Serial1

172.16.0.0/24 is subnetted, 1 subnets

C 172.16.1.0 is directly connected, Ethernet0

10.0.0.0/30 is subnetted, 1 subnets

C 10.1.1.4 is directly connected, Serial1

Modify the configuration on Router B to set the administrative distance of all OSPF routes to 80. Because this value is less than the administrative distance for EIGRP (90), the OSPF route for 3.3.3.0/24 should be installed in the IP routing table on Router B.

Router B

router ospf 1

network 2.2.2.2 0.0.0.0 area 0

network 172.16.1.0 0.0.0.255 area 0

distance 80

# Verification

Verify that the OSPF route for 3.3.3.0/24 has been installed in the routing table on Router B.

# rtrB#show ip route

```
Codes: C - connected, S - static, I - IGRP, R - RIP, M - mobile, B - BGP

D - EIGRP, EX - EIGRP external, O - OSPF, IA - OSPF inter area

N1 - OSPF NSSA external type 1, N2 - OSPF NSSA external type 2

E1 - OSPF external type 1, E2 - OSPF external type 2, E - EGP

i - IS-IS, L1 - IS-IS level-1, L2 - IS-IS level-2, * - candidate default
```

Gateway of last resort is not set

```
1.0.0.0/32 is subnetted, 1 subnets
```

U - per-user static route, o - ODR

O 1.1.1.1 [80/11] via 172.16.1.1, 00:01:22, Ethernet0

2.0.0.0/32 is subnetted, 1 subnets

C 2.2.2.2 is directly connected, Loopback0

3.0.0.0/24 is subnetted, 1 subnets

# O 3.3.3.0 [80/11] via 172.16.1.1, 00:01:23, Ethernet0

172.16.0.0/24 is subnetted, 1 subnets

C 172.16.1.0 is directly connected, Ethernet0

10.0.0.0/30 is subnetted, 1 subnets

C 10.1.1.4 is directly connected, Serial1

# **Troubleshooting**

This document was created by an unregistered ChmMagic, please go to http://www.bisenter.com to register it. Thanks.

- Step 1. Verify that there is a neighbor relationship between the OSPF routers using the show ip ospf neighbors command.
- Step 2. Verify that the correct administrative distance is being used with the distance command.
- Step 3. Verify the administrative distance of the OSPF routes using the show ip route command.

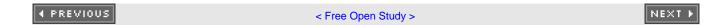

# 6-2 distance administrative-distance source-ip-address source-ip-mask

| ◀ PREVIOUS | < Free Open Study > | NEXT > |
|------------|---------------------|--------|
|------------|---------------------|--------|

This document was created by an unregistered ChmMagic, please go to http://www.bisenter.com to register it. Thanks.

# 6-3 distance administrative-distance source-ip-address source-ip-mask access-list-number

#### **Syntax Description:**

- administrative-distance— The supplied value will be applied to the administrative distance of selected OSPF routes in the local routing table. The default administrative distance for OSPF routes is 110.
- source-ip-address— IP address of the source of the OSPF routes. For OSPF, the source address is the OSPF router ID.
- source-ip-mask— IP mask for the source of the OSPF routes.
- access-list-number
   Standard IP access number used to determine which routes learned from the source will have their administrative distance modified. The range of access list numbers is 1–99 and 1300–1999.

**Purpose:** If a router has learned about a network from more than one routing protocol, then the administrative distance is used to select the best route. The best route is the route that will be installed in the IP routing table, the route with the lowest administrative distance. The default administrative distances for the IP routing protocols are as follows:

- connected— 0
- static—1
- EBGP— 20
- **EIGRP** 90
- IGRP— 100
- OSPF— 110
- IS-IS- 115
- **RIP** 120
- **IBGP** 200

Command 6-2 is used to modify the administrative distance of all routes learned from sources that match the source IP address/mask pair. Command 6-3 is used to modify the administrative distance of selected routes learned from sources that match the IP address/mask pair by using an IP access list.

Initial Cisco IOS Software Release: 10.0

# Configuration Example 1: Adjusting the Administrative Distance of All Routes Learned from a Particular OSPF Neighbor

In Figure 6-2, Router B is receiving the route 3.3.3.0/24 from Router A via OSPF and Router C via EIGRP. Because EIGRP has lower administrative distance than OSPF, the EIGRP route will be installed in the routing table on Router B. A loopback address on Routers A and

C is used to simulate the network that is being propagated by OSPF and EIGRP. The **ip ospf network point-to-point interface** command (see Section 19-7) on Router A is used so the loopback is advertised as a /24 network and not a /32 network.

Figure 6-2. The Administrative Distance of OSPF Routes Can Be Modified Based on the Neighbor Router's OSPF ID

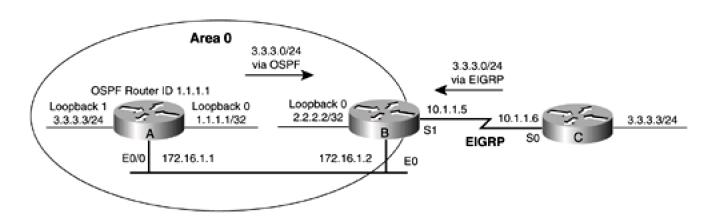

# Router A interface Loopback0 ip address 1.1.1.1 255.255.255.255 interface Loopback1 description Simulate the network 3.3.3.0/24 ip address 3.3.3.3 255.255.255.0 ip ospf network point-to-point interface Ethernet0/0 ip address 172.16.1.1 255.255.255.0 1 router ospf 1 router-id 1.1.1.1 network 1.1.1.1 0.0.0.0 area 0 network 3.3.3.0 0.0.0.255 area 0 network 172.16.1.0 0.0.0.255 area 0

```
Router B
interface Loopback0
ip address 2.2.2.2 255.255.255.255
interface Ethernet0
ip address 172.16.1.2 255.255.255.0
interface Serial1
bandwidth 64
ip address 10.1.1.5 255.255.255.252
clockrate 64000
Ţ
router eigrp 1
network 10.0.0.0
router ospf 1
network 2.2.2.2 0.0.0.0 area 0
network 172.16.1.0 0.0.0.255 area 0
Router C
interface Loopback0
description Simulate the network 3.3.3.0/24
ip address 3.3.3.3 255.255.255.0
interface Serial0
```

# bandwidth 64

ip address 10.1.1.6 255.255.255.252

1

router eigrp 1

network 3.0.0.0

network 10.0.0.0

no auto-summary

Verify that Routers A and B have established an OSPF neighbor relationship.

# rtrA#show ip ospf neighbor

|  | Neighbor ID | Pri | State | Dead Time | Address | Interface |
|--|-------------|-----|-------|-----------|---------|-----------|
|--|-------------|-----|-------|-----------|---------|-----------|

2.2.2.2 1 FULL/BDR 00:00:30 172.16.1.2 Ethernet0/0

# rtrB#**show ip ospf neighbor**

Neighbor ID Pri State Dead Time Address Interface

1.1.1.1 1 FULL/DR 00:00:38 172.16.1.1 Ethernet0

Verify that Routers B and C have formed an EIGRP relationship.

# rtrB#show ip eigrp neighbors

IP-EIGRP neighbors for process 1

H Address Interface Hold Uptime SRTT RTO Q Seq

(sec) (ms) Cnt Num

0 10.1.1.6 Se1 10 00:13:27 399 2394 0 4

#### rtrC#show ip eigrp neighbors

IP-EIGRP neighbors for process 1

H Address Interface Hold Uptime SRTT RTO Q Seq

(sec) (ms) Cnt Num

0 10.1.1.5 Se0 11 00:13:53 28 2280 0 6

Verify that Router B is installing the 3.3.3.0/24 network learned via EIGRP from Router C.

# rtrB#show ip route

Codes: C - connected, S - static, I - IGRP, R - RIP, M - mobile, B - BGP

D - EIGRP, EX - EIGRP external, O - OSPF, IA - OSPF inter area

N1 - OSPF NSSA external type 1, N2 - OSPF NSSA external type 2

E1 - OSPF external type 1, E2 - OSPF external type 2, E - EGP

i - IS-IS, L1 - IS-IS level-1, L2 - IS-IS level-2, \* - candidate default

U - per-user static route, o - ODR

Gateway of last resort is not set

1.0.0.0/32 is subnetted, 1 subnets

O 1.1.1.1 [110/11] via 172.16.1.1, 00:13:37, Ethernet0

2.0.0.0/32 is subnetted, 1 subnets

C 2.2.2.2 is directly connected, Loopback0

3.0.0.0/24 is subnetted, 1 subnets

# 3.3.3.0 [90/40640000] via 10.1.1.6, 00:13:38, Serial1

172.16.0.0/24 is subnetted, 1 subnets

C 172.16.1.0 is directly connected, Ethernet0

10.0.0.0/30 is subnetted, 1 subnets

C 10.1.1.4 is directly connected, Serial1

Modify the configuration on Router B to set the administrative distance of all OSPF routes learned from neighbor 172.16.1.1 to 80. Because this value is less than the administrative distance for EIGRP (90), the OSPF route for 3.3.3.0/24 should be installed in the IP routing table on Router B. When using the distance command with OSPF, the source address is the OSPF router ID. The source mask is an inverse mask.

Therefore, to set the administrative distance of OSPF routes learned from Router A, use the source address/mask pair 1.1.1.1/0.0.0.0.

Router B

router ospf 1

network 2.2.2.2 0.0.0.0 area 0

network 172.16.1.0 0.0.0.255 area 0

distance 80 1.1.1.1 0.0.0.0

# Verification

Verify that the OSPF route for 3.3.3.0/24 has been installed in the routing table on Router B.

# rtrB#show ip route

Codes: C - connected, S - static, I - IGRP, R - RIP, M - mobile, B - BGP

D - EIGRP, EX - EIGRP external, O - OSPF, IA - OSPF inter area

N1 - OSPF NSSA external type 1, N2 - OSPF NSSA external type 2

E1 - OSPF external type 1, E2 - OSPF external type 2, E - EGP

i - IS-IS, L1 - IS-IS level-1, L2 - IS-IS level-2, \* - candidate default

U - per-user static route, o - ODR

Gateway of last resort is not set

1.0.0.0/32 is subnetted, 1 subnets

O 1.1.1.1 [80/11] via 172.16.1.1, 00:01:22, Ethernet0

2.0.0.0/32 is subnetted, 1 subnets

C 2.2.2.2 is directly connected, Loopback0

3.0.0.0/24 is subnetted, 1 subnets

# O 3.3.3.0 [80/11] via 172.16.1.1, 00:01:23, Ethernet0

172.16.0.0/24 is subnetted, 1 subnets

C 172.16.1.0 is directly connected, Ethernet0

10.0.0.0/30 is subnetted, 1 subnets

C 10.1.1.4 is directly connected, Serial1

# Configuration Example 2: Adjusting the Administrative Distance of Selected Routes Learned from a Particular OSPF Neighbor

Modify the configuration on Router B to modify only the administrative distance of the network 3.3.3.0/24. The network 1.1.1.1/32 should maintain the default OSPF administrative distance of 110. The OSPF router ID of Router A can be found by using the **show ip ospf** command.

#### rtrA#show ip ospf

# Routing Process "ospf 1" with ID 1.1.1.1

Supports only single TOS(TOS0) routes

SPF schedule delay 5 secs, Hold time between two SPFs 10 secs

Minimum LSA interval 5 secs. Minimum LSA arrival 1 secs

Number of external LSA 0. Checksum Sum 0x0

Number of DCbitless external LSA 0

Number of DoNotAge external LSA 0

Number of areas in this router is 1. 1 normal 0 stub 0 nssa

Area BACKBONE(0)

Number of interfaces in this area is 3

Area has no authentication

SPF algorithm executed 32 times

Area ranges are

Number of LSA 3. Checksum Sum 0x15E77

Number of DCbitless LSA 0

Number of indication LSA 0

Number of DoNotAge LSA 0

```
Router B

router ospf 1

network 2.2.2.2 0.0.0.0 area 0

network 172.16.1.0 0.0.0.255 area 0

distance 80 1.1.1.1 0.0.0.0 1

!

access-list 1 permit 3.3.3.0 0.0.0.255
```

#### Verification

Verify that the administrative distance for the 3.3.3.0/24 network has been modified while the 1.1.1.1 network remains unchanged.

#### rtrB#show ip route

```
Codes: C - connected, S - static, I - IGRP, R - RIP, M - mobile, B - BGP

D - EIGRP, EX - EIGRP external, O - OSPF, IA - OSPF inter area

N1 - OSPF NSSA external type 1, N2 - OSPF NSSA external type 2

E1 - OSPF external type 1, E2 - OSPF external type 2, E - EGP

i - IS-IS, L1 - IS-IS level-1, L2 - IS-IS level-2, * - candidate default

U - per-user static route, o - ODR
```

Gateway of last resort is not set

1.0.0.0/32 is subnetted, 1 subnets

# O 1.1.1.1 [110/11] via 172.16.1.1, 00:03:51, Ethernet0

2.0.0.0/32 is subnetted, 1 subnets

C 2.2.2.2 is directly connected, Loopback0

3.0.0.0/24 is subnetted, 1 subnets

This document was created by an unregistered ChmMagic, please go to http://www.bisenter.com to register it. Thanks.

# O 3.3.3.0 [80/11] via 172.16.1.1, 00:03:52, Ethernet0

172.16.0.0/24 is subnetted, 1 subnets

C 172.16.1.0 is directly connected, Ethernet0

10.0.0.0/30 is subnetted, 1 subnets

C 10.1.1.4 is directly connected, Serial1

# **Troubleshooting**

- Step 1. Verify that there is a neighbor relationship between the OSPF routers using the show ip ospf neighbors command.
- Step 2. Verify that the correct administrative distance is being used with the distance command.
- Step 3. The source address for OSPF is the OSPF router ID. Ensure that the proper OSPF router ID is being used.
- Step 4. Ensure that the source mask is an inverse mask.
- Step 5. Verify the syntax of the access-list and make sure the distance command is referencing the correct access list.

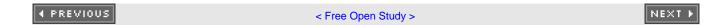

# 6-4 distance ospf external administrative-distance

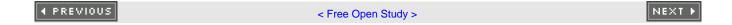

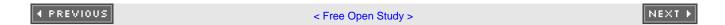

# 6-5 distance ospf inter-area administrative-distance

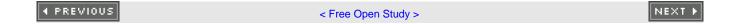

# 6-6 distance ospf intra-area administrative-distance

#### **Syntax Description:**

administrative-distance— The supplied value will be applied to the administrative distance of either the external, inter-area, or
intra-area OSPF routes in the local routing table. The default administrative distance for these OSPF routes is 110.

**Purpose:** If a router has learned about a network from more than one routing protocol, then the administrative distance is used to select the best route. The best route is the route that will be installed in the IP routing table, the route with the lowest administrative distance. The default administrative distances for the IP routing protocols are:

- connected— 0
- static—1
- EBGP— 20
- EIGRP— 90
- **IGRP** 100
- OSPF— 110
- **IS-IS** 115
- **RIP** 120
- IBGP— 200

There are three types of OSPF routes. These types are external (either type 1 or 2), inter-area, and intra-area. External routes are those that have been redistributed into OSPF. A route to an area directly connected to the router is an intra-area route and a route to an area that is not directly connected to the router is an inter-area route. These commands are used to modify the administrative distance of all routes belonging to one of the three types of OSPF routes.

Initial Cisco IOS Software Release: 11.1

# Configuration Example: Adjusting the Administrative Distance Based on the Type of OSPF Route

In Figure 6-3, Router A is receiving two OSPF external routes from the redistribution of EIGRP on Router B. Router A is also receiving an OSPF inter-area route and an OSPF intra-area route from Router B.

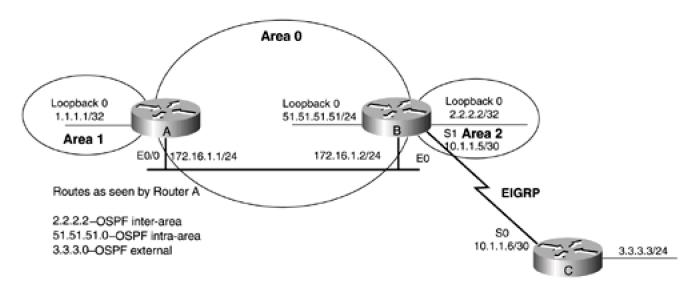

#### Router A

interface Loopback0

ip address 1.1.1.1 255.255.255.255

!

interface Ethernet0/0

ip address 172.16.1.1 255.255.255.0

!

router ospf 1

network 1.1.1.1 0.0.0.0 area 1

network 172.16.1.0 0.0.0.255 area 0

#### Router B

interface Loopback0

ip address 2.2.2.2 255.255.255.255

!

interface Loopback1

ip address 51.51.51.51 255.255.255.0

ï

```
interface Ethernet0
ip address 172.16.1.2 255.255.255.0
interface Serial1
bandwidth 64
ip address 10.1.1.5 255.255.255.252
clockrate 64000
router eigrp 1
network 10.0.0.0
router ospf 1
router-id 2.2.2.2
redistribute eigrp 1 subnets
network 2.2.2.2 0.0.0.0 area 2
network 51.51.51.51 0.0.0.0 area 0
network 172.16.1.0 0.0.0.255 area 0
Router C
interface Loopback0
ip address 3.3.3.3 255.255.255.0
interface Serial0
bandwidth 64
ip address 10.1.1.6 255.255.255.252
router eigrp 1
```

network 3.0.0.0

network 10.0.0.0

no auto-summary

Verify that Routers A and B have established an OSPF neighbor relationship.

# rtrA#show ip ospf neighbor

Neighbor ID Pri State Dead Time Address Interface

2.2.2.2 1 FULL/BDR 00:00:30 172.16.1.2 Ethernet0/0

# rtrB#show ip ospf neighbor

Neighbor ID Pri State Dead Time Address Interface

1.1.1.1 1 FULL/DR 00:00:38 172.16.1.1 Ethernet0

Verify that Routers B and C have formed an EIGRP relationship.

# rtrB#show ip eigrp neighbors

IP-EIGRP neighbors for process 1

H Address Interface Hold Uptime SRTT RTO Q Seq

(sec) (ms) Cnt Num

0 10.1.1.6 Se1 10 00:13:27 399 2394 0 4

#### rtrC#show ip eigrp neighbors

IP-EIGRP neighbors for process 1

H Address Interface Hold Uptime SRTT RTO Q Seq

(sec) (ms) Cnt Num

0 10.1.1.5 Se0 11 00:13:53 28 2280 0 6

Verify that Router A is learning each type of OSPF route.

#### rtrA#show ip route

Codes: C - connected, S - static, I - IGRP, R - RIP, M - mobile, B - BGP

D - EIGRP, EX - EIGRP external, O - OSPF, IA - OSPF inter area

N1 - OSPF NSSA external type 1, N2 - OSPF NSSA external type 2

E1 - OSPF external type 1, E2 - OSPF external type 2, E - EGP

i - IS-IS, L1 - IS-IS level-1, L2 - IS-IS level-2, \* - candidate default

U - per-user static route, o - ODR

Gateway of last resort is not set

51.0.0.0/32 is subnetted, 1 subnets

#### O 51.51.51.51 [110/11] via 172.16.1.2, 00:21:44, Ethernet0/0

1.0.0.0/32 is subnetted, 1 subnets

C 1.1.1.1 is directly connected, Loopback0

2.0.0.0/32 is subnetted, 1 subnets

#### O IA 2.2.2.2 [110/11] via 172.16.1.2, 00:21:44, Ethernet0/0

3.0.0.0/24 is subnetted, 1 subnets

#### O E2 3.3.3.0 [110/20] via 172.16.1.2, 00:21:44, Ethernet0/0

172.16.0.0/24 is subnetted, 1 subnets

C 172.16.1.0 is directly connected, Ethernet0/0

10.0.0.0/30 is subnetted, 1 subnets

#### O E2 10.1.1.4 [110/20] via 172.16.1.2, 00:21:44, Ethernet0/0

Modify the configuration on Router A to set the administrative distance of OSPF inter-area routes to 60, intra-area routes to 70, and external routes to 50.

Router A

#### router ospf 1

network 1.1.1.1 0.0.0.0 area 1

network 3.3.3.0 0.0.0.255 area 0

network 172.16.1.0 0.0.0.255 area 0

distance ospf intra-area 70 inter-area 60 external 50

#### Verification

Verify that the different OSPF route types have been configured with the proper administrative distance.

#### rtrA#show ip route

Codes: C - connected, S - static, I - IGRP, R - RIP, M - mobile, B - BGP

D - EIGRP, EX - EIGRP external, O - OSPF, IA - OSPF inter area

N1 - OSPF NSSA external type 1, N2 - OSPF NSSA external type 2

E1 - OSPF external type 1, E2 - OSPF external type 2, E - EGP

i - IS-IS, L1 - IS-IS level-1, L2 - IS-IS level-2,  $^{\star}$  - candidate default

U - per-user static route, o - ODR

Gateway of last resort is not set

51.0.0.0/32 is subnetted, 1 subnets

O 51.51.51.51 [70/11] via 172.16.1.2, 00:02:04, Ethernet0/0

1.0.0.0/32 is subnetted, 1 subnets

C 1.1.1.1 is directly connected, Loopback0

2.0.0.0/32 is subnetted, 1 subnets

O IA 2.2.2.2 [60/11] via 172.16.1.2, 00:02:04, Ethernet0/0

3.0.0.0/24 is subnetted, 1 subnets

O E2 3.3.3.0 [50/20] via 172.16.1.2, 00:02:04, Ethernet0/0

172.16.0.0/24 is subnetted, 1 subnets

C 172.16.1.0 is directly connected, Ethernet0/0

This document was created by an unregistered ChmMagic, please go to http://www.bisenter.com to register it. Thanks.

10.0.0.0/30 is subnetted, 1 subnets

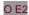

O E2 10.1.1.4 [50/20] via 172.16.1.2, 00:02:04, Ethernet0/0

# **Troubleshooting**

- Step 1. Verify that there is a neighbor relationship between the OSPF routers using the show ip ospf neighbors command.
- Step 2. Verify that the correct administrative distance is being used with the distance ospf command and that the distance is being applied to the correct OSPF route type.

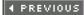

< Free Open Study >

NEXT

4 PREVIOUS

< Free Open Study >

NEXT ▶

# **Chapter 7. Filtering Routes with Distribute Lists**

| Section 7-1. distribute-list access-list-number | er II | r |
|-------------------------------------------------|-------|---|
|-------------------------------------------------|-------|---|

Section 7-2. distribute-list access-list-number in interface-type interface-number

Section 7-3. distribute-list access-list-number out

Section 7-4. distribute-list access-list-number out interface-type interface-number

Section 7-5. distribute-list access-list-number out routing-process

Section 7-6. distribute-list access-list-name in

Section 7-7. distribute-list access-list-name in interface-type interface-number

Section 7-8. distribute-list access-list-name out

Section 7-9. distribute-list access-list-name out interface-type interface-number

Section 7-10. distribute-list access-list-name out routing-process

Section 7-11. distribute-list prefix prefix-list-name in

Section 7-12. distribute-list prefix prefix-list-name in interface-type interface-number

Section 7-13. distribute-list prefix prefix-list-name out

Section 7-14. distribute-list prefix prefix-list-name out interface-type interface-number

Section 7-15. distribute-list prefix prefix-list-name out routing-process

◆ PREVIOUS

< Free Open Study >

NEXT ▶

# 7-1 distribute-list access-list-number in

#### **Syntax Description:**

• access-list-number— Standard IP access number used to determine which routes learned via OSPF will be prevented from being installed in the IP routing table. The range of access list numbers is 1–99 and 1300–2699.

**Purpose:** To prevent OSPF learned routes from being installed in the IP routing table. Even though an OSPF route may be prevented from being installed in the IP routing table, the route will still be in the OSPF database and advertised to OSPF neighbors. If you want to block a particular route or group of routes from entering the IP routing table, use a distribute list on all OSPF routers.

Initial Cisco IOS Software Release: 10.0

# Configuration Example: Preventing OSPF Learned Routes from Being Installed in the IP Routing Table

In <u>Figure 7-1</u>, Router A is receiving the OSPF routes 2.2.2.2, 3.3.3.3, and 4.4.4.4 from Router B. Start by configuring Routers A and B as shown in the listing that follows.

Figure 7-1. A Distribute List/Access List Controls Which OSPF Routes Are Transferred from the OSPF Database into the IP Routing Table

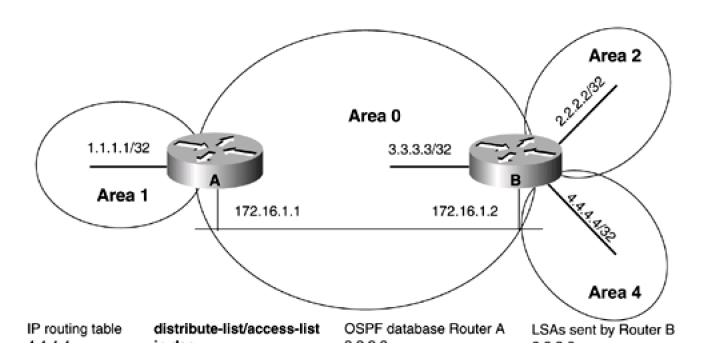

## This document was created by an unregistered ChmMagic, please go to http://www.bisenter.com to register it. Thanks

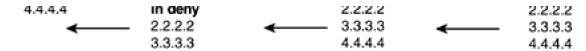

### Router A

interface Loopback0

ip address 1.1.1.1 255.255.255.255

!

interface Ethernet0/0

ip address 172.16.1.1 255.255.255.0

ļ

router ospf 1

network 1.1.1.1 0.0.0.0 area 1

network 172.16.1.0 0.0.0.255 area 0

### Router B

```
interface Loopback0
```

ip address 2.2.2.2 255.255.255.255

!

interface Loopback1

ip address 3.3.3.3 255.255.255.255

Ī

interface Loopback2

ip address 4.4.4.4 255.255.255.255

!

interface Ethernet0

ip address 172.16.1.2 255.255.255.0

1

router ospf 1

router-id 2.2.2.2

network 2.2.2.2 0.0.0.0 area 2

network 3.3.3.3 0.0.0.0 area 0

network 4.4.4.4 0.0.0.0 area 4

network 172.16.1.2 0.0.0.0 area 0

Verify that Routers A and B have established a FULL OSPF neighbor relationship.

### rtrA#show ip ospf neighbor

Neighbor ID Pri State Dead Time Address Interface

2.2.2.2 1 FULL/BDR 00:00:30 172.16.1.2 Ethernet0/0

Ethernet0

## rtrB#show ip ospf neighbor

Neighbor ID Pri State Dead Time Address Interface 1.1.1.1 1 FULL/DR 00:00:38 172.16.1.1

Verify that Router A is receiving the routes 2.2.2.2, 3.3.3.3, and 4.4.4.4 from Router B.

### rtrA#show ip route

Codes: C - connected, S - static, I - IGRP, R - RIP, M - mobile, B - BGP

D - EIGRP, EX - EIGRP external, O - OSPF, IA - OSPF inter area

N1 - OSPF NSSA external type 1, N2 - OSPF NSSA external type 2

E1 - OSPF external type 1, E2 - OSPF external type 2, E - EGP

i - IS-IS, L1 - IS-IS level-1, L2 - IS-IS level-2, ia - IS-IS inter area

\* - candidate default, U - per-user static route, o - ODR

P - periodic downloaded static route

Gateway of last resort is not set

1.0.0.0/32 is subnetted, 1 subnets

C 1.1.1.1 is directly connected, Loopback0

2.0.0.0/32 is subnetted, 1 subnets

### O IA 2.2.2.2 [110/11] via 172.16.1.2, 00:04:28, Ethernet0/0

3.0.0.0/32 is subnetted, 1 subnets

## O 3.3.3.3 [110/11] via 172.16.1.2, 00:04:28, Ethernet0/0

4.0.0.0/32 is subnetted, 1 subnets

### O IA 4.4.4.4 [110/11] via 172.16.1.2, 00:04:28, Ethernet0/0

172.16.0.0/24 is subnetted, 1 subnets

C 172.16.1.0 is directly connected, Ethernet0/0

For illustrative purposes, verify that these three routes are in the OSPF database on Router A.

### rtrA#show ip ospf database

OSPF Router with ID (1.1.1.1) (Process ID 1)

Router Link States (Area 0)

Link ID ADV Router Age Seq# Checksum Link count

1.1.1.1 1.1.1.1 493 0x800000A5 0x8F6F 1

2.2.2.2 2.2.2.2 489 0x80000030 0x7ECF 2

Net Link States (Area 0)

Link ID ADV Router Age Seq# Checksum

172.16.1.1 1.1.1.1 496 0x80000001 0x6DFD

### Summary Net Link States (Area 0)

| Link ID | ADV Route | r Age | Seq#       | Checksun |
|---------|-----------|-------|------------|----------|
| 1.1.1.1 | 1.1.1.1   | 714   | 0x80000033 | 0xE21F   |
| 2.2.2.2 | 2.2.2.2   | 487   | 0x80000049 | 0x6A79   |
| 4.4.4.4 | 2.2.2.2   | 490   | 0x80000001 | 0x9E85   |

### Router Link States (Area 1)

| Link ID | ADV Route | r Age | Seq#       | Checksu | m Link count |
|---------|-----------|-------|------------|---------|--------------|
| 1.1.1.1 | 1.1.1.1   | 726   | 0x80000001 | 0xD351  | 1            |

### Summary Net Link States (Area 1)

| Link ID    | ADV Route | r Age | Seq#       | Checksum  |
|------------|-----------|-------|------------|-----------|
| 2.2.2.2    | 1.1.1.1   | 492   | 0x80000001 | 0x7DA8    |
| 3.3.3.3    | 1.1.1.1   | 492   | 0x80000001 | 0x4FD2    |
| 4.4.4.4    | 1.1.1.1   | 492   | 0x80000001 | 0x21FC    |
| 172.16.1.0 | 1.1.1.1   | 496   | 0x8000000  | 03 0x3B34 |

Modify the configuration on Router A to prevent the OSPF routes 2.2.2.2 and 3.3.3.3 from being installed in the IP routing table.

Router A

## router ospf 1

network 1.1.1.1 0.0.0.0 area 1

network 172.16.1.0 0.0.0.255 area 0

## distribute-list 1 in

ļ

access-list 1 deny 2.2.2.0 0.0.0.255

access-list 1 deny 3.3.3.0 0.0.0.255

access-list 1 permit any

### Verification

Verify that the OSPF routes 2.2.2.2 and 3.3.3.3 have been blocked from entering the IP routing table on Router A. They should be absent from the IP routing table.

### rtrA#show ip route

Codes: C - connected, S - static, I - IGRP, R - RIP, M - mobile, B - BGP

D - EIGRP, EX - EIGRP external, O - OSPF, IA - OSPF inter area

N1 - OSPF NSSA external type 1, N2 - OSPF NSSA external type 2

E1 - OSPF external type 1, E2 - OSPF external type 2, E - EGP

i - IS-IS, L1 - IS-IS level-1, L2 - IS-IS level-2, ia - IS-IS inter area

\* - candidate default, U - per-user static route, o - ODR

P - periodic downloaded static route

Gateway of last resort is not set

1.0.0.0/32 is subnetted, 1 subnets

C 1.1.1.1 is directly connected, Loopback0

4.0.0.0/32 is subnetted, 1 subnets

O IA 4.4.4.4 [110/11] via 172.16.1.2, 00:03:39, Ethernet0/0

172.16.0.0/24 is subnetted, 1 subnets

C 172.16.1.0 is directly connected, Ethernet0/0

Verify that the routes 2.2.2.2 and 3.3.3.3 are still in the OSPF database on Router A.

rtrA#show ip ospf database

OSPF Router with ID (1.1.1.1) (Process ID 1)

Router Link States (Area 0)

 Link ID
 ADV Router
 Age
 Seq#
 Checksum Link count

 1.1.1.1
 1.1.1.1
 951
 0x8000000A5 0x8F6F 1

 2.2.2.2
 2.2.2.2
 947
 0x80000030 0x7ECF 2

Net Link States (Area 0)

Link ID ADV Router Age Seq# Checksum

172.16.1.1 1.1.1.1 954 0x80000001 0x6DFD

Summary Net Link States (Area 0)

Link ID **ADV Router** Checksum Age Seq# 0x80000033 0xE21F 1.1.1.1 1.1.1.1 1172 2.2.2.2 2.2.2.2 945 0x80000049 0x6A79 4.4.4.4 2.2.2.2 948 0x80000001 0x9E85

Router Link States (Area 1)

Link ID ADV Router Age Seq# Checksum Link count

1.1.1.1 1.1.1.1 1184 0x80000001 0xD351 1

Summary Net Link States (Area 1)

Link ID ADV Router Age Seq# Checksum

This document was created by an unregistered ChmMagic, please go to http://www.bisenter.com to register it. Thanks.

| 3.3.3.3    | 1.1.1.1 | 946 | 0x80000001 0x4FD2 |
|------------|---------|-----|-------------------|
| 4.4.4.4    | 1.1.1.1 | 946 | 0x80000001 0x21FC |
| 172.16.1.0 | 1.1.1.1 | 950 | 0x80000003 0x3B34 |

## **Troubleshooting**

- Step 1. Verify that there is a neighbor relationship between the OSPF routers by using theshow ip ospf neighbor command.
- Step 2. Verify that the distribute-list command is referencing the correct access list number.
- Step 3. Verify the syntax of the access list.
- **Step 4.** Verify that the access list has been referenced by using the command **show ip access-lists** access-list-number. For example, for the preceding configuration, the output should be:

### rtrA#show ip access-lists 1

Standard IP access list 1

```
deny 2.2.2.0, wildcard bits 0.0.0.255 (1 match) check=4
deny 3.3.3.0, wildcard bits 0.0.0.255 (1 match) check=3
permit any (3 matches)
```

4 PREVIOUS

< Free Open Study >

NEXT ▶

## 7-2 distribute-list access-list-number in interface-type interface-number

### **Syntax Description:**

- access-list-number— Standard IP access number used to determine which routes learned via OSPF will be prevented from being
  installed in the IP routing table. The range of access list numbers is 1–99 and 1300–2699.
- interface-type— Optional parameter, along with the interface-number, used to apply the distribute list to OSPF routes learned through a particular interface.
- interface-number— Number of the interface type.

**Purpose:** To prevent OSPF routes learned over a specific interface from being installed in the IP routing table. Even though an OSPF route may be prevented from being installed in the IP routing table, the route will still be in the OSPF database. Because the filtered route will still be in the OSPF database, it is possible for the route to be received from another OSPF interface.

Initial Cisco IOS Software Release: 10.0. The interface-type and interface-number parameters were added in 11.2.

# Configuration Example: Preventing Routes Learned via OSPF Over a Specific Interface from Being Installed in the IP Routing Table

In <u>Figure 7-2</u>, Router A is receiving the OSPF routes 2.2.2.2, 3.3.3.3, and 4.4.4.4 from Router B over two serial interfaces. Start by configuring Routers A and B as shown in the listing below the figure.

Figure 7-2. A Distribute List/Access List Controls Which OSPF Routes, Learned Over a Specific Interface, Are Transferred from the OSPF Database into the IP Routing Table

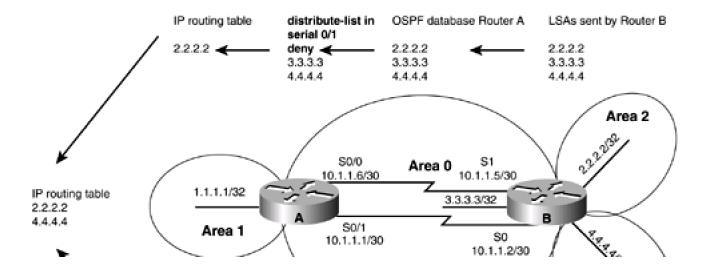

## This document was created by an unregistered ChmMagic, please go to http://www.bisenter.com to register it. Thanks

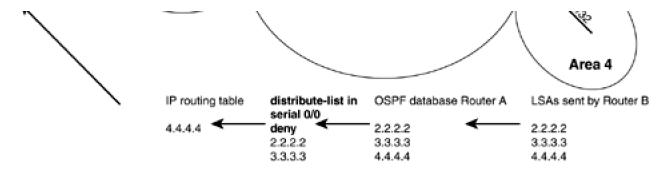

Router A

interface Loopback0

ip address 1.1.1.1 255.255.255.255

!

interface Serial0/0

ip address 10.1.1.6 255.255.255.252

!

interface Serial0/1

ip address 10.1.1.1 255.255.255.252

clockrate 64000

!

router ospf 1

network 1.1.1.1 0.0.0.0 area 1

network 10.1.1.0 0.0.0.3 area 0

Router B

interface Loopback0

ip address 2.2.2.2 255.255.255.255

network 10.1.1.4 0.0.0.3 area 0

```
Ţ
interface Loopback1
ip address 3.3.3.3 255.255.255.255
interface Loopback2
ip address 4.4.4.4 255.255.255.255
interface Serial0
ip address 10.1.1.2 255.255.255.252
interface Serial1
bandwidth 64
ip address 10.1.1.5 255.255.255.252
clockrate 64000
!
router ospf 1
router-id 2.2.2.2
network 2.2.2.2 0.0.0.0 area 2
network 3.3.3.3 0.0.0.0 area 0
network 4.4.4.4 0.0.0.0 area 4
network 10.1.1.0 0.0.0.3 area 0
network 10.1.1.4 0.0.0.3 area 0
Verify that Routers A and B have established a FULL OSPF neighbor relationship.
rtrA#show ip ospf neighbor
Neighbor ID Pri State
                           Dead Time Address
                                                   Interface
```

2.2.2.2

1 FULL/ -

00:00:33 10.1.1.5

Serial0/0

2.2.2.2 1 FULL/ - 00:00:37 10.1.1.2 Serial0/1

### rtrB#show ip ospf neighbor

 Neighbor ID
 Pri
 State
 Dead Time
 Address
 Interface

 1.1.1.1
 1
 FULL/ 00:00:38
 10.1.1.1
 Serial0

 1.1.1.1
 1
 FULL/ 00:00:36
 10.1.1.6
 Serial1

Verify that Router A is receiving the routes 2.2.2.2, 3.3.3.3, and 4.4.4.4 from Router B.

### rtrA#show ip route

Codes: C - connected, S - static, I - IGRP, R - RIP, M - mobile, B - BGP

D - EIGRP, EX - EIGRP external, O - OSPF, IA - OSPF inter area

N1 - OSPF NSSA external type 1, N2 - OSPF NSSA external type 2

E1 - OSPF external type 1, E2 - OSPF external type 2, E - EGP

i - IS-IS, L1 - IS-IS level-1, L2 - IS-IS level-2, ia - IS-IS inter area

\* - candidate default, U - per-user static route, o - ODR

P - periodic downloaded static route

Gateway of last resort is not set

1.0.0.0/32 is subnetted, 1 subnets

C 1.1.1.1 is directly connected, Loopback0

2.0.0.0/32 is subnetted, 1 subnets

### O IA 2.2.2.2 [110/65] via 10.1.1.5, 00:00:10, Serial0/0

[110/65] via 10.1.1.2, 00:00:10, Serial0/1

3.0.0.0/32 is subnetted, 1 subnets

### O 3.3.3.3 [110/65] via 10.1.1.5, 00:00:10, Serial0/0

[110/65] via 10.1.1.2, 00:00:10, Serial0/1

4.0.0.0/32 is subnetted, 1 subnets

### O IA 4.4.4.4 [110/65] via 10.1.1.5, 00:00:10, Serial0/0

### [110/65] via 10.1.1.2, 00:00:11, Serial0/1

10.0.0.0/30 is subnetted, 2 subnets

- C 10.1.1.0 is directly connected, Serial0/1
- C 10.1.1.4 is directly connected, Serial0/0

For illustrative purposes, verify that these three routes are in the OSPF database on Router A.

### rtrA#show ip ospf database

OSPF Router with ID (1.1.1.1) (Process ID 1)

Router Link States (Area 0)

1.1.1.1 1.1.1.1 1423 0x800000C1 0xE80E 4

2.2.2.2 2.2.2.2 1451 0x80000050 0xA7E3 5

Summary Net Link States (Area 0)

Link ID ADV Router Age Seq# Checksum

1.1.1.1 1.1.1.1 165 0x80000044 0xC030

2.2.2.2 2.2.2.2 707 0x80000057 0x4E87

4.4.4.4 2.2.2.2 707 0x8000000F 0x8293

Router Link States (Area 1)

Link ID ADV Router Age Seq# Checksum Link count

1.1.1.1 1.1.1.1 1666 0x80000008 0xC558 1

### Summary Net Link States (Area 1)

| Link ID  | ADV Route | r Age | Seq#       | Checksum |
|----------|-----------|-------|------------|----------|
| 2.2.2.2  | 1.1.1.1   | 1423  | 0x80000006 | 0x9159   |
| 3.3.3.3  | 1.1.1.1   | 1669  | 0x80000009 | 0x5D86   |
| 4.4.4.4  | 1.1.1.1   | 1669  | 0x80000009 | 0x2FB0   |
| 10.1.1.0 | 1.1.1.1   | 168   | 0x80000007 | 7 0x36B3 |
| 10.1.1.4 | 1.1.1.1   | 1425  | 0x8000000  | 8 0xCD8  |

Modify the configuration on Router A to prevent the OSPF routes 2.2.2.2 and 3.3.3.3 received over interface Serial 0/0 and the routes 3.3.3.3 and 4.4.4.4 received over Serial 0/1 from being installed in the IP routing table.

Router A

### router ospf 1

network 1.1.1.1 0.0.0.0 area 1

network 172.16.1.0 0.0.0.255 area 0

distribute-list 1 in Serial0/0

distribute-list 2 in Serial0/1

ļ

access-list 1 deny 2.2.2.0 0.0.0.255

access-list 1 deny 3.3.3.0 0.0.0.255

access-list 1 permit any

access-list 2 deny 3.3.3.0 0.0.0.255

access-list 2 deny 4.4.4.0 0.0.0.255

access-list 2 permit any

### Verification

Determine the routes that have been filtered from reaching the IP routing table on Router A.

### rtrA#show ip route

Codes: C - connected, S - static, I - IGRP, R - RIP, M - mobile, B - BGP

D - EIGRP, EX - EIGRP external, O - OSPF, IA - OSPF inter area

N1 - OSPF NSSA external type 1, N2 - OSPF NSSA external type 2

E1 - OSPF external type 1, E2 - OSPF external type 2, E - EGP

i - IS-IS, L1 - IS-IS level-1, L2 - IS-IS level-2, ia - IS-IS inter area

\* - candidate default, U - per-user static route, o - ODR

P - periodic downloaded static route

### Gateway of last resort is not set

1.0.0.0/32 is subnetted, 1 subnets

C 1.1.1.1 is directly connected, Loopback0

2.0.0.0/32 is subnetted, 1 subnets

### O IA 2.2.2.2 [110/65] via 10.1.1.2, 00:01:15, Serial0/1

4.0.0.0/32 is subnetted, 1 subnets

### O IA 4.4.4.4 [110/65] via 10.1.1.5, 00:01:15, Serial0/0

172.16.0.0/24 is subnetted, 1 subnets

C 172.16.1.0 is directly connected, Ethernet0/0

10.0.0.0/30 is subnetted, 2 subnets

- C 10.1.1.0 is directly connected, Serial0/1
- C 10.1.1.4 is directly connected, Serial0/0

Access list 1 on Router A allows network 4.4.4.0. Access list 2 on Router A allows network 2.2.2.0. The only network that is filtered by both access lists is 3.3.3.0. Verify that routes 2.2.2.2, 3.3.3.3, and 4.4.4.4 are still in the OSPF database on Router A.

### rtrA#show ip ospf database

## Router Link States (Area 0)

| Link ID | ADV Route | r Age | Seq#       | Checksur | n Link count |
|---------|-----------|-------|------------|----------|--------------|
| 1.1.1.1 | 1.1.1.1   | 1815  | 0x800000C  | 1 0xE80E | 4            |
| 2.2.2.2 | 2.2.2.2   | 1843  | 0x80000050 | 0 0xA7E3 | 5            |

## Summary Net Link States (Area 0)

| Link ID | ADV Route | r Age | Seq#       | Checksum |
|---------|-----------|-------|------------|----------|
| 1.1.1.1 | 1.1.1.1   | 557   | 0x80000044 | 0xC030   |
| 2.2.2.2 | 2.2.2.2   | 1099  | 0x8000005  | 7 0x4E87 |
| 4.4.4.4 | 2.2.2.2   | 1099  | 0x8000000  | F 0x8293 |

## Router Link States (Area 1)

| Link ID | ADV Router | Age | Seq#       | Checksum Link count |
|---------|------------|-----|------------|---------------------|
| 1.1.1.1 | 1.1.1.1    | 43  | 0x80000009 | 0xC359 1            |

## Summary Net Link States (Area 1)

| Link ID  | ADV Route | r Age | Seq#       | Checksum |
|----------|-----------|-------|------------|----------|
| 2.2.2.2  | 1.1.1.1   | 1815  | 0x8000000  | 6 0x9159 |
| 3.3.3.3  | 1.1.1.1   | 45    | 0x8000000A | 0x5B87   |
| 4.4.4.4  | 1.1.1.1   | 45    | 0x8000000A | 0x2DB1   |
| 10.1.1.0 | 1.1.1.1   | 559   | 0x8000000  | 7 0x36B3 |
| 10.1.1.4 | 1.1.1.1   | 1816  | 0x8000000  | 08 0xCD8 |

## **Troubleshooting**

- Step 1. Verify that there is a neighbor relationship between the OSPF routers by using the show ip ospf neighbor command.
- Step 2. Verify that the distribute-list command is referencing the correct access list number and interface.
- Step 3. Verify the syntax of the access list.
- Step 4. Verify that the access list has been referenced by using the commandshow ip access-lists access-list-number. For example, for the preceding configuration, the output would be the following:

### rtrA#show ip access-lists 1

Standard IP access list 1

deny 2.2.2.0, wildcard bits 0.0.0.255 (5 matches) check=15

deny 3.3.3.0, wildcard bits 0.0.0.255 (5 matches) check=10

permit any (10 matches)

Standard IP access list 2

deny 3.3.3.0, wildcard bits 0.0.0.255 (4 matches) check=12

deny 4.4.4.0, wildcard bits 0.0.0.255 (4 matches) check=8

permit any (8 matches)

4 PREVIOUS

< Free Open Study >

NEXT ▶

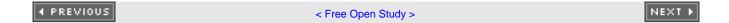

## 7-3 distribute-list access-list-number out

### **Syntax Description:**

access-list-number— Standard IP access number used to determine which routes learned via OSPF will be prevented from being
installed in the IP routing table. The range of access list numbers is 1–99 and 1300–2699.

**Purpose:** For distance vector protocols (RIP, IGRP, EIGRP), this command prevents routes selected by the access list from being advertised to a neighbor. OSPF is a link-state protocol and does not advertise routes to a neighbor but advertises a link-state database. The neighbor determines the routes from the information in the link-state database. Therefore, this command has no effect when used with OSPF.

Initial Cisco IOS Software Release: 10.0. The interface-type and interface-number parameters were added in 11.2.

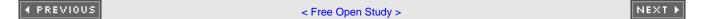

# 7-4 distribute-list access-list-number out interface-type interface-number

### **Syntax Description:**

- access-list-number— Standard IP access number used to determine which routes learned via OSPF will be prevented from being installed in the IP routing table. The range of access list numbers is 1–99 and 1300–2699.
- *interface-type* Optional parameter, along with the *interface-number*, used to apply the distribute list to OSPF routes learned through a particular interface.
- interface-number— Number of the interface type.

**Purpose:** For distance vector protocols (RIP, IGRP, EIGRP), this command prevents routes selected by the access list from being advertised to a neighbor. OSPF is a link-state protocol and does not advertise routes to a neighbor but advertises a link-state database. The neighbor determines the routes from the information in the link-state database. Therefore, this command has no effect when used with OSPF.

Initial Cisco IOS Software Release: 10.0. The interface-type and interface-number parameters were added in 11.2.

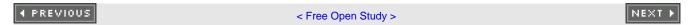

# 7-5 distribute-list access-list-number out routing-process

### **Syntax Description:**

- access-list-number— Standard IP access number used to determine which routes redistributed into OSPF will be prevented from being installed in the OSPF database. This has the effect of preventing the blocked redistributed routes from being advertised to OSPF neighbors. The range of access list numbers is 1–99 and 1300–2699.
- routing-process— The routing process that has been redistributed into OSPF (RIP, IGRP, EIGRP, OSPF, BGP, EGP, static, or connected).

**Purpose:** To prevent routes that were redistributed into OSPF from another routing process from being installed in the OSPF database. This command can be used to filter OSPF routes by using two OSPF processes and to redistribute the routes between the OSPF processes.

Initial Cisco IOS Software Release: 10.0

# Configuration Example: Preventing Routes Redistributed into OSPF from Being Installed in the IP Routing Table

In <u>Figure 7-3</u>, Router B is receiving the EIGRP routes 10.1.1.4/30, 3.3.3.0/24, and 4.4.4.0/24 from Router C. Router B is redistributing EIGRP into OSPF, and these routes will be advertised to Router A as OSPF external type two routes. Start by configuring Routers A, B, and C as shown in the listing that follows the figure.

Figure 7-3. A Distribute List/Access List Prevents Redistributed Routes from Being Installed in the OSPF Database

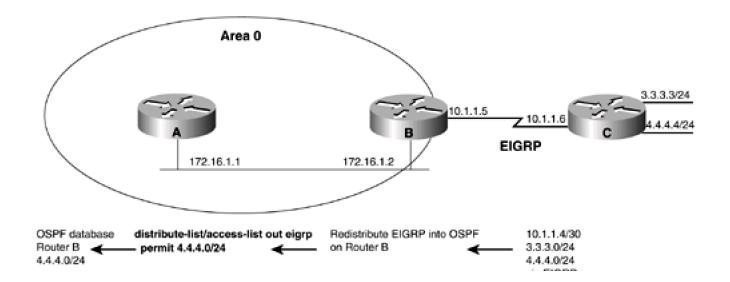

VIA EIGHP

```
Router A
interface Loopback0
ip address 1.1.1.1 255.255.255.255
interface Ethernet0/0
ip address 172.16.1.1 255.255.255.0
1
router ospf 1
network 172.16.1.0 0.0.0.255 area 0
Router B
interface Loopback0
ip address 2.2.2.2 255.255.255.255
interface Ethernet0
ip address 172.16.1.2 255.255.255.0
1
interface Serial1
bandwidth 64
ip address 10.1.1.5 255.255.255.252
clockrate 64000
1
router eigrp 1
network 10.0.0.0
```

```
Ţ
router ospf 1
redistribute eigrp 1 subnets
network 2.2.2.2 0.0.0.0 area 1
network 172.16.1.0 0.0.0.255 area 0
Router C
interface Loopback0
ip address 3.3.3.3 255.255.255.0
interface Loopback1
ip address 4.4.4.4 255.255.255.0
Ţ
interface Serial0
ip address 10.1.1.6 255.255.255.252
Ţ
router eigrp 1
network 3.0.0.0
network 4.0.0.0
network 10.0.0.0
no auto-summary
Verify that Routers A and B have established a FULL OSPF neighbor relationship.
rtrA#show ip ospf neighbor
```

Neighbor ID Pri State Dead Time Address Interface

2.2.2.2 1 FULL/BDR 00:00:30 172.16.1.2 Ethernet0/0

### rtrB#show ip ospf neighbor

Neighbor ID Pri State Dead Time Address Interface

1.1.1.1 1 FULL/DR 00:00:38 172.16.1.1 Ethernet0

Verify that Router B is receiving the routes 3.3.3.0/24 and 4.4.4.0/24 from Router C via EIGRP.

### rtrB# show ip route

Codes: C - connected, S - static, I - IGRP, R - RIP, M - mobile, B - BGP

D - EIGRP, EX - EIGRP external, O - OSPF, IA - OSPF inter area

N1 - OSPF NSSA external type 1, N2 - OSPF NSSA external type 2

E1 - OSPF external type 1, E2 - OSPF external type 2, E - EGP

i - IS-IS, L1 - IS-IS level-1, L2 - IS-IS level-2, \* - candidate default

U - per-user static route, o - ODR

## Gateway of last resort is not set

2.0.0.0/32 is subnetted, 1 subnets

C 2.2.2.2 is directly connected, Loopback0

3.0.0.0/24 is subnetted, 1 subnets

## D 3.3.3.0 [90/40640000] via 10.1.1.6, 00:38:45, Serial1

4.0.0.0/24 is subnetted, 1 subnets

### D 4.4.4.0 [90/40640000] via 10.1.1.6, 00:38:45, Serial1

172.16.0.0/24 is subnetted, 1 subnets

C 172.16.1.0 is directly connected, Ethernet0

10.0.0.0/30 is subnetted, 1 subnets

C 10.1.1.4 is directly connected, Serial1

### This document was created by an unregistered ChmMagic, please go to http://www.bisenter.com to register it. Thanks

Verify that Router A is receiving the routes 10.1.1.4/30, 3.3.3.0/24, and 4.4.4.0/24 from Router B as OSPF external type 2 routes.

### rtrA#show ip route

Codes: C - connected, S - static, I - IGRP, R - RIP, M - mobile, B - BGP

D - EIGRP, EX - EIGRP external, O - OSPF, IA - OSPF inter area

N1 - OSPF NSSA external type 1, N2 - OSPF NSSA external type 2

E1 - OSPF external type 1, E2 - OSPF external type 2, E - EGP

i - IS-IS, L1 - IS-IS level-1, L2 - IS-IS level-2, ia - IS-IS inter area

\* - candidate default, U - per-user static route, o - ODR

P - periodic downloaded static route

## Gateway of last resort is not set

1.0.0.0/32 is subnetted, 1 subnets

C 1.1.1.1 is directly connected, Loopback0

2.0.0.0/32 is subnetted, 1 subnets

O IA 2.2.2.2 [110/11] via 172.16.1.2, 00:27:48, Ethernet0/0

3.0.0.0/24 is subnetted, 1 subnets

### O E2 3.3.3.0 [110/20] via 172.16.1.2, 00:05:41, Ethernet0/0

4.0.0.0/24 is subnetted, 1 subnets

### O E2 4.4.4.0 [110/20] via 172.16.1.2, 00:27:48, Ethernet0/0

172.16.0.0/24 is subnetted, 1 subnets

C 172.16.1.0 is directly connected, Ethernet0/0

10.0.0.0/30 is subnetted, 1 subnets

## O E2 10.1.1.4 [110/20] via 172.16.1.2, 00:05:42, Ethernet0/0

For illustrative purposes, verify that these three routes are in the OSPF database on Router B.

### rtrB#show ip ospf database external

OSPF Router with ID (2.2.2.2) (Process ID 1)

### Type-5 AS External Link States

LS age: 441

Options: (No TOS-capability, DC)

LS Type: AS External Link

## Link State ID: 3.3.3.0 (External Network Number)

Advertising Router: 2.2.2.2

LS Seq Number: 80000001

Checksum: 0x3F50

Length: 36

Network Mask: /24

Metric Type: 2 (Larger than any link state path)

TOS: 0

Metric: 20

Forward Address: 0.0.0.0

External Route Tag: 0

LS age: 1788

Options: (No TOS-capability, DC)

LS Type: AS External Link

## Link State ID: 4.4.4.0 (External Network Number)

Advertising Router: 2.2.2.2

LS Seq Number: 80000003

Checksum: 0x1773

Length: 36

Network Mask: /24

## This document was created by an unregistered ChmMagic, please go to http://www.bisenter.com to register it. Thanks

| Metric Type: 2 (Larger than any link state path)                                                                      |
|----------------------------------------------------------------------------------------------------|
| TOS: 0                                                                                                    |
| Metric: 20                                                                                                    |
| Forward Address: 0.0.0.0                                                                                              |
| External Route Tag: 0                                                                                                 |
|                                                                                                    |
| LS age: 459                                                                                                    |
| Options: (No TOS-capability, DC)                                                                                      |
| LS Type: AS External Link                                                                                             |
| Link State ID: 10.1.1.4 (External Network Number )                                                                    |
| Advertising Router: 2.2.2.2                                                                                           |
| LS Seq Number: 80000001                                                                                               |
| Checksum: 0xD7B3                                                                                                    |
| Length: 36                                                                                                    |
| Network Mask: /30                                                                                                    |
| Metric Type: 2 (Larger than any link state path)                                                                      |
| TOS: 0                                                                                                    |
| Metric: 20                                                                                                    |
| Forward Address: 0.0.0.0                                                                                              |
| External Route Tag: 0                                                                                                 |
| Modify the configuration on Router B to allow only the installation of EIGRP route 4.4.4.0/24 into the OSPF database. |
| Router B                                                                                                    |
|                                                                                                    |
| router ospf 1                                                                                                    |
| redistribute eigrp 1 subnets                                                                                          |
| network 2.2.2.2 0.0.0.0 area 1                                                                                        |
| network 172.16.1.0 0.0.0.255 area 0                                                                                   |
| distribute-list 1 out eigrp 1                                                                                         |

Ţ

## access-list 1 permit 4.4.4.0 0.0.0.255

### Verification

Verify that the EIGRP routes 10.1.1.4/30 and 3.3.3.0/24 have been blocked from entering the OSPF database on Router B.

### rtrB#show ip ospf database external

OSPF Router with ID (2.2.2.2) (Process ID 1)

### Type-5 AS External Link States

LS age: 419

Options: (No TOS-capability, DC)

LS Type: AS External Link

## Link State ID: 4.4.4.0 (External Network Number)

Advertising Router: 2.2.2.2

LS Seq Number: 80000004

Checksum: 0x1574

Length: 36

Network Mask: /24

Metric Type: 2 (Larger than any link state path)

TOS: 0

Metric: 20

Forward Address: 0.0.0.0

External Route Tag: 0

Verify that Router A is receiving only one external type 2 route from Router B.

### rtrA#show ip route

Codes: C - connected, S - static, I - IGRP, R - RIP, M - mobile, B - BGP

D - EIGRP, EX - EIGRP external, O - OSPF, IA - OSPF inter area

N1 - OSPF NSSA external type 1, N2 - OSPF NSSA external type 2

E1 - OSPF external type 1, E2 - OSPF external type 2, E - EGP

i - IS-IS, L1 - IS-IS level-1, L2 - IS-IS level-2, ia - IS-IS inter area

\* - candidate default, U - per-user static route, o - ODR

P - periodic downloaded static route

Gateway of last resort is not set

1.0.0.0/32 is subnetted, 1 subnets

C 1.1.1.1 is directly connected, Loopback0

2.0.0.0/32 is subnetted, 1 subnets

O IA 2.2.2.2 [110/11] via 172.16.1.2, 00:38:45, Ethernet0/0

4.0.0.0/24 is subnetted, 1 subnets

### O E2 4.4.4.0 [110/20] via 172.16.1.2, 00:38:45, Ethernet0/0

172.16.0.0/24 is subnetted, 1 subnets

C 172.16.1.0 is directly connected, Ethernet0/0

### **Troubleshooting**

- Step 1. Verify that there is a neighbor relationship between the OSPF routers by using the show ip ospf neighbor command.
- Step 2. Verify that the distribute-list command is referencing the correct access list number and routing process.
- Step 3. Verify the syntax of the access list.

This document was created by an unregistered ChmMagic, please go to http://www.bisenter.com to register it. Thanks.

Step 4. Verify that the intended routes are in the OSPF database using the command show ip ospf database external.

## 7-6 distribute-list access-list-name in

### **Syntax Description:**

access-list-name— Named IP access list that is used to determine which routes learned via OSPF will be prevented from being
installed in the IP routing table.

**Purpose:** To prevent OSPF learned routes from being installed in the IP routing table. Even though an OSPF route may be prevented from being installed in the IP routing table, the route will still be in the OSPF database.

Initial Cisco IOS Software Release: 11.2

# Configuration Example: Preventing OSPF Learned Routes from Being Installed in the IP Routing Table

In <u>Figure 7-4</u>, Router A is receiving the OSPF routes 2.2.2.2, 3.3.3.3, and 4.4.4.4 from Router B. Start by configuring Routers A and B as shown in the listing that follows the figure.

Figure 7-4. A Distribute List/Named Access List Controls Which OSPF Routes Are Transferred from the OSPF Database Into the IP Routing Table

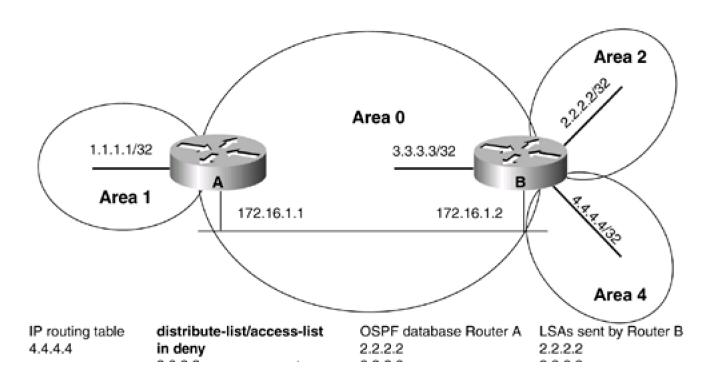

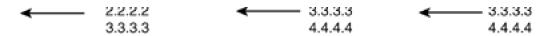

Router A

interface Loopback0

ip address 1.1.1.1 255.255.255.255

!

interface Ethernet0/0

ip address 172.16.1.1 255.255.255.0
!

router ospf 1

network 1.1.1.1 0.0.0.0 area 1

network 172.16.1.0 0.0.0.255 area 0

Router B

```
ip address 2.2.2.2 255.255.255.255
!
interface Loopback1
ip address 3.3.3.3 255.255.255.255
```

interface Loopback2

interface Loopback0

ip address 4.4.4.4 255.255.255.255

!

1

interface Ethernet0

ip address 172.16.1.2 255.255.255.0

Ţ

router ospf 1

router-id 2.2.2.2

network 2.2.2.2 0.0.0.0 area 2

network 3.3.3.3 0.0.0.0 area 0

network 4.4.4.4 0.0.0.0 area 4

network 172.16.1.2 0.0.0.0 area 0

Verify that Routers A and B have established a FULL OSPF neighbor relationship.

## rtrA#show ip ospf neighbor

| Neighbor ID | F | Pri State | Dead Time | Address    | Interface   |
|-------------|---|-----------|-----------|------------|-------------|
| 2.2.2.2     | 1 | FULL/BDR  | 00:00:30  | 172.16.1.2 | Ethernet0/0 |

### rtrB#show ip ospf neighbor

Neighbor ID Pri State Dead Time Address Interface

1.1.1.1 1 FULL/DR 00:00:38 172.16.1.1 Ethernet0

Verify that Router A is receiving the routes 2.2.2.2, 3.3.3.3, and 4.4.4.4 from Router B.

### rtrA#show ip route

Codes: C - connected, S - static, I - IGRP, R - RIP, M - mobile, B - BGP

D - EIGRP, EX - EIGRP external, O - OSPF, IA - OSPF inter area

N1 - OSPF NSSA external type 1, N2 - OSPF NSSA external type 2

E1 - OSPF external type 1, E2 - OSPF external type 2, E - EGP

i - IS-IS, L1 - IS-IS level-1, L2 - IS-IS level-2, ia - IS-IS inter area

\* - candidate default, U - per-user static route, o - ODR

P - periodic downloaded static route

Gateway of last resort is not set

1.0.0.0/32 is subnetted, 1 subnets

C 1.1.1.1 is directly connected, Loopback0

2.0.0.0/32 is subnetted, 1 subnets

### O IA 2.2.2.2 [110/11] via 172.16.1.2, 00:04:28, Ethernet0/0

3.0.0.0/32 is subnetted, 1 subnets

### O 3.3.3.3 [110/11] via 172.16.1.2, 00:04:28, Ethernet0/0

4.0.0.0/32 is subnetted, 1 subnets

## O IA 4.4.4.4 [110/11] via 172.16.1.2, 00:04:28, Ethernet0/0

172.16.0.0/24 is subnetted, 1 subnets

C 172.16.1.0 is directly connected, Ethernet0/0

For illustrative purposes, verify that these three routes are in the OSPF database on Router A.

## rtrA#show ip ospf database

OSPF Router with ID (1.1.1.1) (Process ID 1)

Router Link States (Area 0)

Link ID ADV Router Age Seq# Checksum Link count

1.1.1.1 1.1.1.1 493 0x800000A5 0x8F6F 1

2.2.2.2 2.2.2.2 489 0x80000030 0x7ECF 2

Net Link States (Area 0)

Link ID ADV Router Age Seq# Checksum

172.16.1.1 1.1.1.1 496 0x80000001 0x6DFD

### Summary Net Link States (Area 0)

| Link ID | ADV Route | r Age | Seq#       | Checksum |
|---------|-----------|-------|------------|----------|
| 1.1.1.1 | 1.1.1.1   | 714   | 0x80000033 | 0xE21F   |
| 2.2.2.2 | 2.2.2.2   | 487   | 0x80000049 | 0x6A79   |
| 4.4.4.4 | 2.2.2.2   | 490   | 0x80000001 | 0x9E85   |

### Router Link States (Area 1)

Link ID ADV Router Age Seq# Checksum Link count

1.1.1.1 1.1.1.1 726 0x80000001 0xD351 1

Summary Net Link States (Area 1)

Link ID **ADV Router** Checksum Age Seq# 2.2.2.2 1.1.1.1 492 0x80000001 0x7DA8 3.3.3.3 492 1.1.1.1 0x80000001 0x4FD2 4.4.4.4 1.1.1.1 492 0x80000001 0x21FC 172.16.1.0 1.1.1.1 496 0x80000003 0x3B34

Modify the configuration on Router A to prevent the OSPF routes 2.2.2.2 and 3.3.3.3 from being installed in the IP routing table.

Router A

### router ospf 1

network 1.1.1.1 0.0.0.0 area 1

network 172.16.1.0 0.0.0.255 area 0

distribute-list filter-ospf in

1

ip access-list standard filter-ospf

deny 2.2.2.0 0.0.0.255

deny 3.3.3.0 0.0.0.255

permit any

### Verification

Verify that the OSPF routes 2.2.2.2 and 3.3.3.3 have been blocked from entering the IP routing table on Router A. They should be absent from the IP routing table.

### rtrA#show ip route

Codes: C - connected, S - static, I - IGRP, R - RIP, M - mobile, B - BGP

D - EIGRP, EX - EIGRP external, O - OSPF, IA - OSPF inter area

N1 - OSPF NSSA external type 1, N2 - OSPF NSSA external type 2

E1 - OSPF external type 1, E2 - OSPF external type 2, E - EGP

i - IS-IS, L1 - IS-IS level-1, L2 - IS-IS level-2, ia - IS-IS inter area

\* - candidate default, U - per-user static route, o - ODR

P - periodic downloaded static route

Gateway of last resort is not set

1.0.0.0/32 is subnetted, 1 subnets

C 1.1.1.1 is directly connected, Loopback0

4.0.0.0/32 is subnetted, 1 subnets

O IA 4.4.4.4 [110/11] via 172.16.1.2, 00:03:39, Ethernet0/0

172.16.0.0/24 is subnetted, 1 subnets

C 172.16.1.0 is directly connected, Ethernet0/0

Verify that routes 2.2.2.2 and 3.3.3.3 are still in the OSPF database on Router A.

### rtrA#show ip ospf database

OSPF Router with ID (1.1.1.1) (Process ID 1)

Router Link States (Area 0)

Link ID ADV Router Age Seq# Checksum Link count

1.1.1.1 1.1.1.1 951 0x800000A5 0x8F6F 1

2.2.2.2 2.2.2 947 0x80000030 0x7ECF 2

Net Link States (Area 0)

Link ID ADV Router Age Seq# Checksum
172.16.1.1 1.1.1.1 954 0x80000001 0x6DFD

Summary Net Link States (Area 0)

Link ID ADV Router Age Seq# Checksum 1.1.1.1 1.1.1.1 1172 0x80000033 0xE21F 2.2.2.2 2.2.2.2 0x80000049 0x6A79 4.4.4.4 2.2.2.2 948 0x80000001 0x9E85

Router Link States (Area 1)

Link ID ADV Router Age Seq# Checksum Link count

1.1.1.1 1.1.1.1 1184 0x80000001 0xD351 1

Summary Net Link States (Area 1)

This document was created by an unregistered ChmMagic, please go to http://www.bisenter.com to register it. Thanks.

| Link ID    | ADV Route | r Age | Seq#       | Checksum  |
|------------|-----------|-------|------------|-----------|
| 3.3.3.3    | 1.1.1.1   | 946   | 0x80000001 | 0x4FD2    |
| 4.4.4.4    | 1.1.1.1   | 946   | 0x80000001 | 0x21FC    |
| 172.16.1.0 | 1.1.1.1   | 950   | 0x800000   | 03 0x3B34 |

## **Troubleshooting**

- **Step 1.** Verify that there is a neighbor relationship between the OSPF routers by using the**show ip ospf neighbor** command.
- Step 2. Verify that the distribute-list command is referencing the correct named access list.
- Step 3. Verify the syntax of the named access list.

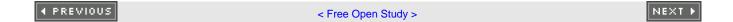

# 7-7 distribute-list access-list-name in interface-type interface-number

#### **Syntax Description:**

- access-list-name— Named IP access used to determine which routes learned via OSPF will be prevented from being installed in the IP routing table.
- *interface-type* Optional parameter, along with the *interface-number*, used to apply the distribute list to OSPF routes learned through a particular interface.
- interface-number— Number of the interface type.

**Purpose:** To prevent OSPF routes learned over a specific interface from being installed in the IP routing table. Even though an OSPF route may be prevented from being installed in the IP routing table, the route will still be in the OSPF database. The route could be learned via another OSPF interface and would therefore appear in the IP routing table.

Initial Cisco IOS Software Release: 10.0. The interface-type and interface-number parameters were added in Release 11.2.

# Configuration Example: Preventing Routes Learned via OSPF Over a Specific Interface from Being Installed in the IP Routing Table

In <u>Figure 7-5</u>, Router A is receiving the OSPF routes 2.2.2.2, 3.3.3.3, and 4.4.4.4 from Router B over two serial interfaces. Start by configuring routes A and B as shown in the listing that follows the figure.

Figure 7-5. A Distribute List/Named Access List Is Used to Control Which OSPF Routes, Learned Over a Specific Interface, Are Transferred from the OSPF Database into the IP Routing Table

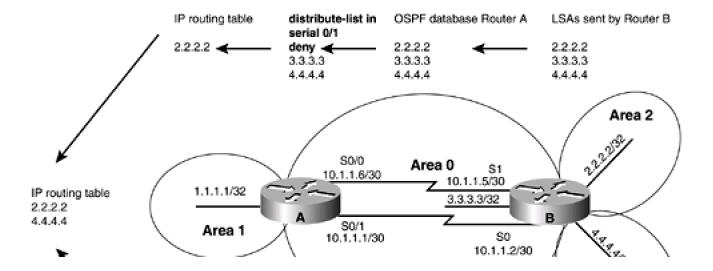

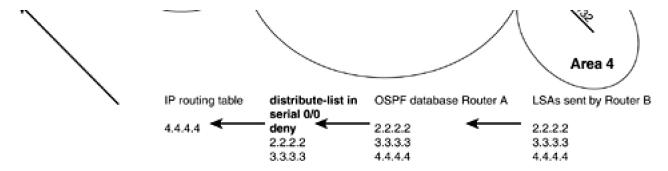

Router A

interface Loopback0
ip address 1.1.1.1 255.255.255.255
!
interface Serial0/0
ip address 10.1.1.6 255.255.255.252
no ip mroute-cache
!
interface Serial0/1
ip address 10.1.1.1 255.255.255.252
clockrate 64000
!
router ospf 1
network 1.1.1.1 0.0.0.0 area 1
network 10.1.1.0 0.0.0.3 area 0
network 10.1.1.4 0.0.0.3 area 0

Router B

interface Loopback0

```
ip address 2.2.2.2 255.255.255.255
interface Loopback1
ip address 3.3.3.3 255.255.255.255
Ţ
interface Loopback2
ip address 4.4.4.4 255.255.255.255
interface Serial0
ip address 10.1.1.2 255.255.255.252
interface Serial1
bandwidth 64
ip address 10.1.1.5 255.255.255.252
clockrate 64000
router ospf 1
router-id 2.2.2.2
network 2.2.2.2 0.0.0.0 area 2
network 3.3.3.3 0.0.0.0 area 0
network 4.4.4.4 0.0.0.0 area 4
network 10.1.1.0 0.0.0.3 area 0
network 10.1.1.4 0.0.0.3 area 0
Verify that Routers A and B have established a FULL OSPF neighbor relationship.
rtrA#show ip ospf neighbor
Neighbor ID Pri State
                           Dead Time Address
                                                   Interface
```

| 2.2.2.2 | 1 | FULL/ - | 00:00:34 | 10.1.1.5 | Serial0/0 |
|---------|---|---------|----------|----------|-----------|
| 2.2.2.2 | 1 | FULL/ - | 00:00:38 | 10.1.1.2 | Serial0/1 |

## rtrB#show ip ospf neighbor

| Neighbor ID | Pri State | Dead Time Address | Interface |
|-------------|-----------|-------------------|-----------|
| 1.1.1.1     | 1 FULL/ - | 00:00:32 10.1.1.1 | Serial0   |
| 1.1.1.1     | 1 FULL/ - | 00:00:30 10.1.1.6 | Serial1   |

Verify that Router A is receiving the routes 2.2.2.2, 3.3.3.3, and 4.4.4.4 from Router B.

#### rtrA#show ip route

Codes: C - connected, S - static, I - IGRP, R - RIP, M - mobile, B - BGP

D - EIGRP, EX - EIGRP external, O - OSPF, IA - OSPF inter area

N1 - OSPF NSSA external type 1, N2 - OSPF NSSA external type 2

E1 - OSPF external type 1, E2 - OSPF external type 2, E - EGP

i - IS-IS, L1 - IS-IS level-1, L2 - IS-IS level-2, ia - IS-IS inter area

\* - candidate default, U - per-user static route, o - ODR

P - periodic downloaded static route

Gateway of last resort is not set

1.0.0.0/32 is subnetted, 1 subnets

C 1.1.1.1 is directly connected, Loopback0

2.0.0.0/32 is subnetted, 1 subnets

## O IA 2.2.2.2 [110/65] via 10.1.1.5, 00:00:10, Serial0/0

[110/65] via 10.1.1.2, 00:00:10, Serial0/1

3.0.0.0/32 is subnetted, 1 subnets

O 3.3.3.3 [110/65] via 10.1.1.5, 00:00:10, Serial0/0

[110/65] via 10.1.1.2, 00:00:10, Serial0/1

4.0.0.0/32 is subnetted, 1 subnets

#### O IA 4.4.4.4 [110/65] via 10.1.1.5, 00:00:10, Serial0/0

## [110/65] via 10.1.1.2, 00:00:11, Serial0/1

172.16.0.0/24 is subnetted, 1 subnets

C 172.16.1.0 is directly connected, Ethernet0/0

10.0.0.0/30 is subnetted, 2 subnets

- C 10.1.1.0 is directly connected, Serial0/1
- C 10.1.1.4 is directly connected, Serial0/0

For illustrative purposes, verify that these three routes are in the OSPF database on Router A.

# rtrA#show ip ospf database

OSPF Router with ID (1.1.1.1) (Process ID 1)

Router Link States (Area 0)

1.1.1.1 1.1.1.1 1423 0x800000C1 0xE80E 4

2.2.2.2 2.2.2.2 1451 0x80000050 0xA7E3 5

Summary Net Link States (Area 0)

 Link ID
 ADV Router
 Age
 Seq#
 Checksum

 1.1.1.1
 1.1.1.1
 165
 0x800000044 0xC030

 2.2.2.2
 2.2.2.2
 707
 0x80000057 0x4E87

4.4.4.4 2.2.2.2 707 0x8000000F 0x8293

Router Link States (Area 1)

Link ID ADV Router Age Seq# Checksum Link count

1.1.1.1 1.1.1.1 1666 0x80000008 0xC558 1

Summary Net Link States (Area 1)

| Link ID  | ADV Route | r Age | Seq#      | Checksun |
|----------|-----------|-------|-----------|----------|
| 2.2.2.2  | 1.1.1.1   | 1423  | 0x8000000 | 6 0x9159 |
| 3.3.3.3  | 1.1.1.1   | 1669  | 0x8000000 | 9 0x5D86 |
| 4.4.4.4  | 1.1.1.1   | 1669  | 0x8000000 | 9 0x2FB0 |
| 10.1.1.0 | 1.1.1.1   | 168   | 0x8000000 | 7 0x36B3 |
| 10.1.1.4 | 1.1.1.1   | 1425  | 0x8000000 | 08 0xCD8 |

Modify the configuration on Router A to prevent the OSPF routes 2.2.2.2 and 3.3.3.3, received over interface Serial 0/0, and the routes 3.3.3.3 and 4.4.4.4, received over Serial 0/1, from being installed in the IP routing table.

Router A

#### router ospf 1

network 1.1.1.1 0.0.0.0 area 1

network 172.16.1.0 0.0.0.255 area 0

distribute-list filter-ospf1 in Serial0/0

distribute-list filter-ospf2 in Serial0/1

1

ip access-list standard filter-ospf1

deny 2.2.2.0 0.0.0.255

deny 3.3.3.0 0.0.0.255

permit any

ip access-list standard filter-ospf2

deny 3.3.3.0 0.0.0.255

deny 4.4.4.0 0.0.0.255

permit any

#### Verification

Determine which routes have been prevented from reaching the IP routing table on Router A.

#### rtrA#show ip route

```
Codes: C - connected, S - static, I - IGRP, R - RIP, M - mobile, B - BGP
```

D - EIGRP, EX - EIGRP external, O - OSPF, IA - OSPF inter area

N1 - OSPF NSSA external type 1, N2 - OSPF NSSA external type 2

E1 - OSPF external type 1, E2 - OSPF external type 2, E - EGP

i - IS-IS, L1 - IS-IS level-1, L2 - IS-IS level-2, ia - IS-IS inter area

\* - candidate default, U - per-user static route, o - ODR

P - periodic downloaded static route

Gateway of last resort is not set

1.0.0.0/32 is subnetted, 1 subnets

C 1.1.1.1 is directly connected, Loopback0

2.0.0.0/32 is subnetted, 1 subnets

## O IA 2.2.2.2 [110/65] via 10.1.1.2, 00:01:15, Serial0/1

4.0.0.0/32 is subnetted, 1 subnets

#### O IA 4.4.4.4 [110/65] via 10.1.1.5, 00:01:15, Serial0/0

172.16.0.0/24 is subnetted, 1 subnets

C 172.16.1.0 is directly connected, Ethernet0/0

10.0.0.0/30 is subnetted, 2 subnets

- C 10.1.1.0 is directly connected, Serial0/1
- C 10.1.1.4 is directly connected, Serial0/0

Named access list **filter-ospf1** denies networks 2.2.2.0 and 3.3.3.0. Named access list**filter-ospf2** denies networks 3.3.3.0 and 4.4.4.0. The only network that is filtered by both access lists is 3.3.3.0. Verify that routes 2.2.2.2, 3.3.3.3, and 4.4.4.4 are still in the OSPF database on Router A.

## rtrA#show ip ospf database

OSPF Router with ID (1.1.1.1) (Process ID 1)

Router Link States (Area 0)

Link ID ADV Router Age Seq# Checksum Link count

1.1.1.1 1.1.1.1 1815 0x800000C1 0xE80E 4

2.2.2.2 2.2.2 1843 0x80000050 0xA7E3 5

Summary Net Link States (Area 0)

Link ID **ADV Router** Checksum Age Seq# 1.1.1.1 1.1.1.1 557 0x80000044 0xC030 2.2.2.2 2.2.2.2 1099 0x80000057 0x4E87 4.4.4.4 2.2.2.2 1099 0x8000000F 0x8293

Router Link States (Area 1)

Link ID ADV Router Age Seq# Checksum Link count

1.1.1.1 1.1.1.1 43 0x80000009 0xC359 1

Summary Net Link States (Area 1)

Link ID **ADV Router** Seq# Checksum Age 2.2.2.2 1815 0x80000006 0x9159 1.1.1.1 3.3.3.3 1.1.1.1 45 0x8000000A 0x5B87 4.4.4.4 1.1.1.1 45 0x8000000A 0x2DB1

| 10.1.1.0 | 1.1.1.1 | 559  | 0X80000007 0X36B3 |
|----------|---------|------|-------------------|
| 10 1 1 4 | 1111    | 1816 | 0x80000008 0xCD8  |

# **Troubleshooting**

- Step 1. Verify that there is a neighbor relationship between the OSPF routers by using the show ip ospf neighbor command.
- Step 2. Verify that the distribute-list command is referencing the correctly named access list and interface.
- Step 3. Verify the syntax of the named access list.

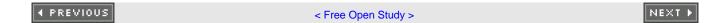

# 7-8 distribute-list access-list-name out

## **Syntax Description:**

access-list-name— Standard named IP access list that determines which routes learned via OSPF will be prevented from being
installed in the IP routing table.

**Purpose:** For distance vector protocols (RIP, IGRP, EIGRP) this command prevents routes selected by the named access list from being advertised to a neighbor. OSPF is a link-state protocol and does not advertise routes to a neighbor but advertises a link-state database. The neighbor determines the routes from the information in the link-state database. Therefore, this command has no effect when used with OSPF.

Initial Cisco IOS Software Release: 11.2

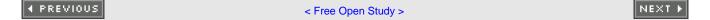

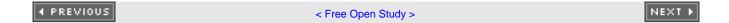

# 7-9 distribute-list access-list-name out interface-type interface-number

#### **Syntax Description:**

- access-list-name— Named IP access list that determines which routes learned via OSPF will be prevented from being installed in the IP routing table.
- *interface-type* Optional parameter, along with the *interface-number*, used to apply the distribute list to OSPF routes learned through a particular interface.
- interface-number— Number of the interface-type.

**Purpose:** For distance vector protocols (RIP, IGRP, EIGRP) this command prevents routes selected by the named access list from being advertised to a neighbor. OSPF is a link-state protocol and does not advertise routes to a neighbor, but advertises a link-state database. The neighbor determines the routes from the information in the link-state database. Therefore, this command has no effect when used with OSPF.

Initial Cisco IOS Software Release: 11.2.

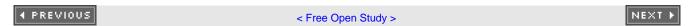

# 7-10 distribute-list access-list-name out routing-process

#### **Syntax Description:**

- access-list-name:— Standard IP access list name that determines which routes redistributed into OSPF will be prevented from being installed in the OSPF database. This has the effect of preventing the blocked redistributed routes from being advertised to OSPF neighbors.
- routing-process— The routing process that has been redistributed into OSPF (RIP, IGRP, EIGRP, OSPF, BGP, EGP, static, or connected).

Purpose: To prevent routes, redistributed into OSPF from another routing rocess, from being installed in the OSPF database.

Initial Cisco IOS Software Release: 11.2

# Configuration Example: Preventing Routes Redistributed into OSPF from Being Installed in the OSPF Database

In <u>Figure 7-6</u>, Router B is receiving the EIGRP routes 10.1.1.4/30, 3.3.3.0/24, and 4.4.4.0/24 from Router C. Router B is redistributing EIGRP into OSPF and these routes will be advertised to Router A as OSPF external type 2 routes. Start by configuring Routers A, B, and C as shown in the listing that follows the figure.

Figure 7-6. A Distribute List/Named Access List Prevents Redistributed Routes from Being Installed in the OSPF Database

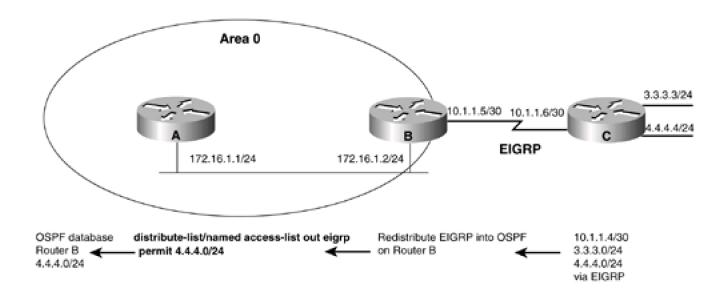

```
interface Loopback0
ip address 1.1.1.1 255.255.255.255
interface Ethernet0/0
ip address 172.16.1.1 255.255.255.0
router ospf 1
network 172.16.1.0 0.0.0.255 area 0
Router B
interface Loopback0
ip address 2.2.2.2 255.255.255.255
interface Ethernet0
ip address 172.16.1.2 255.255.255.0
interface Serial1
bandwidth 64
ip address 10.1.1.5 255.255.255.252
clockrate 64000
router eigrp 1
network 10.0.0.0
1
router ospf 1
```

```
redistribute eigrp 1 subnets
network 2.2.2.2 0.0.0.0 area 1
network 172.16.1.0 0.0.0.255 area 0
Router C
interface Loopback0
ip address 3.3.3.3 255.255.255.0
interface Loopback1
ip address 4.4.4.4 255.255.255.0
interface Serial0
ip address 10.1.1.6 255.255.255.252
1
router eigrp 1
network 3.0.0.0
network 4.0.0.0
network 10.0.0.0
no auto-summary
Verify that Routers A and B have established a FULL OSPF neighbor relationship.
rtrA#show ip ospf neighbor
```

Dead Time Address

00:00:30 172.16.1.2 Ethernet0/0

Interface

Neighbor ID Pri State

1 FULL/BDR

2.2.2.2

## rtrB#show ip ospf neighbor

| Neighbor ID | Pri State | Dead Time Address   | Interface |
|-------------|-----------|---------------------|-----------|
| 1.1.1.1     | 1 FULL/DR | 00:00:38 172.16.1.1 | Ethernet0 |

Verify that Router B is receiving routes 3.3.3.0/24 and 4.4.4.0/24 from Router C via EIGRP.

#### rtrB# show ip route

Codes: C - connected, S - static, I - IGRP, R - RIP, M - mobile, B - BGP

D - EIGRP, EX - EIGRP external, O - OSPF, IA - OSPF inter area

N1 - OSPF NSSA external type 1, N2 - OSPF NSSA external type 2

E1 - OSPF external type 1, E2 - OSPF external type 2, E - EGP

i - IS-IS, L1 - IS-IS level-1, L2 - IS-IS level-2, \* - candidate default

U - per-user static route, o - ODR

Gateway of last resort is not set

2.0.0.0/32 is subnetted, 1 subnets

C 2.2.2.2 is directly connected, Loopback0

3.0.0.0/24 is subnetted, 1 subnets

## D 3.3.3.0 [90/40640000] via 10.1.1.6, 00:38:45, Serial1

4.0.0.0/24 is subnetted, 1 subnets

## D 4.4.4.0 [90/40640000] via 10.1.1.6, 00:38:45, Serial1

172.16.0.0/24 is subnetted, 1 subnets

C 172.16.1.0 is directly connected, Ethernet0

10.0.0.0/30 is subnetted, 1 subnets

C 10.1.1.4 is directly connected, Serial1

Verify that Router A is receiving routes 10.1.1.4/30, 3.3.3.0/24, and 4.4.4.0/24 from Router B as OSPF external type 2 routes.

rtrA#show ip route

```
Codes: C - connected, S - static, I - IGRP, R - RIP, M - mobile, B - BGP

D - EIGRP, EX - EIGRP external, O - OSPF, IA - OSPF inter area

N1 - OSPF NSSA external type 1, N2 - OSPF NSSA external type 2

E1 - OSPF external type 1, E2 - OSPF external type 2, E - EGP

i - IS-IS, L1 - IS-IS level-1, L2 - IS-IS level-2, ia - IS-IS inter area

* - candidate default, U - per-user static route, o - ODR

P - periodic downloaded static route
```

#### Gateway of last resort is not set

1.0.0.0/32 is subnetted, 1 subnets

C 1.1.1.1 is directly connected, Loopback0

2.0.0.0/32 is subnetted, 1 subnets

O IA 2.2.2.2 [110/11] via 172.16.1.2, 00:27:48, Ethernet0/0

3.0.0.0/24 is subnetted, 1 subnets

#### O E2 3.3.3.0 [110/20] via 172.16.1.2, 00:05:41, Ethernet0/0

4.0.0.0/24 is subnetted, 1 subnets

## O E2 4.4.4.0 [110/20] via 172.16.1.2, 00:27:48, Ethernet0/0

172.16.0.0/24 is subnetted, 1 subnets

C 172.16.1.0 is directly connected, Ethernet0/0

10.0.0.0/30 is subnetted, 1 subnets

## O E2 10.1.1.4 [110/20] via 172.16.1.2, 00:05:42, Ethernet0/0

For illustrative purposes, verify that these three routes are in the OSPF database on Router B.

# rtrB#show ip ospf database external

OSPF Router with ID (2.2.2.2) (Process ID 1)

## Type-5 AS External Link States

LS age: 441

Options: (No TOS-capability, DC)

LS Type: AS External Link

# Link State ID: 3.3.3.0 (External Network Number)

Advertising Router: 2.2.2.2

LS Seq Number: 80000001

Checksum: 0x3F50

Length: 36

Network Mask: /24

Metric Type: 2 (Larger than any link state path)

TOS: 0

Metric: 20

Forward Address: 0.0.0.0

External Route Tag: 0

LS age: 1788

Options: (No TOS-capability, DC)

LS Type: AS External Link

# Link State ID: 4.4.4.0 (External Network Number)

Advertising Router: 2.2.2.2

LS Seq Number: 80000003

Checksum: 0x1773

Length: 36

Network Mask: /24

Metric Type: 2 (Larger than any link state path)

TOS: 0

Metric: 20

| Forward Address: 0.0.0.0                                                                                                    |
|----------------------------------------------------------------------------------------------------|
| External Route Tag: 0                                                                                                    |
|                                                                                                    |
| LS age: 459                                                                                                    |
| Options: (No TOS-capability, DC)                                                                                                    |
| LS Type: AS External Link                                                                                                    |
| Link State ID: 10.1.1.4 (External Network Number )                                                                                                  |
| Advertising Router: 2.2.2.2                                                                                                    |
| LS Seq Number: 80000001                                                                                                    |
| Checksum: 0xD7B3                                                                                                    |
| Length: 36                                                                                                    |
| Network Mask: /30                                                                                                    |
| Metric Type: 2 (Larger than any link state path)                                                                                                    |
| TOS: 0                                                                                                    |
| Metric: 20                                                                                                    |
| Forward Address: 0.0.0.0                                                                                                    |
| External Route Tag: 0                                                                                                    |
| Modify the configuration on Router B to allow only the installation of the EIGRP route 4.4.4.0/24 into the OSPF database using a named access list. |
| Router B                                                                                                    |
|                                                                                                    |
| router ospf 1                                                                                                    |
| redistribute eigrp 1 subnets                                                                                                    |
| network 2.2.2.2 0.0.0.0 area 1                                                                                                    |
| network 172.16.1.0 0.0.0.255 area 0                                                                                                    |
| distribute-list filter-eigrp out eigrp 1                                                                                                    |
| !                                                                                                    |
| ip access-list standard filter-eigrp                                                                                                    |

# permit 4.4.4.0 0.0.0.255

# Verification

Verify that the EIGRP routes 10.1.1.4/30 and 3.3.3.0/24 have been blocked from entering the OSPF database on Router B.

## rtrB#show ip ospf database external

OSPF Router with ID (2.2.2.2) (Process ID 1)

#### Type-5 AS External Link States

LS age: 419

Options: (No TOS-capability, DC)

LS Type: AS External Link

# Link State ID: 4.4.4.0 (External Network Number)

Advertising Router: 2.2.2.2

LS Seq Number: 80000004

Checksum: 0x1574

Length: 36

Network Mask: /24

Metric Type: 2 (Larger than any link state path)

TOS: 0

Metric: 20

Forward Address: 0.0.0.0

External Route Tag: 0

Verify that Router A is receiving only one external type 2 route from Router B.

#### rtrA#show ip route

Codes: C - connected, S - static, I - IGRP, R - RIP, M - mobile, B - BGP

D - EIGRP, EX - EIGRP external, O - OSPF, IA - OSPF inter area

N1 - OSPF NSSA external type 1, N2 - OSPF NSSA external type 2

E1 - OSPF external type 1, E2 - OSPF external type 2, E - EGP

i - IS-IS, L1 - IS-IS level-1, L2 - IS-IS level-2, ia - IS-IS inter area

\* - candidate default, U - per-user static route, o - ODR

P - periodic downloaded static route

#### Gateway of last resort is not set

1.0.0.0/32 is subnetted, 1 subnets

C 1.1.1.1 is directly connected, Loopback0

2.0.0.0/32 is subnetted, 1 subnets

O IA 2.2.2.2 [110/11] via 172.16.1.2, 00:38:45, Ethernet0/0

4.0.0.0/24 is subnetted, 1 subnets

## O E2 4.4.4.0 [110/20] via 172.16.1.2, 00:38:45, Ethernet0/0

172.16.0.0/24 is subnetted, 1 subnets

C 172.16.1.0 is directly connected, Ethernet0/0

## **Troubleshooting**

- Step 1. Verify that there is a neighbor relationship between the OSPF routers using the show ip ospf neighbor command.
- Step 2. Verify that the distribute-list command is referencing the correct access list name and routing process.
- Step 3. Verify the syntax of the named access list.
- Step 4. Verify that the intended routes are in the OSPF database using the command show ip ospf database external.

# 7-11 distribute-list prefix prefix-list-name in

#### **Syntax Description:**

• prefix-list-name— IP prefix list that determines which routes learned via OSPF will be prevented from being installed in the IP routing table.

**Purpose:** To prevent OSPF learned routes from being installed in the IP routing table. Even though an OSPF route may be prevented from being installed in the IP routing table, the route will still be in the OSPF database and advertised to OSPF neighbors. Therefore, the **distribute** command should be used with other routing protocols such as RIP, IGRP, EIGRP, and BGP.

Initial Cisco IOS Software Release: 12.0

# Configuration Example: Preventing OSPF Learned Routes from Being Installed in the IP Routing Table

In <u>Figure 7-7</u>, Router A is receiving the OSPF routes 2.2.2.2, 3.3.3.3, and 4.4.4.4 from Router B. Start by configuring Routers A and B as shown in the listing that follows the figure.

Figure 7-7. A Distribute List/Prefix List Controls Which OSPF Routes Are Transferred from the OSPF Database into the IP Routing Table

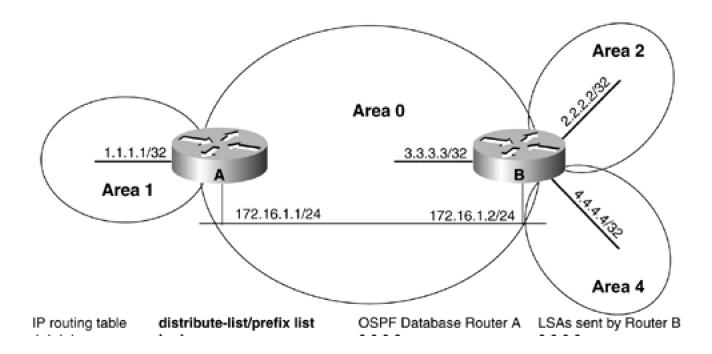

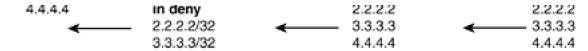

Router A

interface Loopback0

ip address 1.1.1.1 255.255.255.255

!

interface Ethernet0/0

ip address 172.16.1.1 255.255.255.0

!

router ospf 1

network 1.1.1.1 0.0.0.0 area 1

network 172.16.1.0 0.0.0.255 area 0

Router B

interface Loopback0

ip address 2.2.2.2 255.255.255.255

!

interface Loopback1

ip address 3.3.3.3 255.255.255.255

!

interface Loopback2

ip address 4.4.4.4 255.255.255.255

!

interface Ethernet0

ip address 172.16.1.2 255.255.255.0

Ţ

router ospf 1

router-id 2.2.2.2

network 2.2.2.2 0.0.0.0 area 2

network 3.3.3.3 0.0.0.0 area 0

network 4.4.4.4 0.0.0.0 area 4

network 172.16.1.2 0.0.0.255 area 0

Verify that Routers A and B have established a FULL OSPF neighbor relationship.

## rtrA#show ip ospf neighbor

| Neighbor ID | Pri | State     | Dead Time | Address    | Interface   |
|-------------|-----|-----------|-----------|------------|-------------|
| 2222        | 1   | IIII /BDR | 00:00:30  | 172 16 1 2 | Ethernet0/0 |

## rtrB#show ip ospf neighbor

Neighbor ID Pri State Dead Time Address Interface

1.1.1.1 1 FULL/DR 00:00:38 172.16.1.1 Ethernet0

Verify that Router A is receiving routes 2.2.2.2, 3.3.3.3, and 4.4.4.4 from Router B.

## rtrA#show ip route

Codes: C - connected, S - static, I - IGRP, R - RIP, M - mobile, B - BGP

D - EIGRP, EX - EIGRP external, O - OSPF, IA - OSPF inter area

E1 - OSPF external type 1, E2 - OSPF external type 2, E - EGP

N1 - OSPF NSSA external type 1, N2 - OSPF NSSA external type 2

i - IS-IS, L1 - IS-IS level-1, L2 - IS-IS level-2, ia - IS-IS inter area

- \* candidate default, U per-user static route, o ODR
- P periodic downloaded static route

Gateway of last resort is not set

- 1.0.0.0/32 is subnetted, 1 subnets
- C 1.1.1.1 is directly connected, Loopback0
  - 2.0.0.0/32 is subnetted, 1 subnets

## O IA 2.2.2.2 [110/11] via 172.16.1.2, 00:04:28, Ethernet0/0

3.0.0.0/32 is subnetted, 1 subnets

## O 3.3.3.3 [110/11] via 172.16.1.2, 00:04:28, Ethernet0/0

4.0.0.0/32 is subnetted, 1 subnets

# O IA 4.4.4.4 [110/11] via 172.16.1.2, 00:04:28, Ethernet0/0

172.16.0.0/24 is subnetted, 1 subnets

C 172.16.1.0 is directly connected, Ethernet0/0

For illustrative purposes, verify that these three routes are in the OSPF database on Router A.

#### rtrA#show ip ospf database

OSPF Router with ID (1.1.1.1) (Process ID 1)

Router Link States (Area 0)

Link ID ADV Router Age Seq# Checksum Link count

1.1.1.1 1.1.1.1 493 0x800000A5 0x8F6F 1

2.2.2.2 2.2.2.2 489 0x80000030 0x7ECF 2

Net Link States (Area 0)

Link ID ADV Router Age Seq# Checksum
172.16.1.1 1.1.1.1 496 0x80000001 0x6DFD

Summary Net Link States (Area 0)

Link ID **ADV Router** Age Seq# Checksum 1.1.1.1 1.1.1.1 714 0x80000033 0xE21F 2.2.2.2 2.2.2.2 487 0x80000049 0x6A79 4.4.4.4 2.2.2.2 490 0x80000001 0x9E85

Router Link States (Area 1)

Link ID ADV Router Age Seq# Checksum Link count

1.1.1.1 1.1.1.1 726 0x80000001 0xD351 1

Summary Net Link States (Area 1)

Link ID **ADV Router** Seq# Checksum Age 2.2.2.2 0x80000001 0x7DA8 1.1.1.1 492 3.3.3.3 1.1.1.1 492 0x80000001 0x4FD2 0x80000001 0x21FC 4.4.4.4 1.1.1.1 492 172.16.1.0 1.1.1.1 496 0x80000003 0x3B34

Modify the configuration on Router A to prevent the OSPF routes 2.2.2.2 and 3.3.3.3 from being installed in the IP routing table. A 32-bit mask is needed in the prefix list because OSPF is advertising the loopback interfaces as host routes.

Router A

router ospf 1

network 1.1.1.1 0.0.0.0 area 1

network 172.16.1.0 0.0.0.255 area 0

# distribute-list prefix filter-ospf in

Ţ

ip prefix-list filter-ospf seq 5 deny 2.2.2.2/32

ip prefix-list filter-ospf seq 10 deny 3.3.3.3/32

ip prefix-list filter-ospf seq 15 permit 0.0.0.0/0

## Verification

Verify that the OSPF routes 2.2.2.2 and 3.3.3.3 have been blocked from entering the IP routing table on Router A.

#### rtrA#show ip route

Codes: C - connected, S - static, I - IGRP, R - RIP, M - mobile, B - BGP

D - EIGRP, EX - EIGRP external, O - OSPF, IA - OSPF inter area

N1 - OSPF NSSA external type 1, N2 - OSPF NSSA external type 2

E1 - OSPF external type 1, E2 - OSPF external type 2, E - EGP

i - IS-IS, L1 - IS-IS level-1, L2 - IS-IS level-2, ia - IS-IS inter area

\* - candidate default, U - per-user static route, o - ODR

P - periodic downloaded static route

Gateway of last resort is not set

1.0.0.0/32 is subnetted, 1 subnets

C 1.1.1.1 is directly connected, Loopback0

4.0.0.0/32 is subnetted, 1 subnets

O IA 4.4.4.4 [110/11] via 172.16.1.2, 00:03:39, Ethernet0/0

172.16.0.0/24 is subnetted, 1 subnets

C 172.16.1.0 is directly connected, Ethernet0/0

Verify that routes 2.2.2.2 and 3.3.3.3 are still in the OSPF database on Router A.

## rtrA#show ip ospf database

OSPF Router with ID (1.1.1.1) (Process ID 1)

Router Link States (Area 0)

Link ID ADV Router Age Seq# Checksum Link count

1.1.1.1 1.1.1.1 951 0x800000A5 0x8F6F 1

2.2.2.2 2.2.2 947 0x80000030 0x7ECF 2

Net Link States (Area 0)

Link ID ADV Router Age Seq# Checksum
172.16.1.1 1.1.1.1 954 0x80000001 0x6DFD

Summary Net Link States (Area 0)

Link ID ADV Router Age Seq# Checksum 1.1.1.1 1.1.1.1 1172 0x80000033 0xE21F 2.2.2.2 2.2.2.2 0x80000049 0x6A79 4.4.4.4 2.2.2.2 948 0x80000001 0x9E85

Router Link States (Area 1)

Link ID ADV Router Age Seq# Checksum Link count

1.1.1.1 1.1.1.1 1184 0x80000001 0xD351 1

Summary Net Link States (Area 1)

| Link ID    | ADV Route | r Age | Seq#       | Checksum  |
|------------|-----------|-------|------------|-----------|
| 3.3.3.3    | 1.1.1.1   | 946   | 0x80000001 | 0x4FD2    |
| 4.4.4.4    | 1.1.1.1   | 946   | 0x80000001 | 0x21FC    |
| 172.16.1.0 | 1.1.1.1   | 950   | 0x800000   | 03 0x3B34 |

# **Troubleshooting**

- Step 1. Verify that there is a neighbor relationship between the OSPF routers by using the show ip ospf neighbor command.
- Step 2. Verify that the distribute-list command is referencing the correct IP prefix list.
- Step 3. Verify the syntax of the prefix list.

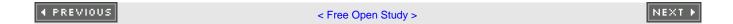

# 7-12 distribute-list prefix *prefix-list-name* in *interface-type interface-number*

#### **Syntax Description:**

- prefix-list-name— Named IP prefix list that determines which routes learned via OSPF will be prevented from being installed in the IP routing table.
- *interface-type* Optional parameter, along with the *interface-number*, used to apply the distribute list to OSPF routes learned through a particular interface.
- interface-number— Number of the interface-type.

**Purpose:** To prevent OSPF routes learned over a specific interface from being installed in the IP routing table. Even though an OSPF route may be prevented from being installed in the IP routing table, the route will still be in the OSPF database. The filtered routes may be learned via another OSPF interface and installed in the IP routing table.

Initial Cisco IOS Software Release: 10.0. The interface-type and interface-number parameters were added in Release 11.2.

# Configuration Example: Preventing Routes Learned via OSPF Over a Specific Interface from Being Installed in the IP Routing Table

In <u>Figure 7-8</u>, Router A is receiving the OSPF routes 2.2.2.2, 3.3.3.3, and 4.4.4.4 from Router B over two serial interfaces. Start by configuring Routers A and B as shown in the listing that follows the figure.

Figure 7-8. A Distribute List/Prefix List Controls Which OSPF Routes, Learned Over a Specific Interface, Are Transferred from the OSPF Database into the IP Routing Table

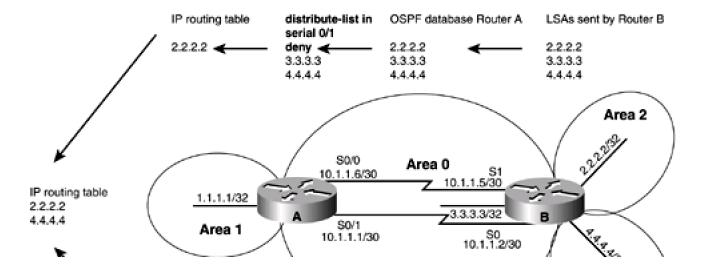

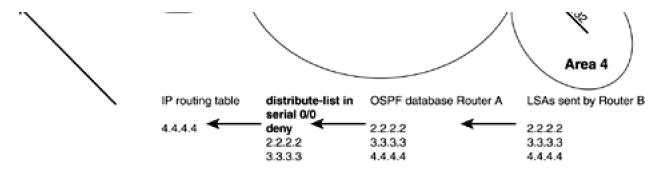

Router A

interface Loopback0

ip address 1.1.1.1 255.255.255.255

!

interface Serial0/0

ip address 10.1.1.6 255.255.255.252

no ip mroute-cache
!

interface Serial0/1

ip address 10.1.1.1 255.255.255.252

clockrate 64000
!

router ospf 1

network 1.1.1.1 0.0.0.0 area 1

network 10.1.1.4 0.0.0.3 area 0

Router B

interface Loopback0

ip address 2.2.2.2 255.255.255.255

```
Ţ
interface Loopback1
ip address 3.3.3.3 255.255.255.255
interface Loopback2
ip address 4.4.4.4 255.255.255.255
1
interface Serial0
ip address 10.1.1.2 255.255.255.252
interface Serial1
bandwidth 64
ip address 10.1.1.5 255.255.255.252
clockrate 64000
router ospf 1
router-id 2.2.2.2
network 2.2.2.2 0.0.0.0 area 2
network 3.3.3.3 0.0.0.0 area 0
network 4.4.4.4 0.0.0.0 area 4
network 10.1.1.0 0.0.0.3 area 0
network 10.1.1.4 0.0.0.3 area 0
Verify that Routers A and B have established a FULL OSPF neighbor relationship.
rtrA#show ip ospf neighbor
Neighbor ID Pri State
                            Dead Time Address
                                                   Interface
```

2.2.2.2

1 FULL/ -

00:00:34 10.1.1.5

Serial0/0

2.2.2.2 1 FULL/ - 00:00:38 10.1.1.2 Serial0/1

## rtrB#show ip ospf neighbor

| Neighbor ID | Pri State | Dead Time Address | Interface |
|-------------|-----------|-------------------|-----------|
| 1.1.1.1     | 1 FULL/ - | 00:00:32 10.1.1.1 | Serial0   |
| 1.1.1.1     | 1 FULL/ - | 00:00:30 10.1.1.6 | Serial1   |

Verify that Router A is receiving routes 2.2.2.2, 3.3.3.3, and 4.4.4.4 from Router B.

## rtrA#show ip route

Codes: C - connected, S - static, I - IGRP, R - RIP, M - mobile, B - BGP

D - EIGRP, EX - EIGRP external, O - OSPF, IA - OSPF inter area

N1 - OSPF NSSA external type 1, N2 - OSPF NSSA external type 2

E1 - OSPF external type 1, E2 - OSPF external type 2, E - EGP

i - IS-IS, L1 - IS-IS level-1, L2 - IS-IS level-2, ia - IS-IS inter area

\* - candidate default, U - per-user static route, o - ODR

P - periodic downloaded static route

Gateway of last resort is not set

1.0.0.0/32 is subnetted, 1 subnets

C 1.1.1.1 is directly connected, Loopback0

2.0.0.0/32 is subnetted, 1 subnets

# O IA 2.2.2.2 [110/65] via 10.1.1.5, 00:00:10, Serial0/0

[110/65] via 10.1.1.2, 00:00:10, Serial0/1

3.0.0.0/32 is subnetted, 1 subnets

## O 3.3.3.3 [110/65] via 10.1.1.5, 00:00:10, Serial0/0

[110/65] via 10.1.1.2, 00:00:10, Serial0/1

4.0.0.0/32 is subnetted, 1 subnets

# O IA 4.4.4.4 [110/65] via 10.1.1.5, 00:00:10, Serial0/0

## [110/65] via 10.1.1.2, 00:00:11, Serial0/1

172.16.0.0/24 is subnetted, 1 subnets

C 172.16.1.0 is directly connected, Ethernet0/0

10.0.0.0/30 is subnetted, 2 subnets

- C 10.1.1.0 is directly connected, Serial0/1
- C 10.1.1.4 is directly connected, Serial0/0

For illustrative purposes, verify that these three routes are in the OSPF database on Router A.

#### rtrA#show ip ospf database

OSPF Router with ID (1.1.1.1) (Process ID 1)

Router Link States (Area 0)

1.1.1.1 1.1.1.1 1423 0x800000C1 0xE80E 4

2.2.2.2 2.2.2.2 1451 0x80000050 0xA7E3 5

Summary Net Link States (Area 0)

Link ID ADV Router Age Seq# Checksum

1.1.1.1 1.1.1.1 165 0x80000044 0xC030

2.2.2.2 2.2.2.2 707 0x80000057 0x4E87

4.4.4.4 2.2.2.2 707 0x8000000F 0x8293

Router Link States (Area 1)

Link ID ADV Router Age Seq# Checksum Link count

1.1.1.1 1.1.1.1 1666 0x80000008 0xC558 1

#### Summary Net Link States (Area 1)

| Link ID  | ADV Router | Age  | Seq#       | Checksum |
|----------|------------|------|------------|----------|
| 2.2.2.2  | 1.1.1.1    | 1423 | 0x80000006 | 0x9159   |
| 3.3.3.3  | 1.1.1.1    | 1669 | 0x80000009 | 0x5D86   |
| 4.4.4.4  | 1.1.1.1    | 1669 | 0x80000009 | 0x2FB0   |
| 10.1.1.0 | 1.1.1.1    | 168  | 0x80000007 | 7 0x36B3 |
| 10.1.1.4 | 1.1.1.1    | 1425 | 0x8000000  | 8 0xCD8  |

Modify the configuration on Router A to prevent the OSPF routes 2.2.2.2 and 3.3.3.3, received over interface Serial 0/0, and the routes 3.3.3.3 and 4.4.4.4, received over Serial 0/1, from being installed in the IP routing table.

#### Router A

router ospf 1

```
network 1.1.1.1 0.0.0.0 area 1

network 172.16.1.0 0.0.0.255 area 0

distribute-list prefix filter-ospf1 in Serial0/0

distribute-list prefix filter-ospf2 in Serial0/1

!

ip prefix-list filter-ospf1 seq 5 deny 2.2.2.2/32

ip prefix-list filter-ospf1 seq 10 deny 3.3.3.3/32

ip prefix-list filter-ospf1 seq 15 permit 0.0.0.0/0

!

ip prefix-list filter-ospf2 seq 5 deny 3.3.3.3/32
```

ip prefix-list filter-ospf2 seq 10 deny 4.4.4.4/32

ip prefix-list filter-ospf2 seq 15 permit 0.0.0.0/0

### Verification

Determine the routes that have been filtered from reaching the IP routing table on Router A.

### rtrA#show ip route

Codes: C - connected, S - static, I - IGRP, R - RIP, M - mobile, B - BGP

D - EIGRP, EX - EIGRP external, O - OSPF, IA - OSPF inter area

N1 - OSPF NSSA external type 1, N2 - OSPF NSSA external type 2

E1 - OSPF external type 1, E2 - OSPF external type 2, E - EGP

i - IS-IS, L1 - IS-IS level-1, L2 - IS-IS level-2, ia - IS-IS inter area

\* - candidate default, U - per-user static route, o - ODR

P - periodic downloaded static route

#### Gateway of last resort is not set

1.0.0.0/32 is subnetted, 1 subnets

C 1.1.1.1 is directly connected, Loopback0

2.0.0.0/32 is subnetted, 1 subnets

### O IA 2.2.2.2 [110/65] via 10.1.1.2, 00:01:15, Serial0/1

4.0.0.0/32 is subnetted, 1 subnets

### O IA 4.4.4.4 [110/65] via 10.1.1.5, 00:01:15, Serial0/0

10.0.0.0/30 is subnetted, 2 subnets

- C 10.1.1.0 is directly connected, Serial0/1
- C 10.1.1.4 is directly connected, Serial0/0

ip prefix-list filter-ospf1 denies networks 2.2.2.2 and 3.3.3.3. ip prefix-list filter-ospf2 denies networks 3.3.3.3 and 4.4.4.4. The only network that is denied by both prefix lists is 3.3.3.3. Verify that routes 2.2.2.2, 3.3.3.3, and 4.4.4.4 are still in the OSPF database on Router A.

#### rtrA#show ip ospf database

OSPF Router with ID (1.1.1.1) (Process ID 1)

### Router Link States (Area 0)

| Link ID | ADV Rout | er Age | Seq#      | Checksur  | m Link count |
|---------|----------|--------|-----------|-----------|--------------|
| 1.1.1.1 | 1.1.1.1  | 1815   | 0x8000000 | C1 0xE80E | 4            |
| 2.2.2.2 | 2.2.2.2  | 1843   | 0x8000005 | 50 0xA7E3 | 5            |

### Summary Net Link States (Area 0)

| Link ID | ADV Route | r Age | Seq#       | Checksum |
|---------|-----------|-------|------------|----------|
| 1.1.1.1 | 1.1.1.1   | 557   | 0x80000044 | 0xC030   |
| 2.2.2.2 | 2.2.2.2   | 1099  | 0x8000005  | 7 0x4E87 |
| 4.4.4.4 | 2.2.2.2   | 1099  | 0x80000000 | F 0x8293 |

### Router Link States (Area 1)

| Link ID | ADV Route | r Age | Seq# Chec        | ksum Link count |
|---------|-----------|-------|------------------|-----------------|
| 1.1.1.1 | 1.1.1.1   | 43    | 0x80000009 0xC35 | 59 1            |

### Summary Net Link States (Area 1)

| Link ID  | ADV Rout | er Age | Seq#      | Checksun  |
|----------|----------|--------|-----------|-----------|
| 2.2.2.2  | 1.1.1.1  | 1815   | 0x800000  | 06 0x9159 |
| 3.3.3.3  | 1.1.1.1  | 45     | 0x8000000 | A 0x5B87  |
| 4.4.4.4  | 1.1.1.1  | 45     | 0x8000000 | A 0x2DB1  |
| 10.1.1.0 | 1.1.1.1  | 559    | 0x800000  | 07 0x36B3 |
| 10.1.1.4 | 1.1.1.1  | 1816   | 0x800000  | 008 0xCD8 |

This document was created by an unregistered ChmMagic, please go to http://www.bisenter.com to register it. Thanks.

### **Troubleshooting**

- Step 1. Verify that there is a neighbor relationship between the OSPF routers by using the show ip ospf neighbor command.
- **Step 2.** Verify that the **distribute-list** command is referencing the correct IP prefix list and interface.
- Step 3. Verify the syntax of the prefix list.

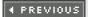

< Free Open Study >

NEXT ▶

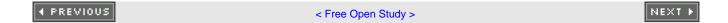

### 7-13 distribute-list prefix prefix-list-name out

### **Syntax Description:**

• prefix-list-name— Standard named IP prefix list that determines which routes learned via OSPF will be prevented from being installed in the IP routing table.

**Purpose:** For distance vector protocols (RIP, IGRP, EIGRP) this command prevents routes selected by the named prefix list from being advertised to a neighbor. OSPF is a link-state protocol and does not advertise routes to a neighbor but advertises a link-state database. The neighbor determines the routes from the information in the link-state database. Therefore, this command has no effect when used with OSPF.

Initial Cisco IOS Software Release: 11.2

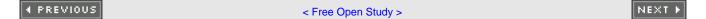

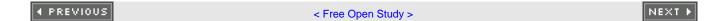

# 7-14 distribute-list prefix *prefix-list-name* out *interface-type interface-number*

#### **Syntax Description:**

- prefix-list-name— Named IP prefix list that determines which routes learned via OSPF will be prevented from being installed in the IP routing table.
- interface-type— Optional parameter, along with the interface-number, used to apply the distribute list to OSPF routes learned through a particular interface.
- interface-number— Number of the interface-type.

**Purpose:** For distance vector protocols (RIP, IGRP, EIGRP) this command prevents routes selected by the named prefix list from being advertised to a neighbor. OSPF is a link-state protocol and does not advertise routes to a neighbor, but advertises a link-state database. The neighbor determines the routes from the information in the link-state database. Therefore, this command has no effect when used with OSPF.

Initial Cisco IOS Software Release: 12.0.

### 7-15 distribute-list prefix prefix-list-name out routing-process

#### **Syntax Description:**

- prefix-list-name— IP prefix list name that determines which routes redistributed into OSPF will be prevented from being installed in the OSPF database. This has the effect of preventing the blocked redistributed routes from being advertised to OSPF neighbors.
- routing-process— The routing process that has been redistributed into OSPF (RIP, IGRP, EIGRP, OSPF, BGP, EGP, static, or connected).

Purpose: To prevent routes that were redistributed into OSPF from another routing process from being installed in the OSPF database.

Initial Cisco IOS Software Release: 11.2

# Configuration Example: Preventing Routes Redistributed into OSPF from Being Installed in the OSPF Database

In <u>Figure 7-9</u>, Router B is receiving the EIGRP routes 10.1.1.4/30, 3.3.3.0/24, and 4.4.4.0/24 from Router C. Router B is redistributing EIGRP into OSPF, and these routes will be advertised to Router A as OSPF external type 2 routes. Start by configuring Routers A, B, and C as shown in the listing that follows the figure.

Figure 7-9. A Distribute List/Prefix List Prevents Redistributed Routes from Being Installed in the OSPF Database

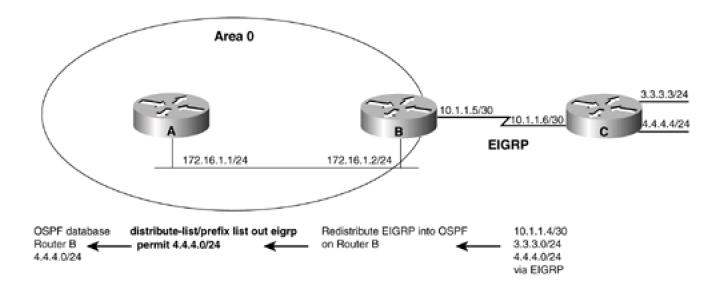

```
Router A
interface Loopback0
ip address 1.1.1.1 255.255.255.255
1
interface Ethernet0/0
ip address 172.16.1.1 255.255.255.0
router ospf 1
network 172.16.1.0 0.0.0.255 area 0
Router B
interface Loopback0
ip address 2.2.2.2 255.255.255.255
1
interface Ethernet0
ip address 172.16.1.2 255.255.255.0
interface Serial1
bandwidth 64
ip address 10.1.1.5 255.255.255.252
clockrate 64000
router eigrp 1
network 10.0.0.0
```

```
Ţ
router ospf 1
redistribute eigrp 1 subnets
network 2.2.2.2 0.0.0.0 area 1
network 172.16.1.0 0.0.0.255 area 0
Router C
interface Loopback0
ip address 3.3.3.3 255.255.255.0
Ţ
interface Loopback1
ip address 4.4.4.4 255.255.255.0
interface Serial0
ip address 10.1.1.6 255.255.255.252
1
router eigrp 1
network 3.0.0.0
network 4.0.0.0
network 10.0.0.0
no auto-summary
Verify that Routers A and B have established a FULL OSPF neighbor relationship.
rtrA#show ip ospf neighbor
Neighbor ID Pri State
                           Dead Time Address
                                                   Interface
```

2.2.2.2 1 FULL/BDR 00:00:30 172.16.1.2 Ethernet0/0

### rtrB#show ip ospf neighbor

Neighbor ID Pri State Dead Time Address Interface

1.1.1.1 1 FULL/DR 00:00:38 172.16.1.1 Ethernet0

Verify that Router B is receiving routes 3.3.3.0/24 and 4.4.4.0/24 from Router C via EIGRP.

### rtrB# show ip route

Codes: C - connected, S - static, I - IGRP, R - RIP, M - mobile, B - BGP

D - EIGRP, EX - EIGRP external, O - OSPF, IA - OSPF inter area

N1 - OSPF NSSA external type 1, N2 - OSPF NSSA external type 2

E1 - OSPF external type 1, E2 - OSPF external type 2, E - EGP

i - IS-IS, L1 - IS-IS level-1, L2 - IS-IS level-2, \* - candidate default

U - per-user static route, o - ODR

### Gateway of last resort is not set

2.0.0.0/32 is subnetted, 1 subnets

C 2.2.2.2 is directly connected, Loopback0

3.0.0.0/24 is subnetted, 1 subnets

### D 3.3.3.0 [90/40640000] via 10.1.1.6, 00:38:45, Serial1

4.0.0.0/24 is subnetted, 1 subnets

### D 4.4.4.0 [90/40640000] via 10.1.1.6, 00:38:45, Serial1

172.16.0.0/24 is subnetted, 1 subnets

C 172.16.1.0 is directly connected, Ethernet0

10.0.0.0/30 is subnetted, 1 subnets

C 10.1.1.4 is directly connected, Serial1

Verify that Router A is receiving routes 10.1.1.4/30, 3.3.3.0/24, and 4.4.4.0/24 from Router B as OSPF external type 2 routes.

### rtrA#show ip route

Codes: C - connected, S - static, I - IGRP, R - RIP, M - mobile, B - BGP

D - EIGRP, EX - EIGRP external, O - OSPF, IA - OSPF inter area

N1 - OSPF NSSA external type 1, N2 - OSPF NSSA external type 2

E1 - OSPF external type 1, E2 - OSPF external type 2, E - EGP

i - IS-IS, L1 - IS-IS level-1, L2 - IS-IS level-2, ia - IS-IS inter area

\* - candidate default, U - per-user static route, o - ODR

P - periodic downloaded static route

Gateway of last resort is not set

1.0.0.0/32 is subnetted, 1 subnets

C 1.1.1.1 is directly connected, Loopback0

2.0.0.0/32 is subnetted, 1 subnets

O IA 2.2.2.2 [110/11] via 172.16.1.2, 00:27:48, Ethernet0/0

3.0.0.0/24 is subnetted, 1 subnets

### O E2 3.3.3.0 [110/20] via 172.16.1.2, 00:05:41, Ethernet0/0

4.0.0.0/24 is subnetted, 1 subnets

### O E2 4.4.4.0 [110/20] via 172.16.1.2, 00:27:48, Ethernet0/0

172.16.0.0/24 is subnetted, 1 subnets

C 172.16.1.0 is directly connected, Ethernet0/0

10.0.0.0/30 is subnetted, 1 subnets

### O E2 10.1.1.4 [110/20] via 172.16.1.2, 00:05:42, Ethernet0/0

For illustrative purposes, verify that these three routes are in the OSPF database on Router B.

### rtrB#show ip ospf database external

OSPF Router with ID (2.2.2.2) (Process ID 1)

### Type-5 AS External Link States

LS age: 441

Options: (No TOS-capability, DC)

LS Type: AS External Link

### Link State ID: 3.3.3.0 (External Network Number)

Advertising Router: 2.2.2.2

LS Seq Number: 80000001

Checksum: 0x3F50

Length: 36

Network Mask: /24

Metric Type: 2 (Larger than any link state path)

TOS: 0

Metric: 20

Forward Address: 0.0.0.0

External Route Tag: 0

LS age: 1788

Options: (No TOS-capability, DC)

LS Type: AS External Link

### Link State ID: 4.4.4.0 (External Network Number)

Advertising Router: 2.2.2.2

LS Seq Number: 80000003

Checksum: 0x1773

Length: 36

Network Mask: /24

Metric Type: 2 (Larger than any link state path)

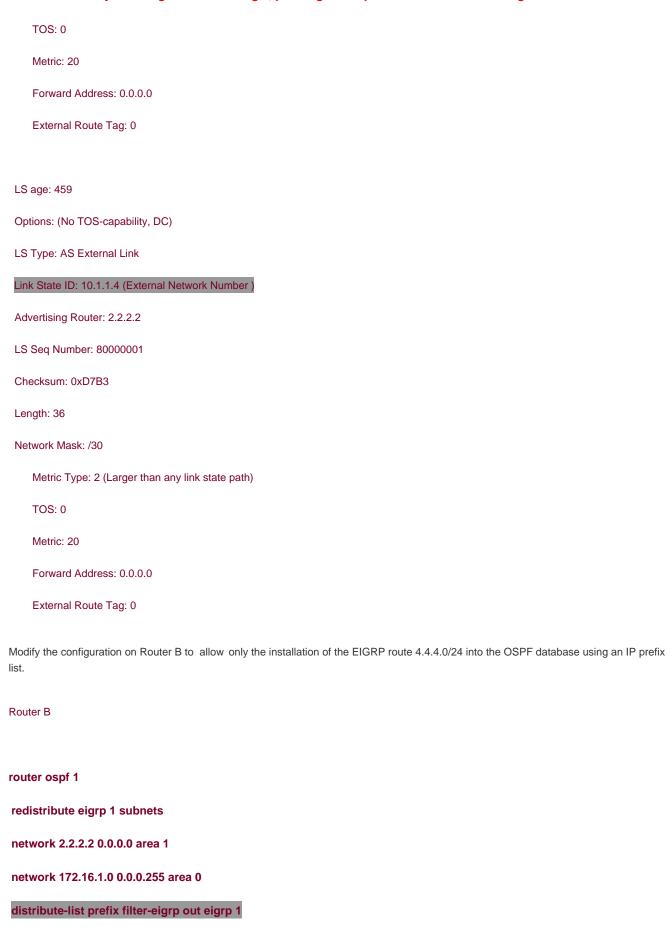

Ţ

### ip prefix-list filter-eigrp seq 5 permit 4.4.4.0/24

### Verification

Verify that the EIGRP routes 10.1.1.4/30 and 3.3.3.0/24 have been blocked from entering the OSPF database on Router B.

### rtrB#show ip ospf database external

OSPF Router with ID (2.2.2.2) (Process ID 1)

### Type-5 AS External Link States

LS age: 419

Options: (No TOS-capability, DC)

LS Type: AS External Link

### Link State ID: 4.4.4.0 (External Network Number)

Advertising Router: 2.2.2.2

LS Seq Number: 80000004

Checksum: 0x1574

Length: 36

Network Mask: /24

Metric Type: 2 (Larger than any link state path)

TOS: 0

Metric: 20

Forward Address: 0.0.0.0

External Route Tag: 0

Verify that Router A is receiving only one external type 2 route from Router B.

### rtrA#show ip route

Codes: C - connected, S - static, I - IGRP, R - RIP, M - mobile, B - BGP

D - EIGRP, EX - EIGRP external, O - OSPF, IA - OSPF inter area

N1 - OSPF NSSA external type 1, N2 - OSPF NSSA external type 2

E1 - OSPF external type 1, E2 - OSPF external type 2, E - EGP

i - IS-IS, L1 - IS-IS level-1, L2 - IS-IS level-2, ia - IS-IS inter area

\* - candidate default, U - per-user static route, o - ODR

P - periodic downloaded static route

Gateway of last resort is not set

1.0.0.0/32 is subnetted, 1 subnets

C 1.1.1.1 is directly connected, Loopback0

2.0.0.0/32 is subnetted, 1 subnets

O IA 2.2.2.2 [110/11] via 172.16.1.2, 00:38:45, Ethernet0/0

4.0.0.0/24 is subnetted, 1 subnets

### O E2 4.4.4.0 [110/20] via 172.16.1.2, 00:38:45, Ethernet0/0

172.16.0.0/24 is subnetted, 1 subnets

C 172.16.1.0 is directly connected, Ethernet0/0

### **Troubleshooting**

- Step 1. Verify that there is a neighbor relationship between the OSPF routers by using thehow ip ospf neighbor command.
- Step 2. Verify that the distribute-list command is referencing the correct prefix list name and routing process.
- Step 3. Verify the syntax of the prefix list.

This document was created by an unregistered ChmMagic, please go to http://www.bisenter.com to register it. Thanks.

Step 4. Verify that the intended routes are in the OSPF database by using the command show ip ospf database external.

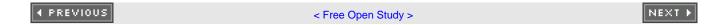

## **Chapter 8. Handling of MOSPF LSAs**

Section 8-1. ignore Isa mospf

### 8-1 ignore Isa mospf

### **Syntax Description:**

This command has no arguments.

**Purpose:** Cisco routers do not support Multicast OSPF (MOSPF). By default, if a type 6 MOSPF LSA is received, the router generates a syslog message. This command prevents the generation of a syslog message when a type 6 LSA is received.

Initial Cisco IOS Software Release: 11.1

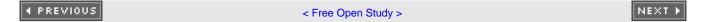

NEXT ▶

## **Chapter 9. Logging OSPF Neighbor Changes**

Section 9-1. log-adjacency-changes

Section 9-2. log adjacency-changes detail

◆ PREVIOUS

< Free Open Study >

This document was created by an unregistered ChmMagic, please go to http://www.bisenter.com to register it. Thanks.

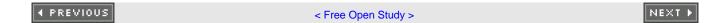

### 9-1 log-adjacency-changes

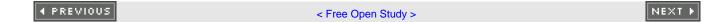

### 9-2 log adjacency-changes detail

#### **Syntax Description:**

This command has no arguments.

**Purpose:** To enable the logging of changes in an OSPF neighbor's status. If the UNIX syslog facility is enabled, messages can be sent to a UNIX host running the syslog daemon. If you are not using the UNIX syslog facility, then the status change messages are stored in the router's internal buffer. This command is an excellent tool for troubleshooting OSPF.

Initial Cisco IOS Software Release: 11.2. The detail keyword was added in 12.1.

## Configuration Example 1: Enabling OSPF Neighbor Status-Change Logging to the Console

To enable the display of OSPF neighbor status-change events on the console, use the following configuration.

router ospf 1

log-adjacency-changes

### Verification

When the state of an OSPF neighbor changes, the events are displayed on the console. For example, if you execute the commandlear ip ospf process on an OSPF neighbor, the following output should be displayed.

#### rtrA#clear ip ospf process

Reset ALL OSPF processes? [no]: y

rtrA#

 $00:52:14:\ \% OSPF\text{-}5\text{-}ADJCHG:\ Process\ 1,\ Nbr\ 2.2.2.2\ on\ Ethernet0/0\ from\ FULL\ to\ DOW$ 

N, Neighbor Down: Interface down or detached

00:52:23: %OSPF-5-ADJCHG: Process 1, Nbr 2.2.2.2 on Ethernet0/0 from LOADING to

FULL, Loading Done

If the keyword detail is used, then complete information regarding the neighbor status will be logged.

### router ospf 1

### log-adjacency-changes detail

### rtrA#clear ip ospf process

Reset ALL OSPF processes? [no]: yes

rtrA#

00:50:12: %OSPF-5-ADJCHG: Process 1, Nbr 2.2.2.2 on Ethernet0/0 from FULL to DOW

N, Neighbor Down: Interface down or detached

00:50:13: %OSPF-5-ADJCHG: Process 1, Nbr 2.2.2.2 on Ethernet0/0 from DOWN to INI

T, Received Hello

00:50:13: %OSPF-5-ADJCHG: Process 1, Nbr 2.2.2.2 on Ethernet0/0 from INIT to 2WA

Y, 2-Way Received

00:50:13: %OSPF-5-ADJCHG: Process 1, Nbr 2.2.2.2 on Ethernet0/0 from 2WAY to EXS

TART, AdjOK?

00:50:13: %OSPF-5-ADJCHG: Process 1, Nbr 2.2.2.2 on Ethernet0/0 from EXSTART to

EXCHANGE, Negotiation Done

00:50:13: %OSPF-5-ADJCHG: Process 1, Nbr 2.2.2.2 on Ethernet0/0 from EXCHANGE to

LOADING, Exchange Done

 $00:50:13: \% OSPF\text{-}5\text{-}ADJCHG: Process 1, Nbr 2.2.2.2 on \ Ethernet 0/0 \ from \ LOADING \ to$ 

FULL, Loading Done

# Configuration Example 2: Enabling OSPF Neighbor Status-Change Logging to Memory

Use the following configuration to enable the logging of OSPF neighbor status-change events to memory.

### logging buffered 4096 debugging

1

### router ospf 1

### log-adjacency-changes detail

The parameters **4096** and **debugging** are default values and are supplied by the router when you use the comman**dogging buffered.** The default values vary by platform.

### Verification

The show logging command displays the status of buffered logging. If logging is enabled, then the contents of the buffer will be displayed.

### rtrA#show logging

Syslog logging: enabled (0 messages dropped, 0 messages rate-limited, 0 flushes,

0 overruns)

Console logging: level debugging, 67 messages logged

Monitor logging: level debugging, 0 messages logged

Buffer logging: level debugging, 8 messages logged

Logging Exception size (4096 bytes)

Trap logging: level informational, 71 message lines logged

Log Buffer (4096 bytes):

00:56:38: %OSPF-5-ADJCHG: Process 1, Nbr 2.2.2.2 on Ethernet0/0 from FULL to DOW

N, Neighbor Down: Interface down or detached

00:56:43: %OSPF-5-ADJCHG: Process 1, Nbr 2.2.2.2 on Ethernet0/0 from DOWN to INI

T, Received Hello

00:56:43: %OSPF-5-ADJCHG: Process 1, Nbr 2.2.2.2 on Ethernet0/0 from INIT to 2WA

Y, 2-Way Received

This document was created by an unregistered ChmMagic, please go to http://www.bisenter.com to register it. Thanks.

00:56:43: %OSPF-5-ADJCHG: Process 1, Nbr 2.2.2.2 on Ethernet0/0 from 2WAY to EXS

TART, AdjOK?

00:56:43: %OSPF-5-ADJCHG: Process 1, Nbr 2.2.2.2 on Ethernet0/0 from EXSTART to

EXCHANGE, Negotiation Done

00:56:43: %OSPF-5-ADJCHG: Process 1, Nbr 2.2.2.2 on Ethernet0/0 from EXCHANGE to

LOADING, Exchange Done

00:56:43: %OSPF-5-ADJCHG: Process 1, Nbr 2.2.2.2 on Ethernet0/0 from LOADING to

FULL, Loading Done

### **Troubleshooting**

**Step 1.** Verify that the OSPF neighbors have established a relationship.

**Step 2.** Verify that buffered logging is enabled using the **show logging** command.

4 PREVIOUS

< Free Open Study >

NEXT ▶

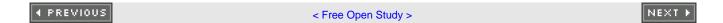

## **Chapter 10. Multiple Path Configuration**

Section 10-1. maximum-paths number-of-paths

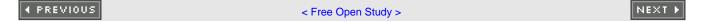

### 10-1 maximum-paths *number-of-paths*

#### **Syntax Description:**

• number-of-paths— Determines the number of parallel equal-cost paths to the same destination that OSPF will install in the IP routing table. The range of values is 1 to 6. The default is 4 paths.

Purpose: To configure the number of equal-cost parallel paths that OSPF will install in the IP routing table.

Initial Cisco IOS Software Release: 11.2

# Configuration Example: Setting the Maximum Number of Equal-Cost Paths That OSPF Will Install in the IP Routing Table

In <u>Figure 10-1</u>, Router A has two parallel equal-cost paths to the loopback network on Router B. By default, OSPF will install both paths in the IP routing table. Configure Routers A and B as shown in the following lines of code.

Figure 10-1. OSPF Can Install Up to Six Parallel Equal-Cost Paths in the IP Routing Table

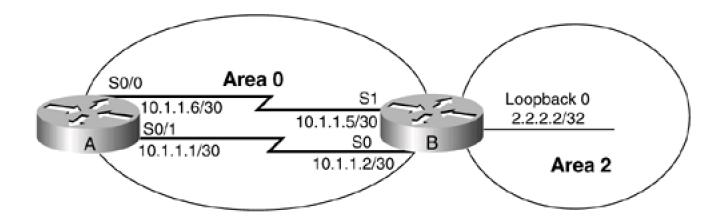

Router A

interface Serial0/0

bandwidth 64

ip address 10.1.1.6 255.255.255.252

```
Ţ
interface Serial0/1
bandwidth 64
ip address 10.1.1.1 255.255.255.252
clockrate 64000
router ospf 1
network 10.1.1.0 0.0.0.3 area 0
network 10.1.1.4 0.0.0.3 area 0
Router B
interface Loopback0
ip address 2.2.2.2 255.255.255.255
1
interface Serial0
bandwidth 64
ip address 10.1.1.2 255.255.255.252
interface Serial1
bandwidth 64
ip address 10.1.1.5 255.255.255.252
router ospf 1
network 10.1.1.0 0.0.0.3 area 0
network 10.1.1.4 0.0.0.3 area 0
network 2.2.2.2 0.0.0.0 area 2
```

Verify that OSPF on Router A has installed the two paths to network 2.2.2.2 on Router B.

### rtrA#show ip route

Codes: C - connected, S - static, I - IGRP, R - RIP, M - mobile, B - BGP

D - EIGRP, EX - EIGRP external, O - OSPF, IA - OSPF inter area

N1 - OSPF NSSA external type 1, N2 - OSPF NSSA external type 2

E1 - OSPF external type 1, E2 - OSPF external type 2, E - EGP

i - IS-IS, L1 - IS-IS level-1, L2 - IS-IS level-2, ia - IS-IS inter area

\* - candidate default, U - per-user static route, o - ODR

P - periodic downloaded static route

Gateway of last resort is not set

1.0.0.0/32 is subnetted, 1 subnets

C 1.1.1.1 is directly connected, Loopback0

2.0.0.0/32 is subnetted, 1 subnets

### O IA 2.2.2.2 [110/1563] via 10.1.1.5, 00:00:36, Serial0/0

[110/1563] via 10.1.1.2, 00:00:36, Serial0/1

10.0.0.0/30 is subnetted, 2 subnets

C 10.1.1.0 is directly connected, Serial0/1

C 10.1.1.4 is directly connected, Serial0/0

To prove that the paths must have equal cost, change the bandwidth on Serial 0/1 on Router A to 63.

Router A

#### interface Serial0/0

### bandwidth 63

ip address 10.1.1.6 255.255.255.252

The OSPF cost for Serial 0/0 is now 100,000,000/63,000 = 1587. The OSPF cost of Serial 0/1 is 100,000,000/64,000 = 1562. Display the routing table on Router A to determine the effect of changing the cost of interface Serial 0/0.

rtrA#show ip route

```
Codes: C - connected, S - static, I - IGRP, R - RIP, M - mobile, B - BGP

D - EIGRP, EX - EIGRP external, O - OSPF, IA - OSPF inter area

N1 - OSPF NSSA external type 1, N2 - OSPF NSSA external type 2

E1 - OSPF external type 1, E2 - OSPF external type 2, E - EGP

i - IS-IS, L1 - IS-IS level-1, L2 - IS-IS level-2, ia - IS-IS inter area

* - candidate default, U - per-user static route, o - ODR

P - periodic downloaded static route
```

Gateway of last resort is not set

1.0.0.0/32 is subnetted, 1 subnets

C 1.1.1.1 is directly connected, Loopback0

2.0.0.0/32 is subnetted, 1 subnets

### O IA 2.2.2.2 [110/1563] via 10.1.1.2, 00:04:27, Serial0/1

10.0.0.0/30 is subnetted, 2 subnets

- C 10.1.1.0 is directly connected, Serial0/1
- C 10.1.1.4 is directly connected, Serial0/0

The cost of the two paths to reach 2.2.2.2 on Router B is no longer equal, so OSPF will install the route with the lowest cost.

What happens if OSPF has more equal-cost paths to a destination than are allowed by themaximum-paths command? In Figure 10-1 there are two equal-cost paths to network 2.2.2.2 (if we reset the bandwidth on Serial 0/0 to 64). If we set the maximum paths variable to 1, which path will be installed in the IP routing table? Modify the configuration on Router A so Serial 0/0 has a bandwidth of 64 and the maximum-paths variable is set to 1.

Router A

interface Serial0/0

bandwidth 64

ip address 10.1.1.6 255.255.255.252

ļ

router ospf 1

network 10.1.1.0 0.0.0.3 area 0

### network 10.1.1.4 0.0.0.3 area 0

### maximum-paths 1

### Verification

Verify that OSPF has installed only one route to 2.2.2.2 on Router A.

### rtrA#show ip route

Codes: C - connected, S - static, I - IGRP, R - RIP, M - mobile, B - BGP

D - EIGRP, EX - EIGRP external, O - OSPF, IA - OSPF inter area

N1 - OSPF NSSA external type 1, N2 - OSPF NSSA external type 2

E1 - OSPF external type 1, E2 - OSPF external type 2, E - EGP

i - IS-IS, L1 - IS-IS level-1, L2 - IS-IS level-2, ia - IS-IS inter area

\* - candidate default, U - per-user static route, o - ODR

P - periodic downloaded static route

Gateway of last resort is not set

1.0.0.0/32 is subnetted, 1 subnets

C 1.1.1.1 is directly connected, Loopback0

2.0.0.0/32 is subnetted, 1 subnets

### O IA 2.2.2.2 [110/1563] via 10.1.1.2, 00:02:00, Serial0/1

10.0.0.0/30 is subnetted, 2 subnets

- C 10.1.1.0 is directly connected, Serial0/1
- C 10.1.1.4 is directly connected, Serial0/0

### **Troubleshooting**

This document was created by an unregistered ChmMagic, please go to http://www.bisenter.com to register it. Thanks.

Nothing should go wrong with this command if configured correctly (famous last words?).

## **Chapter 11. OSPF neighbor Commands**

Section 11-1. neighbor ip-address

Section 11-2. neighbor ip-address cost cost

Section 11-3. neighbor ip-address database-filter all out

Section 11-4. neighbor ip-address poll-interval interval

Section 11-5. neighbor ip-address priority priority

4 PREVIOUS

< Free Open Study >

NEXT ▶

### 11-1 neighbor ip-address

#### **Syntax Description:**

• *ip-address*— IP address of the OSPF neighbor. If a secondary address is used on the interface, then the primary address must be used with this command.

Purpose: To configure OSPF neighbors over a nonbroadcast multiaccess (NBMA) network such as Frame Relay or X.25.

Initial Cisco IOS Software Release: 10.0 (12.0 for multipoint networks)

## Configuration Example 1: Using the neighbor Command to Enable OSPF on an NBMA

OSPF treats an NBMA network like any other broadcast network such as Ethernet. Because of this, OSPF thinks the network has broadcast capabilities even though it does not. This lack of a broadcast capability necessitates the use of the **neighbor** command to establish an OSPF neighbor. Prior to the introduction of the **ip ospf network** interface commands (see Sections 19-11 through 19-14) the **neighbor** command was used to configure OSPF neighbors over NBMA networks such as X.25 and Frame Relay. The **ip ospf network** interface commands have removed the necessity of using the **neighbor** command, but an understanding of the use of the **neighbor** command will reinforce the concepts covered in Sections 19-11 through 19-14. Figure 11-1 shows the topology that is used in this chapter to demonstrate the use of the OSPF **neighbor** command. A Cisco router has been configured as a Frame Relay switch in order to demonstrate the behavior of OSPF over an NBMA network. The configuration for the Frame Relay switch is shown in the listing that follows the figure. The four interfaces on the Frame Relay switch are fully meshed with the DLCIs shown in Figure 11-1.

Figure 11-1. Fully Meshed Frame Relay Switch Used to Demonstrate the Use of the OSPFneighbor Command

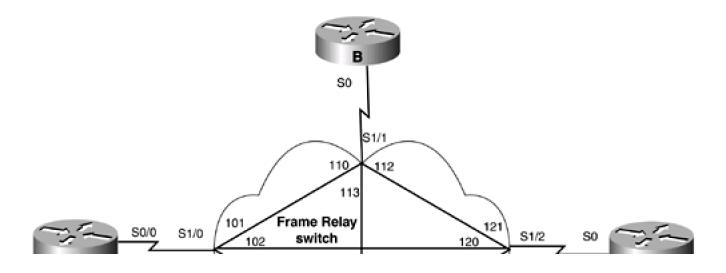

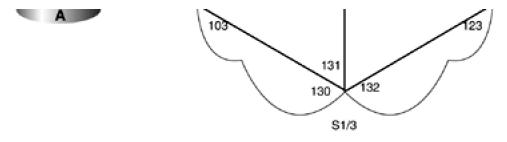

Frame Switch

hostname frame-relay

Į

frame-relay switching

1

interface Serial1/0

no ip address

no ip directed-broadcast

encapsulation frame-relay

no ip mroute-cache

no fair-queue

clockrate 2015232

frame-relay Imi-type ansi

frame-relay intf-type dce

frame-relay route 101 interface Serial1/1 110

frame-relay route 102 interface Serial1/2 120

frame-relay route 103 interface Serial1/3 130

!

interface Serial1/1

no ip address

no ip directed-broadcast

encapsulation frame-relay

clockrate 2015232

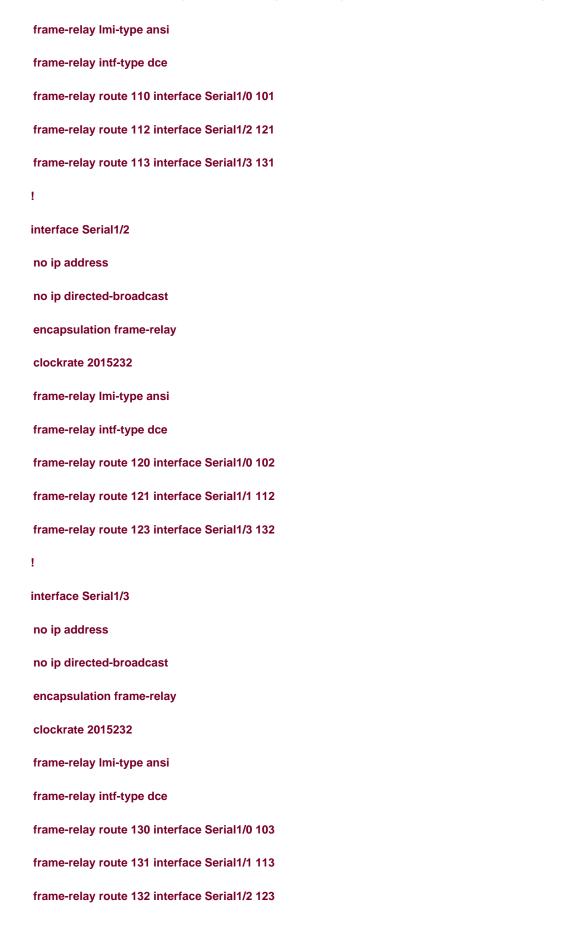

For the first configuration example, an OSPF neighbor relationship will be established over Frame Relay between two OSPF routers as shown in <u>Figure 11-2</u>. The initial configurations for Routers A and B are shown in thelisting that follows. The routers will learn the local DLCI numbers through inverse ARP so the DLCIs do not need to be explicitly configured.

Figure 11-2. If the ip ospf network Command Is Not Used on an NBMA Network, then the OSPF neighbor Command Must Be Configured on One End of the Frame Relay Link

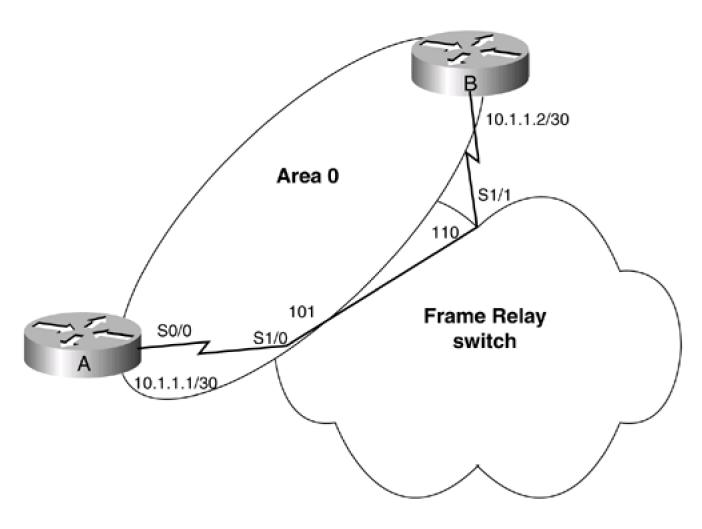

### Router A

interface Loopback0

ip address 1.1.1.1 255.255.255.255

interface Serial0/0

ip address 10.1.1.1 255.255.255.252

encapsulation frame-relay

frame-relay Imi-type ansi

```
Ţ
router ospf 1
network 10.1.1.0 0.0.0.3 area 0
Router B
interface Loopback0
ip address 2.2.2.2 255.255.255.255
interface Serial0
ip address 10.1.1.2 255.255.255.252
encapsulation frame-relay
frame-relay Imi-type ansi
1
router ospf 1
network 10.1.1.0 0.0.0.3 area 0
Verify that Routers A and B have IP connectivity by using the ping command.
rtrA#ping 10.1.1.2
Type escape sequence to abort.
Sending 5, 100-byte ICMP Echos to 10.1.1.2, timeout is 2 seconds:
!!!!!
Success rate is 100 percent (5/5), round-trip min/avg/max = 4/4/8 ms
List the Frame Relay DLCIs that the routers are using.
rtrB#show frame-relay map
Serial0 (up): ip 0.0.0.0 dlci 113(0x71,0x1C10)
```

| bloadcast,                                                                                                    |
|----------------------------------------------------------------------------------------------------|
| CISCO, status defined, inactive                                                                                                    |
| Serial0 (up): ip 0.0.0.0 dlci 112(0x70,0x1C00)                                                                                                    |
| broadcast,                                                                                                    |
| CISCO, status defined, inactive                                                                                                    |
| Serial0 (up): ip 0.0.0.0 dlci 110(0x6E,0x18E0)                                                                                                    |
| broadcast,                                                                                                    |
| CISCO, status defined, active                                                                                                    |
| Serial0 (up): ip 10.1.1.1 dlci 110(0x6E,0x18E0), dynamic,                                                                                                    |
| broadcast,, status defined, active                                                                                                    |
| Because the Frame Relay switch is fully meshed, the routers are learning all the DLCIs for their particular interface via inverse ARP. Disable inverse ARP and map the appropriate IP address to its corresponding DLCI on Routers A and B. |
| Router A                                                                                                    |
| interface Serial0/0                                                                                                    |
| ip address 10.1.1.1 255.255.255.252                                                                                                    |
| encapsulation frame-relay                                                                                                    |
| frame-relay map ip 10.1.1.2 101 broadcast                                                                                                    |
| no frame-relay inverse-arp                                                                                                    |
| frame-relay Imi-type ansi                                                                                                    |
|                                                                                                    |
|                                                                                                    |
| Router B                                                                                                    |
| interface Serial0                                                                                                    |
| ip address 10.1.1.2 255.255.255.252                                                                                                    |
| encapsulation frame-relay                                                                                                    |
| frame-relay map ip 10.1.1.1 110 broadcast                                                                                                    |
| no frame-relay inverse-arp                                                                                                    |
| frame-relay Imi-type ansi                                                                                                    |

| Verify that Routers A and B are using the assigned DLCI.                                                                                                    |
|----------------------------------------------------------------------------------------------------|
| rtrA#show frame-relay map                                                                                                    |
| Serial0/0 (up): ip 10.1.1.2 dlci 101(0x65,0x1850), static,                                                                                                    |
| broadcast,                                                                                                    |
| CISCO, status defined, active                                                                                                    |
|                                                                                                    |
|                                                                                                    |
| rtrB# <b>show frame map</b>                                                                                                    |
| Serial0 (up): ip 10.1.1.1 dlci 110(0x6E,0x18E0), static,                                                                                                    |
| broadcast,                                                                                                    |
| CISCO, status defined, active                                                                                                    |
| View the state of the OSPF neighbor relationship between Routers A and B.                                                                                                    |
| rtrA#show ip ospf neighbor                                                                                                    |
| <no output=""></no>                                                                                                    |
| An OSPF neighbor relationship has not been established. The <b>neighbor</b> command can be used in order to establish OSPF neighbors over Frame Relay. Modify the configuration on Router A using the <b>neighbor</b> command. |
| Router A                                                                                                    |
| router ospf 1                                                                                                    |
| network 10.1.1.0 0.0.0.3 area 0                                                                                                    |
| neighbor 10.1.1.2                                                                                                    |
|                                                                                                    |
|                                                                                                    |
| Verification                                                                                                    |
| Verify that an OSPF neighbor relationship has been established between Routers A and B.                                                                                                    |
| rtrA#show ip ospf neighbor                                                                                                    |

| Neighbor ID | Pri State | Dead Time Address | Interface |
|-------------|-----------|-------------------|-----------|
| 2.2.2.2     | 1 FULL/DR | 00:01:53 10.1.1.2 | Serial0/0 |

The neighbor relationship has been established even though the **neighbor** command was configured on only one end of the link. Why was a Designated Router (DR) elected? OSPF thinks that this point-to-point link is a broadcast network, and DRs are always elected on broadcast networks.

## Configuration Example 2: Configuring OSPF Neighbors on a Hub and Spoke Topology with the Neighbors on the Same IP Subnet

In Figure 11-3, Routers A, B, and C are configured for a hub and spoke topology on a common IP subnet. For this topology, Router Aust be elected as the DR because Router A has a direct connection to Router B and Router C. Routers B or C should never be elected as the DR. To prevent Routers B and C from becoming the DR on the Frame Relay subnet, set the OSPF priority to 0 on both of their interfaces. Configure Routers A, B, and C as shown in the listing that follows.

Figure 11-3. In a Hub and Spoke Topology, the Hub Router Must Be Elected the OSPF DR if the Spokes Are on the Same IP Subnet

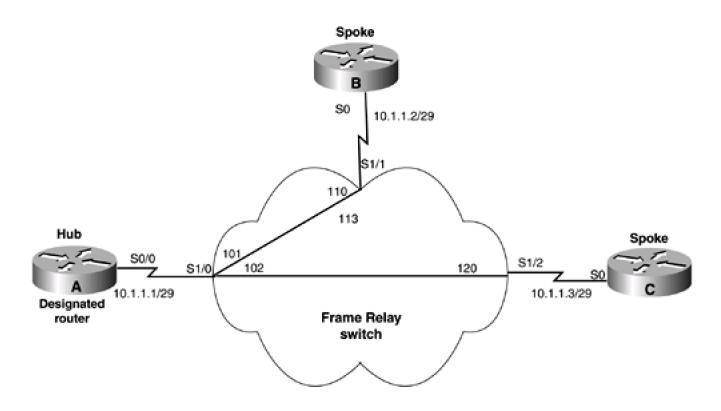

Router A

interface Loopback0

```
ip address 1.1.1.1 255.255.255.255
interface Serial0/0
ip address 10.1.1.1 255.255.255.248
encapsulation frame-relay
frame-relay map ip 10.1.1.2 101 broadcast
frame-relay map ip 10.1.1.3 102 broadcast
no frame-relay inverse-arp
frame-relay Imi-type ansi
router ospf 1
network 1.1.1.1 0.0.0.0 area 1
network 10.1.1.0 0.0.0.7 area 0
neighbor 10.1.1.3
neighbor 10.1.1.2
Router B
interface Loopback0
ip address 2.2.2.2 255.255.255.255
interface Serial0
ip address 10.1.1.2 255.255.255.248
encapsulation frame-relay
ip ospf priority 0
frame-relay map ip 10.1.1.1 110 broadcast
frame-relay map ip 10.1.1.3 110 broadcast
no frame-relay inverse-arp
```

```
frame-relay Imi-type ansi
1
router ospf 1
network 2.2.2.2 0.0.0.0 area 2
network 10.1.1.0 0.0.0.7 area 0
Router C
interface Loopback0
ip address 3.3.3.3 255.255.255.255
interface Serial0
ip address 10.1.1.3 255.255.255.248
encapsulation frame-relay
ip ospf priority 0
frame-relay map ip 10.1.1.1 120 broadcast
frame-relay map ip 10.1.1.2 120 broadcast
no frame-relay inverse-arp
frame-relay lmi-type ansi
router ospf 1
network 3.3.3.3 0.0.0.0 area 0
network 10.1.1.0 0.0.0.7 area 0
```

On Routers B and C, there are twoframe-relay map statements. These are needed because Router B receives routes from Router C with a next hop of 10.1.1.3 and Router C receives routes from Router B with a next hop of 10.1.1.2. Because Routers B and C are not directly connected, the frame-relay map statements are required to direct traffic between Routers B and C to go through Router A.

## Verification

Verify that Router A has an OSPF relationship with Routers B and C. Verify that all OSPF routes are being exchanged and are reachable.

## rtrA#show ip ospf neighbor

| Neighbor ID | Pri State Dea  | ad Time Address   | Interface |
|-------------|----------------|-------------------|-----------|
| 3.3.3.3     | 0 FULL/DROTHER | 00:01:49 10.1.1.3 | Serial0/0 |
| 2.2.2.2     | 0 FULL/DROTHER | 00:01:58 10.1.1.2 | Serial0/0 |

#### rtrB#show ip ospf neighbor

| Neighbor ID Pri State | Dead Time Address | Interface |
|-----------------------|-------------------|-----------|
| 1.1.1.1 1 FULL/DR     | 00:01:52 10.1.1.1 | Serial0   |

## rtrC#show ip ospf neighbor

| Neighbor ID | Pri State | Dead Time Address | Interface |
|-------------|-----------|-------------------|-----------|
| 1.1.1.1     | 1 FULL/DR | 00:01:32 10.1.1.1 | Serial0   |

#### rtrA#show ip route

```
Codes: C - connected, S - static, I - IGRP, R - RIP, M - mobile, B - BGP

D - EIGRP, EX - EIGRP external, O - OSPF, IA - OSPF inter area

N1 - OSPF NSSA external type 1, N2 - OSPF NSSA external type 2

E1 - OSPF external type 1, E2 - OSPF external type 2, E - EGP

i - IS-IS, L1 - IS-IS level-1, L2 - IS-IS level-2, ia - IS-IS inter area
```

- \* candidate default, U per-user static route, o ODR
- P periodic downloaded static route

Gateway of last resort is not set

- 1.0.0.0/32 is subnetted, 1 subnets
- C 1.1.1.1 is directly connected, Loopback0
  - 2.0.0.0/32 is subnetted, 1 subnets

## O IA 2.2.2.2 [110/49] via 10.1.1.2, 00:20:27, Serial0/0

3.0.0.0/32 is subnetted, 1 subnets

#### O 3.3.3.3 [110/49] via 10.1.1.3, 00:20:27, Serial0/0

10.0.0.0/29 is subnetted, 1 subnets

C 10.1.1.0 is directly connected, Serial0/0

#### rtrB#show ip route

Codes: C - connected, S - static, I - IGRP, R - RIP, M - mobile, B - BGP

D - EIGRP, EX - EIGRP external, O - OSPF, IA - OSPF inter area

N1 - OSPF NSSA external type 1, N2 - OSPF NSSA external type 2

E1 - OSPF external type 1, E2 - OSPF external type 2, E - EGP

i - IS-IS, L1 - IS-IS level-1, L2 - IS-IS level-2, \* - candidate default

U - per-user static route, o - ODR

Gateway of last resort is not set

1.0.0.0/32 is subnetted, 1 subnets

#### O IA 1.1.1.1 [110/65] via 10.1.1.1, 00:21:19, Serial0

2.0.0.0/32 is subnetted, 1 subnets

#### This document was created by an unregistered ChmMagic, please go to http://www.bisenter.com to register it. Thanks

- C 2.2.2.2 is directly connected, Loopback0
  - 3.0.0.0/32 is subnetted, 1 subnets

#### O 3.3.3.3 [110/65] via 10.1.1.3, 00:21:20, Serial0

172.16.0.0/24 is subnetted, 1 subnets

C 10.1.1.0 is directly connected, Serial0

#### rtrC#show ip route

Codes: C - connected, S - static, I - IGRP, R - RIP, M - mobile, B - BGP

D - EIGRP, EX - EIGRP external, O - OSPF, IA - OSPF inter area

N1 - OSPF NSSA external type 1, N2 - OSPF NSSA external type 2

E1 - OSPF external type 1, E2 - OSPF external type 2, E - EGP

i - IS-IS, L1 - IS-IS level-1, L2 - IS-IS level-2, \* - candidate default

U - per-user static route, o - ODR

Gateway of last resort is not set

1.0.0.0/32 is subnetted, 1 subnets

#### O IA 1.1.1.1 [110/65] via 10.1.1.1, 00:22:18, Serial0

2.0.0.0/32 is subnetted, 1 subnets

#### O IA 2.2.2.2 [110/65] via 10.1.1.2, 00:22:19, Serial0

3.0.0.0/32 is subnetted, 1 subnets

C 3.3.3.3 is directly connected, Loopback0

10.0.0.0/29 is subnetted, 1 subnets

C 10.1.1.0 is directly connected, Serial0

| Type escape sequence to abort.                                                                                                    |
|----------------------------------------------------------------------------------------------------|
| Sending 5, 100-byte ICMP Echos to 2.2.2.2, timeout is 2 seconds:                                                                                                    |
|                                                                                                    |
| Success rate is 100 percent (5/5), round-trip min/avg/max = 4/4/8 ms                                                                                                    |
|                                                                                                    |
|                                                                                                    |
| rtrA# <b>ping 3.3.3.3</b>                                                                                                    |
|                                                                                                    |
| Type escape sequence to abort.                                                                                                    |
| Sending 5, 100-byte ICMP Echos to 3.3.3.3, timeout is 2 seconds:                                                                                                    |
|                                                                                                    |
| Success rate is 100 percent (5/5), round-trip min/avg/max = 4/4/8 ms                                                                                                    |
|                                                                                                    |
|                                                                                                    |
|                                                                                                    |
| rtrB# <b>ping 1.1.1.1</b>                                                                                                    |
| rtrB# <b>ping 1.1.1.1</b>                                                                                                    |
| rtrB# <b>ping 1.1.1.1</b> Type escape sequence to abort.                                                                                                    |
|                                                                                                    |
| Type escape sequence to abort.                                                                                                    |
| Type escape sequence to abort.  Sending 5, 100-byte ICMP Echos to 1.1.1.1, timeout is 2 seconds:                                                                                                    |
| Type escape sequence to abort.  Sending 5, 100-byte ICMP Echos to 1.1.1.1, timeout is 2 seconds:  !!!!!                                                                                                    |
| Type escape sequence to abort.  Sending 5, 100-byte ICMP Echos to 1.1.1.1, timeout is 2 seconds:  !!!!!                                                                                                    |
| Type escape sequence to abort.  Sending 5, 100-byte ICMP Echos to 1.1.1.1, timeout is 2 seconds:  !!!!!  Success rate is 100 percent (5/5), round-trip min/avg/max = 4/4/8 ms                                                                                                    |
| Type escape sequence to abort.  Sending 5, 100-byte ICMP Echos to 1.1.1.1, timeout is 2 seconds:  !!!!!  Success rate is 100 percent (5/5), round-trip min/avg/max = 4/4/8 ms                                                                                                    |
| Type escape sequence to abort.  Sending 5, 100-byte ICMP Echos to 1.1.1.1, timeout is 2 seconds:  !!!!!  Success rate is 100 percent (5/5), round-trip min/avg/max = 4/4/8 ms  rtrB#ping 3.3.3.3                                                                                                   |
| Type escape sequence to abort.  Sending 5, 100-byte ICMP Echos to 1.1.1.1, timeout is 2 seconds:  !!!!!  Success rate is 100 percent (5/5), round-trip min/avg/max = 4/4/8 ms  rtrB#ping 3.3.3.3                                                                                                   |
| Type escape sequence to abort.  Sending 5, 100-byte ICMP Echos to 1.1.1.1, timeout is 2 seconds:  !!!!!  Success rate is 100 percent (5/5), round-trip min/avg/max = 4/4/8 ms  rtrB#ping 3.3.3.3  Type escape sequence to abort.  Sending 5, 100-byte ICMP Echos to 3.3.3.3, timeout is 2 seconds: |

#### rtrC#**ping 1.1.1.1**

Type escape sequence to abort.

Sending 5, 100-byte ICMP Echos to 1.1.1.1, timeout is 2 seconds:

11111

Success rate is 100 percent (5/5), round-trip min/avg/max = 4/4/8 ms

#### rtrC#ping 2.2.2.2

Type escape sequence to abort.

Sending 5, 100-byte ICMP Echos to 2.2.2.2, timeout is 2 seconds:

!!!!!

Success rate is 100 percent (5/5), round-trip min/avg/max = 8/9/12 ms

# Configuration Example 3: Configuring OSPF Neighbors on a Hub and Spoke Topology with the Neighbors on Different IP Subnets

In <u>Figure 11-4</u>, the Frame Relay links between Routers A and B and Routers A and C are on different IP subnets. This topology requires the use of subinterfaces on the Serial 0/0 interface on Router A. Configure Routers A, B, and C as shown in the listing that follows the figure.

Figure 11-4. In a Hub and Spoke Topology, Subinterfaces Are Required on the Hub Router if the Spokes Are in Different IP Subnets

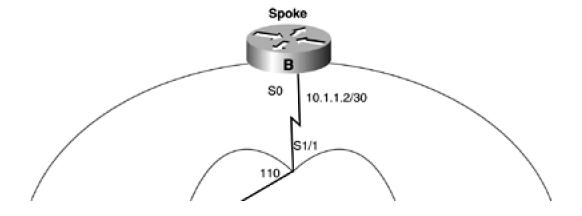

## This document was created by an unregistered ChmMagic, please go to http://www.bisenter.com to register it. Thanks

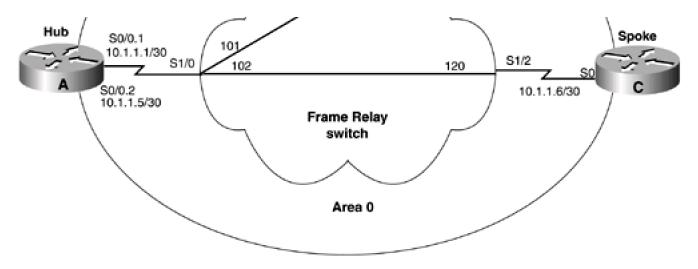

#### Router A

```
interface Loopback0
ip address 1.1.1.1 255.255.255.255
!
interface Serial0/0
```

encapsulation frame-relay

frame-relay lmi-type ansi

no ip address

interface Serial0/0.1 point-to-point

ip address 10.1.1.1 255.255.255.252

frame-relay interface-dlci 101

interface Serial0/0.2 point-to-point

ip address 10.1.1.5 255.255.255.252

frame-relay interface-dlci 102

!

router ospf 1

network 1.1.1.1 0.0.0.0 area 1

network 10.1.1.0 0.0.0.3 area 0

```
network 10.1.1.4 0.0.0.3 area 0
Router B
interface Loopback0
ip address 2.2.2.2 255.255.255.255
interface Serial0
ip address 10.1.1.2 255.255.255.252
encapsulation frame-relay
frame-relay map ip 10.1.1.1 110 broadcast
no frame-relay inverse-arp
frame-relay Imi-type ansi
!
router ospf 1
network 2.2.2.2 0.0.0.0 area 2
network 10.1.1.0 0.0.0.3 area 0
neighbor 10.1.1.1
Router C
interface Loopback0
ip address 2.2.2.2 255.255.255.255
interface Ethernet0
ip address 172.16.1.2 255.255.255.0
```

1

| interface Serial0                                                                                                    |
|----------------------------------------------------------------------------------------------------|
| ip address 10.1.1.2 255.255.255.252                                                                                                    |
| encapsulation frame-relay                                                                                                    |
| frame-relay map ip 10.1.1.1 120 broadcast                                                                                                    |
| no frame-relay inverse-arp                                                                                                    |
| frame-relay Imi-type ansi                                                                                                    |
| !                                                                                                    |
| router ospf 1                                                                                                    |
| network 2.2.2.2 0.0.0.0 area 2                                                                                                    |
| network 10.1.1.0 0.0.0.3 area 0                                                                                                    |
| neighbor 10.1.1.1                                                                                                    |
|                                                                                                    |
| Notice that the OSPF <b>neighbor</b> statements have been moved to Routers B and C. The <b>neighbor</b> statement cannot be used on a Frame Relay point-to-point subinterface. If you try to use this command on Router A, the router will notify you that this is unacceptable. |
| rtrA(config-router)# <b>neighbor 10.1.1.2</b>                                                                                                    |
| OSPF: Neighbor command is allowed only on NBMA and point-to-multipoint networks                                                                                                    |
| rtrA(config-router)#                                                                                                    |
|                                                                                                    |
|                                                                                                    |
| Verification                                                                                                    |
| Verify that Router A has formed an OSPF neighbor relationship with Routers B and C.                                                                                                    |
| rtrA#show ip ospf neighbor                                                                                                    |
| <no output=""></no>                                                                                                    |
| Something is wrong. Enable OSPF debugging to see if you can determine the problem.                                                                                                    |
| rtrA#debug ip ospf events                                                                                                    |
| OSPF events debugging is on                                                                                                    |
| rtrA#                                                                                                    |

00:16:18: OSPF: Rcv hello from 2.2.2.2 area 0 from Serial0/0.1 10.1.1.2

00:16:18: OSPF: Mismatched hello parameters from 10.1.1.2

00:16:52: OSPF: Rcv hello from 3.3.3.3 area 0 from Serial0/0.2 10.1.1.6

00:16:52: OSPF: Mismatched hello parameters from 10.1.1.6

00:16:52: Dead R 120 C 40. Hello R 30 C 10

If there is a mismatch of Hello parameters, then OSPF will not form a neighbor relationship. Inspect the Hello parameters on Router A and compare them to the Hello parameters on Routers B and C.

#### rtrA#show ip ospf interface s0/0.1

Serial0/0.1 is up, line protocol is up

Internet Address 10.1.1.1/30, Area 0

Process ID 1, Router ID 1.1.1.1, Network Type POINT\_TO\_POINT, Cost: 48

Transmit Delay is 1 sec, State POINT\_TO\_POINT,

Timer intervals configured, Hello 10, Dead 40, Wait 40, Retransmit 5

Hello due in 00:00:18

Neighbor Count is 1, Adjacent neighbor count is 1

Adjacent with neighbor 2.2.2.2

Suppress hello for 0 neighbor(s)

#### rtrB#show ip ospf interface s0

Serial0 is up, line protocol is up

Internet Address 10.1.1.2/30, Area 0

Process ID 1, Router ID 2.2.2.2, Network Type NON\_BROADCAST, Cost: 64

Transmit Delay is 1 sec, State DR, Priority 1

Designated Router (ID) 2.2.2.2, Interface address 10.1.1.2

Backup Designated router (ID) 1.1.1.1, Interface address 10.1.1.1

Timer intervals configured, Hello 30, Dead 120, Wait 120, Retransmit 5

Hello due in 00:00:04

Neighbor Count is 1, Adjacent neighbor count is 1

Adjacent with neighbor 1.1.1.1 (Backup Designated Router)

Suppress hello for 0 neighbor(s)

Modify the configuration on Router A so that the Hello parameters match those being used on Routers B and C.

Router A

interface Serial0/0

no ip address

encapsulation frame-relay

frame-relay Imi-type ansi

ļ

interface Serial0/0.1 point-to-point

ip address 10.1.1.1 255.255.255.252

ip ospf hello-interval 30

frame-relay interface-dlci 101

ļ

interface Serial0/0.2 point-to-point

ip address 10.1.1.5 255.255.255.252

ip ospf hello-interval 30

frame-relay interface-dlci 102

By default, the OSPF dead interval is four times the Hello interval, so the dead interval does not need to be reconfigured on Router A. When the Hello interval is set to 30, the dead interval will automatically be set to 120. Verify that Router A has established a FULL OSPF neighbor relationship with Routers B and C.

## rtrA#show ip ospf neighbor

| Neighbor ID | Pri State | Dead Time Address | Interface   |
|-------------|-----------|-------------------|-------------|
| 2.2.2.2     | 1 FULL/ - | 00:01:58 10.1.1.2 | Serial0/0.1 |
| 3.3.3.3     | 0 FULL/ - | 00:01:57 10.1.1.6 | Serial0/0.2 |

This document was created by an unregistered ChmMagic, please go to http://www.bisenter.com to register it. Thanks.

## **Troubleshooting**

**Step 1.** Verify IP connectivity over the NBMA network by pinging the other end of the link. If the ping is unsuccessful, there is a problem with the interface configuration. Check the interface for the correct encapsulation, Imi-type, IP address, and DLCI mapping.

- Step 2. Verify that the neighbor command has been used on at least one end of the NBMA link.
- Step 3. Verify that both ends of the link are using the same values for the Hello and dead intervals.

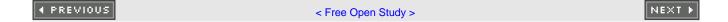

## 11-2 neighbor ip-address cost cost

#### **Syntax Description:**

- *ip-address* IP address of the OSPF neighbor. If a secondary address is used on the interface, then the primary address must be used with this command.
- cost— The cost to reach the OSPF neighbor. The range of values is 1 to 65535.

**Purpose:** To configure the cost of an OSPF neighbor on a point-to-multipoint network.

Initial Cisco IOS Software Release: 11.3

## Configuration Example: Modifying the Cost of an OSPF Neighbor on a Point-to-Multipoint Interface

The cost to reach an OSPF neighbor is, by default, the bandwidth of the network connecting the two neighbors divided into 100,000,000. In Figure 11-5, the bandwidth of the Frame Relay link is 2048 kbps. Therefore, the OSPF cost of the Frame Relay interfaces is 48 (100,000,000/2,048,000). The **cost** option of the **neighbor** command can be used to change the cost to reach the neighbor. The interface command **ip ospf cost** (see Section 19-3) can also be used to change this cost. The **neighbor cost** command can only be used on point-to-multipoint interfaces. The listing that follows the figure shows the configurations of the Frame Relay switch and Routers A and B.

Figure 11-5. The Default Cost of an OSPF Interface Is 100,000,000/(Interface Bandwidth in bps).

The neighbor cost Command Can Be Used to Modify the Interface Cost

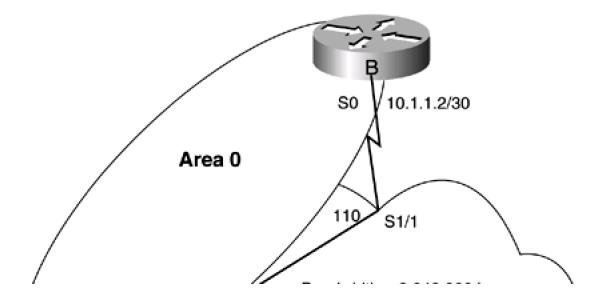

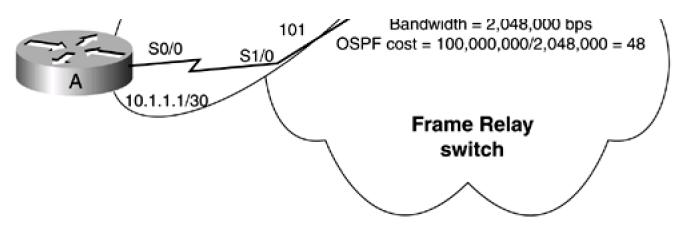

Frame Switch

hostname frame-relay

!

frame-relay switching

Ţ

interface Serial1/0

no ip address

no ip directed-broadcast

encapsulation frame-relay

no ip mroute-cache

no fair-queue

clockrate 2015232

frame-relay Imi-type ansi

frame-relay intf-type dce

frame-relay route 101 interface Serial1/1 110

frame-relay route 102 interface Serial1/2 120

frame-relay route 103 interface Serial1/3 130

!

interface Serial1/1

no ip address

no ip directed-broadcast

```
encapsulation frame-relay
clockrate 2015232
frame-relay Imi-type ansi
frame-relay intf-type dce
frame-relay route 110 interface Serial1/0 101
frame-relay route 112 interface Serial1/2 121
frame-relay route 113 interface Serial1/3 131
Router A
interface Loopback0
ip address 1.1.1.1 255.255.255.255
interface Serial0/0
bandwidth 2048
ip address 10.1.1.1 255.255.255.252
encapsulation frame-relay
ip ospf network point-to-multipoint
frame-relay map ip 10.1.1.2 101 broadcast
no frame-relay inverse-arp
frame-relay Imi-type ansi
router ospf 1
network 1.1.1.1 0.0.0.0 area 1
network 10.1.1.0 0.0.0.3 area 0
```

```
interface Loopback0
ip address 2.2.2.2 255.255.255.255
!
interface Serial0
bandwidth 2048
ip address 10.1.1.2 255.255.252
encapsulation frame-relay
ip ospf network point-to-multipoint
frame-relay map ip 10.1.1.1 110 broadcast
no frame-relay inverse-arp
frame-relay lmi-type ansi
!
router ospf 1
network 2.2.2.2 0.0.0.0 area 2
network 10.1.1.0 0.0.0.3 area 0
```

The interface command **ip ospf network point-to-multipoint** (see <u>Section 19-15</u>) is used because the **neighbor cost** command will work only on a point-to-multipoint interface. Display the IP routing table on Router B to see the cost of reaching the loopback network on Router A.

#### rtrB#show ip route

```
Codes: C - connected, S - static, I - IGRP, R - RIP, M - mobile, B - BGP

D - EIGRP, EX - EIGRP external, O - OSPF, IA - OSPF inter area

N1 - OSPF NSSA external type 1, N2 - OSPF NSSA external type 2

E1 - OSPF external type 1, E2 - OSPF external type 2, E - EGP

i - IS-IS, L1 - IS-IS level-1, L2 - IS-IS level-2, * - candidate default

U - per-user static route, o - ODR
```

Gateway of last resort is not set

#### O IA 1.1.1.1 [110/49] via 10.1.1.1, 00:22:11, Serial0

2.0.0.0/32 is subnetted, 1 subnets

C 2.2.2.2 is directly connected, Loopback0

172.16.0.0/24 is subnetted, 1 subnets

C 172.16.1.0 is directly connected, Ethernet0

10.0.0.0/8 is variably subnetted, 2 subnets, 2 masks

- C 10.1.1.0/30 is directly connected, Serial0
- O 10.1.1.1/32 [110/10] via 10.1.1.1, 00:22:11, Serial0

The cost is the sum of the cost of the loopback interface (1) and the cost of the Frame Relay link (48) for a total cost of 49. Modify the configuration on Router B to change the cost of the Frame Relay link to 10.

Router B

router ospf 1

network 2.2.2.2 0.0.0.0 area 2

network 10.1.1.0 0.0.0.3 area 0

neighbor 10.1.1.1 cost 10

#### Verification

Verify that the cost of the Frame Relay interface, as seen by Router B, has changed to 10.

#### rtrB#show ip route

Codes: C - connected, S - static, I - IGRP, R - RIP, M - mobile, B - BGP

D - EIGRP, EX - EIGRP external, O - OSPF, IA - OSPF inter area

N1 - OSPF NSSA external type 1, N2 - OSPF NSSA external type 2

E1 - OSPF external type 1, E2 - OSPF external type 2, E - EGP

i - IS-IS, L1 - IS-IS level-1, L2 - IS-IS level-2, \* - candidate default

U - per-user static route, o - ODR

This document was created by an unregistered ChmMagic, please go to http://www.bisenter.com to register it. Thanks.

Gateway of last resort is not set

1.0.0.0/32 is subnetted, 1 subnets

#### O IA 1.1.1.1 [110/11] via 10.1.1.1, 00:01:49, Serial0

- 2.0.0.0/32 is subnetted, 1 subnets
- C 2.2.2.2 is directly connected, Loopback0
  - 172.16.0.0/24 is subnetted, 1 subnets
- C 172.16.1.0 is directly connected, Ethernet0
  - 10.0.0.0/8 is variably subnetted, 2 subnets, 2 masks
- C 10.1.1.0/30 is directly connected, Serial0
- O 10.1.1.1/32 [110/10] via 10.1.1.1, 00:01:49, Serial0

#### **Troubleshooting**

**Step 1.** Verify IP connectivity over the NBMA network by pinging the other end of the link. If the ping is unsuccessful, there is a problem with the interface configuration. Check the interface for the correct encapsulation, Imi-type, IP address, and DLCI mapping.

Step 2. Verify that the OSPF routers have established a FULL adjacency over the NBMA network.

**Step 3.** If the OSPF neighbors have a FULLadjacency, then the command **neighbor cost** should work. Remember that this command can be used only on a point-to-multipoint interface.

◆ PREVIOUS

< Free Open Study >

NEXT ▶

## 11-3 neighbor ip-address database-filter all out

#### **Syntax Description:**

• *ip-address*— IP address of the OSPF neighbor. If a secondary address is used on the interface, then the primary address must be used with this command because OSPF will only form an adjacency using the primary address.

**Purpose:** To prevent the flooding of link-state advertisements (LSAs) to the indicated neighbor. Many Internet service providers (ISPs) employ redundant links between OSPF neighbors. When an OSPF router receives an LSA, the LSA is flooded on all OSPF inter-faces except for the interface on which the LSA was received. This command allows an ISP to choose between flooding overhead and flooding reliability. For example, if there are two links between OSPF neighbors, this command can be used to prevent the flooding of LSAs on one of the links. This command can be used only on a multipoint interface or an NBMA interface.

Initial Cisco IOS Software Release: 12.0

## Configuration Example: Reducing the Flooding of LSAs on a Redundant OSPF Link

In Figure 11-6, there are two parallel links between Routers A and B. To reduce LSA flooding, overhead LSA flooding is prevented on link 2 using the **database-filter** option of the **neighbor** command. This reduction of LSA flooding can also be achieved by using the interface command **ip ospf database-filter all out** (see Section 19-4). Configure Routers A and B as shown in the listing that follows the figure. The point-to-multipoint network type is used on Router A's Serial 0/1 interface and Router B's Serial 0 interface so the database filter can be applied to the interface.

Figure 11-6. Reducing LSA Flooding Overhead by Preventing LSA Flooding on One of the Parallel Links Using the neighbor database-filter all out Command

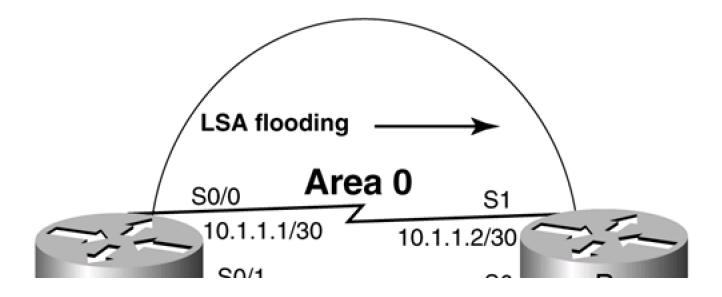

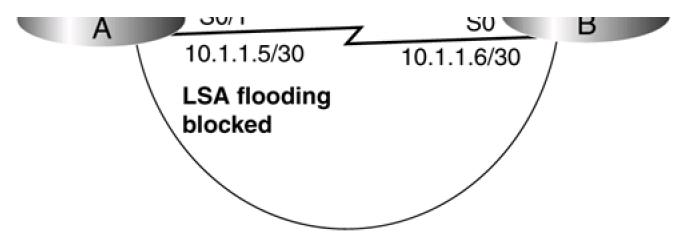

#### Router A

```
interface Loopback0
ip address 1.1.1.1 255.255.255.255
!
interface Serial0/0
bandwidth 64
ip address 10.1.1.1 255.255.255.252
!
interface Serial0/1
bandwidth 64
ip address 10.1.1.5 255.255.252
ip ospf network point-to-multipoint clockrate 64000
!
router ospf 1
```

network 10.1.1.4 0.0.0.3 area 0

network 1.1.1.1 0.0.0.0 area 1

network 10.1.1.0 0.0.0.3 area 0

neighbor 10.1.1.6 database-filter all out

```
Router B
interface Loopback0
ip address 2.2.2.2 255.255.255.255
interface Serial0
ip address 10.1.1.6 255.255.255.252
bandwidth 64
ip ospf network point-to-multipoint
interface Serial1
bandwidth 64
ip address 10.1.1.2 255.255.255.252
clockrate 64000
1
router ospf 1
network 2.2.2.2 0.0.0.0 area 2
network 10.1.1.0 0.0.0.3 area 0
network 10.1.1.4 0.0.0.3 area 0
Verification
Verify that the database filter has been applied to interface Serial 0/1 on Router A.
rtrA#show ip ospf neighbor detail
```

Neighbor 2.2.2.2, interface address 10.1.1.2

Neighbor priority is 1, State is FULL, 6 state changes

In the area 0 via interface Serial0/0

This document was created by an unregistered ChmMagic, please go to http://www.bisenter.com to register it. Thanks. DR is 0.0.0.0 BDR is 0.0.0.0 Options 2 Dead timer due in 00:00:33 Neighbor 2.2.2.2, interface address 10.1.1.6 In the area 0 via interface Serial0/1 Neighbor priority is 1, State is FULL, 6 state changes Database-filter all out DR is 0.0.0.0 BDR is 0.0.0.0 Options 2 Dead timer due in 00:01:55 **Troubleshooting** Step 1. The database-filter all out command can be applied only to a point-to-multipoint or NBMA interface. Step 2. Verify that the OSPF routers have established a FULL adjacency. Step 3. If the OSPF neighbors have a FULLadjacency, then the command database-filter all out should work.

< Free Open Study >

NEXT ▶

4 PREVIOUS

## 11-4 neighbor ip-address poll-interval interval

#### **Syntax Description:**

- *ip-address* IP address of the OSPF neighbor. If a secondary address is used on the interface, then the primary address must be used with this command because OSPF will only form an adjacency using the primary address.
- interval— Poll interval in seconds. The range of values is from 0–4,294,967,295.

**Purpose:** If a Hello packet has not been received from a neighbor during the dead interval, the neighbor is declared down. Hello packets will be sent to the neighbor at the rate specified by the poll interval when the neighbor is down. This option does not apply to point-to-multipoint interfaces.

Initial Cisco IOS Software Release: 10.0

## Configuration Example: Setting the Poll Interval on an NBMA Network

In Figure 11-7, Routers A and B have formed an OSPF adjacency over the NBMA network. Hello packets will be sent by both routers periodically. The time between Hello packets is determined by the Hello interval. If Router A does not receive a Hello packet from Router B during a period of time determined by the dead interval, Router A will declare Router B down. Router A will continue to send Hello packets to Router B, but at a reduced rate. This reduced rate is the poll interval. The configuration for the routers in Figure 11-7 is shown in the listing that follows.

Figure 11-7. When a Neighbor on an NBMA Network Is Declared Down, Hello Packets Will Be Sent at a Reduced Rate Determined by the Poll Interval

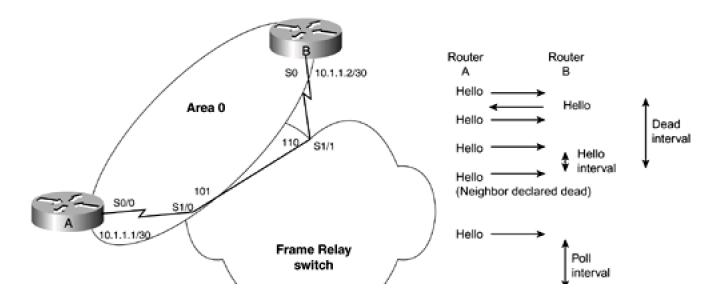

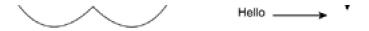

#### Router A

interface Loopback0

ip address 1.1.1.1 255.255.255.255

1

interface Serial0/0

bandwidth 64

ip address 10.1.1.1 255.255.255.252

encapsulation frame-relay

frame-relay Imi-type ansi

Ţ

router ospf 1

network 1.1.1.1 0.0.0.0 area 1

network 10.1.1.0 0.0.0.3 area 0

neighbor 10.1.1.2

#### Router B

interface Loopback0

ip address 2.2.2.2 255.255.255.255

ļ

interface Serial0

ip address 10.1.1.2 255.255.255.252

no ip directed-broadcast

encapsulation frame-relay

no ip mroute-cache

frame-relay Imi-type ansi

router ospf 1
network 2.2.2.2 0.0.0.0 area 2
network 10.1.1.0 0.0.0.3 area 0

Ţ

The value of the poll interval can be viewed using the **show ip ospf neighbor detail** command.

#### rtrA#show ip ospf neighbor detail

Neighbor 2.2.2.2, interface address 10.1.1.2

In the area 0 via interface Serial0/0

Neighbor priority is 1, State is FULL, 16 state changes

DR is 10.1.1.2 BDR is 10.1.1.1

Poll interval 60

Options 2

Dead timer due in 00:01:42

Modify the configuration on Router A to change the poll interval to 90.

router ospf 1

network 1.1.1.1 0.0.0.0 area 1

network 10.1.1.0 0.0.0.3 area 0

neighbor 10.1.1.2 poll-interval 90

## Verification

Verify that Router A is now using a poll interval of 90.

rtrA#show ip ospf neighbor detail

Neighbor 2.2.2.2, interface address 10.1.1.2

In the area 0 via interface Serial0/0

This document was created by an unregistered ChmMagic, please go to http://www.bisenter.com to register it. Thanks.

Neighbor priority is 0, State is FULL, 17 state changes

DR is 10.1.1.2 BDR is 10.1.1.1

Poll interval 90

Options 2

Dead timer due in 00:01:31

## **Troubleshooting**

Step 1. The poll-interval option can be applied only to NBMA networks. This option is not allowed on a point-to-multipoint interface.

Step 2. Verify that the OSPF routers have established a FULL adjacency.

Step 3. If the OSPF neighbors have a FULL adjacency, the command poll-interval should work.

**♦** PREVIOUS

< Free Open Study >

NEXT ▶

## 11-5 neighbor ip-address priority priority

#### **Syntax Description:**

- *ip-address* IP address of the OSPF neighbor. If asecondary address is used on the interface, then the primary address must be used with this command because OSPF will only form an adjacency using the primary address.
- priority— The OSPF priority of the neighbor with the given IP address. The range of values is 0 to 255. The router with the lowest OSPF priority on a network will be elected the DR for the network. A priority of zero means that the router is not eligible to be elected the DR or Backup Designated Router (BDR). The default priority is 1.

**Purpose:** To influence the election of the DR. The router with the lowest non-zero priority will be elected the DR. In a hub and spoke topology, the hub router should be elected as the DR.

Initial Cisco IOS Software Release: 10.0

## Configuration Example: Setting the Priority of an OSPF Neighbor

Configure the routers in Figure 11-8 as shown in the listing that follows.

Figure 11-8. The Election of the DR Can Be Influenced by Using the priority Option with the neighbor Router Configuration Command

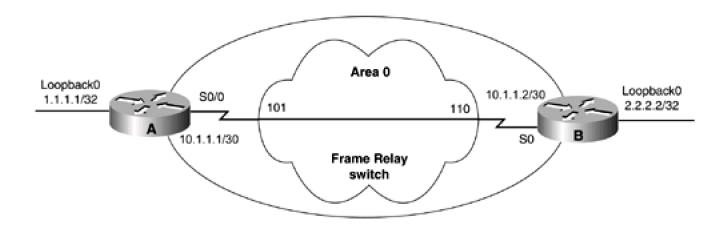

Router A

interface Loopback0

```
ip address 1.1.1.1 255.255.255.255
interface Serial0/0
bandwidth 64
ip address 10.1.1.1 255.255.255.252
encapsulation frame-relay
frame-relay map ip 10.1.1.2 101 broadcast
no frame-relay inverse-arp
frame-relay Imi-type ansi
router ospf 1
network 1.1.1.1 0.0.0.0 area 1
network 10.1.1.0 0.0.0.3 area 0
Router B
interface Loopback0
ip address 2.2.2.2 255.255.255.255
interface Serial0
ip address 10.1.1.2 255.255.255.252
encapsulation frame-relay
bandwidth 64
frame-relay map ip 10.1.1.1 110 broadcast
no frame-relay inverse-arp
frame-relay Imi-type ansi
!
router ospf 1
```

network 2.2.2.2 0.0.0.0 area 2

network 10.1.1.0 0.0.0.3 area 0

neighbor 10.1.1.1 priority 1

Examine the state of the OSPF neighbors to determine which router has been elected the DR.

## rtrA#show ip ospf neighbor

| Neighbor ID | Pri | State | Dead Time | Address | Interface |
|-------------|-----|-------|-----------|---------|-----------|
|             |     |       |           |         |           |

00:01:45 10.1.1.2

Serial0/0

#### rtrB#show ip ospf neighbor

1 FULL/BDR

Neighbor ID Pri State Dead Time Address Interface

1.1.1.1 1 FULL/DR 00:01:37 10.1.1.1 Serial0

Router A is the DR because it has a lower OSPF router ID. Modify the configuration on Router B so that it will be elected the DR. This can be accomplished by either setting the priority to 0 or larger than 1 in the **neighbor** statement.

Router B

2.2.2.2

router ospf 1

network 2.2.2.2 0.0.0.0 area 2

network 10.1.1.0 0.0.0.3 area 0

neighbor 10.1.1.1 priority 2

OSPF will not immediately elect a new DR. For stability reasons, OSPF will elect a new DR only if the current DR is down. Force the re-election of the DR by clearing the OSPF process on Router A.

rtrA#clear ip ospf process

Reset ALL OSPF processes? [no]: y

rtrA#

## Verification

Verify that Router B has been elected as the DR.

#### rtrA#show ip ospf neighbor

| Neighbor ID Pri State | Dead Time | Address | Interface |
|-----------------------|-----------|---------|-----------|
|-----------------------|-----------|---------|-----------|

2.2.2.2 1 FULL/DR 00:01:45 10.1.1.2 Serial0/0

## rtrB#show ip ospf neighbor

Neighbor ID Pri State Dead Time Address Interface

1.1.1.1 1 FULL/BDR 00:01:44 10.1.1.1 Serial0

## **Troubleshooting**

**Step 1.** The configured priority value will not take effect until the current DR is down and a new election takes place.

Step 2. Verify that the desired priority value has been used with the OSPFneighbor command.

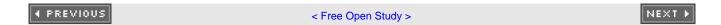

## **Chapter 12. OSPF network Command**

Section 12-1. network ip-address wild-card-mask area area-id

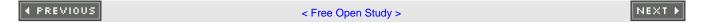

This document was created by an unregistered ChmMagic, please go to http://www.bisenter.com to register it. Thanks.

### 12-1 network ip-address wild-card-mask area area-id

### **Syntax Description:**

- *ip-address* The *ip-address* in conjunction with the *wild-card-mask* defines a block of IP addresses. An interface with an IP address that is contained within the defined block is configured to run OSPF in the indicated area.
- wild-card-mask— Inverse IP address mask used to determine a range of IP addresses.
- area-id— OSPF area ID. The value can be entered as a decimal number in the range of 0 to 4,294,967,295 or in IP address format in the range 0.0.0.0 to 255.255.255.255.

**Purpose:** The **network** command is used to define the interfaces that will run OSPF and the OSPF area of the interface. One or more interfaces can be selected with a single **network** command. If the IP address assigned to an interface is part of the address block the *ip-address/wild-card-mask* pair defines, the interface will be enabled for OSPF in the indicated area.

Initial Cisco IOS Software Release: 10.0

### Configuration Example 1: Using a Host Address to Enable OSPF on an Interface

In Figure 12-1, host addresses are initially used to configure the interfaces to run OSPF. A host address consists of an IP address and a 32-bit mask in the form

Figure 12-1. Network Used to Illustrate the Use of the OSPF network Command

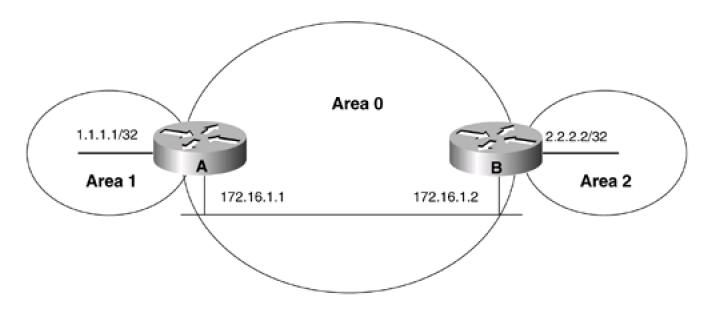

A.B.C.D 0.0.0.0

This address/mask pair defines an IP address block that contains one address. Therefore, this form can be used to enable only one interface per **network** statement for OSPF.

# Router A interface Loopback0 ip address 1.1.1.1 255.255.255.255 interface Ethernet0/0 ip address 172.16.1.1 255.255.255.0 Ţ router ospf 1 network 1.1.1.1 0.0.0.0 area 1 network 172.16.1.1 0.0.0.0 area 0 Router B interface Loopback0 ip address 2.2.2.2 255.255.255.255 interface Ethernet0 ip address 172.16.1.2 255.255.255.0 Ţ router ospf 1 network 2.2.2.2 0.0.0.0 area 2 network 172.16.1.2 0.0.0.0 area 0

Verification

Verify that the proper interfaces have been configured for OSPF.

### rtrA#show ip ospf interface

### Ethernet0/0 is up, line protocol is up

### Internet Address 172.16.1.1/24, Area 0

Process ID 1, Router ID 1.1.1.1, Network Type BROADCAST, Cost: 10

Transmit Delay is 1 sec, State DR, Priority 1

Designated Router (ID) 1.1.1.1, Interface address 172.16.1.1

Backup Designated router (ID) 2.2.2.2, Interface address 172.16.1.2

Timer intervals configured, Hello 10, Dead 40, Wait 40, Retransmit 5

Hello due in 00:00:02

Index 1/2, flood queue length 0

Next 0x0(0)/0x0(0)

Last flood scan length is 2, maximum is 2

Last flood scan time is 0 msec, maximum is 0 msec

Neighbor Count is 1, Adjacent neighbor count is 1

Adjacent with neighbor 2.2.2.2 (Backup Designated Router)

Suppress hello for 0 neighbor(s)

### Loopback0 is up, line protocol is up

### Internet Address 1.1.1.1/32, Area 1

Process ID 1, Router ID 1.1.1.1, Network Type LOOPBACK, Cost: 1

Loopback interface is treated as a stub Host

#### rtrB#show ip ospf interface

### Ethernet0 is up, line protocol is up

### Internet Address 172.16.1.2/24, Area 0

Process ID 1, Router ID 2.2.2.2, Network Type BROADCAST, Cost: 10

Transmit Delay is 1 sec, State BDR, Priority 1

Designated Router (ID) 1.1.1.1, Interface address 172.16.1.1

Backup Designated router (ID) 2.2.2.2, Interface address 172.16.1.2

Timer intervals configured, Hello 10, Dead 40, Wait 40, Retransmit 5

Hello due in 00:00:00

Neighbor Count is 1, Adjacent neighbor count is 1

Adjacent with neighbor 1.1.1.1 (Designated Router)

Suppress hello for 0 neighbor(s)

Loopback0 is up, line protocol is up

Internet Address 2.2.2.2/32, Area 2

Process ID 1, Router ID 2.2.2.2, Network Type LOOPBACK, Cost: 1

Loopback interface is treated as a stub Host

# Configuration Example 2: Using the Same Network/Mask Pair in the OSPF network Statement That Is Used for the Interface

One problem that can arise when using a host address in the **network** statement is if the IP address of the interface changes. If you change the IP address of the Ethernet interface on Router A from 172.16.1.1 to 172.16.1.3, then the interface will no longer be enabled for OSPF. You need to delete the **network** statement containing the host route 172.16.1.1 and re-enter the**network** statement using the host route 172.16.1.3. If you change the IP address on the Ethernet interface on Router A, you should see the following output:

#### rtrA#conf t

Enter configuration commands, one per line. End with CNTL/Z.

rtrA(config)#int e0/0

rtrA(config-if)#ip add 172.16.1.3 255.255.255.0

rtrA(config-if)#^Z

rtrA#

05:23:52: %OSPF-5-ADJCHG: Process 1, Nbr 2.2.2.2 on Ethernet0/0 from FULL to DOW

N, Neighbor Down: Interface down or detached

You have broken the OSPF network and Routers A and B are no longer talking to OSPF. If you had used the same address (almost) and mask (reverse) that was assigned to the interface in the **network** command then this problem would have gone away.

Router A

router ospf 1

network 1.1.1.1 0.0.0.0 area 1

### network 172.16.1.1 0.0.0.255 area 0

The new address/mask pair defines the IP address block 172.16.1.0–172.16.1.255. If any IP address in this range is used, the Ethernet interface will still be activated for OSPF.

### Verification

Verify that OSPF is active on the Ethernet interface on Router A.

### rtrA#show ip ospf interface ethernet 0/0

Ethernet0/0 is up, line protocol is up

Internet Address 172.16.1.1/24, Area 0

Process ID 1, Router ID 1.1.1.1, Network Type BROADCAST, Cost: 10

Transmit Delay is 1 sec, State WAITING, Priority 1

No designated router on this network

No backup designated router on this network

Timer intervals configured, Hello 10, Dead 40, Wait 40, Retransmit 5

Hello due in 00:00:04

Wait time before Designated router selection 00:00:34

Index 1/2, flood queue length 0

Next 0x0(0)/0x0(0)

Last flood scan length is 1, maximum is 2

Last flood scan time is 0 msec, maximum is 0 msec

Neighbor Count is 0, Adjacent neighbor count is 0

Suppress hello for 0 neighbor(s)

Changing the IP address on an active OSPF interface will cause OSPF to go inactive on the interface until the router determines that the

new IP address falls within the range of one of the network commands. If it does, OSPF will be reactivated on the interface.

# Configuration Example 3: Using a Shorter Mask to Enable OSPF on Multiple Interfaces

In Figure 12-2, the routers in Area 1 use IP addresses assigned from the IP address block 10.1.0.0/16, and the routers in Area 2 use the address block 10.2.0.0/16. For this case, only one **network** statement is needed on the routers in Areas 1 and 2 and two network statements are needed on the Area Border Routers (ABRs). Assume there are 20 routers in Area 1 and each router has five interfaces. If we use the methods from configuration example 1 or 2, we would need to configure five **network** statements per router. If an interface is added to a router, then a new OSPF **network** statement needs to be configured on that router. This would work well, but it could become administratively intensive. If one **network** statement is used, then no additional OSPF configuration would be necessary when a new interface is added to a router. The configurations for the routers are shown in the listing that follows the figure.

Figure 12-2. If All Interfaces on a Router Have Been Assigned to a Common IP Address Block and OSPF Area, Then One network Statement Can Be Used To Enable the Interfaces for OSPF

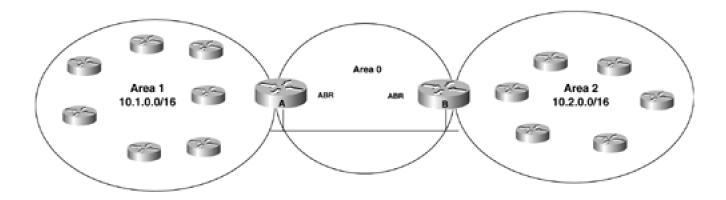

Router A

router ospf 1

network 172.16.1.0 0.0.0.255 area 0

network 10.1.0.0 0.0.255.255 area 1

Router B

router ospf 1

network 172.16.1.0 0.0.0.255 area 0

network 10.2.0.0 0.0.255.255 area 2

|                 |                                                                      | _                                                              |
|-----------------|----------------------------------------------------------------------|----------------------------------------------------------------|
|                 |                                                                      |                                                                |
| Area 1 Rou      | uter                                                                 |                                                                |
| router os       | pf 1                                                                 |                                                                |
| network         | 10.1.0.0 0.0.255.255 area 1                                          |                                                                |
|                 |                                                                      | _                                                              |
|                 |                                                                      |                                                                |
| Area 2 Rou      | uter                                                                 |                                                                |
| router os       | pf 1                                                                 |                                                                |
| network         | 10.2.0.0 0.0.255.255 area 2                                          |                                                                |
|                 |                                                                      |                                                                |
|                 |                                                                      |                                                                |
| Troubleshooting |                                                                      |                                                                |
|                 |                                                                      |                                                                |
|                 |                                                                      |                                                                |
|                 | Step 1. Verify that there is a neighbor relationship between the OSF | PF routers by using the <b>show ip ospf</b> neighbors command. |
|                 | Step 2. Verify that you are using the proper IP address/wild-card ma | skin the <b>network</b> statement.                             |
|                 | Step 3. Use the show ip ospf interface command to verify that the i  | interfaces are in the intended OSPF area.                      |
| <b>4</b> PREV   | IOUS < Free Open Study                                               | > NEXT +                                                       |
|                 |                                                                      |                                                                |

This document was created by an unregistered ChmMagic, please go to http://www.bisenter.com to register it. Thanks.

## **Chapter 13. Passive OSPF Interfaces**

Section 13-1. passive-interface interface-name interface-number

Section 13-2. passive-interface default

4 PREVIOUS

< Free Open Study >

NEXT ▶

### 13-1 passive-interface interface-name interface-number

#### **Syntax Description:**

- interface-name— Name of the interface.
- interface-number— Number of the interface.

Purpose: To prevent OSPF packets from being sent on the specified interface.

Initial Cisco IOS Software Release: 10.0

### Configuration Example: Using a Passive Interface to Reduce Protocol Traffic

In Figure 13-1, Router B has a BGP neighbor relationship with Router C. The BGP routes learned by Router B from Router C are redistributed into OSPF. The network between Routers B and C needs to be advertised by OSPF to Router A so there is IP connectivity between Routers A and C. There is no need to send OSPF protocol packets to Router C. Therefore, the Serial 1 interface on Router B can be made passive under OSPF. The network between Routers B and C could also be advertised by redistributing connected routes on Router B. The redistributed networks would be advertised as OSPF external routes.

Figure 13-1. OSPF Will Advertise the Network Assigned to an Interface if the Interface Is Included in One of the OSPF network Statements. If the Interface Does Not Have Any OSPF Neighbors, then the Interface Can Be Made Passive

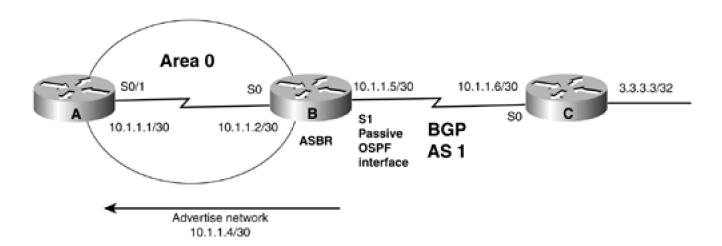

```
interface Loopback0
ip address 1.1.1.1 255.255.255.255
interface Serial0/1
bandwidth 64
ip address 10.1.1.1 255.255.255.252
clock rate 64000
router ospf 1
network 1.1.1.1 0.0.0.0 area 1
network 10.1.1.0 0.0.0.3 area 0
Router B
interface Loopback0
ip address 2.2.2.2 255.255.255.255
interface Serial0
ip address 10.1.1.2 255.255.255.252
interface Serial1
ip address 10.1.1.5 255.255.255.252
clock rate 64000
router ospf 1
redistribute bgp 1 subnets
passive-interface Serial1
network 2.2.2.2 0.0.0.0 area 2
```

```
network 10.1.1.0 0.0.0.3 area 0
network 10.1.1.4 0.0.0.3 area 0
1
router bgp 1
neighbor 10.1.1.6 remote-as 2
Router C
```

interface Loopback0

ip address 3.3.3.3 255.255.255.255

interface Serial0

ip address 10.1.1.6 255.255.255.252

1

router bgp 2

network 3.3.3.3 mask 255.255.255.255

neighbor 10.1.1.5 remote-as 1

ip route 0.0.0.0 0.0.0.0 Serial0

The OSPF configuration on Router B contains the following statement:

network 10.1.1.4 0.0.0.3 area 0

This statement enables OSPF on the Serial 1 interface on Router B and causes OSPF to advertise the network 10.1.1.4. OSPF protocol packets will be sent from the Serial 1 interface on Router B. Router C is not running OSPF, so there is no need to send protocol packets over this network. The passive-interface command prevents the OSPF packets from being sent while allowing the network to be advertised into OSPF. The redistribution of BGP into OSPF on Router B allows Router A to reach the 3.3.3.3 network on Router C. The static default route on Router C allows Router C to reach the 1.1.1.1 network on Router A.

Verification

Verify that the Serial 1 interface is a passive OSPF interface.

### rtrB#show ip ospf interface serial 1

Serial1 is up, line protocol is up

Internet Address 10.1.1.5/30, Area 0

Process ID 1, Router ID 2.2.2.2, Network Type POINT\_TO\_POINT, Cost: 1562

Transmit Delay is 1 sec, State POINT\_TO\_POINT,

Timer intervals configured, Hello 10, Dead 40, Wait 40, Retransmit 5

### No Hellos (Passive interface)

Neighbor Count is 0, Adjacent neighbor count is 0

Suppress hello for 0 neighbor(s)

Verify that the 10.1.1.4 network is being advertised to Router A via OSPF.

### rtrA#show ip route

Codes: C - connected, S - static, I - IGRP, R - RIP, M - mobile, B - BGP

D - EIGRP, EX - EIGRP external, O - OSPF, IA - OSPF inter area

N1 - OSPF NSSA external type 1, N2 - OSPF NSSA external type 2

E1 - OSPF external type 1, E2 - OSPF external type 2, E - EGP

i - IS-IS, L1 - IS-IS level-1, L2 - IS-IS level-2, \* - candidate default

U - per-user static route, o - ODR

#### Gateway of last resort is not set

1.0.0.0/32 is subnetted, 1 subnets

C 1.1.1.1 is directly connected, Loopback0

2.0.0.0/32 is subnetted, 1 subnets

O IA 2.2.2.2 [110/1563] via 10.1.1.2, 03:30:49, Serial0/1

3.0.0.0/32 is subnetted, 1 subnets

O E2 3.3.3.3 [110/1] via 10.1.1.2, 03:30:49, Serial0/1

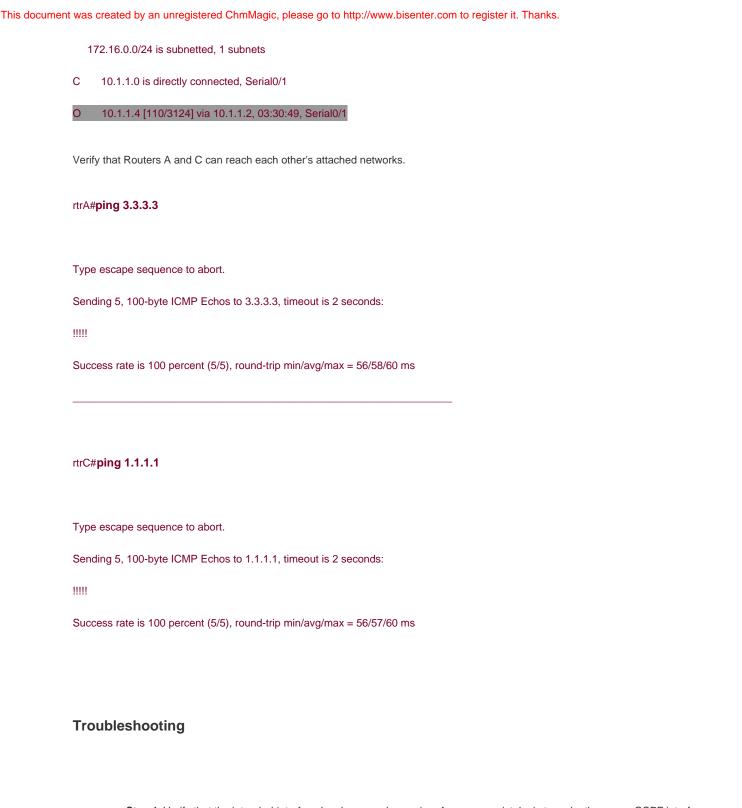

**Step 1.** Verify that the intended interface has been made passive. A common mistake is to make the wrong OSPF interface passive.

### 13-2 passive-interface default

#### **Syntax Description:**

This form of the command has no arguments.

Purpose: To make all OSPF interfaces passive.

Initial Cisco IOS Software Release: 12.0

### **Configuration Example: Many Interfaces, Few Neighbors**

In Figure 13-2, Router A has one OSPF neighbor and connections to five non-OSPF routers. Router A wants to advertise all connected networks to Router B via OSPF, but does not want to transmit OSPF traffic on the interfaces connecting to non-OSPF routers. In addition, Router A wants to advertise the connected networks as OSPF routes. This condition means that redistributing connected routes on Router A is not an option, because these routes would be advertised as external routes.

Figure 13-2. All OSPF Interfaces Can Be Made Passive Using the Command passive-interface default. The no Form of the Command Can Then Be Used to Enable Selected Interfaces

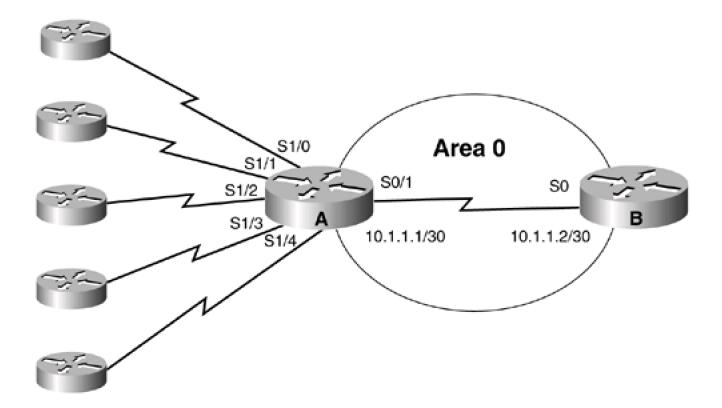

For the moment, assume that the **default** option is not available with the **passive-interface** command. The configuration for Router A would require five **passive-interface** commands.

Router A

router ospf 1

passive-interface Serial1/0

passive-interface Serial1/1

passive-interface Serial1/2

passive-interface Serial1/3

passive-interface Serial1/4

network 10.1.0.0 0.0.255.255 area 0

The OSPF configuration for Router A is not very complicated. But assume that you have a core router with over 100 interfaces to non-OSPF routers. The configuration would become rather cumbersome. There would be over 100 passive-interface statements in the OSPF configuration. Therefore, the default option is an option of convenience. Start by using the commandpassive-interface default to make all OSPF interfaces passive. Then activate the interfaces that have OSPF neighbors, using the no passive-interface form of the command. The previous configuration would become

router ospf 1

passive-interface default

no passive-interface Serial0/1

network 10.1.0.0 0.0.255.255 area 0

### Verification

Verify that the Serial 1 interface is a passive OSPF interface.

rtrB#show ip ospf interface

Loopback0 is up, line protocol is up

Internet Address 2.2.2.2/32, Area 2

Process ID 1, Router ID 2.2.2.2, Network Type LOOPBACK, Cost: 1

Loopback interface is treated as a stub Host

This document was created by an unregistered ChmMagic, please go to http://www.bisenter.com to register it. Thanks.

Serial0/1 is up, line protocol is up

Internet Address 10.1.1.2/30, Area 0

Process ID 1, Router ID 2.2.2.2, Network Type POINT\_TO\_POINT, Cost: 64

Transmit Delay is 1 sec, State POINT\_TO\_POINT,

Timer intervals configured, Hello 10, Dead 40, Wait 40, Retransmit 5

Hello due in 00:00:02

Neighbor Count is 1, Adjacent neighbor count is 1

Adjacent with neighbor 1.1.1.1

Suppress hello for 0 neighbor(s)

Serial1/0 is up, line protocol is up

Internet Address 10.1.1.5/30, Area 0

Process ID 1, Router ID 2.2.2.2, Network Type POINT\_TO\_POINT, Cost: 1562

Transmit Delay is 1 sec, State POINT\_TO\_POINT,

Timer intervals configured, Hello 10, Dead 40, Wait 40, Retransmit 5

No Hellos (Passive interface)

Neighbor Count is 0, Adjacent neighbor count is 0

Suppress hello for 0 neighbor(s)

...

### **Troubleshooting**

**Step 1.** When using the **default** option, make sure that interfaces with OSPF neighbors have been made active using the**no passive-interface** command.

**♦** PREVIOUS

< Free Open Study >

NEXT ▶

4 PREVIOUS

< Free Open Study >

NEXT ▶

## **Chapter 14. Route Redistribution**

Section 14-1. redistribute routing-process process-id

Section 14-2. redistribute routing-process process-id metric ospf-metric

Section 14-3. redistribute routing-process process-id metric-type metric-type

Section 14-4. redistribute routing-process process-id subnets

Section 14-5. redistribute routing-process process-id tag tag-value

Section 14-6. redistribute routing-process process-id route-map route-map-name

4 PREVIOUS

< Free Open Study >

NEXT ▶

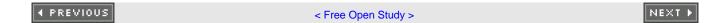

## 14-1 redistribute routing-process process-id

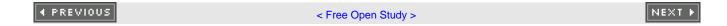

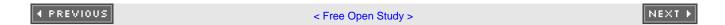

## 14-2 redistribute routing-process process-id metric ospf-metric

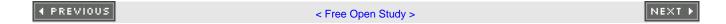

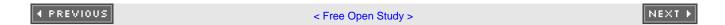

## 14-3 redistribute routing-process process-id metric-type metric-type

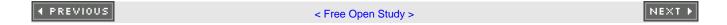

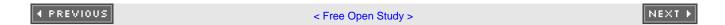

## 14-4 redistribute routing-process process-id subnets

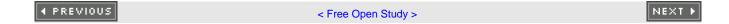

### 14-5 redistribute routing-process process-id tag tag-value

#### **Syntax Description:**

- routing-process— Routing process to redistribute into OSPF. The routing process can be BGP, Connected, EGP, EIGRP, IGRP, ISIS, ISO-IGRP, Mobile, ODR, OSPF, RIP, or Static.
- process-id— The process ID of the routing process (if applicable).
- ospf-metric— The metric or cost to assign to the redistributed routes. If this option is not used, a default metric of 1 will be used for redistributed BGP routes and a default metric of 20 will be used for all other protocols. The range of values is 0–16,777,214.
- metric-type— Routes are redistributed into OSPF as either type 1 or type 2 routes. The default is type 2.
- tag-value— A 32-bit value that is attached to the redistributed routes. The route tag is not used by OSPF but can be referenced in a route map for making policy decisions. One possible use is to base the decision to redistribute a route based on the route tag (see Section 14-6). The default tag value is 0. The range of values for the tag is 0–4,294,967,295.

**Purpose:** To redistribute routes learned from another routing process into OSPF. Redis-tributed routes become OSPF external type 2 routes by default. The default cost or metric of a redistributed route is 1 for BGP and 20 for all other protocols. This command will redistribute classful routes into OSPF only if the **subnets** keyword is not used. There are three general types of classful routes:

- A Class A address with an 8-bit subnet mask
- A Class B address with a 16-bit subnet mask
- A Class C address with a 24-bit subnet mask

Initial Cisco IOS Software Release: 10.0

# Configuration Example: 1 Redistributing Classful Routes into OSPF with the Default Type and Metric

In <u>Figure 14-1</u>, Router B is receiving six routes from Router C via EIGRP. Three of the EIGRP routes are classful (5.0.0.0/8, 145.5.0.0/16, 205.5.5.0/24) and three are classless (6.0.0.0/12, 146.6.0.0/20, 206.6.6.0/28). Before redistributing the EIGRP routes into OSPF on Router B, configure the routers as shown in the listing that follows.

Figure 14-1. By Default, OSPF Will Redistribute Only Classful Routes

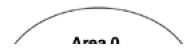

5.5.5.5/8 classful

6.6.6.6/12

### This document was created by an unregistered ChmMagic, please go to http://www.bisenter.com to register it. Thanks

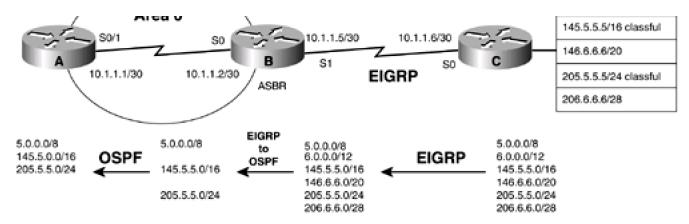

Router A

interface Loopback0

ip address 1.1.1.1 255.255.255.255

1

interface Serial0/1

ip address 10.1.1.1 255.255.255.252

clockrate 64000

!

router ospf 1

network 10.1.1.0 0.0.0.3 area 0

Router B

interface Loopback0

ip address 2.2.2.2 255.255.255.255

!

interface Serial0

ip address 10.1.1.2 255.255.255.252

!

interface Serial 1

ip address 10.1.1.5 255.255.255.252

```
Ţ
router eigrp 1
network 10.0.0.0
Ţ
router ospf 1
network 10.1.1.0 0.0.0.3 area 0
Router C
interface Loopback0
ip address 3.3.3.3 255.255.255.255
interface Loopback1
ip address 5.5.5.5 255.0.0.0
interface Loopback2
ip address 6.6.6.6 255.240.0.0
interface Loopback3
ip address 145.5.5.5 255.255.0.0
interface Loopback4
ip address 146.6.6.6 255.255.240.0
interface Loopback5
ip address 205.5.5.5 255.255.255.0
```

interface Loopback6

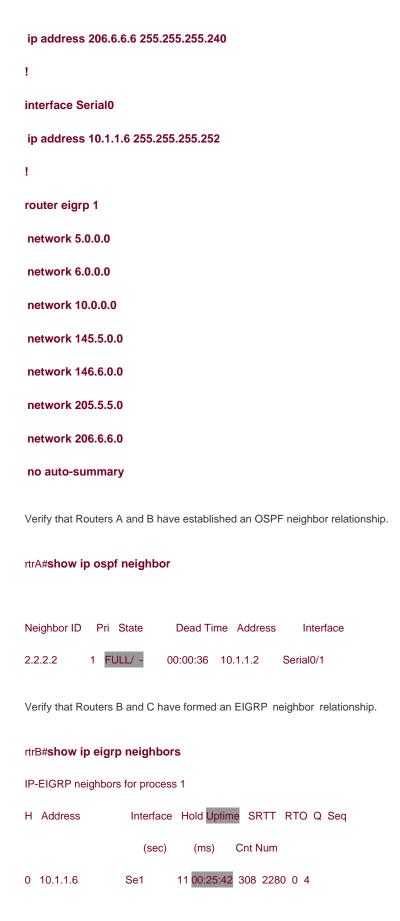

Verify that Router B is receiving the six EIGRP routes from Router C.

### rtrB#show ip route

Codes: C - connected, S - static, I - IGRP, R - RIP, M - mobile, B - BGP

D - EIGRP, EX - EIGRP external, O - OSPF, IA - OSPF inter area

N1 - OSPF NSSA external type 1, N2 - OSPF NSSA external type 2

E1 - OSPF external type 1, E2 - OSPF external type 2, E - EGP

i - IS-IS, L1 - IS-IS level-1, L2 - IS-IS level-2, \* - candidate default

U - per-user static route, o - ODR

Gateway of last resort is not set

2.0.0.0/32 is subnetted, 1 subnets

C 2.2.2.2 is directly connected, Loopback0

D 205.5.5.0/24 [90/40640000] via 10.1.1.6, 00:26:25, Serial1

206.6.6.0/28 is subnetted, 1 subnets

- D 206.6.6.0 [90/40640000] via 10.1.1.6, 00:26:25, Serial1
- D 5.0.0.0/8 [90/40640000] via 10.1.1.6, 00:26:25, Serial1

6.0.0.0/12 is subnetted, 1 subnets

- D 6.0.0.0 [90/40640000] via 10.1.1.6, 00:26:25, Serial1
- D 145.5.0.0/16 [90/40640000] via 10.1.1.6, 00:26:25, Serial1

10.0.0.0/30 is subnetted, 2 subnets

- C 10.1.1.0 is directly connected, Serial0
- C 10.1.1.4 is directly connected, Serial1

146.6.0.0/20 is subnetted, 1 subnets

D 146.6.0.0 [90/40640000] via 10.1.1.6, 00:26:27, Serial1

Modify the configuration on Router B to redistribute the classful EIGRP routes into OSPF.

### router ospf 1

redistribute eigrp 1

When the command redistribute eigrp 1 is entered, the router will give you the following friendly reminder:

### rtrB(config-router)#redistribute eigrp 1

% Only classful networks will be redistributed

### Verification

Determine the routes that have been redistributed by examining the IP routing table on Router A.

### rtrA#show ip route

```
Codes: C - connected, S - static, I - IGRP, R - RIP, M - mobile, B - BGP
```

D - EIGRP, EX - EIGRP external, O - OSPF, IA - OSPF inter area

N1 - OSPF NSSA external type 1, N2 - OSPF NSSA external type 2

E1 - OSPF external type 1, E2 - OSPF external type 2, E - EGP

i - IS-IS, L1 - IS-IS level-1, L2 - IS-IS level-2, ia - IS-IS inter area

\* - candidate default, U - per-user static route, o - ODR

P - periodic downloaded static route

Gateway of last resort is not set

1.0.0.0/32 is subnetted, 1 subnets

C 1.1.1.1 is directly connected, Loopback0

O E2 205.5.5.0/24 [110/20] via 10.1.1.2, 00:33:23, Serial0/1

O E2 5.0.0.0/8 [110/20] via 10.1.1.2, 00:33:23, Serial0/1

O E2 145.5.0.0/16 [110/20] via 10.1.1.2, 00:33:23, Serial0/1

10.0.0.0/30 is subnetted, 1 subnets

C 10.1.1.0 is directly connected, Serial0/1

Only the EIGRP classful routes were redistributed into OSPF. As you can see in the routing table on Router A, EIGRP routes were redistributed as external type 2 with a cost or metric of 20. This information can also be found by inspecting the OSPF database on Router B.

### rtrB#show ip ospf database external

OSPF Router with ID (2.2.2.2) (Process ID 1)

Type-5 AS External Link States

LS age: 410

Options: (No TOS-capability, DC)

LS Type: AS External Link

Link State ID: 5.0.0.0 (External Network Number)

Advertising Router: 2.2.2.2

LS Seq Number: 80000004

Checksum: 0x642C

Length: 36

Network Mask: /8

Metric Type: 2 (Larger than any link state path)

TOS: 0

Metric: 20

Forward Address: 0.0.0.0

External Route Tag: 0

LS age: 419

Options: (No TOS-capability, DC)

LS Type: AS External Link

Link State ID: 145.5.0.0 (External Network Number )

Advertising Router: 2.2.2.2

LS Seq Number: 80000004

Checksum: 0x5F9

Length: 36 Network Mask: /16 Metric Type: 2 (Larger than any link state path) TOS: 0 Metric: 20 Forward Address: 0.0.0.0 External Route Tag: 0 LS age: 435 Options: (No TOS-capability, DC) LS Type: AS External Link Link State ID: 205.5.5.0 (External Network Number) Advertising Router: 2.2.2.2 LS Seq Number: 80000004 Checksum: 0xBEFE Length: 36 Network Mask: /24 Metric Type: 2 (Larger than any link state path) TOS: 0 Metric: 20

Forward Address: 0.0.0.0

External Route Tag: 0

# Configuration Example: 2 Redistributing Classful Routes into OSPF with the Default Type and Specific Metric

In the first configuration example for <u>Figure 14-1</u>, the EIGRP routes were redistributed into OSPF with a default metric of 20. For this example, modify the configuration on Router B to change the metric of all the redistributed EIGRP routes to 66.

Router B

### router ospf 1

### redistribute eigrp 1 metric 66

### Verification

Verify that the new metric has been applied to the redistributed EIGRP routes. On Router A you can look at the IP routing table and on Router B you can inspect the OSPF database.

### rtrA#show ip route

Codes: C - connected, S - static, I - IGRP, R - RIP, M - mobile, B - BGP

D - EIGRP, EX - EIGRP external, O - OSPF, IA - OSPF inter area

N1 - OSPF NSSA external type 1, N2 - OSPF NSSA external type 2

E1 - OSPF external type 1, E2 - OSPF external type 2, E - EGP

i - IS-IS, L1 - IS-IS level-1, L2 - IS-IS level-2, ia - IS-IS inter area

\* - candidate default, U - per-user static route, o - ODR

P - periodic downloaded static route

Gateway of last resort is not set

1.0.0.0/32 is subnetted, 1 subnets

C 1.1.1.1 is directly connected, Loopback0

O E2 205.5.5.0/24 [110/66] via 10.1.1.2, 00:00:16, Serial0/1

O E2 5.0.0.0/8 [110/66] via 10.1.1.2, 00:00:16, Serial0/1

O E2 145.5.0.0/16 [110/66] via 10.1.1.2, 00:00:16, Serial0/1

10.0.0.0/30 is subnetted, 1 subnets

C 10.1.1.0 is directly connected, Serial0/1

# Configuration Example: 3 Redistributing Classful Routes into OSPF as Type 1 Routes Using a Specific Metric

Routes are redistributed in OSPF as either type 1 (E1) routes or type 2 (E2) routes, with type 2 being the default. A type 1 route has a metric that is the sum of the internal OSPF cost and the external redistributed cost. A type 2 route has a metric equal only to the redistributed cost, as shown in <u>Figure 14-2</u>. If routes are redistributed into OSPF as type 2 then every router in the OSPF domain will see the same cost to reach the external networks. If routes are redistributed into OSPF as type 1, then the cost to reach the external networks could vary from router to router.

Area 0 S0/1 10.1.1.5/30 10.1.1.6/30 SO **S1** 10.1.1.1/30 10.1.1.2/30 EIGRP ASBR 64-kbps link EIGRP redistributed into OSPF with a metric of 66 OSPF cost = 100,000,000/64,000 = 1562 Type 1 metric = internal + external = 1562 + 66 = 1628 Type 2 metric = external only = 66

Figure 14-2. OSPF Routes Are Redistributed as Either Type 1 or Type 2 Routes

Modify the configuration on Router B so that the EIGRP routes are redistributed as type 1 routes.

Router B

router ospf 1

redistribute eigrp 1 metric 66 metric-type 1

### Verification

Verify that the EIGRP routes have been redistributed into OSPF as type 1 routes with a metric of 66.

rtrB#show ip ospf database external

OSPF Router with ID (2.2.2.2) (Process ID 1)

### Type-5 AS External Link States

LS age: 149

Options: (No TOS-capability, DC)

LS Type: AS External Link

### Link State ID: 5.0.0.0 (External Network Number)

Advertising Router: 2.2.2.2

LS Seq Number: 80000008

Checksum: 0xA638

Length: 36

Network Mask: /8

### Metric Type: 1 (Comparable directly to link state metric)

TOS: 0

Metric: 66

Forward Address: 0.0.0.0

External Route Tag: 0

LS age: 158

Options: (No TOS-capability, DC)

LS Type: AS External Link

### Link State ID: 145.5.0.0 (External Network Number )

Advertising Router: 2.2.2.2

LS Seq Number: 80000008

Checksum: 0x4706

Length: 36

Network Mask: /16

### Metric Type: 1 (Comparable directly to link state metric)

TOS: 0

### Metric: 66

Forward Address: 0.0.0.0

External Route Tag: 0

LS age: 168

Options: (No TOS-capability, DC)

LS Type: AS External Link

### Link State ID: 205.5.5.0 (External Network Number)

Advertising Router: 2.2.2.2

LS Seq Number: 80000008

Checksum: 0x10B

Length: 36

Network Mask: /24

### Metric Type: 1 (Comparable directly to link state metric)

TOS: 0

### Metric: 66

Forward Address: 0.0.0.0

External Route Tag: 0

Verify that the cost of these routes as seen by Router A is the sum of the redistributed metric and the OSPF cost to reach Router B.

### rtrA#show ip route

Codes: C - connected, S - static, I - IGRP, R - RIP, M - mobile, B - BGP

D - EIGRP, EX - EIGRP external, O - OSPF, IA - OSPF inter area

N1 - OSPF NSSA external type 1, N2 - OSPF NSSA external type 2

E1 - OSPF external type 1, E2 - OSPF external type 2, E - EGP

i - IS-IS, L1 - IS-IS level-1, L2 - IS-IS level-2, ia - IS-IS inter area

\* - candidate default, U - per-user static route, o - ODR

P - periodic downloaded static route

Gateway of last resort is not set

1.0.0.0/32 is subnetted, 1 subnets

C 1.1.1.1 is directly connected, Loopback0

O E1 205.5.5.0/24 [110/1628] via 10.1.1.2, 00:05:36, Serial0/1

O E1 5.0.0.0/8 [110/1628] via 10.1.1.2, 00:05:36, Serial0/1

O E1 145.5.0.0/16 [110/1628] via 10.1.1.2, 00:05:36, Serial0/1

10.0.0.0/30 is subnetted, 1 subnets

C 10.1.1.0 is directly connected, Serial0/1

# Configuration Example: 4 Redistributing Subnet Routes into OSPF as Type 1 Routes Using a Specific Metric

The previous configuration examples redistributed only the classful EIGRP routes into OSPF. Modify the configuration on Router B to redistribute all the EIGRP routes.

Router B

router ospf 1

redistribute eigrp 1 metric 66 metric-type 1 subnets

### Verification

Verify that the classless EIGRP routes have been redistributed into OSPF on Router B by inspecting the IP routing table on Router A.

rtrA#show ip route

Codes: C - connected, S - static, I - IGRP, R - RIP, M - mobile, B - BGP

D - EIGRP, EX - EIGRP external, O - OSPF, IA - OSPF inter area

N1 - OSPF NSSA external type 1, N2 - OSPF NSSA external type 2
E1 - OSPF external type 1, E2 - OSPF external type 2, E - EGP
i - IS-IS, L1 - IS-IS level-1, L2 - IS-IS level-2, ia - IS-IS inter area

\* - candidate default, U - per-user static route, o - ODR

P - periodic downloaded static route

Gateway of last resort is not set

1.0.0.0/32 is subnetted, 1 subnets

C 1.1.1.1 is directly connected, Loopback0

O E1 205.5.5.0/24 [110/1628] via 10.1.1.2, 00:22:36, Serial0/1

206.6.6.0/28 is subnetted, 1 subnets

O E1 206.6.6.0 [110/1628] via 10.1.1.2, 00:02:37, Serial0/1

O E1 5.0.0.0/8 [110/1628] via 10.1.1.2, 00:22:36, Serial0/1

6.0.0.0/12 is subnetted, 1 subnets

O E1 6.0.0.0 [110/1628] via 10.1.1.2, 00:02:37, Serial0/1

O E1 145.5.0.0/16 [110/1628] via 10.1.1.2, 00:22:37, Serial0/1

10.0.0.0/30 is subnetted, 2 subnets

C 10.1.1.0 is directly connected, Serial0/1

O E1 10.1.1.4 [110/1628] via 10.1.1.2, 00:02:40, Serial0/1

146.6.0.0/20 is subnetted, 1 subnets

O E1 6.0.0.0 [110/1628] via 10.1.1.2, 00:02:37, Serial0/1

# Configuration Example: 5 Redistributing Subnet Routes into OSPF as Type 1 Routes Using a Specific Metric and Route Tag

A route tag is a 32-bit value that is attached to the redistributed routes. Every route that is redistributed will be assigned the same route tag unless a route map is used (see Section 14-6). OSPF itself does not use the route tag, but you can use the tag value to implement policy decisions. For example, in Section 14-6, the tag value is used to determine which routes will be redistributed into OSPF based on their tag

values. This example presents only the mechanics of assigning the tag. Modify the configuration on Router B to redistribute the EIGRP routes with a tag value of 555.

Router B

#### router ospf 1

redistribute eigrp 1 metric 66 metric-type 1 subnets tag 555

### Verification

The tag value can be verified by examining a particular route in the IP routing table on Router A.

### rtrA#show ip route 5.0.0.0

Routing entry for 5.0.0.0/8

Known via "ospf 1", distance 110, metric 1628

Tag 555, type extern 1

Last update from 10.1.1.2 on Serial0/1, 00:03:57 ago

Routing Descriptor Blocks:

\* 10.1.1.2, from 2.2.2.2, 00:03:57 ago, via Serial0/1

Route metric is 1628, traffic share count is 1

The tag value can also be verified by inspecting the external routes in the OSPF database on either Router A or B.

### rtrA#show ip ospf database external 5.0.0.0

OSPF Router with ID (1.1.1.1) (Process ID 1)

Type-5 AS External Link States

Routing Bit Set on this LSA

LS age: 313

Options: (No TOS-capability, DC)

LS Type: AS External Link

Link State ID: 5.0.0.0 (External Network Number)

Advertising Router: 2.2.2.2

LS Seq Number: 8000002A

Checksum: 0x8D02

Length: 36

Network Mask: /8

Metric Type: 1 (Comparable directly to link state metric)

TOS: 0

Metric: 66

Forward Address: 0.0.0.0

External Route Tag: 555

rtrB#show ip ospf database external 145.5.0.0

OSPF Router with ID (2.2.2.2) (Process ID 1)

Type-5 AS External Link States

LS age: 373

Options: (No TOS-capability, DC)

LS Type: AS External Link

Link State ID: 145.5.0.0 (External Network Number )

Advertising Router: 2.2.2.2

LS Seq Number: 8000002A

Checksum: 0x2ECF

This document was created by an unregistered ChmMagic, please go to http://www.bisenter.com to register it. Thanks.

Length: 36

Network Mask: /16

Metric Type: 1 (Comparable directly to link state metric)

TOS: 0

Metric: 66

Forward Address: 0.0.0.0

External Route Tag: 555

#### **Troubleshooting**

Verify that there is a neighbor relationship between the OSPF routers by using theshow ip ospf neighbors command.

Step 1. Verify that the redistribute command is referencing the correct routing process and process number (if applicable).

**Step 2.** Remember the defaults: metric = 20 (1 for BGP), metric type = 2, tag = 0.

To avoid problems associated with mutual redistribution, either use a distribute list (see <u>Sections 7-5</u>, <u>7-10</u>, and <u>7-15</u>) or a route map (see <u>Section 14-6</u>) to allow only routes that originated in the routing process domain.

For example, if on the same router, EIGRP is redistributed into OSPF and OSPF is redistributed into EIGRP, then OSPF routes will be redistributed back into OSPF from EIGRP and EIGRP routes will be redistributed back into EIGRP from OSPF. Use a route map or distribute list to prevent this from occurring.

**♦** PREVIOUS

< Free Open Study >

NEXT ▶

#### 14-6 redistribute routing-process process-id route-map route-map-name

#### **Syntax Description:**

- routing-process— Routing process to redistribute into OSPF. The routing process can be BGP, Connected, EGP, EIGRP, IGRP, ISIS, ISO-IGRP, Mobile, ODR, OSPF, RIP, or Static.
- process-id— The process ID of the routing process (if applicable).
- route-map-name— Name of the route map used to control which routes are redistributed or to set the parameters of the
  redistributed routes (metric, metric-type, or tag).

**Purpose:** To control the redistribution of routes learned from another routing process into OSPF. Redistributed routes become OSPF external type 2 routes by default. The default cost or metric of a redistributed route is 1 for BGP and 20 for all other protocols. This command will redistribute classful routes into OSPF only if the **subnets** keyword is not used. There are three general types of classful routes:

- A Class A address with an 8-bit mask
- A Class B address with a 16-bit mask
- A Class C address with a 24-bit mask

You can use the **subnets** keyword to redistribute all routes. You can also use the**metric**, **metric-type**, and **tag** keywords. These values can also be set in the route map as shown in the examples covered in this section.

Initial Cisco IOS Software Release: 10.0

## Configuration Example: 1 Controlling the Routes to Be Redistributed Based on IP Address

In <u>Figure 14-3</u>, Router B is receiving six routes from Router C via EIGRP. Three of the EIGRP routes are classful (5.0.0.0/8, 145.5.0.0/16, 205.5.5.0/24) and three are classless (6.0.0.0/12, 146.6.0.0/20, 206.6.6.0/28). For this example, only the classless routes will be redistributed. Before redistributing the EIGRP routes into OSPF on Router B, configure the routers as shown in the listing that follows.

Figure 14-3. A Route Map Is Needed to Control Which Routes Are Redistributed into OSPF from EIGRP

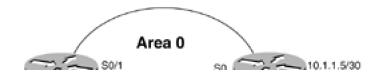

10.1.1.6/30

5.5.5.5/8 classful 6.6.6.6/12

145.5.5.5/16 classful

#### This document was created by an unregistered ChmMagic, please go to http://www.bisenter.com to register it. Thanks

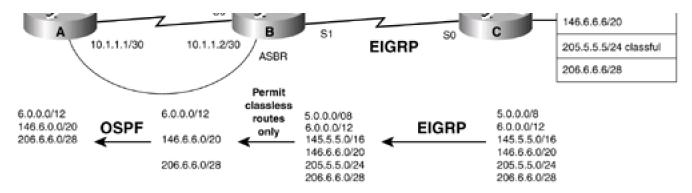

#### Router A

interface Loopback0

ip address 1.1.1.1 255.255.255.255

!

interface Serial0/1

ip address 10.1.1.1 255.255.255.252

clockrate 64000

!

router ospf 1

network 10.1.1.0 0.0.0.3 area 0

#### Router B

interface Loopback0

ip address 2.2.2.2 255.255.255.255

!

interface Serial0

ip address 10.1.1.2 255.255.255.252

!

interface Serial 1

ip address 10.1.1.5 255.255.255.252

ļ

```
router eigrp 1
network 10.0.0.0
1
router ospf 1
network 10.1.1.0 0.0.0.3 area 0
Router C
interface Loopback0
ip address 3.3.3.3 255.255.255.255
interface Loopback1
ip address 5.5.5.5 255.0.0.0
Ţ
interface Loopback2
ip address 6.6.6.6 255.240.0.0
interface Loopback3
ip address 145.5.5.5 255.255.0.0
interface Loopback4
ip address 146.6.6.6 255.255.240.0
Ţ
interface Loopback5
ip address 205.5.5.5 255.255.255.0
interface Loopback6
```

```
ip address 206.6.6.6 255.255.255.240
interface Serial0
ip address 10.1.1.6 255.255.255.252
Ţ
router eigrp 1
network 5.0.0.0
network 6.0.0.0
network 10.0.0.0
network 145.5.0.0
network 146.6.0.0
network 205.5.5.0
network 206.6.6.0
no auto-summary
Verify that Routers A and B have established an OSPF neighbor relationship.
rtrA#show ip ospf neighbor
Neighbor ID Pri State
                           Dead Time Address
                                                   Interface
2.2.2.2
            1 FULL/ -
                          00:00:36 10.1.1.2
                                               Serial0/1
Verify that Routers B and C have formed an EIGRP neighbor relationship.
rtrB#show ip eigrp neighbors
IP-EIGRP neighbors for process 1
                   Interface Hold Uptime SRTT RTO Q Seq
H Address
```

Verify that Router B is receiving the six EIGRP routes from Router C.

Cnt Num

11 00:25:42 308 2280 0 4

(sec)

Se1

0 10.1.1.6

#### rtrB#show ip route

Codes: C - connected, S - static, I - IGRP, R - RIP, M - mobile, B - BGP

D - EIGRP, EX - EIGRP external, O - OSPF, IA - OSPF inter area

N1 - OSPF NSSA external type 1, N2 - OSPF NSSA external type 2

E1 - OSPF external type 1, E2 - OSPF external type 2, E - EGP

i - IS-IS, L1 - IS-IS level-1, L2 - IS-IS level-2, \* - candidate default

U - per-user static route, o - ODR

Gateway of last resort is not set

2.0.0.0/32 is subnetted, 1 subnets

C 2.2.2.2 is directly connected, Loopback0

D 205.5.5.0/24 [90/40640000] via 10.1.1.6, 00:26:25, Serial1

206.6.6.0/28 is subnetted, 1 subnets

D 206.6.6.0 [90/40640000] via 10.1.1.6, 00:26:25, Serial1

D 5.0.0.0/8 [90/40640000] via 10.1.1.6, 00:26:25, Serial1

6.0.0.0/12 is subnetted, 1 subnets

D 6.0.0.0 [90/40640000] via 10.1.1.6, 00:26:25, Serial1

D 145.5.0.0/16 [90/40640000] via 10.1.1.6, 00:26:25, Serial1

10.0.0.0/30 is subnetted, 2 subnets

C 10.1.1.0 is directly connected, Serial0

C 10.1.1.4 is directly connected, Serial1

146.6.0.0/20 is subnetted, 1 subnets

D 146.6.0.0 [90/40640000] via 10.1.1.6, 00:26:27, Serial1

Modify the configuration on Router B to redistribute only the classless EIGRP routes into OSPF.

Router B

#### router ospf 1

```
redistribute eigrp 1 subnets route-map control-eigrp!

access-list 1 permit 6.0.0.0 0.15.255.255

access-list 1 permit 146.6.0.0 0.0.15.255

access-list 1 permit 206.6.6.0 0.0.0.15

access-list 1 permit 10.1.1.4 0.0.0.3
```

route-map control-eigrp permit 10

#### Verification

match ip address 1

Verify that only the classless EIGRP routes have been redistributed into OSPF.

#### rtrA#show ip route

```
Codes: C - connected, S - static, I - IGRP, R - RIP, M - mobile, B - BGP

D - EIGRP, EX - EIGRP external, O - OSPF, IA - OSPF inter area

N1 - OSPF NSSA external type 1, N2 - OSPF NSSA external type 2

E1 - OSPF external type 1, E2 - OSPF external type 2, E - EGP

i - IS-IS, L1 - IS-IS level-1, L2 - IS-IS level-2, ia - IS-IS inter area

* - candidate default, U - per-user static route, o - ODR

P - periodic downloaded static route
```

Gateway of last resort is not set

```
1.0.0.0/32 is subnetted, 1 subnets
```

C 1.1.1.1 is directly connected, Loopback0

206.6.6.0/28 is subnetted, 1 subnets

O E2 206.6.6.0 [110/20] via 10.1.1.2, 00:02:05, Serial0/1

6.0.0.0/12 is subnetted, 1 subnets

# O E2 6.0.0.0 [110/20] via 10.1.1.2, 00:02:05, Serial0/1 10.0.0.0/30 is subnetted, 1 subnets C 10.1.1.0 is directly connected, Serial0/1 146.6.0.0/20 is subnetted, 1 subnets O E2 146.6.0.0 [110/20] via 10.1.1.2, 00:02:06, Serial0/1

O E2 10.1.1.4 [110/200] via 10.1.1.2, 00:02:06, Serial0/1

# Configuration Example: 2 Modifying the Metric of Redistributed Routes Using a Route Map

In the first configuration example for <u>Figure 14-3</u>, the EIGRP routes were redistributed into OSPF with a default metric of 20. For this example, modify the configuration on Router B to change the metric of the classful routes to 100 and the metric of the classless routes to 200.

```
router ospf 1

redistribute eigrp 1 subnets route-map control-eigrp
!

access-list 1 permit 6.0.0.0 0.15.255.255

access-list 1 permit 146.6.0.0 0.0.15.255

access-list 1 permit 206.6.6.0 0.0.0.15

access-list 1 permit 10.1.1.4 0.0.0.3

route-map control-eigrp permit 10

match ip address 1

set metric 200

route-map control-eigrp permit 20

set metric 100
```

#### Verification

Verify that the new metric has been applied to the redistributed EIGRP routes. On Router A you can look at the IP routing table and the OSPF database.

#### rtrA#show ip route

```
Codes: C - connected, S - static, I - IGRP, R - RIP, M - mobile, B - BGP

D - EIGRP, EX - EIGRP external, O - OSPF, IA - OSPF inter area

N1 - OSPF NSSA external type 1, N2 - OSPF NSSA external type 2

E1 - OSPF external type 1, E2 - OSPF external type 2, E - EGP

i - IS-IS, L1 - IS-IS level-1, L2 - IS-IS level-2, ia - IS-IS inter area

* - candidate default, U - per-user static route, o - ODR
```

#### Gateway of last resort is not set

P - periodic downloaded static route

O E2 10.1.1.4 [110/200] via 10.1.1.2, 00:01:55, Serial0/1

```
146.6.0.0/20 is subnetted, 1 subnets
```

O E2 146.6.0.0 [110/200] via 10.1.1.2, 00:01:55, Serial0/1

#### rtrA#show ip ospf database external 5.0.0.0

OSPF Router with ID (1.1.1.1) (Process ID 1)

Type-5 AS External Link States

Routing Bit Set on this LSA

LS age: 254

Options: (No TOS-capability, DC)

LS Type: AS External Link

Link State ID: 5.0.0.0 (External Network Number)

Advertising Router: 2.2.2.2

LS Seq Number: 80000002

Checksum: 0x8BB6

Length: 36

Network Mask: /8

Metric Type: 2 (Larger than any link state path)

TOS: 0

Metric: 100

Forward Address: 0.0.0.0

External Route Tag: 0

rtrA#show ip ospf database external 206.6.6.0

OSPF Router with ID (1.1.1.1) (Process ID 1)

Type-5 AS External Link States

Routing Bit Set on this LSA

LS age: 297

Options: (No TOS-capability, DC)

LS Type: AS External Link

Link State ID: 206.6.6.0 (External Network Number )

Advertising Router: 2.2.2.2

LS Seq Number: 80000003

Checksum: 0x51C4

Length: 36

Network Mask: /28

Metric Type: 2 (Larger than any link state path)

TOS: 0

Metric: 200

Forward Address: 0.0.0.0

External Route Tag: 0

# Configuration Example: 3 Modifying the Metric Type of Redistributed Routes Using a Route Map

In <u>Figure 14-3</u>, configuration example 1 for the **redistribute route-map** command, the EIGRP routes were redistributed into OSPF with a default metric type of 2. For this example, modify the configuration on Router B to change the metric type of the classful routes to type 1.

Router B

router ospf 1

redistribute eigrp 1 subnets route-map control-eigrp

network 10.1.1.0 0.0.0.3 area 0

```
!
access-list 1 permit 6.0.0.0 0.15.255.255
access-list 1 permit 146.6.0.0 0.0.15.255
access-list 1 permit 206.6.6.0 0.0.0.15
access-list 1 permit
route-map control-eigrp permit 10
match ip address 1
set metric 200
!
route-map control-eigrp permit 20
set metric 100
set metric-type type-1
```

#### Verification

Verify that the classful EIGRP routes have been redistributed into OSPF as metric type 1 routes.

#### rtrA#**show ip route**

```
Codes: C - connected, S - static, I - IGRP, R - RIP, M - mobile, B - BGP

D - EIGRP, EX - EIGRP external, O - OSPF, IA - OSPF inter area

N1 - OSPF NSSA external type 1, N2 - OSPF NSSA external type 2

E1 - OSPF external type 1, E2 - OSPF external type 2, E - EGP

i - IS-IS, L1 - IS-IS level-1, L2 - IS-IS level-2, ia - IS-IS inter area

* - candidate default, U - per-user static route, o - ODR

P - periodic downloaded static route
```

Gateway of last resort is not set

C 10.1.1.0 is directly connected, Serial0/1

O E2 10.1.1.4 [110/200] via 10.1.1.2, 00:01:41, Serial0/1

146.6.0.0/20 is subnetted, 1 subnets

O E2 146.6.0.0 [110/200] via 10.1.1.2, 00:01:41, Serial0/1

# Configuration Example: 4 Modifying the Tag Value of Redistributed Routes Using a Route Map

Modify the configuration on Router B (see Figure 14-3) to set the tag value for the classless routes to 1 and the classful routes to 2.

Router B

router ospf 1

redistribute eigrp 1 subnets route-map control-eigrp

network 10.1.1.0 0.0.0.3 area 0

!

access-list 1 permit 6.0.0.0 0.15.255.255

access-list 1 permit 146.6.0.0 0.0.15.255

```
access-list 1 permit 206.6.6.0 0.0.0.15
access-list 1 permit 10.1.1.4 0.0.0.3
route-map control-eigrp permit 10
match ip address 1
set metric 200
set tag 1
!
route-map control-eigrp permit 20
set metric 100
set metric-type type-1
set tag 2
```

#### Verification

Verify that the tags have been set on the redistributed EIGRP routes.

rtrB#show ip ospf database external 5.0.0.0

OSPF Router with ID (2.2.2.2) (Process ID 1)

Type-5 AS External Link States

LS age: 164

Options: (No TOS-capability, DC)

LS Type: AS External Link

Link State ID: 5.0.0.0 (External Network Number )

Advertising Router: 2.2.2.2

LS Seq Number: 80000007

Checksum: 0x2299

Length: 36

Network Mask: /8

Metric Type: 1 (Comparable directly to link state metric)

TOS: 0

Metric: 100

Forward Address: 0.0.0.0

External Route Tag: 2

#### rtrA#show ip route 206.6.6.0 255.255.255.240

Routing entry for 206.6.6.0/28

Known via "ospf 1", distance 110, metric 200

Tag 1, type extern 2, forward metric 1562

Last update from 10.1.1.2 on Serial0/1, 00:04:40 ago

Routing Descriptor Blocks:

\* 10.1.1.2, from 2.2.2.2, 00:04:40 ago, via Serial0/1

Route metric is 200, traffic share count is 1

#### Configuration Example: 5 Controlling Route Redistribution Based on Tag Values

In Figure 14-4, Router B is learning six routes via EIGRP. The EIGRP routes are redistributed into OSPF with the classful routes assigned a tag of 2 and the classless routes a tag of 1. Router A is redistributing the OSPF external routes into RIP-2. The policy is to redistribute only the classless routes into RIP-2. This can be accomplished using a route map and an IP access list. Because the external routes have been tagged, a route map can be used that redistributes only routes with a tag value equal to 1. Configure the routers as shown in the listing that follows the figure. Initially, all OSPF routes will be redistributed into RIP-2 on Router A.

#### Figure 14-4. A Route Map Can Be Used to Control Route Redistribution Based on the Tag Value

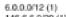

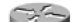

#### This document was created by an unregistered ChmMagic, please go to http://www.bisenter.com to register it. Thanks

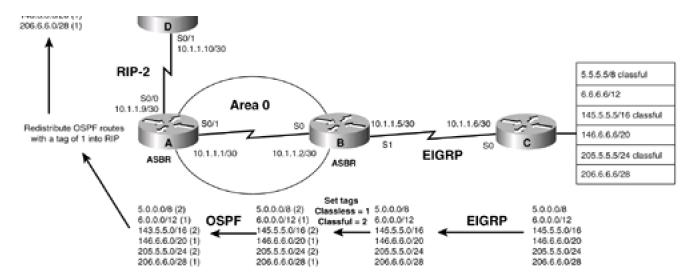

Router A

interface Loopback0

ip address 1.1.1.1 255.255.255.255

ļ

interface Serial0/0

bandwidth 64

ip address 10.1.1.9 255.255.255.252

no ip mroute-cache

1

interface Serial0/1

bandwidth 64

ip address 10.1.1.1 255.255.255.252

clockrate 64000

!

router ospf 1

network 10.1.1.0 0.0.0.3 area 0

!

router rip

version 2

```
redistribute ospf 1 metric 1
passive-interface Serial0/1
network 10.0.0.0
no auto-summary
Router B
interface Loopback0
ip address 2.2.2.2 255.255.255.255
interface Serial0
bandwidth 64
ip address 10.1.1.2 255.255.255.252
no ip directed-broadcast
1
interface Serial1
bandwidth 64
ip address 10.1.1.5 255.255.255.252
clockrate 64000
router eigrp 1
network 10.0.0.0
router ospf 1
redistribute eigrp 1 subnets route-map set-tags
network 10.1.1.0 0.0.0.3 area 0
```

```
access-list 1 permit 6.0.0.0 0.15.255.255
access-list 1 permit 146.6.0.0 0.0.15.255
access-list 1 permit 206.6.6.0 0.0.0.15
access-list 1 permit 10.1.1.4 0.0.0.3
route-map set-tags permit 10
match ip address 1
set tag 1
route-map set-tags permit 20
set tag 2
Router C
interface Loopback0
ip address 3.3.3.3 255.255.255.255
interface Loopback1
ip address 5.5.5.5 255.0.0.0
1
interface Loopback2
ip address 6.6.6.6 255.240.0.0
interface Loopback3
ip address 145.5.5.5 255.255.0.0
interface Loopback4
```

ip address 146.6.6.6 255.255.240.0

```
Ţ
interface Loopback5
ip address 205.5.5.5 255.255.255.0
interface Loopback6
ip address 206.6.6.6 255.255.255.240
interface Serial0
bandwidth 64
ip address 10.1.1.6 255.255.255.252
no ip directed-broadcast
router eigrp 1
network 5.0.0.0
network 6.0.0.0
network 10.0.0.0
network 145.5.0.0
network 146.6.0.0
network 205.5.5.0
network 206.6.6.0
no auto-summary
Router D
interface Serial0/1
ip address 10.1.1.10 255.255.255.252
clockrate 64000
```

#### router rip

#### version 2

#### network 10.0.0.0

Verify that Router D is receiving the redistributed OSPF routes from Router A.

#### rtrD#show ip route

Codes: C - connected, S - static, I - IGRP, R - RIP, M - mobile, B - BGP

D - EIGRP, EX - EIGRP external, O - OSPF, IA - OSPF inter area

N1 - OSPF NSSA external type 1, N2 - OSPF NSSA external type 2

E1 - OSPF external type 1, E2 - OSPF external type 2, E - EGP

i - IS-IS, L1 - IS-IS level-1, L2 - IS-IS level-2, \* - candidate default

U - per-user static route, o - ODR

Gateway of last resort is not set

#### R 205.5.5.0/24 [120/1] via 10.1.1.9, 00:00:01, Serial0/1

206.6.6.0/28 is subnetted, 1 subnets

- R 206.6.6.0 [120/1] via 10.1.1.9, 00:00:02, Serial0/1
- R 5.0.0.0/8 [120/1] via 10.1.1.9, 00:00:02, Serial0/1

6.0.0.0/12 is subnetted, 1 subnets

R 6.0.0.0 [120/1] via 10.1.1.9, 00:00:02, Serial0/1

172.16.0.0/24 is subnetted, 1 subnets

- R 172.16.1.0 [120/1] via 10.1.1.9, 00:00:02, Serial0/1
- R 145.5.0.0/16 [120/1] via 10.1.1.9, 00:00:02, Serial0/1

10.0.0.0/30 is subnetted, 3 subnets

- C 10.1.1.8 is directly connected, Serial0/1
- R 10.1.1.0 [120/1] via 10.1.1.9, 00:00:02, Serial0/1
- R 10.1.1.4 [120/1] via 10.1.1.9, 00:00:02, Serial0/1

146.6.0.0/20 is subnetted, 1 subnets

#### 146.6.0.0 [120/1] via 10.1.1.9, 00:00:05, Serial0/1

Modify the configuration on Router A so that only OSPF routes with a tag value of 1 get redistributed into RIP.

Router A

router rip

version 2

#### redistribute ospf 1 metric 1 route-map check-tags

passive-interface Serial0/1

network 10.0.0.0

no auto-summary

1

#### route-map check-tags permit 10

match tag 1

#### Verification

Verify that the only OSPF routes redistributed into RIP on Router A are those routes with a tag value of 1.

#### rtrD#show ip route

Codes: C - connected, S - static, I - IGRP, R - RIP, M - mobile, B - BGP

D - EIGRP, EX - EIGRP external, O - OSPF, IA - OSPF inter area

N1 - OSPF NSSA external type 1, N2 - OSPF NSSA external type 2

E1 - OSPF external type 1, E2 - OSPF external type 2, E - EGP

i - IS-IS, L1 - IS-IS level-1, L2 - IS-IS level-2,  $^{\star}$  - candidate default

U - per-user static route, o - ODR

Gateway of last resort is not set

206.6.6.0/28 is subnetted, 1 subnets

R 206.6.6.0 [120/1] via 10.1.1.9, 00:00:01, Serial0/1

6.0.0.0/12 is subnetted, 1 subnets

R 6.0.0.0 [120/1] via 10.1.1.9, 00:00:02, Serial0/1

10.0.0.0/30 is subnetted, 3 subnets

C 10.1.1.8 is directly connected, Serial0/1

R 10.1.1.0 [120/1] via 10.1.1.9, 00:00:02, Serial0/1

R 10.1.1.4 [120/1] via 10.1.1.9, 00:00:02, Serial0/1

146.6.0.0/20 is subnetted, 1 subnets

146.6.0.0 [120/1] via 10.1.1.9, 00:00:02, Serial0/1

#### **Troubleshooting**

- **Step 1.** Verify that the routes have been assigned the proper tags by using the commandshow ip ospf database external or the command show ip route *ip-address mask*.
- Step 2. Verify that the redistribute command is referencing the correct routing process and process number (if applicable).
- Step 3. Verify that the redistribute command is referencing the correct route map name.
- Step 4. Verify the syntax and logic of the route map.

To avoid problems associated with mutual redistribution, use a distribute list (see Sections 7-5, 7-10, and 7-15) or a route map to allow only routes that have originated in the routing process domain. For example, if EIGRP is redistributed into OSPF and OSPF is redistributed into EIGRP on the same router, then OSPF routes will be redistributed back into OSPF from EIGRP and EIGRP routes will be redistributed back into EIGRP from OSPF. Using a route map or distribute list will prevent this from occurring.

4 PREVIOUS

< Free Open Study >

NEXT ▶

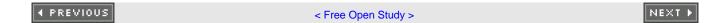

## **Chapter 15. Controlling the OSPF Router ID**

Section 15-1. router-id ip-address

#### 15-1 router-id *ip-address*

#### **Syntax Description:**

• ip-address— The IP address that is to be used as the OSPF router ID.

**Purpose:** To configure the OSPF router ID. The default OSPF router ID is the numerically highest IP address of any loopback interface that has been configured on the router. If no loopback interfaces have been configured, then the OSPF router ID is the numerically highest IP address of any active interface. The router ID is a component of every OSPF exchange, including Hello packets and link-state advertisements (LSAs). For multiaccess networks, the OSPF router ID is used in the election of the Designated Router (DR). It is desirable to have an OSPF router ID that does not change. If loopback interfaces are not configured on an OSPF router, then the command **router-id** should be used to establish a stable OSPF router ID

Initial Cisco IOS Software Release: 12.0(1)T

#### **Configuration Example: OSPF Router ID Selection**

In <u>Figure 15-1</u>, Routers A and B are OSPF neighbors. Router A has two physical interfaces configured, Ethernet 0/0 and Serial 0/1. Initially, interface Ethernet 0/0 is in the shutdown state, so OSPF will choose the router ID as the IP address assigned to Serial 0/1 because it is the only remaining active interface. Configure Routers A and B as shown in the listing that follows the figure.

Figure 15-1. OSPF Router ID

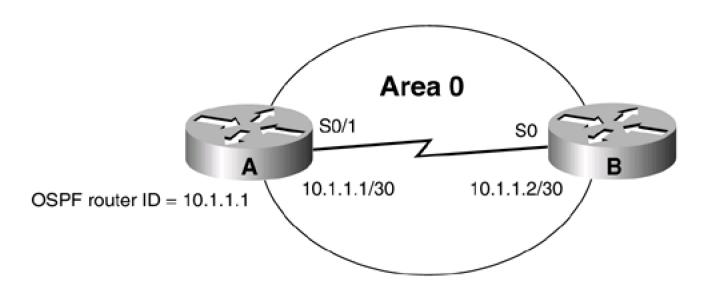

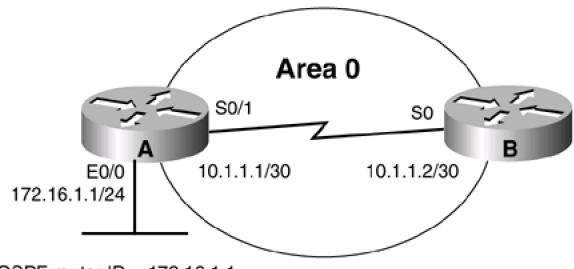

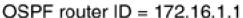

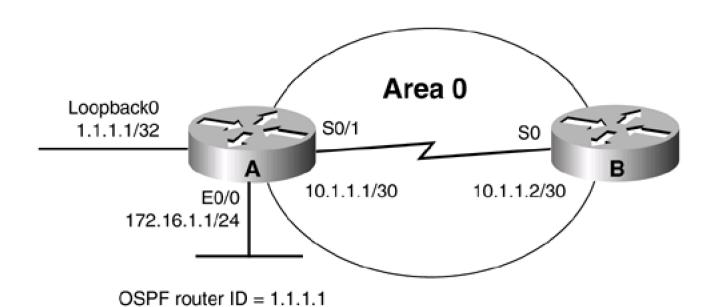

Router A

interface Ethernet0/0

ip address 172.16.1.1 255.255.255.0

shutdown

1

interface Serial0/1

ip address 10.1.1.1 255.255.255.252

clockrate 64000

Ţ router ospf 1 network 10.1.1.0 0.0.0.3 area 0 Router B interface Loopback0 ip address 2.2.2.2 255.255.255.255 interface Serial0 ip address 10.1.1.2 255.255.255.252 1 router ospf 1 network 10.1.1.0 0.0.0.3 area 0 To determine the OSPF router ID of Router A, use the show ip ospf command on Router A or the show ip ospf neighbor command on Router B. rtrA#show ip ospf Routing Process "ospf 1" with ID 10.1.1.1 and Domain ID 0.0.0.1 Supports only single TOS(TOS0) routes Supports opaque LSA SPF schedule delay 5 secs, Hold time between two SPFs 10 secs Minimum LSA interval 5 secs. Minimum LSA arrival 1 secs Number of external LSA 8. Checksum Sum 0x3BAD0 Number of opaque AS LSA 0. Checksum Sum 0x0 Number of DCbitless external and opaque AS LSA 0 Number of DoNotAge external and opaque AS LSA 0 Number of areas in this router is 1. 1 normal 0 stub 0 nssa External flood list length 0

Area BACKBONE(0)

Number of interfaces in this area is 1

Area has no authentication

SPF algorithm executed 2 times

Area ranges are

Number of LSA 3. Checksum Sum 0x23124

Number of opaque link LSA 0. Checksum Sum 0x0

Number of DCbitless LSA 0

Number of indication LSA 0

Number of DoNotAge LSA 0

Flood list length 0

#### rtrB#show ip ospf neighbor

Neighbor ID Pri State Dead Time Address Interface

10.1.1.1 1 FULL/ - 00:00:34 10.1.1.1 Serial0

Enable the Ethernet 0/0 interface on Router A and observe the effect on the OSPF router ID.

Router A

interface Ethernet0/0

ip address 172.16.1.1 255.255.255.0

no shutdown

Verify that interface E0/0 is up.

rtrA#show ip interface brief

Interface IP-Address OK? Method Status Protocol

Ethernet0/0 172.16.1.1 YES NVRAM up up

Serial0/0 unassigned YES manual administratively down down

Ethernet0/1 unassigned YES NVRAM administratively down down

Serial0/1 10.1.1.1 YES NVRAM up up

View the OSPF router ID on Router A.

#### rtrA#show ip ospf

Routing Process "ospf 1" with ID 10.1.1.1 and Domain ID 0.0.0.1

Supports only single TOS(TOS0) routes

Supports opaque LSA

SPF schedule delay 5 secs, Hold time between two SPFs 10 secs

Minimum LSA interval 5 secs. Minimum LSA arrival 1 secs

Number of external LSA 8. Checksum Sum 0x3AED6

Number of opaque AS LSA 0. Checksum Sum 0x0

Number of DCbitless external and opaque AS LSA 0

Number of DoNotAge external and opaque AS LSA 0

Number of areas in this router is 1. 1 normal 0 stub 0 nssa

External flood list length 0

Area BACKBONE(0)

Number of interfaces in this area is 1

Area has no authentication

SPF algorithm executed 2 times

Area ranges are

Number of LSA 3. Checksum Sum 0x23124

Number of opaque link LSA 0. Checksum Sum 0x0

Number of DCbitless LSA 0

Number of indication LSA 0

Number of DoNotAge LSA 0

#### Flood list length 0

The OSPF router ID has not changed, even though the IP address on Ethernet 0/0 is higher than the IP address on Serial 0/1. This is a stability feature of OSPF. The router ID will not change until you reload the router or remove the OSPF configuration and then reconfigure OSPF. Remove the OSPF process on Router A using the command **no router ospf 1** in configuration mode. Reconfigure the OSPF process on Router A using the previous listing. Has the OSPF router ID changed?

#### rtrA#show ip ospf

Routing Process "ospf 1" with ID 172.16.1.1 and Domain ID 0.0.0.1

Supports only single TOS(TOS0) routes

Supports opaque LSA

SPF schedule delay 5 secs, Hold time between two SPFs 10 secs

Minimum LSA interval 5 secs. Minimum LSA arrival 1 secs

Number of external LSA 8. Checksum Sum 0x3AED6

Number of opaque AS LSA 0. Checksum Sum 0x0

Number of DCbitless external and opaque AS LSA 0

Number of DoNotAge external and opaque AS LSA 0

Number of areas in this router is 1. 1 normal 0 stub 0 nssa

External flood list length 0

Area BACKBONE(0)

Number of interfaces in this area is 1

Area has no authentication

SPF algorithm executed 1 times

Area ranges are

Number of LSA 4. Checksum Sum 0x27A6A

Number of opaque link LSA 0. Checksum Sum 0x0

Number of DCbitless LSA 0

Number of indication LSA 0

Number of DoNotAge LSA 0

Flood list length 0

The OSPF router ID has changed. Now add a loopback interface on Router A with an IP address of 1.1.1.1/32. Even though this IP address

#### This document was created by an unregistered ChmMagic, please go to http://www.bisenter.com to register it. Thanks

is lower than the IP address assigned to Ethernet 0/0 and Serial 0/1, OSPF will use the loopback IP address as the router ID. Of course, OSPF will use the loopback address as the router ID only if the router is reloaded and the OSPF process is cleared or if the OSPF process is removed and then reconfigured. So remove and reconfigure the OSPF process on Router A and display the OSPF router ID.

#### Router A

#### interface Loopback0

#### ip address 1.1.1.1 255.255.255.255

Now that the loopback interface has been added, remove and re-apply the OSPF configuration, clear the OSPF process, or simply save and reload the router.

#### rtrA#show ip ospf

Routing Process "ospf 1" with ID 1.1.1.1 and Domain ID 0.0.0.1

Supports only single TOS(TOS0) routes

Supports opaque LSA

SPF schedule delay 5 secs, Hold time between two SPFs 10 secs

Minimum LSA interval 5 secs. Minimum LSA arrival 1 secs

Number of external LSA 8. Checksum Sum 0x3AED6

Number of opaque AS LSA 0. Checksum Sum 0x0

Number of DCbitless external and opaque AS LSA 0

Number of DoNotAge external and opaque AS LSA 0

Number of areas in this router is 1. 1 normal 0 stub 0 nssa

External flood list length 0

Area BACKBONE(0)

Number of interfaces in this area is 1

Area has no authentication

SPF algorithm executed 2 times

Area ranges are

Number of LSA 4. Checksum Sum 0x1FF72

Number of opaque link LSA 0. Checksum Sum 0x0

Number of DCbitless LSA 0

Number of indication LSA 0

Number of DoNotAge LSA 0

Flood list length 0

Finally, use the router-id command to change the OSPF router ID on Router A to 1.2.3.4.

Router A

#### router ospf 1

#### router-id 1.2.3.4

network 10.1.1.0 0.0.0.3 area 0

When the command router-id is entered, you should observe the router giving you some friendly advice:

rtrA(config-router)#router-id 1.2.3.4

Reload or use "clear ip ospf process" command, for this to take effect

Heed the router's advice and clear the OSPF process on Router A.

#### Verification

Verify that the OSPF process ID on Router A has been changed to 1.2.3.4.

rtrA#clear ip ospf process 1

rtrA#rtrA#**show ip ospf** 

Routing Process "ospf 1" with ID 1.2.3.4 and Domain ID 0.0.0.1

Supports only single TOS(TOS0) routes

Supports opaque LSA

SPF schedule delay 5 secs, Hold time between two SPFs 10 secs

Minimum LSA interval 5 secs. Minimum LSA arrival 1 secs

Number of external LSA 16. Checksum Sum 0x75DAC

Number of opaque AS LSA 0. Checksum Sum 0x0

Number of DCbitless external and opaque AS LSA 0

Number of DoNotAge external and opaque AS LSA 0

This document was created by an unregistered ChmMagic, please go to http://www.bisenter.com to register it. Thanks.

Number of areas in this router is 1. 1 normal 0 stub 0 nssa

External flood list length 0

Area BACKBONE(0)

Number of interfaces in this area is 1

Area has no authentication

SPF algorithm executed 4 times

Area ranges are

Number of LSA 7. Checksum Sum 0x3BFF9

Number of opaque link LSA 0. Checksum Sum 0x0

Number of DCbitless LSA 0

Number of indication LSA 0

Number of DoNotAge LSA 0

Flood list length 0

#### **Troubleshooting**

**Step 1.** The only thing that can go wrong with this command is forgetting to clear the OSPF process using the EXEC command clear ip ospf process.

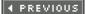

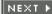

## **Chapter 16. Summarizing External Routes**

Section 16-1. summary-address ip-address mask

Section 16-2. summary-address ip-address mask not-advertise

Section 16-3. summary-address ip-address masktag value

4 PREVIOUS

< Free Open Study >

NEXT ▶

This document was created by an unregistered ChmMagic, please go to http://www.bisenter.com to register it. Thanks.

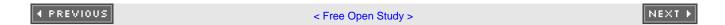

### 16-1 summary-address *ip-address mask*

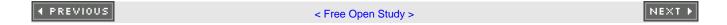

This document was created by an unregistered ChmMagic, please go to http://www.bisenter.com to register it. Thanks.

### 16-2 summary-address ip-address mask not-advertise

### **Syntax Description:**

- ip-address— IP address of the summary route.
- mask— Subnet mask used to generate the summary.

**Purpose:** OSPF can summarize routes that have been redistributed into OSPF. The summary can be applied to routes redistributed from a dynamic routing protocol, static routes, and connected routes. The router performing the redistribution is called an Autonomous System Boundary Router (ASBR). The **summary-address** command can be used on an ASBR or an Area Border Router (ABR). When used on an ABR, only external OSPF routes can be summarized. Using the **not-advertise** keyword suppresses the advertisement of the summary route by the ASBR or ABR.

Initial Cisco IOS Software Release: 10.0

### Configuration Example 1: Summarizing Routes Redistributed into OSPF

In <u>Figure 16-1</u>, Router B will summarize the four networks that are being redistributed into OSPF. For this example we will simulate four networks on Router B using loopback interfaces. These four networks will then be redistributed into OSPF. The router performing the redistribution is an ASBR.

Figure 16-1. An ASBR Can Summarize Redistributed Routes into OSPF

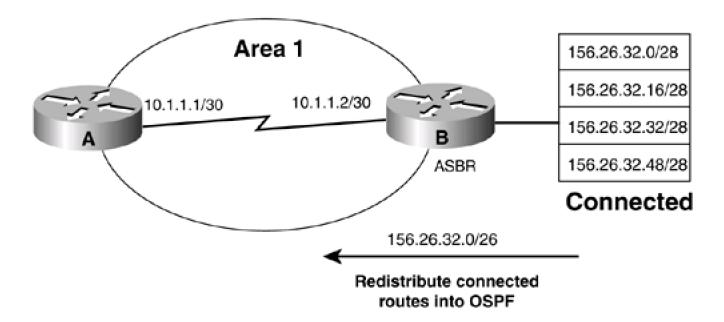

```
interface Loopback0
ip address 1.1.1.1 255.255.255.255
1
interface Serial0/1
ip address 10.1.1.1 255.255.255.252
clockrate 64000
1
router ospf 1
network 10.1.1.0 0.0.0.3 area 0
Router B
interface Loopback0
ip address 2.2.2.2 255.255.255.255
interface Loopback1
ip address 156.26.32.1 255.255.255.240
1
interface Loopback2
ip address 156.26.32.17 255.255.255.240
no ip directed-broadcast
interface Loopback3
ip address 156.26.32.33 255.255.255.240
interface Loopback4
ip address 156.26.32.49 255.255.255.240
```

```
1
interface Serial0
ip address 10.1.1.2 255.255.255.252
no ip directed-broadcast
Ţ
router ospf 1
network 10.1.1.0 0.0.0.3 area 0
redistribute connected subnets
Before summarizing the routes, inspect the IP routing table on Router A to verify that the four networks are being advertised.
rtrA#show ip route
Codes: C - connected, S - static, I - IGRP, R - RIP, M - mobile, B - BGP
    D - EIGRP, EX - EIGRP external, O - OSPF, IA - OSPF inter area
    N1 - OSPF NSSA external type 1, N2 - OSPF NSSA external type 2
    E1 - OSPF external type 1, E2 - OSPF external type 2, E - EGP
    i - IS-IS, L1 - IS-IS level-1, L2 - IS-IS level-2, * - candidate default
    U - per-user static route, o - ODR
Gateway of last resort is not set
   1.0.0.0/32 is subnetted, 1 subnets
    1.1.1.1 is directly connected, Loopback0
  2.0.0.0/32 is subnetted, 1 subnets
O E2 2.2.2.2 [110/20] via 10.1.1.2, 00:03:17, Serial0/1
   156.26.0.0/28 is subnetted, 4 subnets
O E2 156.26.32.32 [110/20] via 10.1.1.2, 00:03:17, Serial0/1
O E2 156.26.32.48 [110/20] via 10.1.1.2, 00:03:17, Serial0/1
O E2 156.26.32.0 [110/20] via 10.1.1.2, 00:02:52, Serial0/1
O E2 156.26.32.16 [110/20] via 10.1.1.2, 00:03:17, Serial0/1
```

10.0.0.0/30 is subnetted, 1 subnets

C 10.1.1.0 is directly connected, Serial0/1

A 26-bit subnet mask is required to summarize the four loopback addresses being advertised by Router B. Modify the configuration on Router B in order to summarize the four loopback addresses.

Router B

#### router ospf 1

summary-address 156.26.32.0 255.255.255.192

network 10.1.1.0 0.0.0.3 area 0

### Verification

Verify that the four loopback networks have been summarized by Router B by inspecting the IP routing table on Router A.

### rtrA#show ip route

Codes: C - connected, S - static, I - IGRP, R - RIP, M - mobile, B - BGP

D - EIGRP, EX - EIGRP external, O - OSPF, IA - OSPF inter area

N1 - OSPF NSSA external type 1, N2 - OSPF NSSA external type 2

E1 - OSPF external type 1, E2 - OSPF external type 2, E - EGP

i - IS-IS, L1 - IS-IS level-1, L2 - IS-IS level-2, \* - candidate default

U - per-user static route, o - ODR

Gateway of last resort is not set

1.0.0.0/32 is subnetted, 1 subnets

C 1.1.1.1 is directly connected, Loopback0

2.0.0.0/32 is subnetted, 1 subnets

O E2 2.2.2.2 [110/20] via 10.1.1.2, 00:05:36, Serial0/1

156.26.0.0/26 is subnetted, 1 subnets

This document was created by an unregistered ChmMagic, please go to http://www.bisenter.com to register it. Thanks.

### O E2 156.26.32.0 [110/20] via 10.1.1.2, 00:00:21, Serial0/1

10.0.0.0/30 is subnetted, 2 subnets

C 10.1.1.0 is directly connected, Serial0/1

### **Troubleshooting**

- Step 1. Verify that there is a neighbor relationship between the OSPF routers by using theshow ip ospf neighbor command.
- Step 2. The summary-address command will only work on an OSPF ASBR.
- Step 3. Verify that you are using the correct IP address and mask with theummary-address command.

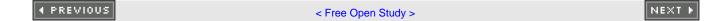

## 16-3 summary-address ip-address mask tag value

### **Syntax Description:**

- ip-address— IP address of the summary route.
- mask— Subnet mask used to generate the summary.
- tag— The summary route will be tagged with this value. The range of values is 0 to 4,294,967,295.

**Purpose:** OSPF can summarize routes that have been redistributed into OSPF. The summary can be applied to routes redistributed from a dynamic routing protocol, static, or connected routes. The router performing the redistribution is an ASBR. The **summary-address** command can only be used on an ASBR. Using the **not-advertise** keyword will suppress the advertisement of the summary route by the ASBR. Using a tag allows routing policies to be based on the tag value instead of the IP address.

Initial Cisco IOS Software Release: 10.0

# Configuration Example 1: Attaching a Tag to Summarized Routes Created on an ASBR

In <u>Figure 16-2</u>, Router B will summarize the four networks that are being redistributed into OSPF into two summaries. Each summary will be given a different tag value. This example simulates four networks on Router B using loopback interfaces. These four networks will then be redistributed into OSPF. The router performing the redistribution is an ASBR.

Redistribute OSPF 156.26.32.0/27 routes with a tag = 88 Tag = 88156.26.32.0/28 Area 1 RIP Version 2 156.26.32.16/28 10.1.1.1/30 10.1.1.2/30 156.26.32.32/28 156.26.32.48/28 10.1.1.10/30 10.1.1.9/30 ASBR Tag = 42156.26.32.0/27 Connected 156.26.32.32/27 Redistribute connected

routes into OSPF

Figure 16-2. Tagging Redistributed Routes

```
Router A
interface Loopback0
ip address 1.1.1.1 255.255.255.255
interface Serial0/1
ip address 10.1.1.1 255.255.255.252
clockrate 64000
router ospf 1
network 10.1.1.0 0.0.0.3 area 1
Router B
interface Loopback0
ip address 2.2.2.2 255.255.255.255
1
interface Loopback1
ip address 156.26.32.1 255.255.255.240
interface Loopback2
ip address 156.26.32.17 255.255.255.240
no ip directed-broadcast
interface Loopback3
ip address 156.26.32.33 255.255.255.240
Ţ
interface Loopback4
```

```
ip address 156.26.32.49 255.255.255.240
interface Serial0
ip address 10.1.1.2 255.255.255.252
no ip directed-broadcast
router ospf 1
network 10.1.1.0 0.0.0.3 area 1
redistribute connected subnets
Before summarizing the routes, inspect the IP routing table on Router A to verify that the four networks are being advertised.
rtrA#show ip route
Codes: C - connected, S - static, I - IGRP, R - RIP, M - mobile, B - BGP
    D - EIGRP, EX - EIGRP external, O - OSPF, IA - OSPF inter area
    N1 - OSPF NSSA external type 1, N2 - OSPF NSSA external type 2
    E1 - OSPF external type 1, E2 - OSPF external type 2, E - EGP
    i - IS-IS, L1 - IS-IS level-1, L2 - IS-IS level-2, * - candidate default
    U - per-user static route, o - ODR
Gateway of last resort is not set
   1.0.0.0/32 is subnetted, 1 subnets
    1.1.1.1 is directly connected, Loopback0
   2.0.0.0/32 is subnetted, 1 subnets
O E2 2.2.2.2 [110/20] via 10.1.1.2, 00:03:17, Serial0/1
   156.26.0.0/28 is subnetted, 4 subnets
O E2 156.26.32.32 [110/20] via 10.1.1.2, 00:03:17, Serial0/1
O E2 156.26.32.48 [110/20] via 10.1.1.2, 00:03:17, Serial0/1
```

O E2 156.26.32.0 [110/20] via 10.1.1.2, 00:02:52, Serial0/1

### O E2 156.26.32.16 [110/20] via 10.1.1.2, 00:03:17, Serial0/1

10.0.0.0/30 is subnetted. 1 subnets

C 10.1.1.0 is directly connected, Serial0/1

A 27-bit subnet mask will be used to summarize the four loopback addresses being advertised by Router B into two summaries. Modify the configuration on Router B in order to summarize the four loopback addresses into two summaries.

Router B

### router ospf 1

summary-address 156.26.32.0 255.255.255.224 tag 88

summary-address 156.26.32.32 255.255.255.224 tag 42

network 10.1.1.0 0.0.0.3 area 1

### Verification

Verify that Router B has summarized the four loopback networks into two summaries by inspecting the IP routing table on Router A.

### rtrA#show ip route

Codes: C - connected, S - static, I - IGRP, R - RIP, M - mobile, B - BGP

D - EIGRP, EX - EIGRP external, O - OSPF, IA - OSPF inter area

N1 - OSPF NSSA external type 1, N2 - OSPF NSSA external type 2

E1 - OSPF external type 1, E2 - OSPF external type 2, E - EGP

i - IS-IS, L1 - IS-IS level-1, L2 - IS-IS level-2,  $^{\star}$  - candidate default

U - per-user static route, o - ODR

Gateway of last resort is not set

1.0.0.0/32 is subnetted, 1 subnets

C 1.1.1.1 is directly connected, Loopback0

2.0.0.0/32 is subnetted, 1 subnets

O E2 2.2.2.2 [110/20] via 10.1.1.2, 00:36:53, Serial0/1

156.26.0.0/27 is subnetted. 2 subnets

### O E2 156.26.32.32 [110/20] via 10.1.1.2, 00:01:04, Serial0/1

### O E2 156.26.32.0 [110/20] via 10.1.1.2, 00:01:09, Serial0/1

10.0.0.0/30 is subnetted, 1 subnets

C 10.1.1.0 is directly connected, Serial0/1

Verify that the summaries have been tagged with the proper values.

### rtrA#show ip route 156.26.32.0

Routing entry for 156.26.32.0/27

Known via "ospf 1", distance 110, metric 20

### Tag 88, type extern 2, forward metric 64

Redistributing via ospf 1

Last update from 10.1.1.2 on Serial0/1, 00:02:43 ago

Routing Descriptor Blocks:

\* 10.1.1.2, from 2.2.2.2, 00:02:43 ago, via Serial0/1

Route metric is 20, traffic share count is 1

### rtrA#show ip route 156.26.32.32

Routing entry for 156.26.32.32/27

Known via "ospf 1", distance 110, metric 20

### Tag 42, type extern 2, forward metric 64

Redistributing via ospf 1

Last update from 10.1.1.2 on Serial0/1, 00:02:46 ago

Routing Descriptor Blocks:

\* 10.1.1.2, from 2.2.2.2, 00:02:46 ago, via Serial0/1

Route metric is 20, traffic share count is 1

## Configuration Example 2: Using the Tag Value to Control Route Redistribution

In <u>Figure 16-2</u>, Routers A and C are running RIP Version 2. Redistribute OSPF into RIP on Router A, but allow only those routes with a tag value of 88 to be redistributed. Add the configuration for Router C and modify the configuration for Router A as follows:

Router A interface Serial0/0 ip address 10.1.1.9 255.255.255.252 interface Serial0/1 ip address 10.1.1.1 255.255.255.252 clockrate 64000 router ospf 1 network 10.1.1.0 0.0.0.3 area 1 router rip version 2 redistribute ospf 1 metric 1 route-map checktags passive-interface Serial0/1 network 10.0.0.0 no auto-summary route-map checktags permit 10 match tag 88

Router C

interface Serial1

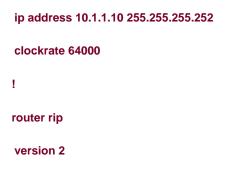

### Verification

network 10.0.0.0

Verify that the only routes that were redistributed into RIP on Router A are routes with a tag value of 88.

### rtrC#show ip route

```
Codes: C - connected, S - static, I - IGRP, R - RIP, M - mobile, B - BGP

D - EIGRP, EX - EIGRP external, O - OSPF, IA - OSPF inter area

N1 - OSPF NSSA external type 1, N2 - OSPF NSSA external type 2

E1 - OSPF external type 1, E2 - OSPF external type 2, E - EGP

i - IS-IS, L1 - IS-IS level-1, L2 - IS-IS level-2, * - candidate default

U - per-user static route, o - ODR
```

Gateway of last resort is not set

### 156.26.0.0/27 is subnetted, 1 subnets

### R 156.26.32.0 [120/1] via 10.1.1.9, 00:00:25, Serial1

10.0.0.0/30 is subnetted, 2 subnets

- C 10.1.1.8 is directly connected, Serial1
- R 10.1.1.0 [120/1] via 10.1.1.9, 00:00:25, Serial1

This document was created by an unregistered ChmMagic, please go to http://www.bisenter.com to register it. Thanks.

## **Troubleshooting**

- Step 1. Verify that there is a neighbor relationship between the OSPF routers by using the show ip ospf neighbor command.
- Step 2. The summary-address command will only work on an OSPF ASBR.
- Step 3. Verify that you are using the correct IP address and mask with thesummary-address command.

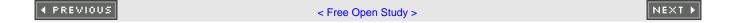

## **Chapter 17. OSPF Timers**

Section 17-1. timers Isa-group-pacing seconds

Section 17-2. timers spf delay interval

4 PREVIOUS

< Free Open Study >

NEXT ▶

This document was created by an unregistered ChmMagic, please go to http://www.bisenter.com to register it. Thanks.

### 17-1 timers Isa-group-pacing seconds

### **Syntax Description:**

• seconds— The minimum time between sending groups of timer-expired link-state advertisements (LSAs). The range of values is 10 to 1800 seconds. The default time is 240 seconds.

**Purpose:** Each OSPF LSA has an age parameter indicating if it is still valid. When the age of an LSA is equal to the maximum age (1 hour), the LSA is discarded. In order to refresh LSAs, the originating router will send the LSAs every 30 minutes. This periodic refresh process prevents the LSAs from reaching the maximum age and therefore prevents the LSAs from being discarded. LSA refreshing occurs even if the LSA has not changed. In addition, a checksum is performed on all LSAs every 10 minutes. If an LSA is discarded, this means that the information it contained is no longer in the OSPF database. Routes based on the discarded LSA will be removed from the IP routing table.

Before the LSA group-pacing feature was available, refreshing was performed using a single timer. Another timer was used for the checksum and aging function. Every 30 minutes an OSPF router would scan the entire database and refresh every LSA that was originated by the router. This process was CPU intensive because every LSA, after being refreshed, would have identical age timers. After the LSA age timers were refreshed, the router would transmit the LSAs to neighboring OSPF routers. This resulted in periodically high network usage for large OSPF networks. LSA pacing was developed to solve the problem of periodic high CPU usage and network utilization.

Each LSA now has its own timers and LSAs are refreshed independently of other LSAs at random intervals. This paces the refreshing and transmitting of LSAs, which spreads out the CPU and network loads. For most situations the default pacing interval is sufficient. Decreasing the pacing interval may be of benefit for large OSPF networks.

Initial Cisco IOS Software Release: 11.3 (AA)

## **Configuration Example: Modifying the LSA Group Pacing**

LSA group pacing can be modified with the timers Isa-group-pacing router configuration command as shown in the following listing.

Router A

router ospf 1

log-adjacency-changes

timers Isa-group-pacing 180

network 1.1.1.1 0.0.0.0 area 1

network 10.1.1.0 0.0.0.3 area 0

Verification

This document was created by an unregistered ChmMagic, please go to http://www.bisenter.com to register it. Thanks.

The LSA pacing interval can be verified with the show ip ospf timer Isa-groupcommand.

### rtrA#show ip ospf timer Isa-group

OSPF Router with ID (1.1.1.1) (Process ID 1)

Group size 6, Head 0, Search Index 4, Interval 180 sec

Next update due in 00:00:22

Current time 134571

Index 0 Timestamp 134593

Index 1 Timestamp 134777

Index 2 Timestamp 134971

Index 3 Timestamp 135153

Index 4 Timestamp 135351

Index 5 Timestamp 135544

4 PREVIOUS

< Free Open Study >

NEXT ▶

## 17-2 timers spf delay interval

### **Syntax Description:**

- *delay* The delay, in seconds, between when a topology change is received and the shortest path first (SPF) calculation begins. The range of values is 0 to 4,294,967,295 seconds. The default time is 5 seconds.
- interval— The interval, in seconds, between successive SPF calculations. The range of values is 0 to 4,294,967,295 seconds. The
  default time is 10 seconds.

**Purpose:** When a change in the OSPF topology occurs, the OSPF process will run an SPF calculation. The *delay* parameter of this command sets the delay time between receipt of an OSPF topology change and the start of the SPF calculation. The *interval* parameter is the wait time between two SPF calculations. If the SPF calculation is being executed fre-quently, there may be a flapping interface in the network, causing OSPF to send frequent topology changes.

Initial Cisco IOS Software Release: 10.3

## **Configuration Example: Modifying the LSA Group Pacing**

The SPF timers can be modified with the timers spf router configuration command, as shown in the following listing.

Router A

router ospf 1

log-adjacency-changes

timers spf 8 16

network 1.1.1.1 0.0.0.0 area 1

network 10.1.1.0 0.0.0.3 area 0

### Verification

The SPF timer values can be verified with the **show ip ospf** command.

## rtrA#show ip ospf Routing Process "ospf 1" with ID 1.1.1.1 and Domain ID 0.0.0.1 Supports only single TOS(TOS0) routes Supports opaque LSA It is an area border router SPF schedule delay 8 secs, Hold time between two SPFs 16 secs Minimum LSA interval 5 secs. Minimum LSA arrival 1 secs Number of external LSA 0. Checksum Sum 0x0 Number of opaque AS LSA 0. Checksum Sum 0x0 Number of DCbitless external and opaque AS LSA 0 Number of DoNotAge external and opaque AS LSA 0 Number of areas in this router is 2. 2 normal 0 stub 0 nssa External flood list length 0 Area BACKBONE(0) Number of interfaces in this area is 1 Area has no authentication SPF algorithm executed 24 times Area ranges are Number of LSA 16. Checksum Sum 0x8759C Number of opaque link LSA 0. Checksum Sum 0x0 Number of DCbitless LSA 0 Number of indication LSA 0 Number of DoNotAge LSA 0 Flood list length 0 Area 1 Number of interfaces in this area is 1 Area has no authentication SPF algorithm executed 12 times Area ranges are

This document was created by an unregistered ChmMagic, please go to http://www.bisenter.com to register it. Thanks.

Number of LSA 3. Checksum Sum 0x14E8B

Number of opaque link LSA 0. Checksum Sum 0x0

Number of DCbitless LSA 0

Number of indication LSA 0

Number of DoNotAge LSA 0

Flood list length 0

4 PREVIOUS

< Free Open Study >

NEXT ▶

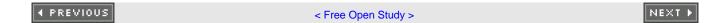

## **Chapter 18. Traffic Sharing**

Section 18-1. traffic-share min across-interfaces

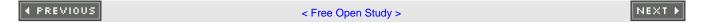

## 18-1 traffic-share min across-interfaces

### **Syntax Description:**

This command has no arguments.

**Purpose:** This command is used with IGRP and EIGRP to support unequal-cost load balancing. This command appears as an option under OSPF but the command does not apply to OSPF.

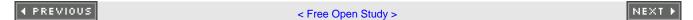

4 PREVIOUS

< Free Open Study >

NEXT ▶

## **Chapter 19. Interface Configuration Commands**

Section 19-1. ip ospf authentication

Section 19-2. ip ospf authentication authentication-key password

Section 19-3. ip ospf authentication message-digest

Section 19-4. ip ospf authentication null

Section 19-5. ip ospf cost cost

Section 19-6. ip ospf database-filter all out

Section 19-7. ip ospf dead-interval seconds

Section 19-8. ip ospf demand-circuit

Section 19-9. ip ospf flood-reduction

Section 19-10. ip ospf hello-interval seconds

Section 19-11. ip ospf message-digest-key key-id md5 password

Section 19-12. ip ospf mtu-ignore

Section 19-13. ip ospf network broadcast

Section 19-14. ip ospf network non-broadcast

Section 19-15. ip ospf network point-to-multipoint

Section 19-16. ip ospf network point-to-multipoint non-broadcast

Section 19-17. ip ospf network point-to-point

Section 19-18. ip ospf priority priority

Section 19-19. ip ospf retransmit-interval seconds

Section 19-20. ip ospf transmit-delay seconds

4 PREVIOUS

< Free Open Study >

NEXT ▶

This document was created by an unregistered ChmMagic, please go to http://www.bisenter.com to register it. Thanks.

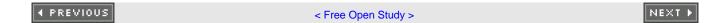

## 19-1 ip ospf authentication

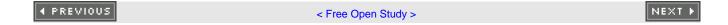

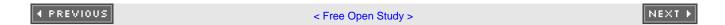

## 19-2 ip ospf authentication authentication-key password

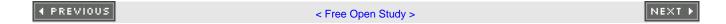

## 19-3 ip ospf authentication message-digest

Command 19-3 requires the use of command 19-11 (ip ospf message-digest-key key-id md5 password).

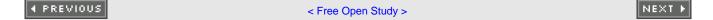

## 19-4 ip ospf authentication null

### **Syntax Description:**

- key-id— Key used to identify the password. Range of values is 1 to 255. Both ends of a link must use the same key and password.
- password— Password to be used for authentication in the selected area on the selected interface. The password is an alphanumeric string from 1 to 8 characters.

**Purpose:** In IOS versions before 12.0, if authentication was enabled for an OSPF area, then all interfaces in the area had to be configured with the same authentication type. This command allows the configuration of authentication on an interface that is different from the authentication type being used in the area.

Initial Cisco IOS Software Release: 12.0

### Configuration Example 1: Simple Password Authentication on an OSPF Network

In <u>Figure 19-1</u>, the serial link in Area 0 is not using authentication, but simple password authentication is employed on the Ethernet network. Start by configuring Routers A and B as shown in the following listing.

Figure 19-1. OSPF Authentication Can Be Configured on Individual Networks

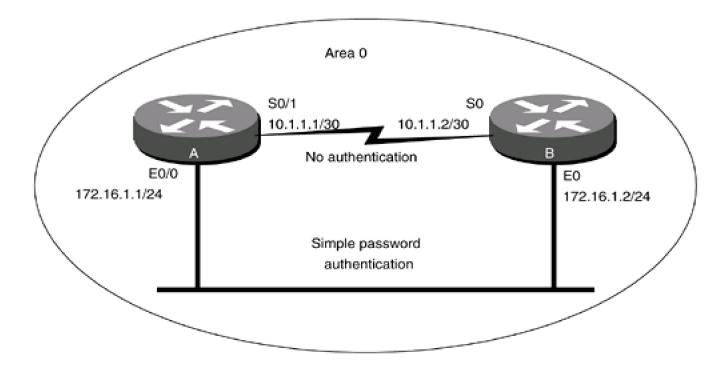

```
Router A
interface Loopback0
ip address 1.1.1.1 255.255.255.255
Ţ
interface Ethernet0/0
ip address 172.16.1.1 255.255.255.0
interface Serial0/1
ip address 10.1.1.1 255.255.255.252
clockrate 64000
router ospf 1
network 10.1.1.0 0.0.0.3 area 0
network 172.16.1.0 0.0.0.255 area 0
network 1.1.1.1 0.0.0.0 area 1
Router B
interface Loopback0
ip address 2.2.2.2 255.255.255.255
Ţ
interface Ethernet0
ip address 172.16.1.2 255.255.255.0
interface Serial0
ip address 10.1.1.2 255.255.255.252
Ţ
```

router ospf 1

network 10.1.1.0 0.0.0.3 area 0

network 172.16.1.0 0.0.0.255 area 0

network 2.2.2.2 0.0.0.0 area 2

Verify that Routers A and B have established a FULL OSPF neighbor relationship over the serial and Ethernet networks.

### rtrA#show ip ospf neighbor

 Neighbor ID
 Pri
 State
 Dead Time
 Address
 Interface

 2.2.2.2
 1
 FULL/BDR
 00:00:32
 172.16.1.2
 Ethernet0/0

 2.2.2.2
 1
 FULL/ 00:00:35
 10.1.1.2
 Serial0/1

Verify that authentication is not being used in Area 0.

#### rtrA#show ip ospf

Routing Process "ospf 1" with ID 1.1.1.1

Supports only single TOS(TOS0) routes

It is an area border router

SPF schedule delay 5 secs, Hold time between two SPFs 10 secs

Minimum LSA interval 5 secs. Minimum LSA arrival 1 secs

Number of external LSA 0. Checksum Sum 0x0

Number of DCbitless external LSA 0

Number of DoNotAge external LSA 0

Number of areas in this router is 2. 2 normal 0 stub 0 nssa

Area BACKBONE(0)

Number of interfaces in this area is 2

### Area has no authentication

SPF algorithm executed 8 times

Area ranges are

Number of LSA 5. Checksum Sum 0x23C8C

ip ospf authentication-key laura

### Verification

Verify that Routers A and B have a FULL OSPF neighbor relationship over both the serial and Ethernet networks.

### rtrB#show ip ospf neighbor

| Neighbor ID | Pri State  | Dead Time A   | Address   | Interface |
|-------------|------------|---------------|-----------|-----------|
| 1.1.1.1     | 1 FULL/BDR | 00:00:36 1    | 72.16.1.1 | Ethernet0 |
| 1.1.1.1     | 1 FULL/ -  | 00:00:30 10.1 | I.1.1 Se  | rial0     |

## Configuration Example 2: MD5 Authentication on an OSPF Network

Change the authentication type on the Ethernet network to MD5. Use the passwordlaura and a key ID of1.

Router A

interface Ethernet0/0

ip address 172.16.1.1 255.255.255.0

ip ospf authentication message-digest

ip ospf message-digest-key 1 md5 laura

Router B

interface Ethernet0

ip address 172.16.1.2 255.255.255.0

ip ospf authentication message-digest

ip ospf message-digest-key 1 md5 laura

### Verification

Verify that message digest authentication is being used on the Ethernet network.

### rtrA#show ip ospf interface Ethernet0/0

Ethernet0/0 is up, line protocol is up

Internet Address 172.16.1.1/24, Area 0

Process ID 1, Router ID 1.1.1.1, Network Type BROADCAST, Cost: 10

Transmit Delay is 1 sec, State BDR, Priority 1

Designated Router (ID) 2.2.2.2, Interface address 172.16.1.2

Backup Designated router (ID) 1.1.1.1, Interface address 172.16.1.1

Timer intervals configured, Hello 10, Dead 40, Wait 40, Retransmit 5

Hello due in 00:00:02

Neighbor Count is 1, Adjacent neighbor count is 1

Adjacent with neighbor 2.2.2.2 (Designated Router)

Suppress hello for 0 neighbor(s)

### Message digest authentication enabled

Youngest key id is 1

Also, verify that Routers A and B have established FULL OSPF neighbor relationships over the serial and Ethernet networks.

### rtrA#show ip ospf neighbor

| Neighbor ID | Pri State | Dead Time Address   | Interface   |
|-------------|-----------|---------------------|-------------|
| 2.2.2.2     | 1 FULL/DR | 00:00:39 172.16.1.2 | Ethernet0/0 |
| 2.2.2.2     | 1 FULL/ - | 00:00:32 10.1.1.2   | Serial0/1   |

## **Configuration Example 3: Changing Keys and Passwords**

For additional security, you may choose to periodically change the key and password. With clear-text authentication, when you change passwords there will be a loss of OSPF connectivity from the time you change the password on one router's interface until you change the password on the remaining interfaces attached to the network. With MD5 authentication, you can configure a new key and password on an interface while leaving the old key and password in place. The old key and password will continue to be used until the new key and password are configured on the other interfaces attached to the network. Modify the key and password on the Ethernet network between Routers A and B. First add a new key and password to Router A in order to observe the behavior when the new key and password have been configured on only one interface.

#### Router A

#### interface Ethernet0/0

ip address 172.16.1.1 255.255.255.0

ip ospf authentication message-digest

ip ospf message-digest-key 1 md5 laura

### ip ospf message-digest-key 2 md5 elvis

Examine the effect of adding a new key and password on only one interface.

#### rtrA#show ip ospf interface e0/0

Ethernet0/0 is up, line protocol is up

Internet Address 172.16.1.1/24, Area 0

Process ID 1, Router ID 1.1.1.1, Network Type BROADCAST, Cost: 10

Transmit Delay is 1 sec, State BDR, Priority 1

Designated Router (ID) 2.2.2.2, Interface address 172.16.1.2

Backup Designated router (ID) 1.1.1.1, Interface address 172.16.1.1

Timer intervals configured, Hello 10, Dead 40, Wait 40, Retransmit 5

Hello due in 00:00:07

Neighbor Count is 1, Adjacent neighbor count is 1

Adjacent with neighbor 2.2.2.2 (Designated Router)

Suppress hello for 0 neighbor(s)

Message digest authentication enabled

Youngest key id is 2

Rollover in progress, 1 neighbor(s) using the old key(s):

key id 1

Notice that both keys are being used for authentication. Configure the new key and password on Router B while leaving the old key and password in place.

Router B

interface Ethernet0/0

ip address 172.16.1.2 255.255.255.0

ip ospf authentication message-digest

ip ospf message-digest-key 1 md5 laura

ip ospf message-digest-key 2 md5 elvis

### Verification

Verify that Router B is now using the new key and password.

#### rtrB#show ip ospf interface ethernet 0

Ethernet0 is up, line protocol is up

Internet Address 172.16.1.2/24, Area 0

Process ID 1, Router ID 2.2.2.2, Network Type BROADCAST, Cost: 10

Transmit Delay is 1 sec, State DR, Priority 1

Designated Router (ID) 2.2.2.2, Interface address 172.16.1.2

Backup Designated router (ID) 1.1.1.1, Interface address 172.16.1.1

Timer intervals configured, Hello 10, Dead 40, Wait 40, Retransmit 5

Hello due in 00:00:05

Neighbor Count is 1, Adjacent neighbor count is 1

Adjacent with neighbor 1.1.1.1 (Backup Designated Router)

Suppress hello for 0 neighbor(s)

Message digest authentication enabled

Youngest key id is 2

You can now remove the old key and password from Routers A and B.

| Router A                        |  |  |  |  |
|---------------------------------|--|--|--|--|
| interface Ethernet0/0           |  |  |  |  |
| no ip ospf message-digest-key 1 |  |  |  |  |
|                                 |  |  |  |  |
|                                 |  |  |  |  |
|                                 |  |  |  |  |
| Router B                        |  |  |  |  |
| interface Ethernet0             |  |  |  |  |
| no ip ospf message-digest-key 1 |  |  |  |  |

## **Configuration Example 4: Null Authentication**

Prior to Cisco IOS Software Release 12.0, if authentication was configured for an OSPF area then the same authentication type had to be enabled on all interfaces in the area. In Cisco IOS Software Release 12.0 and later, if authentication is not required on an interface, NULL authentication can be employed to override the authentication that has been con-figured for the area. Configure the routers in <a href="Figure 19-1">Figure 19-1</a> with simple password authentication in Area 0 and on the Ethernet network. Do not configure authentication on the serial link.

```
Router A

interface Loopback0

ip address 1.1.1.1 255.255.255.255

!

interface Ethernet0/0

ip address 172.16.1.1 255.255.255.0

ip ospf authentication-key laura
!

interface Serial0/1

ip address 10.1.1.1 255.255.255.252

ip ospf authentication null

clockrate 64000
```

# area 0 authentication network 1.1.1.1 0.0.0.0 area 1 network 10.1.1.0 0.0.0.3 area 0 network 172.16.1.0 0.0.0.255 area 0 Router B interface Loopback0 ip address 2.2.2.2 255.255.255.255 interface Ethernet0 ip add 172.16.1.2 255.255.255.0 ip ospf authentication-key laura ! interface Serial0 ip address 10.1.1.2 255.255.255.252 ip ospf authentication null 1 router ospf 1 area 0 authentication network 2.2.2.2 0.0.0.0 area 2 network 10.1.1.0 0.0.0.3 area 0 network 172.16.1.0 0.0.0.255 area 0

### Verification

router ospf 1

Verify that Routers A and B have formed FULL OSPF neighbor relationships over the Ethernet and serial networks.

## rtrA#show ip ospf neighbor

| Neighbor ID | Pri State | Dead Time Address   | Interface   |
|-------------|-----------|---------------------|-------------|
| 2.2.2.2     | 1 FULL/DR | 00:00:31 172.16.1.2 | Ethernet0/0 |
| 2.2.2.2     | 1 FULL/ - | 00:00:35 10.1.1.2   | Serial0/1   |

## **Troubleshooting**

Step 1. If using simple password authentication, verify that the same password is being used on every interface attached to the network.

**Step 2.** If using MD5 authentication, verify that the same key and password are being used on every interface attached to the network.

**Step 3.** Mismatched keys and passwords can be found by enabling OSPF debugging. A sample session is shown in the following output where simple password authentication is used and the passwords assigned to the interfaces do not match.

#### rtrA#debug ip ospf adj

OSPF adjacency events debugging is on

rtrA#

00:47:55: OSPF: Rcv pkt from 172.16.1.2, Ethernet0/0:

Mismatch Authentication Key - Clear Text

00:47:55: OSPF: Rcv hello from 2.2.2.2 area 0 from Serial0/1 10.1.1.2

00:47:55: OSPF: End of hello processing

The following output is for message digest authentication when the keys match but the passwords do not.

## rtrB#debug ip ospf adj

OSPF adjacency events debugging is on

rtrB#

This document was created by an unregistered ChmMagic, please go to http://www.bisenter.com to register it. Thanks.

00:51:37: OSPF: Rcv pkt from 10.1.1.1, Serial0: Mismatch Authentication Key -

Message Digest Key 1

The final **debug** output is for message digest authentication with a key mismatch. One interface has been configured with a key ID of 1 and the other interface has a key ID of 2.

#### rtrA#debug ip ospf adj

OSPF adjacency events debugging is on

rtrA#

00:53:31: OSPF: Send with youngest Key 1

00:53:36: OSPF: Rcv pkt from 10.1.1.2, Serial0/1: Mismatch Authentication Key -

No message digest key 2 on interface

00:53:41: OSPF: Send with youngest Key 1

**4** PREVIOUS

< Free Open Study >

NEXT ▶

# 19-5 ip ospf cost cost

#### **Syntax Description:**

• cost— OSPF metric to use for the interface. The range of values is 1 to 65535.

**Purpose:** By default OSPF calculates the cost of an interface by dividing the bandwidth of the interface into 100 million Table 19-1 lists the costs for various interface types. Using the default value when your network has interfaces with a bandwidth greater than 100,000,000 bps is not recommended. OSPF will not be able to differentiate between a 100-Mbps interface and an interface with a bandwidth greater than 100 Mbps. The **ip ospf cost** command enables you to change the OSPF cost for an interface. The default reference value used to calculate the OSPF cost of an interface can be modified using the command **auto-cost reference-bandwidth** (see <u>Section 3-1</u>).

Table 19-1. Default OSPF Cost for Selected Interfaces

| Interface Type   | Interface Bandwidth in Bits per Second (bps) | OSPF Cost |  |
|------------------|----------------------------------------------|-----------|--|
| Serial           | 56,000                                       | 1785      |  |
| T1               | 1,544,000                                    | 64        |  |
| Ethernet         | 10,000,000                                   | 10        |  |
| Fast Ethernet    | 100,000,000                                  | 1         |  |
| Gigabit Ethernet | 1,000,000,000                                | 1         |  |
| OC48             | 2,500,000,000                                | 1         |  |

Initial Cisco IOS Software Release: 10.0

# Configuration Example: Modifying the OSPF Cost of an Interface

In Figure 19-2, the Ethernet network has an OSPF cost of 10. Configure Routers A and B as shown and verify the OSPF cost of the interface.

Figure 19-2. The Default Cost of an OSPF Interface Is 100,000,000 Divided by the Interface Bandwidth

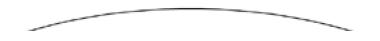

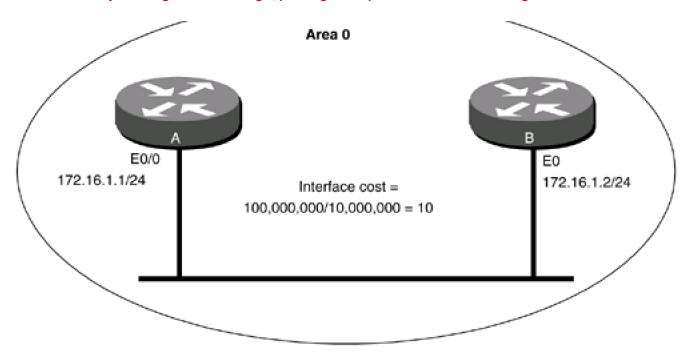

#### Router A

interface Loopback0

ip address 1.1.1.1 255.255.255.255

!

interface Ethernet0/0

ip address 172.16.1.1 255.255.255.0

!

router ospf 1

network 172.16.1.0 0.0.0.255 area 0

network 1.1.1.1 0.0.0.0 area 1

Router B

interface Loopback0

ip address 2.2.2.2 255.255.255.255

.

interface Ethernet0

```
ip address 172.16.1.2 255.255.255.0 !
router ospf 1
network 172.16.1.0 0.0.0.255 area 0
```

The OSPF cost of an interface can be found by using the **show ip ospf interface** command.

#### rtrA#show ip ospf interface Ethernet0/0

Ethernet0/0 is up, line protocol is up

network 2.2.2.2 0.0.0.0 area 2

Internet Address 172.16.1.1/24, Area 0

Process ID 1, Router ID 1.1.1.1, Network Type BROADCAST, Cost: 10

Transmit Delay is 1 sec, State DR, Priority 1

Designated Router (ID) 1.1.1.1, Interface address 172.16.1.1

No backup designated router on this network

Timer intervals configured, Hello 10, Dead 40, Wait 40, Retransmit 5

Hello due in 00:00:06

Neighbor Count is 0, Adjacent neighbor count is 0

Suppress hello for 0 neighbor(s)

The cost to reach the loopback interface is the cost of the Ethernet interface plus the cost of the loopback interface, as shown here.

## rtrA#show ip ospf interface loopback 0

Loopback0 is up, line protocol is up

Internet Address 1.1.1.1/32, Area 1

Process ID 1, Router ID 1.1.1.1, Network Type LOOPBACK, Cost: 1

Loopback interface is treated as a stub Host

#### rtrA#show ip route

Codes: C - connected, S - static, I - IGRP, R - RIP, M - mobile, B - BGP

D - EIGRP, EX - EIGRP external, O - OSPF, IA - OSPF inter area

```
N1 - OSPF NSSA external type 1, N2 - OSPF NSSA external type 2
    E1 - OSPF external type 1, E2 - OSPF external type 2, E - EGP
    i - IS-IS, L1 - IS-IS level-1, L2 - IS-IS level-2, * - candidate default
    U - per-user static route, o - ODR
Gateway of last resort is not set
   1.0.0.0/32 is subnetted, 1 subnets
   1.1.1.1 is directly connected, Loopback0
   2.0.0.0/32 is subnetted, 1 subnets
O IA 2.2.2.2 [110/11] via 172.16.1.2, 00:02:43, Ethernet0/0
   172.16.0.0/24 is subnetted, 1 subnets
     172.16.1.0 is directly connected, Ethernet0/0
   10.0.0.0/30 is subnetted, 1 subnets
     10.1.1.0 is directly connected, Serial0/1
Modify the configuration on Routers A and B to change the cost of the Ethernet network to 100.
Router A
interface Ethernet0/0
ip address 172.16.1.1 255.255.255.0
ip ospf cost 100
Router B
interface Ethernet0
ip address 172.16.1.2 255.255.255.0
ip ospf cost 100
```

## Verification

Verify that the cost of the Ethernet interface is 100.

## rtrA#show ip ospf interface ethernet 0/0

Ethernet0/0 is up, line protocol is up

Internet Address 172.16.1.1/24, Area 0

Process ID 1, Router ID 1.1.1.1, Network Type BROADCAST, Cost: 100

Transmit Delay is 1 sec, State BDR, Priority 1

Designated Router (ID) 2.2.2.2, Interface address 172.16.1.2

Backup Designated router (ID) 1.1.1.1, Interface address 172.16.1.1

Flush timer for old DR LSA due in 00:02:45

Timer intervals configured, Hello 10, Dead 40, Wait 40, Retransmit 5

Hello due in 00:00:09

Neighbor Count is 1, Adjacent neighbor count is 1

Adjacent with neighbor 2.2.2.2 (Designated Router)

Suppress hello for 0 neighbor(s)

Verify that the cost to reach the loopback network is now 101 (100 + 1).

## rtrA#show ip route

Codes: C - connected, S - static, I - IGRP, R - RIP, M - mobile, B - BGP

D - EIGRP, EX - EIGRP external, O - OSPF, IA - OSPF inter area

N1 - OSPF NSSA external type 1, N2 - OSPF NSSA external type 2

E1 - OSPF external type 1, E2 - OSPF external type 2, E - EGP

i - IS-IS, L1 - IS-IS level-1, L2 - IS-IS level-2,  $^{\star}$  - candidate default

U - per-user static route, o - ODR

Gateway of last resort is not set

This document was created by an unregistered ChmMagic, please go to http://www.bisenter.com to register it. Thanks.

1.0.0.0/32 is subnetted, 1 subnets

C 1.1.1.1 is directly connected, Loopback0

2.0.0.0/32 is subnetted, 1 subnets

O IA 2.2.2.2 [110/101] via 172.16.1.2, 00:02:43, Ethernet0/0

172.16.0.0/24 is subnetted, 1 subnets

C 172.16.1.0 is directly connected, Ethernet0/0

10.0.0.0/30 is subnetted, 1 subnets

C 10.1.1.0 is directly connected, Serial0/1

# **Troubleshooting**

Step 1. Verify that the correct cost has been used in the ip ospf cost interface command.

**Step 2.** For consistency, use the same cost for every interface attached to the same network.

4 PREVIOUS

< Free Open Study >

NEXT ▶

# 19-6 ip ospf database-filter all out

#### **Syntax Description:**

This command has no arguments.

**Purpose:** To prevent the flooding of link-state advertisements (LSAs) on an interface. Many Internet service providers employ redundant links between OSPF neighbors. When an OSPF router receives an LSA, the LSA is flooded on all OSPF interfaces except for the interface on which the LSA was received. The **ip ospf database-filter all out** command enables an ISP to choose between flooding overhead and flooding reliability. For example, if there are two links between OSPF neighbors, this command can be used to prevent the flooding of LSAs on one of the links.

Initial Cisco IOS Software Release: 12.0

# Configuration Example: Reducing the Flooding of LSAs on a Redundant OSPF Link

Figure 19-3 shows two parallel links between Routers A and B. To reduce the LSA flooding overhead, LSA flooding is prevented on link 2 using the **database-filter** option of the **ip ospf interface** command. This reduction of LSA flooding can also be achieved by using the router configuration command **neighbor ospf database-filter all out** (see <u>Section 11-3</u>). Configure Routers A and B as shown in the lines following the figure:

Figure 19-3. LSA Flooding Overhead Can Be Reduced by Preventing LSA Flooding on One of the Parallel Links

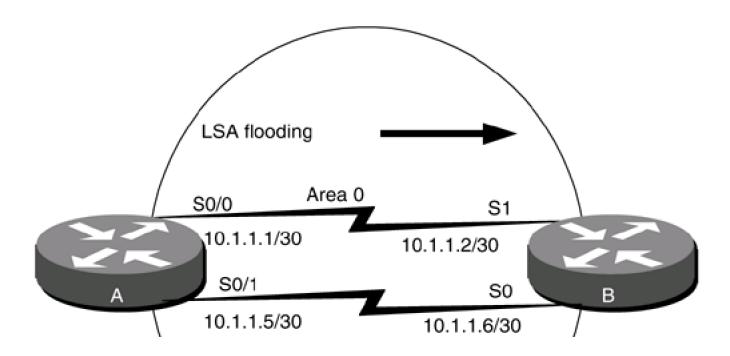

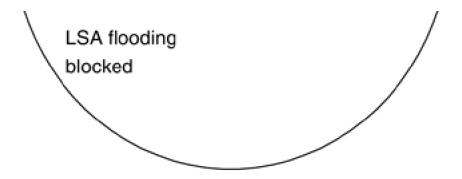

```
interface Loopback0

ip address 1.1.1.1 255.255.255.255

!
interface Serial0/0

bandwidth 64

ip address 10.1.1.1 255.255.255.252
!
interface Serial0/1

bandwidth 64

ip address 10.1.1.5 255.255.255.252
```

Router A

router ospf 1 network 1.1.1.1 0.0.0.0 area 1

ip ospf database-filter all out

clockrate 64000

network 10.1.1.0 0.0.0.3 area 0
network 10.1.1.4 0.0.0.3 area 0

Router B

interface Loopback0

```
ip address 2.2.2.2 255.255.255
!
interface Serial0
ip address 10.1.1.6 255.255.252
bandwidth 64
!
interface Serial1
bandwidth 64
ip address 10.1.1.2 255.255.252
clockrate 64000
!
router ospf 1
network 2.2.2.2 0.0.0.0 area 2
network 10.1.1.0 0.0.0.3 area 0
network 10.1.1.4 0.0.0.3 area 0
```

## Verification

Verify that the database filter has been applied to interface Serial 0/1 on Router A.

## rtrA#show ip ospf neighbor detail

Neighbor 2.2.2.2, interface address 10.1.1.2

In the area 0 via interface Serial0/0

Neighbor priority is 1, State is FULL, 6 state changes

DR is 0.0.0.0 BDR is 0.0.0.0

Options 2

Dead timer due in 00:00:33

Neighbor 2.2.2.2, interface address 10.1.1.6

This document was created by an unregistered ChmMagic, please go to http://www.bisenter.com to register it. Thanks.

In the area 0 via interface Serial0/1

Neighbor priority is 1, State is FULL, 6 state changes

Database-filter all out

DR is 0.0.0.0 BDR is 0.0.0.0

Options 2

Dead timer due in 00:01:55

Troubleshooting

Step 1. If the OSPF neighbors have a FULL adjacency, then the interface commandp ospf database-filter all out should work.

# 19-7 ip ospf dead-interval seconds

#### **Syntax Description:**

• seconds— If Hello packets from a neighbor are not received during a period of time equal to the dead interval, the neighbor will be declared down. The range of values is 1–8192 seconds. The default value is four times the Hello interval.

**Purpose:** When an OSPF router receives a Hello packet from an OSPF neighbor, the receiving router assumes that the neighbor is active. The dead interval is used to determine when an OSPF neighbor has become inactive. If a Hello packet has not been received during the time set for the dead interval, then the neighbor will be declared down. By default, the dead interval is four times the Hello interval. The dead interval should always be greater than the Hello interval.

Initial Cisco IOS Software Release: 10.0

# **Configuration Example: Modifying the Interface Dead Interval**

Configure the network in <u>Figure 19-4</u> so you can observe the default timer values on an OSPF interface. You will then experiment with adjusting the values of the dead interval.

Figure 19-4. The Dead Interval Must Be Configured with the Same Value on All Interfaces Attached to a Common Network

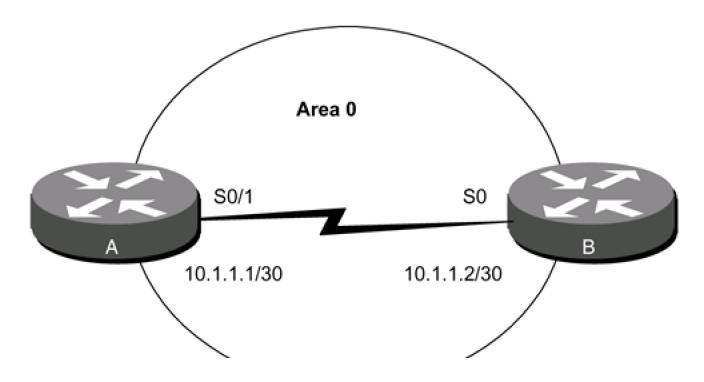

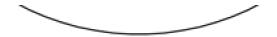

# The default dead interval = 4 \* Hello interval

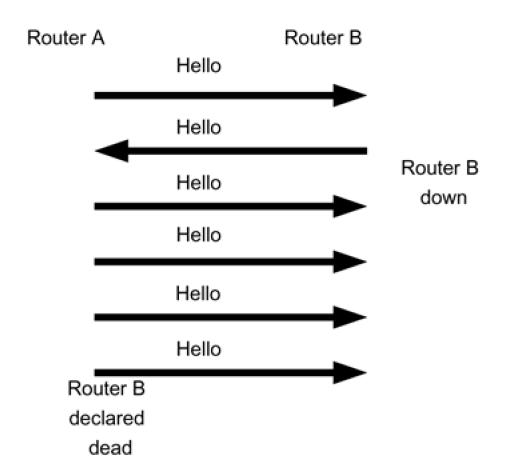

#### Router A

interface Loopback0

ip address 1.1.1.1 255.255.255.255

!

interface Serial0/1

ip address 10.1.1.1 255.255.255.252

clockrate 64000

!

router ospf 1

network 10.1.1.0 0.0.0.3 area 0

#### network 1.1.1.1 0.0.0.0 area 1

interface Loopback0
ip address 2.2.2.2 255.255.255
!
interface Serial0
ip address 10.1.1.2 255.255.252
!
router ospf 1
network 10.1.1.0 0.0.0.3 area 0
network 2.2.2.2 0.0.0 area 2
Inspect the dead interval on the serial interface by using the command show ip ospf interface.
rtrA#show ip ospf interface serial 0/1
Serial0/1 is up, line protocol is up
Internet Address 10.1.1.1/30, Area 0

Process ID 1, Router ID 1.1.1.1, Network Type POINT\_TO\_POINT, Cost: 1562

Transmit Delay is 1 sec, State POINT\_TO\_POINT,

Timer intervals configured, Hello 10, Dead 40, Wait 40, Retransmit 5

Hello due in 00:00:05

Neighbor Count is 1, Adjacent neighbor count is 1

Adjacent with neighbor 2.2.2.2

Suppress hello for 0 neighbor(s)

Notice that the default Hello interval is 10 seconds and the default dead interval is 40 seconds. Modify the configuration on Router A to change the dead interval to 41 seconds while leaving the value for the dead interval on Router B set to the default of 40 seconds.

Router A

| i | ni | te | rf | a | ce | Se | ria | 10 | /1 |
|---|----|----|----|---|----|----|-----|----|----|
|   |    |    |    |   |    |    |     |    |    |

bandwidth 64

ip address 10.1.1.1 255.255.255.252

ip ospf dead-interval 41

clockrate 64000

Verify that Routers A and B have formed an OSPF neighbor relationship.

#### rtrA#show ip ospf neighbor

(no output)

Because the dead interval on Router A does not match the dead interval on Router B, the routers will not form an OSPF neighbor relationship. OSPF neighbors must agree on the Hello and dead intervals and the authentication method used must be the same on both ends of a link. Enable OSPF debugging to verify the problem.

## rtrA#debug ip ospf adj

OSPF adjacency events debugging is on

rtrA#

02:17:31: OSPF: Rcv hello from 2.2.2.2 area 0 from Serial0/1 10.1.1.2

02:17:31: OSPF: Mismatched hello parameters from 10.1.1.2

02:17:31: Dead R 40 C 41, Hello R 10 C 10

Modify the dead interval of the serial interface on Router B.

Router B

interface Serial0

ip address 10.1.1.2 255.255.255.252

ip ospf dead-interval 41

## Verification

Verify that the dead interval on Router B matches the dead interval on Router A.

## rtrB#show ip ospf interface serial 0

Serial0 is up, line protocol is up

Internet Address 10.1.1.2/30, Area 0

Process ID 1, Router ID 2.2.2.2, Network Type POINT\_TO\_POINT, Cost: 64

Transmit Delay is 1 sec, State POINT\_TO\_POINT,

Timer intervals configured, Hello 10, Dead 41, Wait 41, Retransmit 5

Hello due in 00:00:04

Neighbor Count is 1, Adjacent neighbor count is 1

Adjacent with neighbor 1.1.1.1

Suppress hello for 0 neighbor(s)

Verify that Routers A and B have established an OSPF neighbor relationship.

#### rtrA#show ip ospf neighbor

Neighbor ID Pri State Dead Time Address Interface

2.2.2.2 1 FULL/ - 00:00:35 10.1.1.2 Serial0/1

# **Troubleshooting**

Step 1. Verify that the same dead interval is being used on all interfaces attached to a common network.

Step 2. Verify that the dead interval is greater than the Hello interval.

**♦** PREVIOUS

< Free Open Study >

NEXT

# 19-8 ip ospf demand-circuit

#### **Syntax Description:**

This command has no arguments.

**Purpose:** On an OSPF demand circuit, periodic Hello messages are suppressed and periodic refreshes of LSAs do not flood the demand circuit. The **ip ospf demand-circuit** command allows the underlying data link layer to be closed when the topology is stable. In a point-to-multipoint topology, only the multipoint end must be configured with this command. This command is normally used on a tariff link such as ISDN. A tariff link is one that incurs a financial charge for every packet that is sent on the link. Configuring the link as a demand circuit will suppress periodic OSPF packets, reducing the line charges.

Initial Cisco IOS Software Release: 11.2

# Configuration Example: Configuring a Point-to-Point Link as an OSPF Demand Circuit

Configure the serial network in Figure 19-5 as an OSPF demand circuit.

Figure 19-5. Configuring a Link as an OSPF Demand Circuit Will Suppress Hello Packets and Periodic Refreshing of LSAs

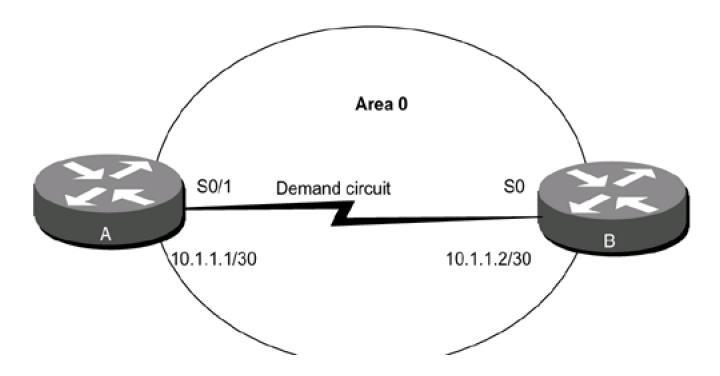

```
Router A

interface Loopback0

ip address 1.1.1.1 255.255.255.255

!

interface Serial0/1

ip address 10.1.1.1 255.255.255.252

ip ospf demand-circuit

clockrate 64000

!

router ospf 1

network 10.1.1.0 0.0.0.3 area 0
```

network 1.1.1.1 0.0.0.0 area 1

#### Router B

```
interface Loopback0
ip address 2.2.2.2 255.255.255.255
!
interface Serial0
ip address 10.1.1.2 255.255.255.252
!
router ospf 1
network 10.1.1.0 0.0.0.3 area 0
```

network 2.2.2.2 0.0.0.0 area 2

#### Verification

Verify that the serial interface has been configured as an OSPF demand circuit.

## rtrA#show ip ospf interface serial 0/1

Serial0 is up, line protocol is up

Internet Address 10.1.1.1/30, Area 0

Process ID 1, Router ID 1.1.1.1, Network Type POINT\_TO\_POINT, Cost: 64

#### Configured as demand circuit.

## Run as demand circuit.

DoNotAge LSA allowed. Transmit Delay is 1 sec, State POINT\_TO\_POINT,

Timer intervals configured, Hello 10, Dead 40, Wait 41, Retransmit 5

Hello due in 00:00:04

Neighbor Count is 1, Adjacent neighbor count is 1

Adjacent with neighbor 2.2.2.2 (Hello suppressed)

## Suppress hello for 1 neighbor(s)

Verify that the other end of the serial link is configured as a demand circuit even though the command **ip ospf demand-circuit** was not used on Router B.

#### rtrB#show ip ospf interface serial 0

Serial0 is up, line protocol is up

Internet Address 10.1.1.2/30, Area 0

Process ID 1, Router ID 2.2.2.2, Network Type POINT\_TO\_POINT, Cost: 64

## Configured as demand circuit.

## Run as demand circuit.

DoNotAge LSA allowed. Transmit Delay is 1 sec, State POINT\_TO\_POINT,

Timer intervals configured, Hello 10, Dead 40, Wait 41, Retransmit 5

Hello due in 00:00:04

Neighbor Count is 1, Adjacent neighbor count is 1

Adjacent with neighbor 1.1.1.1 (Hello suppressed)

This document was created by an unregistered ChmMagic, please go to http://www.bisenter.com to register it. Thanks.

## Suppress hello for 1 neighbor(s)

Verify that Routers A and B have established an OSPF neighbor relationship.

## rtrA#show ip ospf neighbor

Neighbor ID Pri State Dead Time Address Interface
2.2.2.2 1 FULL/ - 00:00:35 10.1.1.2 Serial0/1

# **Troubleshooting**

**Step 1.** The **ip ospf demand-circuit** command will work if there are no errors in the configuration. Before using this command, ensure that the routers have established an OSPF neighbor relationship over the link that is to be configured as a demand circuit.

**♦** PREVIOUS

< Free Open Study >

NEXT ▶

# 19-9 ip ospf flood-reduction

#### **Syntax Description:**

This command has no arguments.

**Purpose:** An OSPF LSA, by default, is refreshed every 30 minutes even if there has been no change to the LSA. If the LSAs are not changing, then this indicates a stable network topology. For large networks, the periodic flooding of LSAs in a stable network is unnecessary. The **ip ospf flood-reduction** interface command causes LSAs to be sent with the DoNotAge bit set, which has the effect of disabling the periodic refresh of LSAs. If there is a change in the network topology, the LSAs will be flooded regardless of whether or not this command is used. When flood reduction is enabled on an interface, the OSPF neighbor relationship on the interface will be reset.

Initial Cisco IOS Software Release: 12.1

# Configuration Example: Configuring OSPF Flood Reduction on an Interface

Configure the routers in <u>Figure 19-6</u> without using flood reduction in order to investigate the changes in the OSPF database once flood reduction is enabled.

Figure 19-6. Network Used to Demonstrate the Changes in the OSPF Database when Flood Reduction Is Enabled

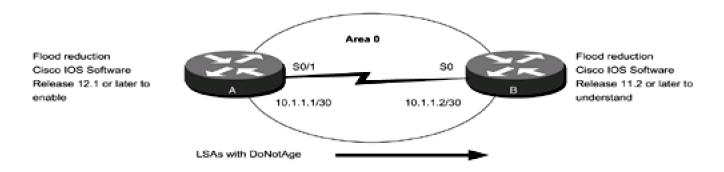

Router A

interface Loopback0

ip address 1.1.1.1 255.255.255.255

Į

interface Serial0/1

```
ip address 10.1.1.1 255.255.255.252
clockrate 64000
router ospf 1
network 10.1.1.0 0.0.0.3 area 0
network 1.1.1.1 0.0.0.0 area 1
Router B
interface Loopback0
ip address 2.2.2.2 255.255.255.255
interface Serial0
ip address 10.1.1.2 255.255.255.252
router ospf 1
network 10.1.1.0 0.0.0.3 area 0
network 2.2.2.2 0.0.0.0 area 2
Inspect the OSPF database on Router B for network 1.1.1.1.
rtrB#show ip ospf database router 1.1.1.1
    OSPF Router with ID (2.2.2.2) (Process ID 1)
         Router Link States (Area 0)
```

# LS age: 113 Options: (No TOS-capability, DC) LS Type: Router Links Link State ID: 1.1.1.1 Advertising Router: 1.1.1.1 LS Seq Number: 80000041 Checksum: 0xDD9F Length: 48 Area Border Router Number of Links: 2 Link connected to: another Router (point-to-point) (Link ID) Neighboring Router ID: 2.2.2.2 (Link Data) Router Interface address: 10.1.1.1 Number of TOS metrics: 0 TOS 0 Metrics: 1562 Link connected to: a Stub Network (Link ID) Network/subnet number: 10.1.1.0 (Link Data) Network Mask: 255.255.255.252 Number of TOS metrics: 0 TOS 0 Metrics: 1562 Modify the configuration on Router A to enable OSPF flood reduction on the serial interface. Router A interface Serial0/1 bandwidth 64 ip address 10.1.1.1 255.255.255.252

ip ospf flood-reduction

## clockrate 64000

## Verification

Verify that flood reduction is enabled on Router A by checking the OSPF database on Router B.

rtrB#show ip ospf database router 1.1.1.1

OSPF Router with ID (2.2.2.2) (Process ID 1)

Router Link States (Area 0)

Routing Bit Set on this LSA

## LS age: 5 (DoNotAge)

Options: (No TOS-capability, DC)

LS Type: Router Links

Link State ID: 1.1.1.1

Advertising Router: 1.1.1.1

LS Seq Number: 80000043

Checksum: 0xD9A1

Length: 48

Area Border Router

Number of Links: 2

Link connected to: another Router (point-to-point)

(Link ID) Neighboring Router ID: 2.2.2.2

(Link Data) Router Interface address: 10.1.1.1

This document was created by an unregistered ChmMagic, please go to http://www.bisenter.com to register it. Thanks.

Number of TOS metrics: 0

TOS 0 Metrics: 1562

Link connected to: a Stub Network

(Link ID) Network/subnet number: 10.1.1.0

(Link Data) Network Mask: 255.255.255.252

Number of TOS metrics: 0

TOS 0 Metrics: 1562

# **Troubleshooting**

Step 1. If there is an OSPF neighbor on an interface then the command ip ospf flood-reduction should work.

Step 2. The routers receiving the LSAs tagged as DoNotAge should be running Cisco IOS Software Release 11.2 or later.

4 PREVIOUS

< Free Open Study >

NEXT ▶

# 19-10 ip ospf hello-interval seconds

#### **Syntax Description:**

seconds— The time in seconds between sending Hello packets over a link. The range of values is 1–8192 seconds. The default value is 10 seconds (30 seconds on a nonbroadcast multiaccess [NBMA] network).

**Purpose:** OSPF Hello packets are used to initially establish the neighbor relationship. Once the neighbor relationship is established, the packets are used as a keepalive mechanism to determine if OSPF neighbors are active. The Hello interval should be less than the dead interval. All interfaces on a common network must have the same Hello interval or an OSPF neighbor relationship will not be established.

Initial Cisco IOS Software Release: 10.0

# **Configuration Example: Modifying the Interface Hello Interval**

Configure the network in <u>Figure 19-7</u> so you can observe the default timer values on an OSPF interface link. You will then experiment with adjusting the values of the Hello interval.

Figure 19-7. The Hello Interval Must Be Configured with the Same Value on All Interfaces Attached to a Common Network

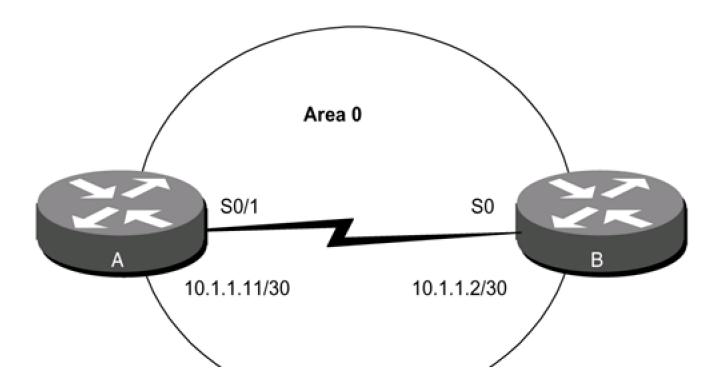

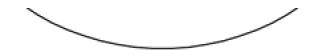

# Default hello interval = 10 seconds

Router A

```
interface Loopback0
ip address 1.1.1.1 255.255.255.255
!
interface Serial0/1
ip address 10.1.1.1 255.255.255.252
clockrate 64000
!
router ospf 1
network 10.1.1.0 0.0.0.3 area 0
network 1.1.1.1 0.0.0.0 area 1
```

Router B

interface Loopback0

ip address 2.2.2.2 255.255.255.255

!

interface Serial0

ip address 10.1.1.2 255.255.255.252

!

router ospf 1

network 10.1.1.0 0.0.0.3 area 0

network 2.2.2.2 0.0.0.0 area 2

View the timer values for the serial interface on Routers A and B.

## rtrA#show ip ospf interface s0/1

Serial0/1 is up, line protocol is up

Internet Address 10.1.1.1/30, Area 0

Process ID 1, Router ID 1.1.1.1, Network Type POINT\_TO\_POINT, Cost: 1562

Transmit Delay is 1 sec, State POINT\_TO\_POINT,

Timer intervals configured, Hello 10, Dead 40, Wait 40, Retransmit 5

Hello due in 00:00:09

Index 1/2, flood queue length 0

Next 0x0(0)/0x0(0)

Last flood scan length is 1, maximum is 2

Last flood scan time is 0 msec, maximum is 4 msec

Neighbor Count is 1, Adjacent neighbor count is 1

Adjacent with neighbor 2.2.2.2

Suppress hello for 0 neighbor(s)

#### rtrB#show ip ospf interface serial 0

Serial0 is up, line protocol is up

Internet Address 10.1.1.2/30, Area 0

Process ID 1, Router ID 2.2.2.2, Network Type POINT\_TO\_POINT, Cost: 64

Transmit Delay is 1 sec, State POINT\_TO\_POINT,

Timer intervals configured, Hello 10, Dead 40, Wait 40, Retransmit 5

Hello due in 00:00:09

Neighbor Count is 1, Adjacent neighbor count is 1

Adjacent with neighbor 1.1.1.1

Suppress hello for 0 neighbor(s)

Notice that the default Hello interval is 10 seconds and the default dead interval is 40 seconds. Modify the configuration on Router A to change the Hello interval to 11 seconds while leaving the value for the Hello interval on Router B set to the default of 10 seconds.

| Router A                                                                    |
|-----------------------------------------------------------------------------|
| interface Serial0/1                                                         |
| bandwidth 64                                                                |
| ip address 10.1.1.1 255.255.252                                             |
| ip ospf hello-interval 11                                                   |
| clockrate 64000                                                             |
| Inspect the OSPF interface timers for serial 0/1 on Router A.               |
| rtrA#show ip ospf interface serial 0/1                                      |
| Serial0/1 is up, line protocol is up                                        |
| Internet Address 10.1.1.1/30, Area 0                                        |
| Process ID 1, Router ID 1.1.1.1, Network Type POINT_TO_POINT, Cost: 1562    |
| Transmit Delay is 1 sec, State POINT_TO_POINT,                              |
| Timer intervals configured, Hello 11, Dead 44, Wait 44, Retransmit 5        |
| Hello due in 00:00:05                                                       |
| Index 1/2, flood queue length 0                                             |
| Next 0x0(0)/0x0(0)                                                          |
| Last flood scan length is 0, maximum is 2                                   |
| Last flood scan time is 0 msec, maximum is 4 msec                           |
| Neighbor Count is 0, Adjacent neighbor count is 0                           |
| Suppress hello for 0 neighbor(s)                                            |
| The dead timer has been automatically set to four times the Hello interval. |
| Verify that Routers A and B have an OSPF neighbor relationship.             |
| rtrA# <b>show ip ospf neighbor</b>                                          |
| (no output)                                                                 |

Because the Hello interval time on Router A does not match the Hello interval on Router B, an OSPF neighbor relationship will not be established. This can be seen by enabling OSPF debugging on Router B.

## rtrB#debug ip ospf adj

OSPF adjacency events debugging is on

rtrB#

17:03:20: OSPF: Rcv hello from 1.1.1.1 area 0 from Serial0 10.1.1.1

17:03:20: OSPF: Mismatched hello parameters from 10.1.1.1

17:03:20: Dead R 44 C 40, Hello R 11 C 10

Modify the Hello interval on Router B to match the Hello interval on Router A.

Router B

interface Serial0

ip address 10.1.1.2 255.255.255.252

ip ospf hello-interval 11

## Verification

Verify that the Hello interval on Router A matches the Hello interval on Router B.

## rtrB#show ip ospf interface serial 0

Serial0 is up, line protocol is up

Internet Address 10.1.1.2/30, Area 0

Process ID 1, Router ID 2.2.2.2, Network Type POINT\_TO\_POINT, Cost: 64

Transmit Delay is 1 sec, State POINT\_TO\_POINT,

Timer intervals configured, Hello 11, Dead 44, Wait 44, Retransmit 5

Hello due in 00:00:07

Neighbor Count is 1, Adjacent neighbor count is 1

Adjacent with neighbor 1.1.1.1

Suppress hello for 0 neighbor(s)

Verify that the OSPF neighbor relationship has been re-established.

This document was created by an unregistered ChmMagic, please go to http://www.bisenter.com to register it. Thanks.

# rtrB#show ip ospf neighbor

Neighbor ID Pri State Dead Time Address Interface

1.1.1.1 1 FULL/ - 00:00:42 10.1.1.1 Serial0

# **Troubleshooting**

Step 1. Verify that all interfaces attached to a common network are using the same value for the Hello interval.

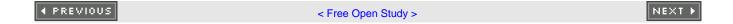

# 19-11 ip ospf message-digest-key key-id md5 password

#### **Syntax Description:**

- *key-id* Key used to identify the password. The range of values is 1 to 255. All interfaces attached to a common network must use the same key and password.
- password— Password to be used for authentication on the interface. The password is an alphanumeric string from 1 to 16 characters.

**Purpose:** If message digest authentication is enabled in Area 0 then all interfaces in the area need to be configured with the same authentication type. This command is used to configure message digest authentication on an OSPF interface. In Cisco IOS Software Release 12.0 and later, interface authentication can be configured independent of the authentication applied to an area (see <u>Sections 19-1</u> to <u>19-4</u>).

Initial Cisco IOS Software Release: 11.0

# Configuration Example 1: Message Digest Authentication on an OSPF Interface

In <u>Figure 19-8</u>, message authentication has been enabled for Area 0. The serial interfaces in Area 0 are configured with message digest authentication using a key ID of 1 and a password of cisco.

Figure 19-8. Prior to Cisco IOS Software Release 12.0, if Message Digest Authentication Is Enabled in an OSPF Area, Then Message Digest Authentication Must Be Enabled on All Interfaces in the Area

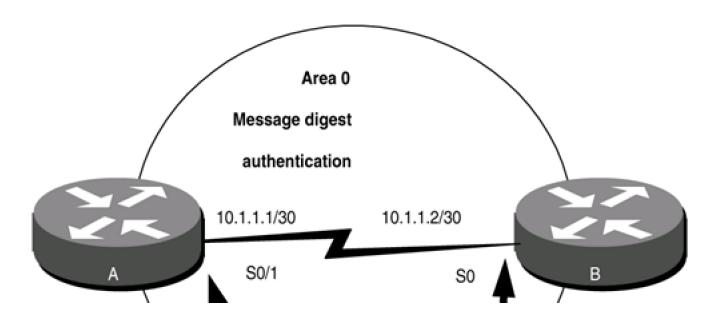

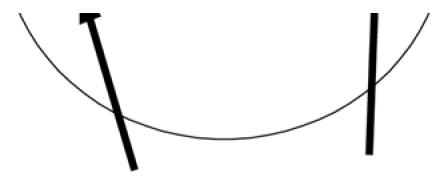

# ip ospf message-digest-key

Router A

interface Loopback0

ip address 1.1.1.1 255.255.255.255

!

interface Serial0/1

ip address 10.1.1.1 255.255.255.252

## ip ospf message-digest-key 1 md5 cisco

clockrate 64000

!

router ospf 1

## area 0 authentication-message digest

network 10.1.1.0 0.0.0.3 area 0

network 1.1.1.1 0.0.0.0 area 1

Router B

interface Loopback0

ip address 2.2.2.2 255.255.255.255

!

interface Serial0

ip address 10.1.1.2 255.255.255.252

## ip ospf message-digest-key 1 md5 cisco

1

router ospf 1

## area 0 authentication message-digest

network 10.1.1.0 0.0.0.3 area 0

network 2.2.2.2 0.0.0.0 area 2

#### Verification

Verify that authentication has been enabled for Area 0.

#### rtrA#show ip ospf

Routing Process "ospf 1" with ID 1.1.1.1 and Domain ID 0.0.0.1

Supports only single TOS(TOS0) routes

Supports opaque LSA

It is an area border router

SPF schedule delay 5 secs, Hold time between two SPFs 10 secs

Minimum LSA interval 5 secs. Minimum LSA arrival 1 secs

Number of external LSA 0. Checksum Sum 0x0

Number of opaque AS LSA 0. Checksum Sum 0x0

Number of DCbitless external and opaque AS LSA 0

Number of DoNotAge external and opaque AS LSA  ${\tt 0}$ 

Number of areas in this router is 2. 2 normal 0 stub 0 nssa

External flood list length 0

## Area BACKBONE(0)

Number of interfaces in this area is 1

## Area has message digest authentication

SPF algorithm executed 41 times

Area ranges are

| Number of LSA 8. Checksum Sum 0x404DC         |
|-----------------------------------------------|
| Number of opaque link LSA 0. Checksum Sum 0x0 |
| Number of DCbitless LSA 0                     |
| Number of indication LSA 0                    |
| Number of DoNotAge LSA 0                      |
| Flood list length 0                           |
| Area 1                                        |
| Number of interfaces in this area is 1        |
| Area has no authentication                    |
| SPF algorithm executed 18 times               |
| Area ranges are                               |
| Number of LSA 2. Checksum Sum 0x1A57A         |
| Number of opaque link LSA 0. Checksum Sum 0x0 |
| Number of DCbitless LSA 0                     |
| Number of indication LSA 0                    |
| Number of DoNotAge LSA 0                      |
| Flood list length 0                           |
|                                               |
|                                               |
|                                               |

## rtrB#show ip ospf

Routing Process "ospf 1" with ID 2.2.2.2

Supports only single TOS(TOS0) routes

It is an area border router

Summary Link update interval is 00:30:00 and the update due in 00:21:19  $\,$ 

SPF schedule delay 5 secs, Hold time between two SPFs 10 secs

Number of DCbitless external LSA 0

Number of DoNotAge external LSA 0

Number of areas in this router is 2. 2 normal 0 stub 0 nssa

# Area BACKBONE(0)

Number of interfaces in this area is 1

#### Area has message digest authentication

SPF algorithm executed 4 times

Area ranges are

Link State Update Interval is 00:30:00 and due in 00:21:19

Link State Age Interval is 00:20:00 and due in 00:11:18

Number of DCbitless LSA 0

Number of indication LSA 0

Number of DoNotAge LSA 0

#### Area 2

Number of interfaces in this area is 1

Area has no authentication

SPF algorithm executed 2 times

Area ranges are

Link State Update Interval is 00:30:00 and due in 00:21:16

Link State Age Interval is 00:20:00 and due in 00:11:16

Number of DCbitless LSA 0

Number of indication LSA 0

Number of DoNotAge LSA 0

Verify that message digest authentication is enabled on the serial interfaces.

#### rtrA#show ip ospf interface serial 0/1

Serial0/1 is up, line protocol is up

Internet Address 10.1.1.1/30, Area 0

Process ID 1, Router ID 1.1.1.1, Network Type POINT\_TO\_POINT, Cost: 1562

Transmit Delay is 1 sec, State POINT\_TO\_POINT,

Timer intervals configured, Hello 10, Dead 40, Wait 40, Retransmit 5

Hello due in 00:00:02

Index 1/2, flood queue length 0

Next 0x0(0)/0x0(0)

Last flood scan length is 1, maximum is 2

Last flood scan time is 0 msec, maximum is 4 msec

Neighbor Count is 1, Adjacent neighbor count is 1

Adjacent with neighbor 2.2.2.2

Suppress hello for 0 neighbor(s)

Message digest authentication enabled

Youngest key id is 1

# rtrB#show ip ospf interface serial 0

Serial0 is up, line protocol is up

Internet Address 10.1.1.2/30, Area 0

Process ID 1, Router ID 2.2.2.2, Network Type POINT\_TO\_POINT, Cost: 64

Transmit Delay is 1 sec, State POINT\_TO\_POINT,

Timer intervals configured, Hello 10, Dead 40, Wait 40, Retransmit 5

Hello due in 00:00:07

Neighbor Count is 1, Adjacent neighbor count is 1

Adjacent with neighbor 1.1.1.1

Suppress hello for 0 neighbor(s)

Message digest authentication enabled

Youngest key id is 1

Verify that Routers A and B have established an OSPF neighbor relationship.

#### rtrA#show ip ospf neighbor

Neighbor ID Pri State Dead Time Address Interface

2.2.2.2 1 FULL/ - 00:00:37 10.1.1.2 Serial0/1

# **Configuration Example 2: Changing Keys and Passwords**

For additional security, you may choose to periodically change your key and password. With clear-text authentication, when you change passwords there will be a loss of OSPF connectivity from the time you change the password on one end interface until you change the password on the other interfaces in the area. With MD5 authentication, you can configure a new key and password on an OSPF interface while leaving the old key and password in place. The old key and password will continue to be used until the new key and password are configured on the other interface. Modify the key and password on the serial interfaces on Routers A and B. First, add a new key and password to Router A in order to observe the behavior when the new key and password have only been configured on one end of the serial network.

Router A

interface Serial0/1

ip address 10.1.1.1 255.255.255.252

ip ospf message-digest-key 1 md5 cisco

ip ospf message-digest-key 2 md5 budman

clockrate 64000

Examine the effect of adding a new key and password on only one end of the serial link.

rtrA#show ip ospf interface serial 0/1

Serial0/1 is up, line protocol is up

Internet Address 10.1.1.1/30, Area 0

Process ID 1, Router ID 1.1.1.1, Network Type POINT\_TO\_POINT, Cost: 1562

Transmit Delay is 1 sec, State POINT\_TO\_POINT,

Timer intervals configured, Hello 10, Dead 40, Wait 40, Retransmit 5

Hello due in 00:00:04

Index 1/2, flood queue length 0

Next 0x0(0)/0x0(0)

Last flood scan length is 1, maximum is 2

Last flood scan time is 0 msec, maximum is 4 msec

Neighbor Count is 1, Adjacent neighbor count is 1

Adjacent with neighbor 2.2.2.2

Suppress hello for 0 neighbor(s)

Message digest authentication enabled

Youngest key id is 2

Rollover in progress, 1 neighbor(s) using the old key(s):

key id 1

Notice that both keys are being used for authentication. Configure the new key and password on Router B while leaving the old key and password in place.

Router B

interface Serial0

ip address 10.1.1.2 255.255.255.252

ip ospf message-digest-key 1 md5 cisco

ip ospf message-digest-key 2 md5 budman

## Verification

Verify that Router B is now using the new key and password.

rtrB#show ip ospf interface serial 0

Serial0 is up, line protocol is up

Internet Address 10.1.1.2/30, Area 0

Process ID 1, Router ID 2.2.2.2, Network Type POINT\_TO\_POINT, Cost: 64

Transmit Delay is 1 sec, State POINT\_TO\_POINT,

Timer intervals configured, Hello 10, Dead 40, Wait 40, Retransmit 5

Hello due in 00:00:00

Neighbor Count is 1, Adjacent neighbor count is 1

Adjacent with neighbor 1.1.1.1

Suppress hello for 0 neighbor(s)

Message digest authentication enabled

This document was created by an unregistered ChmMagic, please go to http://www.bisenter.com to register it. Thanks. Youngest key id is 2 You can now remove the old key and password from Routers A and B. Router A interface Serial0/1 no ip ospf message-digest-key 1 md5 cisco Router B interface Serial0 no ip ospf message-digest-key 1 md5 cisco **Troubleshooting** Step 1. Verify that the same key and password are being used on all interfaces attached to a common network. **♦** PREVIOUS NEXT < Free Open Study >

# 19-12 ip ospf mtu-ignore

#### **Syntax Description:**

This command has no arguments.

**Purpose:** If there is a maximum transmission unit (MTU) mismatch between neighboring OSPF routers, then the routers will not form an OSPF adjacency.

Initial Cisco IOS Software Release: 12.0 (3)

# Configuration Example: OSPF Adjacency and MTU Mismatch

In Figure 19-9, Routers A and B have an MTU of 1500 on their serial interfaces and Router C has an MTU of 1490. When Routers A and C reach the EXSTART state in the forming of the adjacency, they will attempt to exchange their OSPF database description packets. An OSPF router will ignore a database description packet if there is an MTU mismatch. When there is a mismatch, the database description packet will not be acknowledged and the sending router will continue to send the packets until they are acknowledged. The acknowledgement will never come and the routers will be stuck in the EXSTART state. To demonstrate this, Router C has been configured with an MTU of 1490 as shown in the following configurations.

Figure 19-9. OSPF Will Not Form a Neighbor Relationship if There Is an MTU Mismatch Between the Interfaces Connecting the Routers

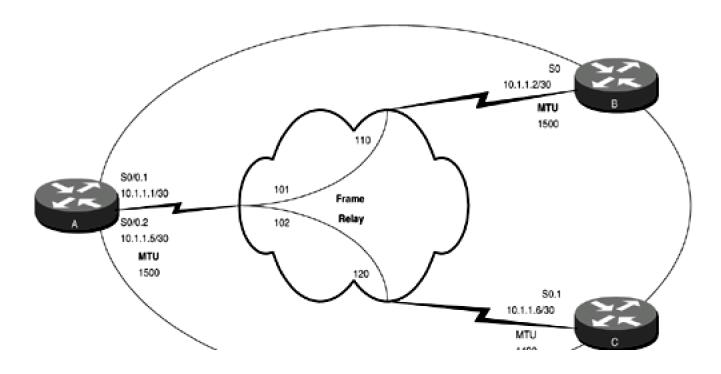

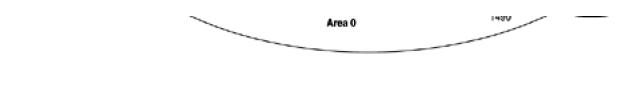

Router A

interface Loopback0

ip address 1.1.1.1 255.255.255.255

1

interface Serial0/0

bandwidth 64

no ip address

encapsulation frame-relay

frame-relay Imi-type ansi

!

interface Serial0/0.1 point-to-point

ip address 10.1.1.1 255.255.255.252

frame-relay interface-dlci 101

ļ

interface Serial0/0.2 point-to-point

ip address 10.1.1.5 255.255.255.252

frame-relay interface-dlci 102

!

router ospf 1

network 1.1.1.1 0.0.0.0 area 1

network 10.1.1.0 0.0.0.3 area 0

network 10.1.1.4 0.0.0.3 area 0

Router B

interface Loopback0

```
ip address 2.2.2.2 255.255.255.255
Ţ
interface Serial0
ip address 10.1.1.2 255.255.255.252
encapsulation frame-relay
ip ospf network point-to-point
no ip mroute-cache
bandwidth 64
frame-relay map ip 10.1.1.1 110 broadcast
no frame-relay inverse-arp
frame-relay Imi-type ansi
Ţ
router ospf 1
network 2.2.2.2 0.0.0.0 area 2
network 10.1.1.0 0.0.0.3 area 0
Router C
interface Loopback0
ip address 3.3.3.3 255.255.255.255
interface Serial0
mtu 1490
bandwidth 64
no ip address
encapsulation frame-relay
no ip mroute-cache
```

```
Ţ
interface Serial0.1 point-to-point
ip address 10.1.1.6 255.255.255.252
frame-relay interface-dlci 120
Ţ
router ospf 1
network 3.3.3.3 0.0.0.0 area 3
network 10.1.1.4 0.0.0.3 area 0
Enable OSPF debugging on Router A and then reset the OSPF process on Router A.
rtrA#debug ip ospf events
OSPF events debugging is on
rtrA#clear ip ospf process
Reset ALL OSPF processes? [no]: y
rtrA#
05:37:58: OSPF: Rcv DBD from 3.3.3.3 on Serial0/0.2 seq 0xF91 opt 0x2 flag 0x7 l
en 32 mtu 1490 state EXCHANGE
05:37:58: OSPF: Send DBD to 3.3.3.3 on Serial0/0.2 seq 0xF91 opt 0x42 flag 0x2 I
en 152
05:38:03: OSPF: Rcv hello from 3.3.3.3 area 0 from Serial0/0.2 10.1.1.6
05:38:03: OSPF: End of hello processing
05:38:03: OSPF: Rcv DBD from 3.3.3.3 on Serial0/0.2 seq 0xF91 opt 0x2 flag 0x7 l
en 32 mtu 1490 state EXCHANGE
05:38:03: OSPF: Send DBD to 3.3.3.3 on Serial0/0.2 seq 0xF91 opt 0x42 flag 0x2 I
en 152
```

•

You can see from the debug output on Router A that Routers A and C are stuck in the EXSTART state. This can also be seen by examining the OSPF neighbors as seen by Routers A and C.

#### rtrA#show ip ospf neighbor

```
        Neighbor ID
        Pri State
        Dead Time Address
        Interface

        3.3.3.3
        1
        EXCHANGE/ - 00:00:35 10.1.1.6 Serial0/0.2

        2.2.2.2
        1
        FULL/ - 00:00:38 10.1.1.2 Serial0/0.1
```

#### rtrC#show ip ospf neighbor

```
Neighbor ID Pri State Dead Time Address Interface

1.1.1.1 1 EXSTART/ - 00:00:38 10.1.1.5 Serial0.1
```

This problem can be fixed by configuring the MTU to be the same on all of the serial interfaces. Cisco does not support the configuration of the MTU on Ethernet or Token Ring interfaces, so the only option is to use the **ip ospf mtu-ignore** interface command if a mismatch occurs on these network types. For this example, configure Routers A and C to ignore the MTU mismatch.

Router A

interface Serial0/0

bandwidth 64

no ip address

encapsulation frame-relay

frame-relay lmi-type ansi

!

interface Serial0/0.1 point-to-point

ip address 10.1.1.1 255.255.255.252

frame-relay interface-dlci 101

Ţ interface Serial0/0.2 point-to-point ip address 10.1.1.5 255.255.255.252 ip ospf mtu-ignore frame-relay interface-dlci 102 Router C interface Serial0 mtu 1490 bandwidth 64 no ip address no ip directed-broadcast encapsulation frame-relay interface Serial0.1 point-to-point ip address 10.1.1.6 255.255.255.252 no ip directed-broadcast ip ospf mtu-ignore frame-relay interface-dlci 120 Verification

Verify that Routers A and C have formed an OSPF neighbor relationship.

rtrA#show ip ospf neighbor

Neighbor ID Pri State

Dead Time Address

Interface

This document was created by an unregistered ChmMagic, please go to http://www.bisenter.com to register it. Thanks.

```
3.3.3.3 1 FULL/ - 00:00:36 10.1.1.6 Serial0/0.2 2.2.2.2 1 FULL/ - 00:00:36 10.1.1.2 Serial0/0.1
```

# **Troubleshooting**

Step 1. Verify the IP address and netmask assignments used on the network interfaces.

**Step 2.** Verify that the proper DLCIs and IP addresses are used in the frame relay map ip statements. These can be checked using the **show frame-relay map** command, as shown here.

## rtrA#show frame-relay map

Serial0/0 (up): ip 10.1.1.2 dlci 101(0x65,0x1850), static,

broadcast,

CISCO, status defined, active

Serial0/0 (up): ip 10.1.1.3 dlci 102(0x66,0x1860), static,

broadcast,

CISCO, status defined, active

**Step 3.** Before configuring OSPF, check IP connectivity by pinging the other end of the link.

Step 4. If you are mixing network types (multipoint and point-to-point) verify that the Hello intervals match on all routers.

Step 5. If there is an MTU mismatch, either modify the MTU on one end of the link to match the other end or use thip ospf mtu-ignore interface command.

4 PREVIOUS

< Free Open Study >

NEXT ▶

# 19-13 ip ospf network broadcast

#### **Syntax Description:**

This command has no arguments.

Purpose: Used to configure an NBMA network as a broadcast network.

Initial Cisco IOS Software Release: 10.0

# Configuration Example 1: Fully-meshed OSPF Neighbors on an NBMA Network

OSPF views networks as being of one of three types:

- A broadcast multiaccess network— On a broadcast multiaccess network, all routers attached to the network have a direct communication link with all other routers on the network. Examples of a broadcast multiaccess network are Ethernet, Token Ring, and FDDI. When OSPF sends a protocol packet onto a broadcast multiaccess network, all OSPF routers on the network will receive the packet.
- A point-to-point network— On a point-to-point network, only two routers exist on the network, one at each end of the
  point-to-point link. Examples of a point-to-point network are High-Level Data Link Control (HDLC) and Point-to-Point Protocol
  (PPP).
- An NBMA network— Examples of an NBMA network are Frame Relay and X.25. On an NBMA network, all OSPF routers could possibly have connections to all other OSPF routers on the network, but all the connections are logical point-to-point links so an OSPF protocol packet sent on one link will not reach all OSPF neighbors. NBMA networks can be configured, from an OSPF point of view, as broadcast, point-to-point, or multipoint.

This example will investigate configuring Frame Relay as an OSPF broadcast network.

In Figure 19-10, three OSPF routers are fully meshed over a Frame Relay network. Every OSPF router has a connection to every other OSPF router. For this case, the Frame Relay network can be made to behave like a multiaccess network by configuring the network type as broadcast. As with all OSPF broadcast networks, a Designated Router (DR) and Backup Designated Router (BDR) will be elected for the network. Initially, the routers in Figure 19-10 are configured without specifying a network type in order to observe the OSPF behavior on an NBMA network.

Figure 19-10. An NBMA Network Is Typically Configured as a Broadcast Network when the OSPF Routers Are Fully Meshed and the PVCs Are on the Same IP Subnet

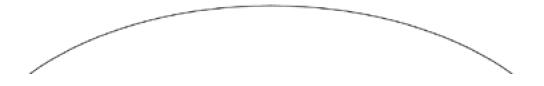

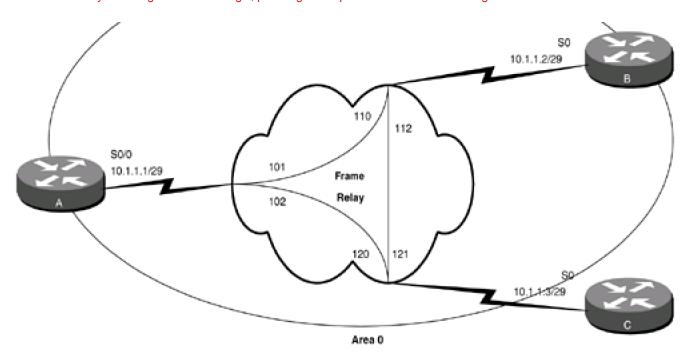

#### Router A

interface Loopback0

ip address 1.1.1.1 255.255.255.255

!

interface Serial0/0

bandwidth 64

ip address 10.1.1.1 255.255.255.248

encapsulation frame-relay

frame-relay map ip 10.1.1.2 101 broadcast

frame-relay map ip 10.1.1.3 102 broadcast

no frame-relay inverse-arp

frame-relay lmi-type ansi

!

router ospf 1

network 1.1.1.1 0.0.0.0 area 1

network 10.1.1.0 0.0.0.7 area 0

```
Router B
interface Loopback0
ip address 2.2.2.2 255.255.255.255
interface Serial0
ip address 10.1.1.2 255.255.255.248
encapsulation frame-relay
frame-relay map ip 10.1.1.1 110 broadcast
frame-relay map ip 10.1.1.3 112 broadcast
no frame-relay inverse-arp
frame-relay Imi-type ansi
Ţ
router ospf 1
network 2.2.2.2 0.0.0.0 area 2
network 10.1.1.0 0.0.0.7 area 0
Router C
interface Loopback0
ip address 3.3.3.3 255.255.255.255
interface Serial0
ip address 10.1.1.3 255.255.255.248
encapsulation frame-relay
frame-relay map ip 10.1.1.1 120 broadcast
frame-relay map ip 10.1.1.2 121 broadcast
```

| no frame-relay inverse-arp                                                                                                    |
|----------------------------------------------------------------------------------------------------|
| 1                                                                                                    |
| router ospf 1                                                                                                    |
| network 3.3.3.3 0.0.0.0 area 3                                                                                                    |
| network 10.1.1.0 0.0.0.7 area 0                                                                                                    |
| Frame Relay inverse ARP is disabled on Routers A, B, and C and staticframe-relay map statements are used to map remote IP addresses to the proper Frame Relay DLCI. This is not necessary for the operation of OSPF over Frame Relay but only prevents the routers from leaning DLCIs that are not used. Chapter 11 shows how the OSPF neighbor command is used to configure OSPF over an NBMA network. For this example, the OSPF interface command ip ospf network broadcast is used to have OSPF treat the Frame Relay network as a broadcast network. Without the neighbor command or the ip ospf network broadcast command, OSPF does not know how to treat the NBMA network so OSPF neighbor relationships will not be formed, as shown in the output of the show ip ospf neighbor command. |
| rtrA#show ip ospf neighbor                                                                                                    |
| (no output)                                                                                                    |
| OSPF is not sending any protocol packets to the NBMA network. Modify the configurations on Routers A, B, and C to configure the NBMA network as a broadcast network.                                                                                                    |
| Router A                                                                                                    |
| interface Serial0/0                                                                                                    |
| bandwidth 64                                                                                                    |
| ip address 10.1.1.1 255.255.255.248                                                                                                    |
| encapsulation frame-relay                                                                                                    |
| ip ospf network broadcast                                                                                                    |
| frame-relay map ip 10.1.1.2 101 broadcast                                                                                                    |
| frame-relay map ip 10.1.1.3 102 broadcast                                                                                                    |
| no frame-relay inverse-arp                                                                                                    |
| frame-relay Imi-type ansi                                                                                                    |
|                                                                                                    |
|                                                                                                    |
| Router B                                                                                                    |

interface Serial0

ip address 10.1.1.2 255.255.255.248

encapsulation frame-relay

ip ospf network broadcast

frame-relay map ip 10.1.1.1 110 broadcast

frame-relay map ip 10.1.1.3 112 broadcast

no frame-relay inverse-arp

frame-relay Imi-type ansi

Router C

interface Serial0

ip address 10.1.1.3 255.255.255.248

encapsulation frame-relay

ip ospf network broadcast

frame-relay map ip 10.1.1.1 120 broadcast

frame-relay map ip 10.1.1.2 121 broadcast

no frame-relay inverse-arp

# Verification

Verify that OSPF is treating the Frame Relay network as a broadcast network.

rtrA#show ip ospf interface serial 0/0

Serial0/0 is up, line protocol is up

Internet Address 10.1.1.1/29, Area 0

Process ID 1, Router ID 1.1.1.1, Network Type BROADCAST, Cost: 1562

Transmit Delay is 1 sec, State DROTHER, Priority 1

Designated Router (ID) 3.3.3.3, Interface address 10.1.1.3

Backup Designated router (ID) 2.2.2.2, Interface address 10.1.1.2

Timer intervals configured, Hello 10, Dead 40, Wait 40, Retransmit 5

Hello due in 00:00:01

Index 1/2, flood queue length 0

Next 0x0(0)/0x0(0)

Last flood scan length is 0, maximum is 2

Last flood scan time is 0 msec, maximum is 0 msec

Neighbor Count is 2, Adjacent neighbor count is 2

Adjacent with neighbor 3.3.3.3 (Designated Router)

Adjacent with neighbor 2.2.2.2 (Backup Designated Router)

Suppress hello for 0 neighbor(s)

Verify that Routers A, B, and C have formed a FULL OSPF neighbor relationship.

#### rtrA#show ip ospf neighbor

| Neighbor ID | Pri State  | Dead Time Address | Interface |
|-------------|------------|-------------------|-----------|
| 3.3.3.3     | 1 FULL/DR  | 00:00:35 10.1.1.3 | Serial0/0 |
| 2.2.2.2     | 1 FULL/BDR | 00:00:36 10.1.1.2 | Serial0/0 |

Router C has been elected the DR and Router B has been elected the BDR. For a fully meshed configuration, the router selected as the DR is not important as long as all PVCs remain active and the full mesh is maintained. In the next example, the selection of the DR becomes an important issue if the routers are not fully meshed.

# Configuration Example 2: Partially-meshed OSPF Neighbors on an NBMA Network

There is a scaling problem with a fully meshed broadcast network. The number of PVCs required grows exponentially with the number of routers in the mesh. The formula to determine the number of PVCs based on the number of routers (n) is given by this equation:

[(n)(n-1)]/2

Therefore, five routers require 10 PVCs and 10 routers require 45 PVCs. As you can see, this can become expensive not only in terms of cost but also in terms of management complexity. If you add one router to a 10-router mesh, then an additional 11 PVCs need to be purchased and configured. The number of PVCs can be reduced if a hub-and-spoke topology is used as shown in Figure 19-11. Router A is

the hub router and Routers B and C are spoke routers. Spoke routers only have a connection or PVC to the hub router. A broadcast network can be used with a partial mesh, but there are a number of concerns that need to be addressed as will be pointed out in this example. Remove the PVC between Routers B and C (see <u>Figure 19-10</u>) to produce the topology in <u>Figure 19-11</u>.

Figure 19-11. An NBMA Network Can Be Configured as a Broadcast Network Using a Partial Mesh Configuration. The Hub Router Should Always Be the DR

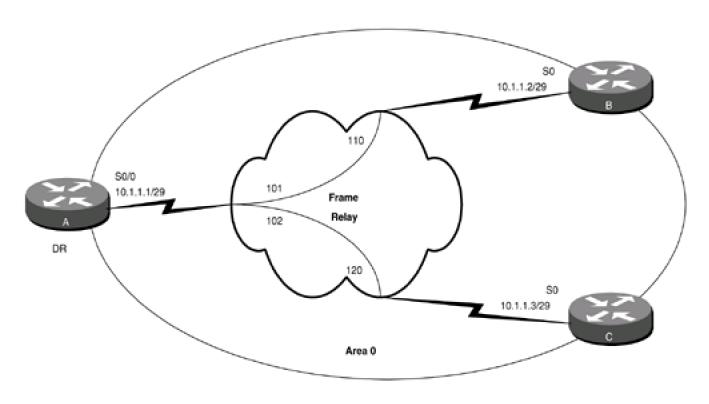

Router A

interface Loopback0

ip address 1.1.1.1 255.255.255.255

!

interface Serial0/0

bandwidth 64

ip address 10.1.1.1 255.255.255.248

encapsulation frame-relay

ip ospf network broadcast

frame-relay map ip 10.1.1.2 101 broadcast

frame-relay map ip 10.1.1.3 102 broadcast

no frame-relay inverse-arp

```
frame-relay Imi-type ansi
Ţ
router ospf 1
network 1.1.1.1 0.0.0.0 area 1
network 10.1.1.0 0.0.0.7 area 0
Router B
interface Loopback0
ip address 2.2.2.2 255.255.255.255
interface Serial0
ip address 10.1.1.2 255.255.255.248
encapsulation frame-relay
ip ospf network broadcast
frame-relay map ip 10.1.1.1 110 broadcast
no frame-relay map ip 10.1.1.3 112 broadcast
no frame-relay inverse-arp
frame-relay Imi-type ansi
router ospf 1
network 2.2.2.2 0.0.0.0 area 2
network 10.1.1.0 0.0.0.7 area 0
Router C
interface Loopback0
```

ip address 3.3.3.3 255.255.255.255

!

interface Serial0

ip address 10.1.1.3 255.255.255.248

encapsulation frame-relay

ip ospf network broadcast

frame-relay map ip 10.1.1.1 120 broadcast

no frame-relay map ip 10.1.1.2 121 broadcast

no frame-relay inverse-arp

ı

router ospf 1

network 3.3.3.3 0.0.0.0 area 3

network 10.1.1.0 0.0.0.7 area 0

Use the command clear ip ospf process on Router A to reset OSPF. Check the status of the OSPF neighbors on Router A.

rtrA#show ip ospf neighbor

 Neighbor ID
 Pri
 State
 Dead Time
 Address
 Interface

 3.3.3.3
 1
 FULL/DR
 00:00:35
 10.1.1.3
 Serial0/0

 2.2.2.2
 1
 FULL/DROTHER
 00:00:34
 10.1.1.2
 Serial0/0

The first concern with a partial mesh broadcast network is the election of the DR. Router C was elected as the DR because it has the highest router ID. All routers on a broadcast network need to become adjacent with the DR. Router B cannot become adjacent with the DR because there is not a direct connection between Routers B and C. The solution is to ensure that the hub router, Router A, is elected as the DR. If Router A fails, then it does not make any difference if either Router B or C is the BDR because they will no longer have an IP path between them. Router A needs to be configured so it is always elected the DR. One way to accomplish this is to set the interface priority on Routers B and C to zero. Setting the OSPF priority to zero makes the router ineligible to become the DR on the network. The default interface priority is 1, so Router A will always be elected the DR.

Another way is to ensure that the router that you want to become DR has the highest OSPF router ID.

Router B

interface Serial0

ip address 10.1.1.2 255.255.255.248
encapsulation frame-relay
ip ospf network broadcast
ip ospf priority 0
frame-relay map ip 10.1.1.1 110 broadcast
no frame-relay inverse-arp
frame-relay lmi-type ansi

Router C

interface Serial0

ip address 10.1.1.3 255.255.255.248

encapsulation frame-relay

ip ospf network broadcast

ip ospf priority 0

frame-relay map ip 10.1.1.1 120 broadcast

no frame-relay inverse-arp

Reset the OSPF process on Router A.

rtrA#clear ip ospf process

Reset ALL OSPF processes? [no]: y

Verify that Router A is now the DR and that neither router B nor C is the BDR.

rtrA#show ip ospf neighbor

| Neighbor ID | F | Pri State | Dea  | ad Time | Ad | ldress   | Interface |
|-------------|---|-----------|------|---------|----|----------|-----------|
| 3.3.3.3     | 0 | FULL/DRO  | THER | 00:00:3 | 2  | 10.1.1.3 | Serial0/0 |
| 2.2.2.2     | 0 | FULL/DRO  | THER | 00:00:3 | 2  | 10.1.1.2 | Serial0/0 |

#### rtrB#show ip ospf neighbor

Neighbor ID Pri State Dead Time Address Interface

1.1.1.1 1 FULL/DR 00:00:39 10.1.1.1 Serial0

# rtrC#show ip ospf neighbor

Neighbor ID Pri State Dead Time Address Interface

1.1.1.1 1 FULL/DR 00:00:35 10.1.1.1 Serial0

Each router is advertising its loopback network into OSPF. Check the routing tables on Routers A, B, and C to determine if the routes are being advertised to all routers.

#### rtrA#show ip route

Codes: C - connected, S - static, I - IGRP, R - RIP, M - mobile, B - BGP

D - EIGRP, EX - EIGRP external, O - OSPF, IA - OSPF inter area

N1 - OSPF NSSA external type 1, N2 - OSPF NSSA external type 2

E1 - OSPF external type 1, E2 - OSPF external type 2, E - EGP

i - IS-IS, L1 - IS-IS level-1, L2 - IS-IS level-2, ia - IS-IS inter area

\* - candidate default, U - per-user static route, o - ODR

P - periodic downloaded static route

Gateway of last resort is not set

1.0.0.0/32 is subnetted, 1 subnets

# C 1.1.1.1 is directly connected, Loopback0

2.0.0.0/32 is subnetted, 1 subnets

O IA 2.2.2.2 [110/1563] via 10.1.1.2, 00:01:06, Serial0/0

3.0.0.0/32 is subnetted, 1 subnets

# O IA 3.3.3.3 [110/1563] via 10.1.1.3, 00:01:06, Serial0/0

10.0.0.0/29 is subnetted, 1 subnets

C 10.1.1.0 is directly connected, Serial0/0

#### rtrB#show ip route

Codes: C - connected, S - static, I - IGRP, R - RIP, M - mobile, B - BGP

D - EIGRP, EX - EIGRP external, O - OSPF, IA - OSPF inter area

N1 - OSPF NSSA external type 1, N2 - OSPF NSSA external type 2

E1 - OSPF external type 1, E2 - OSPF external type 2, E - EGP

i - IS-IS, L1 - IS-IS level-1, L2 - IS-IS level-2, \* - candidate default

U - per-user static route, o - ODR

Gateway of last resort is not set

1.0.0.0/32 is subnetted, 1 subnets

# O IA 1.1.1.1 [110/65] via 10.1.1.1, 00:03:23, Serial0

2.0.0.0/32 is subnetted, 1 subnets

# C 2.2.2.2 is directly connected, Loopback0

3.0.0.0/32 is subnetted, 1 subnets

## O IA 3.3.3.3 [110/65] via 10.1.1.3, 00:03:23, Serial0

C 169.254.0.0/16 is directly connected, Ethernet0

10.0.0.0/29 is subnetted, 1 subnets

C 10.1.1.0 is directly connected, Serial0

rtrC#show ip route

Codes: C - connected, S - static, I - IGRP, R - RIP, M - mobile, B - BGP

D - EIGRP, EX - EIGRP external, O - OSPF, IA - OSPF inter area

N1 - OSPF NSSA external type 1, N2 - OSPF NSSA external type 2

E1 - OSPF external type 1, E2 - OSPF external type 2, E - EGP

i - IS-IS, L1 - IS-IS level-1, L2 - IS-IS level-2, \* - candidate default

U - per-user static route, o - ODR

Gateway of last resort is not set

1.0.0.0/32 is subnetted, 1 subnets

#### O IA 1.1.1.1 [110/65] via 10.1.1.1, 00:03:43, Serial0

2.0.0.0/32 is subnetted, 1 subnets

#### O IA 2.2.2.2 [110/65] via 10.1.1.2, 00:03:44, Serial0

3.0.0.0/32 is subnetted, 1 subnets

# C 3.3.3.3 is directly connected, Loopback0

10.0.0.0/29 is subnetted, 1 subnets

C 10.1.1.0 is directly connected, Serial0

The routes are being advertised, but can all routers reach them?

# rtrA#ping 2.2.2.2

Type escape sequence to abort.

Sending 5, 100-byte ICMP Echos to 2.2.2.2, timeout is 2 seconds:

!!!!!

Success rate is 100 percent (5/5), round-trip min/avg/max = 4/5/8 ms

## rtrA#ping 3.3.3.3

Type escape sequence to abort.

Sending 5, 100-byte ICMP Echos to 3.3.3.3, timeout is 2 seconds:

| Success rate is 100 percent (5/5), round-trip min/avg/max = 4/5/8 ms |
|----------------------------------------------------------------------|
|                                                                      |
| rtrB# <b>ping 1.1.1.1</b>                                            |
| Type escape sequence to abort.                                       |
| Sending 5, 100-byte ICMP Echos to 1.1.1.1, timeout is 2 seconds:     |
|                                                                      |
| Success rate is 100 percent (5/5), round-trip min/avg/max = 4/6/8 ms |
| rtrB# <b>ping 3.3.3.3</b>                                            |
| Type escape sequence to abort.                                       |
| Sending 5, 100-byte ICMP Echos to 3.3.3.3, timeout is 2 seconds:     |
|                                                                      |
| Success rate is 0 percent (0/5)                                      |
|                                                                      |
| rtrC# <b>ping 1.1.1.1</b>                                            |
| Type escape sequence to abort.                                       |
| Sending 5, 100-byte ICMP Echos to 1.1.1.1, timeout is 2 seconds:     |
|                                                                      |
| Success rate is 100 percent (5/5), round-trip min/avg/max = 4/4/8 ms |
| rtrC# <b>ping 2.2.2.2</b>                                            |

| Type escape sequence to abort.                                                                                                    |
|----------------------------------------------------------------------------------------------------|
| Sending 5, 100-byte ICMP Echos to 2.2.2.2, timeout is 2 seconds:                                                                                                    |
| <b></b>                                                                                                    |
| Success rate is 0 percent (0/5)                                                                                                    |
| Router A can ping Routers B and C because they are directly connected. Router B can ping A but not C and Router C can ping A but not B. The problem is that Routers B and C think they are directly connected because they are on the same IP subnet and the network type is broadcast. This line was highlighted previously in the routing table on Router B. |
| O IA 3.3.3.3 [110/65] via 10.1.1.3, 00:03:23, Serial0                                                                                                    |
| For Router B to reach network 3.3.3.3 on Router C, it must send the packet to 10.1.1.3. Router B is not directly connected to Router C so the packet must first be sent to Router A. This is accomplished by an additional <b>frame-relay map</b> statement on Routers B and C.                                                                                |
| Router B                                                                                                    |
| interface Serial0                                                                                                    |
| ip address 10.1.1.2 255.255.255.248                                                                                                    |
| encapsulation frame-relay                                                                                                    |
| ip ospf network broadcast                                                                                                    |
| ip ospf priority 0                                                                                                    |
| frame-relay map ip 10.1.1.1 110 broadcast                                                                                                    |
| frame-relay map ip 10.1.1.3 110 broadcast                                                                                                    |
| no frame-relay inverse-arp                                                                                                    |
| frame-relay lmi-type ansi                                                                                                    |
|                                                                                                    |
|                                                                                                    |
| Router C                                                                                                    |
| interface Serial0                                                                                                    |
| ip address 10.1.1.3 255.255.255.248                                                                                                    |
| encapsulation frame-relay                                                                                                    |
| ip ospf network broadcast                                                                                                    |
| ip ospf priority 0                                                                                                    |

# 19-2 Verification

no frame-relay inverse-arp

Verify that all routers can ping the loopback interfaces on the other routers.

rtrA#**ping 2.2.2.2** 

Type escape sequence to abort.

Sending 5, 100-byte ICMP Echos to 2.2.2.2, timeout is 2 seconds:

!!!!!

Success rate is 100 percent (5/5), round-trip min/avg/max = 4/4/8 ms

rtrA#ping 3.3.3.3

Type escape sequence to abort.

Sending 5, 100-byte ICMP Echos to 3.3.3.3, timeout is 2 seconds:

!!!!!

Success rate is 100 percent (5/5), round-trip min/avg/max = 4/6/8 ms

# rtrB#ping 1.1.1.1

Type escape sequence to abort.

Sending 5, 100-byte ICMP Echos to 1.1.1.1, timeout is 2 seconds:

!!!!!!

Success rate is 100 percent (5/5), round-trip min/avg/max = 4/5/8 ms

| rtrB# <b>ping 3.3.3.3</b>                                             |  |
|-----------------------------------------------------------------------|--|
|                                                                       |  |
| Type escape sequence to abort.                                        |  |
| Sending 5, 100-byte ICMP Echos to 3.3.3.3, timeout is 2 seconds:      |  |
| !!!!!                                                                 |  |
| Success rate is 100 percent (5/5), round-trip min/avg/max = 8/8/12 ms |  |
|                                                                       |  |
|                                                                       |  |
| rtrC# <b>ping 1.1.1.1</b>                                             |  |
|                                                                       |  |
| Type escape sequence to abort.                                        |  |
| Sending 5, 100-byte ICMP Echos to 1.1.1.1, timeout is 2 seconds:      |  |
| !!!!!                                                                 |  |
| Success rate is 100 percent (5/5), round-trip min/avg/max = 4/4/8 ms  |  |
|                                                                       |  |
| rtrC# <b>ping 2.2.2.2</b>                                             |  |
|                                                                       |  |
| Type escape sequence to abort.                                        |  |
| Sending 5, 100-byte ICMP Echos to 2.2.2.2, timeout is 2 seconds:      |  |
| !!!!!                                                                 |  |
| Success rate is 100 percent (5/5), round-trip min/avg/max = 8/9/12 ms |  |
|                                                                       |  |
|                                                                       |  |
| Troubleshooting                                                       |  |
| Troubleshouling                                                       |  |

- Step 1. Verify the IP address and netmask assignments used on the NBMA network interfaces.
- Step 2. Verify that the proper DLCIs and IP addresses are used in the frame-relay map ip statements. These can be checked

This document was created by an unregistered ChmMagic, please go to http://www.bisenter.com to register it. Thanks.

using the show frame-relay map command, as shown here:

# rtrA#show frame-relay map

Serial0/0 (up): ip 10.1.1.2 dlci 101(0x65,0x1850), static,

broadcast,

CISCO, status defined, active

Serial0/0 (up): ip 10.1.1.3 dlci 102(0x66,0x1860), static,

broadcast,

CISCO, status defined, active

Step 3. Before configuring OSPF, check IP connectivity by pinging the other end of each Frame Relay link.

**Step 4.** If using a partial mesh with a broadcast network, ensure that the hub router is elected DR.

**Step 5.** If using a partial mesh with a broadcast network, ensure that the spoke routers have been configured with **frame relay** map command to each spoke through the hub router.

4 PREVIOUS

< Free Open Study >

NEXT ▶

# 19-14 ip ospf network non-broadcast

# **Syntax Description:**

This command has no arguments.

**Purpose:** OSPF sends Hello packets and other protocolpackets as multicast. If the network does not support multicast or you want OSPF to communicate with neighbors using unicast, use this command. The **neighbor** command is required if the network is configured as non-broadcast. See <a href="Chapter 11">Chapter 11</a> for configuration examples.

Initial Cisco IOS Software Release: 10.0

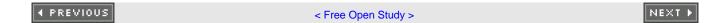

# 19-15 ip ospf network point-to-multipoint

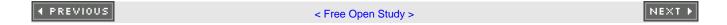

# 19-16 ip ospf network point-to-multipoint non-broadcast

#### **Syntax Description:**

This command has no arguments.

**Purpose:** Used to configure an NBMA network as a multipoint network. OSPF uses multicast to send Hello and other protocol packets over a point-to-multipoint network. On some networks, such as ATM, the connections are dynamic and the Hello packets will be sent only over established connections. Therefore, the **non-broadcast** option needs to be used in conjunction with the**neighbor** command (see <u>Chapter 11</u>) if running OSPF over an ATM multipoint network.

Initial Cisco IOS Software Release: 10.3. The non-broadcast keyword was added in 11.3.

# **Configuration Example 1: Multipoint Hub with Point-to-Point Spokes**

OSPF views networks as being of one of three types:

- A broadcast multiaccess network— On a broadcast multiaccess network, all routers attached to the network have a direct communication link with all other routers on the network. Examples of a broadcast multiaccess network are Ethernet, Token Ring, and FDDI. When OSPF sends a protocol packet onto a broadcast multiaccess network, all OSPF routers on the network will receive the packet.
- A point-to-point network— On a point-to-point network, only two routers exist on the network, one at each end of the
  point-to-point link. Examples of a point-to-point network are HDLC and PPP.
- An NBMA network— Examples of an NBMA network are Frame Relay and X.25. On an NBMA network, all OSPF routers could possibly have connections to all other OSPF routers on the network but all the connections are logical point-to-point links, so an OSPF protocol packet sent on one link will not reach all OSPF neighbors. NBMA networks can be configured, from an OSPF point of view, as broadcast, point-to-point, or multipoint.

This example investigates configuring Frame Relay as an OSPF multipoint network.

In <u>Figure 19-12</u>, three OSPF routers are partially meshed over a Frame Relay network. Router A is the hub and Routers B and C are spokes. The two PVCs are configured on the same IP subnet. Initially, the routers in <u>Figure 19-12</u> are configured without specifying a network type in order to observe the OSPF behavior on an NBMA network.

Figure 19-12. An OSPF Multipoint Network Is Used when There Is a Partial Mesh Between the Routers and the Routers Are on the Same IP Subnet

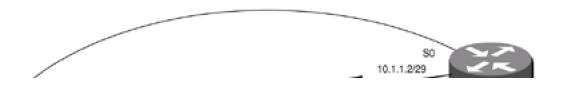

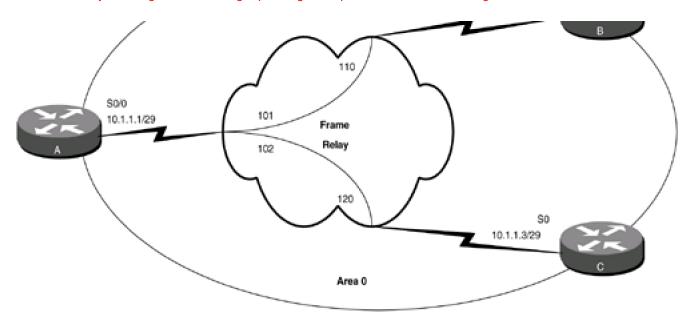

#### Router A

interface Loopback0

ip address 1.1.1.1 255.255.255.255

!

interface Serial0/0

bandwidth 64

ip address 10.1.1.1 255.255.255.248

encapsulation frame-relay

frame-relay map ip 10.1.1.2 101 broadcast

frame-relay map ip 10.1.1.3 102 broadcast

no frame-relay inverse-arp

frame-relay Imi-type ansi

!

router ospf 1

network 1.1.1.1 0.0.0.0 area 1

network 10.1.1.0 0.0.0.7 area 0

```
Router B
interface Loopback0
ip address 2.2.2.2 255.255.255.255
interface Serial0
ip address 10.1.1.2 255.255.255.248
encapsulation frame-relay
frame-relay map ip 10.1.1.1 110 broadcast
no frame-relay inverse-arp
frame-relay Imi-type ansi
router ospf 1
network 2.2.2.2 0.0.0.0 area 2
network 10.1.1.0 0.0.0.7 area 0
Router C
interface Loopback0
ip address 3.3.3.3 255.255.255.255
interface Serial0
ip address 10.1.1.3 255.255.255.248
encapsulation frame-relay
frame-relay map ip 10.1.1.1 120 broadcast
no frame-relay inverse-arp
1
router ospf 1
```

network 3.3.3.3 0.0.0.0 area 3

network 10.1.1.0 0.0.0.7 area 0

Frame Relay inverse ARP is disabled on Routers A, B, and C and static **frame-relay map** statements are used to map remote IP addresses to the proper Frame Relay DLCI. This is not necessary for the operation of OSPF over Frame Relay, but only prevents the routers from learning DLCIs that are not used. In <u>Chapter 11</u>, the OSPF **neighbor** command was used to configure OSPF over an NBMA network. For this example, the OSPF interface command **ip ospf network point-to-multipoint** forces OSPF to treat the Frame Relay network as a multipoint network. Without the **neighbor** command or the **ip ospf network** command, OSPF does not know how to treat the NBMA network, so OSPF neighbor relationships will not be formed. This is shown in the output of the **show ip ospf neighbor** command shown here.

rtrA#show ip ospf neighbor

(no output)

OSPF is not sending any protocol packets onto the NBMA network. Modify the configurations on Routers A, B, and C to configure the NBMA network as a multipoint network. For this example use the network type **point-to-multipoint** on Router A and **point-to-point** on Routers B and C.

Router A

interface Serial0/0

bandwidth 64

ip address 10.1.1.1 255.255.255.248

encapsulation frame-relay

ip ospf network point-to-multipoint

frame-relay map ip 10.1.1.2 101 broadcast

frame-relay map ip 10.1.1.3 102 broadcast

no frame-relay inverse-arp

frame-relay Imi-type ansi

Router B

interface Serial0

bandwidth 64

ip address 10.1.1.2 255.255.255.248

encapsulation frame-relay

| ip ospf network point-to-point            |
|-------------------------------------------|
| frame-relay map ip 10.1.1.1 110 broadcast |
| no frame-relay inverse-arp                |
| frame-relay Imi-type ansi                 |

Router C

interface Serial0

bandwidth 64

ip address 10.1.1.3 255.255.255.248

encapsulation frame-relay

ip ospf network point-to-point

frame-relay map ip 10.1.1.1 120 broadcast

no frame-relay inverse-arp

# Verification

Verify that OSPF is treating the Frame Relay network as a multipoint network on Router A and as a point-to-point network on Routers B and C.

rtrA#show ip ospf interface serial 0/0

Serial0/0 is up, line protocol is up

Internet Address 10.1.1.1/29, Area 0

Process ID 1, Router ID 1.1.1.1, Network Type POINT\_TO\_MULTIPOINT, Cost: 1562

Transmit Delay is 1 sec, State POINT\_TO\_MULTIPOINT,

Timer intervals configured, Hello 30, Dead 120, Wait 120, Retransmit 5

Hello due in 00:00:16

Index 1/2, flood queue length 0

Next 0x0(0)/0x0(0)

Last flood scan length is 1, maximum is 4

Last flood scan time is 0 msec, maximum is 0 msec

Neighbor Count is 2, Adjacent neighbor count is 2

Adjacent with neighbor 3.3.3.3

Adjacent with neighbor 2.2.2.2

Suppress hello for 0 neighbor(s)

# rtrB#show ip ospf interface serial 0

Serial0 is up, line protocol is up

Internet Address 10.1.1.2/29, Area 0

Process ID 1, Router ID 2.2.2.2, Network Type POINT\_TO\_POINT, Cost: 1562

Transmit Delay is 1 sec, State POINT\_TO\_POINT,

Timer intervals configured, Hello 10, Dead 40, Wait 40, Retransmit 5

Hello due in 00:00:18

Neighbor Count is 1, Adjacent neighbor count is 1

Adjacent with neighbor 1.1.1.1

Suppress hello for 0 neighbor(s)

#### rtrC#show ip ospf interface serial 0

Serial0 is up, line protocol is up

Internet Address 10.1.1.3/29, Area 0

Process ID 1, Router ID 3.3.3.3, Network Type POINT\_TO\_POINT, Cost: 1562

Transmit Delay is 1 sec, State POINT\_TO\_POINT,

Timer intervals configured, Hello 10, Dead 40, Wait 40, Retransmit 5

Hello due in 00:00:14

Neighbor Count is 1, Adjacent neighbor count is 1

#### This document was created by an unregistered ChmMagic, please go to http://www.bisenter.com to register it. Thanks

Adjacent with neighbor 1.1.1.1

Suppress hello for 0 neighbor(s)

Verify that Routers A, B, and C have formed an OSPF neighbor relationship.

#### rtrA#show ip ospf neighbor

(no neighbors)

Router A has not formed a neighbor relationship with either Router B or C. Enable OSPF debugging to determine the problem.

#### rtrA#debug ip ospf events

OSPF events debugging is on

rtrA#

23:42:12: OSPF: Rcv hello from 3.3.3.3 area 0 from Serial0/0 10.1.1.3

23:42:12: OSPF: Mismatched hello parameters from 10.1.1.3

23:42:12: OSPF: Dead R 40 C 120, Hello R 10 C 30

23:42:16: OSPF: Rcv hello from 2.2.2.2 area 0 from Serial0/0 10.1.1.2

23:42:16: OSPF: Mismatched hello parameters from 10.1.1.2

23:42:16: OSPF: Dead R 40 C 120, Hello R 10 C 30

There is a mismatch in the Hello parameters between Router A and Routers B and C. Router A is configured as a multipoint network and the Hello time is 30 seconds. Routers B and C are configured as point-to-point networks and the Hello time is 10 seconds. OSPF will not form an adjacency if the Hello intervals do not match. Change the Hello interval on Routers B and C to 30 seconds.

Router B

interface Serial0

ip address 10.1.1.2 255.255.255.248

encapsulation frame-relay

ip ospf network point-to-point

ip ospf hello-interval 30

bandwidth 64

frame-relay map ip 10.1.1.1 110 broadcast

no frame-relay inverse-arp

# frame-relay Imi-type ansi

Router C

interface Serial0

bandwidth 64

ip address 10.1.1.3 255.255.255.248

encapsulation frame-relay

ip ospf network point-to-point

ip ospf hello-interval 30

no ip mroute-cache

frame-relay map ip 10.1.1.1 120 broadcast

no frame-relay inverse-arp

Verify that the OSPF neighbor relationships are established.

#### rtrA#show ip ospf neighbor

| Neighbor ID | Pri State | Dead Time Address | Interface |
|-------------|-----------|-------------------|-----------|
| 3.3.3.3     | 1 FULL/ - | 00:01:39 10.1.1.3 | Serial0/0 |
| 2.2.2.2     | 1 FULL/ - | 00:01:58 10.1.1.2 | Serial0/0 |

Each router is advertising its loopback network into OSPF. Check the routing tables on Routers A, B, and C to determine if the routes are being advertised to all routers.

#### rtrA#show ip route

Codes: C - connected, S - static, I - IGRP, R - RIP, M - mobile, B - BGP

D - EIGRP, EX - EIGRP external, O - OSPF, IA - OSPF inter area

N1 - OSPF NSSA external type 1, N2 - OSPF NSSA external type 2

E1 - OSPF external type 1, E2 - OSPF external type 2, E - EGP

i - IS-IS, L1 - IS-IS level-1, L2 - IS-IS level-2, ia - IS-IS inter area

# This document was created by an unregistered ChmMagic, please go to http://www.bisenter.com to register it. Thanks

- \* candidate default, U per-user static route, o ODR
- P periodic downloaded static route

#### Gateway of last resort is not set

1.0.0.0/32 is subnetted, 1 subnets

#### C 1.1.1.1 is directly connected, Loopback0

2.0.0.0/32 is subnetted, 1 subnets

# O IA 2.2.2.2 [110/1563] via 10.1.1.2, 00:01:06, Serial0/0

3.0.0.0/32 is subnetted, 1 subnets

#### O IA 3.3.3.3 [110/1563] via 10.1.1.3, 00:01:06, Serial0/0

10.0.0.0/29 is subnetted, 1 subnets

C 10.1.1.0 is directly connected, Serial0/0

#### rtrB#show ip route

Codes: C - connected, S - static, I - IGRP, R - RIP, M - mobile, B - BGP

D - EIGRP, EX - EIGRP external, O - OSPF, IA - OSPF inter area

N1 - OSPF NSSA external type 1, N2 - OSPF NSSA external type 2

 $\mathsf{E1}$  - OSPF external type 1,  $\mathsf{E2}$  - OSPF external type 2,  $\mathsf{E}$  -  $\mathsf{EGP}$ 

i - IS-IS, L1 - IS-IS level-1, L2 - IS-IS level-2, \* - candidate default

U - per-user static route, o - ODR

# Gateway of last resort is not set

1.0.0.0/32 is subnetted, 1 subnets

# O IA 1.1.1.1 [110/65] via 10.1.1.1, 00:03:23, Serial0

2.0.0.0/32 is subnetted, 1 subnets

#### C 2.2.2.2 is directly connected, Loopback0

3.0.0.0/32 is subnetted, 1 subnets

# O IA 3.3.3.3 [110/65] via 10.1.1.1, 00:03:23, Serial0

C 169.254.0.0/16 is directly connected, Ethernet0

10.0.0.0/29 is subnetted, 1 subnets

C 10.1.1.0 is directly connected, Serial0

# rtrC#show ip route

Codes: C - connected, S - static, I - IGRP, R - RIP, M - mobile, B - BGP

D - EIGRP, EX - EIGRP external, O - OSPF, IA - OSPF inter area

N1 - OSPF NSSA external type 1, N2 - OSPF NSSA external type 2

E1 - OSPF external type 1, E2 - OSPF external type 2, E - EGP

i - IS-IS, L1 - IS-IS level-1, L2 - IS-IS level-2, \* - candidate default

U - per-user static route, o - ODR

Gateway of last resort is not set

1.0.0.0/32 is subnetted, 1 subnets

# O IA 1.1.1.1 [110/65] via 10.1.1.1, 00:03:43, Serial0

2.0.0.0/32 is subnetted, 1 subnets

# O IA 2.2.2.2 [110/65] via 10.1.1.1, 00:03:44, Serial0

3.0.0.0/32 is subnetted, 1 subnets

# C 3.3.3.3 is directly connected, Loopback0

10.0.0.0/29 is subnetted, 1 subnets

C 10.1.1.0 is directly connected, Serial0

The routes are being advertised, but can all routers reach them?

rtrA#ping 2.2.2.2

| Type escape sequence to abort.                                        |
|-----------------------------------------------------------------------|
| Sending 5, 100-byte ICMP Echos to 2.2.2.2, timeout is 2 seconds:      |
| !!!!!                                                                 |
| Success rate is 100 percent (5/5), round-trip min/avg/max = 4/5/8 ms  |
|                                                                       |
| rtrA# <b>ping 3.3.3.3</b>                                             |
|                                                                       |
| Type escape sequence to abort.                                        |
| Sending 5, 100-byte ICMP Echos to 3.3.3.3, timeout is 2 seconds:      |
| !!!!!                                                                 |
| Success rate is 100 percent (5/5), round-trip min/avg/max = 4/5/8 ms  |
|                                                                       |
|                                                                       |
| rtrB# <b>ping 1.1.1.1</b>                                             |
|                                                                       |
| Type escape sequence to abort.                                        |
| Sending 5, 100-byte ICMP Echos to 1.1.1.1, timeout is 2 seconds:      |
|                                                                       |
| Success rate is 100 percent (5/5), round-trip min/avg/max = 4/5/8 ms  |
|                                                                       |
| rtrB# <b>ping 3.3.3.3</b>                                             |
|                                                                       |
| Type escape sequence to abort.                                        |
| Sending 5, 100-byte ICMP Echos to 3.3.3.3, timeout is 2 seconds:      |
|                                                                       |
| Success rate is 100 percent (5/5), round-trip min/avg/max = 8/8/12 ms |
|                                                                       |
|                                                                       |

| rtrC# <b>p</b> | ing 1 | I.1. | 1.1 |
|----------------|-------|------|-----|
|                |       |      |     |

rtrC#ping 2.2.2.2

Type escape sequence to abort.

Sending 5, 100-byte ICMP Echos to 1.1.1.1, timeout is 2 seconds:

!!!!!

Success rate is 100 percent (5/5), round-trip min/avg/max = 4/4/8 ms

Type escape sequence to abort.

Sending 5, 100-byte ICMP Echos to 2.2.2.2, timeout is 2 seconds:

!!!!!

Success rate is 100 percent (5/5), round-trip min/avg/max = 8/8/12 ms

# Configuration Example 2: Partially Meshed Hub and Spoke Using a Multipoint Network

Change the network type on Routers B and C to point-to-multipoint. This will automatically set the Hello interval to 30 seconds.

Router B

interface Serial0

ip address 10.1.1.2 255.255.255.248

encapsulation frame-relay

ip ospf network point-to-multipoint

bandwidth 64

frame-relay map ip 10.1.1.1 110 broadcast

no frame-relay inverse-arp

frame-relay Imi-type ansi

| Router C                                                                       |
|--------------------------------------------------------------------------------|
| interface Serial0                                                              |
| bandwidth 64                                                                   |
| ip address 10.1.1.3 255.255.255.248                                            |
| encapsulation frame-relay                                                      |
| ip ospf network point-to-multipoint                                            |
| frame-relay map ip 10.1.1.1 120 broadcast                                      |
| no frame-relay inverse-arp                                                     |
|                                                                                |
|                                                                                |
| Verification                                                                   |
|                                                                                |
| Verify that all routers can ping the loopback interfaces on the other routers. |
| rtrA# <b>ping 2.2.2.2</b>                                                      |
|                                                                                |
| Type escape sequence to abort.                                                 |
| Sending 5, 100-byte ICMP Echos to 2.2.2.2, timeout is 2 seconds:               |
| !!!!!                                                                          |
| Success rate is 100 percent (5/5), round-trip min/avg/max = 4/4/8 ms           |
|                                                                                |
| rtrA# <b>ping 3.3.3.3</b>                                                      |
|                                                                                |
| Type escape sequence to abort.                                                 |
| Sending 5, 100-byte ICMP Echos to 3.3.3.3, timeout is 2 seconds:               |
|                                                                                |
| Success rate is 100 percent (5/5), round-trip min/avg/max = 4/6/8 ms           |
|                                                                                |
|                                                                                |

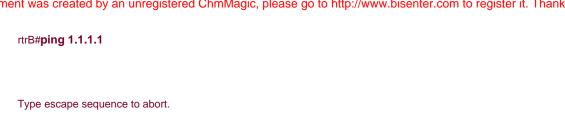

!!!!!

Success rate is 100 percent (5/5), round-trip min/avg/max = 4/5/8 ms

Sending 5, 100-byte ICMP Echos to 1.1.1.1, timeout is 2 seconds:

#### rtrB#ping 3.3.3.3

Type escape sequence to abort.

Sending 5, 100-byte ICMP Echos to 3.3.3.3, timeout is 2 seconds:

!!!!!

Success rate is 100 percent (5/5), round-trip min/avg/max = 8/8/12 ms

#### rtrC#ping 1.1.1.1

Type escape sequence to abort.

Sending 5, 100-byte ICMP Echos to 1.1.1.1, timeout is 2 seconds:

!!!!!

Success rate is 100 percent (5/5), round-trip min/avg/max = 4/4/8 ms

#### rtrC#ping 2.2.2.2

Type escape sequence to abort.

Sending 5, 100-byte ICMP Echos to 2.2.2.2, timeout is 2 seconds:

!!!!!

Success rate is 100 percent (5/5), round-trip min/avg/max = 8/9/12 ms

# **Troubleshooting**

Step 1. Verify the IP address and netmask assignments used on the NBMA network interfaces.

**Step 2.** Verify that the proper DLCIs and IPaddresses are used in the **frame-relay map ip** statements. These can be checked using the **show frame-relay map** command, as shown here.

#### rtrA#show frame-relay map

Serial0/0 (up): ip 10.1.1.2 dlci 101(0x65,0x1850), static,

broadcast,

CISCO, status defined, active

Serial0/0 (up): ip 10.1.1.3 dlci 102(0x66,0x1860), static,

broadcast,

CISCO, status defined, active

Step 3. Before configuring OSPF, check IP connectivity by pinging the other end of each Frame Relay link.

Step 4. If you are mixing network types (multipoint and point-to-point) verify that the Hello intervals match on all routers.

4 PREVIOUS

< Free Open Study >

NEXT ▶

# 19-17 ip ospf network point-to-point

#### **Syntax Description:**

This command has no arguments.

Purpose: Used to configure an NBMA network as a point-to-point network.

Initial Cisco IOS Software Release: 10.0

# Configuration Example: Point-to-Point Partially Meshed OSPF Neighbors

OSPF views networks as being of one of three types:

- A broadcast multiaccess network— On a broadcast multiaccess network, all routers attached to the network have a direct communication link with all other routers on the network. Examples of a broadcast multiaccess network are Ethernet, Token Ring, and FDDI. When OSPF sends a protocol packet onto a broadcast multiaccess network, all OSPF routers on the network will receive the packet.
- A point-to-point network— On a point-to-point network, only two routers exist on the network, one at each end of the point-to-point link. Examples of a point-to-point network are HDLC and PPP.
- An NBMA network— Examples of an NBMA network are Frame Relay and X.25. On an NBMA network, all OSPF routers could possibly have connections to all other OSPF routers on the network but all the connections are logical point-to-point links, so an OSPF protocol packet sent on one link will not reach all OSPF neighbors. NBMA networks can be configured, from an OSPF point of view, as broadcast, point-to-point, or multipoint.

This example investigates configuring Frame Relay as an OSPF point-to-point network.

In <u>Figure 19-13</u>, three OSPF routers are partially meshed over a Frame Relay network. Router A is the hub and routers B and C are spokes. The two PVCs are configured on different IP subnets; therefore, the hub router needs two logical interfaces, one for each IP subnet. Initially the routers in <u>Figure 19-13</u> are configured without specifying a network type in order to observe the OSPF behavior on an NBMA network. Router C uses a subinterface and Router B uses a major interface to illustrate the configuration differences.

Figure 19-13. A Point-to-Point NBMA Network

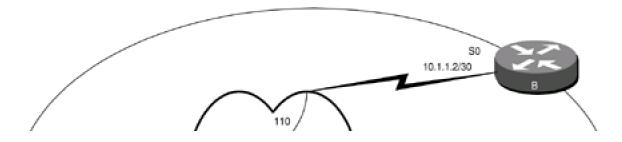

# This document was created by an unregistered ChmMagic, please go to http://www.bisenter.com to register it. Thanks

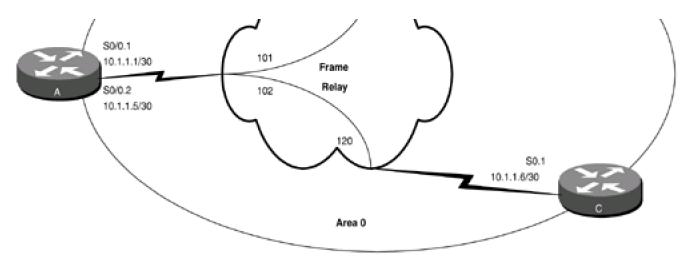

#### Router A

interface Loopback0

ip address 1.1.1.1 255.255.255.255

interface Serial0/0

bandwidth 64

no ip address

encapsulation frame-relay

frame-relay Imi-type ansi

ļ

interface Serial0/0.1 point-to-point

ip address 10.1.1.1 255.255.255.252

frame-relay interface-dlci 101

!

interface Serial0/0.2 point-to-point

ip address 10.1.1.5 255.255.255.252

frame-relay interface-dlci 102

!

router ospf 1

network 1.1.1.1 0.0.0.0 area 1

network 10.1.1.0 0.0.0.3 area 0

```
network 10.1.1.4 0.0.0.3 area 0
Router B
interface Loopback0
ip address 2.2.2.2 255.255.255.255
interface Serial0
ip address 10.1.1.2 255.255.255.252
encapsulation frame-relay
bandwidth 64
frame-relay map ip 10.1.1.1 110 broadcast
no frame-relay inverse-arp
frame-relay Imi-type ansi
1
router ospf 1
network 2.2.2.2 0.0.0.0 area 2
network 10.1.1.0 0.0.0.3 area 0
Router C
interface Loopback0
ip address 3.3.3.3 255.255.255.255
!
interface Serial0
bandwidth 64
no ip address
```

encapsulation frame-relay

no frame-relay inverse-arp
!
interface Serial0.1 point-to-point
ip address 10.1.1.6 255.255.255.252
frame-relay interface-dlci 120
!
router ospf 1
network 3.3.3.3 0.0.0.0 area 3

Frame Relay inverse ARP has been disabled on Router B to prevent Router B from learning about DLCIs that are not being used. Subinterfaces are used on Routers A and C so Frame Relay inverse ARP is automatically disabled. Chapter 11 demonstrates how to use the OSPF neighbor command to configure OSPF over an NBMA network. For this example, the OSPF interface commandp ospf network point-to-point has not been used on any of the routers. Determine if any OSPF neighbor relationships have been formed with Router A.

#### rtrA#show ip ospf neighbor

network 10.1.1.4 0.0.0.3 area 0

Neighbor ID Pri State Dead Time Address Interface

3.3.3.3 1 FULL/ - 00:00:38 10.1.1.6 Serial0/0.2

An OSPF neighbor relationship has been established between Routers A and C, but not Routers A and B. To understand why, you need to look at the OSPF network type that is being used on the Frame Relay interfaces.

#### rtrA#show ip ospf int s0/0.1

Serial0/0.1 is up, line protocol is up

Internet Address 10.1.1.1/30, Area 0

Process ID 1, Router ID 1.1.1.1, Network Type POINT\_TO\_POINT, Cost: 1562

Transmit Delay is 1 sec, State POINT\_TO\_POINT,

Timer intervals configured, Hello 10, Dead 40, Wait 40, Retransmit 5

Hello due in 00:00:07

Index 1/1, flood queue length 0

Next 0x0(0)/0x0(0)

Last flood scan length is 1, maximum is 6

Last flood scan time is 0 msec, maximum is 0 msec

Neighbor Count is 0, Adjacent neighbor count is 0

Suppress hello for 0 neighbor(s)

# rtrA#show ip ospf int s0/0.2

Serial0/0.2 is up, line protocol is up

Internet Address 10.1.1.5/30, Area 0

Process ID 1, Router ID 1.1.1.1, Network Type POINT\_TO\_POINT, Cost: 1562

Transmit Delay is 1 sec, State POINT\_TO\_POINT,

Timer intervals configured, Hello 10, Dead 40, Wait 40, Retransmit 5

Hello due in 00:00:07

Index 2/2, flood queue length 0

Next 0x0(0)/0x0(0)

Last flood scan length is 1, maximum is 2

Last flood scan time is 0 msec, maximum is 0 msec

Neighbor Count is 1, Adjacent neighbor count is 1

Adjacent with neighbor 3.3.3.3

Suppress hello for 0 neighbor(s)

# rtrC#show ip ospf int s0.1

Serial0.1 is up, line protocol is up

Internet Address 10.1.1.6/30, Area 0

Process ID 1, Router ID 3.3.3.3, Network Type POINT\_TO\_POINT, Cost: 1562

Transmit Delay is 1 sec, State POINT\_TO\_POINT,

Timer intervals configured, Hello 10, Dead 40, Wait 40, Retransmit 5

Hello due in 00:00:06

Neighbor Count is 1, Adjacent neighbor count is 1

Adjacent with neighbor 1.1.1.1

Suppress hello for 0 neighbor(s)

When the subinterfaces were created on Routers A and C, the type was set to point-to-point; therefore, the interface command**p ospf network point-to-point** is not needed. Router B is not using a subinterface and the default OSPF network type is nonbroadcast.

#### rtrB#show ip ospf interface serial 0

Serial0 is up, line protocol is up

Internet Address 10.1.1.2/30, Area 0

Process ID 1, Router ID 2.2.2.2, Network Type NON\_BROADCAST, Cost: 1562

Transmit Delay is 1 sec, State DR, Priority 1

Designated Router (ID) 2.2.2.2, Interface address 10.1.1.2

No backup designated router on this network

Timer intervals configured, Hello 30, Dead 120, Wait 120, Retransmit 5

Hello due in 00:00:16

Neighbor Count is 0, Adjacent neighbor count is 0

Suppress hello for 0 neighbor(s)

The **neighbor** command (Chapter 11) or the **ip ospf network point-to-point** command can be used on Router B to enable OSPF over the Frame Relay link. Modify Router B using the **ip ospf network** command.

Router B

interface Serial0

ip address 10.1.1.2 255.255.255.252

encapsulation frame-relay

ip ospf network point-to-point

bandwidth 64

frame-relay map ip 10.1.1.1 110 broadcast

no frame-relay inverse-arp

frame-relay Imi-type ansi

# Verification

Verify that OSPF is treating the Frame Relay network as a point-to-point network on Router B.

# rtrB#show ip ospf interface serial 0

Serial0 is up, line protocol is up

Internet Address 10.1.1.2/30, Area 0

Process ID 1, Router ID 2.2.2.2, Network Type POINT\_TO\_POINT, Cost: 1562

Transmit Delay is 1 sec, State POINT\_TO\_POINT,

Timer intervals configured, Hello 10, Dead 40, Wait 40, Retransmit 5

Hello due in 00:00:02

Neighbor Count is 1, Adjacent neighbor count is 1

Adjacent with neighbor 1.1.1.1

Suppress hello for 0 neighbor(s)

Verify that the OSPF neighbor relationships are established.

# rtrA#show ip ospf neighbor

| Neighbor ID | Pri State | Dead Time Address | Interface   |
|-------------|-----------|-------------------|-------------|
| 3.3.3.3     | 1 FULL/ - | 00:00:31 10.1.1.6 | Serial0/0.2 |
| 2.2.2.2     | 1 FULL/ - | 00:00:36 10.1.1.2 | Serial0/0.1 |

Each router is advertising its loopback network into OSPF. Check the routing tables on Routers A, B, and C to determine if the routes are being advertised to all routers.

# rtrA#show ip route

Codes: C - connected, S - static, I - IGRP, R - RIP, M - mobile, B - BGP

D - EIGRP, EX - EIGRP external, O - OSPF, IA - OSPF inter area

N1 - OSPF NSSA external type 1, N2 - OSPF NSSA external type 2

E1 - OSPF external type 1, E2 - OSPF external type 2, E - EGP

i - IS-IS, L1 - IS-IS level-1, L2 - IS-IS level-2, ia - IS-IS inter area

- \* candidate default, U per-user static route, o ODR
- P periodic downloaded static route

#### Gateway of last resort is not set

- 1.0.0.0/32 is subnetted, 1 subnets
- C 1.1.1.1 is directly connected, Loopback0
  - 2.0.0.0/32 is subnetted, 1 subnets

# O IA 2.2.2.2 [110/1563] via 10.1.1.2, 00:45:57, Serial0/0.1

3.0.0.0/32 is subnetted, 1 subnets

#### O IA 3.3.3.3 [110/1563] via 10.1.1.6, 00:45:57, Serial0/0.2

- 10.0.0.0/30 is subnetted, 2 subnets
- C 10.1.1.0 is directly connected, Serial0/0.1
- C 10.1.1.4 is directly connected, Serial0/0.2

#### rtrB#show ip route

Codes: C - connected, S - static, I - IGRP, R - RIP, M - mobile, B - BGP

- D EIGRP, EX EIGRP external, O OSPF, IA OSPF inter area
- N1 OSPF NSSA external type 1, N2 OSPF NSSA external type 2
- E1 OSPF external type 1, E2 OSPF external type 2, E EGP
- i IS-IS, L1 IS-IS level-1, L2 IS-IS level-2, \* candidate default
- U per-user static route, o ODR

#### Gateway of last resort is not set

1.0.0.0/32 is subnetted, 1 subnets

# O IA 1.1.1.1 [110/1563] via 10.1.1.1, 00:46:46, Serial0

2.0.0.0/32 is subnetted, 1 subnets

C 2.2.2.2 is directly connected, Loopback0

3.0.0.0/32 is subnetted, 1 subnets

#### O IA 3.3.3.3 [110/3125] via 10.1.1.1, 00:46:46, Serial0

10.0.0.0/30 is subnetted, 2 subnets

- C 10.1.1.0 is directly connected, Serial0
- O 10.1.1.4 [110/3124] via 10.1.1.1, 00:46:46, Serial0

\_\_\_\_\_

#### rtrC#show ip route

Codes: C - connected, S - static, I - IGRP, R - RIP, M - mobile, B - BGP

D - EIGRP, EX - EIGRP external, O - OSPF, IA - OSPF inter area

N1 - OSPF NSSA external type 1, N2 - OSPF NSSA external type 2

E1 - OSPF external type 1, E2 - OSPF external type 2, E - EGP

i - IS-IS, L1 - IS-IS level-1, L2 - IS-IS level-2, \* - candidate default

U - per-user static route, o - ODR

Gateway of last resort is not set

1.0.0.0/32 is subnetted, 1 subnets

#### O IA 1.1.1.1 [110/1563] via 10.1.1.5, 00:47:13, Serial0.1

2.0.0.0/32 is subnetted, 1 subnets

# O IA 2.2.2.2 [110/3125] via 10.1.1.5, 00:47:13, Serial0.1

3.0.0.0/32 is subnetted, 1 subnets

C 3.3.3.3 is directly connected, Loopback0

10.0.0.0/30 is subnetted, 2 subnets

- O 10.1.1.0 [110/3124] via 10.1.1.5, 00:47:14, Serial0.1
- C 10.1.1.4 is directly connected, Serial0.1

Even though the routes are being advertised, they may not be reachable. Use the ping command to see if the routes can be reached.

rtrA#**ping 2.2.2.2** 

| Type escape sequence to abort.                                       |
|----------------------------------------------------------------------|
| Sending 5, 100-byte ICMP Echos to 2.2.2.2, timeout is 2 seconds:     |
| !!!!!                                                                |
| Success rate is 100 percent (5/5), round-trip min/avg/max = 4/5/8 ms |
|                                                                      |
| rtrA# <b>ping 3.3.3.3</b>                                            |
|                                                                      |
| Type escape sequence to abort.                                       |
| Sending 5, 100-byte ICMP Echos to 3.3.3.3, timeout is 2 seconds:     |
| !!!!!                                                                |
| Success rate is 100 percent (5/5), round-trip min/avg/max = 4/5/8 ms |
|                                                                      |
|                                                                      |
| rtrB# <b>ping 1.1.1.1</b>                                            |
|                                                                      |
| Type escape sequence to abort.                                       |
| Sending 5, 100-byte ICMP Echos to 1.1.1.1, timeout is 2 seconds:     |
| !!!!!                                                                |
| Success rate is 100 percent (5/5), round-trip min/avg/max = 4/5/8 ms |
|                                                                      |
| rtrB# <b>ping 3.3.3.3</b>                                            |
|                                                                      |
| Type escape sequence to abort.                                       |

Success rate is 100 percent (5/5), round-trip min/avg/max = 8/8/12 ms

Sending 5, 100-byte ICMP Echos to 3.3.3.3, timeout is 2 seconds:

!!!!!

# rtrC#**ping 1.1.1.1**

Type escape sequence to abort.

Sending 5, 100-byte ICMP Echos to 1.1.1.1, timeout is 2 seconds:

!!!!!

Success rate is 100 percent (5/5), round-trip min/avg/max = 4/4/8 ms

# rtrC#ping 2.2.2.2

Type escape sequence to abort.

Sending 5, 100-byte ICMP Echos to 2.2.2.2, timeout is 2 seconds:

!!!!!!

Success rate is 100 percent (5/5), round-trip min/avg/max = 8/8/12 ms

# **Troubleshooting**

Step 1. Verify the IP address and netmask assignments used on the NBMA network interfaces.

Step 2. Verify that the proper DLCIs and IP addresses are being used. These can be checked using the show frame-relay map command.

# rtrA#show frame-relay map

Serial0/0.2 (up): point-to-point dlci, dlci 102(0x66,0x1860), broadcast

status defined, active

Serial0/0.1 (up): point-to-point dlci, dlci 101(0x65,0x1850), broadcast

status defined, active

This document was created by an unregistered ChmMagic, please go to http://www.bisenter.com to register it. Thanks.

- Step 3. Before configuring OSPF, check IP connectivity by pinging the other end of each Frame Relay link.
- Step 4. If you are mixing network types (multipoint and point-to-point), verify that the Hello intervals match on all routers.

This document was created by an unregistered ChmMagic, please go to http://www.bisenter.com to register it. Thanks.

# 19-18 ip ospf priority priority

# **Syntax Description:**

• priority—The OSPF priority value for the interface. The range of values is 0 to 255. The default value is 1.

**Purpose:** On a multiaccess network such as Ethernet, the router with the highest priority will be elected the DR. If all interface priorities are equal, then the router with the highest router ID will be elected the DR. The **ip ospf priority** command is used to influence the selection of the DR on a multiaccess network. If the priority is 0, then the router will not be elected the DR or BDR.

Initial Cisco IOS Software Release: 10.0

# Configuration Example: Influencing the Election of the Designated Router

In Figure 19-14, Router B will be elected the DR on the Ethernet network because Router B has a higher router ID than Router A and their OSPF priorities on the Ethernet network are equal.

Figure 19-14. Router B Is the DR on the Ethernet Network Because Its Router ID Is Higher than the Router ID for Router A

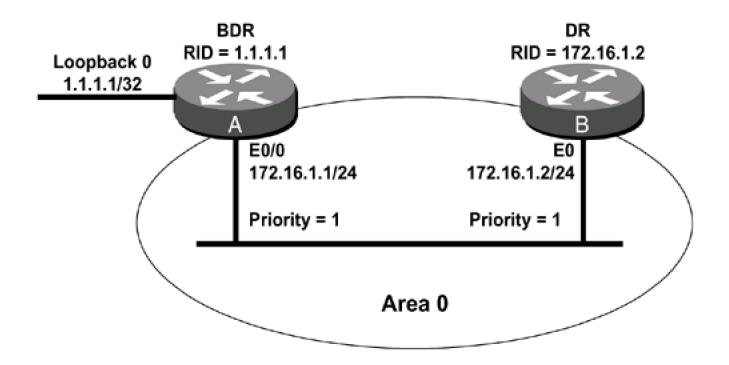

```
interface Loopback0
ip address 1.1.1.1 255.255.255.255
interface Ethernet0/0
ip address 172.16.1.1 255.255.255.0
router ospf 1
network 1.1.1.1 0.0.0.0 area 1
network 172.16.1.0 0.0.0.255 area 0
Router B
interface Ethernet0
ip address 172.16.1.2 255.255.255.0
1
router ospf 1
network 172.16.1.0 0.0.0.255 area 0
Verify that Routers A and B have formed an OSPF neighbor relationship.
rtrA#show ip ospf neighbor
Neighbor ID Pri State
                           Dead Time Address
                                                   Interface
172.16.1.2
             1 FULL/DR
                             00:00:36 172.16.1.2
                                                   Ethernet0/0
rtrB#show ip ospf neighbor
Neighbor ID Pri State
                           Dead Time Address
                                                   Interface
```

1 FULL/BDR

00:00:39 172.16.1.1

Ethernet0

1.1.1.1

Router B has been elected the DR because it has a higher router ID and the OSPF priorities for Routers A and B are both 1.

#### rtrA#show ip ospf interface ethernet 0/0

Ethernet0/0 is up, line protocol is up

Internet Address 172.16.1.1/24, Area 0

Process ID 1, Router ID 1.1.1.1, Network Type BROADCAST, Cost: 10

Transmit Delay is 1 sec, State BDR, Priority 1

Designated Router (ID) 172.16.1.2, Interface address 172.16.1.2

Backup Designated router (ID) 1.1.1.1, Interface address 172.16.1.1

Timer intervals configured, Hello 10, Dead 40, Wait 40, Retransmit 5

Hello due in 00:00:09

Index 1/1, flood queue length 0

Next 0x0(0)/0x0(0)

Last flood scan length is 1, maximum is 3

Last flood scan time is 0 msec, maximum is 0 msec

Neighbor Count is 1, Adjacent neighbor count is 1

Adjacent with neighbor 172.16.1.2 (Designated Router)

Suppress hello for 0 neighbor(s)

Modify the OSPF priority for the Ethernet interface on Router B so the value is 2.

Router B

interface Ethernet0

ip address 172.16.1.2 255.255.255.0

ip ospf priority 2

#### Verification

Verify that the new priority has been configured on Router B.

# rtrB#show ip ospf interface ethernet 0

Ethernet0 is up, line protocol is up

Internet Address 172.16.1.2/24, Area 0

Process ID 1, Router ID 172.16.1.2, Network Type BROADCAST, Cost: 10

Transmit Delay is 1 sec, State DR, Priority 2

Designated Router (ID) 1.1.1.1, Interface address 172.16.1.1

Backup Designated router (ID) 172.16.1.2, Interface address 172.16.1.2

Timer intervals configured, Hello 10, Dead 40, Wait 40, Retransmit 5

Hello due in 00:00:02

Neighbor Count is 1, Adjacent neighbor count is 1

Adjacent with neighbor 1.1.1.1 (Designated Router)

Suppress hello for 0 neighbor(s)

Router A is still the BDR. For stability, OSPF will not elect another router as DR unless the current DR goes down. Shut down the Ethernet interface on Router B and wait until the dead time has expired on Router A. After the dead time has expired on Router A, reenable the Ethernet interface on Router B. Verify that Router A is now the DR.

# rtrA#show ip ospf neighbor

Neighbor ID Pri State Dead Time Address Interface

172.16.1.2 2 FULL/BDR 00:00:39 172.16.1.2 Ethernet0/0

#### rtrB#show ip ospf neighbor

Neighbor ID Pri State Dead Time Address Interface

1.1.1.1 1 FULL/DR 00:00:34 172.16.1.1 Ethernet0

Modify the priority on Router B so Router B is not eligible to be elected DRR or BDR.

Router B

#### interface Ethernet0

ip address 172.16.1.2 255.255.255.0

#### ip ospf priority 0

Shut down the Ethernet interface on Router B and wait for the dead time to expire. After the dead time has expired, reenable the Ethernet interface on Router B. Then check the status of the OSPF neighbor relationship.

# rtrB#show ip ospf interface ethernet 0

Ethernet0 is up, line protocol is up

Internet Address 172.16.1.2/24, Area 0

Process ID 1, Router ID 172.16.1.2, Network Type BROADCAST, Cost: 10

Transmit Delay is 1 sec, State DROTHER, Priority 0

Designated Router (ID) 1.1.1.1, Interface address 172.16.1.1

No backup designated router on this network

Timer intervals configured, Hello 10, Dead 40, Wait 40, Retransmit 5

Hello due in 00:00:09

Neighbor Count is 1, Adjacent neighbor count is 1

Adjacent with neighbor 1.1.1.1 (Designated Router)

Suppress hello for 0 neighbor(s)

# rtrA#show ip ospf neighbor

Neighbor ID Pri State Dead Time Address Interface

172.16.1.2 0 FULL/DROTHER 00:00:31 172.16.1.2 Ethernet0/0

#### rtrB#show ip ospf neighbor

Neighbor ID Pri State Dead Time Address Interface

This document was created by an unregistered ChmMagic, please go to http://www.bisenter.com to register it. Thanks.

1.1.1.1 1 FULL/DR 00:00:32 172.16.1.1 Ethernet0

Router B now has the status DROTHER because it cannot be the DR or BDR.

# **Troubleshooting**

**Step 1.** Changing the priority value will not automatically cause OSPF to elect a new DR. If your design calls for a specific router to become the DR on a multiaccess network, configure the interface priority before enabling the OSPF process.

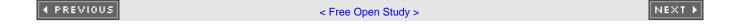

# 19-19 ip ospf retransmit-interval seconds

# **Syntax Description:**

seconds— The range of values is 1 to 8192 seconds. The default value is 5 seconds.

**Purpose:** When a router advertises an LSA over an interface, the LSA is added to a retransmission list for the interface. The LSA will be retransmitted until it is acknowledged. The number of seconds between the advertisements is called the retransmit interval.

Initial Cisco IOS Software Release: 10.0

# **Configuration Example: Modifying the Retransmit Interval**

Configure the network in <u>Figure 19-15</u> so you can observe the default timer values over the serial link. You will then experiment by adjusting the values of the retransmit interval.

Figure 19-15. The Retransmit Interval Is the Time Between Resending Unacknowledged LSAs

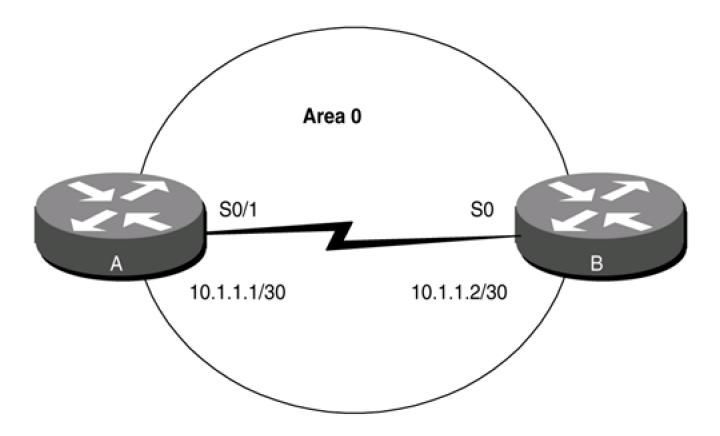

# Default retransmission value = 5 seconds

```
interface Loopback0
ip address 1.1.1.1 255.255.255
!
interface Serial0/1
bandwidth 64
ip address 10.1.1.1 255.255.255.252
clockrate 64000
!
router ospf 1
network 1.1.1.1 0.0.0.0 area 1
network 10.1.1.0 0.0.0.3 area 0
```

#### Router B

interface Loopback0
ip address 2.2.2.2 255.255.255.255
!
interface Serial0
ip address 10.1.1.2 255.255.255.252
bandwidth 64
!
router ospf 1
network 2.2.2.2 0.0.0.0 area 2
network 10.1.1.0 0.0.0.3 area 0

Verify that Routers A and B have formed an OSPF neighbor relationship.

#### rtrA#show ip ospf neighbor

Neighbor ID Pri State Dead Time Address Interface

2.2.2.2 1 FULL/ - 00:00:31 10.1.1.2 Serial0/1

Examine the default retransmission interval by inspecting the OSPF interface properties on Routers A and B.

# rtrA#show ip ospf int serial 0/1

Serial0/1 is up, line protocol is up

Internet Address 10.1.1.1/30, Area 0

Process ID 1, Router ID 1.1.1.1, Network Type POINT\_TO\_POINT, Cost: 1562

Transmit Delay is 1 sec, State POINT\_TO\_POINT,

Timer intervals configured, Hello 10, Dead 40, Wait 40, Retransmit 5

Hello due in 00:00:07

Index 1/1, flood queue length 0

Next 0x0(0)/0x0(0)

Last flood scan length is 1, maximum is 1

Last flood scan time is 0 msec, maximum is 0 msec

Neighbor Count is 1, Adjacent neighbor count is 1

Adjacent with neighbor 2.2.2.2

Suppress hello for 0 neighbor(s)

# rtrB#show ip ospf interface serial 0

Serial0 is up, line protocol is up

Internet Address 10.1.1.2/30, Area 0

Process ID 1, Router ID 2.2.2.2, Network Type POINT\_TO\_POINT, Cost: 1562

Transmit Delay is 1 sec, State POINT\_TO\_POINT,

Timer intervals configured, Hello 10, Dead 40, Wait 40, Retransmit 5

Hello due in 00:00:05

Neighbor Count is 1, Adjacent neighbor count is 1

Adjacent with neighbor 1.1.1.1

Suppress hello for 0 neighbor(s)

Change the retransmission interval on Router A to 10 seconds.

Router A

interface Serial0/1

bandwidth 64

ip address 10.1.1.1 255.255.255.252

#### ip ospf retransmit-interval 10

#### clockrate 64000

Unlike the Hello interval (discussed in <u>Section 9-10</u>) and the dead interval (discussed in <u>Section 19-7</u>), the retransmit interval does not have to be the same on every interface attached to a common network.

# Verification

Verify that the new retransmit interval has been configured on Router A.

#### rtrA#show ip ospf interface serial 0/1

Serial0/1 is up, line protocol is up

Internet Address 10.1.1.1/30, Area 0

Process ID 1, Router ID 1.1.1.1, Network Type POINT\_TO\_POINT, Cost: 1562

Transmit Delay is 1 sec, State POINT\_TO\_POINT,

Timer intervals configured, Hello 10, Dead 40, Wait 40, Retransmit 10

Hello due in 00:00:04

Index 1/1, flood queue length 0

Next 0x0(0)/0x0(0)

This document was created by an unregistered ChmMagic, please go to http://www.bisenter.com to register it. Thanks.

Last flood scan length is 1, maximum is 1

Last flood scan time is 0 msec, maximum is 0 msec

Neighbor Count is 1, Adjacent neighbor count is 1

Adjacent with neighbor 2.2.2.2

Suppress hello for 0 neighbor(s)

Verify that Routers A and B have an OSPF neighbor relationship.

# rtrA#show ip ospf neighbor

Neighbor ID Pri State Dead Time Address Interface

2.2.2.2 1 FULL/ - 00:00:37 10.1.1.2 Serial0/1

# **Troubleshooting**

**Step 1.** Verify that there is a neighbor relationship between the OSPF routers by using the **show ip ospf neighbor** command.

Step 2. Verify that the desired retransmit interval has been configured by using the commandshow ip ospf interface.

**♦** PREVIOUS

< Free Open Study >

NEXT ▶

# 19-20 ip ospf transmit-delay seconds

# **Syntax Description:**

• seconds— The range of values is 1 to 8192 seconds. The default value is 1 second.

**Purpose:** When an LSA is created, the router sets the LS age field to 0. The transmit delay value is added to the age field of the LSA. This initial value represents the time delay of propagating the LSA over the interface.

Initial Cisco IOS Software Release: 10.0

# Configuration Example: Modifying the Transmit Delay Value for an OSPF Interface

Configure the network in Figure 19-16 and set the transmit delay value on Router A to 2 seconds.

Figure 19-16. Transmit Delay Represents the LSA Propagation Delay Over an OSPF Interface

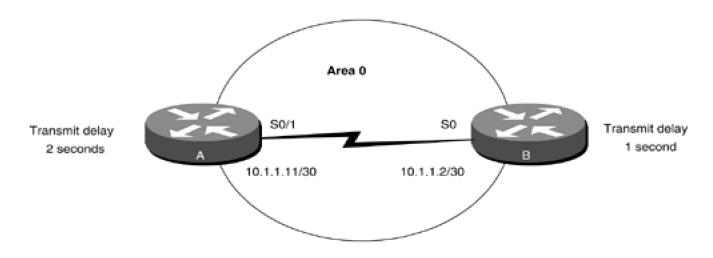

Router A

interface Loopback0

ip address 1.1.1.1 255.255.255.255

!

interface Serial0/1

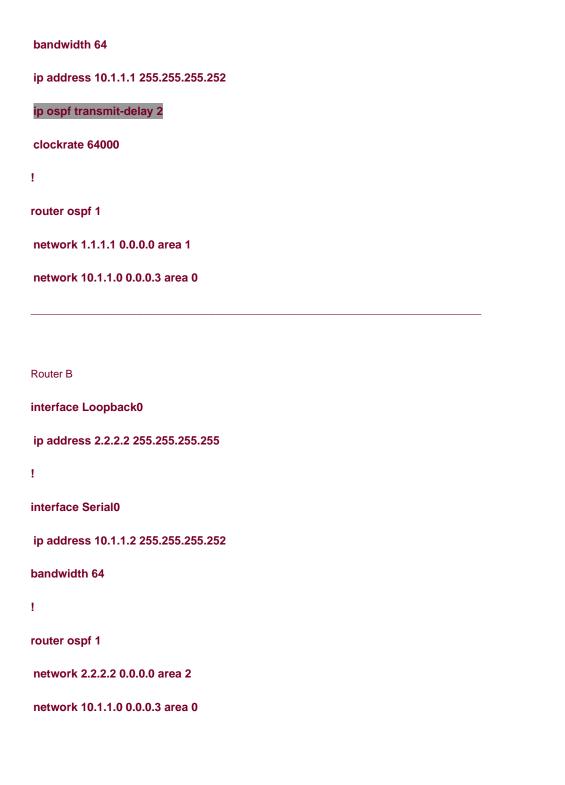

#### Verification

Verify that the transmit delay value has been modified, that the OSPF neighbor relationship is active, and that all OSPF routes are being exchanged.

rtrA#show ip ospf interface serial 0/1

Serial0/1 is up, line protocol is up

Internet Address 10.1.1.1/30, Area 0

Process ID 1, Router ID 1.1.1.1, Network Type POINT\_TO\_POINT, Cost: 1562

Transmit Delay is 2 sec, State POINT\_TO\_POINT,

Timer intervals configured, Hello 10, Dead 40, Wait 40, Retransmit 5

Hello due in 00:00:00

Index 1/1, flood queue length 0

Next 0x0(0)/0x0(0)

Last flood scan length is 2, maximum is 2

Last flood scan time is 0 msec, maximum is 0 msec

Neighbor Count is 1, Adjacent neighbor count is 1

Adjacent with neighbor 2.2.2.2

Suppress hello for 0 neighbor(s)

#### rtrA#show ip ospf neighbor

Neighbor ID Pri State Dead Time Address Interface

2.2.2.2 1 FULL/ - 00:00:36 10.1.1.2 Serial0/1

#### rtrA#show ip route

Codes: C - connected, S - static, I - IGRP, R - RIP, M - mobile, B - BGP

D - EIGRP, EX - EIGRP external, O - OSPF, IA - OSPF inter area

N1 - OSPF NSSA external type 1, N2 - OSPF NSSA external type 2

E1 - OSPF external type 1, E2 - OSPF external type 2, E - EGP

i - IS-IS, L1 - IS-IS level-1, L2 - IS-IS level-2, ia - IS-IS inter area

\* - candidate default, U - per-user static route, o - ODR

P - periodic downloaded static route

Gateway of last resort is not set

1.0.0.0/32 is subnetted, 1 subnets

C 1.1.1.1 is directly connected, Loopback0

2.0.0.0/32 is subnetted, 1 subnets

O IA 2.2.2.2 [110/1563] via 10.1.1.2, 00:40:39, Serial0/1

10.0.0.0/30 is subnetted, 1 subnets

C 10.1.1.0 is directly connected, Serial0/1

#### **Troubleshooting**

Step 1. Verify that there is a neighbor relationship between the OSPF routers by using theshow ip ospf neighbor command.

**Step 2.** Verify that the desired transmit delay value has been configured by using the OSPF interface comman**itp ospf transmit-delay.** 

**4** PREVIOUS

< Free Open Study >

NEXT ▶

4 PREVIOUS

< Free Open Study >

NEXT ▶

# **Chapter 20. show Commands**

Section 20-1. show ip ospf

Section 20-2. show ip ospf process-id

Section 20-3. show ip ospf border-routers

Section 20-4. show ip ospf process-id border-routers

Section 20-5. show ip ospf database

Section 20-6. show ip ospf process-id database

Section 20-7. show ip ospf database adv-router-id

Section 20-8. show ip ospf process-id database adv-router router-id

Section 20-9. show ip ospf database asbr-summary

Section 20-10. show ip ospf process-id database asbr-summary

Section 20-11. show ip ospf database asbr-summary asbr-id

Section 20-12. show ip ospf process-id database asbr-summary asbr-id

Section 20-13. show ip ospf database database-summary

Section 20-14. show ip ospf process-id database database-summary

Section 20-15. show ip ospf database external

Section 20-16. show ip ospf process-id database external

Section 20-17. show ip ospf database network

Section 20-18. show ip ospf process-id database network

Section 20-19. show ip ospf database nssa-external

Section 20-20. show ip ospf process-id database nssa-external

Section 20-21. show ip ospf database router

Section 20-22. show ip ospf process-id database router

Section 20-23. show ip ospf database self-originate

Section 20-24. show ip ospf process-id database self-originate

Section 20-25. show ip ospf database summary

Section 20-26. show ip ospf process-id database summary

| Section 20-27. show ip ospf flood-list                                                                                                    |
|----------------------------------------------------------------------------------------------------|
| Section 20-28. show ip ospf process-id flood-list                                                                                                    |
| Section 20-29. show ip ospf flood-list int-name int-number                                                                                                    |
| Section 20-30. show ip ospf process-id flood-list int-name int-number                                                                                                    |
| Section 20-31. show ip ospf interface                                                                                                    |
| Section 20-32. show ip ospf process-id interface                                                                                                    |
| Section 20-33. show ip ospf interface int-name int-number                                                                                                    |
| Section 20-34. show ip ospf process-id interface int-name int-number                                                                                                    |
| Section 20-35. show ip ospf neighbor                                                                                                    |
| Section 20-36. show ip ospf process-id neighbor                                                                                                    |
| Section 20-37. show ip ospf neighbor neighbor-id                                                                                                    |
| Section 20-38. show ip ospf process-id neighbor neighbor-id                                                                                                    |
| Section 20-39. show ip ospf neighbor int-name int-number                                                                                                    |
| Section 20-40. show ip ospf process-id neighbor int-name int-number                                                                                                    |
| Section 20-41. show ip ospf neighbor detail                                                                                                    |
| Section 20-42. show ip ospf process-id neighbor detail                                                                                                    |
| Section 20-43. show ip ospf neighbor detail neighbor-id                                                                                                    |
| Section 20-44. show ip ospf process-id neighbor detail neighbor-id                                                                                                    |
| Section 20-45. show ip ospf neighbor int-name int-number                                                                                                    |
|                                                                                                    |
| Section 20-46. show ip ospf process-id neighbor int-name int-number                                                                                                    |
| Section 20-46. show ip ospf <i>process-id</i> neighbor <i>int-name int-number</i> Section 20-47. show ip ospf request-list                                                                                                    |
|                                                                                                    |
| Section 20-47. show ip ospf request-list                                                                                                    |
| Section 20-47. show ip ospf request-list  Section 20-48. show ip ospf process-id request-list                                                                                                    |
| Section 20-47. show ip ospf request-list  Section 20-48. show ip ospf process-id request-list  Section 20-49. show ip ospf request-list neighbor-id                                                                                                    |
| Section 20-47. show ip ospf request-list  Section 20-48. show ip ospf process-id request-list  Section 20-49. show ip ospf request-list neighbor-id  Section 20-50. show ip ospf process-id request-list neighbor-id                                                                                                    |
| Section 20-47. show ip ospf request-list  Section 20-48. show ip ospf process-id request-list  Section 20-49. show ip ospf request-list neighbor-id  Section 20-50. show ip ospf process-id request-list neighbor-id  Section 20-51. show ip ospf request-list int-name int-number                                                                                                    |
| Section 20-47. show ip ospf request-list  Section 20-48. show ip ospf process-id request-list  Section 20-49. show ip ospf request-list neighbor-id  Section 20-50. show ip ospf process-id request-list neighbor-id  Section 20-51. show ip ospf request-list int-name int-number  Section 20-52. show ip ospf process-id request-list int-name int-number                                                                                                    |
| Section 20-47. show ip ospf request-list  Section 20-48. show ip ospf process-id request-list  Section 20-49. show ip ospf request-list neighbor-id  Section 20-50. show ip ospf process-id request-list neighbor-id  Section 20-51. show ip ospf request-list int-name int-number  Section 20-52. show ip ospf process-id request-list int-name int-number  Section 20-53. show ip ospf retransmission-list                                                                                                    |
| Section 20-47. show ip ospf request-list  Section 20-48. show ip ospf process-id request-list  Section 20-49. show ip ospf request-list neighbor-id  Section 20-50. show ip ospf process-id request-list neighbor-id  Section 20-51. show ip ospf request-list int-name int-number  Section 20-52. show ip ospf process-id request-list int-name int-number  Section 20-53. show ip ospf process-id retransmission-list  Section 20-54. show ip ospf process-id retransmission-list                                              |
| Section 20-47. show ip ospf request-list  Section 20-48. show ip ospf process-id request-list  Section 20-49. show ip ospf request-list neighbor-id  Section 20-50. show ip ospf process-id request-list neighbor-id  Section 20-51. show ip ospf request-list int-name int-number  Section 20-52. show ip ospf process-id request-list int-name int-number  Section 20-53. show ip ospf retransmission-list  Section 20-54. show ip ospf process-id retransmission-list  Section 20-55. show ip ospf retransmission neighbor-id |

Section 20-59. show ip ospf summary-address

Section 20-60. show ip ospf process-id summary-address

Section 20-61. show ip ospf virtual-links

Section 20-62. show ip ospf process-id virtual-links

**♦** PREVIOUS

< Free Open Study >

NEXT ▶

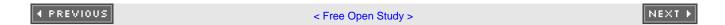

## 20-1 show ip ospf

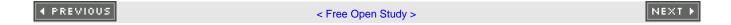

#### 20-2 show ip ospf process-id

#### **Syntax Description:**

• process-id— The OSPF process ID. The range of values is 1 to 4,294,967,295.

**Purpose:** To display information and parameters for one or more OSPF processes. The output of this command can be filtered, using regular expressions, by one of the following forms:

show ip ospf | begin regular-expression

show ip ospf | exclude regular-expression

show ip ospf | include regular-expression

Cisco IOS Software Initial Release: 10.0

#### **Example: Displaying OSPF Process Information**

The following is a representative output from the **show ip ospf** EXEC command.

r2#show ip ospf

Routing Process "ospf 1" with ID 2.2.2.2

Supports only single TOS(TOS0) routes

Supports opaque LSA

It is an area border router

SPF schedule delay 5 secs, Hold time between two SPFs 10 secs

Minimum LSA interval 5 secs. Minimum LSA arrival 1 secs

Number of external LSA 1. Checksum Sum 0xAB1F

Number of opaque AS LSA 0. Checksum Sum 0x0

Number of DCbitless external and opaque AS LSA 0

Number of DoNotAge external and opaque AS LSA 0

| Number of areas in this router is 4. 4 normal 0 stub 0 nssa |
|-------------------------------------------------------------|
| External flood list length 0                                |
| Area BACKBONE(0)                                            |
| Number of interfaces in this area is 3                      |
| Area has no authentication                                  |
| SPF algorithm executed 19 times                             |
| Area ranges are                                             |
| Number of LSA 15. Checksum Sum 0x7A630                      |
| Number of opaque link LSA 0. Checksum Sum 0x0               |
| Number of DCbitless LSA 0                                   |
| Number of indication LSA 0                                  |
| Number of DoNotAge LSA 5                                    |
| Flood list length 0                                         |
| Area 1                                                      |
| Number of interfaces in this area is 1                      |
| Area has no authentication                                  |
| SPF algorithm executed 10 times                             |
| Area ranges are                                             |
| Number of LSA 22. Checksum Sum 0xD15F3                      |
| Number of opaque link LSA 0. Checksum Sum 0x0               |
| Number of DCbitless LSA 0                                   |
| Number of indication LSA 0                                  |
| Number of DoNotAge LSA 0                                    |
| Flood list length 0                                         |
| Area 2                                                      |
| Number of interfaces in this area is 1                      |
| Area has no authentication                                  |
| SPF algorithm executed 2 times                              |
|                                                             |

Area ranges are

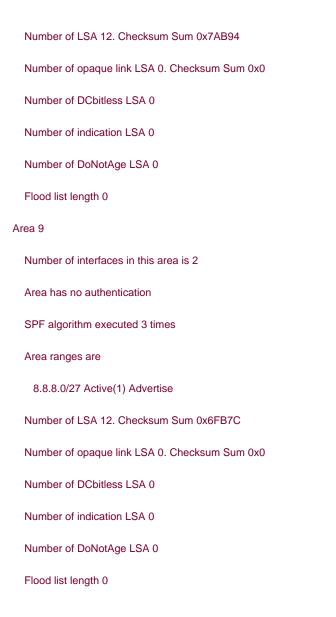

Table 20-1 provides an explanation for the significant lines in the preceding output.

Table 20-1. Significant Output from show ip ospf

| Line                                                          | Content Description                                                                                                    |
|---------------------------------------------------------------|----------------------------------------------------------------------------------------------------|
| Routing Process "ospf 1" with ID 2.2.2.2                      | The local OSPF process ID and OSPF router ID.                                                                                                    |
| It is an area border router                                   | OSPF router type. Possible types are Area Border Router (ABR), Autonomous System Border Router (ASBR), or internal.                                                                                                    |
| SPF schedule delay 5 secs, Hold time between two SPFs 10 secs | The hold time between Shortest Path First (SPF) calculations is 10 seconds. If there is a flapping interface or a duplicate IP address in the OSPF domain, an SPF calculation will be triggered every time the router receives an update. If the number of SPF calculations (see lines 16, 27, 38, and 49) is incrementing every 10 seconds, then there is probably a flapping interface or a misconfiguration somewhere in the OSPF domain. |
| Number of areas in this router is 4. 4                        | Number and types of OSPF areas configured on the local router.                                                                                                    |
| normal 0 stub 0 nssa                                          |                                                                                                    |
| Area BACKBONE(0)                                              | Indicates the start of the output containing information for a specific OSPF area.                                                                                                    |
| Area 1                                                        |                                                                                                    |
| Area 2                                                        |                                                                                                    |
| Area 9  Number of interfaces in this area is 3                | Number of interfaces, either physical or loopback, that have been configured to run OSPF. The <b>network</b> command determines the interfaces that will be active.                                                                                                    |
| Area has no authentication                                    | Type of authentication configured for the area.                                                                                                    |
| SPF algorithm executed 19 times                               | Number of times the SPF calculation has been run.                                                                                                    |
| Area ranges are                                               | Indicates if OSPF routes are being summarized using the <b>area range</b> command.                                                                                                    |
| or                                                            |                                                                                                    |
| Area ranges are                                               |                                                                                                    |
| 8.8.8.0/27 Active(1) Advertise                                |                                                                                                    |

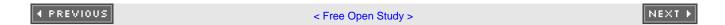

# 20-3 show ip ospf border-routers

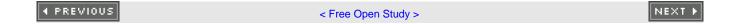

#### 20-4 show ip ospf process-id border-routers

**Syntax Description:** 

process-id— The OSPF process ID. Range of values is 1 to 4,294,967,295.

**Purpose:** To display the OSPF routing table entries to ABRs and ASBRs. The output of this command can be filtered, using regular expressions, by one of the following forms:

show ip ospf border-routers | begin regular-expression

show ip ospf border-routers | exclude regular-expression

show ip ospf border-routers | include regular-expression

Initial Cisco IOS Software Release: 10.0

#### **Example: Displaying OSPF Border Router Information**

The following is a representative output from the **show ip ospf border-routers** EXEC command.

r6#show ip ospf border-routers

**OSPF Process 1 internal Routing Table** 

Codes: i - Intra-area route, I - Inter-area route

I 4.4.4.4 [122] via 10.1.1.18, Serial0/1, ASBR, Area 7, SPF 5

i 1.1.1.1 [48] via 10.1.1.18, SerialO/1, ABR, Area 7, SPF 5

Table 20-2 provides an explanation for the highlighted line in the preceding output.

Table 20-2. Significant Output from the show ip ospf border-routers Command

| Field            | Description                                                                                                    |
|------------------|----------------------------------------------------------------------------------------------------|
| 1                | Indicates the type of route to the ABR or ASBR. Possible values are I for an inter-area route and i for an intra-area route. |
| 4.4.4.4          | Indicates the router ID of the ABR or ASBR.                                                                                  |
| [122]            | Indicates the OSPF cost of the route to the ABR or ASBR.                                                                     |
| via<br>10.1.1.18 | Indicates the next hop toward the ABR or ASBR.                                                                               |
| Serial0/1        | Indicates the interface used to reach the next hop.                                                                          |
| ASBR             | Indicates the border router type (ABR or ASBR).                                                                              |
| Area 7           | Indicates the area from which the route to the border router was learned.                                                    |
| SPF 5            | The number of the SPF calculations that calculated this route.                                                               |

4 PREVIOUS

< Free Open Study >

NEXT ▶

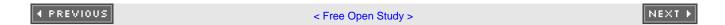

## 20-5 show ip ospf database

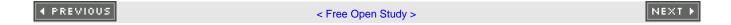

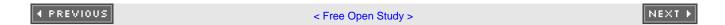

## 20-6 show ip ospf process-id database

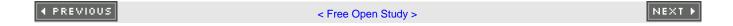

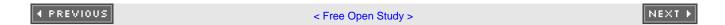

## 20-7 show ip ospf database adv-router router-id

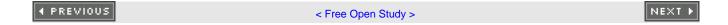

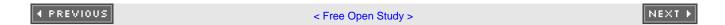

## 20-8 show ip ospf process-id database adv-router router-id

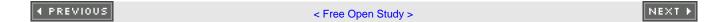

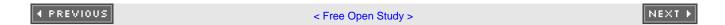

## 20-9 show ip ospf database asbr-summary

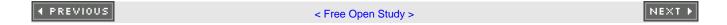

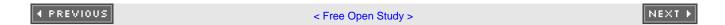

## 20-10 show ip ospf process-id database asbr-summary

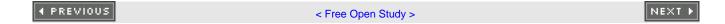

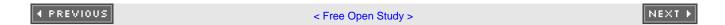

## 20-11 show ip ospf database asbr-summary asbr-id

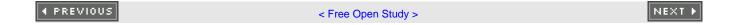

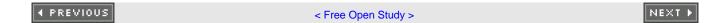

## 20-12 show ip ospf process-id database asbr-summary asbr-id

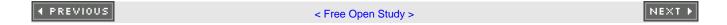

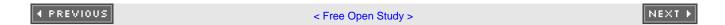

## 20-13 show ip ospf database database-summary

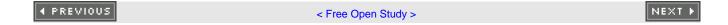

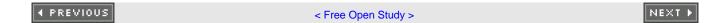

## 20-14 show ip ospf process-id database database-summary

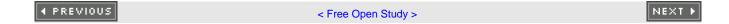

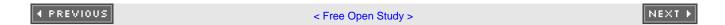

## 20-15 show ip ospf database external

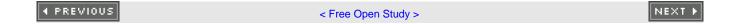

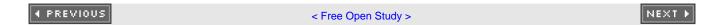

## 20-16 show ip ospf process-id database external

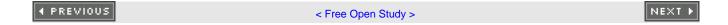

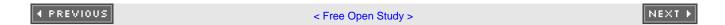

# 20-17 show ip ospf database network

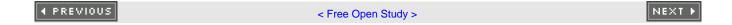

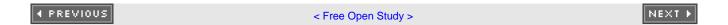

## 20-18 show ip ospf process-id database network

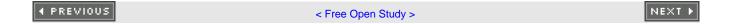

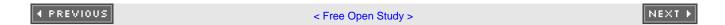

# 20-19 show ip ospf database nssa-external

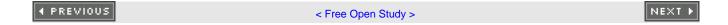

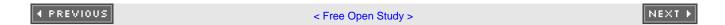

## 20-20 show ip ospf process-id database nssa-external

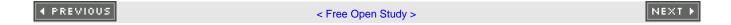

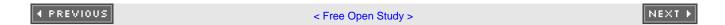

# 20-21 show ip ospf database router

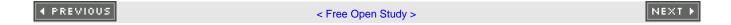

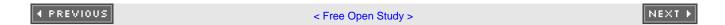

## 20-22 show ip ospf process-id database router

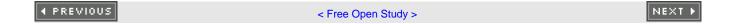

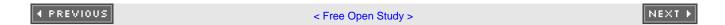

# 20-23 show ip ospf database self-originate

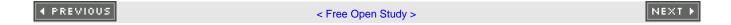

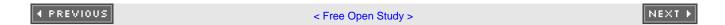

## 20-24 show ip ospf *process-id* database self-originate

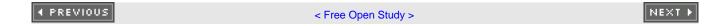

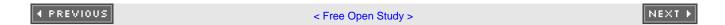

## 20-25 show ip ospf database summary

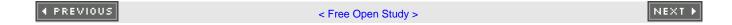

#### 20-26 show ip ospf process-id database summary

#### **Syntax Description:**

- process-id— The OSPF process ID. The range of values is 1 to 4,294,967,295.
- router-id— The OSPF router ID of the advertising router.
- asbr-id— The OSPF router ID of the ASBR.

**Purpose:** To display information contained in the OSPF database. An OSPF process ID can be used if more than one OSPF process is active, using the form **show ip ospf** *process-id* **database**. The output of this command can be filtered, using regular expressions, by one of the following forms:

show ip ospf database | begin regular-expression

show ip ospf database | exclude regular-expression

show ip ospf database | include regular-expression

Initial Cisco IOS Software Release: 10.0. The database-summary option was added in Release 11.0 and theadv-router and self-originate options were added in Release 12.0.

#### **Example 1: Displaying OSPF Database Information from a Specific OSPF Router**

The following is a representative output from the show ip ospf database adv-router EXEC command.

r6#show ip ospf database adv-router 1.1.1.1

OSPF Router with ID (6.6.6.6) (Process ID 1)

Router Link States (Area 7)

Link ID ADV Router Age Seq# Checksum Link count

1.1.1.1 1.1.1.1 431 0x80000012 0x2714 2

#### Summary Net Link States (Area 7)

| Link ID    | ADV Router | r Age | Seq#       | Checksum  |
|------------|------------|-------|------------|-----------|
| 1.1.1.1    | 1.1.1.1    | 431   | 0x80000010 | 0x29FB    |
| 2.2.2.2    | 1.1.1.1    | 431   | 0x80000010 | 0x7D63    |
| 4.4.4.4    | 1.1.1.1    | 431   | 0x80000010 | 0x8549    |
| 8.8.8.0    | 1.1.1.1    | 431   | 0x80000003 | 0x18E4    |
| 10.1.1.0   | 1.1.1.1    | 431   | 0x80000010 | 0x24BC    |
| 10.1.1.4   | 1.1.1.1    | 431   | 0x80000010 | 0 0x3785  |
| 10.1.1.12  | 1.1.1.1    | 431   | 0x8000001  | 0 0xF1A8  |
| 172.16.1.0 | 1.1.1.1    | 1198  | 0x800000   | 13 0x213  |
| 172.16.2.0 | 1.1.1.1    | 431   | 0x800000   | 10 0x9888 |

Summary ASB Link States (Area 7)

| Link ID | ADV Route | r Age | Seq#      | Checksum |
|---------|-----------|-------|-----------|----------|
| 4.4.4.4 | 1.1.1.1   | 431   | 0x8000001 | 0 0x6D61 |

Table 20-3 provides an explanation for the highlighted line in the preceding output.

Table 20-3. Significant Output from the show ip ospf database adv-router Command

| Field      | Description                                                             |
|------------|-------------------------------------------------------------------------|
| 10.1.1.12  | Indicates the route advertised by the advertising router.               |
| 1.1.1.1    | Indicates the OSPF router ID of the advertising router.                 |
| 431        | Indicates the age of the LSA for this route.                            |
| 0x80000010 | Indicates the LSA sequence number used to detect old or duplicate LSAs. |
| 0xF1A8     | Indicates the LSA checksum.                                             |

#### **Example 2: Displaying OSPF Database Information from an OSPF ASBR Router**

The following is representative output from the show ip ospf database asbr-summary EXEC command.

r6#show ip ospf database asbr-summary

OSPF Router with ID (6.6.6.6) (Process ID 1)

Summary ASB Link States (Area 7)

Routing Bit Set on this LSA

LS age: 1124

Options: (No TOS-capability, DC, Upward)

LS Type: Summary Links(AS Boundary Router)

Link State ID: 4.4.4.4 (AS Boundary Router address)

Advertising Router: 1.1.1.1

LS Seq Number: 80000010

Checksum: 0x6D61

Length: 28

Network Mask: /0

TOS: 0 Metric: 74

 $\underline{\text{Table 20-4}} \text{ provides an explanation for the highlighted lines in the preceding output.}$ 

#### Table 20-4. Significant Output from the show ip ospf database asbr-summary Command

Field Description

OSPF router ID of the ASBR.

Link State ID: 4.4.4.4

(AS Boundary Router address)

Field Description

Advertising Router: 1.1.1.1 OSPF router ID of the router advertising the LSA.

4 PREVIOUS

< Free Open Study >

NEXT ▶

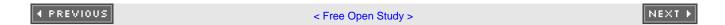

# 20-27 show ip ospf flood-list

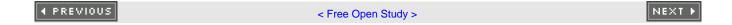

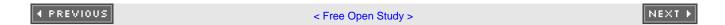

# 20-28 show ip ospf process-id flood-list

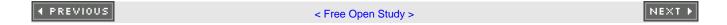

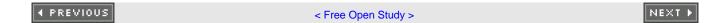

# 20-29 show ip ospf flood-list int-name int-number

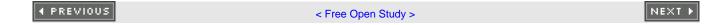

#### 20-30 show ip ospf process-id flood-list int-name int-number

#### **Syntax Description:**

- process-id— The OSPF process ID. The range of values is 1 to 4,294,967,295.
- int-name— Interface name.
- int-number— Interface number.

**Purpose:** To display LSAs that are queued for flooding. An OSPF process ID can be used if more than one OSPF process is active using the form **show ip ospf** *process-id* **flood-list.** The output of this command can be filtered, using regular expressions, by one of the following forms:

show ip ospf flood-list | begin regular-expression

show ip ospf flood-list | exclude regular-expression

show ip ospf flood-list | include regular-expression

Initial Cisco IOS Software Release: 12.0 (1)T

### **Example: Displaying All OSPF Floodlist Information**

The following is a representative output from the show ip ospf flood-list EXEC command.

r4#show ip ospf flood-list

OSPF Router with ID (4.4.4.4) (Process ID 1)

Interface Serial0/0, Queue length 0

Interface Ethernet1/0, Queue length 0

Interface Ethernet0/0, Queue length 0

Interface Loopback0, Queue length 0

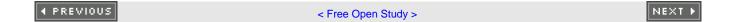

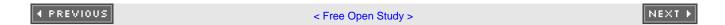

# 20-31 show ip ospf interface

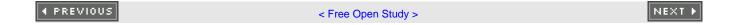

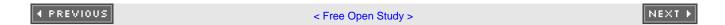

# 20-32 show ip ospf process-id interface

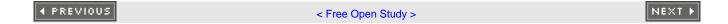

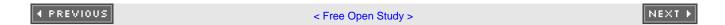

# 20-33 show ip ospf interface int-name int-number

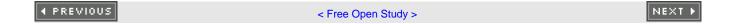

#### 20-34 show ip ospf process-id interface int-name int-number

#### **Syntax Description:**

- process-id— The OSPF process ID. The range of values is 1 to 4,294,967,295.
- int-name— Interface name.
- int-number— Interface number.

**Purpose:** To display information regarding OSPF-enabled interfaces. An OSPF process ID can be used if more than one OSPF process is active using the form **show ip ospf** *process-id* **interface**. The output of this command can be filtered, using regular expressions, by one of the following forms:

show ip ospf interface | begin regular-expression

show ip ospf interface | exclude regular-expression

show ip ospf interface | include regular-expression

Initial Cisco IOS Software Release: 10.0

#### **Example 1: Displaying Information for an OSPF-Enabled Interface**

The following is a representative output from the **show ip ospf interface** EXEC command. This command can be used to verify that an interface is enabled for OSPF, verify that the interface is in the proper OSPF area, and inspect the OSPF parameters that have been configured such as priority, Hello interval, and dead interval.

r4#show ip ospf 1 interface ethernet 1/0

Ethernet1/0 is up, line protocol is up

Internet Address 172.16.2.2/24, Area 0

Process ID 1, Router ID 4.4.4.4, Network Type BROADCAST, Cost: 10

Transmit Delay is 1 sec, State DR, Priority 1

Designated Router (ID) 4.4.4.4, Interface address 172.16.2.2

Backup Designated router (ID) 2.2.2.2, Interface address 172.16.2.1

#### Timer intervals configured, Hello 10, Dead 40, Wait 40, Retransmit 5

Hello due in 00:00:08

Index 2/2, flood queue length 0

Next 0x0(0)/0x0(0)

Last flood scan length is 3, maximum is 3

Last flood scan time is 0 msec, maximum is 0 msec

Neighbor Count is 1, Adjacent neighbor count is 1

Adjacent with neighbor 2.2.2.2 (Backup Designated Router)

Suppress hello for 0 neighbor(s)

Table 20-5 provides an explanation for the significant lines in the preceding output.

Table 20-5. Significant Output from show ip ospf interface

| Line                                          | Content Description                                                         |
|-----------------------------------------------|-----------------------------------------------------------------------------|
| Ethernet1/0 is up, line protocol is up        | Link and protocol status.                                                   |
| Internet Address 172.16.2.2/24, Area 0        | Interface IP address, prefix length, and assigned OSPF area.                |
| Process ID 1, Router ID 4.4.4.4,              | OSPF process ID and local OSPF router ID.  OSPF network type and link cost. |
| Network Type BROADCAST, Cost: 10              | This router is the DR for the Ethernet network and has an OSPF              |
| Transmit Delay is 1 sec, State DR, Priority 1 | priority of 1.                                                              |
| Backup Designated router (ID) 2.2.2.2,        | Router ID and IP address of the BDR for this network.                       |
| Interface address 172.16.2.1                  |                                                                             |
| Timer intervals configured, Hello 10,         | OSPF timer values for this interface.                                       |
| Dead 40, Wait 40, Retransmit 5                |                                                                             |
| Neighbor Count is 1, Adjacent neighbor        | There is one neighbor on this interface and that neighbor is the BDR.       |
| count is 1                                    |                                                                             |
| Adjacent with neighbor 2.2.2.2                |                                                                             |
| (Backup Designated Router)                    |                                                                             |

#### Example 2: Displaying OSPF Timer Information for an OSPF-enabled Interface

The following example demonstrates how to use a regular expression to limit the amount of information displayed by the **show ip ospf interface** command. A regular expression will be used to display only information regarding the OSPF timer values for a specific OSPF interface.

r4#show ip ospf interface ethernet 1/0 | include Timer

Timer intervals configured, Hello 10, Dead 40, Wait 40, Retransmit 5

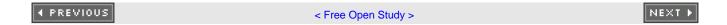

# 20-35 show ip ospf neighbor

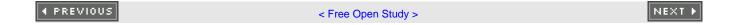

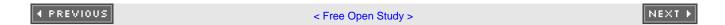

## 20-36 show ip ospf process-id neighbor

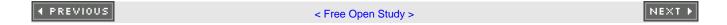

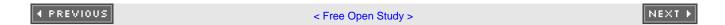

# 20-37 show ip ospf neighbor neighbor-id

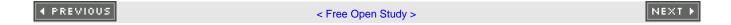

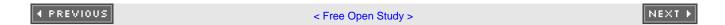

## 20-38 show ip ospf process-id neighbor neighbor-id

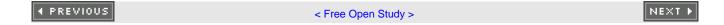

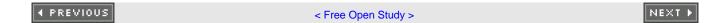

# 20-39 show ip ospf neighbor int-name int-number

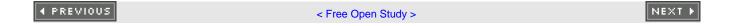

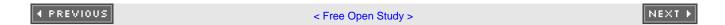

# 20-40 show ip ospf process-id neighbor int-name int-number

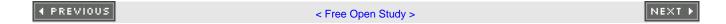

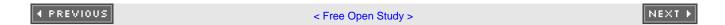

# 20-41 show ip ospf neighbor detail

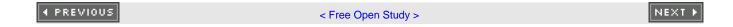

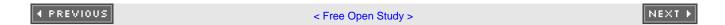

## 20-42 show ip ospf process-id neighbor detail

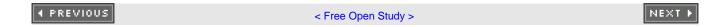

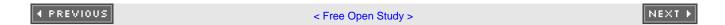

# 20-43 show ip ospf neighbor detail neighbor-id

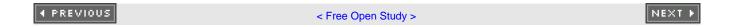

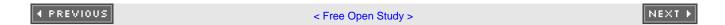

## 20-44 show ip ospf process-id neighbor detail neighbor-id

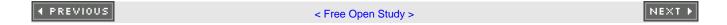

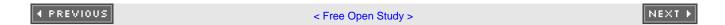

# 20-45 show ip ospf neighbor int-name int-number

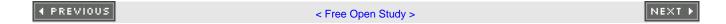

#### 20-46 show ip ospf process-id neighbor int-name int-number

#### **Syntax Description:**

- neighbor-id— OSPF router ID.
- int-name— Interface name.
- int-number— Interface number.

**Purpose:** To display information regarding OSPF-enabled interfaces. An OSPF process ID can be used if more than one OSPF process is active using the form **show ip ospf** *process-id* **neighbor.** The output of this command can be filtered, using regular expressions, by one of the following forms:

show ip ospf neighbor | begin regular-expression

show ip ospf neighbor | exclude regular-expression

show ip ospf neighbor | include regular-expression

Initial Cisco IOS Software Release: 10.0

### **Example 1: Displaying Information for All OSPF Neighbors**

The following is a representative output from the **show ip ospf neighbor** EXEC command.

#### r2#show ip ospf neighbor

| Neighbor ID | Pri State | Dead Time Address   | Interface   |
|-------------|-----------|---------------------|-------------|
| 4.4.4.4     | 1 FULL/DR | 00:00:35 172.16.2.2 | Ethernet0/0 |
| 3.3.3.3     | 1 FULL/ - | 00:00:38 10.1.1.6   | Serial0/1   |
| 1.1.1.1     | 1 FULL/ - | 00:00:38 10.1.1.1   | Serial0/0   |

A regular expression can be used to display information about a specific neighbor.

#### r2#show ip ospf neighbor | include 4.4.4.4

4.4.4.4 1 FULL/DR 00:00:35 172.16.2.2 Ethernet0/0

#### **Example 2: Displaying Detailed Information for a Specific OSPF Neighbor**

r2#show ip ospf neighbor detail 1.1.1.1

Neighbor 1.1.1.1, interface address 10.1.1.1

In the area 1 via interface Serial0/0

Neighbor priority is 1, State is FULL, 12 state changes

DR is 0.0.0.0 BDR is 0.0.0.0

Options is 0x2

Dead timer due in 00:00:38

Neighbor is up for 4d02h

Index 1/1, retransmission queue length 0, number of retransmission 1

First 0x0(0)/0x0(0) Next 0x0(0)/0x0(0)

Last retransmission scan length is 1, maximum is 1

Last retransmission scan time is 0 msec, maximum is 0 msec

<u>Table 20-6</u> provides an explanation for the significant lines in the preceding output.

Table 20-6. Significant Output from show ip ospf neighbor detail

#### Line **Content Description** Neighbor's router ID and address on this network. Neighbor 1.1.1.1, interface address 10.1.1.1 In the area 1 via interface Serial0/0 The neighbor is in Area 1 and reachable via interface Serial0/0. The neighbor's OSPF priority, the state of the neighbor relationship, and Neighbor priority is 1, State is number of state changes for the neighbor relationship. FULL, 12 state changes DR is 0.0.0.0 BDR is 0.0.0.0 This is a serial link, so there is no DR or BDR. Options is 0x2 0x00 indicates that the area is a stub area. 0x2 indicates that the area is not a stub area.

4 PREVIOUS

< Free Open Study >

NEXT ▶

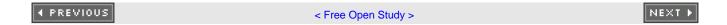

# 20-47 show ip ospf request-list

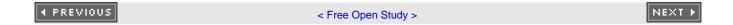

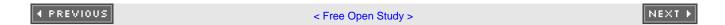

# 20-48 show ip ospf process-id request-list

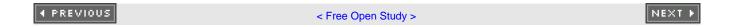

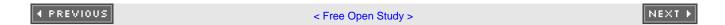

# 20-49 show ip ospf request-list neighbor-id

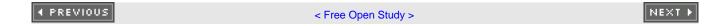

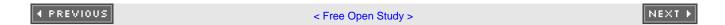

## 20-50 show ip ospf process-id request-list neighbor-id

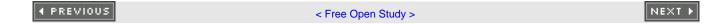

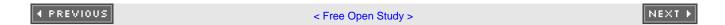

# 20-51 show ip ospf request-list int-name int-number

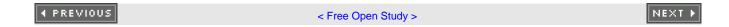

#### 20-52 show ip ospf process-id request-list int-name int-number

#### **Syntax Description:**

- process-id— The OSPF process ID. The range of values is 1 to 4,294,967,295.
- neighbor-id— Neighbor's OSPF router ID.
- int-name— Interface name.
- int-number— Interface number.

**Purpose:** To display all link-state information requested by a router. An OSPF process ID can be used if more than one OSPF process is active using the form **show ip ospf** *process-id* **request-list.** The output of this command can be filtered, using regular expressions, by one of the following forms:

show ip ospf request-list | begin regular-expression

show ip ospf request-list | exclude regular-expression

show ip ospf request-list | include regular-expression

Initial Cisco IOS Software Release: 10.2

### **Example: Displaying Request List Information for a Particular OSPF Neighbor**

The following is a representative output from the show ip ospf request-list EXEC command.

r2#show ip ospf request-list 3.3.3.3

OSPF Router with ID (2.2.2.2) (Process ID 1)

Neighbor 3.3.3.3, interface Serial0/1 address 10.1.1.6

Type LS ID ADV RTR Seq NO Age Checksum

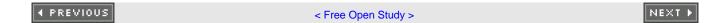

# 20-53 show ip ospf retransmission-list

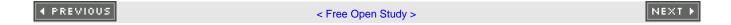

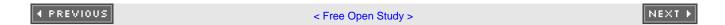

# 20-54 show ip ospf process-id retransmission-list

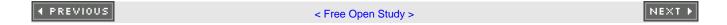

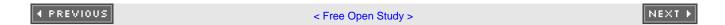

# 20-55 show ip ospf retransmission neighbor-id

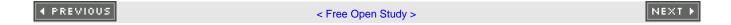

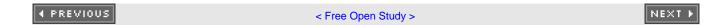

# 20-56 show ip ospf process-id retransmission neighbor-id

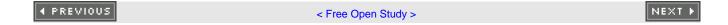

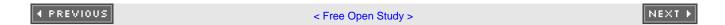

# 20-57 show ip ospf retransmission int-name int-number

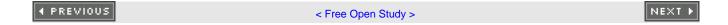

### 20-58 show ip ospf *process-id* retransmission *int-name int-number*

#### **Syntax Description:**

- process-id— The OSPF process ID. The range of values is 1 to 4,294,967,295.
- neighbor-id— Neighbor's OSPF router ID.
- int-name— Interface name.
- int-number— Interface number.

**Purpose:** To display a list of LSAs waiting to be re-sent. An OSPF process ID can be used if more than one OSPF process is active using the form **show ip ospf** *process-id* **retransmission-list.** The output of this command can be filtered, using regular expressions, by one of the following forms:

show ip ospf retransmission-list | begin regular-expression

show ip ospf retransmission-list | exclude regular-expression

show ip ospf retransmission-list | include regular-expression

Initial Cisco IOS Software Release: 10.2

### Example: Displaying the List of LSAs Waiting to Be Re-sent on a Particular Interface

The following is a representative output from the show ip ospf retransmission-list EXEC command.

r2#show ip ospf retransmission-list serial 0/0

OSPF Router with ID (2.2.2.2) (Process ID 1)

Neighbor 1.1.1.1, interface Serial0/0 address 10.1.1.1

Link state retransmission due in 2969 msec, Queue length 2

Type LS ID ADV RTR Seq NO Age Checksum

1 2.2.2.2 2.2.2.2 0x80000219 0 0xB123

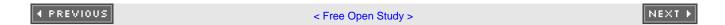

# 20-59 show ip ospf summary-address

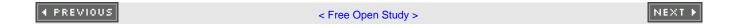

### 20-60 show ip ospf *process-id* summary-address

#### **Syntax Description:**

• process-id— The OSPF process ID. The range of values is 1 to 4,294,967,295.

**Purpose:** To display a list of summary addresses that have been configured on the router. An OSPF process ID can be used if more than one OSPF process is active using the form **show ip ospf** *process-id* **summary-address.** The output of this command can be filtered, using regular expressions, by one of the following forms:

show ip ospf summary-address | begin regular-expression

show ip ospf summary-address | exclude regular-expression

show ip ospf summary-address | include regular-expression

Initial Cisco IOS Software Release: 10.0

### Example: Displaying the List of Summary Addresses Configured on a Router

The following is a representative output from the show ip ospf summary-address EXEC command.

r4#show ip ospf summary-address

OSPF Process 1, Summary-address

169.254.0.0/255.254.0.0 Metric 10, Type 2, Tag 0

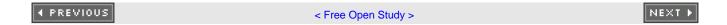

# 20-61 show ip ospf virtual-links

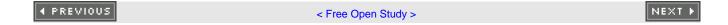

### 20-62 show ip ospf process-id virtual-links

#### **Syntax Description:**

• process-id— The OSPF process ID. The range of values is 1 to 4,294,967,295.

**Purpose:** To display the status and information regarding any virtual links that have been configured on the router. An OSPF process ID can be used if more than one OSPF process is active using the form **show ip ospf** *process-id* **virtual-links.** The output of this command can be filtered, using regular expressions, by one of the following forms:

show ip ospf virtual-links | begin regular-expression

show ip ospf virtual-links | exclude regular-expression

show ip ospf virtual-links | include regular-expression

Initial Cisco IOS Software Release: 10.0

### Example: Displaying the Status of All Virtual Links Configured on the Local Router

The following is a representative output from the show ip ospf virtual-links EXEC command.

#### r1#show ip ospf virtual-links

Virtual Link OSPF\_VL0 to router 2.2.2.2 is up

Run as demand circuit

DoNotAge LSA allowed.

Transit area 1, via interface Serial0/0, Cost of using 64

Transmit Delay is 1 sec, State POINT\_TO\_POINT,

Timer intervals configured, Hello 10, Dead 40, Wait 40, Retransmit 5

Hello due in 00:00:01

Adjacency State FULL (Hello suppressed)

4 PREVIOUS

< Free Open Study >

NEXT ▶

# **Chapter 21. debug Commands**

Section 21-1. debug ip ospf adj

Section 21-2. debug ip ospf events

Section 21-3. debug ip ospf flood

Section 21-4. debug ip ospf floodip-access-list-number

Section 21-5. debug ip ospf Isa-generation

Section 21-6. debug ip ospf Isa-generation ip-access-list-number

Section 21-7. debug ip ospf packet

Section 21-8. debug ip ospf retransmission

Section 21-9. debug ip ospf spf

Section 21-10. debug ip ospf spf external

Section 21-11. debug ip ospf spf external access-list-number

Section 21-12. debug ip ospf spf inter

Section 21-13. debug ip ospf spf interaccess-list-number

Section 21-14. debug ip ospf spf intra

Section 21-15. debug ip ospf spf intraaccess-list-number

◆ PREVIOUS

< Free Open Study >

NEXT ▶

### 21-1 debug ip ospf adj

#### **Syntax Description:**

This command has no arguments.

**Purpose:** To display information regarding the formation of an OSPF neighbor relationship. If an OSPF neighbor relationship is not being formed between two routers, this command can be used to determine the problem.

### **Example 1: Displaying the Successful Formation of an OSPF Adjacency**

The following is representative output from the **debug ip ospf adj** EXEC command for a successful configuration. The EXEC command**clear ip ospf process** is used to clear the existing adjacency.

#### r6#debug ip ospf adj

OSPF adjacency events debugging is on

#### r6#clear ip ospf process

Reset ALL OSPF processes? [no]: yes

r6#

6w3d: OSPF: Interface Loopback0 going Down

6w3d: OSPF: 6.6.6.6 address 6.6.6.6 on Loopback0 is dead, state DOWN

6w3d: OSPF: Interface Serial0/1 going Down

6w3d: OSPF: 6.6.6.6 address 10.1.1.17 on Serial0/1 is dead, state DOWN

6w3d: OSPF: 1.1.1.1 address 10.1.1.18 on Serial0/1 is dead, state DOWN

6w3d: %OSPF-5-ADJCHG: Process 1, Nbr 1.1.1.1 on Serial0/1 from FULL to DOWN,

Neighbor Down: Interface down or detached

6w3d: OSPF: Interface Loopback0 going Up

6w3d: OSPF: Interface Serial0/1 going Up

6w3d: OSPF: Build router LSA for area 7, router ID 6.6.6.6, seq 0x80000001

6w3d: OSPF: 2 Way Communication to 1.1.1.1 on SerialO/1, state 2WAY
6w3d: OSPF: Send DBD to 1.1.1.1 on SerialO/1 seq 0x12F4 opt 0x42 flag 0x7 len 32
6w3d: OSPF: Rcv DBD from 1.1.1.1 on SerialO/1 seq 0x2071 opt 0x2 flag 0x7 len 32
mtu 1500 state EXSTART
6w3d: OSPF: First DBD and we are not SLAVE
6w3d: OSPF: Rcv DBD from 1.1.1.1 on SerialO/1 seq 0x12F4 opt 0x2 flag 0x2 len 27
2 mtu 1500 state EXSTART
6w3d: OSPF: NBR Negotiation Done. We are the MASTER
6w3d: OSPF: Send DBD to 1.1.1.1 on SerialO/1 seq 0x12F5 opt 0x42 flag 0x3 len 52
6w3d: OSPF: Database request to 1.1.1.1
6w3d: OSPF: sent LS REQ packet to 10.1.1.18, length 144
6w3d: OSPF: Rcv DBD from 1.1.1.1 on SerialO/1 seq 0x12F5 opt 0x2 flag 0x0 len 32

6w3d: OSPF: Send DBD to 1.1.1.1 on Serial0/1 seq 0x12F6 opt 0x42 flag 0x1 len 32

6w3d: OSPF: Rcv DBD from 1.1.1.1 on Serial0/1 seq 0x12F6 opt 0x2 flag 0x0 len 32

mtu 1500 state EXCHANGE

mtu 1500 state EXCHANGE

6w3d: OSPF: Exchange Done with 1.1.1.1 on Serial0/1

6w3d: OSPF: Synchronized with 1.1.1.1 on Serial0/1, state FULL

6 w3d: % OSPF-5-ADJCHG: Process 1, Nbr 1.1.1.1 on Serial0/1 from LOADING to FULL,

Loading Done

# Example 2: Displaying the Attempted Formation of an OSPF Adjacency when There Is an Area Mismatch

The following is representative output from the **debug ip ospf adj** EXEC command when one end of a serial link has been configured in the wrong OSPF area. The EXEC command **clear ip ospf process** is used to clear the existing adjacency.

#### r6#debug ip ospf adj

OSPF adjacency events debugging is on

#### r6#clear ip ospf process

Reset ALL OSPF processes? [no]: yes

r6#

6w3d: OSPF: Interface Loopback0 going Down

6w3d: OSPF: 6.6.6.6 address 6.6.6.6 on Loopback0 is dead, state DOWN

6w3d: OSPF: Interface Serial0/1 going Down

6w3d: OSPF: 6.6.6.6 address 10.1.1.17 on Serial0/1 is dead, state DOWN

6w3d: OSPF: Interface Loopback0 going Up

6w3d: OSPF: Interface Serial0/1 going Up

6w3d: OSPF: Build router LSA for area 7, router ID 6.6.6.6, seq 0x80000001

6w3d: OSPF: Build router LSA for area 17, router ID 6.6.6.6, seq 0x80000001

6w3d: OSPF: Rcv pkt from 10.1.1.18, Serial0/1, area 0.0.0.17

mismatch area 0.0.0.7 in the header

**4** PREVIOUS

< Free Open Study >

NEXT ▶

### 21-2 debug ip ospf events

#### **Syntax Description:**

This command has no arguments.

**Purpose:** To display information regarding OSPF events such as the forming of adjacencies, Hello packets, LSA flooding, Designated Router (DR) selection, and shortest path first (SPF) calculations. If an OSPF neighbor relationship is not being formed between two routers, then this command can be used to determine the problem.

### **Example 1: Displaying the Successful Formation of an OSPF Adjacency**

The following is representative output from the **debug ip ospf events** EXEC command for a successful configuration. The EXEC command **clear ip ospf process** is used to clear the existing adjacency.

#### r6#debug ip ospf events

OSPF events debugging is on

#### r6#clear ip ospf process

Reset ALL OSPF processes? [no]: yes

r6#

6w4d: OSPF: Rcv hello from 1.1.1.1 area 7 from Serial0/1 10.1.1.18

6w4d: OSPF: 2 Way Communication to 1.1.1.1 on Serial0/1, state 2WAY

6w4d: OSPF: Send DBD to 1.1.1.1 on Serial0/1 seq 0x22BC opt 0x42 flag 0x7 len 32

6w4d: OSPF: End of hello processing

6w4d: OSPF: Rcv DBD from 1.1.1.1 on Serial0/1 seq 0x1D6E opt 0x2 flag 0x7 len 32

mtu 1500 state EXSTART

6w4d: OSPF: First DBD and we are not SLAVE

6w4d: OSPF: Rcv DBD from 1.1.1.1 on Serial0/1 seq 0x22BC opt 0x2 flag 0x2 len 27

2 mtu 1500 state EXSTART

6w4d: OSPF: NBR Negotiation Done. We are the MASTER

6w4d: OSPF: Send DBD to 1.1.1.1 on Serial0/1 seq 0x22BD opt 0x42 flag 0x3 len 52

6w4d: OSPF: Database request to 1.1.1.1

6w4d: OSPF: sent LS REQ packet to 10.1.1.18, length 144

6w4d: OSPF: Rcv DBD from 1.1.1.1 on Serial0/1 seq 0x22BD opt 0x2 flag 0x0 len 32

mtu 1500 state EXCHANGE

6w4d: OSPF: Send DBD to 1.1.1.1 on Serial0/1 seq 0x22BE opt 0x42 flag 0x1 len 32

6w4d: OSPF: Rcv DBD from 1.1.1.1 on Serial0/1 seq 0x22BE opt 0x2 flag 0x0 len 32

mtu 1500 state EXCHANGE

6w4d: OSPF: Exchange Done with 1.1.1.1 on Serial0/1

6w4d: OSPF: Synchronized with 1.1.1.1 on Serial0/1, state FULL

6w4d: %OSPF-5-ADJCHG: Process 1, Nbr 1.1.1.1 on Serial0/1 from LOADING to FULL,

Loading Done

### **Example 2: Debugging an OSPF Adjacency Problem**

The following is representative output from the debug ip ospf events EXEC command when there is a mismatch in the dead interval.

#### r6#debug ip ospf events

OSPF events debugging is onr6#

6w4d: OSPF: Rcv hello from 1.1.1.1 area 7 from Serial0/1 10.1.1.18

6w4d: OSPF: Mismatched hello parameters from 10.1.1.18

6w4d: OSPF: Dead R 40 C 123, Hello R 10 C 10

R is the received dead interval time and C is the dead interval time configured on the local router.

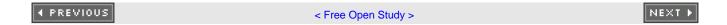

# 21-3 debug ip ospf flood

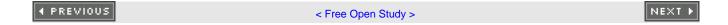

### 21-4 debug ip ospf flood ip-access-list-number

#### **Syntax Description:**

• *ip-access-list-number*— Number of the IP access list used to filter the output of the **flood** command. Valid ranges are 1 to 99 and 1300 to 1999.

**Purpose:** To enable the display of events generated by the OSPF flooding protocol. The **debug ip ospf flood** command generates information about flooding, which includes the sending and receiving of update and acknowledgement packets.

### **Example 1: Displaying All Output from the OSPF Flooding Protocol**

Debugging the OSPF flooding protocol will generate an enormous amount of information on its operation, as shown in the following output.

#### r6#debug ip ospf flood

OSPF flooding debugging is on

#### r6#clear ip ospf process

Reset ALL OSPF processes? [no]: yes

r6#

6w4d: Inc retrans unit nbr count index 1 (0/1) to 1/1

6w4d: Set Nbr 1.1.1.1 1 first flood info from 0 (0) to 623AA2D8 (300)

6w4d: Init Nbr 1.1.1.1 1 next flood info to 623AA2D8

6w4d: OSPF: Add Type 1 LSA ID 6.6.6.6 Adv rtr 6.6.6.6 Seq 80000125 to Serial0/1

1.1.1.1 retransmission list

6w4d: OSPF: Start Serial0/1 1.1.1.1 retrans timer

6w4d: Set idb next flood info from 0 (0) to 623AA2D8 (300)

6w4d: OSPF: Add Type 1 LSA ID 6.6.6.6 Adv rtr 6.6.6.6 Seq 80000125 to Serial0/1

flood list

6w4d: OSPF: Start Serial0/1 pacing timer

```
6w4d: OSPF: Flooding update on Serial0/1 to 224.0.0.5 Area 7
6w4d: OSPF: Send Type 1, LSID 6.6.6.6, Adv rtr 6.6.6.6, age 3600, seq 0x80000125
(0)
6w4d: Create retrans unit 0x623B71A8/0x623C5DE8 1 (0/1) 1
6w4d: OSPF: Set nbr 1 (0/1) retrans to 4560 count to 1
6w4d: Set idb next flood info from 623AA2D8 (300) to 0 (0)
6w4d: OSPF: Remove Type 1 LSA ID 6.6.6.6 Adv rtr 6.6.6.6 Seq 80000125 from
Serial0/1 flood list
6w4d: OSPF: Stop Serial0/1 flood timer
6w4d: %OSPF-5-ADJCHG: Process 1, Nbr 1.1.1.1 on Serial0/1 from FULL to DOWN,
Neighbor Down: Interface down or detached
6w4d: Dec retrans unit nbr count index 1 (0/1) to 0/0
6w4d: Free nbr retrans unit 0x623B71A8/0x623C5DE8 0 total 0. Also Free nbr
retrans block
6w4d: Set Nbr 1.1.1.1 1 first flood info from 623AA2D8 (300) to 0 (0)
6w4d: Adjust Nbr 1.1.1.1 1 next flood info to 0
6w4d: OSPF: Remove Type 1 LSA ID 6.6.6.6 Adv rtr 6.6.6.6 Seq 80000125 from 1.1.1
.1 retransmission list
6w4d: OSPF: Stop nbr 1.1.1.1 retransmission timer
6w4d: OSPF: Build router LSA for area 7, router ID 6.6.6.6, seq 0x80000001
6w4d: OSPF: received update from 1.1.1.1, Serial0/1
6w4d: OSPF: Rcv Update Type 1, LSID 1.1.1.1, Adv rtr 1.1.1.1, age 5, seq 0x80000
130
6w4d: OSPF: Rcv Update Type 3, LSID 172.16.2.0, Adv rtr 1.1.1.1, age 107, seq 0x
80000001
6w4d:
         Mask /24
6w4d: OSPF: Rcv Update Type 3, LSID 172.16.1.0, Adv rtr 1.1.1.1, age 107, seq 0x
8000001
```

6w4d:

Mask /24

```
6w4d: OSPF: Rcv Update Type 3, LSID 10.1.1.12, Adv rtr 1.1.1.1, age 107, seq 0x8
0000001
6w4d:
         Mask /30
6w4d: OSPF: Rcv Update Type 3, LSID 10.1.1.4, Adv rtr 1.1.1.1, age 107, seq 0x80
000001
6w4d:
         Mask /30
6w4d: OSPF: Rcv Update Type 3, LSID 10.1.1.0, Adv rtr 1.1.1.1, age 353, seq 0x80
000110
6w4d:
         Mask /30
6w4d: OSPF: Rcv Update Type 3, LSID 8.8.8.0, Adv rtr 1.1.1.1, age 107, seq 0x800
00001
6w4d:
         Mask /27
6w4d: OSPF: Rcv Update Type 3, LSID 4.4.4.4, Adv rtr 1.1.1.1, age 107, seq 0x800
00001
6w4d:
         Mask /32
6w4d: OSPF: Rcv Update Type 3, LSID 2.2.2.2, Adv rtr 1.1.1.1, age 107, seq 0x800
00001
         Mask /32
6w4d:
6w4d: OSPF: Rcv Update Type 3, LSID 1.1.1.1, Adv rtr 1.1.1.1, age 353, seq 0x800
00110
6w4d:
         Mask /32
6w4d: OSPF: Rcv Update Type 4, LSID 4.4.4.4, Adv rtr 1.1.1.1, age 107, seq 0x800
00001
6w4d:
         Mask /0
6w4d: OSPF: Rcv Update Type 5, LSID 169.254.0.0, Adv rtr 4.4.4.4, age 989, seq 0
x80000090
6w4d:
         Mask /15
6w4d: %OSPF-5-ADJCHG: Process 1, Nbr 1.1.1.1 on Serial0/1 from LOADING to FULL,
```

**Loading Done** 

... (many more pages of output!!!)

### **Example 2: Selective Display of OSPF Protocol Debugging Output**

For this example, only flooding protocol information for LSAs with an ID of 172.16.1.0/24 will be displayed.

access-list 1 permit 172.16.1.0 0.0.0.255

#### r6#debug ip ospf flood 1

OSPF flooding debugging is on for access list 1

#### r6#clear ip ospf process

Reset ALL OSPF processes? [no]: yes

r6#

6w4d: Inc retrans unit nbr count index 1 (0/1) to 1/1

6w4d: Set Nbr 1.1.1.1 1 first flood info from 0 (0) to 623AA408 (303)

6w4d: Init Nbr 1.1.1.1 1 next flood info to 623AA408

6w4d: OSPF: Start Serial0/1 1.1.1.1 retrans timer

6w4d: Set idb next flood info from 0 (0) to 623AA408 (303)

6w4d: OSPF: Start Serial0/1 pacing timer

6w4d: Create retrans unit 0x623B71A8/0x623C5DE8 1 (0/1) 1

6w4d: OSPF: Set nbr 1 (0/1) retrans to 4504 count to 1

6w4d: Set idb next flood info from 623AA408 (303) to 0 (0)

6w4d: OSPF: Stop Serial0/1 flood timer

6w4d: %OSPF-5-ADJCHG: Process 1, Nbr 1.1.1.1 on Serial0/1 from FULL to DOWN,

Neighbor Down: Interface down or detached

6w4d: Dec retrans unit nbr count index 1 (0/1) to 0/0

6w4d: Free nbr retrans unit 0x623B71A8/0x623C5DE8 0 total 0. Also Free nbr

retrans block

```
6w4d: Set Nbr 1.1.1.1 1 first flood info from 623AA408 (303) to 0 (0)
6w4d: Adjust Nbr 1.1.1.1 1 next flood info to 0
6w4d: OSPF: Stop nbr 1.1.1.1 retransmission timer
6w4d: OSPF: Build router LSA for area 7, router ID 6.6.6.6, seq 0x80000001
6w4d: OSPF: received update from 1.1.1.1, Serial0/1
6w4d: OSPF: Rcv Update Type 3, LSID 172.16.1.0, Adv rtr 1.1.1.1, age 287, seq 0x
8000001
6w4d:
          Mask /24
6w4d: %OSPF-5-ADJCHG: Process 1, Nbr 1.1.1.1 on Serial0/1 from LOADING to FULL,
Loading Done
6w4d: Inc retrans unit nbr count index 1 (0/1) to 1/1
6w4d: Set Nbr 1.1.1.1 1 first flood info from 0 (0) to 623AA324 (304)
6w4d: Init Nbr 1.1.1.1 1 next flood info to 623AA324
6w4d: OSPF: Start Serial0/1 1.1.1.1 retrans timer
6w4d: Set idb next flood info from 0 (0) to 623AA324 (304)
6w4d: OSPF: Start Serial0/1 pacing timer
6w4d: OSPF: Build router LSA for area 7, router ID 6.6.6.6, seq 0x80000002
6w4d: Create retrans unit 0x623B71A8/0x623C5DE8 1 (0/1) 1
6w4d: OSPF: Set nbr 1 (0/1) retrans to 4568 count to 1
6w4d: Set idb next flood info from 623AA324 (304) to 0 (0)
6w4d: OSPF: Stop Serial0/1 flood timer
6w4d: Update router LSA 6.6.6.6 6.6.6.6 1 80000126
6w4d: OSPF: Rate limit LSA generation for 6.6.6.6 6.6.6.6 1
6w4d: OSPF: Sending delayed ACK on Serial0/1
6w4d: OSPF: Ack Type 3, LSID 172.16.1.0, Adv rtr 1.1.1.1, age 287, seq 0x8000000
6w4d: OSPF: Set nbr 1 (0/1) retrans to 4960 count to 2
6w4d: Set Nbr 1.1.1.1 1 next flood info from 623AA324 (304) to 623AA324 (304)
6w4d: Dec retrans unit nbr count index 1 (0/1) to 0/0
```

6w4d: Free nbr retrans unit 0x623B71A8/0x623C5DE8 0 total 0. Also Free nbr retrans block ns block 6w4d: Adjust Nbr 1.1.1.1 1 next flood info to 0 6w4d: OSPF: Stop nbr 1.1.1.1 retransmission timer 6w4d: Inc retrans unit nbr count index 1 (0/1) to 1/1 6w4d: Set Nbr 1.1.1.1 1 first flood info from 0 (0) to 623AA324 (305) 6w4d: Init Nbr 1.1.1.1 1 next flood info to 623AA324 6w4d: OSPF: Start Serial0/1 1.1.1.1 retrans timer 6w4d: Set idb next flood info from 0 (0) to 623AA324 (305) 6w4d: OSPF: Start Serial0/1 pacing timer 6w4d: OSPF: Build router LSA for area 7, router ID 6.6.6.6, seq 0x80000127 6w4d: Create retrans unit 0x623B71A8/0x623C5DE8 1 (0/1) 1 6w4d: OSPF: Set nbr 1 (0/1) retrans to 4576 count to 1 6w4d: Set idb next flood info from 623AA324 (305) to 0 (0) 6w4d: OSPF: Stop Serial0/1 flood timer 6w4d: OSPF: Set nbr 1 (0/1) retrans to 4596 count to 2 6w4d: Set Nbr 1.1.1.1 1 next flood info from 623AA324 (305) to 623AA324 (305) 6w4d: Dec retrans unit nbr count index 1 (0/1) to 0/0 6w4d: Free nbr retrans unit 0x623B71A8/0x623C5DE8 0 total 0. Also Free nbr retra ns block 6w4d: Set Nbr 1.1.1.1 1 first flood info from 623AA324 (305) to 0 (0) 6w4d: Adjust Nbr 1.1.1.1 1 next flood info to 0 6w4d: OSPF: Stop nbr 1.1.1.1 retransmission timer

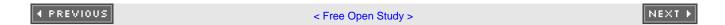

# 21-5 debug ip ospf Isa-generation

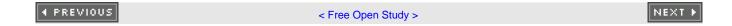

### 21-6 debug ip ospf Isa-generation ip-access-list-number

#### **Syntax Description:**

• *ip-access-list-number*— Number of the IP access list used to filter the output of the **flood** command. Valid ranges are 1 to 99 and 1300 to 1999.

Purpose: To display information regarding the generation and flooding of summary LSAs.

### **Example: Displaying the Successful Formation of an OSPF Adjacency**

The following is representative output from the **debug ip ospf Isa-generation** EXEC command on a router that is redistributing EIGRP routes into OSPF.

#### r4#debug ip ospf Isa-generation

OSPF summary Isa generation debugging is on

#### r4#clear ip ospf process

Reset ALL OSPF processes? [no]: yes

r4#

6w4d: %OSPF-5-ADJCHG: Process 1, Nbr 2.2.2.2 on Ethernet1/0 from FULL to DOWN,

Neighbor Down: Interface down or detached

6w4d: %OSPF-5-ADJCHG: Process 1, Nbr 3.3.3.3 on Ethernet0/0 from FULL to DOWN,

Neighbor Down: Interface down or detached

6w4d: OSPF: Start redist-scanning

6w4d: OSPF: Scan the RIB for both redistribution and translation

6w4d: OSPF: net 169.254.0.0 up, new metric decreases: old 16777215, new 10

6w4d: OSPF: Generate external LSA 169.254.0.0, mask 255.254.0.0, type 5, age 0,

metric 10, tag 0, metric-type 2, seq 0x80000001

6w4d: OSPF: generate external LSA for summary 169.254.0.0 255.254.0.0, metric 10

6w4d: OSPF: End scanning, Elapsed time 4ms

6w4d: %OSPF-5-ADJCHG: Process 1, Nbr 3.3.3.3 on Ethernet0/0 from LOADING to FULL

, Loading Done

6w4d: OSPF: Generate external LSA 169.254.0.0, mask 255.254.0.0, type 5, age 0,

metric 10, tag 0, metric-type 2, seq 0x80000091

6w4d: %OSPF-5-ADJCHG: Process 1, Nbr 2.2.2.2 on Ethernet1/0 from LOADING to FULL

, Loading Done

4 PREVIOUS

< Free Open Study >

NEXT ▶

### 21-7 debug ip ospf packet

#### **Syntax Description:**

This command has no arguments.

Purpose: To display OSPF packet information.

### **Example: Displaying OSPF Packet Information**

The following is representative output from the debug ip ospf packet EXEC command.

#### r6#debug ip ospf packet

OSPF packet debugging is on

r6#

6w4d: OSPF: rcv. v:2 t:1 l:48 rid:1.1.1.1

aid:0.0.0.7 chk:0 aut:2 keyid:8 seq:0xC from Serial0/1

<u>Table 21-1</u> provides a description for the highlighted lines of output as follows:

Table 21-1. Explanation for debug ip ospf packet Output

|    | Field | What It Represents             |
|----|-------|--------------------------------|
| v: |       | OSPF version                   |
| t: |       | Packet type:                   |
|    |       | 1 – Hello                      |
|    |       | 2 – Database Description       |
|    |       | 3 – Link-State Request         |
|    |       | 4 – Link-State Update          |
|    |       | 5 – Link-State Acknowledgement |

Field What It Represents

I: Packet length in bytes

rid: OSPF router ID

aid: OSPF area ID

aut: Authentication used:

0 - None

1 - Simple password

2 – MD5

**keyid:** MD5 authentication key

seq: Sequence number

From Interface that received the packet

4 PREVIOUS

< Free Open Study >

NEXT ▶

## 21-8 debug ip ospf retransmission

#### **Syntax Description:**

The command has no parameters.

**Purpose:** To display OSPF LSA retransmission events. The link-state retransmission list is a list of LSAs that have been flooded but not acknowledged by an OSPF neighbor. The unacknowledged LSAs will be retransmitted at intervals until they are acknowledged, or until the adjacency with the neighbor is removed.

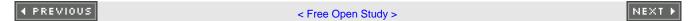

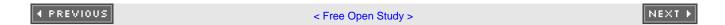

# 21-9 debug ip ospf spf

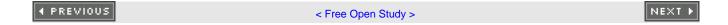

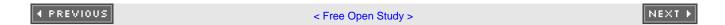

# 21-10 debug ip ospf spf external

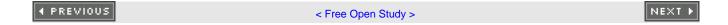

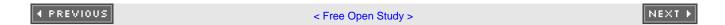

# 21-11 debug ip ospf spf external access-list-number

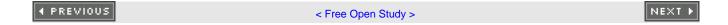

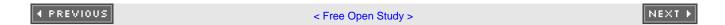

# 21-12 debug ip ospf spf inter

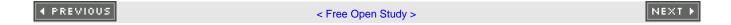

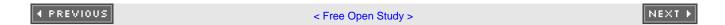

# 21-13 debug ip ospf spf inter access-list-number

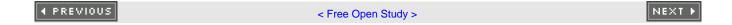

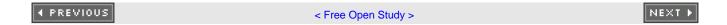

## 21-14 debug ip ospf spf intra

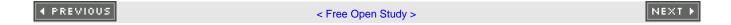

### 21-15 debug ip ospf spf intra access-list-number

#### **Syntax Description:**

• *ip-access-list-number*— Number of the IP access list used to filter the output of the **debug ip ospf spf** command. Valid ranges are 1 to 99 and 1300 to 1999.

Purpose: To display OSPF shortest path first (SPF) calculations.

### **Example: Displaying SPF Output for External OSPF Routes**

The following is representative output from the debug ip ospf spf external EXEC command.

#### r4#debug ip ospf spf external

OSPF spf external events debugging is on

r6#

6w4d: OSPF: Started Building Type 5 External Routes

6w4d: OSPF: Start processing Type 5 External LSA 169.254.0.0, mask 255.254.0.0,

adv 4.4.4.4, age 39, seq 0x80000095, metric 10, metric-type 2

6w4d: OSPF: Did not find route to ASBR 4.4.4.4

6w4d: OSPF: ex\_delete\_old\_routes

6w4d: OSPF: Started Building Type 7 External Routes

6w4d: OSPF: ex\_delete\_old\_routes

6w4d: OSPF: Started Building Type 5 External Routes

6w4d: OSPF: Start processing Type 5 External LSA 169.254.0.0, mask 255.254.0.0,

adv 4.4.4.4, age 49, seq 0x80000095, metric 10, metric-type 2  $\,$ 

6w4d: Add better path to LSA ID 169.254.0.0, gateway 10.1.1.18, dist 10

6w4d: Add path: next-hop 10.1.1.18, interface Serial0/1

6w4d: Add External Route to 169.254.0.0. Metric: 10, Next Hop: 10.1.1.18

6w4d: OSPF: insert route list LS ID 169.254.0.0, type 5, adv rtr 4.4.4.4

6w4d: OSPF: ex\_delete\_old\_routes

6w4d: OSPF: Started Building Type 7 External Routes

6w4d: OSPF: ex\_delete\_old\_routes

4 PREVIOUS

< Free Open Study >

NEXT ▶

# **Chapter 22. clear Commands**

Section 22-1. clear ip ospf counters

Section 22-2. clear ip ospf process-id counters

Section 22-3. clear ip ospf process-id counters neighbor

Section 22-4. clear ip ospf*process-id* counters neighbor int-name int-number

Section 22-5. clear ip ospf process

Section 22-6. clear ip ospf process-id process

Section 22-7. clear ip ospf redistribution

Section 22-8. clear ip ospf process-id redistribition

**♦** PREVIOUS

< Free Open Study >

NEXT ▶

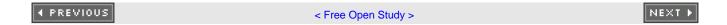

## 22-1 clear ip ospf counters

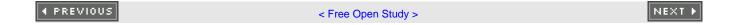

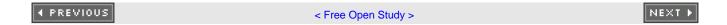

## 22-2 clear ip ospf process-id counters

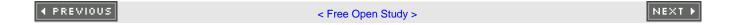

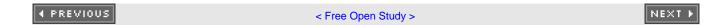

## 22-3 clear ip ospf *process-id* counters neighbor

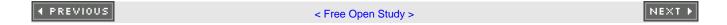

### 22-4 clear ip ospf process-id counters neighbor int-name int-number

### **Syntax Description:**

- process-id— The OSPF process ID. The range of values is from 1 to 4,294,967,295.
- int-name— Interface name.
- int-number— Interface number.

Purpose: To reset neighbor state transition counters.

Initial Cisco IOS Software Release: 11.1

### **Example: Viewing and Clearing OSPF Neighbor State Transition Counters**

The show ip ospf neighbor detail command is used to display the neighbor state transition counter.

#### r4#show ip ospf neighbor detail

Neighbor 2.2.2.2, interface address 172.16.2.1

In the area 0 via interface Ethernet1/0

Neighbor priority is 1, State is FULL, 6 state changes

DR is 172.16.2.2 BDR is 172.16.2.1

Options is 0x42

Dead timer due in 00:00:38

Neighbor is up for 01:06:06

Index 2/2, retransmission queue length 0, number of retransmission 1

First 0x0(0)/0x0(0) Next 0x0(0)/0x0(0)

Last retransmission scan length is 1, maximum is 1

Last retransmission scan time is 0 msec, maximum is 0 msec

The clear ip ospf counters command will reset the state transition counter to 0.

r4#clear ip ospf counters

### r4#show ip ospf neighbor detail

Neighbor 2.2.2.2, interface address 172.16.2.1

In the area 0 via interface Ethernet1/0

Neighbor priority is 1, State is FULL, 0 state changes

DR is 172.16.2.2 BDR is 172.16.2.1

Options is 0x42

Dead timer due in 00:00:33

Neighbor is up for 01:11:01

Index 2/2, retransmission queue length 0, number of retransmission 1

First 0x0(0)/0x0(0) Next 0x0(0)/0x0(0)

Last retransmission scan length is 1, maximum is 1

Last retransmission scan time is 0 msec, maximum is 0 msec

4 PREVIOUS

< Free Open Study >

NEXT ▶

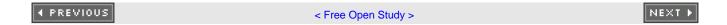

## 22-5 clear ip ospf process

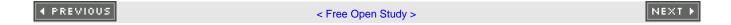

### 22-6 clear ip ospf process-id process

### **Syntax Description:**

• process-id— The OSPF process ID. The range of values is from 1 to 4,294,967,295.

**Purpose:** To reset and restart all OSPF processes or a specific OSPF process on the local router. Be aware that routes learned via OSPF will be cleared until the OSPF routing process re-establishes adjacencies with neighbor routers.

Initial Cisco IOS Software Release: 11.1

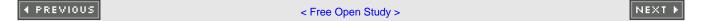

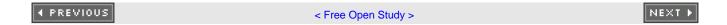

## 22-7 clear ip ospf redistribution

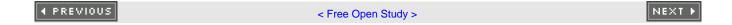

### 22-8 clear ip ospf process-id redistribition

**Syntax Description:** 

• process-id— The OSPF process ID. The range of values is from 1 to 4,294,967,295.

Purpose: To clear routes that have been redistributed into OSPF.

Initial Cisco IOS Software Release: 11.1

← PREVIOUS 

← Free Open Study >

ABCDEFHULMNPRSTUVW

◆ PREVIOUS < Free Open Study >

4 PREVIOUS

< Free Open Study >

### 

ABR:NSSA:route redistribution

ASBR:NSSA:route redistribution

addresses:IP.

NBMA (non-broadcast multiaccess) networks

non-broadcast multiaccess networks. See NBMA; access: NBMA. See NBMA [See also IP]

adjacency:MTU mismatches

MTU:mismatches

mismatches:MTU;databases:MTU:mismatches;packets:MTU:mismatches 2nd 3rd 4th

administration:distance:installing

installation:administrative distance

protocols:administrative distance:installing;IP:administrative distance:installing;multiple protocol 2nd 3rd 4th 5th 6th 7th 8th

administration:distance:modifying types

modification:administrative distance:types

protocols:administrative distance:modifying types;EIGRP:administrative distance:modifying types;type 2nd 3rd

area 0 authentication command

commands:area 0 authentication 2nd

area 0 authentication message-digest command

commands:area 0 authentication message-digest 2nd

area commands:area area-id authentication

commands:area:area area-id authentication

authentication:area-area-id authentication command 2nd 3rd 4th 5th

area commands:area area-id authentication message-digest

commands:area:area area-id authentication message-digest

authentication:area-area-id authentication message-digest command 2nd 3rd 4th 5th 6th 7th

area commands:area area-id default-cost cost

commands:area:area area-id default-cost cost

configuration:stubby areas;areas:stubby:configuration;costs:ABR;ABR (Area Border Router):costs;route 2nd 3rd 4th 5th

area commands:area area-id no-summary

commands:area:area area-id no-summary

ABR:stub areas:creating;stub areas:creating 2nd 3rd 4th

ABR:stub areas:creating;stub areas:creating;troubleshooting:stub areas;stub areas:troubleshooting

area commands:area area-id nssa

commands:area:area area-id nssa

configuration:stubby areas:NSSA;areas:stubby:NSSA;NSSA (not-so-stubby area);ABR:NSSA 2nd 3rd 4th

area commands:area area-id nssa default-information-originate

commands:area:area area-id nssa default-information-originate

configuration:stubby areas:NSSA;areas:stubby:NSSA;NSSA (not-so-stubby area);ABR:NSSA 2nd 3rd 4th 5th 6th 7th

area commands:area area-id nssa no-redistribution

```
commands:area:area area-id nssa no-redistribution
     redistribution:NSSA; areas: stubby:redistribution; NSSA (not-so-stubby area): redistribution 2nd 3rd 4th 5th 6th 7th
area commands:area area-id nssa no-summary
  commands:area:area area-id nssa no-summary
     summaries:NSSA; areas: stubby: summaries; NSSA (not-so-stubby area): summaries; routes: blocking; blocking; r 2nd 3rd 4th 5th 6th 7th
8th
area commands:area area-id nssat
  commands:area:area area-id nssa
     configuration:stubby areas:NSSA;areas:stubby:NSSA;NSSA (not-so-stubby area);ABR:NSSA 2nd
area commands:area area-id range ip-address mask
  commands:area:area area-id ip-address mask
area commands:area area-id range ip-address mask advertise
  commands:area:area area-id ip-address mask advertise
area commands:area area-id range ip-address not-mask
  commands:area:area area-id ip-address not-mask
     summaries:routes;routes:summaries;ABR:routes:summaries
     summaries:routes;routes:summaries;ABR:routes:summaries;backbone:routes:summarization 2nd 3rd
     summaries:routes;routes:summaries;ABR:routes:summaries;loopback interfaces:routes:summarization;inte_2nd_3rd
     summaries:routes;routes:summaries;ABR:routes:summaries;static routes:summarization;static routes:sum 2nd 3rd
area commands:area area-id stub
  commands:area:area area-id stub
     ABR:stub areas:configuration;configuration:stub areas;stub areas:configuration 2nd 3rd 4th 5th
area commands:area transit-area-id virtual-link router-id
  commands:area:area transit-area-id virtual-link router-id
     virtual links;backbones:virtual links;troubleshooting:backbones:virtual links;connections:backbones 2nd 3rd 4th
area commands:area transit-area-id virtual-link router-id authentication authentication-key password
  commands:area:area transit-area-id virtual-link router-id authentication authentication-key password
area commands:area transit-area-id virtual-link router-id authentication message-digest
  commands:area:area transit-area-id virtual-link router-id authentication message-digest
area commands:area transit-area-id virtual-link router-id authentication null
  commands:area:area transit-area-id virtual-link router-id authentication null
     authentication:virtual links;virtual links:authentication;configuration:virtual links 2nd 3rd 4th 5th 6th 7th 8th 9th 10th 11th 12th
area commands:area transit-area-id virtual-link router-id authentication-key password
  commands:area:area transit-area-id virtual-link router-id authentication-key password
     authentication:virtual links:configuration;configuration:virtual links 2nd 3rd 4th 5th 6th 7th 8th 9th 10th
area commands:area transit-area-id virtual-link router-id hello-interval seconds
  commands:area:area transit-area-id virtual-link router-id hello-interval seconds
     intervals:Hello:configuration;Hello interval:configuration;configuration:Hello interval 2nd 3rd 4th 5th 6th
area commands:area transit-area-id virtual-link router-id message-digest-key key-id md5 password
  commands:area:area transit-area-id virtual-link router-id message-digest-key key-id md5 password2nd 3rd 4th 5th 6th 7th 8th
area commands:area transit-area-id virtual-link router-id retransmit-interval seconds
  commands:area:area transit-area-id virtual-link router-id retransmit-interval seconds 2nd 3rd 4th 5th
area commands:area transit-area-id virtual-link router-id transmit-delay seconds
```

commands:area:area transit-area-id virtual-link router-id transmit-delay seconds 2nd 3rd 4th

area range command

commands:area range

network command;commands:network

**ASBR** 

routers:ASBR

ASBR (Autonomous System Border Router)

routers:ASBR

ASBR (Autonomous System Boundary Router)

routers:ASBR

attachments:tags:summarized routes

tags:summarized routes:attaching

ASBR:summarized routes:attaching 2nd

ASBR:summarized routes:attaching;values:tags:controlling router redistribution 2nd 3rd

auto-cost reference-bandwidth bandwidth command

commands

auto-cost reference-bandwidth bandwidth

auto-cost reference-bandwidth bandwidth;interfaces;costs;costs;interfaces;configuration:routers;inte 2nd 3rd 4th 5th 6th 7th

auto-cost reference-bandwidth command

commands:auto-cost reference-bandwidth

4 PREVIOUS

< Free Open Study >

### 

Backup Designated Router (BDR)

BDR (Backup Designated Router)

routers:BDR

bandwidth command

commands:bandwidth

bandwidth:costs:calculation

calculation:costs:bandwidth

dividing bandwidth;modifcation:bandwidth:calculating costs 2nd 3rd 4th 5th 6th 7th

dividing bandwidth;modifcation:bandwidth:calculating costs;verification:costs;costs:verification

broadcase multiaccess networks

networks:broadcast multiaccess

4 PREVIOUS

< Free Open Study >

### 

clear ip ospf process command

commands:clear ip ospf process

clearing:commands:clear ip ospf counters

commands:clear ip ospf counters

clearing:commands:clear ip ospf process

commands:clear ip ospf process

clearing:commands:clear ip ospf process-id counters

commands:clear ip ospf process-id counters

clearing:commands:clear ip ospf process-id counters neighbor

commands:clear ip ospf process-id counters neighbor

clearing:commands:clear ip ospf process-id counters neighbor int-name int-number

commands:clear ip ospf process-id counters neighbor int-name int-number 2nd

clearing:commands:clear ip ospf process-id process

commands:clear ip ospf process-id process

clearing:commands:clear ip ospf process-id redistribution

commands:clear ip ospf process-id redistribution

clearing:commands:clear ip ospf redistribution

commands:clear ip ospf redistribution

commands:show:show ip ospf neighbor detail neighbor-id

show commands:show ip ospf neighbor detail neighbor-id

commands:show:show ip ospf neighbor int-name int-number

show commands:show ip ospf neighbor int-name int-number

commands:show:show ip ospf process-id neighbor detail neighbor-id

show commands:show ip ospf process-id neighbor detail neighbor-id

commands:show:show ip ospf process-id neighbor int-name int-number

show commands:show ip ospf process-id neighbor int-name int-number

interfaces:viewing;viewing:interfaces 2nd

commands:show:show ip ospf process-id request-list

show commands:show ip ospf process-id request-list

commands:show:show ip ospf process-id request-list int-name int-number

show commands:show ip ospf process-id request-list int-name int-number

commands:show:show ip ospf process-id request-list neighbor-id

show commands:show ip ospf process-id request-list neighbor-id

commands:show:show ip ospf request-list

show commands:show ip ospf request-list

commands:show:show ip ospf request-list int-name int-number

show commands:show ip ospf request-list int-name int-number

commands:show:show ip ospf request-list neighbor-id

```
show commands:show ip ospf request-list neighbor-id
configuration
  interfaces
     ip ospf authentication authentication-key password
     ip ospf message-digest-key key-id md5 password command2nd 3rd 4th 5th
configuration:interfaces:ip ospf network point-to-multipoint non-broadcast command
  NBMA networks:multipoint networks:configuring
     networks:NBMA:mulitpoint networks;multicasting 2nd 3rd 4th 5th 6th 7th
configuration:loopback interfaces
  loopback interfaces:configuration
     interfaces:loopback:configuration;stability:loopback interfaces:configuration
configuration:metrics:redistributed protocols
  defaults:metrics:redistributed protocols
     metrics:defaults:redistributed protocols;redistributed protocols:default metrics:configuring;protoco 2nd 3rd 4th
configuration:networks
  authentication:networks
     troubleshooting:networks;networks:authentication;networks:configuration;networks:troubleshooting
configuration:point-to-point links:demand circuits
  point-to-point links:demand circuits:configuring
     demand ciruits:point-to-point links:configuring;circuits:point-to-point links:configuring;serial net 2nd 3rd
configuration:routers:metric types
  metrics:types:configuring
     types:metric:configuring;routers:metric types:configuring 2nd 3rd 4th
configuration:routes:summarizing redistribution
  networks:redistribution 2nd 3rd
controlling:routes:redistribution
  redistribution:tags:controling
     tags:values:controlling redistribution;values:tags:controlling redistribution 2nd 3rd 4th
customer routes:VPN:transferring
```

routers:P;CE (customer edge) routers;routers:CE;PE (provider edge) routers;routers:PE

◆ PREVIOUS

P (provider) routers

< Free Open Study >

### 

debugging:debug ip ospf adj command

commands:debug ip ospf adj

adjacency:debugging;clearing:adjacency 2nd

debugging:debug ip ospf events command

commands:debug ip ospf events

events:debugging

events:debugging;adjacency:clearing;clearing:adjacency 2nd

debugging:debug ip ospf flood command

commands:debug ip ospf flood

debugging:debug ip ospf flood ip-access-list-number command

commands:debug ip ospf flood ip-access-list-number

IP:flooding:debugging;flooding:IP access:debugging;access:IP:debugging

debugging:debug ip ospf inter access-list-number command

commands:debug ip ospf inter access-list-number

debugging:debug ip ospf inter command

commands:debug ip ospf inter

debugging:debug ip ospf intra access-list-number command

commands:debug ip ospf intra access-list-number 2nd

debugging:debug ip ospf intra command

commands:debug ip ospf intra

debugging:debug ip ospf Isa-generation command

commands:debug ip ospf Isa-generation

debugging:debug ip ospf Isa-generation ip-access-list-number command

commands:debug ip ospf Isa-generation ip-access-list-number

flooding:LSAs;LSA:flooding;summary LSAs:flooding

debugging:debug ip ospf packet command

commands:debug ip ospf packet

packets:debugging

debugging:debug ip ospf retransmission command

commands:debug ip ospf retransmission

 $\underline{LSA: retransmission; retransmission: LSA; events: LSA: retransmission}$ 

debugging:debug ip ospf spf command

commands:debug ip ospf spf

debugging:debug ip ospf spf external access-list-number command

commands:debug ip ospf spf external access-list-number

debugging:debug ip ospf spf external command

commands:debug ip ospf spf external

default-information originate always command

```
commands:default-information originate always
     routes:defaults:advertising;advertising:default routes;configuration:routes:advertising defaults;alw 2nd 3rd 4th
default-information originate always metric cost command
  commands:default-information originate always metric cost
     costs:external:configuring;external costs:configuring;configuration:costs:external;routes:costs:exte 2nd 3rd 4th
default-information originate always metric-type type command
  commands:default-information originate always metric-type type
     ASBR:routes:assigning;routes:ASBR:assigning;assignment:routes:ASBR:routes:ASBR:assigning;costs:route 2nd 3rd 4th 5th
default-information originate command
  commands:default-information originate
     routes:defaults:advertising;advertising:default routes;configuration:routes:advertising defaults 2nd 3rd
default-information originate metric cost command
  commands:default-information originate metric cost
default-information originate metric-type type command
  commands:default-information originate metric-type type
default-information originate route-map route-map-name command
  commands:default-information originate route-map route-map-name
     routes:maps:configuring;maps:routes:maps:configuring;configuraiton:routes:maps 2nd 3rd 4th 5th
default-metric cost command
  commands:default-metric cost
     costs:redistributed routes:configuring;routes:redistributed:configuring costs;assignments:costs:redi 2nd 3rd 4th 5th
defaults
  interfaces
     costs
defaults:routes:generating
  routers:defaults:generating
     generation:default routes
Designated Router (DR)
  DR (Designated Router)
     routers:DR
designated routers:electing
  routers:designated:electing
     election:designated routers 2nd 3rd
displaying. [See viewing]
distance administrative-distance command
  commands:distance administrative-distance
     administration:distance:selecting;selection:administrative distance;protocols:administrative distance 2nd 3rd 4th
distance administrative-distance source-ip-address source-ip mask access-list-number command
  commands:distance administrative-distance source-ip-address source-ip-mask access-list-number 2nd 3rd 4th 5th 6th 7th
distance administrative-distance source-ip-address source-ip mask command
  commands:distance administrative-distance source-ip-address source-ip-mask
distance ospf external administrative-distance command
  commands:distance ospf external administrative-distance
```

distance ospf inter-area administrative-distance command

commands:distance ospf inter-area administrative-distance

distance ospf intra-area administrative-distance command

commands:distance ospf intra-area administrative-distance 2nd 3rd 4th

distribute lists:distribute-list access-list-number in interface-type interface-number

 $\underline{\text{routes:} \text{distribute-list access-list-number in interface-type interface-number}} \, \underline{\text{2nd}} \, \, \underline{\text{3rd}} \, \, \underline{\text{4th}} \, \, \underline{\text{5th}}$ 

**♦** PREVIOUS

< Free Open Study >

### (A) (B) (C) (D) (E) (F) (H) (J) (L) (M) (N) (P) (R) (S) (T) (U) (V) (W)

**EIGRP** 

redistributed routes

configuring costs

EIGRP:relationships

relationships:EIGRP

EIGRP:routes:blocking

blocking:routes:EIGRP

verification:EIGRP:blocking

EIGRP:routes:redistribution

routes:redistribution:EIGRP

redistribution:routes:EIGRP 2nd 3rd 4th 5th

enabling:interfaces:shorter masks

interfaces:shorter masks:enabling

shorter masks:enabling;masks:shorter:enabling 2nd

enabling:NBMA:neighbors

NBMA:neighbors:enabling

neighbors:NBMA:enabling;configuration:neighbors:NBMA;broadcasting:neighbors:enabling on NBMA network 2nd 3rd 4th 5th

4 PREVIOUS

4 PREVIOUS

< Free Open Study >

#### 

filters

#### databases

filters:distribute-list access-list-name in command

commands:distribute-list access-list-name in

distribute lists:distribute-list access-list-name in;routes:distribute-list access-list-name in 2nd 3rd 4th 5th

filters:distribute-list access-list-name in interface-type interface-number command

commands:distribute-list access-list-name in interface-type interface-number

distribute lists:distribute-list access-list-name in interface-type interface-number 2nd 3rd 4th 5th

filters:distribute-list access-list-name out command

commands:distribute-list access-list-name out

distribute lists:distribute-list access-list-name out;routes:distribute-list access-list-name out 2nd

filters:distribute-list access-list-name out interface-type interface-number command

commands:distribute-list access-list-name out interface-type interface-number

distribute lists:distribute-list access-list-name out interface-type interface-number

filters:distribute-list access-list-name out routing-process command

commands:distribute-list access-list-name out routing-process

distribute lists:distribute-list access-list-name out routing-process 2nd 3rd 4th 5th 6th

filters:distribute-list access-list-number in command

commands:distribute-list access-list-number-in

distribute lists:distribute-list access-list-number in;routes:filters:distribute-list access-list-nu 2nd 3rd 4th 5th

filters:distribute-list access-list-number in interface-type interface-number command

commands:distribute-list access-list-number in interface-type interface-number 2nd 3rd 4th 5th

filters:distribute-list access-list-number out command

commands:distribute-list access-list-number out

distribute lists:distribute-list access-list number out;routes:distribute-list access-list-number ou

filters:distribute-list access-list-number out interface-type interface-number command

commands:distribute-list access-list-number out interface-type interface-number

distribute lists:distribute-list access-list number out interface-type interface-number

filters:distribute-list access-list-number out routing-processcommand

commands:distribute-list access-list-number out routing-process

distribute lists:distribute-list access-list number out routing-process 2nd 3rd 4th 5th 6th

filters:distribute-list prefix prefix-list-name in command

commands:distribute-list prefix prefix-list-name in

distribute lists:distribute-list prefix prefix-list-name in;routes:distribute-list prefix prefix-lis 2nd 3rd 4th 5th

filters:distribute-list prefix prefix-list-name in interface-type interface-numbercommand

commands:distribute-list prefix prefix-list-name in interface-type interface-number 2nd 3rd 4th 5th 6th

filters:distribute-list prefix prefix-list-name out command

commands:distribute-list prefix prefix-list-name out

routes:distribute-list prefix prefix-list-name out;distributed lists:distribute-list prefix-list-nam

filters:distribute-list prefix prefix-list-name out interface-type interface-number command

commands:distribute-list prefix prefix-list-name out interface-type interface-number

filters:distribute-list prefix prefix-list-name out routing-process command

commands:distribute-list prefix prefix-list-name out routing process 2nd 3rd 4th 5th 6th

Frame Relay:configuring

switches:Frame Relay:configuring

configuration:Frame Relay

fully-meshed neighbors:NBMA networks:configuring

neighbors:fully-meshed:configuring NBMA networks

NBMA networks:fully-meshed neighbors:configuring;network:NBMA:fully-meshed neighbors 2nd 3rd 4th

4 PREVIOUS

< Free Open Study >

### 

Hello intervals:verification

verification:Hello intervals

High-Level Data Link Control (HDLC)

HDLC (High-Level Data Link Control)

hosts:addresses:enabling interfaces

addresses:hosts:enabling interfaces

enabling:interfaces:host addresses;interfaces:host addresses:enabling 2nd

hubs:neighbors:configuring

spokes:neighbors:configuring

 $\underline{configuration: neighbors: hubs/spokes; IP: subnets: configuring \ neighbors; subnets: neighbors: configuring \ \underline{2nd} \ \underline{3rd} \ \underline{4th} \ \underline{5th} \ \underline{6th}$ 

**♦** PREVIOUS

< Free Open Study >

#### 

interfaces

Frame Relay

learned routes

preventing installation 2nd 3rd 4th

interfaces:commands:ip ospf authentication

commands:interfaces:ip ospf authentication

ip ospf authentication command;configuration:interfaces:ip ospf authentication

interfaces:commands:ip ospf authentication authentication-key password

commands:interfaces:ip ospf authentication authentication-key password

ip ospf authentication authentication-key password command

interfaces:commands:ip ospf authentication message-digest

commands:interfaces:ip ospf authentication message-digest

ip ospf authentication message-digest command; configuration: interfaces: ip ospf authentication messag

interfaces:commands:ip ospf authentication null

commands:interfaces:ip ospf authentication null

ip ospf authentication null command;configuration:interfaces:ip ospf authentication null 2nd 3rd 4th 5th 6th 7th 8th

interfaces:commands:ip ospf cost cost

commands:interfaces:ip ospf cost cost

ip ospf cost cost command;configuration:interfaces:ip ospf cost cost;costs:interfaces;bandwidth:inte 2nd 3rd 4th

interfaces:commands:ip ospf database-filter all out

commands:interfaces:ip ospf database-filter all out

ip ospf database-filter all out command;configuration:interfaces:ip ospf database-filter all out 2nd 3rd

interfaces:commands:ip ospf dead-interval seconds

commands:interfaces:ip ospf dead-interval seconds

ip ospf dead-interval seconds command;configuration:interfaces:ip ospf dead-interval seconds 2nd 3rd 4th

interfaces:commands:ip ospf demand-circuit

commands:interfaces:ip ospf demand-circuit

ip ospf demand-circuit command;configuration:interfaces:ip ospf demand-circuit2nd 3rd

interfaces:commands:ip ospf flood-reduction

commands:interfaces:ip ospf flood reduction

ip ospf flood-reduction command;configuration:interfaces:ip ospf flood-reduction 2nd 3rd

interfaces:commands:ip ospf hello-interval seconds

commands:interfaces:ip ospf hello-interval seconds

ip ospf hello-interval seconds command; configuration: interfaces: ip ospf hello-interval seconds 2nd 3rd 4th

interfaces:commands:ip ospf message-digest-key key-id md5 password

commands:interfaces:ip ospf message-digest-key key-id md5 password

ip ospf message-digest-key key-id md5 password command2nd 3rd 4th 5th

interfaces:commands:ip ospf mtu-ignore

```
commands:interfaces:ip ospf mtu-ignore
```

ip ospf mtu-ignore command;configuration:interfaces:ip ospf mtu-ignore command 2nd 3rd 4th

interfaces:commands:ip ospf network broadcast

commands:interfaces:ip ospf network broadcast

ip ospf network broadcast command;configuration:interfaces:ip ospf network broadcast command2nd 3rd 4th 5th 6th 7th 8th 9th

interfaces:commands:ip ospf network non-broadcast

commands:interfaces:ip ospf network non-broadcast

ip ospf network non-broadcast command; configuration: interfaces: ip ospf network non-broadcast command

interfaces:commands:ip ospf network point-to-multipoint

commands:interfaces:ip ospf networkpoint-to-multipoint

ip ospf network point-to-multipoint command;configuration:interfaces:ip ospf network point-to-multip

interfaces:commands:ip ospf network point-to-multipoint non-broadcast

commands:interfaces:ip ospf network point-to-multipoint non-broadcast

ip ospf network point-to-multipoint non-broadcast command 2nd 3rd 4th 5th 6th

interfaces:commands:ip ospf network point-to-point

commands:interfaces:ip ospf network point-to-point

ip ospf network point-to-point command; configuration: interfaces: ip ospf network point-to-point comma 2nd 3rd 4th 5th 6th 7th

interfaces:commands:ip ospf priority priority

commands:interfaces:ip ospf priority priority

ip ospf priority priority command;configuration:interfaces:ip ospf priority priority command2nd 3rd 4th

interfaces:commands:ip ospf retransmit-interval seconds

commands:interfaces:ip ospf retransmit-interval seconds

ip ospf retransmit-interval seconds command:configuration:interfaces:ip ospf retransmit-interval sec 2nd 3rd

interfaces:commands:ip ospf transmit-delay seconds

commands:interfaces:ip ospf transmit-delay seconds

ip ospf transmit-delay seconds command;configuration:interfaces:ip ospf transmit-delay seconds comma 2nd 3rd

interior gateway protocol.

IGP (interior gateway protocol)

protocols:IGP (interior gateway protocol);instances;VFR;options;vrf [See IGP]

ip ospf authentication null command

commands:ip ospf authentication null 2nd

ip ospf cost command

commands:ip ospf cost

ip ospf network command

commands:ip ospf network

ip ospf network point-to-multipoint command

commands:ip ospf network point-to-multipoint

ip ospf network point-to-point interface command

commands:ip ospf network point-to-point interface

ip prefix-list filter-ospf1 command

commands:ip prefix-list filter ospf1

ip prefix-list filter-ospf2 command

commands:ip prefix-list filter ospf2

IP:addresses:controlling route reditribution

addresses:IP:controlling route redistribution

redistribution:IP addresses:controlling with;controlling:routes:IP addresses 2nd 3rd

4 PREVIOUS

< Free Open Study >

### 

learned routes:installation:preventing

installation:learned routes:preventing

prevention:learned routes;IP:learned routes:preventing installation;routing:tables:preventing learne 2nd 3rd 4th 5th 6th 7th 8th 9th

10th 11th 12th 13th 14th 15th 16th 17th 18th 19th

link-state advertisement (LSA)

LSA (link-state advertisement)

advertisements:LSA;retransmit intervals:modification;intervals:retransmit:modification;modification: 2nd 3rd 4th 5th

link-state databases:advertisements

advertisements:link-state databases

databases:link-state:advertisements

links

virtual links. [See virtual links]

log-adjacency-changes command

commands:log-adjacency

log-adjacency-changes detail command

commands:log-adjacency detail

logging:neighbors:status;neighbors:status:logging;status:neighbors:logging;modification:status:loggi 2nd 3rd 4th

logging buffered command

commands:logging buffered

show logging command;commands:show logging;buffers:logging:viewing status;logging:buffers:viewing;vi

loopback interfaces

costs

LSA:flooding:reducing

flodding:LSA:reducing

reduction:flooding:LSAs;databases:LSAs:reducing flooding 2nd 3rd

flooding:LSAs:reducing

reduction:flooding:LSAs;filters:LSA flooding;redundant links:LSA flooding:reducing;links:LSA floodin 2nd 3rd

LSA:MOSPF

MOSPF (Multicast OSPF)

messages:MOSPF;ignore lsa mospf command;commands:ignore lsa mospf;syslog:messages:preventing;prevent

4 PREVIOUS

< Free Open Study >

### 

maximum-paths number-of-paths command

commands:maximum-paths number-of-paths

costs:paths:configuring maximums;installation:paths:IP routing tables;IP:paths:installing;routing:ta\_2nd\_3rd\_4th

MD5:authentication

authentication:MD5

;networks:MD5:authentication 2nd

MD5:configuration

MD5:troubleshooting;authentication:MD5;configuration:MD5;troubleshooting:MD5;passwords:MD5:authentic

MD5:authentication:enabling

authentication:MD5:enabling

enabling:authentication:MD5

MD5:modification

modification:MD5

keys:modification;modification:keys;modification:passwords;passwords:modification;links:keys/passwords

MD5:virtual links:adding passwords

adding:passwords:MD5 virtual links

passwords:MD5:adding 2nd

MD5:virtual links:authentication

virtual links:MD5:authentication

authentication:MD5:virtual links;configuration:MD5:authentication 2nd 3rd 4th 5th

MD5:virtual links:modification

virtual links:MD5:modification

modification:MD5:virtual links;configuration:MD5:modification;keys:MD5:modification;passwords:MD5:mo\_2nd\_3rd\_

message digests:authentication

authentication:message digests 2nd

verification:authentication:message digests

message digests:authentication:modifying

authentication:message digests:modifying

modification:message digests:authentication;passwords:message digest:modifying;keys:message digests: 2nd

metrics

types:route maps

diverting:traffic;traffic:diverting;types:metrics:route maps;conditional advertisemnts:default route 2nd 3rd 4th 5th

metrics:modifying

modification:metrics

routes:maps:modifying metrics;maps:routes:modifying metrics;redistribution:metrics:modifying

routes:maps:modifying metrics;maps:routes:modifying metrics;redistribution:metrics:modifying;tags:va

routes:maps:modifying metrics;maps:routes:modifying metrics;redistribution:metrics:modifying;types:m

modification

interfaces

costs 2nd 3rd

modification:administrative distance

routes:administrative distance:modifying

EIGRP:administrative distance:modifying 2nd 3rd 4th

modification:interfaces:dead intervals

dead intervals:modifying

intervals:dead:modifying;timers:dead intervals:modifying;values:dead intervals:modifying 2nd 3rd

modification:LSA:group pacing

pacing:LSA groups

intervals:LSA group pacing:modifying;configuration:LSA:group pacing 2nd 3rd

modification:neighbors:costs

costs:neighbors:modifying

point-to-multipoint interfaces:neighbors:modifying costs;interfaces:neighbors:modifying costs 2nd 3rd 4th

modification:networks:statements

networks:statements:modifiying

statements:networks:modifying;interfaces:network statements:modifying;masks:network statements:modif

multiple paths:configuring

paths:multiple:configuring

configuration:multiple paths 2nd 3rd 4th

multipoint hubs

hubs:multipoint

connections:multipoint networks 2nd 3rd 4th

4 PREVIOUS

< Free Open Study >

### 

NBMA:poll intervals:configuring

configuration:poll intervals

poll intervals:configuring;intervals:poll:configuring;adjacency:poll intervals:configuring 2nd 3rd

neighbors:administrative distance:modifying

modification:administrative distance:neighbors

installation:routes:EIGRP;EIGRP:routes:installing;routes:EIGRP:installing;configuration:administrati 2nd 3rd 4th 5th

neighbors:neighbor ip-address command

commands:neighbors:neighbor-ip address

IP:addresses:neighbor ip-address command 2nd 3rd 4th 5th 6th 7th 8th

neighbors:neighbor ip-address cost cost command

commands:neighbors:neighbor-ip address cost cost

IP:addresses:neighbor ip-address cost cost command 2nd 3rd 4th 5th

neighbors:neighbor ip-address database-filter all out command

commands:neighbors:neighbor-ip address database-filter all out

IP:addresses:neighbor ip-address database-filter all out command 2nd 3rd

neighbors:neighbor ip-address poll-interval interval command

commands:neighbors:neighbor-ip address poll-interval interval

IP:addresses:neighbor ip-address poll-interval interval command 2nd 3rd

neighbors:neighbor ip-address priority priority command

commands:neighbors:neighbor-ip address priority priority

IP:addresses:neighbor ip-address priority priority command 2nd 3rd

neighbors:point-to-point partially-meshed

point-to-point partially meshed neighbors

NBMA networks:configuring;networks:NBMA:configuring 2nd 3rd 4th 5th 6th

neighbors:state transition counters

states:neighbor transition counters

transitions:neighbor state counters;counters:neighbor state transitions 2nd

neighbors:statements

statements:neighbors

networks:commands:network ip-address wild-card-mask area area-id

commands:network ip-address wild-card-mask area area-id 2nd 3rd 4th 5th

no passive-interface command

commands:no passive-interface

no router ospf 1 command

commands:no router ospf 1

NSSA:troubleshooting

troubleshooting:NSSA

null authentication

authentication:null 2nd

verification:null authentication

Null authentication

configuration: Null authentication

authentication:Null;MD5:Null authentication;clear text authentication:Null authentication 2nd 3rd 4th

4 PREVIOUS

< Free Open Study >

### 

#### parallel equal cost paths, installing

partially-meshed hubs

hubs:partially-meshed

mulitpoint networks:partially-meshed hubs;networks:multipoint:partially-meshed hubs 2nd 3rd 4th

partially-meshed neighbors:NBMA networks:configuring

neighbors:partially-meshed:configuring NBMA networks

NBMA networks:partially-meshed;neighbors:configuring;network:NBMA:partially-meshed neighbors 2nd 3rd 4th

passive interfaces:passive-interface default command

commands:passive-interface default

neighbors:interfaces;interfaces:neighbors 2nd

passive interfaces:passive-interface interface-name interface-number command

commands:passive-interface interface-name interface-number

traffic:reducing;reduction:trffic;protocols:traffic:reducing 2nd 3rd

passive interfaces:statements

statements:passive interfaces

passwords. [See also authentication]

passwords:authentication

authentication:passwords

simple password authentication; networks: passwords: authentication 2nd 3rd

passwords:encryption:MD5

encryption:passwords:MD5

passwords:modifying

keys:modifying

 $\underline{modifcation:} passwords; \underline{modification:} keys; \underline{authentication:} passwords: \underline{modifying} \ \underline{2nd} \ \underline{3rd}$ 

passwords:virtual links:modification

keys:virtual links:modification

modification:passwords:virtual links;modification:keys:virtual links 2nd 3rd

passwords:virtual links:verification

keys:virtual links:verification

verification:passwords:virtual links;verification:keys:virtual links

paths:troubleshooting

troubleshooting:paths

point-to-point networks

networks:point-to-point

PPP

protocols:PPP

prevention:flooding:LSAs

flooding:LSAs:preventing

This document was created by an unregistered ChmMagic, please go to http://www.bisenter.com to register it. Thanks

LSA:flodding:preventing;links:LSA;preventing flooding 2nd

 $\underline{\mathsf{LSA:} \mathsf{flodding:} \mathsf{preventing;} \mathsf{links:} \mathsf{LSA:} \mathsf{preventing\;flooding:} \mathsf{verification:} \mathsf{databases:} \mathsf{filters}}$ 

processes:configuration commands:router ospf process-id

configuration

router ospf process-id;commands;router ospf process-id;command;enabling:proce 2nd 3rd

processes:configuration commands:router ospf process-id vrf name

configuration

router ospf process-id vrf name; commands; router ospf process-id vfr name; router ospf process-id vrf

4 PREVIOUS

NSSA

< Free Open Study >

### 

```
redistribute command
  commands:redistribute
redistribution:classful routes
  classful routes:redistribution
     type:classful routes:redistribution;metrcis:classful routes:redistribution 2nd 3rd 4th 5th 6th
redistribution:subnet routes
  subnet routes:redistribution
     type:subnet routes:redistribution;metrcis:subet routes:redistribution 2nd
     type:subnet routes:redistribution;metrcis:subet routes:redistribution;tags:routes:redistribution 2nd 3rd
reditribution:routes:clearing
  redistribution:routes:clearing
regular expressions. [See also expressions]
resetting
  state transition counters
resetting:processes
  processes:resetting
     restrating:processes;processes:restarting
retransmit intervals:modifying
  intervals:retransmit:modifying
     modification:retransmit intervals;timers:retransmit intervals:modifying 2nd 3rd
RIP:redistribution
  EIGRP:redistribution
     redistribution:RIP;redistribution:EIGRP
Router ID (RID)
  RID (Router ID)
     ID:RID
routers:priority:configuring
  priority:configuring
     configuration:priority 2nd 3rd
routers:router-id ip-address command
  commands:router-id ip-address
     selection:routers:ID;ID:routers:selecting;configuration:routers:selecting ID 2nd 3rd 4th 5th
routes
   distribute-list access-list-name in interface-type interface-number command 2nd 3rd 4th 5th
   distribute-list access-list-name out interface-type interface-number command
  distribute-list access-list-name out routing-process command 2nd 3rd 4th 5th 6th
  distribute-list access-list-number out interface-type interface-number
```

redsitribution

routes:costs:verification

costs:routes:verification

verification:costs:routes

routes:distribute-list access-list-number out routing-process

redistribution:routes:preventing

prevention:routes:redistribution;databases:routes:preventing redistribution;processes:routing:preven\_2nd\_3rd\_4th\_5th\_6th\_

routes:distribute-list prefix prefix-list-name in interface-type interface-number command

distribute lists:distribute-list prefix prefix-list-name in interface-type interface-number

IP:prefix lists 2nd 3rd 4th 5th 6th

routes:distribute-list prefix prefix-list-name out interface-type interface-number

distribute lists:distribute-list prefix-list-name out interface-type interface-number

routes:distribute-list prefix prefix-list-name out routing-process

distribute lists:distribute-list prefix-list-name out routing-process 2nd 3rd 4th 5th 6th

routes:redistribution.

redistribution. See also distribution [See also redistribution]

routes:redistribution:redistribute routing-process process-id

commands:redistribute routing-process process-id

routes:redistribution:redistribute routing-process process-id metric ospf-metric

commands:redistribute routing-process process-id metric ospf-metric

routes:redistribution:redistribute routing-process process-id metric-type metric-type

commands:redistribute routing-process process-id metric-type metric-type

routes:redistribution:redistribute routing-process process-id route-map route-map-name

commands:redistribute routing-process process-id route-map route-map-name 2nd 3rd 4th 5th 6th 7th 8th 9th 10th 11th

routes:redistribution:redistribute routing-process process-id subnets

commands:redistribute routing-process process-id subnets

routes:redistribution:redistribute routing-process process-id tag tag-value

commands:redistribute routing-process process-id tag tag-value 2nd 3rd 4th 5th 6th 7th 8th 9th 10th

routes:types:modifying administrative distance

inter-area routes:modifying

intra-area routes:modifying;external routes:modifying 2nd 3rd 4th

routes:VPN:transferring

VPN (virtual private network):routes:transferring

<u>transferring:routes:VPN;virtual private network.</u> [See VPN;VRF (VPN Routing/Forwarding Instance) names;names:VRF;MPLS (Multiprotocol Label Switching);switches:MPLS;labels:MPLS]

4 PREVIOUS

< Free Open Study >

### 

selection

RID

service password-encryption command

commands:service password encryption

encryption:passwords;passwords:encryption

commands:service password-encryption

shortest path first (SPF)

SPF (shortest path first)

show commands:show ip ospf

commands:show:show ip ospf

show commands:show ip ospf database

commands:show:show ip ospf database

show commands:show ip ospf database adv-router router-id

commands:show:show ip ospf database adv-router router-id

show commands:show ip ospf database asbr-summary

commands:show:show ip ospf database asbr-summary

show commands:show ip ospf database asbr-summary asbr-id

commands:show:show ip ospf database asbr-summary asbr-id

show commands:show ip ospf database database-summary

commands:show:show ip ospf database database-summary

show commands:show ip ospf database external

commands:show:show ip ospf database external

show commands:show ip ospf database network

commands:show:show ip ospf database network

show commands:show ip ospf database nssa-external

commands:show:show ip ospf database nssa-external

show commands:show ip ospf database router

commands:show:show ip ospf database router

show commands:show ip ospf database self-originate

commands:show:show ip ospf database self-originate

show commands:show ip ospf database summary

commands:show:show ip ospf database summary

show commands:show ip ospf flood-list

commands:show:show ip ospf flood-list

show commands:show ip ospf flood-list int-name int-number

commands:show:show ip ospf flood-list int-name int-number

show commands:show ip ospf interface

commands:show:show ip ospf interface

show commands:show ip ospf interface int-name int-number

```
commands:show:show ip ospf interface int-name int-number
show commands:show ip ospf neighbor
  commands:show:show ip ospf neighbor
show commands:show ip ospf neighbor detail
  commands:show:show ip ospf neighbor detail
show commands:show ip ospf neighbor int-name int-number
  commands:show:show ip ospf neighbor int-name int-number
show commands:show ip ospf neighbor neighbor-id
  commands:show:show ip ospf neighbor neighbor-id
show commands:show ip ospf process-id
  commands:show:show ip ospf process-id
    processes:viewing;viewing:processes;parameters:processes:viewing;regular expressions:processes:viewi 2nd
show commands:show ip ospf process-id border-routers
  commands:show:show ip ospf process-id border-routers
    viewing:routing tables;routing:tables:viewing;tables:routing:viewing;entries:routing tables:viewing 2nd
show commands:show ip ospf process-id database
  commands:show:show ip ospf process-id database
show commands:show ip ospf process-id database adv-router router-id
  commands:show:show ip ospf process-id database adv-router router-id
show commands:show ip ospf process-id database asbr-summary
  commands:show:show ip ospf process-id database asbr-summary
show commands:show ip ospf process-id database asbr-summary asbr-id
  commands:show:show ip ospf process-id database asbr-summary asbr-id
show commands:show ip ospf process-id database database-summary
  commands:show:show ip ospf process-id database database-summary
show commands:show ip ospf process-id database external
  commands:show:show ip ospf process-id database external
show commands:show ip ospf process-id database network
  commands:show:show ip ospf process-id database network
show commands:show ip ospf process-id database nssa-external
  commands:show:show ip ospf process-id database nssa-external
show commands:show ip ospf process-id database router
  commands:show:show ip ospf process-id database router
show commands:show ip ospf process-id database self-originate
  commands:show:show ip ospf process-id database self-originate
show commands:show ip ospf process-id database summary
  commands:show:show ip ospf process-id database summary
    databases:viewing;viewing:databases 2nd
show commands:show ip ospf process-id flood-list
  commands:show:show ip ospf process-id flood-list
show commands:show ip ospf process-id flood-list int-name int-number
  commands:show:show ip ospf process-id flood-list int-name int-number 2nd
```

```
show commands:show ip ospf process-id interface
  commands:show:show ip ospf process-id interface
show commands:show ip ospf process-id interface int-name int-number
  commands:show:show ip ospf process-id interface int-name int-number
    viewing;interfaces;interfaces-viewing 2nd
show commands:show ip ospf process-id neighbor
  commands:show:show ip process-id ospf neighbor
show commands:show ip ospf process-id neighbor detail
  commands:show:show ip ospf process-id neighbor detail
show commands:show ip ospf process-id neighbor int-name int-number
  commands:show:show ip process-id ospf neighbor int-name int-number
show commands:show ip ospf process-id neighbor neighbor-id
  commands:show:show ip ospf process-id neighbor neighbor-id
show commands:show ip ospf process-id retransmission int-name int-numbert
  commands:show:show ip ospf process-id retransmission int-name int-number
    LSA;viewing;viewing:LSAs;resending:LSAs:viewing 2nd
show commands:show ip ospf process-id retransmission neighbor-id
  commands:show:show ip ospf process-id retransmission neighbor-id
show commands:show ip ospf process-id summary-address
  commands:show:show ip ospf process-id summary-address
    summaries:addresses:viewing;addresses:summaries:viewing;viewing:summary addresses;routers:summary ad
show commands:show ip ospf process-id virtual-links
  commands:show:show ip ospf process-id virtual-links
    viewing:virtual links;virtual links:viewing;status:virtual links:viewing;routers:virtual links:viewi
show commands:show ip ospf process-list retransmission-list
  commands:show:show ip ospf process-id retransmission-list
show commands:show ip ospf retransmission int-name int-numbert
  commands:show:show ip ospf retransmission int-name int-number
show commands:show ip ospf retransmission-list
  commands:show:show ip ospf retransmission-list
show commands:show ip ospf retransmission-list neighbor-id
  commands:show:show ip ospf retransmission-list neighbor-id
show commands:show ip ospf summary-addres
  commands:show:show ip ospf summarty-address
show commands:show ip ospf virtual-links
  commands:show:show ip ospf virtual-links
show frame-relay map command
  commands:show frame-relay map
show ip access-lists access-list-number command
  commands:show ip access-lists access-list-number
show ip ospf command
  commands:show ip ospf 2nd
```

show ip ospf neighbor command

commands:show ip ospf neighbor

show ip ospf timer Isa-group command

commands:show ip ospf timer las-group

show ip route 0.0.0.0 command

commands:show ip route 0.0.0.0

SPF:output:external routes

output:SPF:exteranl routes

external routes:SPF:output

summaries

change to summarization

summarization:external routes

external routers:summarizing

routers:external:summarizing 2nd 3rd 4th 5th 6th 7th 8th

summary-address ip-address mask command

commands:summary-address ip-address mask

summary-address ip-address mask not-advertise command

commands:summary-address ip-address mask not-advertise

redistribution:routers:summarizing;ASBR:redistribution:summarizing;adverstisement:summary routes 2nd 3rd

summary-address ip-address masktag-value command

commands:summary-address ip-address tag-value

redistribution:routers:summarizing;ASBR:redistribution:summarizing;adverstisement:summary routes 2nd 3rd 4th 5th 6th

4 PREVIOUS

< Free Open Study >

### 

```
tables:routing.
  lists:distribute. See distribute lists [See also routing]
timers Isa-group-pacing seconds command
  commands:timers Isa-group-pacing seconds
     LSA:timers;groups:LSA:timers;routers:timers;refreshing:timers;datbases:timers 2nd
timers:Hello intervals:modifying
  Hello intervals:modifying
     modification: Hello intervals; intervals; hello: modifying; values: Hello intervals: modifying; links: Hello i 2nd 3rd
traffic:sharing
  sharing:traffic
     commands:traffic-share min across-interfaces;IGRP;traffic:sharing;EIGRP:traffic:sharing;unequal-cost
transmit delay values:modifying
  delay:transmit values:modifying
     values:transmit delay:modifying;modification:transmit delay values 2nd
troubleshooting
  access lists
  administrative distance
     neighbors
  databases
     filters
  dead intervals
  demand circuits
  flood reduction
  Hello intervals
  interfaces
     costs
     distribute lists
  multipoint networks
  NBMA networks
  neighbors
     costs
     poll intervals
     priority
  networks
     summarizing
  passive interfaces 2nd
  prefix lists
  retransmit intervals
```

```
routers
     ID
     priorities
  routes
     defaults
     distribute lists
     redistribution 2nd 3rd
     tag values
  transmit delay values
  wild-card masks
troubleshooting:ABR
  ABR:troubleshooting
     routers:ABR:troubleshooting
troubleshooting:administrative distance
  distance:administrative. [See also administration]
troubleshooting:administrative distance:route types
  routes:types:troubleshooting
     types:routes:troubleshooting
troubleshooting:bandwidth
  bandwidth:troubleshooting
troubleshooting:dead intervals
  dead intervals:troubleshooting
troubleshooting:inter-area routes
  inter-area routes:troubleshooting
     routes:troubleshooting;blocking;routes:troubleshooting
troubleshooting:keys
  keys:troubleshooting
     passwords:troubleshooting:passwords;passwords:troubleshooting
troubleshooting:MD5
  MD5:troubleshooting
troubleshooting:metrics:types
  metrics:types:troubleshooting
     types:metrics:troubleshooting 2nd
troubleshooting:neighbor relationships
  neighbors:relationships:troubleshooting
     relationships:neighbors:troubleshooting
troubleshooting:neighbors:IP connectivity
  connectivity:IP:troubleshooting
     IP:connectivity:troubleshooting
troubleshooting:neighbors:logging buffers
  neighbors:logging:troubleshooting
     logging:neighbors:troubleshooting;buffers:troubleshooting
troubleshooting:NSSA
```

NSSA:troubleshooting

troubleshooting:passwords

passwords:troubleshooting

authentication:troubleshooting;troubleshooting:authentication

troubleshooting:prefix lists

prefix lists.

lists:prefix. See also distribute lists [See also distribute lists]

troubleshooting:redistribution

redistribution:troubleshooting

routes:redistribution:troubleshooting

troubleshooting:retransmit intervals

retransmit intervals:troubleshooting

troubleshooting:RID

RID:troubleshooting

ID:RID:troubleshooting

troubleshooting:routers:relationshsips

routers:relationships:troubleshooting

relationships:routers:troubleshooting

troubleshooting:routes:EIGRP

show ip ospf database external command

commands:show ip ospf database external

troubleshooting:routes:maps

routes:maps:troubleshooting

maps:routes:troubleshooting

troubleshooting:routes:metrics

routes:metrics:troubleshooting

metrics:routes:troubleshooting

troubleshooting:stub areas

stub areas:troubleshooting

troubleshooting:summarization

summarization:troubleshooting

troubleshooting:transmit delays

transmit delays:troubleshooting

troubleshooting:virtual links

virtual links:troubleshooting 2nd

4 PREVIOUS

This document was created by an unregistered ChmMagic, please go to http://www.bisenter.com to register it. Thanks

4 PREVIOUS

< Free Open Study >

# ABCDEFHULMNPRSTUVW

unconditional advertising default routes

4 PREVIOUS

< Free Open Study >

### 

enabling on NBMA networks

```
values:transmit delays:modification
        transmit delays:modification
                 modification:transmit delays;delays:transmit:modifictaion;virtual links:transmit delays:modificatio 2nd 3rd 4th
vector protocols:routes:preventing advertisement
        protocols:vector:preventing advertisement
                 prevention:advertisement:vector protocols;advertisement:vector protocols:preventing;neighbors:advertisement:vector protocols:preventing;neighbors:vector protocols:preventing;neighbors:vector protocols:preventing;neighbors:vector protocols:vector protocols:preventing;neighbors:vector protocols:vector protocols:vector protocols:vector protocols:vector protocols:vector protocols:vector protocols:vector protocols:vector protocols:vector protocols:vector protocols:vector protocols:vector protocols:vector protocols:vector protocols:vector proto
verifcation
        SPF timer values
verifcation:MD5 authentication
        MD5:verification
verification
        administrative distance
                modifying
                 route types
        authentication
        broadcast networks
        classful EIGRP routes
        classless EIGRP routes
        dead intervals
        demand circuits
        flood reduction
        Hello intervals
        interfaces
                costs
                enabling with host addresses
                modifying network statements
                passive interfaces
        logging
                buffers
        loopback interfaces
                 pinging
        LSA pacing intervals
        MD5
                 authenticaiton
        metrics 2nd 3rd
        multipoint networks
        neighbors
```

```
poll intervals
  passive interfaces
  retransmit intervals
  routers
     ID
     priorities
  routes
     defaults 2nd
     EIGRP
     exchanges
     filtering
     installation
     installing
     maps
     preventing
     redistribution 2nd
     routing processes
  tags 2nd
  transmit delay values
verification:classless EIGRP routes
  routes:EIGRP:classless
     classless EIGRP routes
verification:connections
  connections:verification
verification:costs:modifying
  costs:modifying
     modification:costs
verification:Frame Relay:costs
  Frame Relay:costs
     costs:Frame Relay
verification:inter-area routes
  inter-area routes:verification
     routes:verification;blocking;routes:verification
verification:keys
  verification:passwords
verification:loopback networks:summarizing
  loopback networks:summarizing:verification
verification:metric types:modifying
  modification:metrics:types
verification:MTU
  troubleshooting:MTU
verification:neighbor relationships
  neighbors:relationships:verification
```

```
relationships:neighbors:verification
verification:neighbors:modifying status
  clear ip ospf process command
     commands:clear ip ospf process
verification:neighbors:priority
  election:DR
     DR:electing
verification:networks:summarizng
  loopback networks:summarizing:verification
verification:NSSA
  NSSA:verification
     inspection:routing tables;routing:tables:inspection;tables:routing:inspection
verification:passwords
  verification:keys
verification:redistribution
  routes:redistribution:verification
     redistribution:routes:verification
verification:retransmit intervals
  retransmit intervals:verification
verification:RID
  RID:verification
     ID:RID:verification;Router ID. [See RID]
verification:routes:blocking
  routes:blocking
     blocking:routes
verification:routes:installing
  routes:installing:verifying
     installation:routes:installing
verification:stub areas
  stub areas:verification 2nd
verification:summarization
  summarization:verification 2nd
verification:transmit delays
  transmit delays:verification
verification:virtual links:interfaces
  virtual links:interfaces:verification
     interfaces:virtual links:verification
verification:VSSA
  VSSA:verification
verificaton
  routes
     tag values
```

veritication

routes

IP routing tables

virtual links:dead intervals:modification

dead intervals:virtual links:modification

 $\underline{modificiation: dead\ intervals: \underline{virtual\ links; intervals.}} \ [See\ also\ dead\ intervals: \underline{\underline{Prd}}\ [See\ also\ dead\ intervals: \underline{\underline{Prd}}\ [See\ also\ dead\$ 

[See also dead intervals]  $\underline{5th}$  [See also dead intervals]

virtual links:Hello intervals

packets:Hello:virtual links

neighbors:relationships:Hello intervals;relationships:neighbors:Hello intervals

neighbors:relationships:Hello intervals;relationships:neighbors:Hello intervals;modification:Hello i 2nd 3rd 4th 5th

VPN:architecture

MPLS:architecture

architecture:MPLS/VPN

**♦** PREVIOUS

This document was created by an unregistered ChmMagic, please go to http://www.bisenter.com to register it. Thanks

4 PREVIOUS

< Free Open Study >

## $(A) (B) (C) (D) (E) (F) (H) (I) (L) (M) (N) (P) (R) (S) (T) (U) (V) \textcolor{red}{\mathbf{W}}$

wil-card masks

masks:wild-card 2nd 3rd 4th 5th

4 PREVIOUS